## **O'ZBEKISTON RESPUBLIKASI OLIY VA O'RTA MAXSUS TA'LIM VAZIRLIGI**

**г** = 1

**NAMANGAN MUHANDISLIK - QURILISH INSTITUTI**

## **TEXNIK TIZIMLARDA AXBOROT TEXNOLOGIYALARI"**

## **KAFEDRASI**

# **"QURILISHDA AXBOROT TEXNOLOGIYALARI" FANI BO'YICHA**

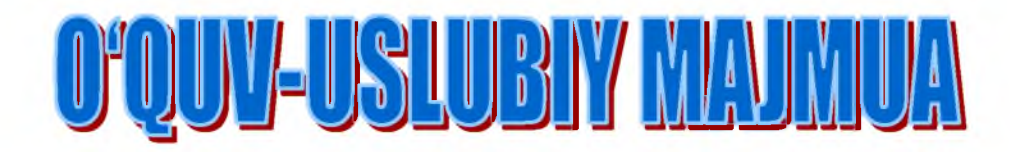

NAMANGAN-2021 y

**pi**

## O'ZBEKISTON RESPUBLIKASI OLIY VA O'RTA-MAHSUS TA'LIM VAZIRLIGI NAMANGAN MUHANDISLIK-QURILISH INSTITUTI

 $I_{\rm v}$ a ${\rm mMQI}$ o quv-uslubiy bo'limi Nº <u>/</u>

## "TASDIQLAYMAN" O' quy ishlari bo' yicha prorektor -m.f.d. M.Dadamirzayev 2021 vil

## "TEXNIK TIZIMLARDA AXBOROT TEXNOLOGIYALARI" **KAFEDRASI** "QURILISHDA AXBOROT TEXNOLOGIYALARI" FANI BO'YICHA 0 'QUV-USLUBIY MAJMUA

#### I-SEMESTR

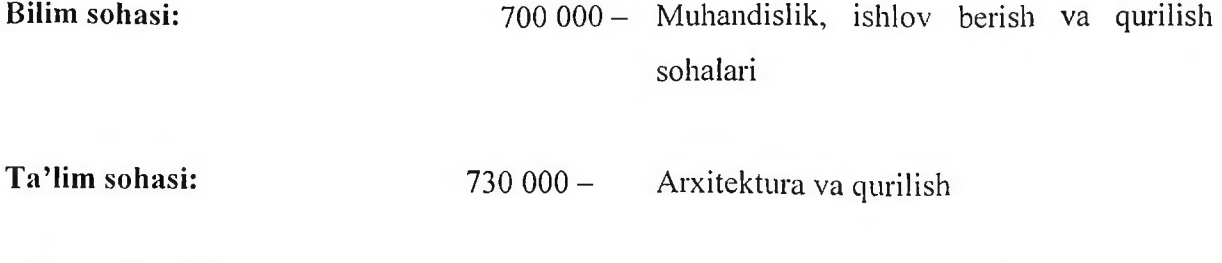

**T a'lim yo'na!ishi: 60730200 - 60730700 -** Shahar qurilishi hamda kommunal infratuzilmani tashkil etish va boshqarish Qurilish materiallari, buyumlari va

konstruksiyalarini ishlab chiqarish

**60730300-** Bino va inshootlar qurilishi (turlari bo'yicha)

**60730400-** Muhandislik kommunikatsiyalari qurilishi va montaji (turlari bo'yicha)

**"Qurilishda axborot texnologiyalari"** fani bo'yicha o'quv-uslubiy majmua. - Namangan, 2021. - 234 bet.

Mazkur o'quv-uslubiy majmua Namangan muhandislik - qurilish institutining 2021 yil 31.08. da tasdiqlangan fanning o'quv dasturi asosida tayyorlandi.

**Tuzuvchi:** N.A.Niyazova - NamMQI, "Texnik tizimlarda axborot texnologiyalari" kafedrasi, katta o'qituvchi, PhD.

Taqrizchilar: T. Jo'rayev - NamMQI, ''Informatika va axborot texnologiyasi" kafedrasi mudiri texnika fanlari nomzodi, dotsent. A.To'xtaboyev - NamMQI "Bino va inshootlar" kafedrasi mudiri texnika fanlari nomzodi, dotsent.

O'quv-uslubiy majmua "Texnik tizimlarda axborot texnologiyalari" kafedrasining 2021 yil « $\frac{31}{2}$ » \_\_\_\_  $\mathcal{QS}$  \_\_\_\_ dagi «  $\lambda, \lambda$  » - son yig'ilishida muhokamadan o'tgan va fakultet kengashida muhokama qilish uchun tavsiya etilgan. Kafedra mudiri: VI<sup>"</sup> PhD. A.I. Isomiddinov

O'quv-uslubiy majmua Sanoatni axborotlashtirish fakultetining kengashida muhokamadan o'tgan va tavsiya etilgan.

2021 yil « $\mathcal{O}_3$ »  $\mathcal{O}_3$  dagi «  $\mathcal{O}_3$  » -sonli bayonnoma. Fakultet kengashi raisis **WARRANG PhD. A.A. Qahharov** 

Fanning o'quv dasturi Namangan muhandislik-qurilish instituti institut O'quvuslubiy Kengashining 2021 yil " / g"  $\mathcal{O} \mathcal{P}$  dagi  $\mathcal{Q}$  -sonli yig'ilishida ko'rib chiqilgan va o'quv jarayonida tavsiya etilgan.

Reg.nomeri:  $\angle$ 

**O'quv-uslubiy boshqarma boshlig'i: \_\_\_\_\_\_\_ Q. Inoyatov**

#### MUNDARIJA

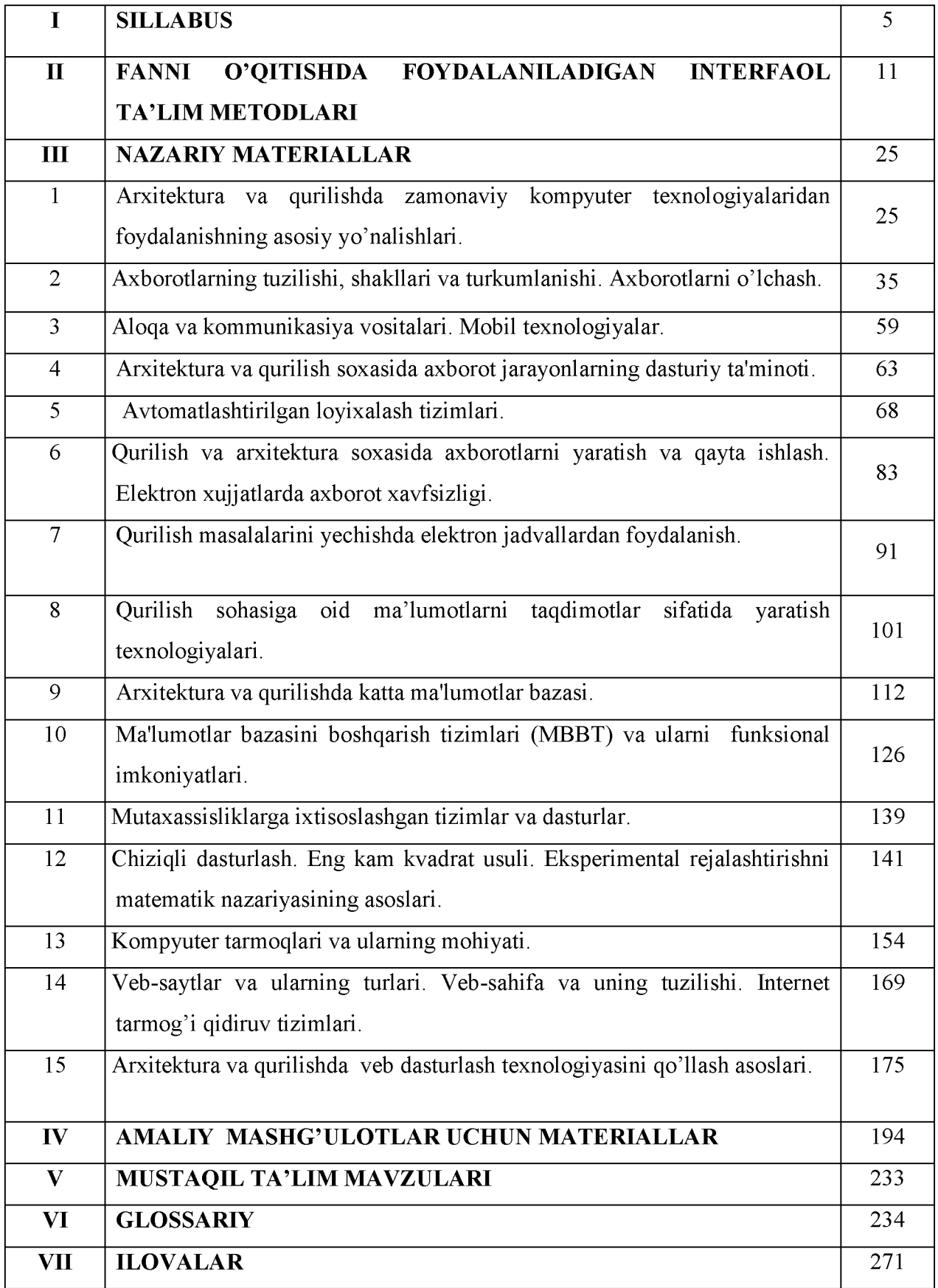

#### I. "Qurilishda axborotlar texnologiyalari" fanining 2021/2022 o'quv yili uchun mo'ljallangan SILLABUSI

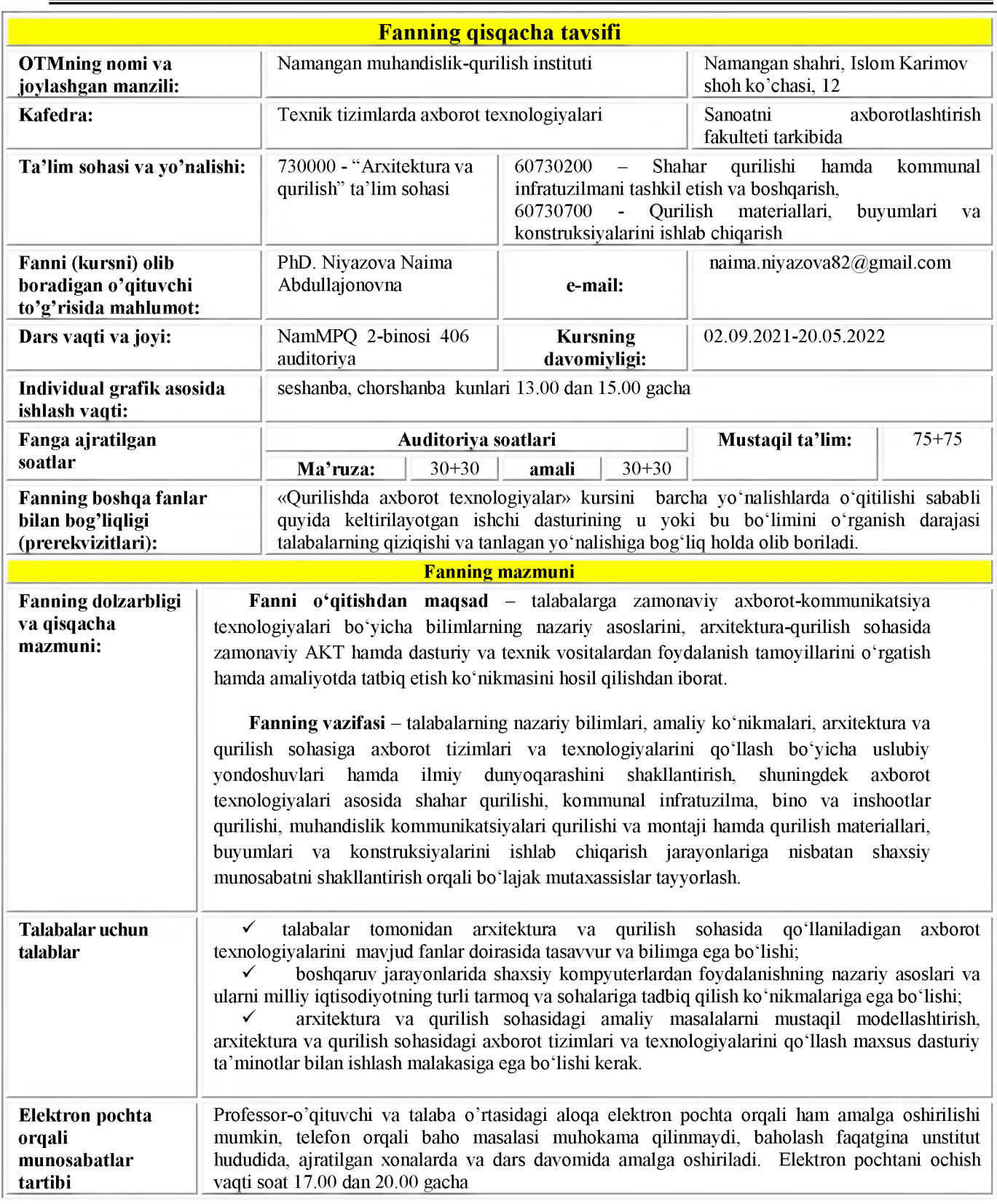

## FAN MAVZULARI VA UNGA AJRATILGAN SAOTLAR TAQSIMOTI:

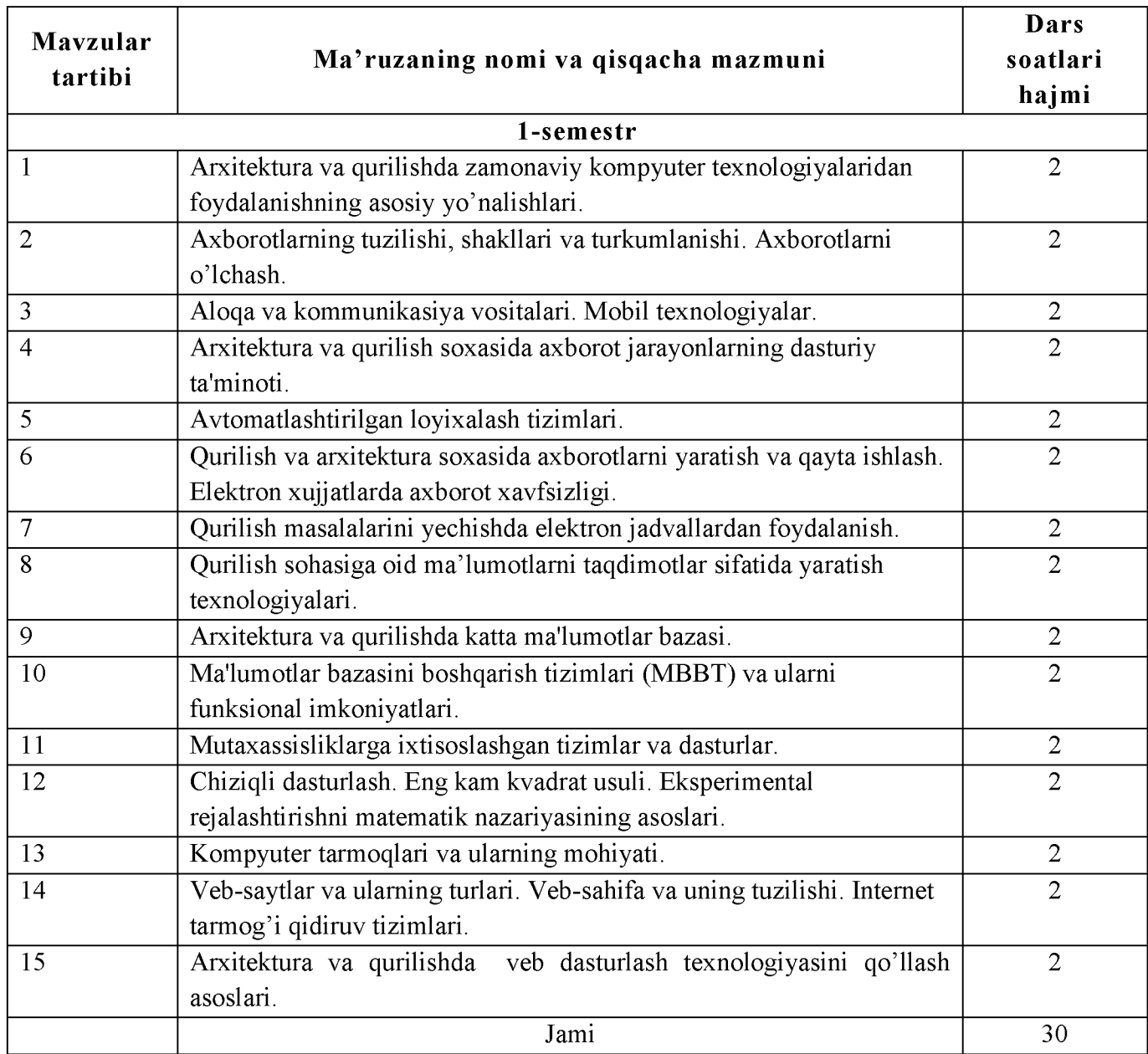

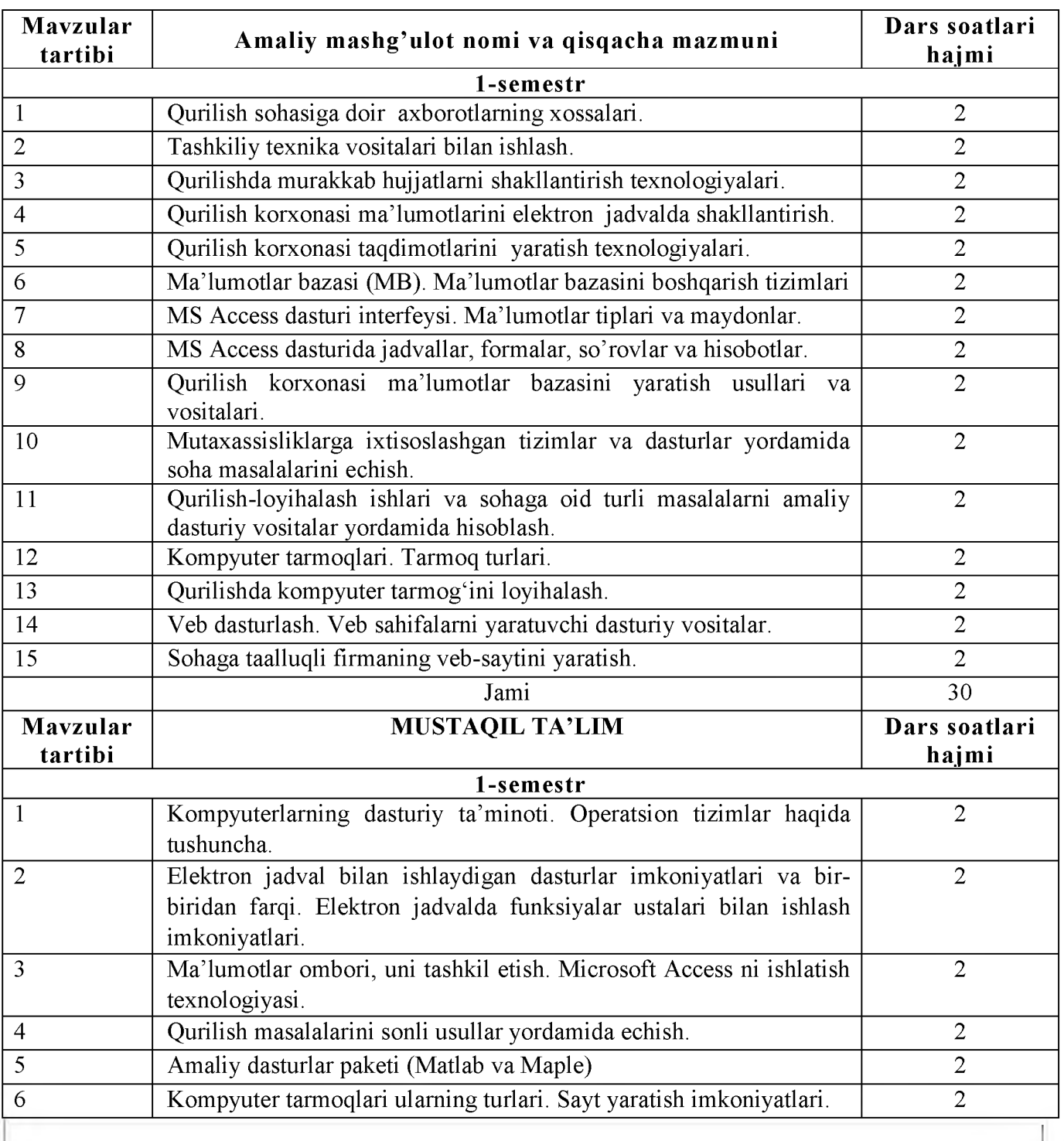

#### NAZARIY MASHG'ULOTLAR MAZMUNI

#### 1-mavzu. Arxitektura va qurilishda zamonaviy kompyuter texnologiyalaridan foydalanishning asosiy yo'nalishlari.

Arxitektura va qurilish taraqqiyotida hamda jamiyat rivojida axborot texnologiyalarining tutgan o'rni. Axborot madaniyati va axborotlashgan jamiyat. Axborotlashtirish sohasida me'yoriyhuquqiy hujjatlar. Elektron hukumat.

2-mavzu. Axborotlarning tuzilishi, shakllari va turkumlanishi. Axborotlarni o'lchash.

Axborot-kommunikasiya texnologiyalarining arxitektura va qurilish sohasidagi ahamiyati. Qurilishda kompyuter texnologiyalarini tadbiq qilishning texnik vositalarining ahamiyati. Axborot jarayonlarining apparat ta'minoti va tashkil etuvchilari (kompyuter, server, superkompyuter va meynfreymlar). Zamonaviy kompyuterlarning arxitekturasi va tarkibiy tuzilmasi.

#### 3-mavzu. Aloqa va kommunikasiya vositalari. Mobil texnologiyalar.

Aloqa va kommunikasiya vositalaridan foydalanish. Mobil qurilmalar va texnologiyalardan foydalanish.

#### 4-mavzu. Arxitektura va qurilish soxasida axborot jarayonlarning dasturiy ta'minoti.

Amaliy dasturlar paketi va ulardan sohaga oid amaliy masalalarni yechish.

#### 5-mavzu. Avtomatlashtirilgan loyixalash tizimlari.

Kompyuterda modellashtirish. Arxitektura va qurilish soxasida ob'ektlarga yo'naltirilgan axborot modellari loyixalash tizimlari.

#### 6-mavzu. Qurilish va arxitektura soxasida axborotlarni yaratish va qayta ishlash. Elektron xujjatlarda axborot xavfsizligi.

Sohaga oid axborotlarni yaratish va qayta ishlash. Elektron xujjatlarda axborot xavfsizligi ta]minlash.

#### 7-mavzu. Qurilish masalalarini yechishda elektron jadvallardan foydalanish.

Sohaga oid jadval ma'lumotlarini guruxlash, tartiblash, saralash, filtrlash va paketlar yordamida masalalar yechish.

#### 8-mavzu. Qurilish sohasiga oid ma'lumotlarni taqdimotlar sifatida yaratish texnologiyalari.

Taqdimotni yaratish va tahrirlash. Animatsiya va giperbog'lanishlar.

#### 9-mavzu. Arxitektura va qurilishda katta ma'lumotlar bazasi.

Ma'lumotlar bazasi turlari va axborot tizimlarini qurilishdagi roli. Ma'lumotlarni strukturalash va ma'lumotlar modellari. Ma'lumotlar bazasining asosiy ob'ektlari. Ma'lumotlar bazasini tashkil etish usullari.

#### 10-mavzu. Ma'lumotlar bazasini boshqarish tizimlari (MBBT) va ularni funksional imkoniyatlari.

Ma'lumotlar bazasi strukturasini yaratish, taxrirlash va ishlov berish. MBBT da ma'lumotlarni qidirish va ustidan amallar bajarish.

#### 11-mavzu. Mutaxassisliklarga ixtisoslashgan tizimlar va dasturlar.

Qurilish masalalarini yechishda amaliy dasturiy ta'minot (MatLab, MathCad dasturlari).

Optimallashtirish usullari.

#### 12-mavzu. Chiziqli dasturlash. Eng kam kvadrat usuli. Eksperimental rejalashtirishni matematik nazariyasining asoslari.

Eksperimental ma'lumotlar asosida o'rganidayotgan jarayonlarning matematik modellarini axborot tizimlarida qurish.

#### 13-mavzu. Kompyuter tarmoqlari va ularning mohiyati.

Kompyuter tarmoqlari topologiyasi. Internet va intranet tarmoqi, ularni tashkil etish. Internetga bog'lanish usullari.

#### 14-mavzu. Veb-saytlar va ularning turlari. Veb-sahifa va uning tuzilishi. Internet tarmog'i qidiruv tizimlari.

Masofaviy ta'lim texnologiyalari. Zamonaviy gipermatn texnologiyasi. Veb-sahifa yaratish dasturiy vositalari.

#### 15-mavzu. Arxitektura va qurilishda veb dasturlash texnologiyasini qo'llash asoslari.

Firma Veb-sahifasini yaratish va internet tarmog'iga joylashtirish texnologiyasi.

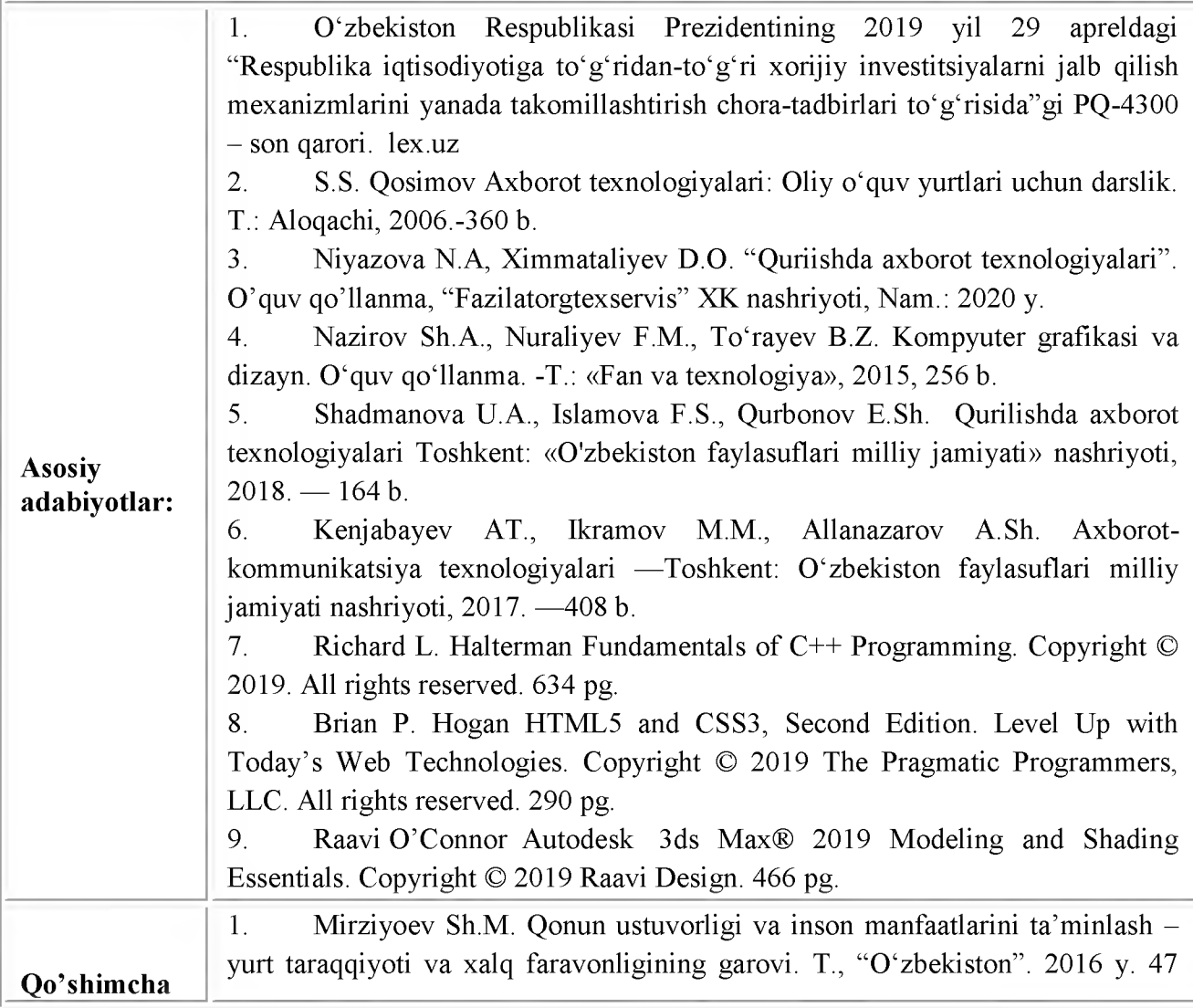

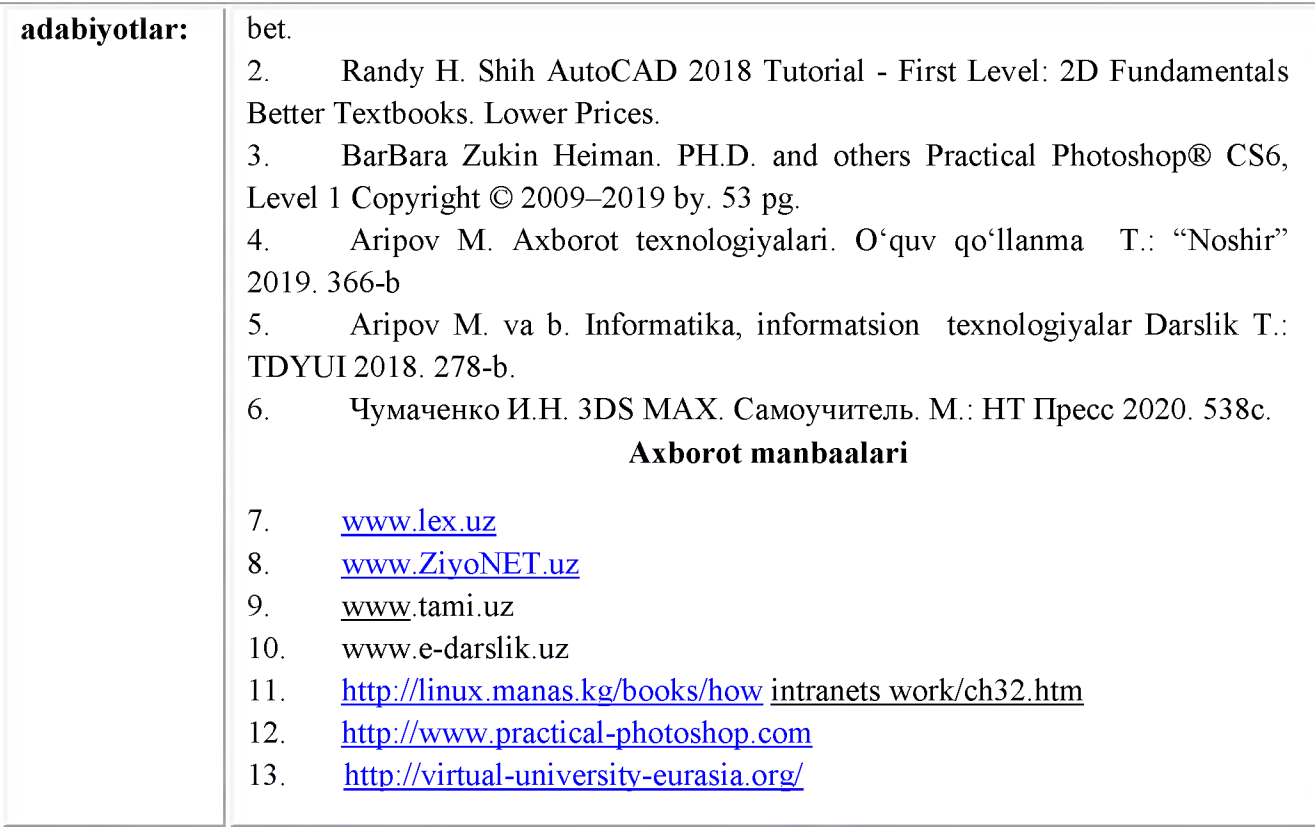

## II. FANNI O'QITISHDA FOYDALANILADIGAN INTERFAOL TA'LIM **METODLARI**

#### 1. Ma'ruza mashg'ulotlarini tashkil etishning asosiy shakllari

Ma'ruza mashg'uloti - quyida o'qitishni tashkil etishning yetakchi shakli hisoblanadi, bilimlarni birlamchi egallashga yo'naltirilgan.

Ma'ruzani asosiy belgilanishi - o'qitishni nazariy asosini ta'minlab berish, o'quv faoliyatga va aniq o'quv fanga qiziqishni rivojlantirish, kursantlarga o'quv kursi ustidan mustaqil ishlash uchun orientirlarni shakllantirish.

#### *M a'ruza materiallarining mazmuni va hajmiga talablar*

Ma'ruza materiallarining *mazmuni* quyidagi mezonlarga javob berishi lozim:

- yangilik, ilmiylik, asoslilik va axborot uchun belgilanganlik;

- aniq, ishonchli misol, fakt, asosnoma va ilmiy dalillarning mavjudligi;

- faktga asoslangan (statistik va v.h.) materiallarni ko'p emasligi.

Ma'ruza materiallarining *hajmi* rejalashtirilgan mavzuni yoritish uchun yetarli bo'lishi kerak.

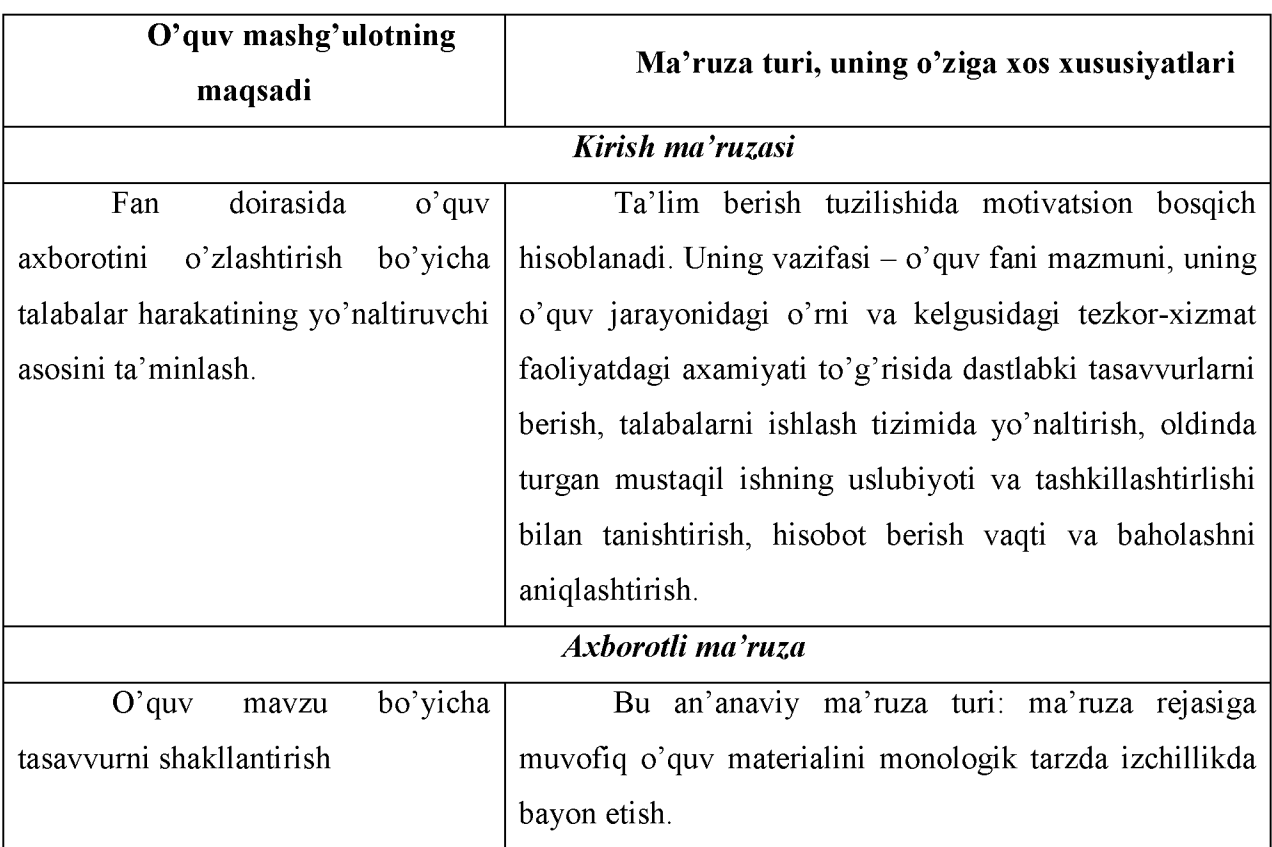

## Ma'ruzalar turlari vaularga xos xususiyatlari

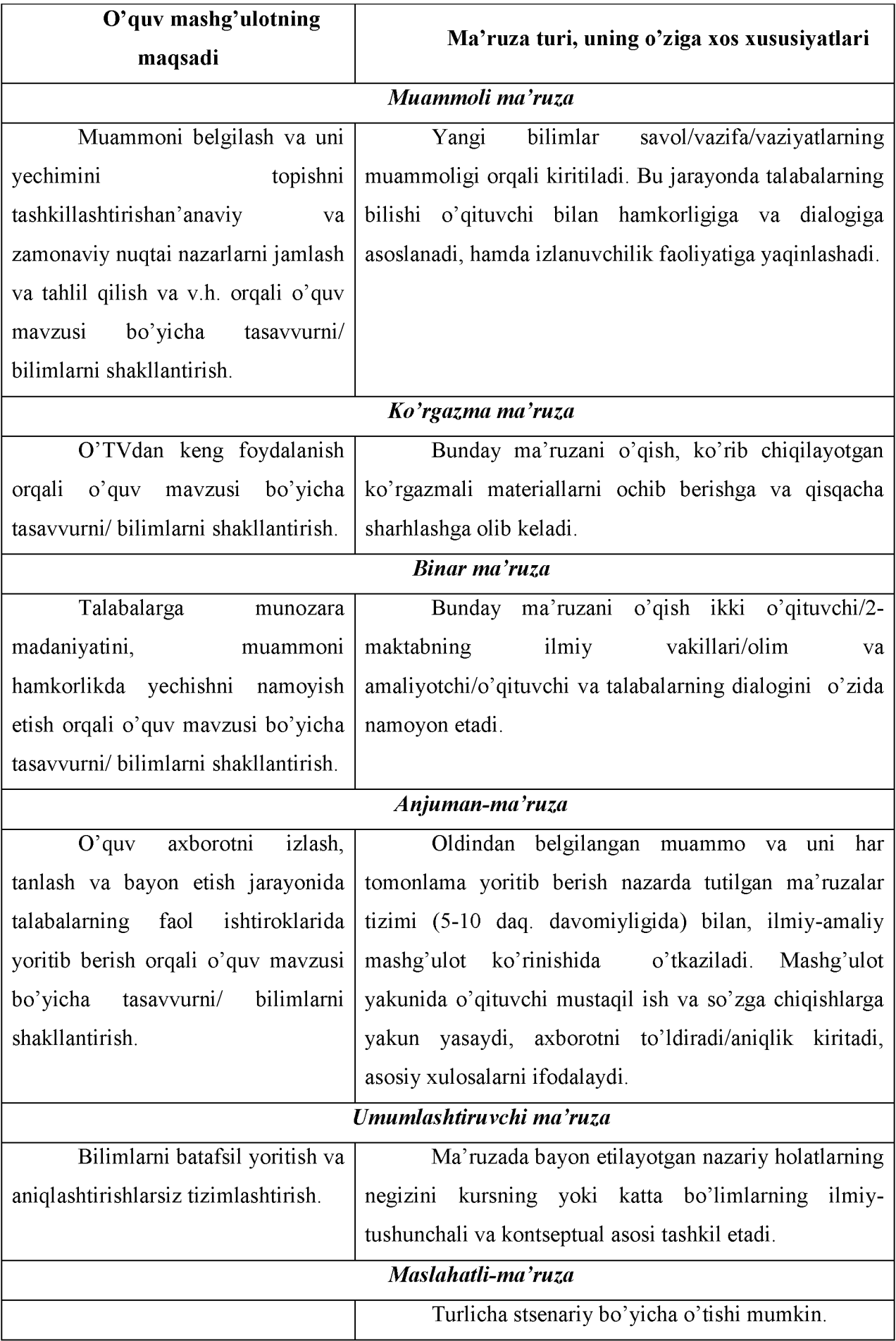

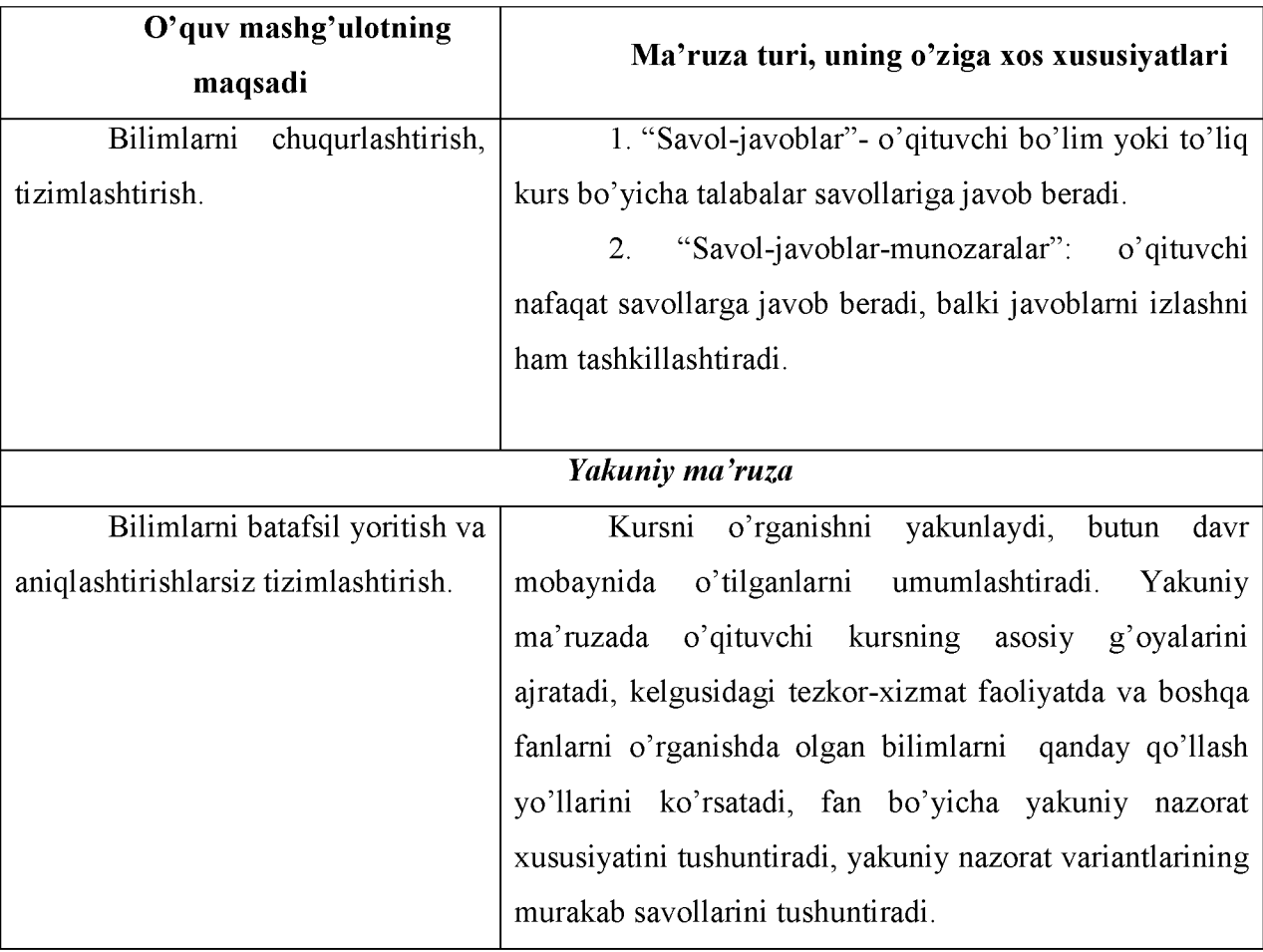

#### *Slaydli taqdimotga qo'yiladigan asosiy talablar*

slaydlar soni o'quv material mazmunini to'liq ochib berish uchun yetarli bo'lishi kerak;

slaydda bir qatorda 6-dan ortiq so'z, 8-ta qator ketma-ket joylashgan bo'lishi mumkin

emas.

- barcha ma'lumotlar tuzilmaga keltirilgan bo'lishi kerak;
- slaydlar qoidalarga muvofiq rasmiylashtirilgan bo'lishi kerak.

#### *Slaydlarni rasmiylashtirish qoidalari*

• *Matn* ma'lumotlarga boy, mantiqiy bir-biri bilan uzviy bog'langan, aniq va ravshan, sodda tilda yozilgan bo'lishi lozim.

• *Rasmlar* aniq va ravshan, yirik o'lchamda bo'lishi kerak, ular bezatish emas balqi namoyish etish vazifasini bajarishi kerak.

• *Jadvaldagi* ma'lumotlar yaqqol ko'rinib turadigan bo'lishi kerak va har bir jadvalni nomi bo'lishi shart.

• CHizmalarbirblokdanikkinchisigaaniq, ravshan va mantiqiy o'tishlar bilan ta'minlangan bo'lishi lozim.

#### 2. Amaliy mashg'ulotlarning tashkil etishning asosiy shakllari

Amaliy:

- o'quvchilarni o'qituvchi bilan va o'zaro faol suhbatga kirishishiga yo'naltirilgan,

- nazariy bilimlarni amaliy faoliyatda amalga oshirish uchun sharoitni ta'minlovchi,

- olingan bilimlarni amaliy foydalanish imkoniyatlarini muhokama qilishga mo'ljallangan mashg'ulotning o'qitish shakli.

Amaliy mashg'ulotining mazmuniga quyiladigan talablar

• muhokamaga munozarali savollar olib chiqiladi;

• muhokama qilinuvchi savollar ilm-fanning erishgan zamonaviy yutuqlari tomoni bilan ko'rib chiqiladi;

• nazariya va amaliyotni uzviy birligi ochib beriladi;

• muhokama qilinuvchi materialning talabalarning bo'lg'usi kasbiy faoliyati bilan aloqasi ta'minlanadi;

• ko'rib chiqilayotgan material adabiyotda mavjud emas yoki material, qisman bayon etilgan.

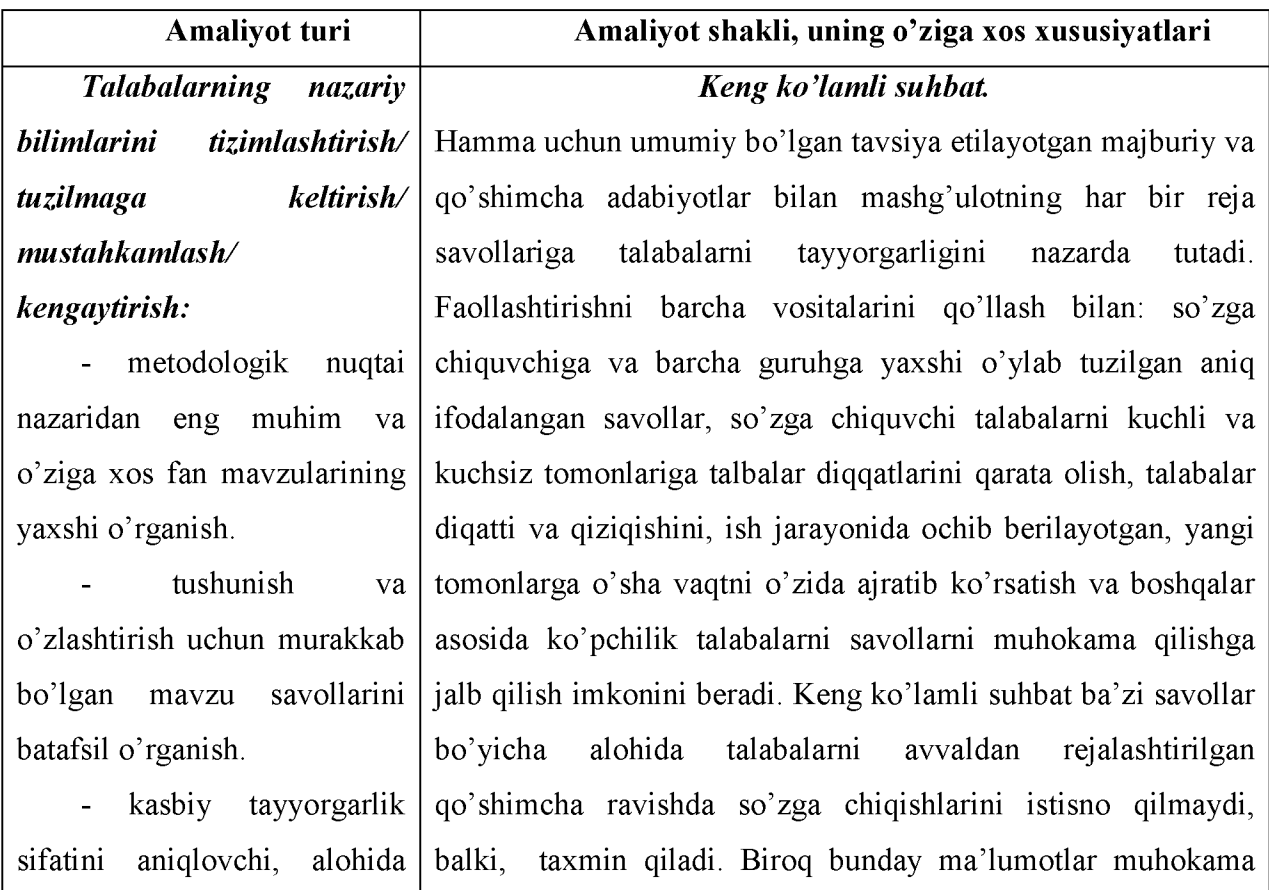

#### Amaliyotlar turlari va ularga xos xususiyatlari

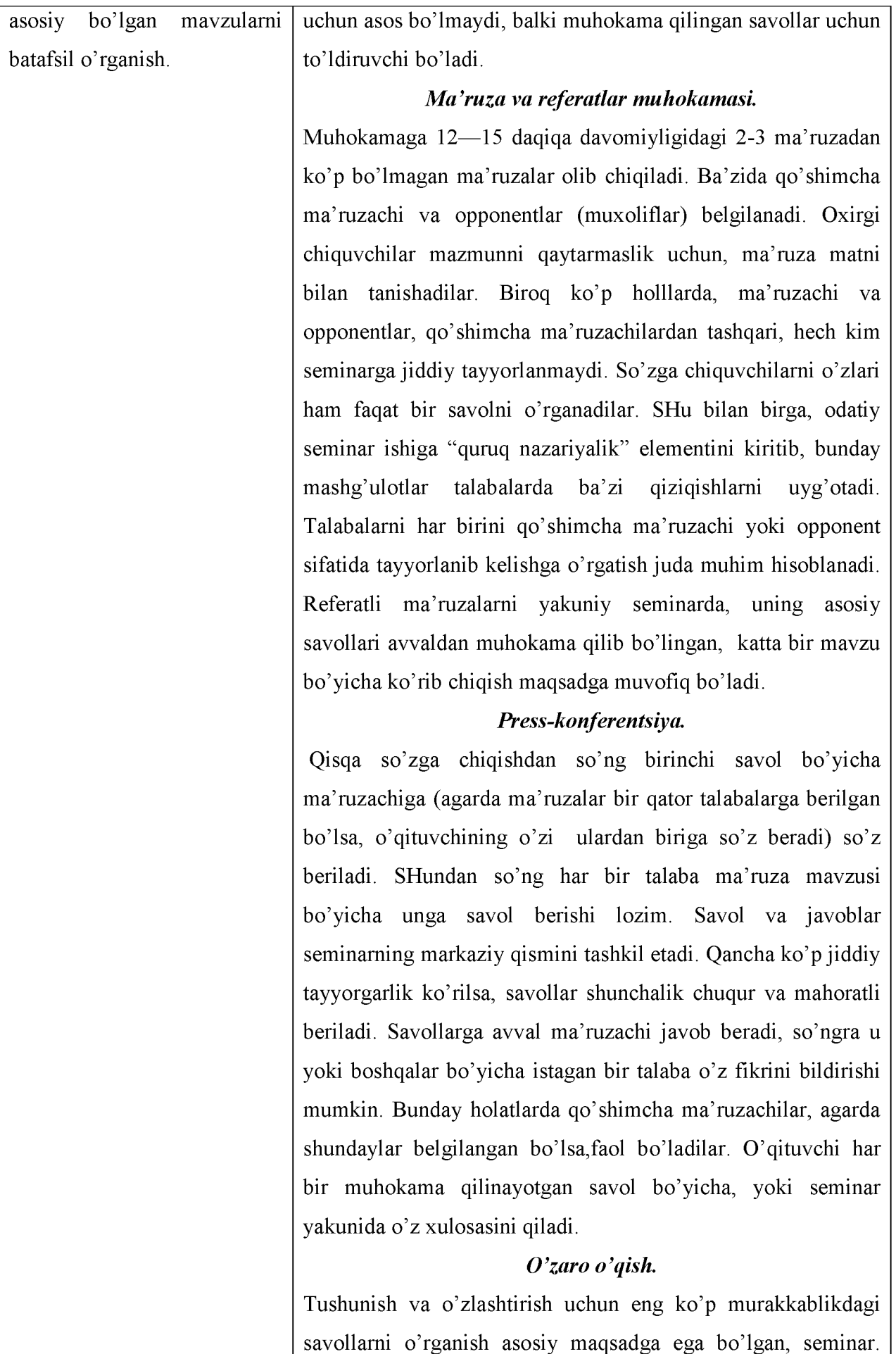

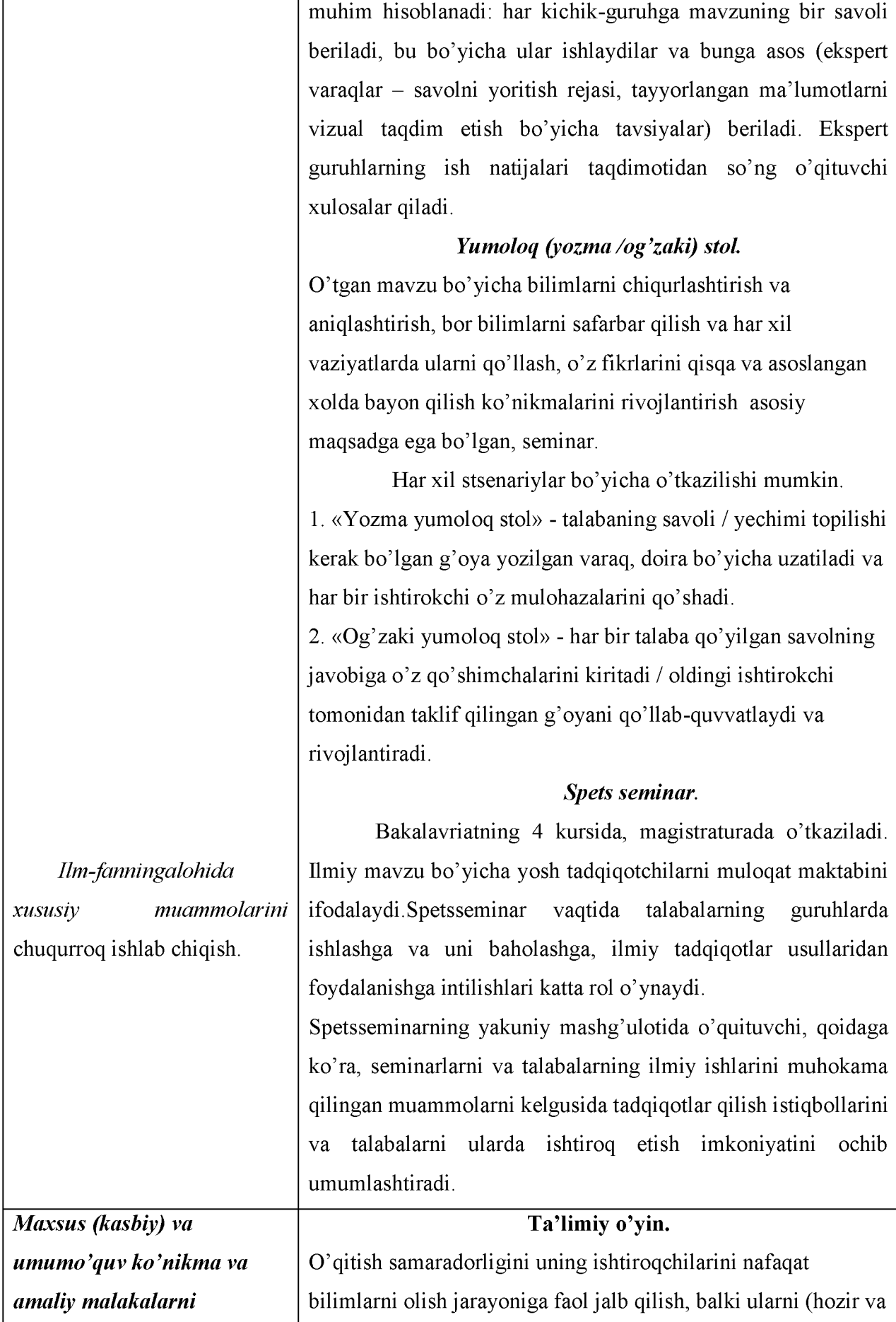

Seminar mobaynida talabalarni o'zaro o'qishga yo'naltirish

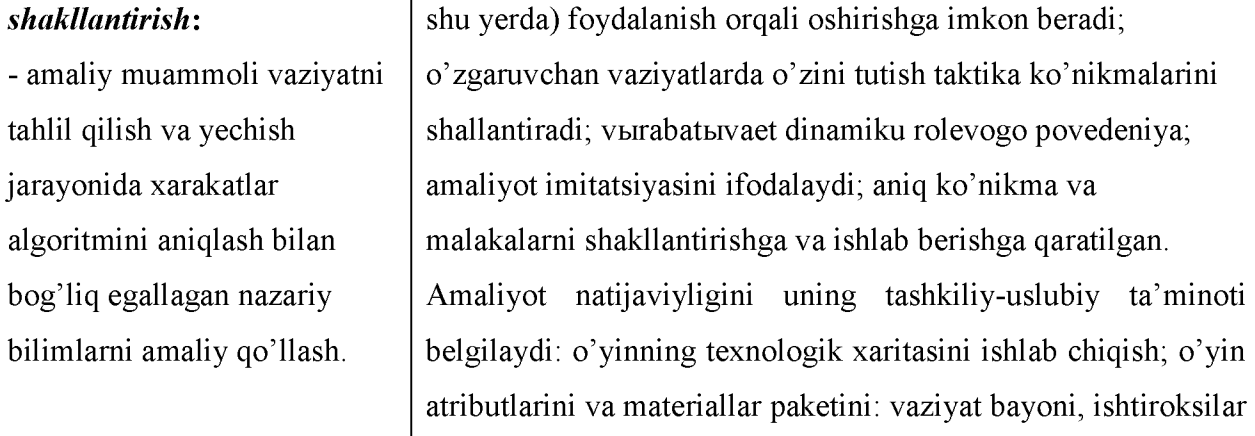

uchun yo'riqnomalar, personajlar ta'rifi (agar o'yin rolli yoki ishbilarmon bo'lsa)yoki vaziyatli ko'rsatmalar (agar o'yin modellashtiruvchi bo'lsa) tayyorlash.

#### *Amaliy topshiriqlarni bajarish.*

Amaliy topshiriqlarning ko'pchiligi kichik guruhlar tarkibida bajariladi va quyidagi bosqichlarni o'z ichiga oladi: yo'riqnoma berish  $\rightarrow$  o'quv topshiriqni bajarish bo'yicha yo'riqnoma bilan tanishish  $\rightarrow$  topshiriqni bajarish  $\rightarrow$  natijalarning ommaviy taqdimoti  $\rightarrow$  natijalarni umumlashtirish va baholash.

#### *Masalalar yechish bo'yicha mashq.*

Yakka tartibda amalga oshiriladi va quyidagi bosqichlarni o'z ichiga oladi: yo'riqnoma berish - masalani yechish - natijalarni tanlama taqdimoti - umumlashtirish.

#### *Muammoli masalalar va vaziyatlarni yechish.*

Muammoli masalalar va vaziyatlarniishlab chiqish juda katta mexnat talab qiladi. Lekin talabalar tomonidan amaliy kasbiy faoliyatdan olingan muammoli masalalarni yechish va muammoli vaziyatlarni ko'rib tahlil qilish nazariyani haqiqqiy amaliyot bilan bog'lashga imkon beradi. Bu o'qitishni faollashtirishga imkon beradi, talabalarga o'rganilayotgan materialni amaliy foydasini tushunishga yordam beradi.

## *Ta'lim beruvchi amaliy muammoli vaziyatlarni (keyslarni) yechish*.

Keys (muammoli vaziyatdan farqli ravishda) talabalarni muammoni ifodalash, muammoli vaziyatni tahlil qilish va baholash, uni maqsadga muvofiq yechim variantlarini qidirishga yo'naltiruvchi tashkilotlar, insonlar guruhi yoki

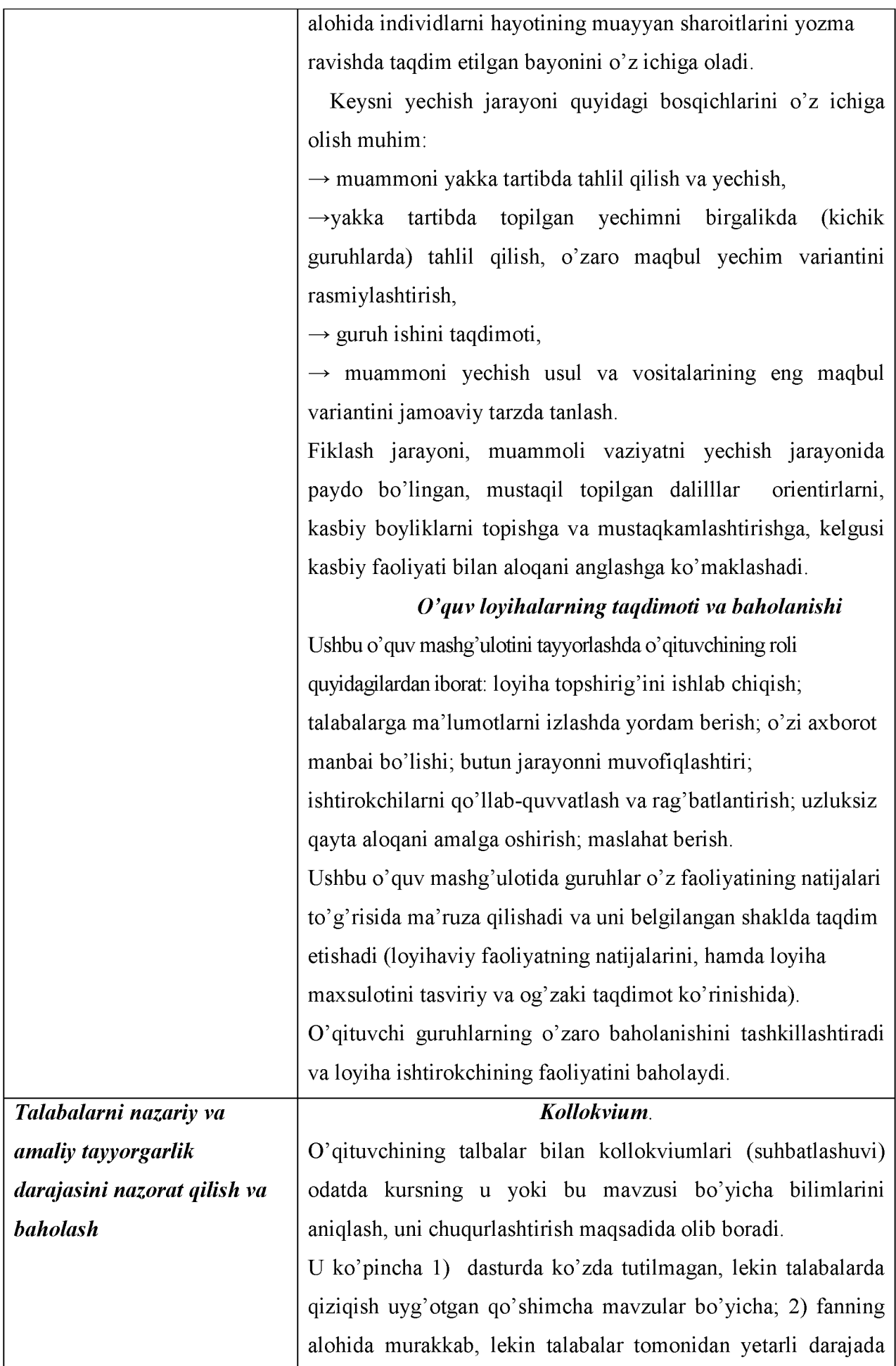

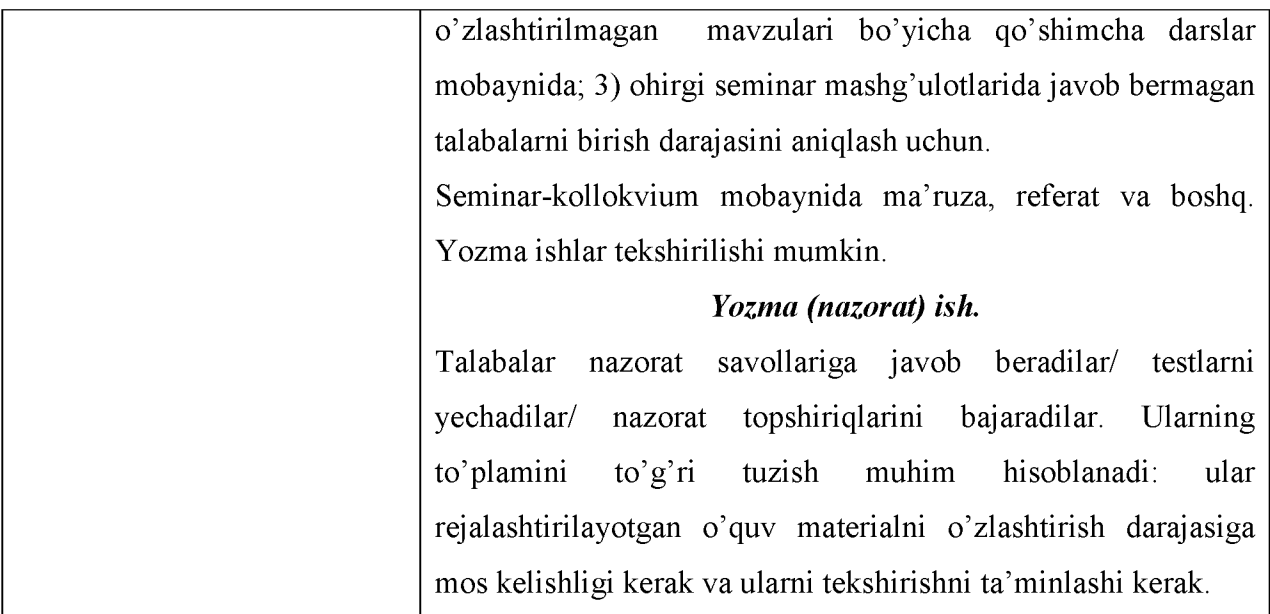

#### AQLIY HUJUM METODI

Aqliy hujum (breynstroming-aqllar to'zoni) – amaliy yoki ilmiy muammolar yechish g'oyasini jamoaviy yuzaga keltirishda qo'llaniladigan metod.

^Metod chegaralangan vaqt oralig'i ichida aniq muammo (savol, masala)ni yechishning noan'anaviy yo'llarini izlash bo'yicha o'quvchilarni aqliy faoliyatini yo'naltirishga asoslangan.

^O'quv mashg'ulotidagi aqliy hujum uchun muammoni tanlash quyidagi tamoyillar bo'yicha amalga oshiriladi:

• tanlangan muammo nazariy va amaliy ahamiyatga ega bo'lishi hamda o'quvchilarda faol qiziqish uyg'otishi kerak;

• ko'p har xil ma'nodagi yechim variantlariga ega bo'lishi kerak.

O'qitish texnologiyasini ishlab chiqishda aqliy hujum metodi o'quv mashg'ulotining bir lavhasi yoki butun mashg'ulotni o'tkazish asosi sifatida rejalashtirilgan bo'lishi mumkin.

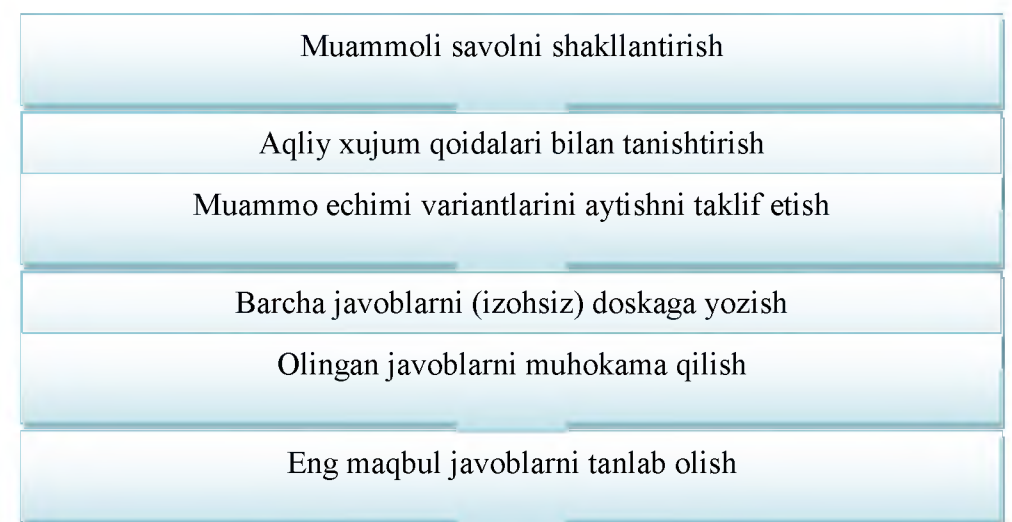

#### Aqliy hujum metodining texnologik chizmasi 1-rasmda keltirilgan.

Aqliy hujum metodining texnologik chizmasi

#### INSERT TEXNIKASI

INSERT (inglizcha so'zdan olingan bo'lib - INSERT - Interaktive- interfaol Nothing belgilash System - tizim for-uchun Effective - samarali Reading - o'qish and- va Thinking fikrlash degan ma'noni anglatadi).

1) Samarali o'qish va fikrlash uchun matnda belgilar qo'yishning interfaol tizimi hisoblanadi.

Matnni belgilash tizimi:

 $(v)$  - mening bilganimni tasdiqlovchi axborot;

(+) - men uchun yangi axborot;

(-) - menning bilganlarimga, zid axborot;

(?) - meni o'ylantirib qo'ydi. Bu bo'yicha menga qo'shimcha axborot kerak.

#### PINBORD TEXNIKASI

Pinbord-(inglizchadan: *pin-* mahkamlash, *board* - yozuv taxtasi) - o'quvchilarni tizimli va mantiqiy fikr bildirishga o'rgatadigan metod.

Pinbord texnikasi:

1) muammoli masalalar va vaziyatlar, aqliy hujum va amaliy o'qitish metodlari bilan birga jamoaviy tarzda (guruhlarda) muammoni yechish variantlarini baholash hamda ular ichidan eng yaxshisini tanlash imkonini beradi;

2) aqliy hujum va amaliy o'qitish metodlari bilan birga jamoaviy tarzda (guruhlarda) toifali sharh o'tkazish imkonini beradi.

Pinbord texnikasining texnologik chizmasi

#### KEYS-STADI METODI

 $KEYS - (ingl. sase - to'plam, aniq vaziyat) - nazariy bilimlarni amaliy vazifalarni$ yechish jarayonida qo'llash imkonini beruvchi *o 'qitish vositasi.*

Keysda bayon qilingan vaziyatni o'rganib va tahlil qilib, o'quvchilar o'zining kelgusidagi kasbiy faoliyatida o'xshash vaziyatlarda qo'llashi mumkin bo'lgan tayyor yechimni oladi.

Keysda bayon qilingan vaziyatlar (kasbiy), amaliy mashg'ulotlarda yechiladigan vaziyatli masalalardan tubdan farq qilinadi. Agar vaziyatli masalalarda har doim shart (nima berilagan) va talab (nimani topish kerak) berilgan bo'lsa, keysda, qoidaga ko'ra, bunday parametrlar mavjud emas.

O'quvchiga taqdim etilgan ixtiyoriy keysda:

• keysning belgilanishi va topshiriq/savollar aniq ifodalangan bo'lishi kerak;

• bayon qilingan muammoli vaziyatni yechish uchun kerakli va yetarli xajmda ma'lumotlarni o'z ichiga olishi kerak

• keysni yechish uchun *uslubiy ko'rsatmalar* bo'lishi kerak.

Keys-stadi (ingl.sase- to'plam, aniq vaziyat, stadi-o'qitish)-amaliy o'qitish vaziyatlarmetodi.

Keys-stadi - o'qitish, axborotlar, kommunikatsiya va boshqaruvning qo'yilgan ta'lim maqsadini amalga oshirish va keys-stadida bayon qilingan amaliy muammoli vaziyatni hal qilish jarayonida prognoz qilinadigan o'quv natijalariga kafolatli yetishishni vositali tarzda ta'minlaydigan bir tartibga keltirilgan optimal usullari va vositalari majmuidan iborat bo'lgan o'qitish texnologiyasidir.

Ushbu metod o'quvchilarni quyidagilarga undaydi:

• muammoni shakllantirishga;

• amaliy vaziyatni tahlil qilish va baholashga;

• muammo yechimini eng maqbul variantini tanlashga.

O'quv mashg'ulotning o'qitish texnologiyasini tanlashni ikki asosiy dalil belgilaydi:

1. Keysning hajmi (qisqa, o'rtacha miqdordagi, katta)

2. O'quv topshirig'ini taqdim etish usuli:

- savolli ( savollar keysdan keyin keltiriladi)

- topshiriqli (topshiriq keys kirish qismining oxirida keltiriladi)

#### O'QUV LOYIHA METODI

Ushbu metodning mohiyati shundan iboratki, ma'lum muddat ichida (bitta o'quv mashg'ulot doirasidan 2-3 oy muddat ichida) ta'lim oluvchi guruhli yoki yakka tartibda berilgan mavzu yuzasidan loyiha topshirig'ini bajaradi. Uning vazifasi - muayyan foydalanuvchiga yo'naltirilgan yangi ma'lumot olish, belgilangan muddat ichida berilgan u yoki bu muammoni ilmiy, texnikaviy yechimidan iborat.

O'quv loyihasi tushunchasi:

- muayyan iste'molchiga mo'ljallangan, muammolarni izlash, tadqiq qilish va yechish, natijani noyob (moddiy yoki intellektual) mahsulot ko'rinishida rasmiylashtirishga qaratilgan. Talablarning mustaqil o'quv faoliyatini tashkil qilish *usuli;*

- nazariy bilimlar orqali amaliy vazifalarni yechishga qaratilgan o'quv *vosita va qurollari;*

- rivojlantiruvchi, ta'lim-tarbiya hamda bilimlarni kengaytirish, chuqurlashtirish va malakalarni shakllantirishga qaratilgan *didaktik vosita.*

#### GRAFIK TASHKIL ETUVCHILAR

KLASTER (klaster-tutam, bog'lam)-axborot xaritasini tuzish yo'li- barcha tuzilmaning mohiyatini umumlashtirish va aniqlash uchun qandaydir biror asosiy omil atrofida g'oyalarni yig'ish asosida aniq biror mazmunni keltirib chiqaradi.

Bilimlarni faollashtirishni tezlashtiradi, fikrlash jarayoniga mavzu bo'yicha yangi o'zaro bog'lanishli tasavvurlarni erkin va keng jalb qilishda yordam beradi.

#### Klasterni tuzish bo'yicha o'quv topshirig'iga yo'riqnoma

1. Katta qog'oz varag'i markazida kalit so'z yoki 1-2 so'zdan iborat mavzu nomini aylana ichiga yozing.

2. Kalit so'z bilan birlashadigan yon tomoniga kichkina hajmdagi aylana- "yo'ldoshcha" ichiga mavzu bilan aloqador so'z yoki so'z birikmasini yozing. Ularni chiziq bilan "bosh" so'zga bog'lang.

3. Ushbu "yo'ldoshcha"larda "kichik yo'ldoshlar" ham bo'lishi mumkin, ular ichiga yana so'z yoki iboralar yozib ajratilgan vaqt tugagunga qadar yoki g'oyalar tugamagunga qadar davom ettiriladi.

«NIMA UCHUN?» SXEMASI -muammoning dastlabki sababini aniqlash bo'yicha fikrlar zanjiri bo'lib, tizimli, ijodiy, tahliliy mushohada qilish ko'nikmalarini rivojlantiradi.

#### «Nima uchun?» sxemasini tuzish bo'yicha o'quv topshirig'iga yo'riqnoma

O'quv topshiriqda ko'rsatilgan muammo sababini aniqlash uchun:

1) Muammoni yozing va strelka chizig'ini chiqarib «Nima uchun?» so'rog'ini yozing.

2) Savolga javob yozib nima uchun so'rog'ini takror yozib boravering. Bu jarayonni

muammoning dastlabki sababi aniqlanmagunicha davom ettiring

«BALIQ SKELETI» CHIZMASI - bir qator muammolarni tasvirlash va uni yechish imkonini beradi. Tizimli fikrlash, tuzilmaga keltirish, tahlil qilish ko'nikmalarini rivojlantiradi.

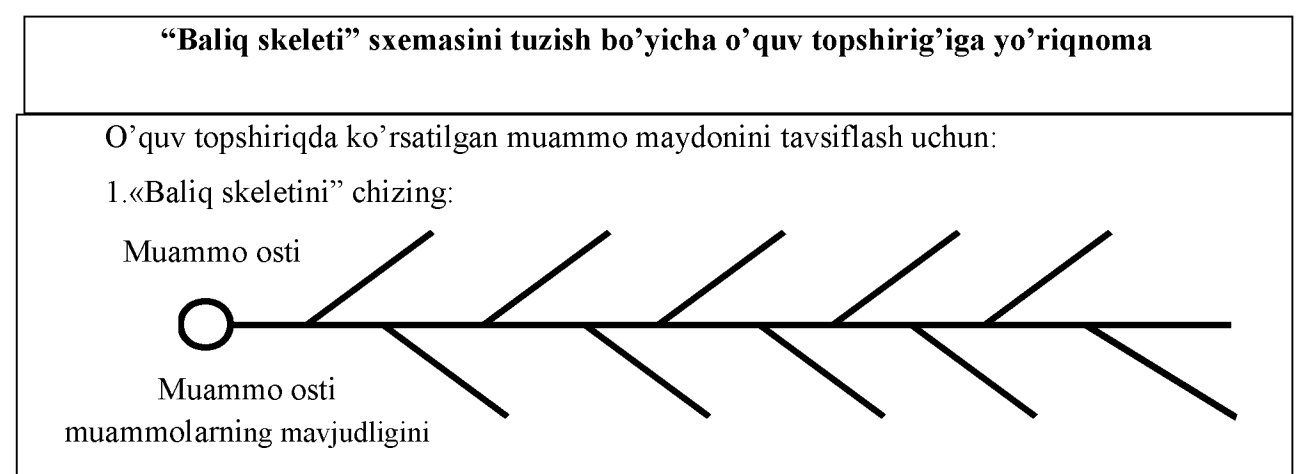

2. «Suyak»ning chap qismida (yoki yuqori suyakda) muammo osti muammoni yozing, o'ng qismida (pastki suyakda) - muammo osti muammoni amalda mavjud ekanligini tasdiqlovchi dalillarni yozing.

«QANDAY?» IERARXIK DIAGRAMMASI - muammo to'g'risida umumiy tasavvurlarni olishga, uning yechimini topish usul va vositalarini topishga imkon beruvchi mantiqiy savollar zanjiridan iborat.

Tizimli, ijodiy, tahliliy fikrlash ko'nikmalarini rivojlantiradi.

#### «Qanday?» diagrammasini tuzish bo'yicha o'quv topshirig'iga yo'riqnoma

«Qanday?» diagrammasini tuzishdan avval, siz quyidagilarni bilishingiz kerak: ko'p hollarda Sizga muammolar hal etishda «Nima qilish kerak?» haqida o'ylashga hojat bo'lmaydi. Muammo yechimini topish uchun asosan «Buni qanday qilish kerak?» qabilida bo'ladi. «Qanday?» - muammoni hal etishda asosiy savol hisoblanadi.

1. Doira chizing va uning ichiga yechilishi lozim bo'lgan muammoni yozing.

2. Ketma-ket ravishda «Qanday?» savolini qo'ying va shu savolga javob bering. Shu tartibda savollarni ketma-ket berib boravering va javoblarni o'ylab o'tirmasdan, solishtirmasdan, baholamasdan, tez-tez yozishda davom eting.

*Maslahat va tavsiyalar:*

Yangi g'oyalarni grafik ko'rinishda qayd etishni o'zingiz hal eting: daraxt yoki kaskad ko'rinishida, yuqoridan pastga yoki chapdan o'ngga. Eng muhimi esda tuting: nisbatan ko'p miqdordagi foydali g'oyalar va muammo yechimlarini topishga imkon beradigan usul eng maqbul usul hisoblanadi.

Agarda siz muammoni yechimini topish uchun to'g'ri savollar bersangiz va uning rivojlanish yo'nalishini namoyon bo'lishida ishonchni saqlasangiz, diagramma, siz har qanday muammoni amaliy jihatdan yechimini topishingizni kafolatlaydi.

«NILUFAR GULI» CHIZMASI - muammoni hal etish vositasi. O'zida nilufar guli qiyofasini mujassam etgan. Uning asosini 9 ta katta kvadratlar tashkil etib, ularning har biri o'z navbatida to'qqizta kichik kvadratdan iborat.

Tizimli, ijodiy, tahliliy fikrlash qo'nikmalarini shakllantiradi.

#### «Nilufar guli» sxemasini tuzish bo'yicha o'quv topshirig'iga yo'riqnoma

O'quv topshiriqda ko'rsatilgan muammoni hal etish vositalarini topish uchun:

1) O'zida nilufar guli qiyofasini mujassam etgan sxemani chizing. Uning asosini 9 ta katta kvadratlar tashkil etib, ularning har biri o'z navbatida to'qqizta kichik kvadratdan iborat;

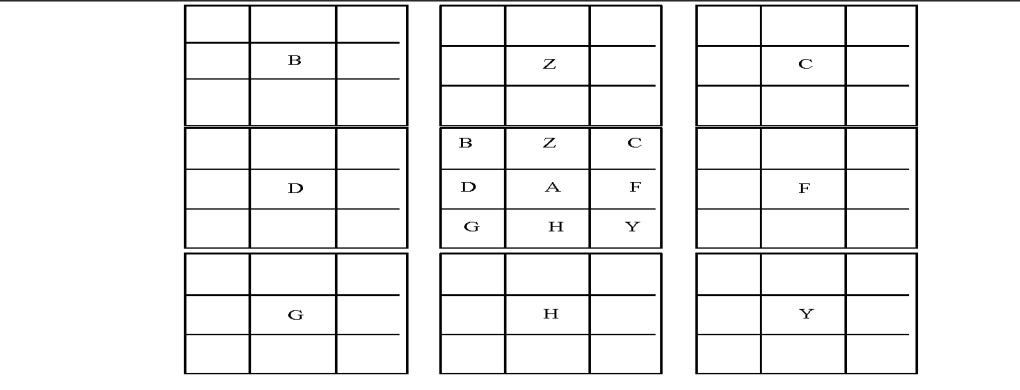

2) asosiy muammoni markaziy kvadratning markaziga yozing. Uni hal etish g'oyalarini markaziy kvadrat atrofida joylashgan qolgan sakkizta kvadratlarga yozing;

3) har bir ushbu sakkizta g'oyani markaziy kvadrat atrofida joylashgan sakkizta katta kvadrat markaziga o'tkazing, boshqacha aytganda, nilufar gulidan uning gul bargiga o'tkazing. Shunday qilib, ular har biri, o'z navbatida, yana bir muammo sifatida qaraladi.

#### III. NAZARIY MATERIALLAR

#### 1-mavzu. Arxitektura va qurilishda zamonaviy kompyuter texnologiyalaridan

#### foydalanishning asosiy yo'nalishlari.

#### REJA:

- 1. Arxitektura va qurilish taraqqiyotida hamda jamiyat rivojida axborot texnologiyalarining tutgan o'rni.
- 2. Axborot madaniyati va axborotlashgan jamiyat. Axborotlashtirish sohasida me'yoriy-huquqiy hujjatlar. Elektron hukumat.

*Tayanch so'zlar: Komponent, elektron to 'lov, algoritmik vositalar, dasturiy vositalar, texnik vositalar, kommunikatsiya, globallashtirish, elektron tijorat, elektron raqamli imzo, axborot tizimi, axborotlashtirish, konvergentsiya, elektron hujjat*

Jamiyat rivojlanishining har qanday bosqichi uchun o'ziga xos xususiyatlar mavjud. Bizning davrda, ko'pchilikka ko'ra, hayotning barcha sohalarida axborot texnologiyalaridan keng foydalanish tavsiflanadi.

Kompyuter texnologiyalari va ma'lumotlarni qayta ishlashning yuqori texnologik usullari inson faoliyatining ajralmas qismiga aylandi. O'tgan asrning 60-70 yillari oxirida axborotning tabiati va xususiyatlari, uni ishlab chiqish va foydalanish qonuniyatlari, shuningdek jamiyatdagi o'zgarishlar to'g'risidagi bilimlarning evolyutsiyasi kompyuter ilmi kabi yangi bilim sohasini - informatika kabi ma'lumotlarni to'plash va saqlash va saqlash jarayonini shakllantirdi. Axborotni qayta ishlash, tahlil qilish va baholash, qaror qabul qilishda undan foydalanish imkoniyatini beradigan.

An'anaga ko'ra, ko'pchilik kompyuter fanini sof texnik intizom deb bilishadi. Biroq, bu atamani juda tor tushunishdir. Axborot omili nafaqat kompyuter texnologiyalariga, balki jamiyatning barcha sohalariga, istisnosiz, siyosiy, iqtisodiy, texnik, ijtimoiy,huquqiy sohalarga ham tegishlidir.

Hozirgi zamonda davlat va insonning rivojlanishiva mavjudligida ilmiy va texnologik taraqqiyot natijalaridan foydalanmaslik imkonsizdir.

Sivilizatsiyaning muhim yutuqlaridan biri zamonaviy hisoblash (kompyuter) uskunalari va axborot-kommunikatsiya texnologiyalarini yaratishdir. Ular turli bilim sohalarida juda katta hajmdagi ma'lumotlarni topish va qayta ishlash imkoniyatini beradi. Elektron kompyuterlar va kompyuter texnologiyalari yangi vositalar bilan qurollangan odamga egatabiat va jamiyatning mavjud qonunlarini tushunishga yaqinlashtirgan bilim, nafaqat hayotini, balki aqliy faoliyatini ham o'zgartirdi va o'zgartiradi.

Shunday qilib, kompyuter texnologiyalari va kompyuter texnologiyalarining yaratilishi bilan ajralib turadigan ilmiy va texnologik inqilob davrida ma'lumotlarning jamiyat hayotidagi

25

ahamiyati sezilarli darajada oshdi va ko'plab fanlar (shu jumladan matematika, fizika, biologiya, statistika va boshqalar) kesishgan joyda yangi fanlararo bilim sohasi kompyuter fanlari shakllandi.

"Informatika" atamasi birinchi marta 1962 yilda Frantsiyada F. Dreyfus tomonidan kompyuterlar yordamida ma'lumotlarni qayta ishlash nazariyasi, usullari va vositalariga murojaat qilish uchun taklif qilingan, shuning uchun kelajakda kompyuter texnologiyalaridan foydalanish davrida axborot sohasidagi bilimlarni tavsiflashda ular foydalanishni boshladilar.

60-yillarning o'rtalarida mamlakatimizda "informatika" atamasi axborotni ilmiy bilishning ko'plab sohalarini umumlashtirishda ishlatila boshlandi va yangi fanning ajralmas mohiyati bo'yicha pozitsiyalar, ilmiy ishlar shakllantirildi va nashr etildi. Ingliz tilida so'zlashadigan mamlakatlarda xuddi shunday ilmiy bilim sohasi "kompyutershunoslik" deb nomlanadi, bu so'zma-so'z "informatika" degan ma'noni anglatadi. Boshqacha qilib aytganda, kompyuter faoliyati inson faoliyati sohasi sifatida terminologik jihatdan axborot bilan mustahkam bog'liq, ammo har doim ham kompyuter texnologiyalari bilan bog'liq emas.

"Informatika" atamasi kibernetika asoschilaridan biri N. Wiener tomonidan qayta kiritildi, 1948 yildan keyin faol rivojlana boshladi. Inson faoliyatining turli sohalarida elektron kompyuter yordamida ma'lumot to'plash, saqlash, uzatish, qayta ishlash va ulardan foydalanish jarayoni bo'lgan. Eslatib o'tamiz, "informatika" so'zi "ma'lumot, xabardorlik" ma'nosida, kompyuter texnologiyalari bilan hech qanday bog'liq bo'lmagan, yunon-lotin tilidan kelib chiqqan.

Ilmiy izlanishlarning yaxlit bir yo'nalishi sifatida informatika 70-yillarda shakllandi va 1978 yilda Yaponiyada bo'lib o'tgan Xalqaro Kongressda xalqaro miqyosda fan sifatida tan olindi.

Zamonaviydavrdainformatika - bu bilim va inson faoliyatining murakkab strukturaviy sohasidir. Informatika va axborot texnologiyalari sohasidagi bilim manbalari matematik va fizikotexnik kelib chiqish ehtimoli ko'proq bo'lishiga qaramay, axborotjarayonlarining yakuniy natijasi inson (shaxs), jamiyat institutlari va davlatlarning axborot ehtiyojlarini eng oqilona qondirish hisoblanadi. Dunyoda axborotharakatlari har doim faqat ehtiyojlar yoki axborot manfaatlarini qondirish uchun mavjud, shuning uchun so'nggi paytlarda informatika bo'yicha adabiyotlarda informatika tabiatini tushunishga ijtimoiy-huquqiy yondoshuvlar tobora ko'proq qo'llanilmoqda.

Murakkab fan sifatida u matematik, tabiiy va texnik fanlar, tilshunoslik, falsafa, sotsiologiya, iqtisodiyot, huquq va boshqaruv sohalaridagi bilimlarni birlashtiradi. Boshqacha qilib aytganda, fan sifatida informatika tabiiy, texnik va gumanitar fanlar kesishmasida shakllanadi va kompyuter fanlaridan foydalanish bo'yicha asosiy bilim va ko'nikmalarni egallashga imkon beradigan majburiy fan sifatida o'quv faoliyatiga kiritilgan.

Informatika faniga axborot bilimlarining bir necha yo'nalishlari kiradi. Informatika fanining birinchi fan guruhi - bu bilimlar axborotning tabiati, uning xususiyatlari va tuzilishidir. Axborotning tabiati yakuniy mohiyat va uning xususiyatlari (xususiyatlari) bilan belgilanadi.

Informatika fanining ikkinchi fan guruhi - bu bilimlar yig'ish, ishlov berish, saqlash, uzatish, almashish usullari va vositalari himoya qilish, ma'lumotlardan foydalanishdir.

Axborotni to'plash, qayta ishlash, saqlash, uzatish, almashish, himoya qilish va ulardan foydalanish bo'yicha alohida harakatlar majmui inson faoliyati, jamiyat va davlatning axborot ehtiyojlarini qondirish uchun axborot faoliyati yoki axborot jarayonini tashkil etadi.

Axborot faoliyati metodlari informatika nazariy asoslarini - axborot nazariyasi, algoritmlar nazariyasi, signal va tasvirni qayta ishlash nazariyasi, rasmiy tillar va dasturlash nazariyasi, sun'iy intellekt nazariyasi va boshqalarni tashkil etadi.

Axborot faoliyatining vositalari axborot tizimlari - kompyuter texnologiyalari, aloqa va ma'lumotlarni uzatish tizimlari, axborot (kompyuter) texnologiyalari va axborot infratuzilmasining boshqa elementlari hisoblanadi.

Informatika deganda axborotning tabiati, tuzilishi va xususiyatlarini, shuningdek, axborotni to'plash, qayta ishlash, saqlash, uzatish, almashish, himoya qilish va undan foydalanish usullari va vositalarini o'rganadigan ilmiy bilimlar sohasi deb ta'riflash mumkin.

Zamonaviy axborot texnologiyalarining yaratilishi va tadbiq qilinishi natijasida informatika fanining davomi sifatida yangi «Axborot texnologiyalari» fani yuzaga keldi. Bu fan informatika fanining uzviy davomi sifatida o'qitilishi ko'zda tutilgan. 2002-2003 o'quv yilidan boshlab o'rta maxsus o'quv yurtlarida bu fan alohida fan sifatida o'qitilsa, oliy o'quv yurtlarida informatika fani o'rniga «Informatika, axborot texnologiyalari» deb nomlangan fan o'qitila boshlandi.

Axborot texnologiyalari fanida axborot texnologiyasini tashkil etgan gipermatn, mul'timedia, internet, intranet, elektron pochta, WEB texnologiyasi, sun'iy intellekt tizimlari haqidagi ma'lumotlar o'rganib chiqiladi.

Oliy o'quv yurtlarida qurilishda axborot texnologiyalari fanining mazmuni quyidagilardan iborat:

- axborotlarni to'plash, uzatish va qayta ishlashning umumiy tavsifi;
- axborotli jarayonlarning texnik va dasturiy ta'minoti;
- axborot texnologiyalarining turlari va ko'rinishlari;
- zamonaviy axborot texnologiyalari va ularning tuzilishi;

27

- zamonaviy axborot texnologiyalarini ta'lim jarayoniga qo'llash va uning ahamiyati;
- o'quv va nazorat qiluvchi dasturlar va ular bilan ishlash;
- matnli va grafikli axborotlarni qayta ishlash texnologiyalari;
- mul'timediali texnologiyalar bilan ishlash;
- tarmoq texnologiyalari bilan ishlash;
- internet texnologiyasi bilan ishlash;
- masofaviy ta'limni yo'lga qo'yish va boshqalar.

Qurilishda axborot texnologiyalari fanining maqsadi va vazifalari quyidagilardan iborat:

- kompyuterni kundalik aqliy faoliyatda yordamchi sifatida foydalanishni yo'lga qo'yish;
- axborot madaniyati va uning ahamiyati haqida bilim berish;
- zamonaviy telekommunikasiya, virtual voqelik, multimedia tushunchalarini shakllantirish;
- axborot texnologiyalaridan foydalana olish;

• informatika vositalaridan foydalanish xavfsizligi masalalari, aqliy mulk va dastur ta'minotidan foydalanishning huquqiy tomonlari bilan tanishtirish va boshqalar.

#### Axborotning jamiyatda va kundalik xayotimizda tutgan o'rni.

Jamiyatni axbortlashtirish: mehnat, ilmiy tadqiqot, loyiha, ishlab chiqarish jarayonlarini avtomatlashtirish, aholiga xizmat ko'rsatishni avtomatlashtirish, tashkiliy-iqtisodiy boshqarishni avtomatlashtirish, ta'lim va kadrlar tayyorlash tizimini axborotlashtirish kabi sohalarni o'z ichiga oladi.

Jamiyatda axborot ham bilim manbai ham eng asosiy muloqot vositasi bo'lib hisoblanadi. Jamiyatni axborotlashtirishda radio, televideniye, ommaviy-axborot vositalari va Internet tizimining ahamiyati juda yuqoridir. Har kim har doim biror ishni bajarish yoki biror maqsadga erishish uchun axborotdan foydalanadi. Har bir inson ob-havo prognozini, transport vositalari qatnovi jadvalini, bank va biznes ma'lumotlarini hamda kundalik yangiliklardan habardor bo'lishga muxtojdir. Agarda inson kundalik axborotlar va yangiliklardan xabardor bo'lmas ekan u jamiyatdan uzilib qolishi muqarrar.

#### O'zbekiston Respublikasining axborotlashtirish dasturi.

O'zbekistonda axborot texnologiyasi rivojlanishini tezlashtirish va zamonaviy darajaga ko'tarish uchun Respublika Vazirlar Mahkamasi tomonidan bir qator qarorlar qabul qilingan. 1994 yilda Vazirlar Mahkamasi O'zbekiston Respublikasini axborotlashtirish konsepsiyasini qabul qilgan. Konsepsiya asosida "O'zbekiston Respublkasini axborotlashtirish Dasturi" ishlab chiqilgan.

Dastur uch maqsadni o'z ichiga oladi:

1) milliy axborot hisoblash tarmog'i;

2) EHM ni matematik va dasturiy ta'minlash;

3) shaxsiy kompyuter.

Milliy axborot hisoblash tarmog'i davlat aloqa tizimi negizida ishlaydigan va yagona qoidalarga rioya qilish asosida qurilgan davlat va idoraviy xususiyatga ega bo'lgan axborot hisoblash tarmoqlarini mujassamlashgan ochiq tizimidir.

EHM ni matematik va dasturiy ta'minlash axborotlashtirish masalalarining matematik modeli, hisoblash algoritmi va echim olish dasturini yaratishdan iboratdir.

Dasturning shaxsiy kompyuter qismi informatika industriyasini yaratish va rivojlantirishdan iborat.

#### Respublikada axborot-kommunikatsiya texnologiyalari sohasidagi Qonunlar.

- Axborotlashtirish to'g'risidagi qonuni (2003y.)
- Elektron raqamli imzo to'g'risidagi qonun (2003y.)
- Elektron hujjat aylanishi to'g'risidagi qonun (2004y.)
- Elektron tijorat to'g'risidagi qonun (2004y.)
- Elektron to'lovlar to'g'risidagi qonun (2005y.)

*O 'zbekiston Respublikasining axborotlashtirish to'g 'risidagi qonuni 2003 yilda qabul qilingan.* Ushbu qonun 23 ta moddadan iborat bo'lib, uning maqsadi axborotlashtirish, axborot resurslari va axborot tizimlaridan foydalanish sohasidagi munosabatlarni tartibga solishdan iborat.

Ushbu Qonunda quyidagi asosiy tushunchalar qo'llaniladi:

axborotlashtirish - yuridik va jismoniy shaxslarning axborotga bo'lgan ehtiyojlarini qondirish uchun axborot resurslari, axborot texnologiyalari hamda axborot tizimlaridan foydalangan holda sharoit yaratishning tashkiliy ijtimoiy-iqtisodiy va ilmiy-texnikaviy jarayoni;

axborot resursi - axborot tizimi tarkibidagi elektron shakldagi axborot, ma'lumotlar banki, ma'lumotlar bazasi;

axborot resurslarining yoki axborot tizimlarining mulkdori - axborotresurslarigayoki axborot tizimlariga egalik qiluvchi, ulardan foydalanuvchi va ularni tasarruf etuvchi yuridik yoki jismoniy shaxs;

axborot resurslarining yoki axborot tizimlarining egasi – qonun bilan yoki axborot resurslarining, axborot tizimlarining mulkdori tomonidan belgilangan huquqlar doirasida axborot resurslariga yohud axborot tizimlariga egalik qiluvchi, ulardan foydalanuvchi va ularni tasarruf etuvchi yuridik yoki jismoniy shaxs;

axborot texnologiyasi - axborotni to'plash, saqlash, izlash, unga ishlov berish va uni tarqatish uchun foydalaniladigan jami uslublar, qurilmalar, usullar va jarayonlar;

axborot tizimi - axborotni to'plash, saqlash, izlash, unga ishlov berish hamda undan foydalanish imkonini beradigan, tashkiliy jihatdan tartibga solingan jami axborot resurslari, axborot texnologiyalari va aloqa vositalari.

Axborotlashtirish sohasidagi davlat siyosati axborot resurslari, axborot texnologiyalari va axborot tizimlarini rivojlantirish hamda takomillashtirishning zamonaviy jahon tamoyillarini hisobga olgan holda milliy axborot tizimini yaratishga qaratilgan.

Axborotlashtirish sohasidagi davlat siyosatining asosiy yo'nalishlari quyidagilardan iborat:

har kimning axborotni erkin olish va tarqatishga doir konstitutsiyaviy huquqlarini amalga oshirish, axborot resurslaridan erkin foydalanilishini ta'minlash;

davlat organlarining axborot tizimlari, tarmoq va hududiy axborot tizimlari, shuningdek yuridik hamda jismoniy shaxslarning axborot tizimlari asosida O'zbekiston Respublikasining yagona axborot makonini yaratish;

xalqaro axborot tarmoqlari va Internet jahon axborot tarmog'idan erkin foydalanish uchun sharoit yaratish;

davlat axborot resurslarini shakllantirish, axborot tizimlarini yaratish hamda rivojlantirish, ularning bir-biriga mosligini va o'zaro aloqada ishlashini ta'minlash;

axborot texnologiyalarining zamonaviy vositalari ishlab chiqarilishini tashkiletish;

axborot resurslari, xizmatlari va axborot texnologiyalari bozorini shakllantirishga ko'maklashish;

dasturiy mahsulotlar ishlab chiqarish rivojlantirilishini rag'batlantirish;

tadbirkorlikni qo'llab-quvvatlash va rag'batlantirish, investitsiyalarni jalb etish uchun qulay sharoit yaratish;

kadrlar tayyorlash va ularning malakasini oshirish, ilmiy tadqiqotlarni rag'batlantirish.

*O 'zbekiston Respublikasining elektron raqamli imzo to'g 'risidagi qonuni 2003 yilda qabul qilingan.* Ushbu qonun 22 ta moddadan iborat bo'lib, uning maqsadi elektron raqamli imzodan foydalanish sohasidagi munosabatlarni tartibga solishdan iborat.

Ushbu Qonunda quyidagi asosiy tushunchalar qo'llaniladi:

elektron raqamli imzo - elektron hujjatdagi mazkur elektron hujjat axborotini elektron raqamli imzoning yopiq kalitidan foydalangan holda maxsus o'zgartirish natijasida hosil qilingan hamda elektron raqamli imzoning ochiq kaliti yordamida elektron hujjatdagi axborotda xatolik yo'qligini aniqlash va elektron raqamli imzo yopiq kalitining egasini identifikatsiya qilish imkoniyatini beradigan imzo;

elektron raqamli imzoning yopiq kaliti - elektron raqamli imzo vositalaridan foydalangan holda xosil qilingan, faqat imzo qo'yuvchi shaxsning o'ziga ma'lum bo'lgan va elektron hujjatda elektron raqamli imzoni yaratish uchun mo'ljallangan belgilar ketma-ketligi;

elektron raqamli imzoning ochiq kaliti - elektron raqamli imzo vositalaridan foydalangan holda hosil qilingan, elektron raqamli imzoning yopiq kalitiga mos keluvchi, axborot tizimining har qanday foydalanuvchisi foydalana oladigan va elektron hujjatdagi elektron raqamli imzoning haqiqiyligini tasdiqlash uchun mo'ljallangan belgilar ketma-ketligi;

elektron raqamli imzoning haqiqiyligini tasdiqlash - elektron raqamli imzoning elektron raqamli imzo yopiq kalitining egasiga tegishliligi va elektron hujjatdagi axborotda xatolik yo'qligi tekshirilgandagi ijobiy natija;

elektron hujjat - elektron shaklda qayd etilgan, elektron raqamli imzo bilan tasdiqlangan hamda elektron hujjatning uni identifikatsiya qilish imkonini beradigan boshqa rekvizitlariga ega bo'lgan axborot.

*3.O'zbekiston Respublikasining elektron hujjat aylanishi to'g 'risidagi qonuni 2004 yilda qabul qilingan.* Ushbu qonun 19 ta moddadan iborat bo'lib, uning maqsadi elektron hujjat aylanishi sohasidagi munosabatlarni tartibga solishdan iborat.

Elektron hujjat aylanishi sohasidagi davlat siyosati elektron hujjat aylanishi keng qo'llanilishini ta'minlashga, elektron hujjat aylanishi ishtirokchilarining huquqlari va qonuniy manfaatlarini himoya qilishga, elektron hujjatdan foydalanish standartlari, normalari va qoidalarini ishlab chiqishga qaratilgan.

Ushbu qonunda quyidagi asosiy tushunchalar qo'llaniladi:

Elektron hujjat - Elektron shaklda qayd etilgan, elektron raqamli imzo bilan tasdiqlangan va elektron hujjatning uni identifikatsiya qilish imkoniyatini beradigan boshqa rekvizitlariga ega bo'lgan axborot elektron hujjatdir.

Elektron hujjat texnika vositalaridan va axborot tizimlari xizmatlaridan hamda axborot texnologiyalaridan foydalanilgan holda yaratiladi, ishlov beriladi va saqlanadi.

Elektron hujjat elektron hujjat aylanishi ishtirokchilarining mazkur hujjatni idrok etish imkoniyatini inobatga olgan holda yaratilishi kerak.

Elektron hujjatning rekvizitlari - Elektron hujjatning majburiy rekvizitlari quyidagilardan iborat:

elektron raqamli imzo;

elektron hujjatni jo'natuvchi yuridik shaxsning nomi yoki elektron hujjatni jo'natuvchi jismoniy shaxsning familiyasi, ismi, otasining ismi;

elektron hujjatni joʻnatuvchining pochta va elektron manzili;

hujjat yaratilgan sana.

Qonun hujjatlarida yoki elektron hujjat aylanishi ishtirokchilarining kelishuvi bilan elektron hujjatning boshqa rekvizitlari ham belgilanishi mumkin.

#### *4.O'zbekiston Respublikasining elektron tijorat to'g 'risidagi qonuni 2004 yilda qabul*

*qilingan.* Ushbu qonun 14 ta moddadan iborat bo'lib, uning maqsadi elektron tijorat sohasidagi munosabatlarni tartibga solishdan iborat.

Ushbu qonunda quyidagi asosiy tushunchalar qo'llaniladi:

Elektron tijorat - Axborot tizimlaridan foydalangan holda amalga oshiriladigan, tovarlarni sotish, ishlarni bajarish va xizmatlar ko'rsatishga doir tadbirkorlik faoliyati elektron tijoratdir.

Elektron tijorat ishtirokchilari - Elektron tijoratni amalga oshiruvchi yuridik va jismoniy shaxslar, shuningdek tegishli tovarlarning (ishlarning, xizmatlarning) xaridorlari bo'lgan yuridik va jismoniy shaxslar elektron tijorat ishtirokchilaridir.

Elektron tijoratda axborot vositachilari ham ishtirok etishlari mumkin. Elektron hujjat aylanishi bilan bog'liq xizmatlar ko'rsatuvchi yuridik va jismoniy shaxslar axborot vositachilaridir.

*O 'zbekiston Respublikasining elektron to'lovlar to'g 'risidagi qonuni 2005 yilda qabul qilingan.* Ushbu qonun 23 ta moddadan iborat bo'lib, uning maqsadi elektron to'lovlar sohasidagi munosabatlarni tartibga solishdan iborat.

Ushbu qonunda qo'llaniladigan asosiy tushunchalar:

Elektron to'lov - Texnika vositalaridan, axborot texnologiyalaridan va axborot tizimlari xizmatlaridan foydalangan holda elektron to'lov hujjatlari vositasida naqd pulsiz hisob-kitoblarni amalga oshirish elektron to'lovdir. Elektron to'lov to'lov tizimining sub'ektlari o'rtasida tuzilgan shartnomalar asosida to'lov tizimining belgilangan qoidalariga muvofiq amalga oshiriladi.

To'lov tizimi va uning turlari - Elektron to'lovlar amalga oshirilayotganda to'lov tizimining sub'ektlari o'rtasida yuzaga keladigan munosabatlar majmui to'lov tizimidir.

To'lov tizimining turlari:

Banklararo to'lov tizimi;

Bankning ichki to'lov tizimi;

Chakana to'lovlar tizimlaridan iborat.

#### O'zbekiston Respublikasi Prezidentining farmonlari.

1.Telekommunikatsiyalar sohasida boshqaruvni takomillashtirishga doir chora-tadbirlar to'g' risida  $(2000 y)$ .

2.Kompyuterlashtirishni yanada rivojlantirish va axborot-kommunikatsiya texnologiyalarini joriy etish to'g'risida (2002 y.)

3.Axborot-kommunikatsiya texnologiyalarini yanada rivojlantirishga oid qo'shimcha chora-tadbirlar to'g'risida (2005 y.)

4.O'zbekiston Respublikasining jamoat ta'lim axborot tarmog'ini tashkil etish to'g'risida  $(2005 y.)$ 

5.Respublika aholisini axborot-kutubxona bilan ta'minlashni tashkil etish to'g'risida (2006 y.)

## O'zbekiston Respublikasi Prezidenti va O'zbekiston Respublikasi Vazirlar mahkamasining qarorlari va sohaga oid me'yoriy hujjatlari

1.Kompyuterlashtirishni yanada rivojlantirish va axborot-kommunikatsiya texnologiyalarini joriy etish chora-tadbirlari to'g'risida (2002y.)

2.Axborotlashtirish sohasida normativ-huquqiy bazani takomillashtirish to'g'risida (2005 y.)

3.Davlat va xo'jalik boshqaruvi, Mahalliy davlat hokimiyati organlarining axborotkommunikatsiya texnologiyalaridan foydalangan holda yuridik va jismoniy shaxslar bilan o'zaro aloqadorligini yanada takomillashtirish chora-tadbirlari to'g'risida (2007 y.)

4.Internet tarmog'ida O'zbekiston Respublikasining Hukumat portalini yanada rivojlantirish chora-tadbirlari to'g'risida (2007y.)

5.Internet tarmog'ida O'zbekiston Respublikasining Hukumat portaliga axborotlarni taqdim etish va joylashtirish tartibi to'g'risida (2009y.)

6.Zamonaviy axborot-komunikatsiya texnologiyalarini yanada joriy etish va rivojlantirish chora-tadbirlari to'g'risida (2012 y.)

7.Interaktiv davlat xizmatlari ko'rsatishni hisobga olgan holda Internet tarmog'ida O'zbekiston Respublikasining hukumat portali faoliyatini yanada takomillashtirish choratadbirlari to'g'risida (2012 y.)

8.O'zbekiston Respublikasi Oliy va o'rta maxsus ta'lim vazirligi huzurida ta'lim muassasalarida elektron ta'limni joriy etish markazini tashkil etish to'g'risida (2012 y.)

9.O'zbekiston Respublikasi Aloqa, axborotlashtirish va telekommunikatsiya texnologiyalari davlat qo'mitasi huzuridagi "Elektron xukumat" tizimini rivojlantirish markazi hamda axborot xavfsizligini ta'minlash markazi faoliyatini tashkil etish chora-tadbirlari to'g'risida (2013 y.)

8.Mamlakatimizning dasturiy ta'minot vositalari ishlab chiqaruvchilarini rag'batlantirishni yanada kuchaytirish chora-tadbirlari to'g'risida (2013 y.)

#### Nazorat uchun savollar

- 1 Informatika atamasi qachon paydo bo'ldi?
- $2.$ Informatika so'zining ma'nosi nima?
- $3<sub>1</sub>$ Informatika deganda nimani tushunasiz?
- $4.$ Informatika faniga axborot bilimlarining qaysi yo'nalishlari kiradi?
- 5 Qurilishda axborot texnologiyalari fanining maqsadi va vazifalari nimalardan iborat?

#### Ingliz tili adabiyotlaridan foydalanilgan qismlari

#### 1

#### **Today's Technology**

In rhe course of a day, you may . . . complete a homework assignment and watch a streaming video- using your laprop, flip through news headlines and make dinner reservations using your tablet, search for directions and the local wenther forecast while listening to music on your smartphone, edit a video on a desktop computer, and share photos online from your digital camera with family nnd friends. These and many other rechnologies are an inregral part of everyday life: at school, at home, and at work (Figure 1-1).

Technology can enable you to more efficiently and effectively access and search for information; share personal ideas, photos, and videos with friends, family, and others<u>:</u> communicate with and incer other people; manage finances; shop for goods and services; play games or access other sources of entertainment; keep your life and activities organized; and complete husiness activities. People who can accumplish these types of iasks using technology often are said to be tech savvy.

Because rechnology changes, you must keep up with the changes to remain digitally literate. *Digital literary* involves having a current knowledge and understanding of computers, molsile devices, the weh, and reinted technologies. This book presents the knowledge you need to be digitally literate today.

2

Information teclinology (IT) is the use of any computers, storage, networking and other physical devices, infrastructure and processes to create, process, store, secure and exchange all forms of electronic data. Typically, IT is used in the context of enterprise operations as opposed to personal or entertainment technologies. The commercial use of IT encompasses both computer technology and telephony.

3

IT includes several layers of physical equipment (hardware), virtualization and management or automation tools, operating systems and applications (software) used to perform essential functions. User devices, peripherals and software, such as laptops, smartphones or even recording equipment, can be included in the IT domain. IT can also refer to the architectures, methodologies and regulations governing the use and storage of data.

#### 4

**IT architectures have evolved to include virtualization and cloud computing, where physical resources are abstracted and pooled in different configurations to meet application requirements. Clouds m ay be distributed across locations and shared with other IT users, or contained within a** corporate data center, or some combination of both deployments.

*(Discovering Computers 2016. Tools, Apps, Devices, and the Impact of Texnology)* 

*Information (shortened as info) is that which informs. In other words, it is the answer to a [question](https://en.wikipedia.org/wiki/Question) o f some kind. It is also that from which [data](https://en.wikipedia.org/wiki/Data) an[d knowledge c](https://en.wikipedia.org/wiki/Knowledge)an be derived, as data represents values attributed to parameters, and knowledge signifies understanding of real things or abstract concepts[.\[1\] A](https://en.wikipedia.org/wiki/Information%23cite_note-1)s it regards data, the information's existence is not necessarily coupled* *to an observer (it exists beyond a[n event horizon,](https://en.wikipedia.org/wiki/Event_horizon) for example), while in the case of knowledge, the information requires a cognitive observer.*

At its most fundamental, information is any propagation of cause and effect within a *system. Information is [conveyed](https://en.wikipedia.org/wiki/Conveyed_concept) either as the content of a [message](https://en.wikipedia.org/wiki/Message) or through direct or indirect [observation o](https://en.wikipedia.org/wiki/Observation) f som[e thing.](https://en.wikipedia.org/wiki/Object_%28philosophy%29) That which i[s perceived](https://en.wikipedia.org/wiki/Perception) can be construed as a message in its own right, and in that sense, information is always conveyed as the content of a [message.](https://en.wikipedia.org/wiki/Message)* 

*Information can b[e encoded i](https://en.wikipedia.org/wiki/Code)nto various forms for [transmission a](https://en.wikipedia.org/wiki/Transmission_%28telecommunications%29)n[d interpretation](https://en.wikipedia.org/wiki/Language_interpretation) (for example, information may be encoded into a [sequence](https://en.wikipedia.org/wiki/Sequence) [of signs, o](https://en.wikipedia.org/wiki/Sign_%28semiotics%29)r transmitted via a [sequence o](https://en.wikipedia.org/wiki/Sequence) f [signals\)](https://en.wikipedia.org/wiki/Signal_%28electronics%29). It can also be [encryptedf](https://en.wikipedia.org/wiki/Encrypted)or safe storage and communication.*

*Information resolves [uncertainty. T](https://en.wikipedia.org/wiki/Uncertainty)he uncertainty of an event is measured by its probability of occurrence and is inversely proportional to that. The more uncertain an event, the more information is required to resolve uncertainty of that event. Th[e bit i](https://en.wikipedia.org/wiki/Bit)s a typical unit of [information,](https://en.wikipedia.org/wiki/Unit_of_information) but other units such as the [nat](https://en.wikipedia.org/wiki/Nat_%28unit%29) may be used. Example: information in one "fair" coin flip:*  $log2(2/1) = 1$  *bit, and in two fair coin flips is*  $log2(4/1) = 2$  *bits.* <sup>\*</sup>(3.Discovering Computers 2016. Tools, Apps, Devices, and the Impact of Texnology. 691 pg.)

#### 2-mavzu. Axborotlarning tuzilishi, shakllari va turkumlanishi. Axborotlarni o'lchash. REJA:

- 1. Axborot-kommunikasiya texnologiyalarining arxitektura va qurilish sohasidagi ahamiyati.
- 2. Qurilishda kompyuter texnologiyalarini tadbiq qilishning texnik vositalarining ahamiyati.
- 3. Axborot jarayonlarining apparat ta'minoti va tashkil etuvchilari (kompyuter, server, superkompyuter va meynfreymlar).
- 4. Zamonaviy kompyuterlarning arxitekturasi va tarkibiy tuzilmasi.

*Tayanch so'zlar: Super kompyuterlar, katta kompyuterlar, mini kompyuterlar, shaxsiy kompyuterlar,* sistema blok, *mikroprotsessor, tezkor xotira, doimiy xotira, kesh xotira, videoxotira, shinalar, tashqi xotira, qattiq disk, videoadapter, klaviatura, matritsali printerlar, oqimli printerlar, skanerlar, monipulyatorlar*

Kontseptual apparat har qanday intizomni o'rganish asosidir. Shubhasiz, "Kasbiy faoliyatda qurilishda axborot texnologiyalari" fanining asosiy tushunchasi "axborot" atamasidir. Biz uni tez-tez ishlatib tursak ham, uning mazmuniga nisbatan turli xil fikrlar mavjud.

Axborot deganda atrof-muhit ob'ektlari va hodisalari, ularning o'lchamlari, xususiyatlari va holatlari to'g'risidagi ma'lumotlar tushuniladi.

Axborot so'zi lotincha «informasiya» so'ziga mos kelib, tushuntirish, tavsiflash degan ma'nolarni bildiradi.

Axborot bu-biz barcha sezgi a'zolarimiz orqali qabul qila oladigan ma'lumotlar to'plamidir.

Axborot atrofimizdagi har xil voqea hodisalar haqidagi ma'lumotlar yig'indisidir. Shuning uchun axborotni kitoblarda, jurnallarda, yozuvimizda, o'zaro muloqotimizda, radio va televideniyalar kabilarda uchratish mumkin.

o'zaro ta'siri qonuniyatlaridan kelib chiqadi. Shu bilan birga, ma'lumot nafaqat moddiy dunyoning mulki, balki, ko'proq ijtimoiy olam-uning moddiy va ma'naviy ob'ektlaridir. Uning kontseptsiyasi jonsiz, tirik tabiat va jamiyatning ob'ektiv real, subyektga bog'liq bo'lmagan mulkini, shuningdek, bilish va tafakkur xususiyatini tavsiflaydi. Ob'ektiv voqelikning xilmaxilligi ijtimoiy ong shakllarida shunga ko'ra inson tomonidan aks etadi va shu ma'noda u xilmaxillikda, ong mulkida aks etadi. Axborotning mohiyatini hisobga olgan holda turli xil nazariyalar moddiy ob'ektlarning

Shunday qilib, "axborot" tushunchasi juda noaniq. U juda uzoq vaqtdan beri ishlatilganiga qaramay, uning mazmuni bo'yicha tortishuvlar fanda to'xtamaydi. Ushbu atama faoliyatning alohida yo'nalishlarini ko'rib chiqishda yanada aniqroq ma'noga ega bo'ladi.

"Axborot" atamasi "ma'lumot" so'zi bilan sinonimdir va "yangiliklar, xabarlar, kimdir yoki biror narsani yoki kimnidir tavsiflovchi biror narsa haqida xabar, shuningdek biror narsa haqida xabardorlik yoki tanishish" degan ma'noni anglatadi.

Biroq, bu so'zlar o'rtasida jiddiy kontseptual farqlar mavjud. Rus tilidagi "axborot" so'zi hissiy idrokning ba'zi natijalari sifatida ham izohlanadi. Bu antropogenga mos keladi, ya'ni og'zaki, raqamli shaklda tuzilgan yoki foydalanib uzatiladigan iboralar an'anaviy belgilar.

#### Axborot va uning turlari

Axborot manbalari va iste'molchilarning har xilligi axborot shaklining turli ko'rinishda bo'lishiga olib keladi:

Belgili-turli ishoraviy belgilardan iborat axborotlar. Bular biror voqea-xodisalar haqidagi axborotlarni uzatishda foydalaniladi.

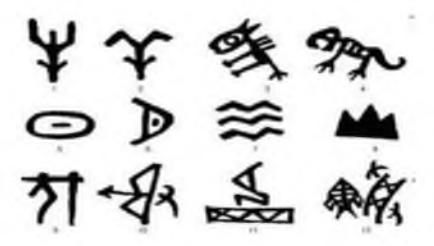

- Matnli-harf, raqam va belgilar to'plamidan tarkib topgan ma'lum ma'noni anglatuvchi so'zlardan iborat axborot.
### **Tanlangan maqola**

**Alishei Navoiy** (1441, fev. — 1501 yan.) — ulug' o'zbek shoiri, mutafakkiri va davlat arbobi. G'arbda chig'atoy adabiyotining buyuk vakili deb qaraladi, sharqda «nizomi millati va d-din» (din va millatning nizomi) unvoni bilan ulug'lanadi.

Grafik-tasvirlardan iborat bo'lgan tasavvur ko'rinishidagi

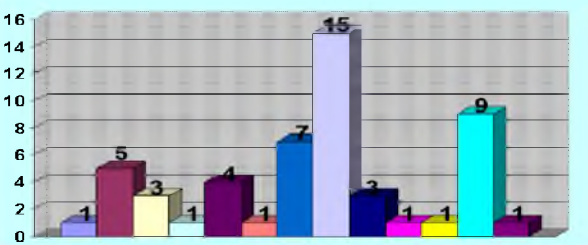

Axborotning asosiy xossalari:

- To'liqlik;
- Yaroqlilik;
- Ishonchlilik;
- Dolzarblik;
- Tushunarlilik.

Axborot quyidagi uchta muhim sifatga ega bo'lishi lozim:

1. Axborot o'rganilayotgan narsa yoki hodisani har taraflama to'liq ifodalash lozim, ya'ni axborot to'liqlik sifatiga ega bo'lishi lozim.

2. Axborot ma'lum ma'noda qimmatli bo'lishi lozim, aks holda undan foydalanish ehtiyoji tug'ilmaydi.

3. Axborot ishonchli bo'lishi lozim, aks holda uni qayta ishlashga zarurat tug'ilmaydi.

# *Axborot kompyuter texnologiyalarini tadbiq qilishning texnik vositalari*

Ma'lumotlar bilan ishlashni avtomatlashtirish uchun maxsus turdagi qurilmalar qo'llaniladi, ularning aksariyati elektron qurilmalar hisoblanadi. Avtomatik yoki avtomatlashtirilgan ma'lumotlarni qayta ishlash uchun mo'ljallangan qurilmalar to'plamiga kompyuter texnologiyasi deyiladi.

Muayyan vazifalarni bajarish uchun mo'ljallangan o'zaro ta'sir qiluvchi qurilmalar va dasturlarning ma'lum bir to'plamiga kompyuter (hisoblash) tizimi deyiladi.

Kompyuter tizimining arxitekturasi uning asosini belgilaydi "arxitektura" kontseptsiyasining tarkibiy qismlari quyidagi sxema bo'yicha aniqlanishi mumkin, funksionallik ko'lami, ishlash tartibi, parametrlarni, tarkibiy xususiyatlarni va boshqalarni tavsiflaydi.

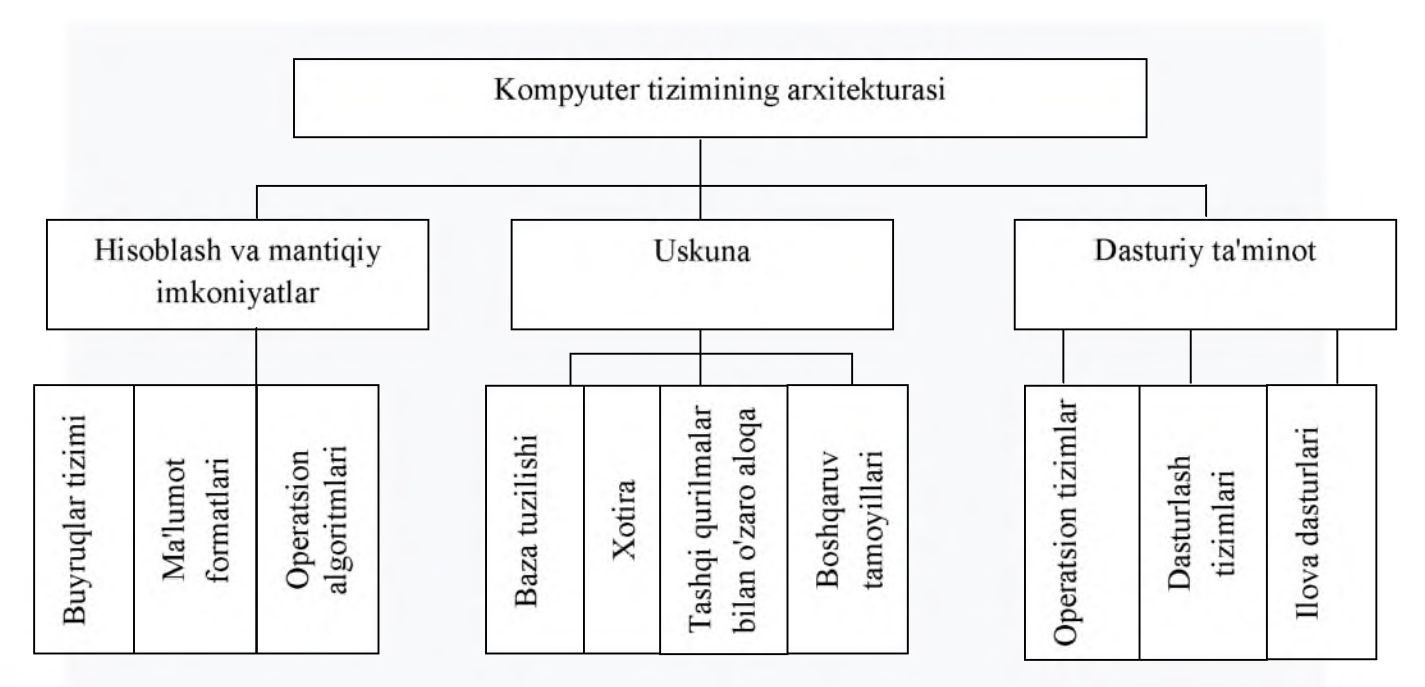

# *1-rasm. Kompyuter tizimining ishlashi.*

Kompyuter arxitekturasi uning tashkil etilishining tavsifi va uning tarkibiy elementlarining ishlash printsiplari asosiy kompyuter qurilmalarini va ular o'rtasidagi munosabatlar tuzilishini o'z ichiga oladi.

# Kompyuter tizimining tarkibiy qismlari.

Kompyuter tizimini bir butun sifatida ko'rib chiqadigan bo'lsak, u quyidagi tarkibiy qismlardan iborat.

1. Asosiy qismlari bo'lgan kompyuter texnikasi kompyuter buyruqlarini (ko'rsatmalarini) bajaradigan markaziy protsessor birligi (CPU); ma'lumotlar va dasturlarni xotirada saqlash; kompyuterga ma'lumot kiritish va inson foydalanuvchisi yoki boshqa dasturlar tomonidan qabul qilingan shaklda dasturlarning natijalarini chiqarishni ta'minlovchi kirish-chiqish qurilmalari yoki tashqi qurilmalar.

2. Operatsion tizim-turli xil dasturlar va foydalanuvchilar tomonidan kompyuter texnikasidan foydalanishni boshqaruvchi dastur.

3. Ilova dasturiy ta'minoti-turli sinflarni yechishga mo'ljallangan dasturlar. Bularga, xususan, dasturlarni C++ kabi dasturlash tillaridan mashina kodiga (buyruqlar) tarjima qiladigan kompilyatorlar kiradi; ma'lumotlar bazasini boshqarish tizimlari (DBMS); grafik kutubxonalar; o'yin dasturlari; ofis dasturlari. Ilova dasturlari operatsion tizim bilan solishtirganda keyingi, yuqori darajani tashkil qiladi va kompyuterda turli xil amaliy va kundalik vazifalarni hal qilishga imkon beradi.

4. Foydalanuvchilar-odamlar va boshqa kompyuterlar, istalgan foydalanuvchi aslida kompyuterda ishlash jarayonida hisoblash tizimining bir qismiga aylanadi.

Kompyuterlarni xotirasining hajmi, bir sekundda bajaradigan amallar tezligi, ma'lumotlarning razryad to'rida (yacheykalarda) tasvirlanishiga qarab besh guruhga bo'lish mumkin:

- $\Box$  super kompyuterlar (Super Computer);
- $\Box$  katta kompyuterlar (Manframe Computer);
- $\Box$  mini kompyuterlar (Minicomputer);
- $\Box$  shaxsiy kompyuterlar (PC-Personal Computer);
- $\Box$  bloknot kompyuterlar (Notebook).

*Superkompyuterlar-juda* kuchli protsessor kompyuterlardir. Ular muammolarni hal qilish uchun raqamli modellashtirish ishlatiladigan va juda katta miqdordagi murakkab hisob-kitoblar yoki real vaqt rejimida katta hajmdagi ma'lumotlarni qayta ishlash talab etiladigan barcha sohalarda qo'llaniladi. Superkompyuterlarni qo'llash sohalari: kriptografiya, yuqori energiyali fizika, yadro reaktsiyasini simulyatsiya qilish, ob-havo prognozi, shaxmat o'yini va boshqalar.

*Katta kompyuterlar-fan* va texnikaning turli sohalariga oid masalalarni yechishga mo'ljallangan. Ularning amal bajarish tezligi va xotira hajmi super kompyuterlarnikiga qaraganda bir-ikki pog' ona past.

*Mini kompyuterlar-hajmi* va bajaradigan amallar tezligi jihatidan katta kompyuterlardan kamida bir pog'ona pastdir. Shuni aytish joizki, ularning o'lchamlari tobora ixchamlashib, hatto shaxsiy kompyuterdek kichik joyni egallaydiganlari yaratilmoqda. Bu kompyuterlar avvallari asosan harbiy maqsadlar uchun ishlatilgan va maxfiy hisoblangan.

*Shaxsiy kompyuterlar-hozirda* korxonalar, muassasalar, oily o'quv yurtlarida keng tarqalgan bo'lib, ularning aksariyati IBM rusumiga mos kompyuterlardir.

IBM rusumiga mos kompyuterlar deganda, ularning turli kompaniyalar ishlab chiqarishiga qaramay, ham texnik, ham dasturiy ta'minoti mosligi, ya'ni bir-biriga to'g'ri kelishi nazarda tutiladi.

*Noutbuklar-bu* miniatyurali kompyuterlar ularning parametrlari ish stoli parametrlaridan kam emas, lekin o'lchamlari bo'yicha ular kichik sumka yoki xaltada masalan, foydalanuvchining tizzasiga osib qo'yiladi. Ular orasida eng mashhurlari noutbuklar bo'lib, ular odatda o'xshash xususiyatlarga ega ish stoli kompyuterlariga qaraganda bir necha baravar qimmat turadi.

# Shaxsiy kompyuterning asosiy tarkibiy qismlari.

Birinchi shaxsiy kompyuterlar o'tgan asrning 70-yillarining o'rtalarida paydo bo'lgan. Bular "Altair 8800", "TRS-80 PC", "PET PC" va "Apple" lardir. Mashhur Microsoft firmasining yaratuvchisi va boshlig'i bo'lgan Bill Geyts "Altair" shaxsiy kompyuter (ShK) uchun birinchi bo'lib BASIC tilining interpretatorini yaratdi. Natijada bu kompyuterlar, avval faqat o'yinlar

uchun mo'ljallangan edi. Shu bilan birga foydalanuvchilar tomonidan biznesda va murakkab bo'lmagan muhandislik hisob-kitoblarida ham ishlatib kelingan. 1981 yilda IBM firmasi o'ziga xos ShK variantini yaratdi va u IBM PC deb nom oldi. Bu kompyuter juda ko'p ishlab chiqarila boshladi va jahonda ShK laming standartiga aylandi.

Shaxsiy kompyuterlar quyidagi qurilmalardan tashkil topgan:

- $\triangleright$  sistema bloki;
- monitor;
- klaviatura;
- «sichqoncha»;
- $\triangleright$  tashqi qurilmalar.

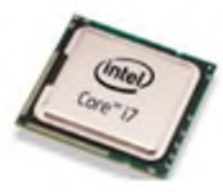

*Sistema* bloki-ShK asosiy qismi hisoblanadi. U kompyuterning asosiy tarkibiy qismlari joylashgan holatdan iborat. U bilan klaviatura, sichqoncha va monitor ulangan. Tizim bloki ichida kompyuter tizimining asosiy tarkibiy qismlari: protsessor, operativ xotira, ona plata, kengaytirish ~ kartalari, saqlash moslamalari mavjud. *2-rasm* ' n J

Protsessor-Markaziy ishlov berish birligi-CPU kompyuterning asosiy hisoblash elementi. Protsessor arifmetik hisoblarni bajarish va ishlov berish uchun javobgardir. Tizimdagi ma'lumotlar, shuningdek, kompyuter texnikasining ishlashini boshqaradi. Protsessor dastur tomonidan taqdim etilgan algoritmga muvofiq ketma-ket ravishda arifmetik amallarni xotiradan yuklangan ma'lumotlar bilan bajaradi. Protsessorning asosiy xususiyatlari uning qo'llanilishini va ish faoliyatini tavsiflovchi bir qator ko'rsatkichlarni o'z ichiga oladi. Ishlash ko'rsatkichlariga

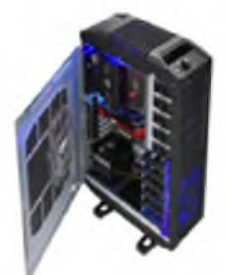

quyidagilar kiradi: yadrolar soni, soat tezligi, kesh hajmi, tizim avtobusining chastotasi va multiplikatori, protsessor hajmi. Qo'llanish ko'rsatkichlari quyidagilardan iborat: protsessor rozetkasi va protsessor arxitekturasining xususiyatlari.

*Yadro soni.* Protsessor yadrosi kristal bo'lib, uning ustiga elektron sxemalar amalga oshiriladi, bu esa arifmetik hisoblarni amalga oshirishga imkon *3-rasm.* beradi, protsessor ko'p yadroli bo'lishi mumkin, bu holda bir nechta ulangan yadrolar bitta korpusda yoki bitta chipda amalga oshiriladi. Protsessor qancha yadroga ega bo'lsa, shuncha katta bo'ladi. U bir vaqtning o'zida bir qator operatsiyalar sonini yo'qotmasdan bajarishi mumkin. Shaxsiy kompyuterlar uchun bitta yadroli protsessorlar endi mavjud emas. Hozirgi bosqichda shaxsiy ish stantsiyalari 2-8 yadroli protsessorlar bilan jihozlangan, maxsus tizimlar uchun 32 yadrogacha bo'lgan protsessorlar ishlab chiqilgan. Ko'p yadroli protsessorlardan foydalanganda ishlashning o'sishi dasturiy ta'minotni bajarishda sezilarli bo'lib,

ular rivojlanish bosqichida bir vaqtning o'zida bir nechta operatsiyalarni parallel ravishda bajarish imkoniyatiga ega.

*Soat chastotasi.* Protsessorning soat tezligi protsessor vaqt birligiga bajaradigan operatsiyalar sonini tavsiflaydi. Soat chastotasi ko'pincha protsessorning ishlashini tavsiflash uchun ishlatiladi, ammo bir xil soat chastotasidagi turli xil ishlab chiqaruvchilarning protsessorlari turli tezliklarda ishlaydi, chunki turli xil omillar va me'moriy xususiyatlar tufayli ular bir siklda ko'proq operatsiyalarni bajaradilar.

*Kesh hajmi.* Protsessor keshi-bu protsessor qayta ishlangan ma'lumotlarga kirish imkoniyatiga ega bo'lgan yuqori unumdorlikdagi xotira. Protsessor tomonidan talab qilinadigan operativ xotiradan ma'lumot avval keshga yuklanadi. Kesh hajmi juda cheklangan, shuning uchun faqat tez-tez ishlatiladigan ma'lumotlar odatda keshga yuklanadi. Kesh qanchalik katta va tezroq bo'lsa, protsessor tezroq ma'lumotga ega bo'ladi, shuning uchun tizimning ishlashi ko'p jihatdan kesh xotirasiga bog'liq. Protsessor keshi 3 darajaga bo'lingan. Birinchi darajali kesh eng tezkor, ammo ayni paytda eng kichik hajmga ega. Ikkinchi darajali kesh o'rtacha tezlikda va hajmi birinchi darajadan kattaroqdir. Layer 3 keshi eng sekin va hajmda. "Sekin" tushunchasi bu erda shartli va faqat bu darajalarni bir-biri bilan taqqoslash uchun berilgan, chunki protsessor keshi RAM tezligiga nisbatan juda katta. Protsessor keshining hajmi uning narxiga sezilarli darajada ta'sir qiladi.

*CPU rozetkasi.* Protsessor rozetkasi-bu protsessor jismonan ulanadigan joy. Soket tipidagi protsessorlar sinflarga birlashtirilgan, bir xil ona plataga o'rnatilishi mumkin bo'lgan protsessorlar xuddi shu sinfga tegishli. Oddiy protsessor rozetkasining ko'rinishi quyidagi rasmda keltirilgan.

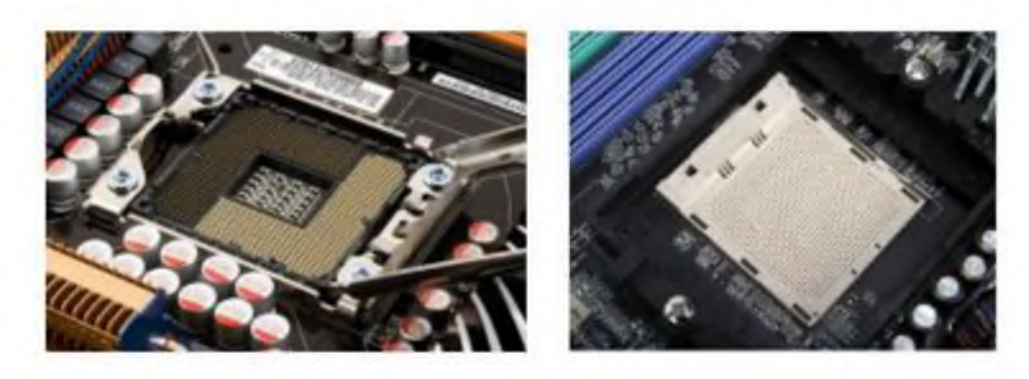

### *4-rasm.*

*Protsessorning hajmi.* Zamonaviy protsessorlar sig'im xarakteristikasiga ko'ra ikki guruh-32 bitli va 64 bitli chuqurligi protsessorga bo'linadi. Bir soatlik siklda uzatiladigan ma'lumotlarning miqdorini, shuningdek protsessor kira oladigan RAM manzillarining sonini tavsiflaydi. Shuni ta'kidlash kerakki, har xil turdagi protsessorlar uchun protsessorning imkoniyatlarini to'liq ochib beradigan tegishli dasturlar ham kerak.

Kompyuter tizimlarining 32 va 64 bitli versiyalari o'rtasidagi asosiy farq qo'llabquvvatlanadigan xotira hajmidir. 32 bitli versiyalar 4 Gb dan ortiq jismoniy xotirani, shuningdek, har bir jarayon uchun ajratilgan 2 Gbaytdan ortiq xotirani qo'llab-quvvatlamaydi, 64 bitli versiyalar 128 Gb hajmgacha jismoniy xotirani qo'llab-quvvatlaydi (har 32 bitli jarayon uchun 4 Gbaytgacha yoki har biri uchun 8 Gbaytni ajratganda 64 bitli jarayon).

### APU arxitekturasi (tezlashtirilgan ishlov berish birligi).

Zamonaviy protsessorlar ko'pincha APU arxitekturasini amalga oshiradilar, bu markaziy protsessor va grafik yadroni bitta chipga birlashtirishni o'z ichiga oladi. Uning ishlatilishi tizimning narxini pasaytiradi, chunki video ma'lumotlarini qayta ishlash uchun alohida bo'lim mavjud emas.

*Ona* plata-Sistema blokidagi asosiy elektron sxemalar sistema platasida joylashgan bo'ladi (mother board). Unda BIOS, mikroprotsessor, tezkor xotira, doimiy xotira, kesh xotira, shinalar, taktik generator joylashgan. Bundan tashqari, unda ba'zi bir qurilmalar ishini boshqaruvchi elektron sxemalar, klaviatura, disk qurilmalari adapteri ham joylashgan bo'ladi. Hozirda shinalarning PCI/ISA turi keng ishlatilmoqda. Bunday shinalarning ma'lumot ayirboshlashi tezligi yuqori bo'lib, u orqali kompyuterga ko'p tashqi qurilmalarni ulash mumkin. Kompyuterda kiritish-chiqarish portlari mavjud bo'lib, ular sistema blokining orqa qismida joylashgan slot deb ataluvchi joylar orqali printer, «sichqoncha», klaviatura va boshqa qurilmalar ulanishi uchun xizmat qiladi. Kiritish-chiqarish portlari parallel va ketma-ket bo'ladi va ular mos ravishda LPT1 -LPT4 va COM1 -COM3 deb belgilanadi. Odatda LPT portga printer va COM portga faks-modem, "sichqoncha" va boshqa qurilmalar ulanadi.

Shunday qilib sistema platasi ShK ning asosiy platasi bo'lib, unda quyidagilar joylashgan:

protsessor-asosiy mikrosxema bo'lib, matematik va mantiqiy operatsiyalarni (amallarni) bajaradi;

chipset (mikroprotsessorli komplekt)-mikrosxemalar majmuyi bo'lib, ShK ning ichki qurilmalarining ishini boshqaradi va sistema blokining asosiy funksional imkoniyatlarini aniqlaydi;

shinalar-qurilmalarni bog'lovchi simlar bo'lib, ulardan kompyuterning ichki qurilmalari orasidagi berilganlarni ayriboshlovchi signallar o'tadi;

tezkor xotira qurilmasi-mikrosxemalar majmuyi bo'lib, ma'lumotlarni vaqtincha saqlash uchun mo'ljallangan;

doimiy xotira qurilmasi-uzoq vaqtgacha ma'lumotni o'zida saqlovchi mikrosxema; slot-qo'shimcha qurilmalarni ulash qurilmasi.

### Kompyuter xotirasi va uning turlari.

Xotira kompyuterda dasturlar va berilganlarni, amal natijalarini saqlaydigan qurilmadir. Xotiraning turlari ko'p: tezkor, doimiy, tashqi, kesh, video va boshqalar.

*Tezkor xotira* (RAM-Random Access Memory-ixtiyoriy kirish mumkin bo'lgan) kompyuterning muhim qismi bo'lib, protsessor undan amallarni bajarish uchun dastur, berilganlarni oladi va amalni bajarib, natijani yana saqlaydi. Shuni alohida takidlash lozimki, kompyuter o'chirilsa, tezkor xotirada saqlanayotgan dasturlar va berilganlar yo'q bo'lib ketadi. Tezkor xotira juda tez yozishi va o'qishi bilan farq qiladi. Uning «tezkor» nomini olishining sababi, u juda tez ishlaydi. Protsessor berilganlarni xotiradan o'qishi yoki yozishida kutishiga hojat yo'q.

Tezkor xotira kompyuterning standart panellarida joylashgan, ular modullar deb ataladi. Tezkor xotira modullari sistema platasida mos hajimlarda qo'yiladi. Xotira modullari ikki xil bo'ladi: bir qatorli (SIMM modullar) va ikki qatorli (DIMM modullar). Pentium protsessorli kompyuterlarda bir qatorli modullarni juft ishlatish kerak (sistema platasiga o'rnatishda hamma vaqt juft sonda bo'ladi). DIMM modullarni bittadan o'rnatish mumkin. Bitta platada har xil modullarni o'rnatish mumkin emas.

Tezkor xotira modullarining asosiy xarakteristikasi quyidagicha:

> xotira hajmi;

> murojaat vaqti.

SIMM modullari 4, 8, 16, 32, 64 Mbayt hajimga ega; DIMM modullariniki esa 16, 32, 64, 128, 256, 512 Mbayt. Murojat vaqti xotira yacheykalariga murojat qilishda qancha kerak bo'ladigan vaqtni ko'rsatadi, vaqt qancha kam bo'lsa shuncha yaxshidir. Bunda vaqt nanosekunda o'lchanadi. SIMM modullarida-50-70 ns, DIMM modullarida esa-7-10 ns.

*Doimiy xotira* (Read Only Memory-ROM-faqat o'qish uchun). Bunda, berilganlar (standart dasturlar) unga avvaldan xotira mikrosxemasiga ishlab chiqarilgan zavodida joylashtirilgan bo'ladi va berilganlarni o'zgartirish talab qilinmaydi. Bunday xotiradan faqat unda saqlanayotgan ma'lumotlarni o'qish mumkin. Shuning uchun ham u ROM deb ataladi. ROM da kompyuter o'chirilganda ham ma'lumotlar saqlanadi. IBM PC kompyuterlarida bu xotiradan kompyuter jihozlarining ishlashini tekshirish, operatsion tizimning boshlang'ich yuklanishini ta'minlash, qurilmalarga xizmat ko'rsatishning asosiy funksiyalarini bajarish uchun ishlatiladi.

Kompyuter ishga tushganda uning tezkor xotirasida hech qanday ma'lumot bo'lmaydi, chunki yuqorida takidlaganimizdek tezkor xotirada kompyuter o'chirilganidan so'ng hech qanday ma'lumot saqlanmaydi. Lekin, kompyuter ishga tushganida protsessorga buyruq kerak. Shuning uchun protsessor unga ma'lum bo'lgan maxsus boshlang'ich manziliga murojaat qiladi, ya'ni birinchi buyrug'iga. Bu manzil ROM yoki doimiy xotiradir. Doimiy xotiradagi dasturlar majmuyi BIOS (Basic Input Output) kiritish/chiqarish tizimning bazasini tashkil qiladi. Bu dasturlarning asosiy vazifasi shundan iboratki, ular tizimning tarkibi va ishga yaroqliligini tekshiradi hamda klaviatura, monitor, yumshoq va qattiq disklar orasidagi bog'lanishni ta'minlaydi.

*Kesh xotira.* Kesh xotira kompyuter ishlash tezligini oshirish uchun ishlatiladi. U tezkor xotira va mikroprotsessor orasida joylashgan bo'lib, uning yordamida amallar bajarish tezkor xotira orqali bajariladigan amallardan ancha tez bajariladi. Shuning uchun kompyuter xotirasining ko'proq ishlatiladigan qismi nusxasini kesh xotirada saqlab turadi. Mikroprotsessorning xotiraga murojatida, avvalo, kerakli dastur va berilganlar kesh xotirada qidiriladi. Berilganlarni kesh xotirada qidirish vaqti tezkor xotiradagiga nisbatan ancha kam bo'lgani uchun kesh xotira bilan ishlash vaqti ancha kam bo'ladi.

*Video xotira.* Video xotira monitor ekranida video ma'lumotlarni (videotasvirlarni) saqlab turish uchun ishlatiladi. Shuni aytish lozimki, videotasvirlar (ayniqsa rangli) kompyuter xotirasidan ko'p joy egallaydi. Shuning uchun video xotira hajmi qancha katta bo'lsa, shuncha yaxshi albatta.

*Shinalar.* Kompyuterda har bir qurilmaning ishini boshqaruvchi elektron sxemalar mavjud bo'lib, ular adapterlar (moslovchilar) deb ataladi. Barcha adapterlar mikroprotsessor va xotira orqali berilganlarni ayriboshlovchi magestral yo'l deb ataluvchi shinalar orqali bog'langan bo'ladi. Shunday qilib, oddiy so'z bilan aytganda, shinalar turli qurilmalarni bog'lovchi maxsus simlardir. Kompyuterda bir qancha shinalar bo'lishi mumkin. Asosan uch xil shina mavjud:

- $\mathcal{N}$  berilganlar shinasi;
- $\chi$  manzilli shina;
- $\mathcal{N}$  buyruqli shina.

*Manzilli shina.* Berilganlar bu shinada tezkor xotiraning yacheykalari manzili kabi yuboriladi. Aynan shu shinadan protsessor bajarilishi kerak bo'lgan buyruqlar manzilini o'qiydi. Zamonaviy protsessorlarda manzilli shinalar 32 raziryadlidir, ya'ni u 32 ta parallel simlardan tashkil topgan.

*Berilganlar shinasi.* Shu shina orqali protsessor registriga berilganlar nusxasi ko'chiriladi va aksincha. Intel Pentium protsessorli ShK larda berilganlar shinasi 64 raziryadlidir.

*Buyruqli shina.* Protsessor bajaradigan buyruqlar shu shina orqali tezkor xotiradan keladi. Buyruqlar baytlar ko'rinishida tasvirlanadi. Oddiy buyruqlar bir baytga joylashtiriladi, lekin shunday buyruqlar ham mavjudki, ular uchun ikki, uch va undan ortiq baytlar kerak bo'ladi. Ko'pchilik zamonaviy protsessorlar 32 razryadli buyruq shinalarga ega.

Sistema blokidagi shinalar faqat protsessor bilan bog'lanish uchungina ishlatilmaydi. Sistema blokining barcha boshqa ichki qurilmalari, shu bilan birga unga ulangan qurilmalar birbirlari bilan o'zaro shinalar yordamida bog'langan.

*Tashqi* xotira-shunday xotiraki, u tashqi ko'rinishidan sistema platasiga o'xshash bo'lib, axborotlarni o'zida uzoq vaqt saqlash uchun mo'ljallangan har xil printsiplarda saqlovchi va har xil turdagi tashuvchi qurilmalardir. Shu bilan birga, tashqi xotirada kompyuterning barcha dasturiy ta'minotlari saqlanadi. Tashqi xotira qurilmalari kompyuter sistema blokida joylashishi bilan birga uning alohida korpuslarida ham joylashgan bo'ladi. Oddatda tashqi qurilmalar ma'lumotlarni o'zida jamlovchi (yig'uvchi) qurilmalar deb ataladi. Jamlovchi-bu axborotni o'zida saqlaydigan qurilma bo'lib, u katta hajimdagi axborotlarni uzoq vaqt saqlash uchun mo'ljallangandir. Ularning hajmi tezkor xotiradan bir necha yuz marotaba kattadir. Jamlovchi qurilmani ma'lumotni tashuvchi va o'quvchi qurilma deb qarash mumkin. Axborot tashuvchilar ikki xil bo'ladi: lentali va diskli. Lentalilar faqat magnitli bo'lishi mumkin, diskli tashuvchilar esa magnitli, magnitooptik va optik bo'ladi. Eng ko'p tarqalgan jamlovchilar bu magnitli disklardir. O'z navbatida magnitli disklar ham uch turga bo'linadi: qattiq disklar, egiluvchan disklar va lazerli (optik) disklar.

### *Qattiq disk (HDD - Hard Disk Driver).*

Qattiq magnit disk kompyuterda ishlanadigan dasturlar va ma'lumotlarni doimiy saqlash uchun mo'ljallangan. Ko'p hollarda qattiq disklar vinchester nomi bilan yuritiladi. Vinchester tashqi ko'rinishidan silliq germetik yopiq qutiga o'xshash bo'lib, uning ichida umumiy o'qqa ega bo'lgan aylana shaklidagi bir nechta qattiq alyumin yoki shishali plastinkalar joylashgan. Uning ichidagi disklar soni o'ntagacha bo'lishi mumkin. Ularning yuroqi qismi aylana shaklida ajratilgan bo'lib, ular yo'laklar (track) deb ataladi. Har bir yo'lak o'z raqamiga ega. Bir xil raqamli yo'laklar disklarda ustma-ust joylashgan holda silindir shaklini hosil qiladi. Diksdagi yo'lakalar sektorlarga ajratilgan. Sector 571 bayt joy egallaydi. Sektorlar va yo'laklar diskni formatlash vaqtida hosil bo'ladi. Foydalanuvchi formatlashni maxsus dasturlar orqali amalga oshiradi. Formatlanmagan diskga hech qanday axborot yozib bo'lmaydi. Qattiq diskni bir necha logik disklarga bo'lish mumkin. Bu kompyuterda ishlashda foydalanuvchining ishini engillashtiradi.

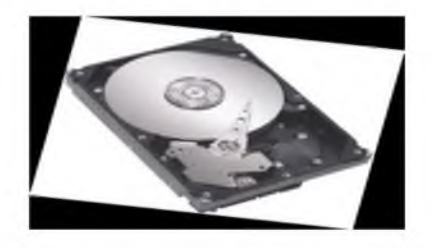

*5-rasm. Lazer (kompakt) disk. CD-ROM.*

CD ROM (Compact Disk Read Only Memory)-faqat ma'lumotni o'qish uchun mo'ljallangan lazer disk qurilmasi. Uning ishlash prinsipi shundan iboratki, u diskning yuqori ustki qismida joylashgan raqamli ma'lumotlarni lazer nuri yordamida o'qiydi. Ma'lumot tashuvchi sifatida oddiy kompakt-disk CD ishlatiladi. Unga 650 Mbayt hajmdagi ma'lumot sig'ishi hamda uni ishlatish qulayligi bilan alohida etiborga loyiqdir. Bunday katta hajmlar multimediyali axborotlarga xos bo'lgani uchun CD-ROM qurilmasi multimediya uskunalari sarasiga kiradi. Multimediyali axborotlardan tashqari kompakt diskda har xil tizim va amaliy dasturlarni, elektron kitoblarni ham saqlashi mumkin. Kompakt disklarning boshqa turlari ham mavjud, masalan CD Writer, CD-R, CD-RW, DVD va boshqalar.

CD-R (CD-Recordable). U CD-ROM ga o'xshash bo'lib, diskning o'lchami va yozish formati bir xil. Bu kompak diskka faqat bir marta yoziladi va cheksiz marta o'qiladi. Berilganlarni yozish uchun maxsus dasturi ta'minotdan foydalaniladi.

CD-RW (CD-ReWritable). Bu diskga ma'lumotlarni ko'p marotaba yozish mumkin bo'lib, shu bilan birga uning bo'sh joyiga boshqa ma'lumotni ham yozish mumkin. Bundan tashqari diksga to'liq qayta ma'lumot yozish mumkin bo'lib, undagi avvalgi ma'lumotlar yo'qotiladi. Bunda ham xuddi CD-R dagidek ma'lumotlarni yozish uchun maxsus dastur kerak.

DVD (Digital Video Disk)-diskdagi raqamli video yozuvlarni o'qish uchun mo'ljallangan qurilma. DVD-disklar CD-ROM ga o'xshash bo'lib, lekin DVD-diskning bir tomoniga 4,7 Gbaytgacha, ikkala tomoniga esa 9,4 Gbayigacha ma'lumot yozish mumkin. Agar ikki sloyli DVD-disk ishlatilsa, u holda uning bir tomoniga 8,5 Gbaytgacha, mos ravishda ikkala tomoniga 17 Gbaytgacha ma'lumot yozish mumkin bo'ladi. DVD-disklarga ma'lumotlarni qayta yozish mumkin.

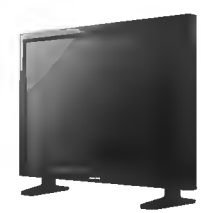

*Monitor*-bu chiqarish qurilmasi bo'lib, kompyuterda matnli va grafikli ma'lumotlarni tasvirlash uchun xizmat qiladi. Monitorlar rangli va rangsiz bo'ladi. Foydalanuvchilarning nuqtai nazariga ko'ra, monitorlaming asosiy xarakteristikalari quyidagilar hisoblanadi:

- dioganal bo'yicha o'lchami;

- 
- tasvirlash qobilyati;<br>- regeneratsiya chastotasi. - regeneratsiya chastotasi.

*Monitor o'lchami.* Monitor ekrani dioganal bo'yicha dyumlarda hisoblanadi. O lchamlar 9 dyumdan (23 sm) to 42 dyum (106 sm) orasida o'zgaradi. Ekran qancha katta bo'lsa, monitor shuncha qimmat bo'ladi. Hozirda 14, 15, 17, 19 va 21 dyumlilar keng tarqalgan. Katta o'lchamdagi monitorlarni nashiryotda va grafik ishlarda ishlatish qulay bo'lib, ekranda tasvirning barcha detallairni yaqqol ko'rinadi.

*Tasvirlash qobilyati.* Tasvirlash qobilyati ekranning gorizontali va vertikalidagi nuqtalar soni bilan beriladi. Ya'ni, tasvirlarni hosil qilishda ularni hosil qiluvchi piksellar (nuqtalar) o'lchovining katta-kichikligidir. "Tasvirlash qobilyati 800x600" ifodasi, monitor 600 ta gorizontal qatorning har birida 800 tadan nuqtalarni tasvirlashi mumkinligini anglatadi. Quyidagi tasvirlash qobilyati rejimlari standart hisoblanadi: 800x600, 1024x786, 1152x864 va yuqori. Monitorning bu xususiyati ekran nuqtalarining o'chovlari bilan aniqlanadi. Tasvirlash qobilyati 800x600 ga teng bo'lgan monitorlarda yaxshi tasvir piksel 0,31 mm ga, 1024x786 ga teng bo'lgan monitorlarda esa piksel 0,28 yoki 0,25 mm ga teng bo'lishi kerak. Tasvirlash qobilyati qancha katta bo'lsa shuncha tasvir sifati oshadi. Monitorning tez ishlashi uning adapteriga bog'liq bo'ladi. Matn rejimida monitorlar nisbatan tez ishlasada, grafik rejimda u sekinroq ishlaydi.

*Regeneratsiya chastotasi.* U monitor tasvirini ekranda necha sekunda to liq namoyish etishini ko'rsatadi. Regeneratsiya chastotasi gerslarda (Гц) o'lchanadi. Chastota qancha katta bo'lsa, shuncha ko'p ishlash mumkin va ko'z kam charchaydi. Bu parametr videoadapter xarakteristikasiga ham bog'liqdir.

### Kirish qurilmalari.

Kirish qurilmalari tashqi muhitdan ma'lumotlarni (grafik ma'lumotlar, ovozli ma'lumotlar, foydalanuvchi manipulyasiyasi va boshqalar) va turli xil taqdimot shakllarini kompyuter tizimiga tushunarli bo'lgan shaklga-raqamli shaklga aylantirish uchun mo'ljallangan.

Klaviatura-Klaviatura asosiy qurilmalardan biridir. Klaviaturalarning quyidagi asosiy turlari mavjud:

- $\Box$  83 tugmachali kompyuter va XT klaviaturasi;
- □ 84 tugmali AT klaviaturasi;
- $\Box$  101 kalitli kengaytirilgan klaviatura;
- $\Box$  104 tugmachali kengaytirilgan klaviatura.

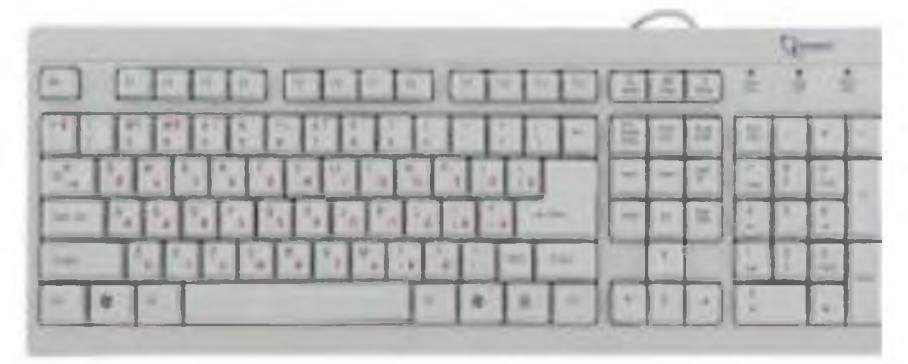

*7-rasm*

Hozirgi vaqtda 101 va 104-tugmachalar klaviaturalari eng keng tarqalgan. Noutbuklar klaviaturasi o'rtasidagi farq yordamchi raqamli klaviatura yo'qligidir. Ularning ko'pchiligida yordamchi klaviaturaning standart alfavit qismiga kiritilgan.

Odatda klaviatura kompyuterga USB yoki PS/2 portiga simli ulanish orqali ulanadi. Ma'lumot uzatish uchun simsiz klaviaturalarda interfeys simini infraqizil tarmoqli, radio interfeysi yoki Bluetooth simsiz interfeysi qabul qiluvchisi va uzatuvchisi bilan almashtiriladi.

*Sichqoncha.* Sichqoncha klaviatura bilan bir qatorda operatsion tizimlar va amaliy grafik ilovalarning grafik qobiqlari uchun joylashishini aniqlash bilan bir qatorda asosiy kirish moslamalaridan biridir.

Sichqoncha harakatlar printsipiga ko'ra quyidagilarga bo'linadi:

optik-mexanik (to'p tipidagi sichqonlarda);

 $\checkmark$  Ical optik.

Hozir eng ommabop optik sichqonchadir. Joylashtirish uchun harakatlanuvchi qismlar mavjud emas. Yorug'lik chiqaradigan diod ma'lum bir davriylik bilan harakatlanuvchi sirtni yoritadi. Fokusli linzalar tizimi orqali harakatlanuvchi sirtdan aks ettirilgan yorug'lik sensor tomonidan tasvirni qayta ishlash uchun qabul qilinadi.

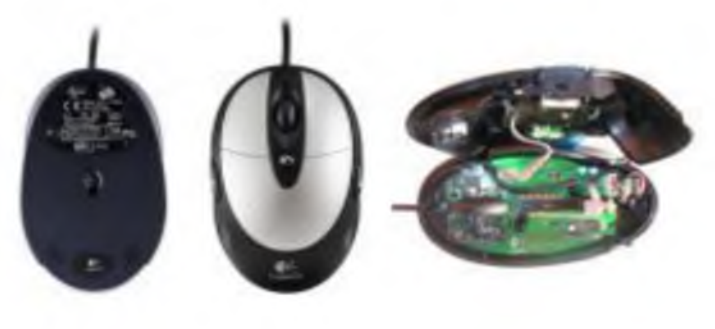

*8-rasm*

*Trekbol-bu* sichqonchaning bir turi. Optik-mexanik (to'p) sichqonchadan farqli o'laroq, u sichqoncha tanasi emas, balki to'pning o'zi, shuning uchun trekbol kompyuter tizimida joylashtirish va ishlash uchun kamroq joy talab qiladi.

*Sensorli panel (touchpad)-bu* sensorli panel, bu barmog'ning harakati, kursorni harakatga keltiradi. Zamonaviy noutbuklarning aksariyat qismida sensorli panel ishlatiladi, chunki unda harakatlanuvchi qismlar yo'qligi uning yuqori ishonchliligini aniqlaydi.

Sensorli panel, shuningdek, ish stoli tizimlari uchun klaviaturada birlashtirilgan. Ekrandagi kursorni joylashtirish uchun barmog'ingizni sensorli panel bo'ylab siljitishingiz va ekrandagi tugmachani bosishingiz kerak, sensorli panelni barmog'ingiz bilan urishingiz kifoya. Sensorli ekran ostidagi tugmalar sichqonchaning chap va o'ng tugmachalari kabi ishlaydi.

*Trackpoint-bu* qo'pol ustki yoki ozgina chiqadigan tugma shaklida 5-8 mm diametrli miniatura dastagi. Nazorat nuqtasi klaviaturada "G", "H", "B" tugmachalari orasida joylashgan va barmog'ingiz kursor harakati yo'nalishi bo'yicha boshqariladi. Sichqonchaning chap va o'ng tugmachalariga o'xshash tugmalar kompyuterning bo'sh joy ostida joylashgan.

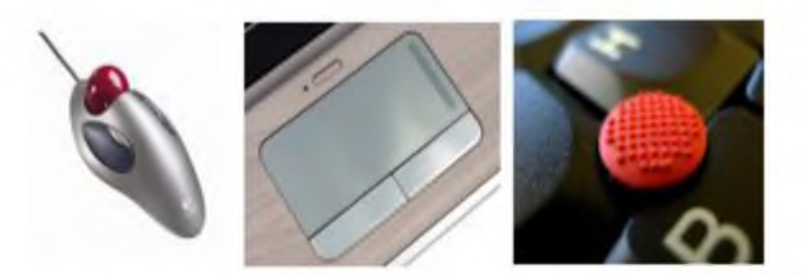

# *9-rasm. Manipulyatorlar: trekbol, sensorli panel, trekpoint.*

Manipulyator deyarli klaviaturada joy egallamaydi, u harakatlanuvchi qismlarga ega va ko'r-ko'rona bosib chiqarishda qo'llaringizni tugmachalardan olib tashlamaslikka imkon beradi.

### Periferik qurilmalar.

Kompyuterning tashqi dunyo bilan o'zaro aloqasi uchun moslamalar shaxsiy kompyuterning periferik qurilmalari deyiladi. Umuman olganda, "periferik qurilmalar" atamasi prosessor va RAM dan tashqari kompyuterning barcha qurilmalarini birlashtiradi.

Periferik qurilmalarni shartli ravishda ikki toifaga bo'lish mumkin: ichki va tashqi. Ichki qurilmalar kompyuter qutisiga o'rnatilgan. Tashqi qurilmalar kirish/chiqish portlariga ulanadi. Har bir ichki qurilmada boshqarish moslamasi mavjud.

Tashqi qurilmalar uchun ushbu funksiya ushbu qurilma ulangan port boshqaruvchisi tomonidan amalga oshiriladi. Ichki va tashqi atrof-muhit o'rtasida boshqa fundamental farqlar yo'q.

Periferik qurilmalar foydalanuvchilarga kompyuter tizimidan qulay foydalanishni ta'minlaydi.

*Raqamli va grafik planshet-Raqamli* bu ixtisoslashtirilgan tashqi grafik kiritish moslamasidir. Bu kompyuterga ikki o'lchovli (shu jumladan kulrang rangda) yoki uch o'lchovli (3D raqamlashtiruvchi) tasvirlarni kiritishni ta'minlovchi kodlovchi qurilma. Eng oddiy raqamlovchi grafik bu planshet.

Raqamlashtiruvchilarning asosiy murojatlari:

- Geografik axborot tizimlari (GIS) bilan ishlash uchun geografik xaritalarni raqamlashtirish;
- muhandislik dizayni, prototiplash va teskari muhandislik;
- ilmiy vizualizatsiya;
- animatsiya va boshqalar.

Raqamli tasvirga ilova qo'yilgan planshetning joylashuvi ko'rsatilgan qatlamdan iborat. Raqamli o'lchagichning ishlash printsipi planshetning bosilgan o'tkazgichlarining ortogonal panjarasidan foydalanib, sensor bilan maxsus markerni joylashuvini ro'yxatdan o'tkazishga asoslangan. Raqamli tekshirgich simni panjara bo'ylab pulslarni yuboradi. Ikkita shunday signalni olgach, nazoratchi ularni kompyuterga uzatiladigan koordinatalarga aylantiradi, bu esa ushbu ma'lumotni monitor ekranidagi nuqta koordinatalariga aylantiradi. Dasturiy-grafik muharrirlari ko'rsatgichni dasturlashtiriladigan tugmachalar bilan maxsus vosita sifatida (cho'tka, qalam, silgi va boshqalar) idrok etadilar. Har xil SAPR tizimlari uchun professional raqamlashtiruvchilar A0 va A+o'lchamlariga ega.

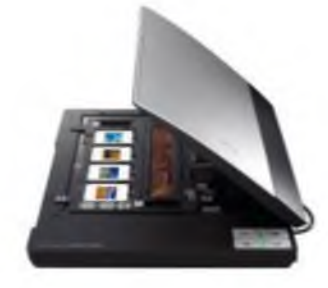

*10-rasm*

*Skanerlar-matn,* grafika, tasvirlarni kompyuterga kiritishni avtomatlashtirish uchun xizmat qiluvchi qurilma. Kompyuterga biror mavjud bo'lgan matnni yoki grafik tasvirlarni kiritib, ularni keyinchalik qayta ishlash kerak bo'lganda skanerdan foydalaniladi. Agar bunday axborotlarni standart kiritish qurilmalari yordamida kiritsak juda ko'p vaqt talab qilinadi. Skaner qilingan axborotlar maxsus dasturlar

yordamida qayta ishlanadi va matnli yoki grafikli fayllar ko'rinishida

saqlanadi.

Skanerlar rangli va rangsiz bo'ladi. U hozirda, asosan rangli ko'rinishda chiqarilayapti. Uning andazasi sifatida HP (Hewlett Packard) firmasi ishlab chiqaradigan HP Scanjet rusumli skanerlar qabul qilingan.

Uning asosiy xarakteristikasi ma'lumotlarni aniq, tiniq, lozim bo'lgan rangda (xususan, oq-qora rangli) ko'rinishda chiqarish qobilyatidir. Ushbu tasvirlash qobilyati gorizontal va vertikal chiziqlardagi nuqtalar (piksellar) soni orqali belgilanadi.

Odatda, bu xarakteristika misol uchun 300x600, 600x1200 ko'rinishda bo'ladi. Bu degani gorizantal chiziqlar bo'yicha piksellar soni 300 (600), vertikal bo'yicha piksellar soni 600 (1200) ekanligini bildiradi.

Nuqtalar soni qancha ko'p bo'lsa, ma'lumotlar aniqroq tasvirga ega bo'ladi. Shuni aytish lozimki, dastur vositalari yordamida skanerning tasvirlash qobilyati ancha kuchaytirilishi mumkin. Skanerlarni ishlatish jarayonida, ayniqsa, matnlar bilan ish ko'rilganda u yoki bu milliy til drayverlarni aniq aks ettiruvchi dasturlardan foydalanish zarur.

Skanerni kompyuterga ulash uchun turli usullardan foydalaniladi. Ba'zi skanerlar maxsus kontrollerga (kengaytiruvchi plata) ega bo'lib, ular u orqali ulanadi. Bunda plata kompyuterning asosiy platasining (sistema platasi) maxsus joyiga ulanadi va o'sha plata orqali ulanadi.

Ba'zi skanerlar parallel portga to'g'ridan-to'g'ri ulanadi. Hozirda, asosan, SCSI-3 interfeysi orqali ulanadi. Bu andaza kompyuterga ko'plab tashqi qurilmalarni, shu jumladan,

skanerni ulash imkonini beradi. Turli kompyuterlar uchun dastur birligini ta'minlash maqsadida TWAIN qaydnoma ishlatiladi.

Skaner dastur boshqaruvida ishlaydi. Matnlarni yaxshi tanish uchun maxsus obrazlarni tanuvchi dastur vositalaridan foydalaniladi. Bunday dasturlar hatto qo'lyozmalarni ham tanish qobilyatiga ega. Shunday dasturlar Fine Reader va Cunei Form nomlari bilan ataladi.

Tasvirlar (rasm, grafik) bilan ishlash uchun Adobe PhotoShop dasturi ishlatiladi. Uning yordamida tasvirlar ustida turli tahrir qilish ishlari olib boriladi.

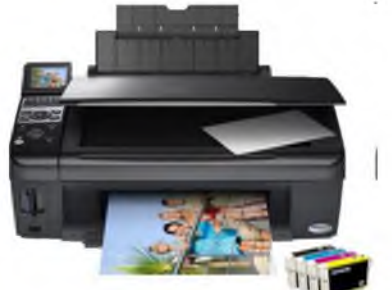

11-rasm

Printer-ma'lumotlarni bosmaga chiqarish uchun mo'ljallangan qurilmadir. Printer yordamida matnlarni, grafiklarni, rasmlarni rangli va rangsiz ko'rinishda bosmaga chiqarish mumkin. Printerlarning bir necha turi mavjud bo'lib, ular bir-biri bilan ishlash printsipi, interfeysi va funksional imkoniyatlari bilan farqlanadi. Ishlash printsipiga ko'ra quyidagilarga bo'lingan:

- matritsali;
- > oqimli;
- lazerli.

## Matritsali printerlar.

Yaqin kunlargacha, bu printerlar-eng keng tarqalgan printerlar turi hisoblanar edi. Uning asosiy ustunligi arzon va unversalligi hisoblanadi, ya'ni ixtiyoriy turdagi qog'ozga ma'lumotlarni chop qilish xususiyatiga ega.

*Ishlash qoidasi.* Bu printerlarning ishlash qoidasi quyidagicha: printerning yozish boshchasida vertikal tartibda ignalar joylashgan. Boshqa yozuv satri bo'ylab harakatlanadi va ignalar kerakli daqiqada bo'yalgan lenta orqali qog'ozga uriladi va natijada qog'ozda nuqtalardan iborat bo'lgan belgi yoki tasvir paydo bo'ladi. Yozish boshchasidagi ignalar elektromagnit yordamida boshqariladi. Printer xotirasida har bir simvol, harflar va h.k.larning kodlari saqlanadi. Bu kodlar ma'lum bir simvolni yozishda qaysi ignalar va qaysi vaqtda ishga tushirilishini aniqlaydi. Ignalar soniga qarab bu printerlar bir-necha turga bo'linadi: 9 ignali, 24 ignali, 48 ignali.

• 9 ignali printerlarda yozuv sifati pastroq. Sifatini oshirish uchun yozishni 2 yoki 4 yurishda bajarish kerak.

• 24 ignali printer sifatli va tezroq ishlaydi. Yozish boshchasida ignalar ikki qatordan iborat bo'lib, har birida 12 ta igna joylashgan.

• 48 ignalisi yozuvni juda sifatli chiqaradi.

Ignali printerlar tezligi bir bet uchun 10 sekundan 60 sekundgacha vaqt sarflaydi. Bu printerlar hujjatni bir necha nusxada ham chiqarish imkoniyatiga ega. Buning uchun varaqlar orasiga nusxalash uchun mo'ljallangan yupqa qog'oz qo'yiladi. Matritsali printerlar chop qilishda qog'oz tanlamaydi. Chop qilishda ixtiyoriy qog'oz turidan foydalanish mumkin.

### Matrisali printerlarning xarakteristikasi:

*Chop qilish tezligi.* Bir sekunda chop etishi mumkin bo'lgan belgilar soni bilan o'lchanadi. O'lchov birligi cps (character per second-bir sekunda simvol soni).

*Xotira hajmi.* Matritsali printerlar ichki xotira bilan ta'minlangan bo'lib, kompyuterdan kelayotgan ma'lumotni qabul qiladi. Arzon turdagi matrisali printerlarning xotirasi 4-6 Kbaytdan iboratdir. Qimmatroqlariniki esa 200 Kbaytdan ko'proqdir. Xotira qancha katta bo'lsa, chop qilishga yuborilgan ma'lum miqdordagi ma'lumotlarni chop qilishda printer shuncha kam kompyuterga murojat qiladi va bu markaziy protsessorning boshqa vazifalarni bajarish imkonini beradi.

*Tasvirlash qobilyati.* Bir dyumdagi chop qilinadigan nuqtalar soni bilan aniqlanadi. O'lchov birligi dpi (dot per inch-bir dyumdagi nuqtalar). Bu ko'rsatkich grafik tasvirlarni chop qilishda muhim rol o'ynaydi.

*Shriftlar.* Barcha printerlarning xotirasida juda ko'p shriftlar saqlanadi. Lekin, True Type turiga kiruvchi ixtiyoriy shrift yordamida chop qilish mumkin.

Brinchi oqimli printerlar Hewlett Packard firmasi tomonidan ishlab chiqarilgan. Oqimli printerlarning ishlash qoidasi matrisali printerlarnikiga o'xshab ketadi, lekin yozish boshqasida ignalar o'rnida siyoh tomchilarni purkalaydigan maxsus qurilma va siyohdon joylashgan. Bu printerlar maxsus (rangli va rangsiz) siyohlarni purkalash yo'li bilan chop qilganligi uchun ular oqimli printerlar deb ataladi. Siyohdan alohida joylashgan yoki yozish boshqasiga o'rnatilgan bo'lishi mumkin. Yozish boshqasida joylashgan siyohdon alohida bir qurilma bo'lib, u kartridj deb ham ataladi. Uni almashtirish oson. Ko'pchilik zamonaviy oqimli printerlarda kartridjlar ishaltiladi. Oqimli printerlar shovqinsiz ishlaydi.

*Ishlash qoidasi.* Siyohni purkashning ikki usuli mavjud: pezoelektrik usul va gazli pufaklar usuli.

Pezoelektrik usulida, boshchaga diafragmga bog'langan yupqa pezoelement o'rnatilgan. Chop qilishda u diafragmani siqishi natijasida siyoh purkagichdan purkaladi. Qog'ozga aerozol oqimi tushishidan, nuqta chop qilinadi (Epson, Brother firmalarida ishlab chiqarilgan printerlarda ishlatiladi).

Gazli pufaklar usulida, har bir purkagich isitish elementi bilan jihozlangan. Tok impulsi ostida mikrosekund vaqt ichida siyoh qaynash darajasida isitiladi va purkagichdan chiqayotgan siyohni qisuvchi pufaklar hosil bo'lib, qog'ozda tasvir yoki yozuv hosil bo'ladi (Hewlett Packard, Canon firma printerlarida ishlatiladi).

Rangli chop qilish ma'lum miqdordagi ranglarning aralashtirilishi bilan amalga oshiriladi. Rangli chop qilishda kartridj 3 yoki 4 ta har xil siyohli siyohdonlardan iborat bo'ladi. Yozish boshchasi varaqning bir joyidan bir necha bor o'tib, har xil rangdagi siyohlarni kerakli miqdorda ishlatadi. Natijada har xil rangdagi tasvir yoki yozuv hosil bo'ladi.

Oqimli printerlarning xarakreistikasi:

*Chop qilish tezligi.* Rangsiz chop qilish rejimda, bir minutda 3-4 bet chop qilinadi. Ranglisida esa biroz kamroq.

*Chop qilish sifati.* Qimmatroq, oqimli printerlarning chop qilish sifati juda yuqori bo'lib, tiniq va ravshandir. Lekin, sifatning yaxshi bo'lishi ko'proq qog'ozning sifati va qalinligiga bog'liqdir. Rangning oqib ketishidan qutilish uchun ba'zi printerlar qog'ozni qizdiradilar.

*Tasvirlash qobilyati.* Grafik tasvirlarni chop qilish uchun 300-720 dpi.dan iborat. Oqimli printerlarning asosiy kamchiligi siyohning purkagichda qotib qolishidir. Buni bartaraf qilishning bir yo'li bu kartridjni almashtirishdir. Rangning purkagichda qotib qolmasligi uchun printerlarga purkagichni tozalab turuvchi qurilma o'rnatiladi.

### Lazerli printerlar.

Lazerli printerlar ham sifati, ham tezligi jihatidan eng yaxshi printer hisoblanadi. Sifat darajasi fotosurat darajasiga yaqin. Ular rangli va rangsiz bo'ladi.

*Ishlash qoidasi.* Ko pchilik lazerli printerlar ishlash nuqtai nazaridan nusxa ko chiruvchi kseroksga yaqindir. Harakatlanuvchi baraban asosiy yozuvchi boshcha hisoblanib, tasvirni qog'ozda hosil qiladi. Baraban yarim o'tkazgichli aralashma bilan qoplangan metal silindirdir. Barabanga yuborilgan lazer nuri elektrostatik zaryadni o'zgartiradi va baraban sirtida tasvirning elektrostatik nusxasini hosil qiladi. Shundan keyin, barabanga maxsus kukun aralashmalari yopishadi (toner). Varaqqa elektrik zaryad berilagandan so'ng, u barabanga yopishib o'ziga barabandagi tonerlarning bir qismini tortib oladi. Tonerning fiksatsiyalanishi uchun varaq yana zaryadlanadi va 180 gradusgacha qizdirilgan vallar orasidan o'tadi. Natijada tasvir hosil bo'ladi.

Rangli chop qilinishda varaq mexanizmdan 4 marta o'tishi bilan unda har xil tonerlar aralashmasidan hosil bo'lgan tasvir hosil qilinadi. Har bir o'tishda unga ma'lum bir miqdorda bir xil rangdagi toner suriladi (bo'yaladi). Rangli lazerli printer toner uchun mo'ljallangan 4 ta rezervuardan iborat bo'lgan murakkab elektron qurilma hisoblanadi.

Lazerli printerlarning asosiy xarakteristikasi:

*Chop qilish tezligi.* Mexanik holda varaqni tortish va kompyuterdan kelayotgan ma'lumotlarni qayta ishlash tezliklari bilan aniqlanadi. O'rtacha chop qilish tezligi bir minutda 4-16 betgacha (hatto 40 betgacha).

*Tasvirlash qobilyati.* Zamonaviy kompyuterlarda 2400 dpi. gacha yetadi. Standart qiymati 300 dpi.

*Xotirasi.* Lazerli printerning ishlashi juda katta hisoblashlar bilan bog'liqdir. Masalan, tasvirlash qobilyati 300 dpi bo'lganlarda, A4 formatli varaqda 9 mln. ga yaqin nuqta mavjud bo'ladi va ularning har birining koordinatalarini hisoblab chiqish kerak. Axborotni qayta ishlash tezligi printerdagi protsessorning taktik chastotasi va tezkor xotirasining hajmiga bog'liqdir. Rangsiz lazer printerlarning tezkor xotirasi 1 Mbaytni tashkil qiladi, ranglilariniki esa bundan kattaroq.

*Qog'oz.* Sifatli qog'ozlar ishlatilishi shart.

Tabiiyki, bunday xarakterlarga ega bo'lgan printerlarning narxi ham balandroqdir. Uning bir kamchiligi-unda ishlatiladigan toner va kartridjning tez-tez alamashtirib turilishidir. Bu printerlarning sifatli va uzoq ishlashi ularning barabaniga bog'liq. Qimmat bo'lmagan printerlarning barabanlari ishlash muddati 40-60 ming varaqa yetadi. Uning bir toneri taxminan 1500-2500 varaqqa yetadi.

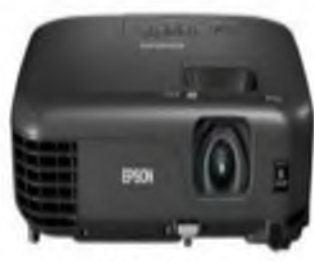

*Projektor*-Tashqi ekranga rangli tasvirni namoyish qilish (proektsiyalash) uchun qurilma proektor deb nomlanadi. Tasvirlarni kompyuterdan namoyish qilish uchun ikkita katta projektor guruhlari mavjud:

 $12$ -rasm

multimedia.

Loyihalashtirilgan tasvir manbai sifatida LCD panellardan foydalaniladi, bunda kompyuterning video adapteridan signal chiqariladi. Maishiy texnika signalini kirish signali sifatida ishlatadigan proektorga video proektor deyiladi.

universal (umumiy proektorlar);

Ekranda tasvirlarni namoyish qilish uchun uchta asosiy texnologiya mavjud bo'lib, ular eng ko'p ishlatilgan va asosan rasmni shakllantirish uchun ishlatiladigan element turida farqlanadi:

- В CRT (Katod Ray Tube);
- $\Box$  LCD (suyuq kristalli displey);
- Light DLP (Raqamli nurni qayta ishlash).

CRT projektorlarida uchta diagonali rasm naychalari mavjud 7-8 dyuym, ularning har biri rasmning o'ziga xos rang komponentiga ega (RGB rang modeli). Ob'ektivlar va tegishli filtrlar orqali tasvirning rangli tarkibiy qismlari ekranga tushadi. Hozirda eskirgan deb hisoblanadi.

LCD proektorlari orqali ko'rinadigan LCD matrisasi mavjud kuchli chiroq tasvirni ekranda aks ettiradi. Ko'rsatilgan tasvirning yuqori yorqinligini va katta ekranga chiqish

imkoniyatini ta'minlash uchun LCD matrisasini haddan tashqari qizdiradigan kuchli chiroq talab qilinadi, bitta to'liq rangli matritsaning o'rniga, projektor uchta monoxromdan foydalanadi, ularning har biriga ranglarning rasmlarini qo'llaydi. Chiroq ichidagi yorug'lik

yanada yaxshi moslashishi uchun qutblangan bitta prizma uchta rangli tarkibiy qismlarga bo'linadi, monoxrom LCD matritsalardan o'tib, xuddi shu prizma birlashtirilib, ekrandagi ob'ektiv orqali namoyish etiladi.

LCD proektorlarining kamchiliklari (DLP projektorlari bilan taqqoslaganda): past kontrast, sayoz qora rang, projektordan uzoq vaqt foydalanish paytida yorug'lik filtrlarining astasekin yo'qolishidir.

Buning o'rniga DLP projektorlari aks ettiruvchi sirt sifatida LCD massivlarida ko'plab elektron nazorat qilinadigan mikromayyoralardan foydalaniladi. Matritsadagi mikromayzalar (DMD-raqamli mikromirror moslamasi) sobit burchak ostida yoki ob'ektiv tomonga buriladi (chiroq ichidagi yorug'lik ekranga aks etadi) yoki yorug'lik yutgich tomon (yorug'lik aks etmaydi). Yorqinlik darajasi sek. 22. Projektor porlash vaqtining yorug'lik aks etmaydigan vaqtga nisbati olinadi. Rangli tasvirni olish uchun uchta matrisa ishlatiladi, ularning har biri o'ziga xos tasvir komponentiga ega.

Kichik o'lchamlari (taxminan 1 mkm) tufayli, mog'or bosimi chiqish tasvirida deyarli yo'q. DLP projektorlari yuqori tasvir yorqinligini va bir tekis taqsimlanishini ta'minlaydi. Bunga qo'shimcha ravishda, LCD projektoridan farqli o'laroq, ko'rsatilgan tasvir ekranda qo'shni piksellarni ta'kidlash ta'siriga ega emas.

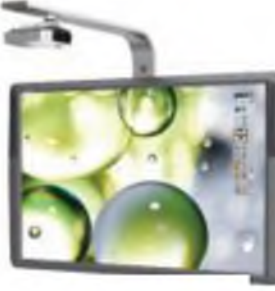

*13-rasm*

Interfaol (sensorli) taxtalar-kompyuterga qayta aloqa orqali bortdagi rasmlar yoki yozuvlarning avtomatik uzatilishini ta'minlaydi. Doskadan ma'lumotlarni o'qishning turli xil fizikaviy printsiplari (kontakt sensori texnologiyasi, elektromagnit texnologiya, infraqizil lazerli skanerlash texnologiyasi va boshqalar) qo'llaniladi. Elektron doskaning ishlash printsipi-bu loyihalash uskunalari, kompyuter va

kengashdan foydalanuvchi tomonidan yozilgan yozuvlarni o'qiydigan koordinatali jihozlardan kompleks foydalanish. Ular kompyuterga uzatiladi, u erda ular ko'rsatilgan fon rasmiga ulanish bilan saqlanadi (yoki ularsiz) va darhol ekranda ko'rinishi mumkin.

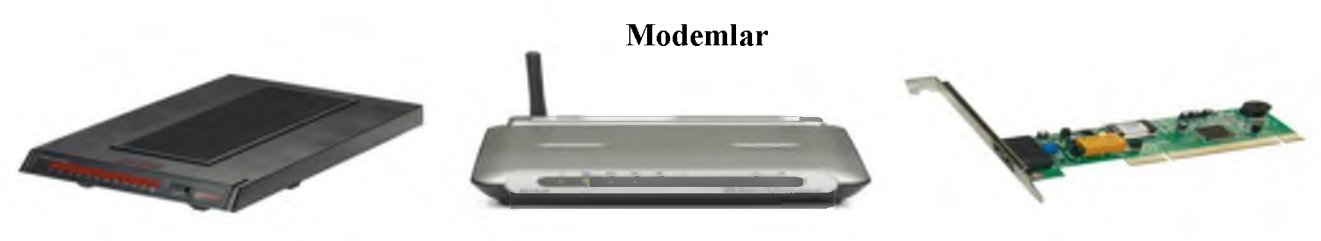

Tashqi modem Simsiz modem Ichki modem

### *14-rasm*

### Modem qanday ishlaydi?

Kompyuter telefon tarmog'i orqali axborot almashish maqsadida ishlatilayotganida, telefon tarmog'idan olingan signalni qabul qila oluvchi va uni raqamli axborotga aylantiruvchi qurilma lozim bo'ladi. Axborot qurilmaga kirishda modulyatsiya qilinadi, chiqishda esa aksincha, demodulyatsiyaga uchraydi, shundan modem nomi kelib chiqqan. Modemning asosiy vazifasi kompyuterdan kelgan signalni telefon tarmog'i ish chastotasi diapazoniga mos chastotadagi elektr signaliga aylantirishdan iborat. Bu tarmoqning akustik kanalini modem quyi va yuqori chastota yo'laklariga ajratadi. Quyi chastotali yo'lak ma'lumotlarni uzatishda ishlatiladi, yuqori yo'lakli chastotalar esa qabul qilish uchun qo'llaniladi.

Modemning, yuqorida aytganimizdek, ikki turi mavjud: ichki va tashqi modem. Ichki modem plata ko'rinishda kompyuter ichiga maxsus joyga o'rnatiladi. Tashqi modem esa, ham faks, ham modem rolini o'ynaydi va alohida qurilma sifatida kompyuterga ulanadi.

### Modemlarning xalqaro standartlari.

Birinchi modemni HAYES firmasi ishlab chiqargan. Hozirda eng ko'p tarqalgan modem shu firma nomiga moslashtirilgan modemlardir. Bunday modemlar Hayes Smart modem bilan moslasha oluvchi AT buyruqlarni ishlatadi (inglizcha Attention-diqqat so'zidan olingan). Barcha Hayes-moslashgan modemlar uchun standart bo'lgan buyruqlardan tashqari, har bir ishlab chiqaruvchi foydalanuvchiga o'ziga xos turli-tuman buyruqlarni taklif etadi va bu buyruqlar o'sha firma modemlaridagina kuchga ega bo'ladi (masalan, US Robotics, Rockwell, ZYXEL va  $h.k$ ).

Hozirgi vaqtda ZYXEL firmasining modemlari ham keng qo'llanila boshladi. Ular ZYXEL ning ma'lumotlarini uzatish imkonini beruvchi maxsus ZYX protokoliga ega. Ularning asosik kamchiligi-yuqori narxi, xaridorni cho'chitadi. Biroq, shunga qaramay, bank strukturasi va davlat idoralarida, odatga ko'ra shu firma modemlaridan foydalanadilar.

### Nazorat uchun savollar

- 1. Shaxsiy kompyuterlar qanday qurilmalardan tashkil topgan?
- 2. Sistema bloki nimalardan tashkil topgan?
- 3. Mikroprotsessor qanday vazifani bajaradi?
- 4. Qattiq disk nima? U nima vazifani bajaradi?
- 5. Monitorlar va ularning xarakteristikasi.
- 6. Videoadapter nima? U qanday vazifani bajaradi?
- 7. Klaviatura va undagi klavishlar klassifikatsiyasi.
- 8. Sichqoncha va uning xizmati.
- 9. Klaviatura va sichqoncha kursori nima? Ular bir-biridan nimasi bilan farq qiladi?
- 10. Skaner nima? U qanday maqsadlarda ishlatiladi?
- 11. Modem nima? U qanday funksiyalarni bajaradi?

### Ingliz tili adabiyotlaridan foydalanilgan qismlari

1

#### **Operating Systems**

When you purchase a computer or mobile device, it usually has an operating system and other tools installed. As previously discussed, the operating system and related tools collectively are known as system sofrware because rhey consist of the programs that control or maintain the operations of the computer and its devices. An **uperating system (OS)** is a set of programs that coordinate all the activities among computer or mobile device hardware. Other tools, which were discussed in Chapter 4, enable you to perform mainrenance-type rasks usually related ro managing devices, media, and programs used by computers and mobile devices.

Mnst operating systems perform similar functions that include srarting and shutting down a computer or mobile device, providing a user interface, managing programs, managing memory, enordinating tosks, configuring devices, moniroring performance, establishing on Internet connection, providing file management and other device or media-related tasks, and updating opernting system snitware. Some nperaring systems also allow users to control a network and administer security (Figure 9-1).

Although an operating system often can run from a USB flash drive, media in an optical drive, or an external drive, in most cases, an operating system resides inside a computer or mobile device. For example, it is installed on a hard drive in a laptop or desktop. On mobile devices, the operating system may reside on firmware in the device. Firmware consists of ROM chips or flash memory chips that store pecinanent instructions.

Operating systems often are written to run on specific types of computers, based on their com puting needs and capabilities. That is, servers do not run the same operating system as tablets or laptops because these computers perform different computing tasks. For example, a tablet or laptup operating system might have a fearure to turn the device off after a few minntes of inactivity in order to conserve hattery power. A server, by contrast, always is plugged in and generally remains on all of the time, which means its operating system would nor need this pow er-saving fearure. The same types of computers, such as laptops, may run different operating systems. It also is possible ro run more rhan one operating system on the snme computer.

<sup>\*</sup>(3.Discovering Computers 2016. Tools, Apps, Devices, and the Impact of Texnology. 451 pg.)

2

#### **Operating System Functions**

Every computer and mobile device has an operating system. Regardless of the rype of the following re-device, hwever, their operating systems provide many similar functions. The following sections discuss functions common t

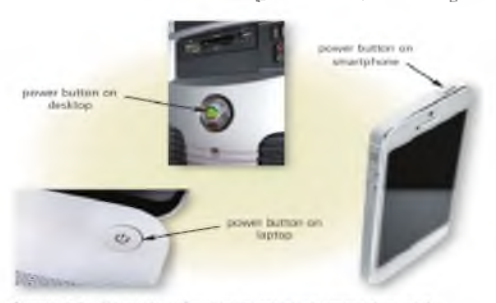

Figure 9-2 Examples of po<br>mobile devices.

#### Starting Computers and Mobile Devices

. If a computer or mobile device is oft, you press a power<br>buttom to turn it on (Figure 9-2). If it is on, you may need<br>to restart (also called rehoot) the computer or mobile device<br>for a variety of reasons. For example, y new program or app, update existing software, or experience netware to internet connectivity problems. Alternatively,<br>you might notice that the performance of the computer<br>or device is sluggish, or it may stop responding altogether.<br>The method you use to restart a computer or devic keys on the keybnard to restorr rhe comporer or device. Or.<br>you might be required to respond to on-screen promps.<br>Sometimes, the computer or device restacts naturalically.

When you start nr restart a computer nr mnhile device,<br>a series of messages may appear on the screen. The actual<br>infnrmarion displayed varies depending on the make and

rype of the computer of multile device and the equip-<br>multile devices, as described in the followever, is similar for large and small computers and<br>Step 1: When you rurn on the computer or mobile device, the power supply o

- 
- electrical current tn circuitry in the computer nr mobile device.<br>**Step 2:** The charge of electricity causes the processor chip ro reset itself and finds rhe firmware<br>that contains starr-up instructions.
- Step 3: The start-up process execures a series of tests to check the various components. These<br>tests vary depending on the type of computer or devices and can include checking the<br>buses, system clock, adapter cards, RAM ch
- includes making sure that any peripheral devices are connected properly and operating<br>correctly. If any problems are identified, the componer or device may be<br>eq., display error<br>messages, or cases operating depending on

3

#### Providing a User Interface

You interact with an operating system through its user interface. I hat is, a user interface **< U I) controls how you enter data and instructions and how inform ation is displayed on** the screen. Two types of operating system user interfaces are graphical and command line Operating system user interfaces often use a combination of these techniques to define how a user interacts with a computer or mobile device.

**Graphical User Interface** Most users today work with a graphical user interface. With a *graphical atcr interface ЩС-1),* **you interact w ith menus and visual images by touching, pointing,** tapping, or clicking buttons and other objects to issue commands (Figure 9-3). Many current GUI operating systems incorporate features similar to those of a browser, such as links and **navigation buttons (i.e.. Back button and Forw ard button) when navigating the com puter or m obile device s storage media to locate files.**

A graphical user interface designed for touch input sometimes is called a *tonch nser interface*. Some operating systems for desktops and laptops and many-operating systems for mobile **devices have a touch user interface.**

#### $\left(\cdot,\cdot\right)$  CONSIDER THIS

#### **What Is a natural user interface?**

With a natural user interface INUI users interact with the software through ordinary, intuitive behavior. NUB **are implemented in a variety of ways, touch screens (touch input), gesture recognition {motcm Input), speech** recognition (voice input), and virtual reality (simulations).

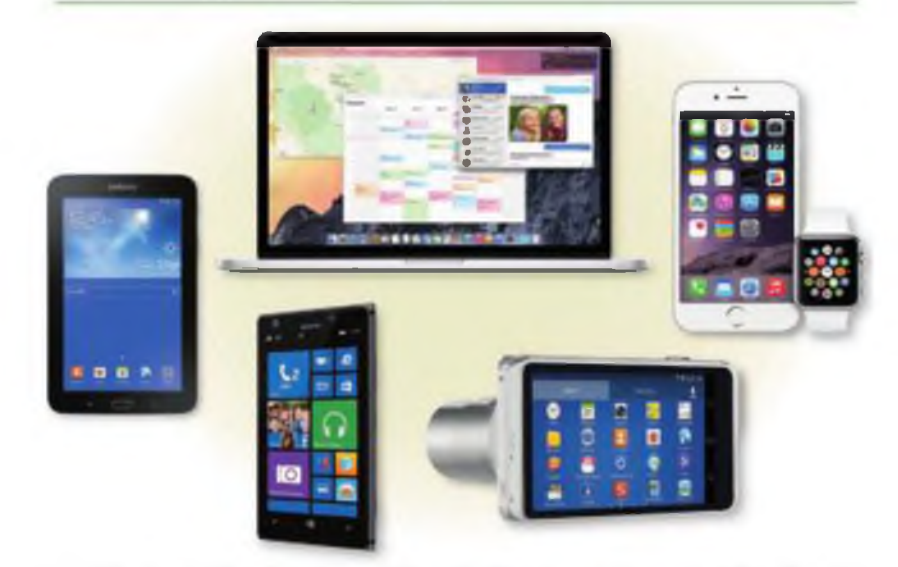

Figure 9-3 Examples of operating system graphical user interfaces on a variety of computers and mobile devices

Command-Line Interface To configure devices, manage system resources, automate system **m anagem ent tasks, and troubleshoot netw ork connections, netw ork administrators and other technical users w ork w ith a com m and-line interface. In a** *command im e interface,* **a user types** commands represented by short keywords or abbreviations (such as dir to view a directory, or list of files) or presses special keys on the keyboard (such as function keys or key combinations) **to enter data and instructions (Figure 9 -4).**

# 3-ma'ruza: Aloqa va kommunikasiya vositalari. Mobil texnologiyalar. REJA:

- 1. Mobil telefon va mobil aloqa muhiti;
- 2. Mobil aloqa hizmatlari: so'zlashuv, mobil internet va pochta;
- 3. Mobil aloqa vositalari: Smartphone, iphone va planshetlar;
- 4. Mobil aloqa vositalari yordamida axborot almashish: Bluetooth, SMS va MMS;

*Tayanch so'zlar: Mobil telefon,mobil aloqa muhiti, mobil internet, axborot, so 'zlashuv*

**Internet Research Which operating systems have a touch user interface?** *SeATft foe* **toucti operating systems**

Mobil telefon va mobil aloqa muhiti. Mobil telefon  $-$  mobil aloqada foydalaniladigan telefon apparati turi. Hozirgi kunda, mobil telefon klaviatura va ekranga ega bo'lib asta-sekin kompyuter, faks apparati, telefon apparati, qaydlar kitobchasi vazifalarini bajaruvchi ko'p maqsadli abonent tizimiga aylanmoqda. Mobil aloqa muhiti- tayanch stansiyalar va bir guruh abonentlar tizimidan iborat bo'lib, abonentlarning bir-birlari bilan o'zaro axborot almashinuvini ta'minlovchi texnik vositalar majmuasi. Mobil aloqa tizimida barcha ma'lumotlar mobil telefon orqali elektromagnit to'lqinlari ko'rinishida simsiz havo orqali uzatiladi. Mobil aloqa xizmati operatorlari.Mobil aloqa xizmati operatorlari – abonentlar (mijozlar) uchun mobil aloqa xizmatlarini taklif qiluvchi tashkilotdir. Operatorlar vazifasiga radio chastotadan foydalanish va xizmat ko'rsatish uchun kerakli hujjatlarni olish, o'zining mobil tarmog'ini tashkil qilish, foydalanish, xizmat shartlarini ishlab chiqarish, xizmat to'lovlarini yig'ish va texnik xizmat ko'rsatish kiradi. Hozirgi paytda O'zbekiston hududida 5 ta mobil aloqa operatori xizmat ko'rsatmoqda, bular "Uzdunrobita" MCHJ HK - MTS, "YUnitel" MCHJ HK - Bilayn, "Koskom" MCHJ - Ucell, "Rubicon wireless comunication" MCHJ - "Perfektum Mobayl", O'zbektelekom AK – "O'zbektelekom Mobayl". Ushbu 5 ta mobil operator tomonidan bugungi kunda mobil so'zlashuv, SMS, MMS, GPRS, Internet kabi xizmatlar ko'rsatilmoqda.

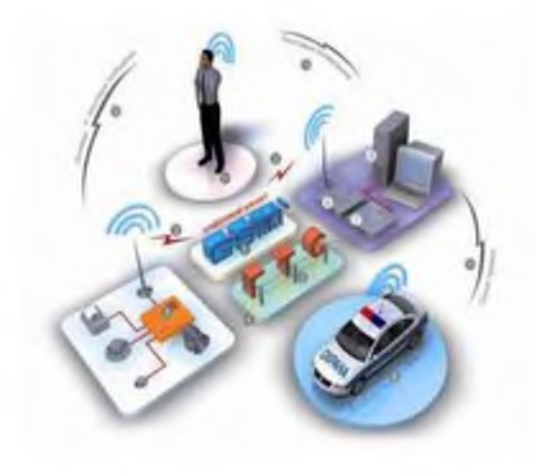

*1-rasm*

Mobil aloqa hizmatlari: so'zlashuv, mobil internet va pochta. Mobil aloqa hizmatlari - mobil aloqa vositalari yordamida abonentlarning so'zlashuvi, mobil internet va pochta xizmatlari amalga oshiriladi. So'zlashuv – telefon raqami terilganda joriy mobil operator tayanch stansiyaning antenasi chaqirayotgan va chaqirilayotgan abonentlarni aniqlaydi. SHundan so'ng ushbu axborot uzib ulagichga (kommutator) yuborilib ikkita abonent bog'lanadi va ushbu abonentlar orasida so'zlashuv (ma'lumot almashinish) amalga oshiriladi. Ya'ni ikkita harakatlanuvchi abonentning mobil telefonlar orqali o'zaro muloqoti - so'zlashuvdir. Mobil Internet-harakatdagi abonentlar uchun mobil aloqa tarmoqlari orqali Internet resurslaridan

foydalanish texnologiyasi. Mobil aloqa tarmoqlarida so'rovlar va so'zlashish ma'lumotlari axborotlarning paketli ko'rinishida uzatiladi. Bunda yuqori darajali xizmatni amalga oshirish, ayniqsa biznesni samarali boshqarish imkoniyati yaratiladi. Mobil Internetning qulayligi shundan iboratki, bunda foydalanuvchining qaerda va qanday holatda bo'lishidan qat'iy nazar u mobil aloqa atrmog'i orqali Internet xizmatlaridan foydalanishi imkoniyatiga ega bo'ladi. Mobil Internet xizmatidan foydalanish uchun maxsus simsiz modem qurilmasi yoki ushbu xizmat yoqtirilgan mobil telefon bo'lishi kerak. Mobil pochta -Internet resurslaridan foydalangan holda abonentning mobil telefoni orqali shaxsiy elektron pochta xizmatidan foydalanish imkoniyati. Bunda Internet tarmog'i yordamida oddiy elektron pochta xizmatidan foydalish kabi mobil telefonlar yoki boshqa mobil aloqa vositalari orqali ixtiyoriy vaqtda ixtiyoriy joyda elektron pochta xizmatidan foydalanish, ya'ni pochta xabarlarini olish, o'qish va javob yo'llash mumkin.

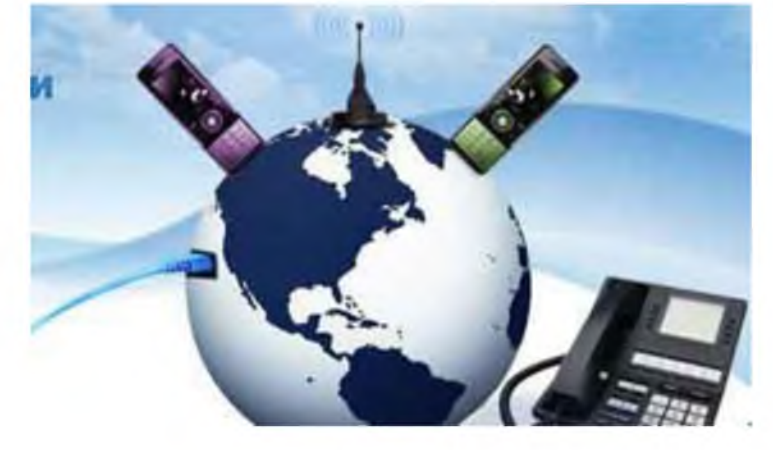

*2-rasm*

Mobil aloqa vositalari: Smartphone, iphone va planshetlar. Hozirgi kunda mobil telefonlarning va boshqa mobil aloqa vositalarining shunaqa turlari ishlab chiqarilmoqda-ki, bular vazifalari jihatidan personal kompyuterdan qolishmaydi. Bunday mobil aloqa vositalari yordamida hujjatlar bilan ishlash, musiqa tinglash, videoklip tomosha qilish, o'yinlar o'ynash, hatto radioeshittirish va televideniedan ham bahramand bo'lish mumkin.

Smartfon *(smartphone)* inglizchadan tarjima qilinganda "aqlli telefon" ma'nosini anglatadi. Funksionalligi jihatidan cho'ntak shaxsiy kompyuteriga yaqin bo'lgan mobil telefon. Bunda cho'ntak kompyuterining barcha vazifalari mujassamlangan. iPhone - to'rt diapazonli multimediyali smartfonlar lineykasi. iPhone o'zida telefonning asosiy vazifalaridan tashqari kommunikator va internet planshetlarning asosiy funksiyalarini ham qamrab olgan.

Internet planshetlar - bu maxsus mobil qurilma bo'lib, shaxsiy kompyuterning klassik namunasidir. Planshetlar (masalan iPad) tashqi ko'rinish jihatidan kompyuterdan butunlay farq qiladi. Planshetlar faqatgina ekrandan tashkil topgan bo'lib, boshqa qo'shimcha qurilmalar

(sichqoncha, klaviatura) virtual ko'rinishda tashkil etilgan. Planshetlar to'liqligicha mobil aloqa muhiti orqali Internet xizmatlaridan foydalanishga va hujjatlar bilan ishlashga ixtisoslashgan.

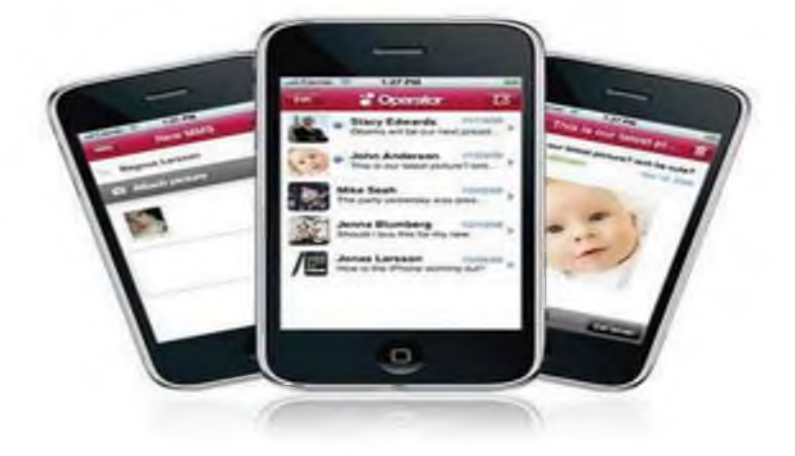

*3-rasm*

Mobil aloqa vositalari yordamida axborot almashish: Bluetooth, SMS va MMS. Mobil aloqa vositalari yordamida axborotlarni uzatish Bluetooth, SMS va MMS texnologiyalari yordamida amalga oshiriladi.

Bluetooth - kichik qamrov doirasiga ega bo'lgan simsiz aloqa texnologiyasi. Tarmoq qurilmalari orasidagi o'zaro muloqotni va ularning Internetga ulanishini engillashtiradi. U, shuningdek, turli elektron qurilmalari va kompyuterlar orasida ma'lumotlar almashishni osonlashtiradi. Bluetooth kichik ma'lumot oqimlarini uzatish uchun mo'ljallangan, shuning uchun mahalliy va global tarmoq texnologiyalarining o'rnini bosa olmaydi.

SMS (Short Message Service) - qisqa xabarlar xizmati. Mobil aloqa tarmoqlarida abonentlarning bir-birlariga qisqa matn xabarlarini uzatish va qabul qilish xizmati hisoblanadi. Qisqa xabarlar deyilishiga asosiy sabab texnologik jihatdan bir xabar uzatishda 140 ta belgini uzatish mumkin.

MMS (Multimedia Messaging Service)-GPRS texnologiyasiga asoslangan mulbtimedia xabarlarini almashish xizmati. Xizmat rangli rasm, fotosurat, musiqa va hatto videoroliqlarni uzatish va qabul qilish imkonini beradi. MMS texnologiyasi bevosita xabar matniga tasvir va musiqani biriktirishni nazarda tutadi. MMS-xabarlarni jo 'natish-qabul qilish uchun, MMS xizmatni nafaqat telefon qurilmasi, balki mobil aloqa operatori ham qo'llashi zarur. Mobil telefonlardan foydalanish va axborot almashish madaniyati. Mobil telefonlar va boshqa mobil aloqa vositalaridan foydalanganda so'zlashish madaniyatiga, xabarlarni yozish va elektron pochtadan foydalanish etikasiga hamda telefon apparatidan foydalanish qoidalariga rioya qilish zarur. Telefon orqali nojo'ya so'zlarni gapirish, turli nojo'ya xabarlarni jo 'natishdan saqlaning.

62

## Nazorat uchun savollar

- 1. Mobil telefon va mobil aloqa muhiti nima?
- 2. Mobil aloqa xizmati operatorlari qanday?
- 3. Mobil aloqa vositalari?
- 4. Mobil aloqa vositalari yordamida axborot almashish turlari?
- 5. Mobil telefonlardan foydalanish va axborot almashish madaniyati.

### 4-mavzu. Arxitektura va qurilish soxasida axborot jarayonlarning dasturiy ta'minoti.

### REJA:

- 1. Zamonaviy kompyuterlarning dasturiy ta'minoti
- 2. Tizimli dasturiy ta'minot va dasturlash tizimlari haqida.
- 3. Amaliy dasturiy ta'minot.

### *Tayanch so'zlar: Dasturiy ta 'minot, tizimli, amaliy, kompyuter, zamonaviy.*

### Zamonaviy kompyuterlarning dasturiy ta'minoti

Zamonaviy shaxsiy kompyuterlarning imkoniyatlari shunchalik kattaki, tobora ko'p odamlar undan o'zlarining ishlarida, o'qishlarida va kundalik hayotlarida foydalanmoqdalar. Zamonaviy kompyuterning eng muhim sifati uning foydalanuvchiga nisbatan "do'stligi" dir. Insonning kompyuter bilan aloqasi sodda, sezgir, tushunarli bo'lib qoldi. Kompyuterning o'zi foydalanuvchiga ushbu vaziyatda nima qilish kerakligini aytadi, bu kompyuter dasturlari tufayli qiyin vaziyatlardan chiqishga yordam beradi.

Yana biz kompyuter va odam o'rtasidagi o'xshashlikni ishlatamiz. Yangi tug'ilgan inson xech narsani bilmaydi va qila olmaydi. U rivojlanish, o'qish, ma'lumotni xotirasida to'plash jarayonida bilim va ko'nikmalarni egallaydi. Zavodda mikrosxemalar, simlar, platalar va boshqa narsalardan yig'ilgan kompyuter yangi tug'ilgan odamga o'xshaydi. Dasturni kompyuter xotirasiga yuklash bolani o'qitish jarayoniga o'xshaydi, deyishimiz mumkin.

Kompyuterning uzoq muddatli xotirasining barcha qurilmalarida saqlanadigan dasturlarning to'liq to'plami uning dasturiy ta'minotini (dasturiy ta'minot) tashkil etadi.

Kompyuter dasturlari doimiy ravishda yangilanib, takomillashtirilib boriladi. Zamonaviy kompyuterda o'rnatilgan dasturlarning narxi ko'pincha uning texnik qurilmalarining narxidan oshadi. Zamonaviy dasturiy ta'minotni ishlab chiqish dasturchilardan yuqori malakani talab qiladi.

### Dasturiy ta'minot turlari.

Kompyuter dasturiy ta'minotida zaruriy qism mavjud bo'lib, unda hech narsa qilinmaydi. Bunga tizim dasturlari deyiladi. Xaridor tizim dasturi bilan jihozlangan kompyuterni sotib oladi, bu kompyuterning ishlashi uchun xotira yoki protsessordan kam emas. Tizimli dasturiy ta'minotga qo'shimcha ravishda, EHM uchun dastur amaliy dasturlar va dasturlash tizimlarini ham o'z ichiga oladi.

Kompyuter dasturlari quyidagilarga bo'linadi.

- tizim dasturlari;

- dasturiy ta'minot;

- dasturlash tizimlari.

Foydalanuvchi o'z dasturiy ta'minotiga murojat qilmasdan o'z muammolarini hal qila oladigan dasturlarga amaliy dasturlar deyiladi.

Qoidaga ko'ra, barcha foydalanuvchilar deyarli har kimga kerak bo'lgan dasturlar to'plamiga ega bo'lishni afzal ko'rishadi. Ular umumiy maqsadli dasturlar deb nomlanadi. Bularga quyidagilar kiradi:

har xil matnlarni tayyorlash, chizmalar yaratish, chizmalar tuzish mumkin bo'lgan matn va grafik muharrirlari; oddiygina qo'ymoq, yozmoq, chizmoq;

ma'lumotlar bazasini boshqarish tizimlari (DBMS), bu sizga kompyuterni istalgan mavzu bo'yicha ma'lumotnomaga aylantirish imkonini beradi;

■ jadvallarini hisoblashda amaliyotda juda keng qo'llanilishini ta'minlaydigan jadval protsessorlari;

- kompyuter tarmog'idagi ma'lumotlar bilan birlashtirilgan boshqa kompyuterlar bilan ma'lumot  $\blacksquare$ almashish uchun mo'ljallangan aloqa (tarmoq) dasturlari.
- ilova dasturlarining juda mashhur turi bu kompyuter o'yinlari. Aksariyat foydalanuvchilar o'zlarining kompyuterlari bilan muloqotni ulardan boshlashadi. Bundan tashqari, kasbiy faoliyat uchun juda ko'p maxsus maqsadli arizalar mavjud. Ular ko'pincha dastur paketlari deb nomlanadi. Bu, masalan, ish haqi va buxgalteriya hisobida bajariladigan boshqa hisob-kitoblarni ishlab chiqaradigan buxgalteriya dasturlari;
- $\blacksquare$ Dizaynerlarga turli xil texnik qurilmalar uchun loyihalarni loyihalashda yordam beradigan kompyuter yordamida yaratilgan tizimlar;
- Murakkab matematik muammolarni dasturlarni tuzmasdan hal qilishga imkon beruvchi  $\blacksquare$ to'plamlar;
- Turli maktab fanlari bo'yicha o'quv dasturlari va boshqalar.  $\blacksquare$

# Tizimli dasturiy ta'minot va dasturlash tizimlari haqida.

Tizim dasturining asosiy qismi operatsion tizim (OS). Operatsion tizim-bu operativ xotirani, protsessorni, tashqi qurilmalarni va foydalanuvchi bilan dialogga olib keladigan fayllarni boshqaradigan dasturlar to'plami.

Operatsion tizim juda ko'p ishlarga ega va u deyarli har doim ish holatida. Masalan, amaliy dasturni bajarish uchun uni tashqi xotirada (diskda) topish, operativ xotiraga joylashtirish, u erda bo'sh joy topish, prosessorni dasturni ishga tushirish uchun "boshlash", bajarish paytida va ishlamay qolganda mashinaning barcha qurilmalari ishlashini boshqarish kerak, diagnostika xabarlarini ko'rsatish, bularning barchasi operatsion tizimning javobgarligidir.

Shaxsiy kompyuterlar uchun ba'zi bir keng tarqalgan operatsion tizimlarning nomlari: MS-DOS, Windows, Linux, Unix.

UNIX tizimlari turkumi bir vaqtning o'zida yuzlab foydalanuvchilarga xizmat ko'rsatadigan katta ma'lumot markazlarida qo'llaniladi, bunda samaradorlik va ishonchlilik ayniqsa muhimdir. UNIX operatsion tizimlari ma'lumotlar bazasini boshqarishning kuchli tizimlariga barqaror va xavfsiz masofadan kirish zarur bo'lgan joylarda keng qo'llaniladi. Oddiy misollar: moliyaviy korxonalar (banklar, birjalar), telekommunikatsiya kompaniyalari (aloqa operatorlari), elektron tijorat korxonalari (onlayn-do'konlar).

Linux operatsion tizimining o'ziga xos xususiyati shundaki, tizimning o'zi va ko'pgina dasturlarning ochiqligi. Ochiqlik bu tizim tizimlarining tarkibiy qismlarini bepul va hozirgi vazifalarga muvofiq ularni mustaqil ravishda o'zgartirish imkoniyatini anglatadi. Tizimning o'zi uchun juda ko'p sonli va bepul server tipidagi dasturlar mavjud. Agar siz tarmoq korxonasini yaratishda pulni tejashingiz kerak bo'lsa, unda Linux eng yaxshi tanlovdir.

MacOS operatsion tizimi Apple tomonidan ishlab chiqarilgan yopiq shaxsiy kompyuterlarda qo'llaniladi. Kompyuterning yopiq arxitekturasi operatsion tizimning ishonchliligini oshirishi mumkin. Shu bilan birga, mavjud bo'lgan qurilmalar va dasturlarning kichik doirasi, ularning yuqori narxi uning hajmini sezilarli darajada cheklaydi.

Agar kompyuter ko'p qirrali bo'lishi kerak bo'lsa,Windows operatsion tizimi ishlatiladi. Bu eng ishonchli va eng samarali operatsion tizim emas, lekin uning ko'p qirrali nuqtai nazaridan raqobatchilari yo'q. Boshqa barcha operatsion tizimlarga qaraganda Windows uchun ko'proq dasturlar chiqarildi. Ko'pgina kompyuter qurilmalari Windows uchun drayverlar bilan birga keladi. Ko'pgina mamlakatlarda ushbu tizim berilgan maishiy, o'quv va ofis ish joylarini jihozlashda ustunlik, bu ishonchlilik va xavfsizlikka yuqori talablarni qo'ymaydi.

# Xizmat dasturlari.

Operatsion tizimga qo'shimcha ravishda, xizmat ko'rsatuvchi dasturlarning ko'pligi tizim dasturiy ta'minotiga ham murojat qilinishi kerak. Masalan, bu disklarga texnik xizmat ko'rsatish

dasturlari (nusxalash, formatlash, "dezinfektsiya" va boshqalar), fayllarni disklarga siqish (arxivchilar), kompyuter viruslariga qarshi kurash va boshqalar.

## Dasturlash tizimlari.

Tizimli va amaliy dasturlardan tashqari, dasturlarning uchinchi turi mavjud. U dasturlash tizimlari (SP) deb nomlanadi. Dasturlash tizimi-dasturchi uchun vosita.

Dasturchilar dasturlash tizimlari bilan ishlashadi. Har bir qo'shma korxona ma'lum dasturlash tiliga qaratilgan. Bu erda juda ko'p turli xil tillar mavjud, masalan, Paskal, BASIC, FORTRAN, C ("C"), Assembler, LISP va boshqalar. Ushbu tillarda dasturchi dasturlarni yozadi va dasturlash tizimlari yordamida ularni kompyuterga joylashtiradi, disk raskadrovka qiladi, testlarni bajaradi.

Dasturchilar har xil dasturlarni yaratadilar: tizim, dastur va yangi dasturlash tizimlari.

### Amaliy dasturiy ta'minot.

*Amaliy dasturiy ta'minot (Aplication program paskage)*-bu aniq bir predmet sohasi bo'yicha ma'lum bir masalalar sinfini yechishga mo'ljallangan dasturlar majmuasidir. Shaxsiy kompyuterlarning ko'pgina foydalanuvchilari tomonidan keng qo'llaniladigan dasturlarni, masalan, matn muharrirlari, jadvallar, grafik tizimlar, o'yinlar va o'yin-kulgilarni birlashtiradi.

*Matnni qayta ishlash dasturlari.* Bularga matn muharrirlari, so'z protsessorlari kiradi. Matn muharrirlari (NotePad-Microsoft ning rivojlanishi) quyida ko'rsatilgandek asosiy tahrirlash funksiyalarini bajarishga qodir: yozish, tuzatish, saqlash, parchalar bilan ishlash. Word protsessorlari (Word-Microsoft tomonidan ishlab chiqilgan), qo'shimcha ravishda turli xil dizayn variantlariga ega va ba'zilari qog'ozda emas, balki kompyuterda (elektron hujjatlar) ko'rish uchun mo'ljallangan hujjatlarni yaratishga imkon beradi. Maxsus dasturlar darajasida matnga ishlov berish dasturlari ixtisoslashtirilgan matn muharrirlari (MultiEdit-American Cybernetic, TgX tomonidan ishlab chiqilgan) va bosma nashrlarni joylashtirishni avtomatlashtiradigan nashriyot tizimlari bilan ta'minlangan. Xususiyat rivojlangan nashriyot tizimlari matn parametrlari va grafik ob'ektlar bilan o'zaro ta'sirini boshqarish, ammo matn kiritish va tahrirlashni avtomatlashtirish uchun zaif imkoniyatlarga ega. Ularni matn protsessorlarida va grafik muharrirlarida oldindan ishlov berilgan hujjatlarga qo'llash tavsiya etiladi.

*Elektron jadvallar.* Elektron jadvallarning asosiy maqsadi jadval ko'rinishida berilgan turli xil ma'lumotlarni qayta ishlash, masalan, rejalashtirish, moliyaviy, buxgalteriya hujjatlari, kichik muhandislik hisob-kitoblari (Excel-Microsoft tomonidan ishlab chiqilgan, Lotus 1-2-3-Lotus tomonidan ishlab chiqilgan). Matn protsessorlari bilan taqqoslaganda (jadvallarni saqlash mumkin, kichik hisoblar va tartiblash) elektron jadvallarning asosiy ustunligi shundaki, ba'zi hujayralarning tarkibi boshqalar tarkibidagi o'zgarishlarga muvofiq avtomatik ravishda o'zgarishi mumkin. Boshqacha qilib aytganda, hujayralar funksional jihatdan bog'liq bo'lishi mumkin.

Bundan tashqari, stol protsessorlari kichik ma'lumotlar bazalarini saqlash va turli xil jadvallar va grafikalar ko'rinishidagi ma'lumotlarni vizual ravishda ko'rish imkoniyatiga ega, ya'ni. jadvallarga xizmat ko'rsatish vositalari, jadvallarni hisoblash vositalari vizual hisobotlarni yaratish qobiliyati bilan qo'llab-quvvatlanadi.

Ular buxgalteriya hisobi, moliya va savdo bozorlarini tahlil qilishda, ilmiy va iqtisodiy tajribalar natijalarini qayta ishlash vositalarida keng qo'llaniladi. Jadval tuzilmalari katta miqdordagi raqamli va matnli ma'lumotlarning muntazam ravishda takrorlanadigan hisobkitoblarini avtomatlashtiradi.

*Ma'lumotlar bazasini boshqarish tizimlari.* Ushbu sinf dasturlari sizga katta hajmdagi tuzilgan ma'lumotlar-ma'lumotlar bazalari bilan ishlashga imkon beradi (qoida tariqasida, bu jadval tuzilmalari). Ma'lumotlar bazasini boshqarish funksiyalari quyidagilarni o'z ichiga oladi: ma'lumotlarning tavsifi, ma'lumotlarga kirish, qidirish, ma'lum belgilarga muvofiq ma'lumotlarni tanlash. Ko'pgina zamonaviy ma'lumotlar bazalari sizga o'rnatilgan tillarda kichik ma'lumotlarni qayta ishlash dasturlarini yaratishga imkon beradi.

Ular to'plangan va qayta ishlangan ma'lumotlar asosida hisobot yaratishga imkon beradigan dizayn xususiyatlariga ega. Ko'pgina DBMS, shuningdek, so'z protsessorlari umumiy dasturlarda ham, maxsus dasturiy ta'minotda ham o'z vakillariga ega. Dasturiy ta'minotning umumiy darajasida bu ish stoli bu maxsus darajada katta ma'lumotlar bazasi bo'lib, ular axborot tizimlarining asosini tashkil qiladi va kompyuter tarmoqlarida ishlashga imkon beradi.

*Grafik tizimlar.* Bu grafik tasvirlar bilan ishlashga mo'ljallangan dasturlar. Bularga rastrli va vektorli grafikalarning muharrirlari, uch o'lchovli grafikalarni qayta ishlash dasturlari (STtahrirlovchilar) kiradi.

Rastr muharrirlar rasmlarni namoyish qilish uchun nuqtalardan foydalanadilar, ya'ni, o'ziga xos rang va yorqinlikka ega bo'lgan fikrlar to'plami. Fotosuratlar va narsalarni rang o'tishlari bilan qayta ishlash qulay.

Vektorli tasvirning asosini chiziq tashkil etadi. Vektor muharrirlari chizmalar va qo'lda rasmlar bilan ishlash uchun qulaydir. Fazoviy grafik kompozitsiyalarni yaratish uchun uch o'lchamli grafik muharrirlardan foydalaniladi, ular uch o'lchovli ob'ektlarning bir-biri bilan va uch o'lchovli ob'ektlarning yorug'lik manbai bilan o'zaro ta'sirini kuzatish imkonini beradi.

*Birlashtirilgan dasturiy ta'minot.* Alohida dasturlar qo'llanilayotgan muammolarni hal qilish uchun kuchli vosita bo'lib, foydalanuvchini to'liq qondira olmaydi. Masalan, ma'lumotlar bazasi tomonidan taqdim etilgan ma'lumotlar na'munalari elektron jadvallar yordamida oson ishlov berilishi mumkin, natijalar vizual jadvallar shaklida tuzilgan, hisobotga joylashtirilgan, matn protsessorida tuzilgan matnli hujjatlar uchun bir nechta dasturlarning birgalikda ishlashi qayta ishlangan fayllarning formatlarini birlashtirishni talab qiladi. Bunday dasturiy paketlar

o'rnatilgan dasturiy vositalar deb ataladi. Ushbu sinfning eng keng tarqalgan mahsuloti-bu MS Word matn protsessoriga, MS Excel elektron protsessoriga va MS Accessga qo'shimcha ravishda qo'shiladigan MS Office to'plami (Microsoft tomonidan ishlab chiqilgan).

MS Power Point taqdimotni ishlab chiqish tizimi, MS Outlook elektron tashkilotchisi kabi ofis dasturlari vositalari.

Amaliy matematik (statistik) muammolarni hal qilish uchun dasturiy vositalar matematik hisoblarni bajarishga imkon beradi: tenglamalar va tenglamalar tizimlarini echish va hk.

*Tarjimonlar, o'yinlar, ko'ngil ochish.* Bu keng sharhlarni talab qilmaydigan mashhur dasturlar sinfidir. Tarjimonlar odatda rezident bo'lib ishlaydi, ya'ni, chet tilidagi istalgan matnda tarjima qilingan parchani siz tanlashingiz va biron bir joyga uni tashlashingiz mumkin.

*O'yinlar* juda keng tarqalgan bo'lib, ularning ko'p turlari yaratildi. Ular orasida quyidagi tipik senariylarni ajratib ko'rsatish mumkin: faol (mahoratli) o'yinlar, qimor o'yinlari, mantiqiy o'yinlar, ta'limiy o'yinlar.

*Ko'ngil* ochish-slaydlarni ko'rishga, audiofayllarni, videofayllarni tinglashga imkon beradigan dasturlar.

### Nazorat uchun savollar

- 1. Kompyuter dasturi nima?
- 2. Ilova dasturiy ta'minoti qanday vazifalarni bajaradi?
- 3. Maxsus maqsadlar uchun mo'ljallangan ilovalar nima?
- 4. Zamonaviy kompyuterlarda qanday turdagi dasturlar mavjud?
- 5. Operatsion tizim (OS) nima? U qanday asosiy funksiyalarni bajaradi?
- 6. OT va foydalanuvchi o'rtasidagi muloqotning qanday usuli mavjud?
- 7. Dasturlash tizimlari nima uchun? Ular bilan kim ishlaydi?

# 5-mavzu. Avtomatlashtirilgan loyixalash tizimlari. REJA:

- 1. Kompyuterda modellashtirish.
- 2. Qurilishda axborot tizimlari.
- 3. Avtomatlashtirilgan ish joylari, tamoyillari, turkumlanishi va xususiyatlari.
- 4. Avtomatlashtirilgan ish joylarining tashkiliy-uslubiy va funksional tuzilishi

*Tayanch so'zlar: Modellashtirish, axborot tizimlari, avtomatlashtirilgan, loyixalash, texnologiya.*

Kompyuterda modellashtirish. Arxitektura va qurilish soxasida ob'ektlarga yo'naltirilgan axborot modellari loyixalash tizimlari.

Ma'lumotlar omborini loyihalash va yaratishdan oldin shu ma'lumotlar omboriga joylashtiriladigan axborotlarning umumiy tuzilishi haqida tasavvurga ega bo'lish lozim. Ma'lumotlar omboridan kerakli savollarga javob olish va ma'lumotlarga turli o'zgartirishlar kiritish uchun ham uning umumii tuzilishini bilish maqsadga muvofiq. Chunki ma'lumotlar omborida qanday ma'lumotlar borligini bilsangizgina, ularga mos savollarni qo'ya olasiz. Bir axborotni turli xil vositalar orqali va turli shakllarda ifodalash mumkin.

Axborotlarni ifodalovchi vositalar majmuini *ma'lumotlar modeli* deb ataladi. Albatta, turli odamlar tashqi dunyoni turlicha talqin qiladilar va ular haqida turlicha bilimga ega bo'ladi. Shuning uchun ham haqiqiy dunyo va undagi hodisalarni anglashda turlicha modellardan foydalaniladi. Modellashtirish yoki modellashning rasmiy muammolarini o'rganadigan va tadqiq etadigan yaxlit nazariya mavjud (bunday nazariyalar oliy o'quv yurtlarida o'rganiladi).

Hozirgi kunda kompyuterda modellashtirish texnologiyasi mavjud bo'lib, uning maqsadi atrofimizni o'rab turgan tabiat, unda ro'y beradigan hodisa, voqealarni va jamiyatdagi o'zgarishlarni anglash, tushunib yetish jarayonini zamonaviy usullar vositasida tezlashtirishdir. Kompyuterda modellashtirish texnologiyasini o'zlashtirish kompyuter tizimlarini (vositachi qurilma sifatida) yaxshi bilishni va unda modellash texnologiyalarini ishlata olishni talab qiladi.

Kompyuterda dasturlash tillaridan foydalanish matematik modellashtirish usulida jiddiy burilish yasadi. XX asr oxirlarida yaratilgan yuqori quvvatli *Pentium* protsessorli kompyuterlarda o'rganilayotgan jarayonlar modellarining turli xil ko'rinishlarini (grafik, diagramma, annimatsiya, multiplikatsiya va h.k.) kompyuter ekranida hosil qilish mumkin. Ekrandagi modelni (masalan, rasm eskizini) turli xil darajada (tekislik, fazo bo'yicha) harakatga keltirish imkoniyatlari mavjud.

Ekranda hosil qilingan modelni kompyuter xotirasida fayl ko'rinishida saqlash va undan bir necha marta foydalanish mumkin.

Umuman olganda, kompyuterli modellashtirishning metodologiyasida quyidagi yo'nalishlarni ajratish mumkin:

1. *Geometrik yo`nalishdagi* tajribalarni tashkillashtirish koordinatalar tekisligida amalga oshiriladi. Kompyuter geometrik ob'ektlarning xossalarini o'rganish va matematik farazlarni tekshirishda modellarni ko'rish va ularni tadqiq etish vositasi sifatida ishlatiladi.

2. *Ikkinchi yo nalish* turli xil harakatlarni modellashtirish bilan bog'liq. Kompyuter modellari orqali turli xil harakatli masalalarni yechish mumkin. Bu ro'y beradigan jarayonlarning mohiyatini chuqurroq va kengroq his qilishga, olingan natijalarni haqiqiy baholash va kompyuterda modellashtirish imkoniyatlari haqidagi tasavvurlarning kengayishiga olib keladi.

69

3. *Uchinchi yo nalish* - kompyuter ekranida funksiya grafiklarini modellashtirish - kasbiy kompyuter tizimlarida keng qo'llaniladi. Masalan, *Logo* dasturi funksiya grafiklari, tenglama va tenglamalar tizimini yechish va ularning natijalarini olish imkoniyatlarini beradi. Eng muhimi shundaki, kompyuterda modellashtirish texnologiyasidan foydalanish haqiqiy voqelikni anglashda, bilish jarayonini amalga oshirishda yangi bosqich rolini o'ynaydi.

Ma'lumotlar modellari shakli qanday bo'lishidan qat'iy nazar quyidagi talablarni bajarishi kerak:

1. Soddalik. Ma'lumotlar modeli kam sondagi bog'lanishli tuzilish turlariga ega bo'lishi lozim.

2. Yaqqollik. Ma'lumotlar modeli vizual (ko'zga ko'rinadigan, tasvirlanadigan) bo'lishi kerak.

3. Qismlarga bo'linishi. Ma'lumotlar modeli ma'lumotlar omborida oddiy o'rin almashtirish imkoniyatiga ega bo'lishi lozim.

4. O'rin almashtirish. Ma'lumotlar modeli o'ziga o'xshash modellar bilan almashtirilish imkoniyatiga ega bo'lishi kerak.

5. Erkinlik. Ma'lumotlar modeli aniq bo'lakchalarnigina o'z ichiga olmasligi lozim.

Yuqorida ko'rsatilgan talablar ham yaratiladigan modellarning idealligini ta'minlay olmaydi. Chunki modellashtirishda haqiqiy ob'ektning ba'zi bir muhim xususiyatlarigina ishtirok etadi xolos.

### Qurilishda axborot tizimlari

Axborot texnologiyalari" tushunchasi "axborot tizimi" tushunchasi bilan chambarchas bog'liq.

Tizimning ko'plab ta'riflari mavjud. Masalan, tizim umumiy maqsadni amalga oshirish uchun birlashtirilgan, atrof-muhitdan ajratilgan, o'zaro bog'liq bo'lgan elementlar (ob'ektlar) majmui sifatida ko'rib chiqiladi. Keng ma'noda tizimni talqin qilish avtomatlashtirish, informatika va kompyuter texnologiyalarining terminologik lug'atini beradi. Tizim atrof-muhit sharoitlarini hisobga olgan holda ma'lum bir umumiy maqsadga bo'ysunadigan o'zaro bog'liq ob'ektlar to'plami. Tizim elementlarining buyurtma to'plami va ularning o'zaro aloqalari bu tizimning tuzilishidir.

Tizimning tuzilishi va mavjud ta'riflarini tahlil qilib, quyidagi asosiy tarkibiy qismlarni ajratib olishimiz mumkin: 1) tizim-bu tartiblangan elementlarning to'plami; 2) tizim elementlari bir-biri bilan o'zaro bog'langan va ushbu tizim doirasida, uning quyi tizimlari sifatida o'zaro aloqada bo'lgan; 3) tizim umuman olganda u tomonidan o'rnatilgan funksiyani bajaradi, uni alohida element funksiyasiga kamaytirib bo'lmaydi; 4) tizim elementlari tizim ichida bir-biri bilan o'zaro ta'sirlashishi, shuningdek tashqi muhit bilan mustaqil ravishda shug'ullanishi va ayni paytda ularning tarkibini yoki ichki tuzilishini o'zgartirishi mumkin.

Axborot tizimi (AT), professor Andriashin boshchiligidagi olimlarning fikriga ko'ra, atrof-muhit bo'lib, uning tarkibiy qismlari kompyuterlar, kompyuter tarmoqlari, dasturiy mahsulotlar, ma'lumotlar bazalari, odamlar va boshqalar hisoblanadi. Axborot tizimining asosiy maqsadi qaror qabul qilish uchun zarur bo'lgan yakuniy ma'lumotlarni saqlash, qayta ishlash va uzatishni tashkil etishdir. Axborot tizimi inson-kompyuter ma'lumotlarini qayta ishlash tizimidir.

Axborot texnologiyalari bu operatsiyalarni bajarish uchun aniq tartibga solingan qoidalardan iborat bo'lgan axborot bilan ishlash jarayoni. Axborot texnologiyalarining asosiy maqsadi foydalanuvchi uchun zarur bo'lgan ma'lumotlarni ishlab chiqarishdir.

Axborot tizimi funksiyalarini bajarish unga yo'naltirilgan axborot texnologiyalarini bilmasdan amalga oshirilmaydi.

Zamonaviy axborot tizimi-bu axborotning hayotiy siklini qo'llab-quvvatlashga yo'naltirilgan va jarayonning uchta asosiy tarkibiy qismini o'z ichiga olgan axborot texnologiyalarining to'plamidir: ma'lumotlarni qayta ishlash, boshqarish, axborotni boshqarish va bilimlarni boshqarish.

# Axborot tizimlarining asosiy vazifalari.

Zamonaviy axborot tizimlari quyidagi asosiy muammolarni hal qiladi.

1. Uzoq vaqt davomida to'plangan ma'lumotni izlash, qayta ishlash va saqlash katta ahamiyatga ega. AT lar ma'lumotni tezroq va ishonchli qayta ishlashga mo'ljallangan bo'lib, odamlar vaqtni behuda sarflamasliklari uchun, tasodifiy tug'ma insonga tegmasliklari mumkin. Xarajatlarni tejash, odamlar hayotini yanada farovon qilish uchun.

2. Turli xil tuzilmalar ma'lumotlarini saqlash. Bitta bir xil ma'lumotli fayl bilan ishlaydigan ishlab chiqilgan AT mavjud emas. Bundan tashqari, axborot tizimiga uning rivojlanishi mumkin bo'lgan oqilona talab yangi tuzilishga ega bo'lgan qo'shimcha ma'lumotlarni talab qiladigan yangi xususiyatlar paydo bo'lishi mumkin. Bundan tashqari, ilgari to'plangan barcha ma'lumotlar saqlanib qolishi kerak. Nazariy jihatdan, ushbu muammoni har birining tashqi xotira fayllarini ishlatib hal qilish mumkin. Amaldagi fayllarni boshqarish tizimining tashkilotiga qarab, ushbu tuzilma fayllarni yozib olish tuzilmasi bo'lishi yoki ushbu AT uchun maxsus yozilgan alohida kutubxona funksiyasi bilan ta'minlanishi mumkin. Ma'lumotlar ombori fayllarga asoslanishi rejalashtirilgan haqiqatan ham ishlaydigan AT laming ma'lum misollari mavjud. Ushbu tizimlarning aksariyat qismini ishlab chiqish natijasida ular ichida alohida ma'lumotlar bazasi menejmenti tizimi (SUBD) aniqlandi.

3. Jamiyatda harakatlanadigan har xil turdagi axborot oqimlarini tahlil qilish va prognoz qilish. Oqimlarni minimallashtirish, standartlashtirish va ularni kompyuterlarda samarali qayta ishlashga moslashtirish maqsadida, shuningdek turli xil tarqatish kanallari orqali oqib o'tadigan axborot oqimlarining xususiyatlari o'rganiladi.

4. Axborotni taqdim etish va saqlash usullarini o'rganish, turli xil xarakterdagi ma'lumotlarni rasmiy tavsiflash uchun maxsus tillarni yaratish, ma'lumotlarni siqish va

kodlashning maxsus texnikasini ishlab chiqish, katta hajmli hujjatlarni izohlash va ularni abstraktlashtirish. Ushbu sohada turli xil bilimlar sohasidagi ma'lumotlarga kirish mumkin bo'lgan shaklda saqlaydigan katta hajmdagi ma'lumotlar banklarini yaratish bo'yicha ishlar olib borilmoqda.

5. Siz ularni kompyuterlar uchun mo'ljallanmagan, ammo insonni idrok etishga yo'naltirilgan hujjatlardan ma'lumotlarni olish jarayonini avtomatlashtirishingiz mumkin bo'lgan proseduralar va ularni amalga oshirish uchun texnik vositalarning qurilishi.

6. Tabiiy tilda shakllantirilgan ma'lumot omborlarida so'rovlarni qabul qilishga qodir axborot-qidiruv tizimlarini, shuningdek ushbu turdagi tizimlar uchun maxsus so'rovlarni yaratish.

7. Ma'lumotlar bazalari, terminallar, protsessing markazlari va aloqa tarmoqlarini o'z ichiga olgan axborotni saqlash, qayta ishlash va uzatish tarmoqlarini yaratish.

Axborot tizimi tomonidan hal qilinishi kerak bo'lgan aniq vazifalar ushbu tizim mo'ljallangan sohaga bog'liq. Axborot ilovalarini qo'llash sohalari xilma-xil: bank, ishlab chiqarishni boshqarish, tibbiyot, transport, ta'lim, huquq va boshqalar.

### Avtomatlashtirilgan axborot tizimi ta'minoti.

Avtomatlashtirilgan axborot tizimini qo'llab-quvvatlaydigan quyi tizimlarning to'qqiz komponenti ma'lum: tashkiliy, uslubiy, texnik, matematik, dasturiy, axborot, lingvistik, huquqiy va ergonomik.

Tashkiliy qo'llab-quvvatlash-bu AATning ishlashi va tekshirilishini ta'minlash sharoitida avtomatlashtirilgan axborot tizimlarining foydalanuvchilari va tezkor xodimlarining tashkiliy tuzilishini, huquq va majburiyatlarini belgilovchi hujjatlar to'plami.

Tashkiliy yordam quyidagi funksiyalarni bajaradi:

 $\checkmark$  Avtomatlashtirish kerak bo'lgan vazifalarni aniqlash uchun mavjud korxona (tashkilot) boshqaruv tizimini tahlil qilish;

 $\checkmark$  Avtomatlashtirish bo'yicha vazifalarni tayyorlash, shu jumladan texnik xususiyatlar va texnik-iqtisodiy asoslarni ishlab chiqish;

 $\checkmark$  Boshqaruv tizimining samaradorligini oshirishga yo'naltirilgan muammolarni hal qilish usulini va tashkilotning tuzilishini o'zgartirish uchun boshqaruv qarorlarini ishlab chiqish.

Tashkiliy yordam quyidagilarni o'z ichiga oladi:

- $\checkmark$  AT yaratish va ishlatish jarayonini tartibga soluvchi o'quv materiallari;
- $\checkmark$  AT ni samarali loyihalash va ishlatish uchun vositalar to'plami;
- $\checkmark$  Korxonani tekshirish, tizimni loyihalash, joriy qilish va unga xizmat ko'rsatish jarayonida olingan texnik hujjatlar;
- $\checkmark$  Xodimlar (korxonaning tashkiliy va kadrlar tarkibi), AT loyihalashtirish, amalga oshirish, saqlash va foydalanish.
Metodik ta'minot-bu AATning ishlashi davomida aniq natijalarni olish uchun avtomatlashtirilgan axborot tizimining ishlash texnologiyasini, texnologik usullardan foydalanuvchilar tomonidan tanlanish va qo'llash usullarini tavsiflovchi hujjatlar to'plami.

Texnik qo'llab-quvvatlash-bu AAT ishida ishlatiladigan barcha texnik vositalarning yig'indisi.

## Texnik vositalarga quyidagilar kiradi:

- $\checkmark$  Turli maqsadlarda foydalaniladigan hisoblash uskunalari (serverlar, ish stantsiyalari);
- $\checkmark$  Ma'lumotlarni to'plash, qayta ishlash, uzatish va chiqarish uchun maxsus moslamalar;
- $\checkmark$  Ma'lumotlar uzatish moslamalari va aloqa liniyalari;
- $\checkmark$  Ma'lumotlarni avtomatik qidirish qurilmalari;
- $\checkmark$  Orgtexnika, foydalanish materiallari va boshqalar.

Texnik vositalarni tanlash, ularning ishlashini tashkil qilish, ma'lumotlarni qayta ishlashning texnologik jarayoni va texnologik uskunalar hujjatlashtirilgan. Texnik yordam hujjatlarini quyidagi guruhlarga bo'lish mumkin:

- $\checkmark$  Texnik tizim bo'yicha davlat va sanoat standartlarini o'z ichiga olgan tizimli hujjatlar;
- $\checkmark$  Texnik ta'minotni rivojlantirishning barcha bosqichlari uchun texnik to'plamni o'z ichiga olgan ixtisoslashtirilgan hujjatlar;
- $\checkmark$  Texnik yordam uchun hisob-kitoblarni amalga oshirishda foydalaniladigan me'yoriy va ma'lumotnoma hujjatlari.

Dasturiy ta'minot-bu ma'lumotlar tashuvchisi va AATning ishlashini tekshirish uchun mo'ljallangan dasturiy hujjatlar to'plami.

Dasturiy ta'minot quyidagilarni o'z ichiga oladi:

- $\checkmark$  Haqiqiy ob'ektning ishlashini aks ettiruvchi moslik darajasining turli darajadagi ishlab chiqilgan modellarini amalga oshiradigan avtomatlashtirish doirasida ishlab chiqilgan dasturiy ta'minot;
- $\checkmark$  Ma'lumotlarga ishlov berishning odatiy vazifalarini hal qilish uchun mo'ljallangan umumiy dasturiy ta'minot.

Dasturiy vositalarni ishlab chiqish uchun texnik hujjatlarda vazifalar tavsifi, algoritmlash topshirig'i, muammoning iqtisodiy-matematik modeli va test holatlari bo'lishi kerak.

Axborot ta'minoti-bu AATda ishlayotgan davrda ishlatiladigan ma'lumotlarning hajmi, joylashishi va mavjudligi shakllari to'g'risidagi hujjatlar shakllari, tasniflagichlar, me'yoriy asoslar va amalga oshiriladigan qarorlarning kombinatsiyasi.

Axborot ta'minoti quyidagilarni o'z ichiga oladi:

- $\checkmark$  Texnologik jarayonlarning tavsifi;
- $\checkmark$  Axborot bazasini tashkil etishning tavsifi;
- $\checkmark$  Kirish oqimlarining tavsifi;
- $\checkmark$  Chiqish xabarlarining tavsifi;
- $\checkmark$  Tasniflash va kodlash tizimlarining tavsifi;
- $\checkmark$  Hujjatlarning shakllari;
- $\checkmark$  Massivlarning tuzilishini tavsiflash.

Tasniflash tizimlari bir qator umumiy xususiyatlar bilan ajralib turadigan ma'lum sinflarni ajratib, ob'ektlarni guruhlash imkonini beradi. Tasniflagichlar bu tizimli kodlar, mahfiy ob'ektlarning ro'yxati va o'ziga xos (odatda raqamli) belgilarga ega. Shtat, sanoat va mintaqaviy saralash moslamalari ishlatiladi, masalan, tasniflangan: sanoat, asbob-uskunalar, kasblar, o'lchov birligi, xarajat moddalari va boshqalar.

Tasniflagichlarning maqsadi:

- $\checkmark$  Kodlangan ob'ektlarning nomlarini tizimlashtirish;
- $\checkmark$  Bir xil ob'ektlarni turli vazifalarda bir xilda sharhlash;
- $\checkmark$  Berilgan xususiyatlar to'plami to'g'risida ma'lumotni umumlashtirish imkoniyati;
- $\checkmark$  Statistik hisobot shakllaridagi ko'rsatkichlarni taqqoslash qobiliyati;
- $\checkmark$  Quyi tizimlar va tashqi AT o'rtasida ma'lumot qidirish va almashish imkoniyati;
- $\checkmark$  Kodlangan ma'lumotlar bilan ishlashda kompyuter resurslaridan foydalanishni optimallashtirish.

Ob'ektlarni tasniflashning uchta usuli qo'llaniladi, ular tasniflash xususiyatlarini qo'llash uchun turli xil strategiyalarda farqlanadi: *ierarxik, faset va tavsiflovchi usullar.*

*Ierarxik usul* tasniflash tuzilishini qurish uchun juda qattiq tartibni amalga oshiradi. Maqsad oldindan belgilanadi ob'ektlar tasniflanishi kerak bo'lgan xususiyatlar to'plami. Ushbu xususiyatlar tasniflash belgisi sifatida olinadi. Ierarxik tasniflash tizimida har qanday darajadagi har bir ob'ekt tanlangan tasniflash xususiyatining o'ziga xos qiymati bilan tavsiflangan bitta sinfga berilishi kerak. Bo'linish uchun asos sifatida tanlangan xususiyatlar soniga mos keladigan tasnif darajalarining soni tasnif chuqurligini tavsiflaydi.

Ierarxik tasniflash tizimining afzalliklari qurishning qulayligi va ierarxik tuzilmaning turli sohalarida mustaqil tasniflash xususiyatlaridan foydalanishdir.

Ierarxik tasniflash tizimining kamchiliklari o'zgarishlarni kiritishni murakkablashtiradigan qattiq tuzilma, chunki bu tasniflagichni qayta taqsimlashga olib keladi, ilgari berilmagan belgilar kombinatsiyasiga ko'ra ob'ektlarni guruhlashning mumkin emasligi.

Yuzaki tasniflash usulidan foydalanganda tasniflash xususiyatlarini bir-biridan va tasniflangan ob'ektning semantik tarkibidan mustaqil ravishda tanlashga ruxsat beriladi. Tasniflash belgilariga qirralar deyiladi (inglizcha/ace! E-ramka). Har bir jabhada ushbu tasniflash atributining bir hil qiymatlari to'plami mavjud bo'lib, qirralarning qiymatlari istalgan tartibda joylashtirilishi mumkin, garchi ularni tartibga solish afzalroq. Yuzaki tasniflash tizimini qurish sxemasi jadval shaklida keltirilgan. Ustunlarning nomlari tanlangan tasniflash

xususiyatlariga mos keladi. Jadvaldagi har bir katak o'ziga xos tomon qiymatini saqlaydi. Tasniflash prosedurasi har bir ob'ektga qirralarning tegishli qiymatlarini biriktirishdan iborat.

Yuzaki tasniflash tizimining afzalliklari katta tasniflash qobiliyatini yaratish qobiliyati, ya'ni guruhlarni yaratish uchun ko'p sonli tasniflash xususiyatlari va ularning qiymatlaridan foydalanish, mavjud guruhlarning tuzilishini o'zgartirmasdan butun tasniflash tizimini osongina o'zgartirish imkoniyatidir. Yuzaki tasniflash tizimining kamchiliklari uning tuzilishining murakkabligidir, chunki tasniflashning barcha xususiyatlarini hisobga olish kerak.

Axborot qidirishni va tezisni (lug'atlarni) tashkil etish uchun, til ob'ektlarini tavsiflash uchun tabiiy tilga yaqin bo'lgan tavsiflovchi tasniflash tizimidan samarali foydalaniladi. Ayniqsa kutubxonada qidirish tizimida keng qo'llaniladi.

Kodlash tizimi-ob'ektlarni kod belgilash qoidalari. Kod harflar, raqamlar va boshqa belgilardan iborat alifboga asoslangan. Kod quyidagicha tavsiflanadi: uzunlik-koddagi pozitsiyalar soni va tuzilish-tasniflash xususiyatini ko'rsatish uchun kodda belgilar ishlatilish tartibi.

Kodlash axborotni qulay va samaraliroq ishlashini ta'minlash uchun ob'ekt nomini belgi (kod) bilan almashtirish uchun ishlatiladi.

Yagona hujjatlar tizimlari davlat, sanoat va mintaqaviy darajalarda yaratiladi. Ulardan foydalanishning asosiy maqsadi-ijtimoiy ishlab chiqarishning turli sohalari ko'rsatkichlarining taqqoslanishini ta'minlash. Talablar belgilangan joylarda standartlar ishlab chiqiladi:

- $\checkmark$  Hujjatlarning yagona tizimiga;
- $\checkmark$  Turli darajadagi boshqaruv hujjatlarining yagona shakllari;
- $\checkmark$  Tafsilotlar va ko'rsatkichlarning tarkibi va tuzilishi;
- S Hujjatlarning yagona shakllarini kiritish, saqlash va ro'yxatdan o'tkazish tartibi.

Biroq, hujjatlarning yagona tizimi mavjudligiga qaramay, aksariyat tashkilotlarni o'rganishda doimiy kamchiliklarning butun majmuasi doimiy ravishda aniqlanadi: qo'lda ishlov berish uchun juda katta miqdordagi hujjatlar, bir xil ko'rsatkichlar ko'pincha turli hujjatlarda takrorlanadi, ko'p sonli hujjatlar bilan ishlash mutaxassislarni bevosita muammolarni hal etishdan chalg'itadi, yaratilgan, ammo foydalanilmaydigan ko'rsatkichlar mavjud va boshqalar.

Ushbu kamchiliklarni bartaraf etish axborot ta'minotini yaratishda duch keladigan muammolardan biridir.

Axborot oqimlari sxemalari axborot yo'nalishlari, uning hajmi, paydo bo'lishi va ishlatilish joylarini aks ettiradi. Bunday sxemalarni tahlil qilish butun boshqaruv tizimini takomillashtirish bo'yicha chora-tadbirlar ishlab chiqishga imkon beradi.

Axborot ta'minotini yaratish uchun quyidagilar zarur:

- в Tashkilotni boshqarish tizimining maqsadlari, vazifalari, funksiyalari to'g'risida aniq tasavvurga ega bo'lish;
- $\blacksquare$  axborot oqimlari sxemalari ko'rinishida tahlil qilish uchun taqdim etilgan, uning paydo bo'lishi paytidan boshlab uni boshqaruvning turli darajalarida foydalanishgacha harakatlanishini aniqlash;
- $\blacksquare$  ish jarayoni tizimini takomillashtirish;
- $\blacksquare$  tasniflash va kodlash tizimining mavjudligi va ulardan foydalanish;
- в ma'lumotlarning o'zaro bog'liqligini aks ettiruvchi konseptual axborot-mantiqiy modellarni yaratish metodologiyasini bilish;
- в zamonaviy texnik ta'minotga ega bo'lishni talab etadigan mashina muhitida axborot qatorlarini yaratish.

Lingvistik qo'llab-quvvatlash-bu AATning ishlashini avtomatlashtirish vositalari to'plami bilan avtomatlashtirilgan axborot tizimining foydalanuvchilari va ishlaydigan xodimlari o'rtasida aloqa o'rnatishda foydalaniladigan tabiiy tilni rasmiylashtirish uchun vositalar va qoidalar to'plami.

Lingvistik qo'llab-quvvatlashning til vositalari ikki guruhga bo'linadi: an'anaviy tillar (tabiiy, matematik, algoritmik tillar va modellashtirish tillari) va kompyuterlar bilan suhbatlashish uchun mo'ljallangan tillar.

Huquqiy yordam-bu AAT faoliyatidagi huquqiy munosabatlarni va uning faoliyati natijalarining huquqiy holatini tartibga soluvchi huquqiy qoidalar to'plami. Huquqiy bazaga qonunlar, qarorlar, davlat hokimiyati organlarining qarorlari, vazirliklar, idoralar, tashkilotlar, mahalliy davlat hokimiyati organlarining buyruqlari, ko'rsatmalari va boshqa me'yoriy hujjatlari kiradi. Huquqiy qo'llab-quvvatlashda har qanday axborot tizimining ishlashini tartibga soluvchi umumiy qismni va ma'lum bir tizimning ishlashini tartibga soluvchi mahalliy qismni ajratib olishimiz mumkin.

Axborot tizimini rivojlantirishni huquqiy qo'llab-quvvatlovchisi va buyurtmachining shartnomaviy munosabatlari va shartnomadan og'ishni huquqiy tartibga solish bilan bog'liq qoidalar mavjud.

AT faoliyatining huquqiy ta'minoti quyidagilarni o'z ichiga oladi:

-Status va C;

-xodimlarning huquqlari, majburiyatlari va majburiyatlari;

-boshqaruv jarayonining ayrim turlarining huquqiy qoidalari;

-axborotni yaratish va undan foydalanish tartibi.

Ergonomik qo'llab-quvvatlash AAT tizimida AAT avtomatlashtirish vositalari kompleksining texnik xususiyatlari va AAT xodimlarining ish joylaridagi ish muhitining parametrlari bilan AAT foydalanuvchilarining psixologik, psixofiziologik, antropometrik, fiziologik xususiyatlari va qobiliyatlarini muvofiqlashtirish uchun amalga oshiriladigan yechimlar to'plamidir.

Ishchilar salomatligini muhofaza qilish, mehnat sharoitlarining xavfsizligini ta'minlash, kasbiy kasalliklar va ishlab chiqarishdagi shikastlanishlarni bartaraf etish insoniyat jamiyatining asosiy muammolaridan biridir. Mehnatni ilmiy tashkil etishning ilg'or shakllaridan keng foydalanish, qo'lda, past malakali ishchilar sonini kamaytirishda, kasbiy kasalliklar va mehnat jarohatlarini istisno qiladigan muhitni yaratish zarurligiga e'tibor qaratilmoqda.

## Avtomatlashtirilgan ishlashning asoslari ma'lumot olish tizimlari.

Avtomatlashtirilgan ma'lumot olish tizimlari (AIPS) semantik ma'lumotlarni kiritish, qayta ishlash, saqlash va qidirish uchun mo'ljallangan. Semantik ma'lumotni izlash so'rovning semantik tarkibini AIPSda saqlanadigan hujjatlarning semantik tarkibi bilan taqqoslashni o'z ichiga oladi.

Bunday operasiya faqat hujjatlar va so'rovlarning semantik tarkibini noyob tavsiflashga imkon beradigan ma'lumotlarni taqdim etish uchun ma'lum bir til mavjud bo'lganda mumkin.

Tabiiy til bu noaniqlik va yuqori murakkablik tufayli mos emas. Axborot olish tili (IPN) deb ataladigan bunday til mavjud bo'lsa, AIPSning ishlash jarayoni quyidagilardan iborat.

- Hujjat mazmunini tarjima qilish yoki so'rovni tabiiy tildan AOT ga (matnni indekslash jarayoni). Indekslash natijasida hujjatning to'liq matni (so'rov) uning semantik tarkibini qisqacha aks ettiradigan ba'zi belgilar bilan almashtiriladi. Ushbu xarakteristikaga hujjatning qidirish tasviri (AML) yoki so'rovning qidirish tasviri (REF) deyiladi. Ba'zida REF qidiruv retsepti (PP) deb nomlanadi;

- Mashina kodlarida (kodlashda) POD va POSES ni vakillik qilish. Ko'pincha bu qadam avvalgisi bilan birgalikda amalga oshiriladi. POD va POS massivlarini tashkil qilish, ushbu massivlarning elementlarini qayta ishlash va ularni qidirish uchun eng qulay shaklda taqdim etish;

- Ma'lumot qidirish, ya'ni, tarkibi qidirish retseptiga mos keladigan hujjatlarni qidirish qatoridan tanlash. Ushbu operatsiya hujjatning qidiruv tasvirining so'rovning qidirish rasmiga (berish mezonlari) semantik yozishmalarining (KSS) ba'zi mezonlariga muvofiq amalga oshiriladi;

- Foydalanuvchiga tanlangan POD uchun tegishli ma'lumotni berish;

- So'rovlarni yoki dasturlarni tuzatish va oldingi amallarni takrorlash. Ushbu operatsiya iste'molchi AIPS ishidan qoniqmasa va u ommaviy yoki dialog rejimida bajarilsa bajariladi.

## Avtomatlashtirilganlarning tarkibi va tuzilishi ma'lumot olish tizimlari.

AIPS, har qanday AIS singari, juda murakkab tizim bo'lib, uni chiziqli matnda taqdim etish juda qiyin. Bir nechta turli xil dekompozisiyalarni va shunga mos ravishda AIPS vakilliklarini ajratib ko'rsatish mumkin, ularning har biri ma'lum bir nuqtai nazardan va turli darajadagi tafsilotlarni tavsiflaydi. Buning uchun juda zarur AIPS quyidagi 5 parchalanishni o'rganadi:

1. Funksional parchalanish. Ya'ni, AIPSni funksional tarkibiy qismlarga bo'lish (quyi tizimlar);

2. Komponentlarning ajralishi. Ya'ni, uning ma'lumotlarini, dasturiy, texnik va mehnat tarkibiy qismlarini ajratib olishga imkon beradigan AIPSni ajratish;

3. Qo'llab-quvvatlovchi qismlarga ajratish. Ya'ni, AIPSni qo'llab-quvvatlanadigan quyi tizimlarga bo'lish;

4. Tashkiliy parchalanish. AIPS tashkiliy qismlarga ajratish;

5. Uslubiy dekompozisiya. AIPSning yaratilishi va ishlashini ta'minlaydigan mantiqiy va semantik vositalarning dekompozisiyasi.

Funksional dekompozisiya-funksional quyi tizimlarga ajralish. Ushbu dekompozisiya bilan quyidagi AIPS funksional quyi tizimlarini ajratish eng oqilona hisoblanadi:

- tashqi muhitdan ma'lumotlarni tanlash;

- ma'lumotlarni oldindan qayta ishlash va kiritish;

- ma'lumotlarni qayta ishlash va saqlash;

- ma'lumotlarni qidirish va etkazib berish;

- axborot iste'molchilariga axborot xizmatlari.

Komponentning ajralishi. Bunday parchalanish AIPS ning axborot, dasturiy va texnik muhitini mustaqil ko'rib chiqish zarurati bilan bog'liq. Ushbu pozitsiyalardan AIP ni ajratib olish tavsiya etiladi: ma'lumotlar bazasi (lug'atlar va boshqalar), dasturiy ta'minot (DBMS/PS, dasturiy ta'minot-AIPS dasturlari), apparat (AIPS apparati), tashkiliy vositalar.

Oldingi (funksional) dekompozisiya funksiyalarining ko'p qismi tegishli texnik dasturiy ta'minot va komponentlarni dekompozisiyalashning axborot vositalari tomonidan amalga oshiriladi. Masalan, ma'lumotlar bazasi foydalanadi.

Bu funksional dekompozisiyaning barcha quyi tizimlari tomonidan chaqiriladi, ammo turli xil funksiyalarni bajarish uchun: kirish va saqlash quyi tizimi ma'lumotlar bazasiga ma'lumotlarni kiritish va saqlashni ta'minlaydi, va aksincha, qidirish quyi tizimi kerakli ma'lumotlar bazasida qidirishni ta'minlaydi. Bundan tashqari, deyarli barcha funksional quyi tizimlar (tanlash quyi tizimidan tashqari) tegishli dasturiy va apparat vositalaridan foydalanadilar. Ko'rib chiqilgan ikkala dekompozisiya bir xil ob'ektni tavsiflaydi-AIPS, ammo har xil nuqtai nazardan.

## Avtomatlashtirilgan ish joylari, tamoyillari, turkumlanishi va xususiyatlari.

78

Ijtimoiy ishlab chiqarishni boshqarishni avtomatlashtirishning hozirgi bosqichida to'g'ridan-to'g'ri mutaxassislarning ish joylariga o'rnatilgan shaxsiy kompyuterlar asosida rejalashtirish va boshqarish funksiyalarini avtomatlashtirish eng istiqbolli hisoblanadi. Ushbu tizimlar ish stantsiyalari (AIJ) deb nomlangan tashkiliy boshqaruvda keng qo'llaniladi.

Avtomatlashtirilgan ish joyini (AIJ) professional menejment xodimining muayyan funksiyalarini bajarish uchun birlashtirilgan, shaxsiy va jamoaviy foydalanishning axborot resurslari, dasturiy-texnikaviy va tashkiliy-texnologik vositalari majmuasi sifatida aniqlash mumkin. AIJ yordamida mutaxassis matnlarni qayta ishlay oladi, kompyuter xotirasida saqlangan xabarlarni yuboradi va qabul qiladi va unda ishtirok etadigan kompaniyalar, hujjatlarning shaxsiy arxivini tashkil qiladi va yuritadi, hisob-kitoblarni amalga oshiradi va jadval va grafik shaklida tayyor natijalarni oladi. Qarorlarni qabul qilish va boshqarish jarayonlari odatda jamoaviy ravishda amalga oshiriladi, ammo boshqaruvning turli darajalariga va bajarilayotgan funksiyalarga mos keladigan boshqaruv xodimlarining ish stansiyasini muammoli amalga oshirish talab etiladi. Qaror qabul qilish uchun ma'lumotni tayyorlash, amaldagi qarorlarni qabul qilish va ularni amalga oshirish korxonaning turli xil iqtisodiy xizmatlarida ko'p o'xshashliklarga ega bo'lishi mumkin. Shuningdek, ko'plab funksiyalar ko'plab korxonalar uchun xosdir. Bu sizga moslashuvchan boshqaruv tuzilmalarini yaratishga imkon beradi.

Boshqarish tizimi bu boshqariladigan ob'ekt yoki jarayon va boshqaruv moslamasining kombinasiyasi bo'lib, u ma'lumot olish, to'plash va uzatish, shuningdek, boshqarish signallari va buyruqlarini yaratish vositalarini o'z ichiga oladi. Shu bilan birga, boshqarish tizimining harakati jarayon yoki ob'ektning ishini yaxshilash va saqlashga qaratilgan. Ba'zi hollarda avtomatik boshqaruv tizimisiz boshqarish jarayonining murakkabligi tufayli muammoni hal qilishning iloji yo'q. Boshqariladigan ob'ekt normal ishlashi uchun normal nazorat va tartibga solishni talab qiladigan tizim elementidir. Boshqarish ob'ekti boshqariladigan ob'ektning faoliyatini monitoringini ta'minlaydigan, berilgan dasturdan mumkin bo'lgan og'ishlarni aniqlaydigan va o'z vaqtida normal ishlashiga olib borishni ta'minlaydigan tizim elementidir.

Barcha boshqaruv tizimlari, ularning ishlash mantig'i nuqtai nazaridan uchta muammoni hal qiladi:

1. Boshqariladigan ob'ekt haqida ma'lumot to'plash;

2. Axborotni qayta ishlash;

3. Nazorat harakatlarini u yoki bu shaklda berish.

Tizim turiga qarab menejment bu mavjud boshqarish dasturi yoki maqsadiga muvofiq boshqariladigan ob'ektning ishlashini ta'minlash yoki yaxshilashga qaratilgan jismoniy yoki axborot darajasiga ta'sir qilishdir.

Boshqaruv tizimlarining ikkita asosiy turi mavjud:

1. Jarayonning fizik darajasida ishlab chiqarish jarayonlarini to'g'ridan-to'g'ri boshqarish uchun mo'ljallangan so'zning keng ma'nosida jarayonlarni boshqarish tizimlari;

2. Katta texnik birliklar, harbiy, qurilish va turli darajadagi boshqa ob'ektlar kabi boshqaruv ob'ektlarini boshqarish vazifalarini hal qilish uchun mo'ljallangan tashkiliy tusdagi ob'ektlar bilan ishlaydigan axborotni boshqarish tizimlari.

Ularning orasidagi asosiy farq bu boshqarish ob'ektining tabiati. Birinchi holda, bu barcha turdagi qurilmalar, asboblar, dastgohlar va boshqalar, ikkinchisida-birinchi navbatda odamlar.

Ushbu tizimlar orasidagi yana bir farqi axborot uzatish shaklida. Agar turli xil signallar texnologik jarayonlarni boshqarish tizimlarida ma'lumotlarni uzatishning asosiy shakli bo'lsa, unda bu tashkilotni boshqarish tizimidagi hujjatlardir. Ko'rib chiqilayotgan ikki turdagi tizimlar o'rtasida aniq chegarani aniqlab bo'lmaydi, aksariyat hollarda hujjatlar va signallardan foydalanib uzatiladi.

Boshqarish tizimlarini avtomatlashtirish kompyuter texnologiyalari yordamida amalga oshiriladi. Menejmentda inson ishtirok etish darajasiga qarab boshqaruv tizimlari quyidagicha tasniflanishi mumkin.

- 1. Avtomatlashtirilgan;
- 2. Yarim avtomatik;
- 3. Avtomatik.

Avtomatlashtirilgan tizim insonni tizimni boshqarishda ishtirok etishini va shaxs tomonidan muhim qarorlarni qabul qilishni o'z ichiga oladi, avtomatlashtirilgan boshqarish tizimlari esa ob'ektni boshqarishda shaxsning ishtirokini istisno qiladi. Yarim avtomatik tizimni varianti sifatida ko'rib chiqish mumkin, bunda texnologik rivojlanish darajasi odamni boshqaruv tizimidan chiqarib tashlashga imkon bermaydi.

Avtomatlashtirish amalga oshiriladigan boshqaruv tizimining markaziy yadrosi bu kompyuterdir. Kompyuter, boshqaruv ob'ekti va boshqaruv organi o'rtasida o'zaro ta'sirning ikki yo'li mavjud.

Birinchidan, kompyuterlar, qoida tariqasida, davriy ravishda takrorlanadigan mehnat talab qiladigan vazifalarni hal qilish uchun ishlatiladi. Ma'lumotlar qo'lda to'planadi va nazorat qilish harakatlariga ega hujjatlar ham tayyorlanadi. Shunga o'xshash tizimni ma'lumotlarni qayta ishlash tizimi deb atash mumkin. Foydalanuvchilarning ma'lumotlarni qayta ishlash tizimlariga murojat qilishlari ko'pincha ma'lumotlarning yangilanishiga olib keladi. Axborotning chiqishi umuman bo'lmasligi mumkin yoki ma'lumotning o'zi emas, balki saqlanadigan ma'lumotni dasturiy qayta ishlash natijasida ham bo'lishi mumkin. Ma'lumotlarga ishlov berish tizimiga misol sifatida shahar omonat kassalari tizimini keltirish mumkin. Unda shahar aholisining

omonatlari to'g'risida ma'lumotlar mavjud, bank ma'lumotlarini qayta ishlashning ko'p qismi omonatlar miqdorini yangilash, foizlarni hisoblash, ma'lum bir ish davri uchun natijalarni to'plash va boshqalarni o'z ichiga oladi.

Ikkinchidan, boshqariladigan ob'ektning holati to'g'risidagi asosiy ma'lumotlar avtomatik ravishda mashina tomonidan (umumiy holda, kompyuter markazi tomonidan) to'planadi. Kompyuter kiruvchi ma'lumotlarni qayta ishlaydi va u yoki bu shaklda chiqish hujjatlarini tayyorlaydi, shundan so'ng ob'ektga ta'sir qilish to'g'risida qaror qabul qilinadi. Avtomatlashtirilgan boshqaruv tizimlari, shuningdek ular chiqaradigan hujjatlarning turiga qarab tasniflanadi. Ikkinchisi quyidagicha ifodalanishi mumkin:

1. Boshqariladigan ob'ekt to'g'risida ma'lumotlarning ishlov berilgan, buyurtma to'plami. Ularga asoslanib, bir kishi (yoki odamlar guruhi) ob'ektga ta'sir qilish xususiyati to'g'risida qaror qabul qiladi. Bu avtomatlashtirilgan tizimning o'zi uchun emas, balki ma'lumotlarni qayta ishlash tizimiga xosdir.

2. Boshqariladigan ob'ektga ta'sir qilish tabiati bo'yicha tavsiyalar to'plami (yechim variantlari). Ushbu holatda yakuniy qaror shaxs tomonidan qabul qilinadi. Bunday amalga oshirish avtomatlashtirilgan boshqaruv tizimlari uchun eng tipikdir.

## AAT funksional maqsadi.

Tizim bilan insonning o'zaro ta'sirini ta'minlash uchun, ma'lumotni yozib olish natijalariga kirish uchun, odamlarni kompyuterlar bilan interfaol rejimda ishlashini ta'minlaydigan dasturiy va apparat vositalarining to'plami bo'lgan avtomatlashtirilgan boshqarish tizimi doirasida ish joylarini boshqarishning avtomatlashtirilgan tizimini joriy etish zarurati paydo bo'ladi.

Tizimda aylanib yuradigan barcha ma'lumotlar, tizimning texnik vositalarining ishlashini nazorat qilish va maxsus ishlab chiqilgan algoritmlar tomonidan rasmiylashtirilgan shaklda qayta ishlanganidan so'ng, ro'yxatga olish natijalarini olish jarayonida, ish stantsiyasiga o'tadi.

Ro'yxatga olish-bu tizimga kiradigan yoki tizimda aylanib yuradigan ma'lumotlarning kompyuter xotirasida saqlanishi, ma'lumotlar bazasi sifatida tashkil etilgan ba'zi bir ma'lumot massivlari. Tizimga kiradigan yoki tizimda aylanib yuradigan qurilmalarning texnik holati to'g'risidagi barcha ma'lumotlarning saqlanishini ta'minlash kerak.

Hujjatlar, mohiyatiga ko'ra, monitor ekranida yoki ushbu ma'lumotlar massivlarini (ma'lumotlar bazalarida) tanlangan printerda keyingi tahlil qilish uchun qulay bo'lgan taqdimotdir.

Axborot massivlari ko'rinishidagi kompyuter xotirasida ma'lumotni saqlash va ushbu tizimlarning namunalarini monitor ekraniga va printerga taqdim etish, inson tizimning

muvaffaqiyatli o'zaro ta'sirini ta'minlash AAT yaratuvchilarining oldiga qo'yilgan ma'lumotlarni yozib olish va hujjatlashtirish vazifalaridir.

## AAT tuzilishi va tasnifi.

Ish stantsiyasini loyihalashning asosini quyidagi prinsiplar tashkil etadi:

1. Ish stansiyasini foydalanuvchining tayyorgarligi darajasiga, uni o'qitish va o'z-o'zini o'qitish imkoniyatlariga moslashtirish uchun vositalarni yaratib, oxirgi foydalanuvchiga maksimal e'tiborni qaratish.

2. Kasbiy bilimlarni shakllantirish, ya'ni AAT yordamida yangi funksiyalarni mustaqil ravishda avtomatlashtirish va tizim bilan ish tajribasini to'plash jarayonida yangi muammolarni hal qilish imkoniyati.

3. Ish stansiyasining muammoli yo'nalishini iqtisodiy xizmat mutaxassislari uchun xos bo'lgan axborotni qayta ishlashning umumiy texnologiyasi, ishlash rejimlarining birligi bilan birlashtirilgan muammolarning muayyan sinfini hal qilishga yo'naltirish.

4. AATni ma'lumotlarga ishlov berish tizimining boshqa elementlari bilan bog'lanishini ta'minlaydigan qurilishning modulligi, shuningdek, uning ishlashini to'xtatmasdan AAT imkoniyatlarini o'zgartirish va takomillashtirish.

5. Ergonomika, ya'ni foydalanuvchi uchun qulay ish sharoitlarini yaratish va tizim bilan aloqa qilish uchun do'stona interfeys.

AATlarni tasniflash bir qator tasniflash xususiyatlariga asoslanishi mumkin. Qo'llash sohalarini hisobga olgan holda, ish stansiyasini funksional atributga ko'ra tasniflash mumkin:

1. Ma'muriy va boshqaruv xodimlarining AAT;

2. Elektron uskunalar, avtomatlashtirilgan boshqaruv tizimlari va boshqalarni loyihalashtiruvchi ish stantsiyasi;

3. Ish stantsiyasining iqtisodiyot, matematika, fizika va boshqalar sohasidagi mutaxassisi;

4. Ishlab chiqarish va texnologik maqsadlar uchun ish stantsiyasi.

AATning muhim tasnifi uning ishlash rejimidir, unga muvofiq yagona, guruhli va tarmoq rejimlari ajratiladi. Birinchi holda, AAT foydalanuvchining eksklyuziv mulki bo'lgan barcha resurslar alohida shaxsiy kompyuterda amalga oshiriladi. Bunday ish joyi nostandart, aniq vazifalarni hal qilishga qaratilgan va uni amalga oshirish uchun kichik kompyuterlar ishlatiladi.

Guruhli ish rejimida bitta kompyuter asosida ma'muriy yoki funksional umumiylik printsipi bo'yicha birlashtirilgan bir nechta ish joylari amalga oshiriladi. Bunday holda, yanada kuchli kompyuterlar va ancha murakkab dasturlar talab qilinadi. Guruhlarning ishlash rejimi odatda mutaxassislar va menejerlarning barqaror guruhlariga xizmat ko'rsatish uchun bir birlik yoki tashkilot ichida tarqatilgan ma'lumotlarni qayta ishlashni tashkil qilish uchun ishlatiladi.

AATning tarmoq ishlash rejimi birinchi va ikkinchi darajali afzalliklarni birlashtiradi. Bunday holda, har bir ish stansiyasi bitta kompyuter asosida quriladi ammo, shu bilan birga kompyuter tarmog'ining ba'zi umumiy resurslaridan foydalanish mumkin.

AATni tasniflashga yondoshuvlardan biri bu hal qilinadigan vazifalar turlari bo'yicha ularni tizimlashtirishdir. AAT quyidagi guruhlarga ajratish mumkin:

- 1. Axborot va hisoblash muammolarini hal qilish;
- 2. Ma'lumotlarni tayyorlash va kiritish muammolarini hal qilish;
- 3. Malumot vazifalarini hal qilish;
- 4. Buxgalteriya muammolarini hal qilish;
- 5. Statistik ma'lumotlarni qayta ishlash muammolarini hal qilish;
- 6. Analitik hisoblar muammolarini hal qilish.

AATni ma'lum bir guruhga oqilona tayinlash va chuqurroq tahlil qilinishiga, eng maqbulini tanlash uchun turli xil AAT larni qiyosiy baholash imkoniyatini yaratishga yordam beradi.

#### Nazorat uchun savollar

- 1. Axborot tizimlari qanday xossalar bilan harakterlanadi?
- 2. Axborot tizimlarida axborotlarni kiritish, qayta ishlash va uzatish jarayonlari qanday amalga oshiriladi?
- 3. Tizimlar qaysi xossalari bilan biri biridan farqlanadi?
- 4. Axborot tizimlarini qo'llash xalq xo'jaligida qanday qulayliklar yaratadi?
- 5. Tizim nima?
- 6. Avtomatlashtirilgan axborot tizimi ta'rifini ayting?
- 7. AAT funksional maqsadi.

# 6-mavzu. Qurilish va arxitektura soxasida axborotlarni yaratish va qayta ishlash. Elektron xujjatlarda axborot xavfsizligi.

#### REJA:

- 1. Sohaga oid axborotlarni yaratish va qayta ishlash.
- 2. Elektron xujjatlarda axborot xavfsizligi ta]minlash.

*Tayanch so'zlar: Microsoft word, avtomatn, avtomuharrir, asboblar paneli, formatlash, avtoformat, kolontitul, ustunlar sarlavxasi, qatorlar tartibi, formula.*

## Microsoft Office ning amaliy dasturlari

Matnli hujjatlar bilan ishlash zamonaviy inson hayotining deyarli barcha sohalarini qamrab oladi. Bu nafaqat tanish kitoblar va davriy nashrlar, balki rasmiy va shaxsiy hujjatlar, turli xil texnikalar bo'yicha ko'rsatmalar, e'lonlar va boshqalar. Qurilish sohasi xodimlari har doim turli xil buyruqlar, ko'rsatmalar, rejalar, hisobotlar, xulosalar va boshqalar bilan ishlashlari kerak.

Kompyuter ofis ishini avtomatlashtirish vositasi sifatida u samaradorlikni sezilarli darajada oshirishi va shu bilan hujjatlarni qidirish va ishlab chiqarishga sarflanadigan vaqtni kamaytirishi mumkin.

Elektron hujjat deganda fayl ko'rinishidagi vositadagi matnli ma'lumotlarning kombinatsiyasi tushuniladi.

Hujjatlar bilan ishlash uchun dasturiy vositalar:

1) matn muharrirlari;

2) so'z protsessorlari;

3) nashriyot tizimlari.

Hujjatlar bilan ishlash uchun Windows asosidagi dasturlarning paydo bo'lishi va grafik interfeysli operatsion tizimlarga o'tish bilan matn muharrirlarining rivojlanishi to'xtatildi. Hozirgi vaqtda matn muharrirlari odatda so'z protsessorlari sifatida tushuniladi.

Word prosessorlari juda ko'p sonli boshqarish belgilaridan foydalanadilar, ularning fayllari maxsus tuzilishga ega. Microsoft Word (Windows uchun) protsessorlariga misol bo'ladi.

Nashr tizimlari-bu juda ixtisoslashgan dasturiy mahsulot. Ammo shuni ta'kidlash kerakki, zamonaviy so'z protsessorlari so'nggi paytlarda faqat nashriyot tizimlariga xos bo'lgan ba'zi xususiyatlarga ega.

Matn protsessorlari ishlaydigan ob'ektlar: belgi, belgilar guruhi, so'z, chiziq, chiziqlar guruhi, paragraf, sahifa, fayl (umuman matn).

Har bir ob'ektda uni boshqa ob'ektlardan ajratib turadigan ba'zi bir xususiyat mavjud.

Ob'ektlar guruhini, shu jumladan bitta ob'ektni blok birlashtirish mumkin

Bloklar bilan amallar:

1) yaratish;

2) olib tashlash;

3) nusxalash (matn ichida va boshqa matnga);

4) defisatsiya (matn ichida va boshqa matnga);

5) qidirish;

6) almashtirish bilan qidirish. Siz topmoqchi bo'lgan belgi (belgilar guruhi) va siz almashtirmoqchi bo'lgan belgilar (belgilar guruhi) o'rnatildi. Qidiruv parametrlari bir xil;

7) chiziqni so'z o'rash bilan tekislash;

8) harakatni bekor qilish. Siz bir yoki bir nechta oxirgi amallarni bekor qilishingiz mumkin. Hech qanday harakatni bekor qila olmaysiz, shuning uchun faylni diskka yozishni bekor qilish mumkin emas;

9) shriftlar va boshqa parametrlarning vazifasi.

Windows ostida ishlaydigan zamonaviy matn protsessorlari LEISURE tamoyili bo'yicha ma'lumotlarni namoyish etadilar. Bu shuni anglatadiki, hujjat ekranda chop etilgandek ko'rinadi.

Ob'ektlarni formatlash, ya'ni ularning parametrlarini o'zgartirish, shuningdek grafik ob'ektlarni, masalan jadvallar, rasmlar, formulalar va boshqalarni amalga oshirish mumkin.

Matnning asosiy birligi paragraf-"Avtoulovni qaytarish" belgisi bilan yopilgan belgilarning ixtiyoriy ketma-ketligi (Enter tugmachasini bosish). Paragraf parametrlari-bu chiziqning o'lchamlari (yuqori, pastki, o'ng va chap), qizil chiziqning mavjudligi va ajratilishi, chiziq oralig'i va chiziqning sozlalanishi (markaz, chap, o'ng va kenglik).

Bir paragraf uchun uslubni belgilash mumkin-uning xususiyatlari ro'yxati, xususan shrift parametrlari, paragrafning o'zi, jadval, til, ramka va raqamlash. Uslubni chalkashtirmaslik kerakparagraf xususiyatlarining ro'yxati va shrift uslubi.

*Freym-bu* matn bilan bog'lash yo'lini belgilashingiz mumkin bo'lgan ob'ekt. Bu boshqa matn, jadval, rasm va boshqalarni o'z ichiga olishi mumkin. Freym uslubning o'ziga xos xususiyatlaridan biri bo'lib, uning matnga qanday bog'lanishini anglatadi.

*Raqamlash* sizga ketma-ket bir nechta paragraflarni ro'yxatlar sifatida e'lon qilishga imkon beradi. Sahifa o'lchamlarini, uning yo'nalishini va chegaralarini belgilashga qo'shimcha ravishda, sahifada tananing matni, sarlavha va alt belgisi va izohlar kabi tarkibiy elementlari mavjud.

*Pastki* satr-sahifaning yuqori qismida yoki pastki qismida joylashgan va hujjatni aniqlashga imkon beradigan ma'lumotlarni o'z ichiga oladi (bo'limning raqami va nomi, sanasi va boshqalar). Sahifa raqami alt belgiga joylashtirilgan. Sarlavhalar va alt belgilar avtomatik ravishda har bir sahifada o'ynaladi.

*Izoh-bu* matnda ko'rinishi mumkin bo'lgan eslatma sahifaning pastki qismida (tekis) yoki hujjat oxirida.

*Andoza-bu* tuzilish haqida ma'lumotni o'z ichiga olgan fayl har qanday turdagi qog'oz ishlari: matn qismlari, grafik ob'ektlar, uslublar ro'yxati va boshqalar.

## Hujjatlar bilan ishlashni avtomatlashtirish.

Ob'ektga muvofiq yaratilgan elektron hujjat modeli bo'sh ob'ektlardan iborat. Uning tuzilishi ob'ektlar o'rtasidagi munosabatlar bilan belgilanadi, tarkibi ushbu ob'ektlarni to'ldirish bilan belgilanadi va uning dizayni ob'ektlarning xususiyatlarini sozlash bilan belgilanadi.

Elektron hujjatlarni ro'yxatdan o'tkazish, elektron hujjatni rasmiylashtirish uchun sizga quyidagilar kerak:

- Their ularning xususiyatlari bilan tanishish;
- Them ularni umumiy qabul qilingan qoidalarga muvofiq o'zgartirish;

hujjatning mazmuni.

Elektron hujjatning asosiy ob'ekti-bosma sahifa yoki ekran shakli. Elektron hujjat uchun "sahifa" ob'ekti aniqlanadi.

Chop etilgan sahifaning asosiy xususiyatlari:

- The bosma varaqning hajmi va yo'nalishi;
- maydon o'lchamlari;
- Pages varaqdagi sahifalarni guruhlash;
- Ers sarlavha va alt belgilar mavjudligi;

- The sahifaning seriya raqami (sahifaning o'ziga xosligini ta'minlaydigan xususiyat).

*Varaq hajmi.* Chop etilgan sahifaning o'lchami millimetrda o'lchanadi va hujjatning maqsadi bilan belgilanadi. Kichikroq lotin formatlari A1, A2, ..., A5 deb nomlanadi va oldingi formatdagi sahifani yarmiga bo'lish orqali hosil bo'ladi (sahifaning katta tomoni yarmiga bo'lingan). Ish yuritish ishlarida A4 formati odatda qabul qilinadi.

*Sahifani yo'naltirish.* Chop etilgan sahifaning yo'nalishi vertikal yoki gorizontaldir. Atamalar kitobi va landshaft (yo'nalish) keng tarqalgan. Ko'pgina hollarda, matnli hujjatlar uchun kitob yo'nalishi qo'llaniladi. Gorizontal yo'naltirish odatda keng jadvallarni namoyish qilish uchun ishlatiladi.

*Bosib chiqarilgan maydonlar* sahifadagi ma'lumotlarni taqdim etish maydonini ajratishga imkon beradi, ular qog'ozdan foydalanish samaradorligiga va hujjatning ekspressiyasiga ta'sir qiladi. Maydonlar quyidagi funksional ma'nolarga ega:

- chap tomon-hujjatni bog'lash uchun;

- o'ng va yuqori-qirqish;

- pastki va yuqori-pastki va pastki satrlari (xizmat ko'rsatish zonasi maydoni).

*Sahifalarni guruhlash* sizga bitta sahifada joylashtirish imkonini beradi, bir nechta sahifalar, odatda ikkita. Bunday holda, tekis va g'alati sahifalar maydonlarning kattaligi va sarlavhalar va Alt belgilarning tarkibi bilan ajralib turadi. Ichki maydon tikuv maydoni, tashqi maydon kesish maydoni sifatida ishlaydi.

*Sarlavhalar va alt belgilar* -bu hujjatning rasmiy tuzilishining tarkibiy qismini vizual ravishda namoyish qilish uchun mo'ljallangan elementlar.

*Tag lavhalarning* tarkibi hujjat muallifi tomonidan belgilanadi. Eng ko'p ishlatiladigan pastki element-bu sahifa raqami. Pastki satr bu sahifaga tegishli bo'lib, uni ko'rinadigan yoki ko'rinmas, to'ldirilgan yoki bo'sh qilish mumkin.

*Hujjat bo'limi* ulangan qo'shni sahifalar to'plami, umumiy xususiyatlarga ega. Agar siz hujjat sahifalari har xil xususiyatlarga ega bo'lishini xohlasangiz, ular hujjatning turli bo'limlariga tegishli bo'lishi kerak.

*Hujjat bo'limlari* bir-biridan maxsus bo'limni ajratish kodi bilan ajratilgan. Kod bo'limni tashkil etadigan sahifalarning xususiyatlarini saqlaydi.

Bo'limni kesish kodi tegishli bo'limdan keyin joylashgan, shuning uchun tanaffusni olib tashlaganingizdan so'ng, joriy qismning barcha sahifalari oldingi qismning xususiyatlariga ega bo'ladi.

Har qanday, hatto bo'sh bo'lsa ham, kamida bitta hujjat bo'lishi kerak. Bu hujjat tuzilishining elementi va uni loyihalashning elementi bo'lib, uni o'chirib bo'lmaydi.

*Paragraf-bu* to'liq xabar. Paragraflar bir-biridan paragrafni tugatish uchun maxsus kod bilan ajratilgan. Paragraf kodi-bu ajratuvchi va formatlash vazifasini bajaradigan murakkab kod. Formatlash kodi paragrafning barcha parametrlarini saqlaydi. Har bir hujjatda kamida bitta, ehtimol bo'sh bo'lim mavjud va har bir bo'limda kamida bitta, ehtimol bo'sh paragraf mavjud. Funksional maqsad ikkita paragrafni ajratib turadi: sarlavha va asosiy matnning paragraflarini.

Bundan tashqari, guruh ma'lumot ob'ektlarining quyidagi elementlari paragraflar bilan tenglashtiriladi:

- narsalar ro'yxati;

- yozuvlar maydonlari;

- jadval xujayralari.

Paragrafning dizayni uning xususiyatlari bilan belgilanadi:

- garnitura, uslub va shrift o'lchami;

- til va defisatsiya mexanizmi;

- matnni sozlash uchun;

- ich va intervallar.

*Shrift xususiyatlari* Yozuv harflari belgilarning shakli va butun to'plamning estetik xususiyatlarini aniqlaydi. Iste'mol xususiyatlariga ko'ra shriftlar to'rt toifaga bo'linadi:

- to'g'irlangan;

- shriflar bilan;

- san'at;

- maxsus (belgilar to'plami).

Kichik bo'sh joyga katta hajmdagi matnni joylashtirish kerak bo'lganda, shriftlar sarlavhalarda ishlatiladi. Shrift o'qish tezligini oshiradi va uzoq o'qish paytida charchoqni kamaytiradi.

Ishbilarmonlik oqimlarida badiiy shriftlar kam ishlatiladi. Maxsus shriftlardan foydalanish hujjatning mazmuniga qarab belgilanadi. Shunday qilib, ilmiy hujjatning tabiati maxsus belgilarga bo'lgan ehtiyojni belgilaydi.

Shrift uslubi hujjat muallifiga qo'shimcha ma'lumot beradi. To'rt asosiy uslub mavjud:

- odatiy;

- qiya (kursiv);

- qalin;

- qalin kursiv.

Kursivlar yumshoq diqqatni jalb qilish vositasi sifatida ishlatiladi. Qalin uslub-bu kuchli ta'kidlash vositasi. Ko'pincha sarlavhalarda ishlatiladi.

Qalin kursivlar diqqatni jamlashning ayniqsa kuchli vositasidir. Maktab darsliklarida prinsiplar va ta'riflar qoidalarini ta'kidlash uchun foydalaniladi. Bu talabalar uchun asosiy ma'lumotlarni topishni osonlashtirish uchun amalga oshiriladi.

Matnning shrift o'lchamlari nuqtalarda aniqlanadi, nuqta millimetrning uchdan biriga teng. Shriftning o'lchami qog'oz varag'i yoki ekran o'lchamiga qarab tanlanadi. Sarlavhalar uchun shrift hajmi kattalashtirilgan. Sarlavha darajasi (ob'ektning ma'lumot qiymati) qanchalik baland bo'lsa, shrift kattaroq bo'ladi.

*Chiziqni rostlash.* Rostlash-hujjat yoki xabarning texnik ravshanligining muhim xususiyatidir. Matnni sozlashning to'rt turi mavjud:

- chap chetida;

- o'rta;

- o'ng qirrasi;

- kengligi (format, o'chirilgan)-kengligi (format, o'chirilgan).

Agar hujjatda defis bo'lmasa, u faqat chap tomonga sozlanadi. Elektron tarzda tarqatiladigan hujjatlar mana shunday taqdim etiladi. Agar hujjat qog'ozga bosib chiqarish uchun mo'ljallangan bo'lsa, unda chiziqlarni tartibga solish va uni kengligi bo'yicha tekislash mumkin. O'ng rostlash jadval uyalaridagi raqamlarga qo'llaniladi.

O'rta qismda rostlash bo'limlar sarlavhalarida va jadvallarning matn hujayralarida qo'llaniladi.

*Shriftlar va intervallar.* Gorizontal elementlar hujjat sahifalarini formatlash chap va o'ng yozuvdan tashqari, paragraf birinchi satr bilan, o'ng tomonga qizil chiziq bilan, chapga esa ustun qo'yilishi mumkin. Turli xil funksional rolga ega bo'lgan ma'lumot ob'ektlari sahifada turli xil belgilarga ega bo'lishi foydalidir.

*Intervallar*'-hujjat sahifalarini vertikal formatlash elementlari. Paragraflar orasida va paragraf qatorlari orasida bo'sh joy mavjud. Hujjatning alohida bo'limlari paragraflari orasidagi intervallar va satrlar oralig'i matnning o'qilishini oshiradi (yoki kamaytiradi).

Agar matnni qo'lda tahrirlash zarur bo'lsa, qatorlar orasidagi masofa texnik ahamiyatga ega. Ular chiziqlar orasida qo'l bilan yozilganni qayta ko'rib chiqish uchun kuchaytirildi.

Ro'yxatlar, yozuvlar va jadvallar konteyner turidagi elementlar guruhlangandan keyin individual xususiyatlarini saqlab qoladi. Shunga ko'ra, ushbu ob'ektlarda xususiyatlarning ikkita guruhini ajratish mumkin: konteynerning umumiy xususiyatlari va elementlarning individual xususiyatlari.

Shaxsiy ro'yxat bandlari va paragraflar mavjud xususiyatlarga ega. Ro'yxatning konteyner xususiyatlari uning elementlarini ajratish usuli bilan bog'liq. Izolyatsiyaning ikkita usuli mavjud: grafik markerlardan foydalanish va seriya raqamlashdan foydalanish. Shunga ko'ra, ikki xil ro'yxat mavjud: raqamlangan va markirovka qilingan.

## Belgilangan ro'yxatlarning xarakterli xususiyati markerning ko'rinishi.

Marker faqat bir marta tanlanadi, bu ro'yxatning xususiyatidir. Raqamlangan ro'yxatlar ikkita asosiy xususiyatga ega: boshlang'ich raqami va raqamlash usuli. Ro'yxatning birinchi elementi uchun boshlang'ich raqamni tanlagandan so'ng, keyingi raqamlash avtomatik ravishda amalga oshiriladi.

*Yozuv,* ro'yxat singari, konteyner turining elementidir.Unda siz alohida elementlarning xususiyatlarini va umuman konteynerning xususiyatlarini ajratib ko'rsatishingiz mumkin.

Axborot nuqtai nazaridan yozuvning bitta maydonining mazmuni xabarni ifodalaydi, ya'ni xatboshiga teng. Shuning uchun yozuv elementlarining xususiyatlari paragraflarning xususiyatlariga tengdir. Yozuvning konteyner xususiyatlari yozuv elementlarining vizual izolyatsiyasi mexanizmini aniqlaydi. Bunda ikkita xususiyat mavjud: tabulyatsiya rejimi va maydonni avtomatik to'ldirish rejimi.

Yozuv elementlarini yorliq xarakterli deb nomlangan maxsus belgi bilan ajratish odatiy holdir. U ajratuvchi belgilar toifasiga kiradi va ekran (bosma) tasviriga ega emas. Agar ma'lumotlar elementidan oldin Tab belgisi bo'lsa, unda bu element o'ng tomonga o'rnatiladi. Jadval holatini uzunlik birliklarida (millimetrda) oldindan belgilash bilan ofset qiymati hujjatning chap chetidan hisoblanadi.

*Maydonlarni to'ldirish usuli.* Jadvallarni hisoblash mexanizmi yozuv elementlarini birbiridan samarali ravishda ajratishga imkon beradi. Ma'lumotlar orasidagi bo'shliqlar hosil bo'ladi, ularning o'lchami yorliq to'xtaydi. Bo'shliqlar ma'lumotlar elementlarining tarkibini ta'kidlaydi.

Bo'shliqlarga qo'shimcha ekspressiklik ularni tanlangan belgi bilan to'ldirish imkoniyati bilan beriladi.

Ikki o'lchovli jadval yozuvlar to'plamidir, ko'p o'lchovli jadval esa jadvallar to'plamidir. Jadval konteyner turidagi element bo'lib, konteyner xususiyatlari va ma'lumotlar xususiyatlariga ega. Jadvaldagi ma'lumotlar elementi hujayraning tarkibi. U xabarni ifodalaydi va paragrafga teng keladi, shuning uchun ma'lumotlar xususiyatlari xatboshilarning xususiyatlariga to'liq mos keladi.

Jadvalning konteyner xususiyatlari hujayralar geometriyasi va ularning dizayni bilan bog'liq. Ushbu xususiyatlarga quyidagilar kiradi:

- ustunlar soni va alohida katakchalar kengligi;

- satrlar soni va alohida katakchalar kengligi;

- ajratuvchi chiziq turi, kengligi va rangi;

- fon rangi.

Ushbu xususiyatlarning barchasini har bir hujayra uchun alohida belgilash mumkin, ammo zamonaviy dasturlar hujayralarning xususiyatlarini yaxlit ravishda o'rnatishga imkon beradi:

- ma'lumotlar qatori uchun;

- ma'lumotlar ustuni uchun;

- butun stol uchun bir butun sifatida.

Quyidagi jadvalni joylashtirish tartibi odatda qabul qilinadi:

- barcha hujayralar bir xil xususiyatlarga ega;

- birinchi ustun kataklarining xossalarini o'zgartirish-bu ustun sarlavhalari yozuvlari rolini o'ynaydi;

- birinchi qator hujayralarining xususiyatlarini o'zgartirish-bu maydon sarlavhalari rolini o'ynaydi;

- ixtiyoriy ravishda juft va toq chiziqlar dizayni bilan almashtiriladi.

*Tasvirlarning matn bilan o'zaro ta'siri.* Operatsion tizim Windows elektron hujjatlarda ma'lumot ob'ektlarini joylashtirishning ikkita usulini taqdim etadi: bog'lovchi va ichki ko'rinish. O'rnatilgan hujjat operativ xotiraga oldindan yuklanishi kerak va bog'langan hujjat bo'lmasligi kerak. Hujjatga bog'lashda faqat ob'ektni saqlash joyiga havola amalga oshiriladi.

*Rasmlarni matnga joylashtirish.* Rasm ob'ektga joylashtirilgan bo'lib, unda muayyan ob'ekt rasm tushirish rejimiga bog'liq. Ikkita variant bo'lishi mumkin, yoki qo'shish biron bir matn ob'ektiga, masalan, paragraf yoki jadval katakchasida yoki bosilgan sahifada amalga oshiriladi. Birinchi holda, rasm matnga ikkinchisiga joylashtirilgan.U harakatlanishi mumkin va bepul deb hisoblanadi.

*Rasmlar va matnlarning o'zaro ta'sir usullari.* Mavjud rasmlar va matn o'rtasidagi o'zaro ta'sirning uchta usuli: ichki ko'rinish, qoplama va oqim. O'rnatish rasm grafik belgisi sifatida ishlaganda ishlatiladi.

Aralashtirish rejimini ikki xil variantda olish mumkin: rasmdagi matnning ustki qismi va aksincha, rasmdagi matn. Ish hujjatlarida bunday effektlar kam qo'llaniladi.

Tasvirlar va matn o'rtasidagi o'zaro ta'sirning asosiy rejimi bu oqimdir. Oqimning bir nechta naqshlari mavjud: ikki tomondan, har tomondan, kontur bo'ylab. Office hujjatlari odatda o'rash rejimini ikki tomondan ishlatadi yuqori va pastki. Texnik nuqtai nazardan, bu eng sodda, matn va rasmni aniq ajratib turadi, shuning uchun kontent nuqtai nazaridan eng mos keladi.

Hujjatdagi matn bo'lmagan ob'ektlarning namoyishlari, qo'shish paytida ob'ekt va hujjat o'rtasidagi matnli hujjatdagi axborot ob'ekti alohida xususiyatlarga ega bo'lgan mustaqil axborot ob'ekti bo'lgan axborot ulanishini hosil qiladi.

*Giperhavolalar* axborot ob'ekti uchun matnli metafora sifatida ishlatiladi. Har bir giperhavola u ko'rsatadigan ob'ektning manzili bilan bog'liq. Giperhavola bilan ishlashni qo'llabquvvatlash operatsion tizimning vazifalaridan biridir. Giperhavola ayniqsa Internetda joylashtirilgan veb hujjatlarda keng qo'llaniladi. Giperhavolalar har qanday elektron hujjat matnidagi o'zboshimchalikdagi narsalarni aks ettirish uchun ham ishlatilishi mumkin.

## Nazorat uchun savollar

1. Matn protsessorlarining imkoniyatlari nimalardan iborat?

2. Dastur qanday kamchiklarga ega?

3. Word dasturida matnni chapdan tekislash uchun qaysi funksional tugmachalardan foydalaniladi?

4. Ctrl+K funksional tugmaning fazifasi nima?

5. Ctrl+Z funksional tugmaning fazifasi nima?

# 7-mavzu. Qurilish masalalarini yechishda elektron jadvallardan foydalanish.

## REJA:

- 1. Jadval protsessorlari.
- 2. Sohaga oid jadval ma'lumotlarini guruxlash, tartiblash, saralash, filtrlash va paketlar yordamida masalalar yechish.

*Tayanch so'zlar: Microsoft Excel, microsoft office, asboblar paneli, formatlash, ustunlar sarlavxasi, qatorlar tartibi, formula.*

## Jadval protsessorlari

Elektron jadvallar (EJ)-bu qatorlar va ustunlarga bo'lingan, chorrahada noyob nomga ega hujayralar hosil bo'lgan massiv. Umuman olganda, elektron jadvalning tuzilishi to'rtburchaklar matrisa shaklida (yoki to'r panjarasiga teng) amalga oshiriladi, ular chorrahasida hujayralar mavjud.

Dastlab tarkibidagi o'xshash hujayralar noyob nomlar (yoki manzillar deb ataladi) bilan ajralib turadi. Hujayralar-bu ma'lumotga havola qilinishi mumkin bo'lgan elektron jadvalning xotira elementlari. Tarkibiga hujayralar nomlari (manzillari) kirishi mumkin. Tez-tez ishlatiladigan hujayraning nomi (manzili) noyob belgi bo'lib, u ketma-ket yozib olingan ustun koordinatalari (lotin alifbosi harflari: A, B, C, ..., AA, AB va boshqalar) va tartibli. Satr raqamlari (arab raqamlari: 1, 2, 3 va hk), hujayra joylashgan joyda, masalan, A2 yoki AF64.

Hujayralarni guruhlarga ajratish mumkin. Hujayralar guruhi-elektron jadvalning to'rtburchaklar qismi bir nechta hujayralardan iborat va bitta manzilga ega bo'lgan yagona birlik sifatida qabul qilinadi.

Hujayralar bir qatorni hosil qilishi mumkin-pastki va yuqori chegaralar orasidagi intervalda o'ralgan bir qator hujayra.

Hujayralar tarkibi har xil turdagi ma'lumotlar yoki metadata, ya'ni ma'lumotlarni qayta ishlash natijasida olingan ma'lumotlardan iborat.

Ma'lumot turlariga misol matn (yoki belgi) bo'lishi mumkin format, raqam formati, sana formati va boshqalar.

Ma'lumotlarni qayta ishlashga misol:

- formulalar va turli xil hisob-kitoblarni bajarish vazifalari;

- sxemalarni qurish;

- ro'yxatlarda qayta ishlash;

- optimallashtirish muammolarini hal qilish;

- statistik ma'lumotlarni qayta ishlash, tahlil qilish va prognozlash.

Jadval protsessori-bu EJ larni yaratish va ular tarkibidagi ma'lumotlarni keyinchalik avtomatik ravishda qayta ishlash uchun mo'ljallangan amaliy dastur.

E'tibor bering, eng keng tarqalgan elektron prosessorlar-bu ish kitoblari deb nomlangan fayllarni yaratadigan MS Excel dasturi. Ish daftarchasi-alohida ish varaqlaridan tashkil topgan asosiy hujjat, ularning har biri o'z navbatida o'z jadvalini, diagrammalarini, shakllarini, dasturlarini yoki so'l ta'riflarini o'z ichiga oladi.

## Elektron jadvallardagi yacheyka manzili turlari.

Elektron jadvaldagi ma'lumotlarning tuzilishi statistik emas, ammo dinamik, ya'ni manba ma'lumotlari o'zgarganda hisoblangan ma'lumotlar avtomatik ravishda qayta hisoblab chiqiladi.

Elektron jadvallarda siz ikkala katakka (hujayralar guruhlari) va hujayralar oralig'iga kirishingiz mumkin. Teskari mexanizmlar havolalardan foydalanishni o'z ichiga oladi. Bog'lanishlar hujayraning nomini (manzilini) yoki varaqdagi hujayralar doirasining chegaralarini ko'rsatib, boshqa hujayralar tomonidan so'raladigan qiymatlar yoki undagi ma'lumotlar, masalan,

qayta ishlash uchun uzatiladi. Shunday qilib, iste'molchi uyasiga kirishda, unda saqlangan (qayd qilingan) manba xujayrasiga murojaat qilish orqali u manbadagi ma'lumotlarni so'raydi.

Qaytish mexanizmi nisbiy, mutlaq va aralash turdagi ulanishlardan foydalanishga imkon beradi.

Nisbiy silkalar, nomidan ko'rinib turibdiki, ular manzilga ega bo'lgan ma'lum bir katakka ishora qilsalar ham, aslida ular faqat iste'molchi uyaning holatiga nisbatan manba xujayrasining pozitsiyasini aniqlaydilar. Boshqacha qilib aytganda, agar iste'molchi hujayraning hozirgi holati o'zgarsa (siljiydi), masalan, nusxa olish yoki tarqatish paytida, u holda manba xujayrasining saqlanadigan joyi avtomatik ravishda o'zgaradi (siljiydi). Nusxa ko'chirishda (ko'chirish bilan adashmaslik kerak) manba uyasiga silkasi mavjud bo'lgan iste'molchi uyasi nusxasi yangilanadi.

MS Excel da, silkani yozishda nom (manzil) belgisini ishlatadigan murojat odatdagidek nisbiy bo'ladi.

Mutlaq bog'lanishlar, ismdan ko'rinib turibdiki, axborot iste'molchi uyasining holati va pozitsiyasidan qat'i nazar, ma'lum bir ma'lumot manbai katakchasini ko'rsatadi.

MS Excel da, nisbiy yo'nalishlardan mutlaq silkalarni yozish, hujayra koordinatalari oldida \$ belgisi mavjudligi bilan farq qiladi, masalan \$ A \$ 1.

Koordinatalardan biri nisbiy, ikkinchisi mutlaq bo'lgan ulanishlar esa aralash deb ataladi, masalan: A \$ 1-bu kabi yozuv bilan faqat satrning koordinatasi o'zgarish paytida o'zgarmaydi; \$ A1-bu holda faqat ustun koordinatasi o'zgartirilmaydi.

## MS Excel va uning faoliyati.

Elektron jadvallar asosan iqtisodiy masalalarni yechishga mo'ljallangan bo'lsada, uning tarkibiga kiruvchi vositalar boshqa sohaga tegishli masalalarni yechishga ham, masalan, formulalar bo'yicha hisoblash ishlarini olib borish, grafik va diagrammalar ko'rishga ham katta yordam beradi. Shuning uchun Excel dasturini o'rganish muhim ahamiyat kasb etadi va har bir foydalanuvchidan Excel bilan ishlay olish ko'nikmasiga ega bo'lish talab etiladi.

Inson o'z ish faoliyati davomida ko'pincha biror kerakli ma'lumot olish uchun bir xil, zerikarli, ba'zida esa murakkab bo'lgan ishlarini bajarishga majbur bo'ladi. Microsoft Excel dasturi mana shu ishlarni osonlashtirish va qiziqarli qilish maqsadida ishlab chiqilgandir.

Microsoft Excel elektron jadvali hisoblash vositasi sifatida qaralib, iqtisodiy va moliyaviy masalalarni yechishda yordam beribgina qolmay, balki har kungi xarid qilinadigan oziq-ovqatlar, uyro'zg'or buyumlari hamda bankdagi hisob raqamlari hisob-kitobini olib borishda ham yordam beruvchi dasturdir.

Excel dasturiga kirish uchun «Пуск» menyusidan «Программы»-«Microsoft Office» «Microsoft Office Excel» buyrug'i tanlanadi. Natijada quyidagi Excel oynasi ochiladi.

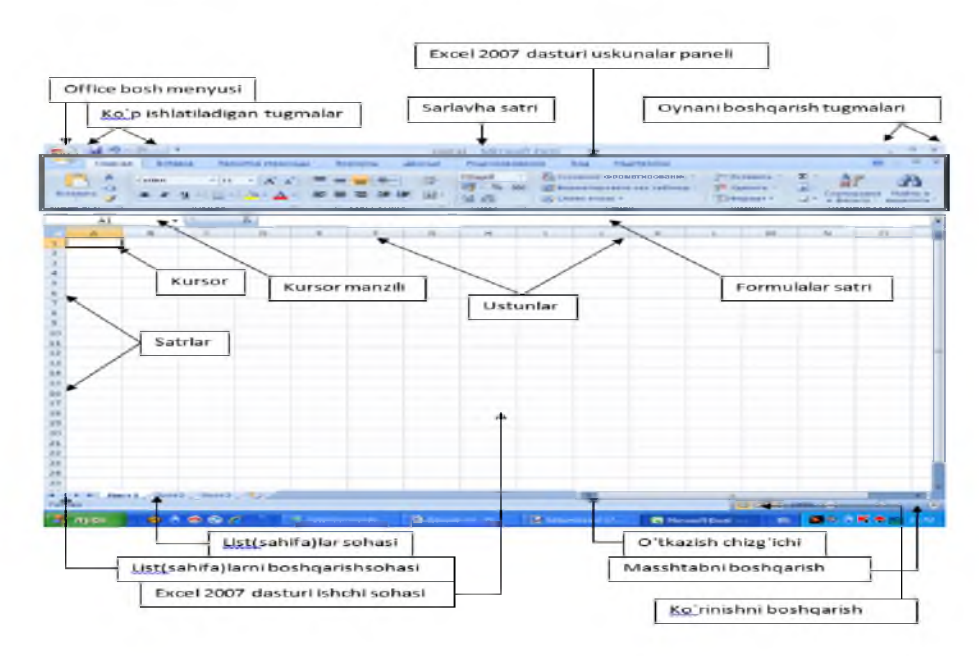

#### *1-rasm.*

Excel elektron jadvali hisob-kitob uchun mo'ljallangan. Excel elektron jadvalida jadvalga formulalar yozish, diagrammalar bilan ishlash, boshqa dasturlar bilan axborot almashish, bitta fayl (kitob)da bir nechta varaq ochib ishlatish, makroslar yozish va ularga Visual Basicda o'zgartirishlar kiritish, tayor hujjatlarni printerda chop etish va shu kabi bir qancha amallarni bajarish mumkin. Excel bosh menyusi buyruqlari va uskunalar qatori tugmalari Word matn muharririnikiga o'xshab ketadi va nomi bir xil menyular xuddi Word dagi kabi yoki shunga o'xshash vazifalarni bajaradi.

## Elektron jadvalni loyihalash bosqichlari va kiritish ma'lumotlari.

Elektron jadvallarni loyihalash bosqichlari quyidagilardan iborat:

- jadvalning tartibini ishlab chiqish;
- elektron jadvalning nomini kiriting;
- hujjat grafigi nomlarini kiritish;
- kirish ma'lumotlarini kiritish;
- hisoblash formulalarini kiritish;
- elektron jadvalni professional ko'rinishga berish uchun formatlash;
- jadvalni nashrga tayyorlash va uni bosib chiqarish.

Jadval tartibini ishlab chiqishda eng ko'p ishlatiladigan buyruqlar:

- kataklarini birlashtirish  $\frac{1}{2}$   $\frac{1}{2}$   $\$
- chegara va chegaralarini chizish $\frac{1}{2}$  "Шрифт меню Главная".

Elektron jadval hujayralaridagi dastlabki ma'lumotlar bo'lishi mumkin har ikkala qat'iy ma'lumot va o'rnatilgan funksiyalarni o'z ichiga olgan formulalar.

*Doimiy ma'lumotlar-bu* to'g'ridan-to'g'ri uyaga kiritilgan ma'lumotlar bo'lib, u foydalanuvchi tomonidan o'zgartirilgunga qadar o'zgarmaydi.

Ilova hujayralarga quyidagi ma'lumot turlarni kiritishga imkon beradi:

- raqamli qiymatlar (masalan, raqamlar 16.25; \$ 39.75, 23% va hatto oddiy kasrlar, bu holda butun va kasr qismlar orasida bo'sh joy qoldiring: 2 3/7);

- matnli ma'nolar (masalan, "Jami", "1-chorak" va boshqalar);

- kunning sanasi va vaqti;

- internet manzillariga va boshqa hujjatlarga havolalar.

Har bir ma'lumot turi o'zining format xususiyatlariga ega. Bu shuni anglatadiki, Excel har bir turdagi elementlarni boshqacha namoyish etadi.

Ilova, shuningdek, foydalanuvchilar uchun mo'ljallangan eslatmalar bilan birga kataklarga ham kirishi, rasmlar, fotosuratlar, xaritalar va rasmlarni joylashtirishi mumkin.

Matnni kiritish uchun siz yacheykani faollashtirishingiz va matnni klaviaturada kiritishingiz kerak. 255 tagacha belgilar bo'lishi mumkin. Hujayra ichidagi har bir belgini alohida-alohida tahrirlash va formatlash mumkin.

Matn ma'lumotlarida raqamlar yoki butunlik ham bo'lishi mumkin. Masalan, pochta indekslari shunday kiritiladi. Agar siz faqat raqamlardan iborat matnni kiritsangiz, oldin "apostrof" belgisi qo'yilishi kerak.

Hujayraning kengligidan kattaroq bo'lgan matn avtomatik ravishda o'ngdagi katakchalarda ko'rsatiladi. Ammo, agar o'ngdagi hujayralar biron bir ma'lumotga ega bo'lsa, matnning hujayra kengligidan oshgan qismi ko'rinmas bo'lib qoladi. Bunday holda, butun matn formatlash buyruqlari yordamida ekranda ko'rsatilishi mumkin.

Raqamlar 0 dan 9 gacha raqamlarni va quyidagi maxsus belgilarni o'z ichiga olishi mumkin: + - (), / \$. Hujayralarga kiritilgan raqamlar hujayralarning o'ng chetiga tekislanadi.

*Formulalar-bu* teng belgidan boshlanadigan va arifmetik amallar belgilari bilan bog'langan sonli qiymatlar, uyali manzillar, funksiyalar, nomlardan iborat. Excel da ishlatiladigan arifmetik operatsiyalarning belgilariga qo'shimcha ayirish, ko'paytirish, bo'linish, eksponentatsiya kiradi.

|               | Qo'shish                                               |
|---------------|--------------------------------------------------------|
|               | Ajratish (yoki qiymatdan oldin manfiy sonning belgisi) |
|               | Bo'lim                                                 |
| $\star$       | *Ko'paytirish                                          |
| $\frac{0}{0}$ | Foiz (belgi qiymatdan keyin joylashtiriladi)           |
| $\wedge$      | Chekish                                                |

Arifmetik operatsiyalarning belgilari

Formuladagi ba'zi operatsiyalar ustunlikka ega va quyidagi ketma-ketlikda bajariladi:

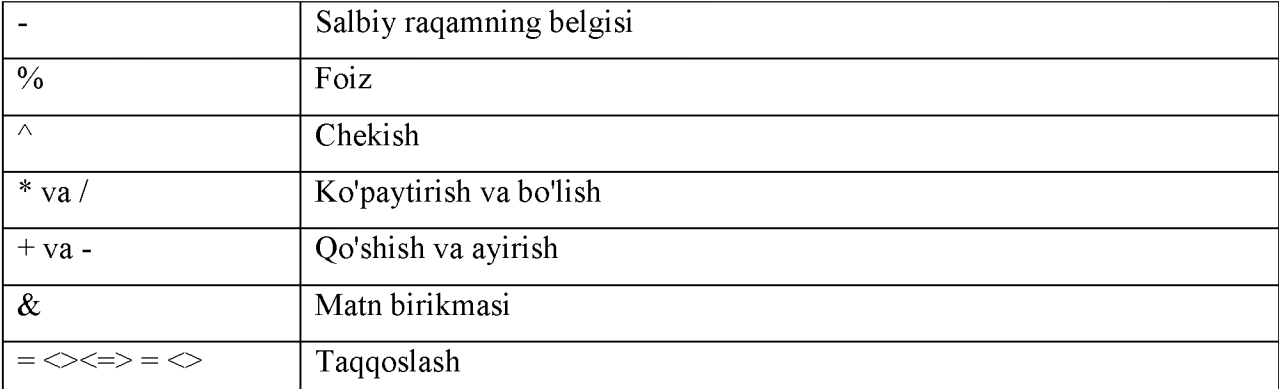

Formulaning natijasi bu qiymat boshqaruv o'chirilgandan so'ng, ya'ni boshqa hujayrani ishga tushirgandan so'ng, kursorni siljitish yoki Enter tugmachasini bosgandan so'ng hujayrada paydo bo'ladi. Agar formulalarda keltirilgan hujayralardagi qiymatlar o'zgarsa, natija avtomatik ravishda o'zgaradi. Bundan tashqari, formulalarni tahrirlashga ruxsat beriladi: o'zgartirish, qo'shish va hk.

Formulalarni yaratishda nisbiy, mutlaq va aralash aloqalar faol ishlatiladi. Havolalardan foydalanib, siz ishchi varaqning turli joylarida joylashgan formuladagi ma'lumotlardan, shuningdek bir xil formulalardagi bir xil hujayraning qiymatidan foydalanishingiz mumkin. Shuningdek, siz ish daftarchasidagi, boshqa ish daftaridagi yoki boshqa dasturdagi ma'lumotlarning boshqa varaqlarida joylashgan kataklarga murojat qilishingiz mumkin. Boshqa ish kitoblaridagi hujayralarga havolalar tashqi deb nomlanadi. Boshqa dasturlardagi ma'lumotlarga havolalar o'chirilgan deb nomlanadi.

Formulalarni jadvaldagi yangi joyga ko'chirishda ("kesish", "nusxa ko'chirish" va "yopish" buyruqlari) formuladagi havolalar o'zgarmaydi va formulalar ishlatilgan katak bo'shab qoladi. Nusxalashda ("nusxa ko'chirish" va "yopish" buyruqlari) formulalar jadvalning boshqa joyiga o'tadi, mutlaq ulanishlar esa o'zgarmaydi, nisbiylar esa o'zgaradi.

Nusxalash va ko'chirishdan tashqari, formulani satr yoki ustunning bir qismiga kengaytirish mumkin. Bu nisbiy havolalarni o'zgartiradi. Formulani yoyish uchun kursorni joylashtirib, formulada faol bo'lgan katakni kursorni **-------** u erga joylashtirish. Bunday holda, tarqalish mexanizmi faol hujayraning pastki o'ng burchagidagi kvadrat shaklida grafik ravishda tasvirlangan. Uni kursor bilan ushlab turib, tanlangan maydonni ish varag'idagi kerakli joyga cho'zishingiz kerak.

*Excel funksiyalari-maxsus,* oldindan belgilangan formulalardir. Foydalanuvchi argumentlarni kiritishi kerak bo'lgan murakkab hisob-kitoblar uchun vazifalar ikki qismdan iborat: funksiyaning nomi va bir yoki bir nechta dalillar. Funksiya nomi ushbu funksiya bajaradigan operatsiyani tavsiflaydi.

Siz funksiyalarni uyali yoki formulalar paneliga to'g'ridan-to'g'ri klaviaturadan yoki Insert menyusining Funksiya buyrug'i yordamida kiritishingiz mumkin.

Вставка/Функция buyrug'ini bajarganingizda, Excel "Мастер функция" oynasini namoyish etadi. Bundan tashqari, ushbu oynani ochishingiz mumkin. Formulani kiritish qatoriga  $k$  Beranum  $\phi$ yhkumo] funksiya tugmachalarini joylashtiring.

*Diagramma-bu* jadval tarkibidagi ma'lumotlarning grafik ko'rinishi. Diagrammalar ishchi varaq ma'lumotlarini taqdim qilishning vizual vositasidir. Diagramma alohida varaqda tuzilishi yoki ma'lumotlar varag'iga joylashtirilgan ob'ekt sifatida joylashtirilishi mumkin.

Diagrammadagi ma'lumotlarni taqdim etish *Diagramma* ma'lumotlar bilan bog'liq bo'lib, ma'lumotlar o'zgartirilganda avtomatik ravishda yangilanadi.

Diagramma tuzishda avval manba ma'lumotlarini aniqlash kerak. Jadvalini tuzilish va kerakli ammo zarur bo'lmagan strukturaning bo'sh katakchalariga murojat qilmaslik uchun jadvalga ma'lumotlarni kiritiladi. Keyin diagrammaning dastlabki ma'lumotlarini o'z ichiga olgan kataklar tanlanadi. So'ngra Вставка menyusida «Диаграмма» buyrug'i tanlanadi yoki standart asboblar panelidagi «Мастер диаграмм» belgisi ustida tugma bosiladi.

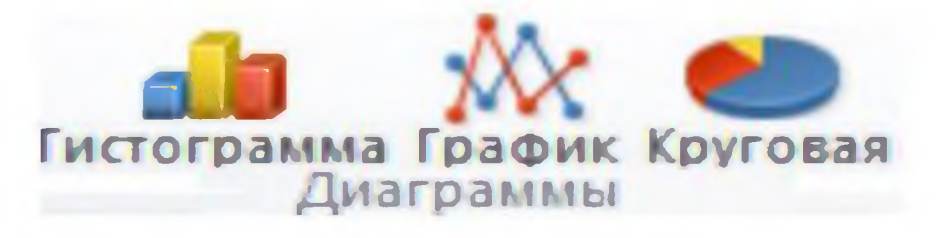

#### *2-rasm.*

Ikkala holatda ham, Excel birinchi jadval ustasi oynasini namoyish etadi. To'rtta dialog oynasidan foydalanib, «Мастер диаграмм» Excel ga jadval tuzish uchun kerak bo'lgan barcha ma'lumotlarni to'playdi.

## Jadvallar yoki ro'yxatlardagi ma'lumotlarni qayta ishlash.

Ro'yxat juda ko'p ma'lumotga ega bo'lgan jadvaldir. Ro'yxat-doimiy formatdagi tegishli, izchil ma'lumotlarga ega bo'lgan elektron jadvaldagi qatorlar to'plami.

Excel ro'yxatlarida oddiy jadvallarga qaraganda ancha qattiq talablar mavjud. Ro'yxatdagi ustunlar va o'zgaruvchan qatorlar soni doimiy bo'lishi kerak. Bu sizga jadval satrlarini qo'shish yoki o'chirish yoki ro'yxat yozuvlarini (ma'lumotlar bazalarini) qo'shish, o'chirish yoki o'zgartirishga imkon beradi.

Ro'yxatda bo'sh qatorlar va ustunlar mavjud emas. Ro'yxatdagi ma'lumotlar izchil formatda bo'lishi kerak. Ro'yxatdagi birinchi qatorda ma'lumotlar bazalarida bo'lgani kabi ustun yoki maydon nomlari mavjud.

Qayta ishlash va tahlil qilish uchun mo'ljallangan asboblarga ro'yxatdagi ma'lumotlar menyusidagi buyruqlarni o'z ichiga oladi: «Сортировка», «Фильтр», «Форма», «Итоги»,

«Проверка». Ushbu buyruqlar bajarilganda muharrir avtomatik ravishda ro'yxatni ma'lumotlar bazasi sifatida taniydi va ma'lumotlar bazasida bo'lgani kabi ro'yxatdagi ma'lumotlarni qayta ishlaydi va tahlil qiladi.

Saralash buyrug'idan foydalanganda yozuvlarni bir yoki bir nechta maydonlar bo'yicha tartiblashingiz mumkin. Filtrlardan *(«Автофильтра и Расширенного фильтра»)* foydalanib, siz bir, ikki yoki undan ortiq qidiruv parametrlari bo'yicha kerakli ma'lumotlarni tezda ro'yxatdagi (filtrlash) dan topishingiz mumkin. «Итоги» buyrug'idan foydalanib, ma'lumotlarning umumiy sonidan foydalanib ro'yxatda tartiblashingiz mumkin.

Ro'yxatga yangi yozuvlar qo'shish, ro'yxatdagi mavjud yozuvlarni o'chirish va qidirish uchun «Форма» buyrug'idan foydalaniladi. Kirish paytida ma'lumotlarni tekshirish uchun kirishni tekshirish deb nomlangan vositadan foydalaniladi («Проверка» buyrug'i).

## Ro'yxatni tuzishda quyidagi talablar bajarilishi kerak:

-varaqdagi to'qnashuvlarning oldini olish uchun bitta ro'yxat qilib muharrir avtomatik ravish daro'yxatni ma'lumotlar bazasi sifatida taniydi va ishlov berish buyruqlarini bajarayotganda ma'lumotlarni qayta ishlaydi;

-ro'yxatdagi ustunlar sarlavhalari (yorliqlari) yoki maydon nomlarining shrift formati yozuvlarning shrift ormatidan farq qilishi kerak (odatda ustun sarlavhalarining qalin shrift bilan belgilanadi, sarlavhalar uchun uyali formatga esa matn formati beriladi);

-ustunlar sarlavhalari ostidagi katakchalarni ushbu kataklarga kiritiladigan ma'lumotlarga muvofiq formatlash (masalan, pul formatini belgilash, «Выравнивание» tanlash va hk);

-kiritilgan ma'lumotlarni avtomatik formatlashni ta'minlaydi. Ro'yxatdagi ma'lumotlar mavjud bo'lsa, formatlarni va formulalarni kengaytirish buyrug'ini faollashtirish tavsiya etiladi. Buning uchun "Сервис" menyusidagi "Параметры" buyrug'i bilan ochiladigan "Правка" oynasidagi "Параметры" formatidagi "Formatlar va formulalarni kengaytirish" katakchasini belgilang;

-ro'yxatda bo'sh yozuvlar (chiziqlar) va maydonlar bo'lmasligi kerak (ustunlar), hattoki maydon nomlarini yozuvlardan ajratishu chun, bo'sh satrlar emas, balki katakchalar chegaralari ishlatilishi kerak.

## Nazorat uchun savollar

- 1. Excel dasturi nima va nima uchun ishlab chiqilgan?
- 2. Excel ning аsоsiy ish оbyеkti nimа?
- 3. Ishchi kitob nimа vа u nimаlаrni o'z ichigа оlаdi?
- 4. Elektron jadvalning asosiy elementlarini aytib bering?
- 5. Katakcha yoki diаpаzоnni аjrаtib ko'rsаtish qаndаy аmаlgа оshirilаdi?
- 6. Ishchi kitоbgа yangi vаrаqlаr kiritish qаndаy аmаlgа оshirilаdi?
- 7. Fоrmulа nimа? U katakchalаrgа qаndаy kiritilаdi?
- 8. Formulalar qanday elementlardan tuziladi?
- 9. Katakchaga formulalar kiritishning necha usuli mavjud?

## Ingliz tili adabiyotlaridan foydalanilgan qismlari

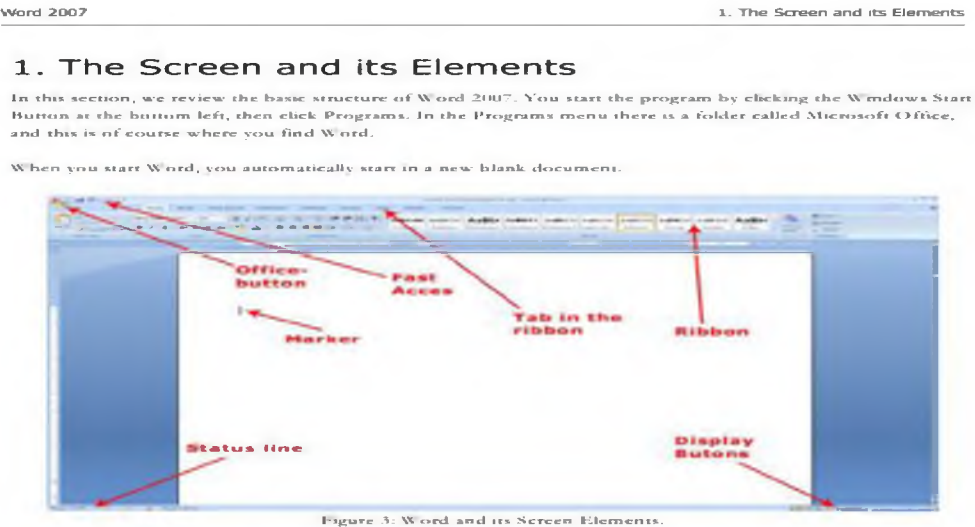

On its surface Word 2007 is a very simple and attractive program, and it is undoubtedly relatively easy to use, hut<br>there are some elements you need to familiarise yourself with.

#### 1.1 The Office Button

In the upper left corner of the screen, you will find the round ( )ffice Button. 1c corresponds basically со the old "Files" menu.

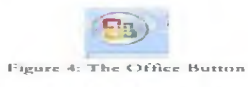

When you elick on the Office Button, a menu pops up. It is this menu you must enter when you want to create a<br>new blank document, and when you need to save it. You will also find menu items for Preview and Print.

Download free eBooks at bookboon.com

13

# 3 Calculations

The primary objective of Excel is to count, and the program is actually quite good at it!

To make a calculation you must write a "formula" 'The formula should be written into the cell showing the result. A formula is a structured piece of text that Iclls Excel what it has Io calculate. It is not that hard to learn in small steps, so let us write a simple little formula to calculate the result of 2+3.

## 3.1 **Formulas**

In Excel one always starts a formula by typing an equal sign =. It is a sign that tells Excel that what is in the cell is a formula and not a text or a number. When you are finished typing the formula, Excel will display the result in the cell instead of the formula you have written.

I. Place the cursor in a random cell and type =  $2+3$ (Sec Figure 12}.

Figure 11: Your Aral formula.

2. Press the ENTER key on the keyboard.

It should now read "5" in the cell in which you wrote the formula. Move the cursor to the cell, and nole that the Formula Har still reads "=2+3", like shown in Figure 12.

> Figure 12: The result of your formula is displayed in the cell, and the formula is displayed in the Formula Bar

If you want to change the formula, you can click on the Formula Bar to edit it. Alternatively, you can double-click the cell or press the F2 key on your keyboard.

Download, free eBooks-at bookboon.com

**23**

# 8-mavzu. Qurilish sohasiga oid ma'lumotlarni taqdimotlar sifatida yaratish texnologiyalari.

## REJA:

- 1. Power Pointda animatsiyalarni yaratish va ular bilan ishlash .
- 2. Animatsiyalarni yaratish va ular bilan ishlash.
- 3. Taqdimotni o'tishlar (Perexodi) va mavzular (Temi) bilan boyitish.
- 4. Taqdimotga bo'limlar qo'shish.
- 5. Audio fayllar bilan ishlash

*Tayanch so'zlar: Taqdimot, slayd, animasiya, Power point, dastur, fayllar, audio, video.*

## Power Pointda animatsiyalarni yaratish va ular bilan ishlash .

Faraz qiling, Siz odamlar bilan to'la majlislar zalidasiz. Shu yerdan turib o'zingizning yangi fikrlaringizni bo'lg'usi mijozlaringizga etkazish uchun imkoniyat paydo bo'ldi. Ushbu imkoniyatni amalga oshirishda MS Power Point yordamga keladi. Bu dastur har xil video-klip va animatsiyalardan foydalanib taqdimot yaratish orqali, o'z fikringizni tushunarli qilib yetkazib berish imkoniyatini beradi.

Shu bilan bir qatorda, bugungi kunda reklamalarga juda keng e'tibor berilmoqda. Reklamalarning har xil ko'rinishlari: sahifalar, e'lonlar, tele- va radio reklamalar sizga ma'lum. Bugungi kunda kompyuter - reklamalarini yaratish va tarqatish bo'yicha eng kuchli vositaga aylandi.

Reklama namoyishini yaratish bu ko'p vaqtni talab qiladigan, juda muhim va ma'suliyatli jarayondir. Bu o'rinda sizdan talab qilinadigani rasmlar, animatsiya (harakat), qisqa matnlardan iborat senariyni o'ylab topishdir. Namoyish(prezentatsiya)lar va slayd-filmlar tayyorlashda eng effektiv va universal vositalardan biri - bu Microsoft Office ilovasidagi - MS Power Point dasturidir. U grafik axborotlar, slaydlar, ovoz, video kliplar, animatsiyalardan foydalanib, sizga sifatli namoyishlar yaratish imkonini beradi.

Zamonaviy kompyuter va proektorlardan foydalangan holda seminarlar, konferensiyalar, bitiruv ishlari himoyalari hamda o'quv jarayonida namoyishlardan foydalanish oddiy holga aylandi.

Namoyish - bu MS Power Point yordamida yaratilgan, bitta faylda saqlanuvchi va ularni ko'rsatish ekranda amalga oshiriladigan slaydlar va maxsus effektlar to'plamdan iborat bo'lib, tarqatma material, ma'ruza rejasi yoki konspekt shaklida bo'lishi ham mumkin.

Slayd esa namoyishning aloxida sahifasi (kadri) bo'lib, unda sarlavha, matn, grafik, diagramma va boshqa ma'lumotlar joylashgan bo'lishi mumkin. MS Power Point yordamida

yaratilgan slaydlarni printer yordamida chop etish yoki maxsus agentliklarda 35-millimetrli fotoplyonkalarga o'tkazib olish mumkin.

Animatsiya - bu slaydlarni namoyish qilish va ko'rsatishda ularni samaradorligini oshiruvchi tovush, rang, matn va harakatlanuvchi effektlar va ularni yig'indisidan iborat.

Tarqatma material deb namoyish slaydlarini bitta sahifaga ikki, to'rt yoki oltitadan qilib chop etib anjuman qatnashchilarga tarqatish uchun tayyoriangan materialga aytiladi.

Slaydlarga MS Power Point 2010da mavjud bo'lgan ma'ruza mavzusiga mos fon tasviri uchun mo'ljallangan Dizayn mavzusi yoki ranglar jilosi o'rnatish orqali taqdimotni boytish mumkin.

Yaratilgan taqdimotni MS Power Point 2010 va undan avvalgi laxjalarida ochish va tahrirlash imkonini beruvchi - .pptx (.ppt), MS Power Point 2010 dasturisiz ishlay oladigan Demonstratsiya Power Point - .ppsx (.pps), chop etilgan hujjat shaklida - .pdf, shuningdek har bir sahifasini rasm shaklida - .jpeg, .gif va .tiff hamda video fayl shaklida - .WMV formatlarida saqlash imkonini beradi.

2. MS Power Point 2010 oynasi bilan tanishish. MS Power Point 2010 oynasi ko'rinishi oddiy va sodda bo'lib, unda professional darajadagi taqdimotlar yaratishga kerak bo'ladigan barcha vosita(instrument)lar jamlangan. Uning tasma(lenta)sida to'qqiz guruhga bo'lingan vkladkalar mavjud bo'lib, ularda:

- Fayl - fayl yaratish, ochish, saqlash, chop etish, ma'lumot olish

- Glavnaya slaydlar, almashishlar buferi, shriftlar, abzatslar, chizmalar, qidirish va almashtirish
- Vstavka slaydga jadval, tasvir, illyustratsiya, gipermurojaat, matn, belgi va multimediyalar joylash
	- Dizayn slayd sahifasi parametrlari, mavzulari va fonini tanlash
- Perexodi bir slayddan boshqasiga o'tish, slaydni ko'rsatish vaqti va tovush o'rnatish hamda tanlanganlarni ijro etib ko'rish
- Animatsiya slayd o'byektlariga harakat, qo'shimcha harakat, slaydni ko'rsatish vaqtini o'rnatish hamda tanlanganlarni ijro etib ko'rish
	- Pokaz slaydov taqdimotni boshidan yoki kelgan joyidan namoyish qilish va ularni sozlash
- Retsenzirovanie to'g'ri yozilganligini tekshirish, mtn yozilgan tilni o'zgartirish va izohlar o'rnatish

- Vid - taqdimotni ko'rish rejimini o'zgartirish, bir nechta oynalar bilan ishlash

va boshqa amallarni bajarish buyruqlari jamlangan. MS Power Point oynasining ish sohasida yangi taqdimot yaratish uchun odatiy qabul qilingan slaydning maketi bilan birga slaydga eslatmalar joylashtirish (zametki *wslaydu) darchasi*, tasmasida Glavnaya deb atalgan vkladkaga

o'rnatilgan vosita(instrument)lar panellari nomlari va elementlari, quyi o'ng tarafida slaydlar bilan ishlash rejimlari va slayd masshtabi, chap tarafida barcha yaratilgan slaydlarning kichraytirilgan shakli ko'rinib turadi.

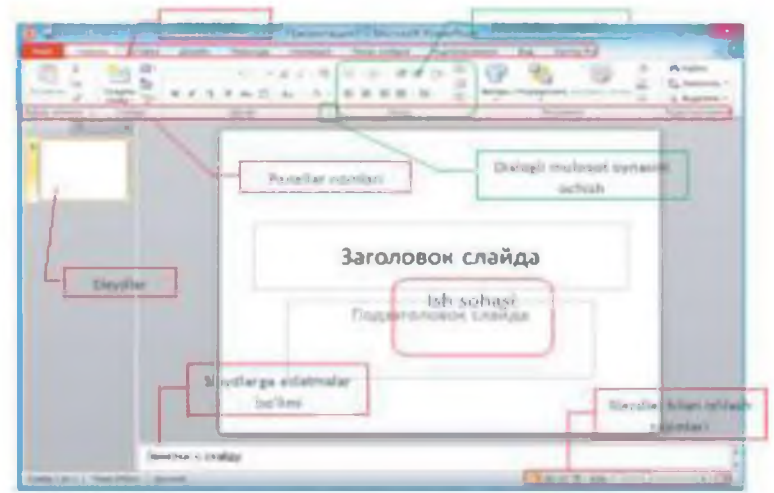

MS Power Point 2010 oynasi tarkibi

## *1-rasm.*

MS Power Point 2010 oynasidagi Fayl vkladkasini tanlash orqali, yaratgan taqdimotingiz faylini boshqaruv elementlari yordamida namoyish uchun tayyorlashingiz mumkin. Bundan tashqari taqdimotdan foydalanishi imkoniyatini cheklash va uni himoyalashni amalga oshirish mumkin. Agar taqdimotga multimediya, ya'ni audio- va video- fayllari O'matilgan bo'lsa, u holda ularni zichlashtirgan holda saqlash orqali disk hotirasini tejash imkoniyatidan foydalanish mumkin.

Yangi taqdimot yaratish va uni saqlash, boshqa taqdimotni ochish, tarqatma materiallar tayyorlash va slaydlarni chop etish kabi amallar ham Fayl vkladkasi yordamida bajariladi.

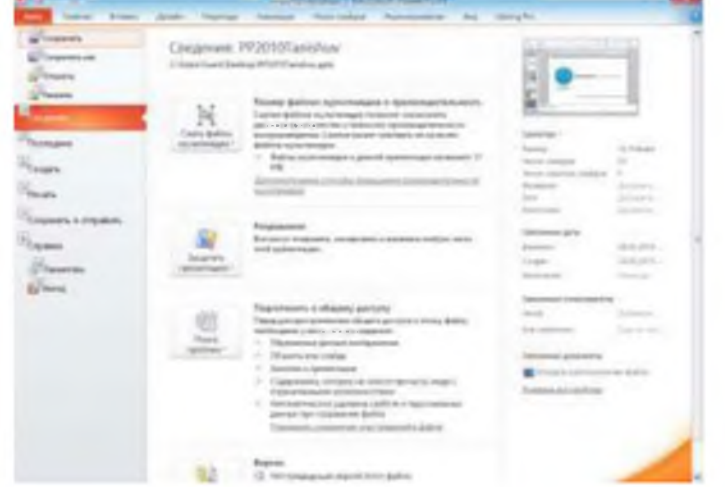

2-rasm. MS Power Point 2010 ning Fayl vkladkasi tarkibi. Animatsiyalarni yaratish va ular bilan ishlash

MS Power Point 2010da obyektlarga o'rnatiladigan animatsiyalar avvalgilariga nisbatan birmuncha yangilangan va to'ldirilgan. Slaydlardagi animatsiyali harakatlar jonli kabi amalga oshiriladi.

Animatsiyalar to'rt turga bo'lingan bo'lib, ular obyektning slaydga kirib kelishi - Vxod, slaydda ajralib ko'rinishi - Videlenie, slayddan chiqib ketishi - Vixod hamda slayd bo'ylab biror yo'nalish bo'yicha harakat qilishi - Puti peremesheniya kabilardir. Bitta obyektga bir nechta animatsiya o'rnatish mumkin. Buning natijasida taqdimot tinglovchiga yanada tushunarli bo'lishiga erishiladi. Animatsiyaning boshlanishi, harakat chegaralari va qo'shimcha parametrlari, shuningdek ularni bajarilish tartibini almashtirish kabi amallarni ham bajarish mumkin.

MS Power Point 2010 Animatsiya po obraztsu funksiyasiga ega bo'lib, uning vazifasi biror obyektga o'rnatilgan animatsiya nusxasini boshqa obyektga ham qo'llashdan iborat. Ya'ni boshqa obyektga shu animatsiyani boshqatdan o'rnatib o'tirmasdan uning nusxasini qo'llash mumkin.

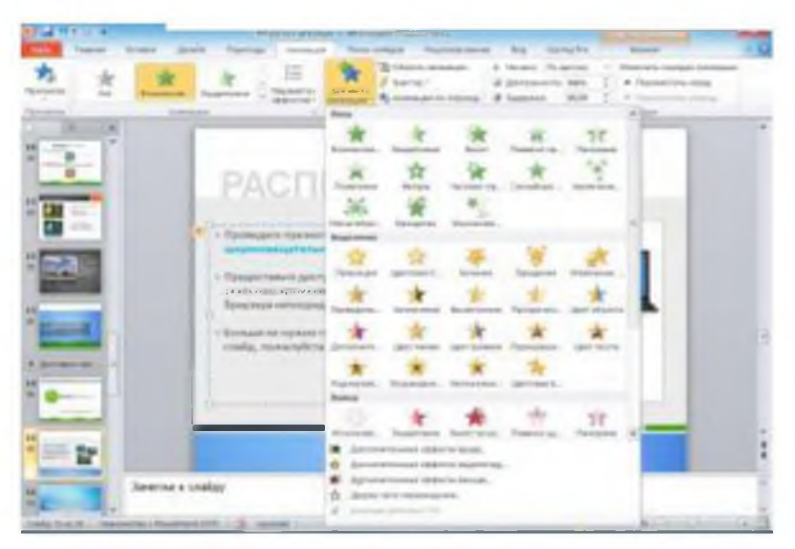

*3-rasm. M S Power Point 2010dayangi animatsiyalar o'rnatish.*

Endi slayddagi har bir obyektga animsiya o'matish ketma-ketligini bajarilishini ko'rsatib o'tamiz.

- 1. Animatsiya o'rnatiladigan slaydga o'ting.
- 2. Animatsiya o'rnatiladigan obyektni tanlang.

3. Animatsiya vkladkasidagi animatsiya panelndan biror animatsiyani tanlang va shu harakatni slaydda bajarilishini kuzating.

4. Parametri effektov tugmasi yordamida unu yanada takomillashtitishga harakat qiling.

5. Agar bu animatsiya sizni qanoatlantirmasa shu o'byektga qo'shimcha boshqa animatsiyalardan bir yoki bir nechtasini qo'llashingiz mumkin.

6. Buning uchun animatsiya vkladkasidagi Dobavit animatsiyu tugmasini bosing. Animatsiya ko'rinishlari ifodalangan oyna ochiladi.

7. Sichqonchako'rsatkichibilanbiroranimatsiyako'rinishinitanlangvashuharakatnislayddabaja rilishinikuzating. Maqul bo'lgan harakatni qoldiring va navbatdagi harakatga o'ting.

8. Shu yerning o'zida tasmadagi **Parametri effektov** tugmasi yordamida animatsiyaga qo'shimcha harakatlar kiritishingiz mumkin.

## Taqdimotni o'tishlar (Perexodi) va mavzular (Temi) bilan boyitish

Agar siz anchadan buyon taqdimotlar yaratish bilan shug'ullanib yurgan bo'lsangiz, u holda bir slaydni yopib boshqasini ochish uchun o'tishlar (Perexodi) ishlatilishidan xabaringiz bo'lsa kerak. Bu ishni MS Power Point 2010da yanada jonliroq chiqishiga katta e'tibor berilgan.

Bir slayddan boshqasiga o'tish vaqtida tovush chiqarish (masalan: qarsaklar, suvni shildirashi va boshqalar) effektidan foydalanish ayrim hollarda tinglovchilarda yaxshi fikriar pado bo'lishiga olib kelishi mumkin.

Bunday o'tishlarni har bir slaydga alohida yoki barcha slaydlarga birvarakayiga

joylashtirish mumkin.

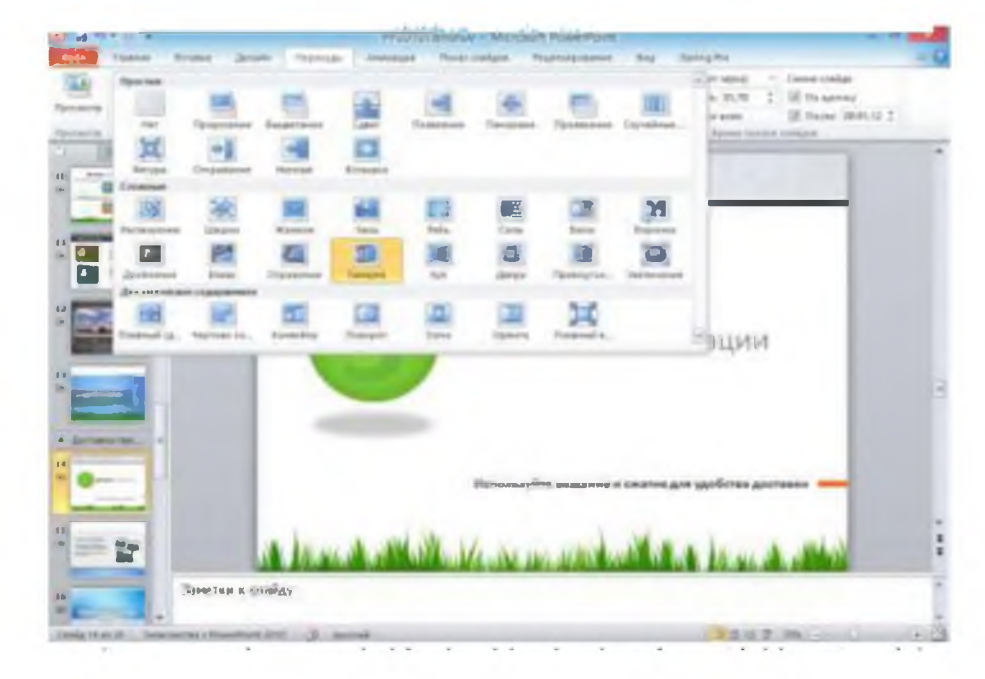

## *4-rasm. M S Power Point 2010da bir slayddan boshqasiga o'tishlar o'rnatish.*

Endi bir slayddan boshqasiga o'tish effektini o'rnatish ketma-ketligini bajarilishini ko'rsatib o'tamiz.

- 1. Bir slayddan boshqasiga o'tish effektini o'rnatmoqchi bo'lgan taqdimotingizni oching.
- 2. Tasmaning Perexodi vkladkasidagi Perexod ketomu slaydu panelidagi o'tishlar ko'rinishlaridan birortasini tanlang.
- 3. O'zingizga yoqqan o'tishlardan birortasini tanlamaguningizcha yuqoridagi ishni takroriayvering.
- 4. Tanlagan o'tishingizga qo'shimcha parametrlar kiritish uchun **Parametri effektov** tugmasidan foydalaning.
- 5. Agar о'tishga qо'shimcha ravishda tovush effekti joylashtirmoqchi bо'lsangiz, u holda tasmadagi Zvuk tugmasida joylashgan biror tovushdan foydalanishingiz mumkin. Quyidagich tovushlar mavjud: qarsaklar, baraban, blaster, shamol, granata, portlash va hokazo.
	- 6. O'tish vaqtini о'zgartirish uchun Dlitelnost tugmasidan foydalaning.
- 7. Shu tanlagan o'tish effekti va uning parametrlarini barcha slaydlar uchun birday bo'lishini xoxlasangiz Primenit kovsem tugmasini tanlang.

O'tishlardan birini o'matganingizdan so'ng, uni yana bir bor ijro etib ko'ring. Buning uchun tasmadagi Perexodi vkladkasining Prosmotr tugmasini bosish kerak. Tanlagan xatakatingiz sizni qoniqtirsa navbatdagi slaydga o'tib yuqorida keltirilganlarni takrorlash kerak. Agar shu tanlagan harakatingizni hamma slaydlar uchun umumiy bo'lishini xoxlasangiz 7 punktda keltirilgan amalni bajaring.

## Taqdimotga bo'limlar qo'shish.

Odatda taqdimot yaratilayotganida undagi namoyish etiladigan mavzu bir nechta kichik mavzuchalarga bo'linib tayyorlanadi va bitta fayl sifatida saqlanadi. Chunki har bir kichik mavzuni alohida faylda saqlash ma'lum noqulayliklar keltirib chiqaradi. Masalan, har bir mavzuchani alohida MS Power Point 2010da namoyish etiladi, o'tib bo'lingan mavzuchaga qaytish kerak bo'lsa uni faylini topish kerak va hokazo. Shuning uchun, bitta faylda saqlanayotgan taqdimotni alohida mavzuchalarini yangi bo'lim(Razdel)larda saqlansa uni namoyishi vaqtida bir bо'limdan boshqasiga O'tish qiyinchilik tug'dirmaydi.

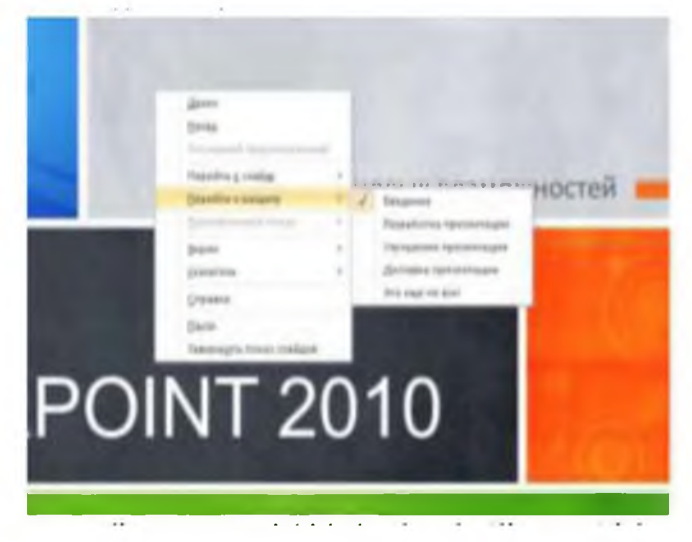

## *5-rasm. Taqdimot namoyishida boshqa bo'limga o 'tish.*

Rasmda kj'rinib turganidek, taqdimot namoyishi vaqtida kontekst menyuni ochib Pereyti Krazdelu orqali avvaldan tayyorlab qo'yilgan bo'limlardan biriga o'tish osonlik bilan bajariladi.

Taqdimotni bo'limlarga bo'lish uchun amalga oshiriladigan ishlar ketma-ketligini ko'rsatib o'tamiz.

1. Bo'lim boshlanishi kerak bo'lgan slaydni tanlang.

- 2. Tasmadagi Glavnaya vkladkasidagi Slaydi panelidan Razdelni tanlang.
- 3. Ochilgan ro'yxatdan Dobavit razdel buyrug'i tanlanang.
- 4. Shundanso'ngchaptomondagislaydlarustunidaРаздел без заголовка nomli bo'lim paydo bo'ladi.
- 5. Bo'limni nomlash uchun yana bir bor tasmadagi Glavnaya vkladkasidagi Slaydi panelidan

Razdelni tanlang va ochilgan ro'yxatdan Pereimenovat razdel buyrug'ini tanlang.

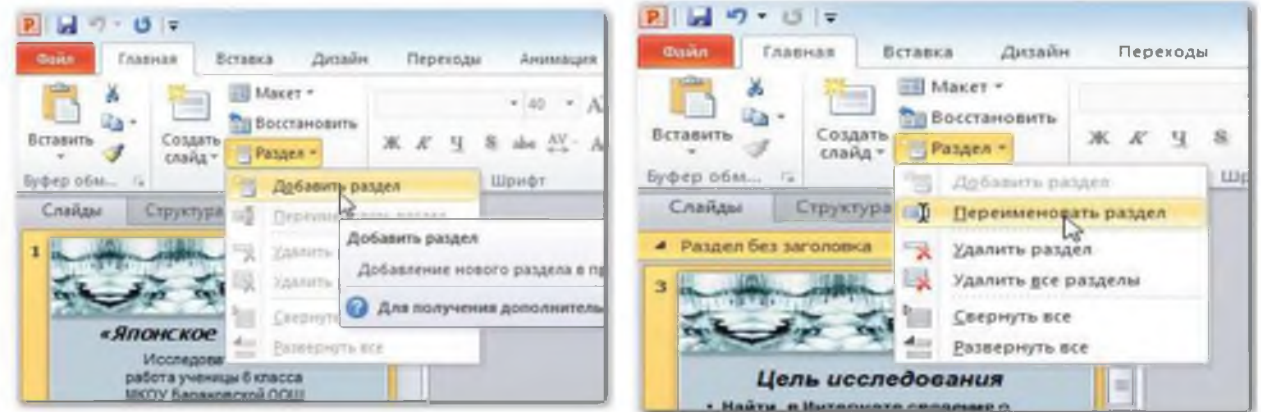

*6-rasm*

6. Ochilgan muloqot oynasiga bo'lim uchun nom kiritib Pereimenovat tugmasini bosing.

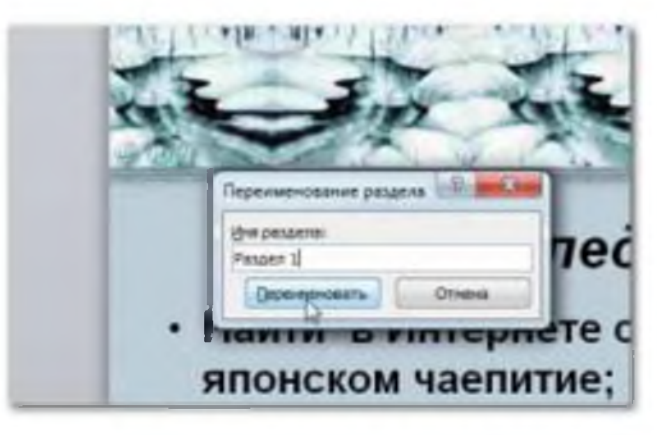

*7-rasm*

7. Shu ketma-ketlikni takrorlsh bilan yana boshqa bo'limlar hosil qiling.

8. Bo'lim nomi oldidagi uchburchak belgisini bosish orqali bo'limni tugib qo'yish yoki ochib yuborish mumkin.

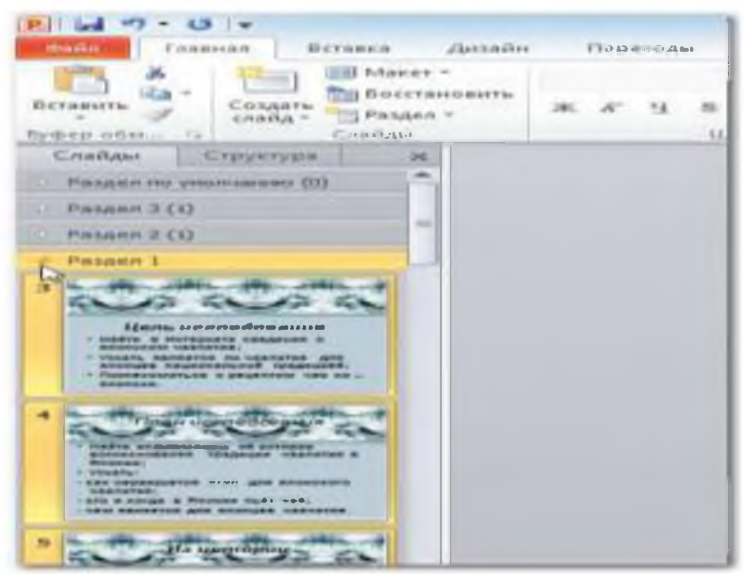

#### *8-rasm.*

## Videofayllarni joylash va tahrirlash

Videofayllar yaratilayotgan taqdimotni yanada jonli va ishonarli chiqishiga kata hissa qo'shadi. MS Power Point 2010da slaydlarga video fayllarni Vstavka vkladkasi yordamida joylashtiriladi.

Yodingizda bo'lsin, agar video faylni xotirani tejash maqsadida, internetdagi biror saytga murojaat orqali slaydingizga joylashtirgan bo'lsangiz, u holda taqdimotni namoyish etayotganingizda kompyuteringiz internetga ulangan bo'lishingiz kerak, aks holda video fayl topilmagani haqida xabar chiqariladi.

Taqdimotingizga joylashtirayotgan video faylingiz hajmi sizga keragidan katta bo'lsa, uni Rabota s video nomli panelning Vosproizvedenie(ijro etish) qismida joylashgan Montaj video buyrugidan foydalangan holda tahrirlash mumkin. Bu panel MS Power Point 2010 tasmasida slaydingizdagi video tasvirini tanlaganingizda paydo bo'ladi.

MS Power Point 2010da video faylni tahrirlash Video namoyishi uchun oyna shaklini Rabota s video nomli panelning Format qismida joylashgan Forma video ichidan biror geometrik shaklni tanlash orqali, oynani biror tarafga burish uchun esa Videoeffektidagi biror elementdan foydalanishingiz mumkin.

Endi slaydga video o'rnatish va uni birma-bir tahrirlash ketma-ketligini bajarilishini ko'rsatib o'tamiz.

- 1. Videoni o'rnatiladigan slaydga o'ting.
- 2. Vstavka vkladkasidagi Multimedia panelidan Videoni tanlang.
- 3. Ochilgan Vstavka videozapisi muloqot oynasidan video faylni tanlang va Vstavitni bosing. Rolik slaydga joylashdi.
4. Rabota s video nomli panelning Format bo'limidagi Vosproizvedenie qismida joylashgan Montaj videoni tanlang. Quyida ko'rsatilgani kabi videoning boshlanish (yashil) va tugatish (qizil) markerlarini surish orqali uning kerakli qismini qirqib oling.

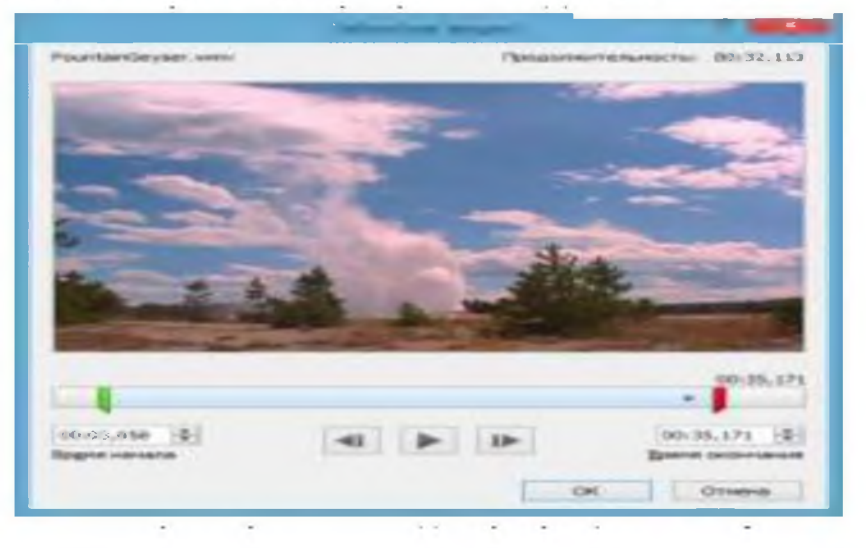

*9-rasm*

5. Vosproizvedenie tugmasini bosib ijro ettirib ko'ring. Agar zarurat tug'ilsa, shu ishni boshqatdan bajaring.

6. OK tugmasini bosib sozlamalarni saqlab qo'ying.

7. Vosproizvedeniedagi Parametri video panelidan foydalanib, rolikni boshlanishi va tugashi uchun parametrlarni sozlashingiz mumkin.

# Audio fayllar bilan ishlash

MS Power Point 2010da slaydlarga audio, ya'ni tovush(zvuk) fayllarni ham video fayllar kabi Vstavka vkladkasidagi Multimedia panelidan Zvuk (Tovush) yordamida joylashtiriladi.

Agar tovush faylining hajmi juda katta bo'lsa, uni xuddi video fayldagi kabi tahrirlash mumkin, ya'ni kerak qismini qirqib olish mumkin.

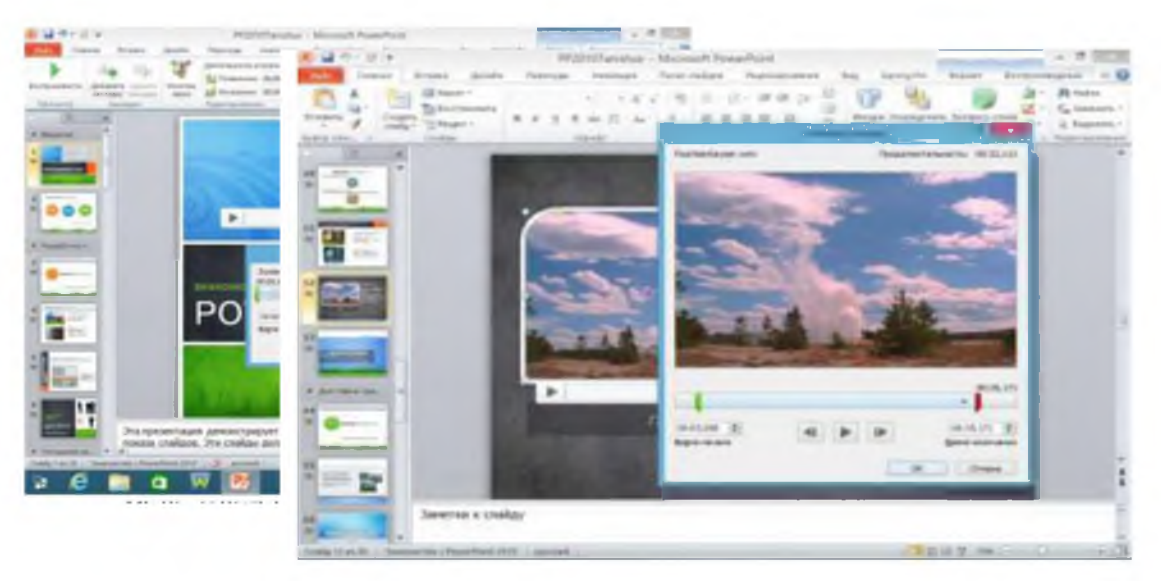

*10-rasm M S Power Point 2010da tovush faylni tahrirlash.*

Shuningdek, tovush faylini o'rnatilgan slaydidan boshlab taqdimot tugagunicha fon tovushi shaklida ijro etiladigan qilib sozlab qo'yish mumkin. Aslida bu kabi fayllar navbatdagi slaydga o'tgach ijro etishdan to'xtaydi.

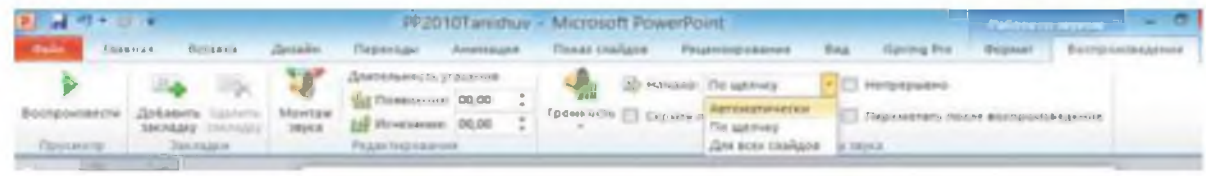

*11-rasm. M S Power Point 2010da tovush faylni sozlash.*

Endi slaydga tovush o'rnatish va uni birma-bir tahrirlash ketma-ketligini bajarilishini ko'rsatib o'tamiz.

- 1. Tovushni o'rnatiladigan slaydga o'ting.
- 2. Vstavka vkladkasidagi Multimedia panelidan Zvukni tanlang.
- 3. Ochilgan Vstavka zvuka muloqot oynasidan video tovush faylini tanlang va Vstavitni bosing.
- 4. Rabota s zvuk nomli panelning Format bo'limidagi Vosproizvedenie qismida joylashgan Montaj zvukani tanlang.

Quyida ko'rsatilgani kabi tovushning boshlanish (yashil) va tugatish (qizil) markerlarini surish orqali uning kerakli qismini qirqib oling.

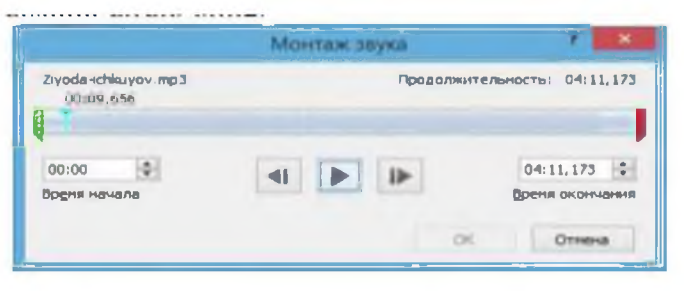

*12-rasm.*

- 1. Vosproizvedenie tugmasini bosib ijro ettirib ko'ring. Agar zarurat tug'ilsa, shu ishni boshqatdan bajaring.
- 2. OK tugmasini bosib sozlamalarni saqlab qo'ying.
- 3. Vosproizvedeniedagi Parametri zvuka panelidan foydalanib, tovushni boshanishi va tugashi uchun parametrlarni sozlashingiz mumkin.

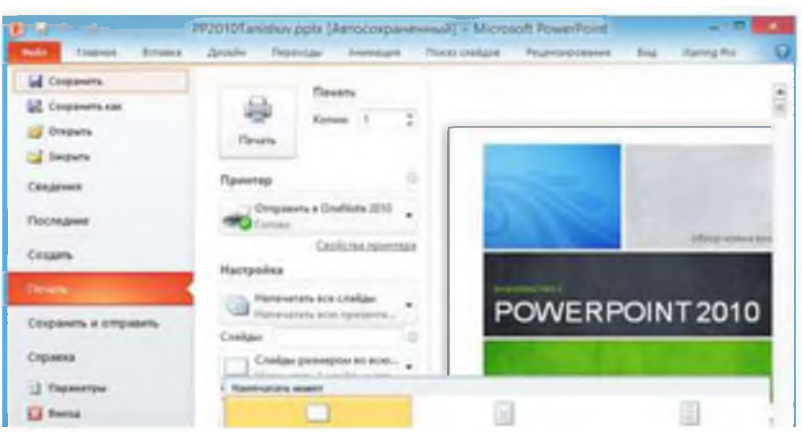

*13-rasm.*

Taqdimotni video shaklida saqlash. MS Power Point 2010ning yana bir yangi funksiyasi taqdimotni video fayl shaklida saqlashdir. Buning uchun MS Power Point 2010 tasmasidagi Fayl vkladkasiga o'tish va u yerda chap tarafdagi ustunda joylashgan Soxranit i otpravit buyrug'ini tanlash kerak. So'ngra chapdan ikkinchi ustunda joylashgan Sozdat video tugmasini tanlagach, ochilgan uchinchi ustundan bo'lajak video faylni parametrlarini tanlab chiqiladi va shu ustunning oxirgi qatorida joylashgan Sozdat video buyrug'i tanlanadi.

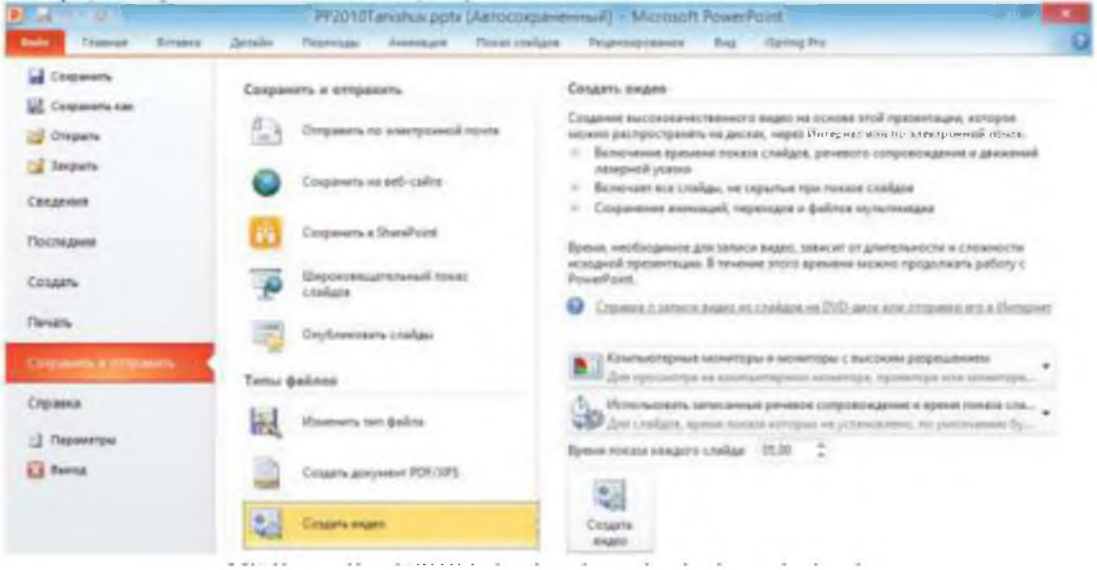

*14-rasm. M S Power Point 2010da taqdimotni video faylga aylantirish.*

#### Taqdimot namoyishini boshqarish

Taqdimot namoyishini boshlash uchun uni ishga tushirishni bilishingiz kerak. Namoyishni birinchi slayddan ham, ixtiyoriy slayddan ham boshlash mumkin. Slayd-shou boshlanganida bir slayddan boshqasiga qanday o'tishni bilishingiz kerak.

#### Slad-shouni boshlash uchun:

1. Pokaz slaydov vkladkasiga o'ting.

2. Namoyishni birinchi slayddan boshlash uchun tasmadagi S nachala tugmasini yoki klaviaturadagi F5 tugmani bosing.

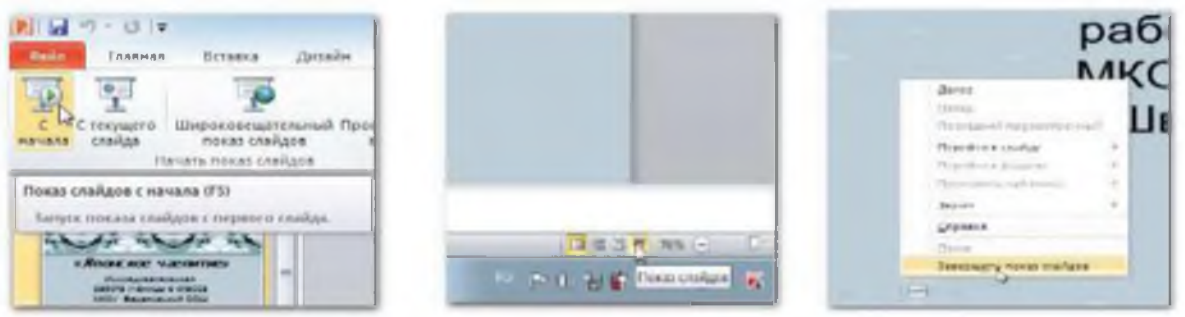

# *15-rasm.*

Namoyishni biror boshqa slayddan boshlash uchun avval o'sha slaydga o'ting so'ngra tasmadan S tekushego slayda tugmasini yoki Power Point 2010 oynasining quyi o'ng tarafidagi rasmda ko'rsatilgan tugmasini bosing.

Namoyish vaqtida navbatdagi slaydga o'tish uchun, agar avtomatik o'tish o'rnatilmagan bo'lsa, klaviaturadagi: Enter, bo'sh joy, o'ngga strelka, quyiga strelka va PageDown tugmalaridan foydalanish mumkin.

Avvalgi slaydga qaytish uchun esa chapga strelka, yuqoriga strelka, PageUp tugmalaridan foydalanish mumkin.

Namoyishni to'xtatish uchun klaviaturadagi Esc tugmasini bosish yoki kontekct menyudan Zavershit pokaz slaydov buyrug'ini tanlash kerak.

# Nazorat uchun savollar.

- 1. MS Power Pointning vazifasi nima?
- 2. Namoyish nima?
- 3. Slayd deb nimaga aytiladi?
- 4. Animatsiya nima?
- 5. MS Power Point 2010da tayyoriangan taqdimotni qanday formatlarda saqlash mumkin?
- 6. MS Power Pointda slaydga video fayllar qanday joylashtiriladi?
- 7. Taqdimotni qanday chop etiladi?

# 9-mavzu. Arxitektura va qurilishda katta ma'lumotlar bazasi.

# REJA:

- 1. Ma'lumotlar bazasi turlari va axborot tizimlarini qurilishdagi roli.
- 2. Ma'lumotlarni strukturalash va ma'lumotlar modellari.
- 3. Ma'lumotlar bazasining asosiy ob'ektlari.

4. Ma'lumotlar bazasini tashkil etish usullari.

**Tayanch so'zlar:** Jadval, so'rov, forma, hisobot, visual basic, makrobuyruq, maydon, now*funksiyasi, makroslar, maydon elementi, SQL.*

Ma'lumotlar bazasi (MB)-ob'ektlarning holatini va ularning mavzu sohasidagi o'zaro munosabatlarini aks ettiruvchi ma'lumotlar to'plami.

Ma'lumotlar bazasi (MB)-bu maxsus tashkil etilgan ma'lumotlar tizimi-ma'lumotlarning markazlashtirilgan to'planishi va ko'p maqsadli foydalanilishini ta'minlash uchun mo'ljallangan ma'lumotlar bazasi, dasturiy ta'minot, texnik, til, tashkiliy va uslubiy vositalar.

Ma'lumotlar bazasini boshqarish tizimlari (MBBT)-bu MB yaratish va foydalanish uchun mo'ljallangan dastur va tillar to'plami.

Ma'lumotlar bazasi quyidagilarni ta'minlashi kerak:

- $\triangleright$  ichki ma'lumotlar tuzilishini ifodalash qobiliyati;
- $\geq$  jismoniy va mantiqiy ma'lumotlar mustaqilligi;
- $\triangleright$  ma'lumotlarning minimal zaxirasi;
- $\triangleright$  tezda qidirish qobiliyati;
- > samarali ma'lumotlar so'rovi tillari;
- $\triangleright$  xavfsizlik, ishonchlilik, konfidensiallik talablari, yaxlitlik;
- > ma'lumotlarni buzish, o'g'irlash, yo'q qilishdan himoya qilish;
- > ma'lumotlarni tiklash;
- $\triangleright$  ma'lumotlarni boshqarish;
- $\triangleright$  foydalanuvchini identifikatsiya qilish;
- $\triangleright$  avtorizasiya qilingan kirish tizimini tashkil etish;
- $\triangleright$  aniqlash uchun foydalanuvchi harakatlarining monitoringi.

Ma'lumotlar bazasi har qanday foydalanuvchilarga, shu jumladan deyarli hech qanday tasavvurga ega bo'lmagan foydalanuvchilarga kirishni ta'minlashi kerak:

- ma'lumotlarni va ularning tavsiflarini xotiraga jismoniy joylashtirish to'g'risida;

- so'ralgan ma'lumotlarni qidirish mexanizmlari;

- ba'zilarining va bir vaqtning o'zida talab qilish natijasida kelib chiqadigan muammolar ko'plab foydalanuvchilar tomonidan bir xil ma'lumotlar (amaliy dasturlar);

- noto'g'ri yangilanishlar va ruxsatsiz kirishdan ma'lumotlarni himoya qilishni ta'minlash usullari; - ma'lumotlar bazasini yangilash va boshqa funksiyalari.

Ushbu funksiyalarning asosiylarini bajarayotganda, ma'lumotlar bazasi turli xil ma'lumotlarning tavsiflaridan foydalanishi kerak. Tabiiyki, ma'lumotlar bazasi loyihasini mavzu doirasini tahlil qilish va individual foydalanuvchilar (unga ma'lumotlar bazasi yaratilayotgan

tashkilot xodimlari) uchun qo'yiladigan talablarni aniqlashdan boshlash kerak. Odatda dizayn bir kishiga (shaxslar guruhiga) ishonib topshirilgan-ma'lumotlar bazasi ma'muri. Bu tashkilotning maxsus tayinlangan xodimi yoki ma'lumotlar bazasini kompyuterga ishlov berish bilan yaxshi tanish bo'lgan kelajakdagi foydalanuvchi bo'lishi mumkin.

Foydalanuvchilarning so'rovlari natijasida olingan ma'lumotlar bazasi tarkibidagi shaxsiy fikrlarni va kelgusidagi dasturlarda talab qilinishi mumkin bo'lgan ma'lumotlar haqidagi fikrlarini birlashtirgan holda, administrator dastlab ma'lumotlar bazasining umumlashtirilgan norasmiy tavsifini yaratadi. Ushbu tavsif tabiiy usulda qilingan infologik ma'lumotlar modeli deb nomlangan ma'lumotlar bazasini loyihalashda ishlaydigan barcha odamlar uchun tushunarli bo'lgan til, matematik formulalar, jadvallar, grafikalar va boshqa vositalar.

Insonga yo'naltirilgan bunday model ma'lumotlar omborining fizik parametrlaridan mutlaqo mustaqildir, shuning uchun infologik model real dunyoda ba'zi o'zgarishlar ba'zi bir ta'rifni o'zgartirishni talab qilmaguncha o'zgarmasligi kerak, shuning uchun ushbu model mavzuni aks ettirishda davom etadi. Qolgan modellar kompyuterga yo'naltirilgan. Ularning yordami bilan DBMS dasturlar va foydalanuvchilarga saqlanadigan ma'lumotlarga faqat ularning nomlari bo'yicha ushbu ma'lumotlarning joylashuvi to'g'risida qayg'urmasdan kirish imkoniyatini beradi. Ma'lumotlar bazasi ma'lumotlar bazasini jismoniy ma'lumotlar modelidan foydalangan holda tashqi saqlash qurilmalarida olinadi.

Ko'rsatilgan kirish ma'lum MBBT yordamida amalga oshirilganligi sababli, modellar ushbu MBBT ma'lumotlar tavsifi tilida tavsiflanishi kerak. Avtomatlashtirilgan ma'lumotlar bazasi (DBA) tomonidan infologik ma'lumotlar modeli tomonidan yaratilgan bunday tavsifga ma'lumotlarning katalogi (kontseptual) modeli deyiladi.

Uch bosqichli arxitektura (infologik, katalogik va jismoniy darajalar) saqlanadigan ma'lumotlardan ularni ishlatadigan dasturlardan mustaqil bo'lishiga imkon beradi. DBA agar kerak bo'lsa saqlangan ma'lumotlarni boshqa saqlash vositalariga uzatishi yoki faqat jismoniy ma'lumotlar modelini o'zgartirib, ularning jismoniy tuzilishini qayta tashkil qilishi mumkin. DBA har qanday yangi foydalanuvchilarni (yangi dasturlarni) tizimga ulashi mumkin, agar kerak bo'lsa, katalog modelini qo'shishi mumkin. Fizik va katalogli modellardagi ko'rsatilgan o'zgarishlar tizimning mavjud foydalanuvchilari tomonidan sezilmaydi (yangi foydalanuvchilar buni sezmaydilar). Shunday qilib, ma'lumotlar mustaqilligi mavjud dasturlarni yo'q qilmasdan ma'lumotlar bazasi tizimini yaratishga imkon beradi.

Har qanday korxona, muassasa, tashkilot elementlar, ular orasidagi bog'lanishlardan tashkil topgan axborot tizimi sifatida ko'rib chiqilishi mumkin, ular orqali ma'lum bir ma'lumot tarqaladi, ma'lum bir tarzda taqdim etiladi, uzatiladi va qayta ishlanadi. Ushbu ma'lumotlarning

hajmi oshib borishi bilan shoshilinch ehtiyoj ushbu ma'lumotlarni imkon qadar tezroq qayta ishlash, saqlash va olishni avtomatlashtiradi.

Ushbu turdagi ma'lumotlarni qayta ishlashga mo'ljallangan birinchi avtomatlashtirilgan tizimlar operatsion vazifalarni avtomatlashtirish muammolarini hal qilish uchun vazifaga asoslangan usul deb nomlangan holda ishlab chiqilgan, ish haqi, ta'minot, xodimlar va boshqalar. Shu bilan birga, rasmiylashtirish nuqtai nazaridan eng oddiy vazifalar tanlab olindi, ularning avtomatlashtirilishi maksimal samara berdi.

Jumboqli avtomatlashtirish usuli juda sodda, ravshan va quyidagicha. Har bir vazifa uchun o'z ma'lumotlar bloki va o'zining amaliy dasturi yaratiladi, bu esa ushbu muammoni eng maqbul va samarali hal qiladi. Biroq, murakkab axborot tizimlarini yaratishda ishlab chiquvchilar quyidagi muammolarga duch kelishadi:

1) Ma'lumotlar zaxirasi, chunki vazifalardagi ma'lumotlar ko'paytirildi. Masalan, ish haqini hisoblash vazifasi ham, kadrlar vazifasi ham, xodimlar, ularning ish haqi, lavozimlari, ish staji va hokazolar to'g'risida bir xil ma'lumotlarni o'z ichiga oladi. Murakkabligi shundan iboratki, bitta vazifadagi dastlabki ma'lumotlarning har qanday o'zgarishi ma'lumotlarni bir vaqtning o'zida barcha vazifalar sozlash zarurligini keltirib chiqaradi;

2) Ma'lum bir dasturlash tilida yozilgan ma'lumotlar va amaliy dasturlar o'rtasidagi bog'liqlik (Fortran, Paskal, BASIC va boshqalar). Ushbu ilovalarda ma'lumotlar tavsifi va ma'lumotlar manipulyatsiyasi algoritmlari (operatsiyalarni kiritish, almashtirish, o'chirish, qayta tashkil etish) mavjud edi. Shunday qilib, ma'lumotlarni tashkil qilishdagi har qanday o'zgarishlar dasturga o'zgartirish kiritish zaruratini keltirib chiqardi. Bundan tashqari, deyarli barcha amaliy dasturlarda ma'lumotlarni boshqarish algoritmlari deyarli bir xil bo'lishi kerak;

3) Axborot texnologiyalarini sifat jihatidan yangi darajaga etkazishning imkoni yo'q, chunki axborot jarayonlarini tanlab avtomatlashtirish ushbu muassasaning tabiiy munosabatlarini buzadi va "yangi vazifalar" tamoyili amalga oshirilmaydi, chunki avtomatlashtirish hozirgi kunda mavjud bo'lgan vazifalarni qamrab oladi.

Ushbu va boshqa qiyinchiliklar avtomatlashtirilgan tizimlarni ishlab chiquvchilarni individual vazifalarni avtomatlashtirishdan murakkab integratsiyalashgan tizimlarni yaratishga o'tish nafaqat vazifalarni o'zaro muvofiqlashtirishni, balki ma'lumotlarni tashkil etishga sifat jihatidan yangi yondashuvni talab qilishini tushunishga olib kelshida standart talablar tashkil qilish uchun quyidagi ikkita asosiy talabga ega bo'lishi lozim:

1) Barcha ma'lumotlar to'planib, markazlashtirilgan holda dinamik yangilanib turadigan domen modelini yaratishda ma'lumotlar integratsiyasi;

115

2) Amaliy dasturlarning ma'lumotlardan maksimal darajada mustaqilligi, ya'ni dasturiy ta'minotning mantiqiy modelini kompyuter xotirasida fizik vakillikdan ajratish (ma'lumotlarning mantiqiy va jismoniy mustaqilligini ta'minlash).

Ushbu talablarning baj arilishi barcha vazifalar uchun yagona ma'lumotlar blokini (ma'lumotlar bazasini) yaratishga va jismoniy darajada ma'lumotlarni boshqarish uchun bitta boshqaruv dasturini (ma'lumotlar bazasini boshqarish tizimi) ishlab chiqishga olib keldi. Ma'lumotlar bazasini boshqarish tizimining kiritilishi ma'lumotlarning mantiqiy tuzilishini ajratib turadi (ya'ni, ma'lumotlar bir nuqtadan taqdim etilishi foydalanuvchining ko'rinishi) kompyuterning xotirasidagi ma'lumotlarning fizik tuzilishidan kelib chiqqan holda, ma'lumotlar bazasi deganda ma'lum bir qoidalarga muvofiq tashkil etilgan ma'lumotlar to'plami tushuniladi, bu esa amaliy dasturlardan mustaqil ravishda ma'lumotlarni tavsiflash, saqlash va boshqarishning umumiy tamoyillarini ta'minlaydi. Ma'lumotlar bazasida ma'lumotlar bitta jadval yoki bir nechta fayl shaklida saqlanadi. Shu bilan birga, ma'lumotlar bazasi bilan bir qator operasiyalarni bajarish kerak, masalan, mavjud ma'lumotlar bazasiga yangi ma'lumotlar kiritish (shu jumladan yangi bo'sh fayllar), ma'lumotni o'zgartirish, ma'lumotlar bazasida ma'lumotlarni qidirish, mavjud ma'lumotlar bazasi fayllaridan ma'lumotlarni o'chirish, ma'lumotlar bazasidan fayllarni o'chirish.

Jadval ichidagi ma'lumotlar maydonlardan (ustunlardan) iborat turi, o'lchamlari va funksional imkoniyatlari uni yaratadigan aniq ma'lumotlar bazasi ma'muri tomonidan belgilanadi.

Jadvalning har bir qatori yozuv sifatida ko'rib chiqilishi mumkin, ma'lumot esa tegishli maydonlarga kiritiladi. Barcha yozuvlar bir xil maydonlarga ega, barcha yozuvlardagi bitta maydon uchun ma'lumot bir xil, ammo turli xil maydonlarda har xil turdagi ma'lumotlar saqlanadi.

#### Ma'lumotlar bazasi tushunchasi.

Baza bu-ishlov berilmagan elementlar bo'lib, ularning ichiga matn, son, tasvir, audio va videolar kirishi mumkin. Masalan, matn klaviaturada kiritiladi,

ovoz kompyuter mikrofoni orqali, fototasvirlar, raqamli kamera, video va uning ovozi esa raqamli videokamera orqali yoziladi hamda komp'yuterning xotirasiga saqlanadi.

Axborot-bu ishlov berilgan ma'lumotdir. Aniqrog'i tashkiliy, aniq, sifatli va foydali ma'lumotlardir. Undan tashqari axborot hujjatlari audio ko'rinishida, tasvir va video ko'rinishda

bo'lishi mumkin. Masalan, muloqot aloqasi (ya'ni yozilgan ovoz) elektron xat shaklida, do'stga, oila a'zolariga ularni eshitish uchun yuborilgan bo'lishi mumkin. Yana bir misol, do'stlar raqamli kamerada olingan fotorasmni veb sahifa ko'rishida bo'lishi mumkin. Veb kamerada real vaqt rejimida video konferensiya shaklida ko'rib, gaplashish mumkin bo'ladi.

Kompyuterlar axborotlarni ma'lumotlar bazasi asosida ishlov beradi. Masalan, institutning ma'lumotlar bazasi deganda, o'quv xonalari, o'quv fanlari, o'quv soatlari, o'qituvchilar va talabalar haqidagi ma'lumotlarni o'z ichiga oluvchi baza tushuniladi. Talaba darsga kelganda, bazani boshqaruvchi maxsus xodim komp'yuterga bir nechta elementlar kiritib, uni darsga kirishiga ruxsat beradi. Maxsus xodim undan tashqari talabaning fototasvirini kompyuterga kiritish uchun raqamli kameradan ham foydalanadi. Bu talaba haqidagi rasm va boshqa ma'lumotlar komp'yuterning asosiy xotira qurimasi qattiq disk (HHD) da saqlanadi. Keyin esa komp'yuter yangi ishlov berilgan talaba haqidagi ma'lumotni chop etish uchun printerga yuboradi. Talabaning ID raqami shaxsini tasdiqlovchi hujjati yakunlangandan keyin ma'lumotlar bazasini boshqarish dasturiy ta'minoti yordamida diskning magnit yo'lagida kodirovka qilinadi. Ushbu dastur ma'lumotlar bazasini boshqarish tizimi (MBBT) deyiladi. Ushbu dasturda ma'lumotlarni qo'shish, modifikatsiya qilish, bazadan ularni o'chirish, ma'lumotlar bazasi bo'yicha shakl (forma) va hisobot (otchet) tayyorlash mumkin bo'ladi. Bu dasturning yangi versiyalari va ularning afzallik jihatlarini quyida keltirib o'tilgan.

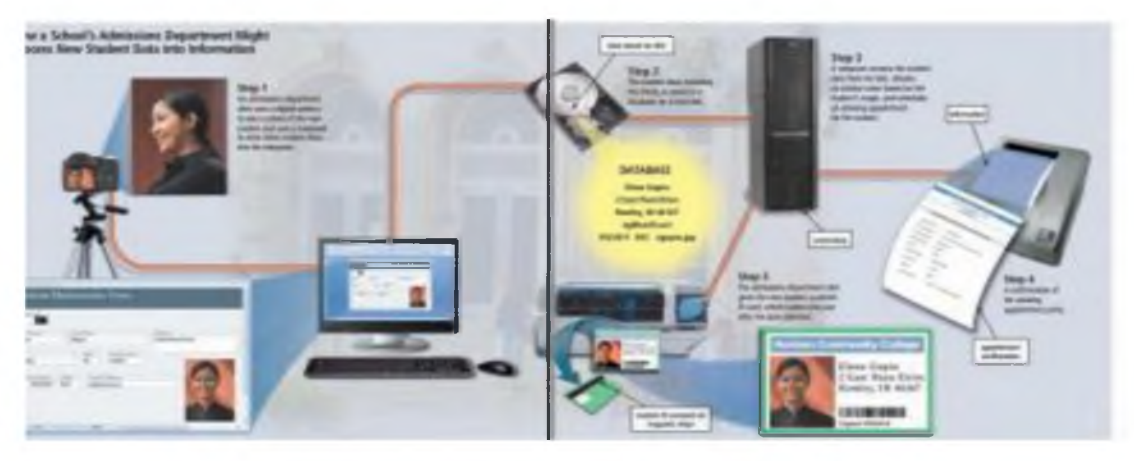

# *1-rasm. Yangi talabaning ma'lumotlariga maxsus dastur yordamida ishlov berib, unga darchaga kirishi uchun ruxsatnoma berish.*

Hech bir inson inkor qilolmaydiki, biz hozirgi kunda axborot texnologiyalari asrida yashayotganligimizni. Vaholanki, o'zimizga yoki ish faoliyatimizga tegishli bo'lgan ko'pgina axborotlarni elektron tarzda olib yuramiz. Qolaversa, dunyo aholisining kattagina qismi kundalik hayotda ulkan hajmdagi axborotlar majmui bo'lgan internet tarmog'idan foydalanadi. Biz foydalanadigan axborot hajmi kattalashib borgan sari uni boshqarish murakkablashib boraveradi.

*Savol kelib chiqishi tabiiyki, qanday qilib internet tarmog'idagi qidiruv saytlari biz qidirgan axborotni sekundlar ichida minglab muqobillari bilan birga beradi? Qanday qilib normativ-huquqiy hujjatlar to plamidan iborat elektron axborot tizimlari bizning so rovga mos hujjatlarni bir lahzada topib beradi?* Javob oddiy, bularning hammasi berilganlar bazasini

boshqarish tizimlari (keyingi o'rinlarda MBBT) orqali amalga oshiriladi. MBBT uchun ko'p dasturiy ta'minotlar ishlab chiqilgan, misol uchun SQL Server, Oracle, MySQL, MS Access va h.k.

#### Ma'lumotlar bazasining modellari turlari.

MB bitta yoki bir necha modellarga asoslangan bo'lishi mumkin. Har qanday modelga o'zining xossalari (parametrlari) bilan tavsiflanuvchi ob'ekt sifatida qarash mumkin. Shunday ob'ekt ustida biror amal (ish) bajarsa bo'ladi. MB modellarining uchta asosiy turlari mavjud:

#### *Relyasion, ierarxik va semantik tarmoq.*

*Relyasion* (lotin tilidagi relatio-munosabat so'zidan olingan) modelda ma'lumotlarni saqlash uni tashkil etuvchi qismlari orasidagi munosabatlarga asoslangan eng sodda xolda u ikki o'lchovli massiv yoki jadvaldan iborat bo'ladi. Murakkab axborot modellari ana shunday jadvallarning o'zaro bog'langan to'plamidan iborat.

MB ning *ierarxik* modeli pastki pogonadagi yuqori pogonadagiga bo'ysunish tartibida joylashgan elementlar to'plamidan iborat bo'ladi va ag'darilgan daraxt (graf) ni tashkil etadi. Ushbu model *satx, tugun, bog'lanish* kabi parametrlar bilan tavsiflanadi. Uning ishlash tamoyili shundayki, quyi satxdagi bir necha tugunlar boglanish yordamida yuqoriroq satxdagi bitta tugun bilan boglangan bo'ladi. Tugun-bu ierarxiyaning berilgan satxida joylashgan elementning axborot modelidir.

MB ning semantik tarmoq modeli ierarxik modelga o'xshashdir. U xam tugun, satx, bog'lanish kabi asosiy parametrlarga ega. Lekin semantik tarmoq modeli daturli satxdagi elementlar orqali «erkin», ya'ni «har biri hamma bilan» ma'noli bog'lanish qabul qilingan.

Ko'pchilik MB lar jadval tuzilmasiga ega. Unda ma'lumotlar adresi satr va ustunlar kesishmasi bilan aniqlanadi. MB da ustunlar-maydonlar, satrlar esa yozuvlar deb ataladi. Maydonlar MB ning tuzilmasini, yozuvlar esa, unda joylashgan ma'lumotlarni tashkil etadi.

Maydonlar-MB tuzilmasining asosiy elementlaridir. Ular ma'lum xususiyatlarga ega bo'ladilar. Har qanday maydonning asosiy xususiyati uning uzunligidir. Maydon uzunligi undagi belgilar soni bilan ifodalanadi. Maydonning yana bir xususiyati, uning nomidir. Maydonda uning nomidan tashqari yana imzo xususiyati ham mavjud. Imzo-ustunning sarlavxasida aks ettiriladigan axborotdir. Uni maydon nomi bilan aralashtirib yubormaslik lozim. Agar imzo berilmagan bo'lsa sarlavxada maydon nomi yozib qo'yiladi. Turli tipdagi maydonlar turli maqsadlarda ishlatiladi va turli xossalarga ega bo'ladi.

# *Maydonlarning xususiyati bilan tanishib chiqamiz:*

- 1. Oddiy matn maydoni. Belgilar soni 255 dan oshmasligi kerak.
- 2. MEMO-katta o'lchamli matn maydoni. Belgilar soni 65535 dan oshmasligi shart. Oddiy matn va MEMO maydonida hisob ishlarini bajarib bo'lmaydi.
- 3. Sonli maydon. Sonli ma'lumotlarni kiritishga xizmat qiladi va xisob ishlarini bajarishda foydalaniladi. Bu maydon 1,2,4,8 va 16 baytli bo'lishi mumkin.
- 4. Sana va vaqt maydoni. Bu maydon sana va vaqtni bichimlangan holda saqlab qo'yish imkonini beradi (01.06.01 20:29:59). 8 bayt o'lchamga ega.
- 5. «Pul birligi» nomi bilan ataluvchi maydon. Bu maydondan xisob kitob ishlarini yuritishda foydalaniladi.
- 6. Hisoblagich maydoni. Bu maydon 4 bayt uzunlikka va avtomatik ravishda ma'lum songa oshib borish xususiyatiga ega. Ushbu maydondan yozuvlarni nomerlashda foydalanish qulaydir.
- 7. Mantiqiy amal natijasini saqlovchi maydon. Bu maydon «rost» (true) yoki «yolg'on» (false) qiymatni saqlaydi. Maydon o'lchami 1 bayt.
- 8. OLE-nomi bilan yurituvchi maydon. Bu maydon Excel jadvalini, Word xujjatini, rasm, ovoz va boshqa shu kabi ma'lumotlarni ikkilik sanoq sistemasida saqlaydi. Maydon o'lchami 1 Gbayt gacha.
- 9. Giperssilka maydoni. Bu maydon belgi va sonlardan iborat bo'lib, biror fayl yoki saytga yo'l ko'rsatadi.
- 10. Qiymatlar ro'yxatidan iborat bo'lgan maydon. Bu maydon bir qancha qiymatlardan iborat bo'lgan ro'yxatdan tanlangan aniq bir qiymatni saqlaydi. Jadvallar orasidagi munosabatlar ishonchli ishlashi va bir jadvaldagi yozuv orqali ikkinchi jadvaldagi yozuvni topish uchun jadvalda alohida maydon-unikal maydon bo'lishini ta'minlash kerak.

Unikal maydon-bu qiymatlari takrorlanmaydigan maydondir. Misol sifatida talabalar xaqidagi ma'lumotlarni saqlovchi ma'lumotlar omborining bir qismini keltiramiz.

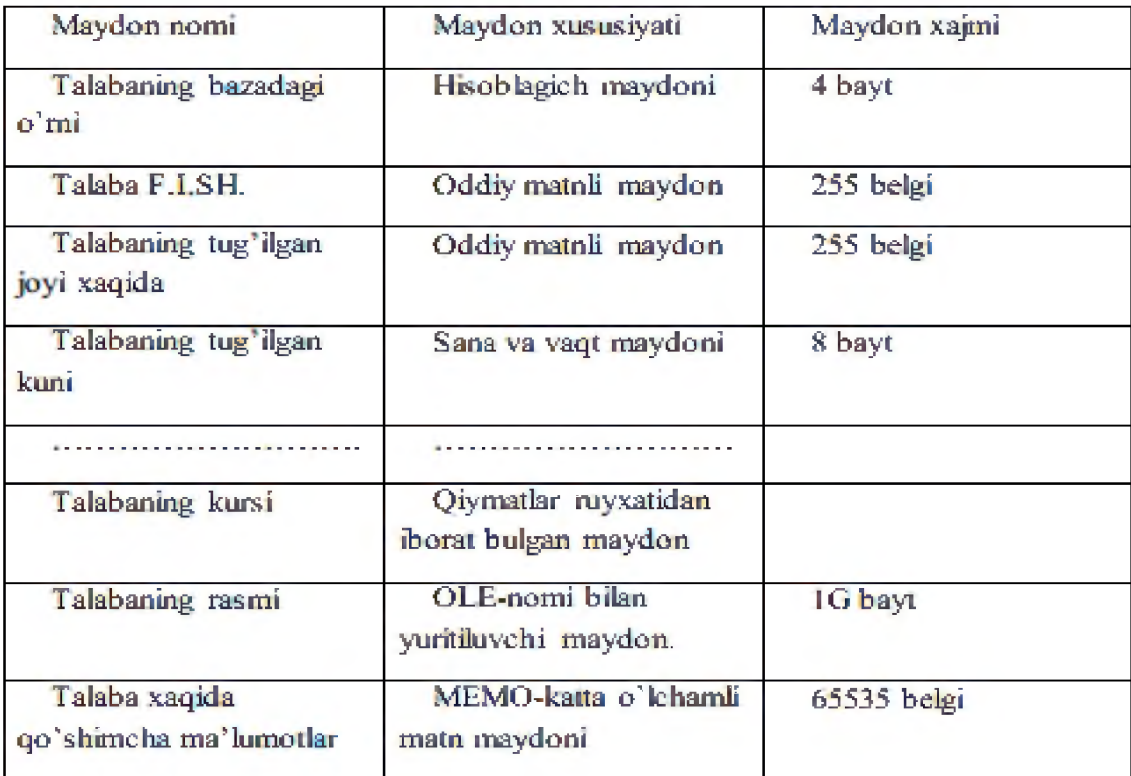

#### *2-rasm*

Ob'ekt-bu ixtiyoriy predmet, xodisa, tushuncha yoki jarayondir.

Ma'lumot-bu uni ma'nosiga e'tibor bermay qaraladigan ixtiyoriy simvollar to'plamidir. O'zaro bog'langan ma'lumotlar *ma'lumotlar tizimi* deyiladi. Barcha ob'ektlar atributlari orqali xarakterlanadi. Masalan, ob'ekt sifatida fakultet, biblioteka, komp'yuter va boshqalarni qarash mumkin. Jumladan, kompyuter ob'ektini atributi sifatida hisoblash tezligini, operativ xotira xajmi, o'lchamlari va boshqalarni ko'rish mumkin. Atributlarda saqlanadigan xabarlar *ma'lumotlarni qiymatlari* deyiladi. Masalan, operativ xotira xajmi 128 MB, EHM hisoblash tezligi sekundiga 5 mln.ta amal. Atributning qiymatlari mavjudki, ular yordamida ob'ektlarni identifikatsiyalash mumkin. Bog'langan atributlarni qiymatlarni birlashtirsak ma'lumot yozuvlarini hosil qilamiz. Tartiblangan yozuvlarnig majmuasi *ma'lumot fayli* deyiladi.

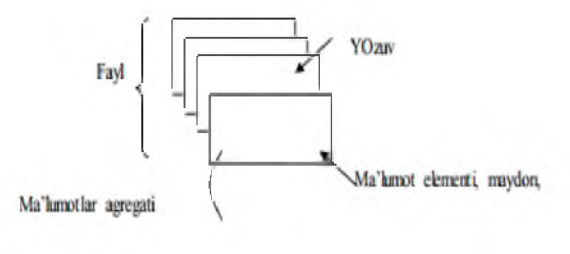

#### *3-rasm*

Ma'lumotlarni nomlangan eng kichik birligi ma'lumot elementidir. U ko'pincha *maydon* deb aytiladi va bayt va bit lardan tashkil topadi. Ma'lumotlar *agregati* ma'lumot elementini nomlangan to'plamidir.

*MB administratori* deyilganda birorta shaxs yoki bir necha shaxslardan iborat bo'lgan va MB sini loyihalash, uzatish va samarador ishlashini ta'minlovchidir.

# *Microsoft Access dasturining ish darchasi.*

Microsoft Office tarkibidagi Microsoft Access piktogrammasi ustida «sichqoncha» chap tugmasini 2 marta bossak, ekranda Microsoft Access 2010 darchasi paydo bo'ladi (4-rasm)

Darchaning birinchi satrida MBBT nomi Microsoft Access 2010 deb ifodalangan, 2 satrda esa tavsiyanoma punktlari

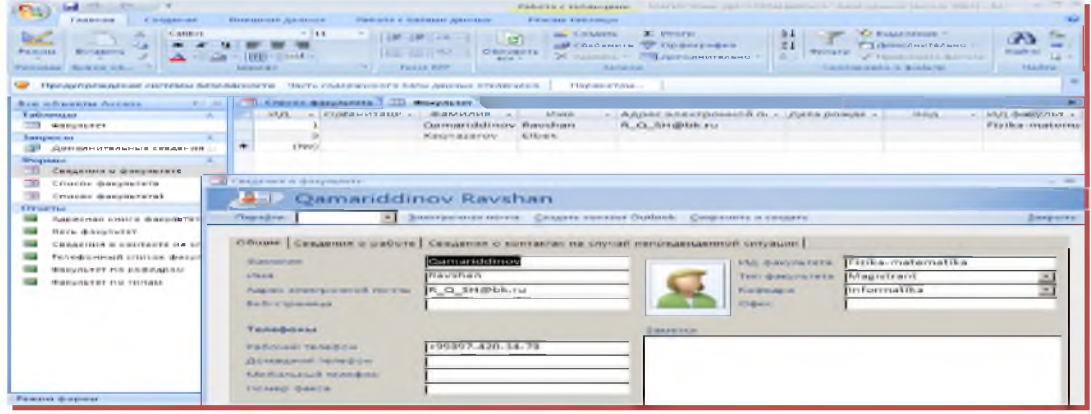

*4-rasm*

#### «Главная, Создание, Внешние данные, Работа с базами данных, Режим Таблицы»

Uchinchi satrida Standart paneli piktogrammalari joylashgan. Darchaning keng qismi ishchi maydon hisoblanadi. Ishchi maydonda yuqoridagi muloqot darchasi hosil bo'ladi. Bu darcha yordamida biz yangi MB ni tashkil qilishimiz yoki mavjud MB ni ochib ular ustida ishlashimiz mumkin.

MS Access darchasi 6 ta ob'ektdan iborat bo'lib, asosan shularning 4 tasi bilan ish yuritiladi. Bular: «Таблица» (jadval), «Запрос» (so'rov), «Форма» (forma), «Отчет» (hisobot).

Jadval-MB ning ma'lumotlar saqlaydigan asosiy ob'ekti;

So'rov-MB dagi ma'lumotlarni tartiblash, biror kerakli ma'lumotni qidirib topish kabi vazifalarni bajaradi.

Forma-MB ga yangi ma'lumotlar kiritadi, yoki joriy MB dagi ma'lumotlar ustida foydalanuvchi uchun qulay bo'lgan turli-tuman shakldagi formalar yaratadi. Demak, formaekran ob'ekti bo'lib, elektron blank tarzida ifodalanib, unda ma'lumotlar kiritiladigan maydon mavjud va shu maydonlarga kerakli ma'lumotlar joylashtiriladi va jadval shu tariqa hosil qilinadi.

Hisobot-MB tarkibidagi ma'lumotlardan keraklisini printerga chiqaruvchi qog'ozdagi asosiy hujjat.

Sanab o'tilgan ob'ektlar ustida ishlash uchun darchaning o'ng tomonida «Открыт» (ochish), «Конструктор» va «Создать» (yaratish) degan tugmachalar joylashgan. Demak, bu tugmalar MS Access 2010 ning ishlash tartibini ifodalaydi.

«Открыт» tugmasi bosilsa, joriy ob'ekt ko'z oldimizda namoyon bo'ladi. Agar bu ob'ekt jadval bo'lsa, uni ko'rib yangi ma'lumotlar kiritish yoki avvalgisini o'zgartirish imkoniyati hosil bo'ladi (5-rasm).

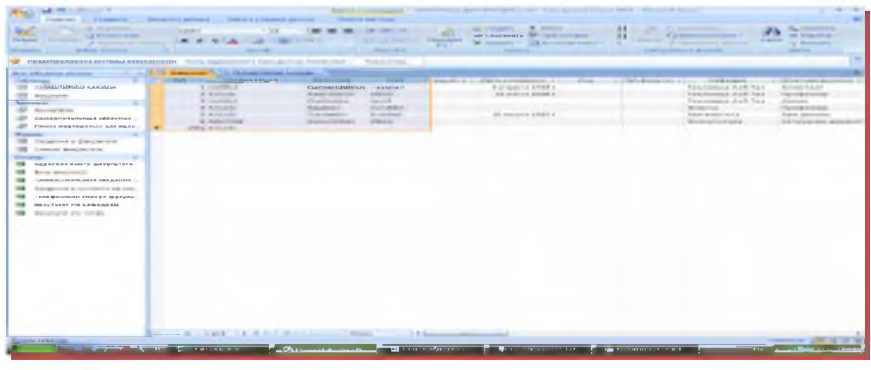

### *5-rasm*

«Конструктор» tugmachasi bosilsa, u holda ob'ektning tuzilmasi namoyon bo'ladi. Agar ob'ekt jadval bo'lsa, unga yangi maydon kiritish yoki olib tashlash mumkin. Bordiyu forma bo'lsa, u holda boshqarish elementlarini tashkil etadi. Ammo bu hol foydalanuvchilar uchun emas, balki MB ni tashkil etuvchilarga ko'proq foydali.

Sozdat tugmasi bosilsa, u holda yangi ob'ektlar tuzish, uni boshqarish lozim bo'ladi.

Xullas, ana shu sanab o'tilgan tartib (rejim) lar asosida ob'ektlar ustida quyidagi turda ish bajariladi:

- Mexanik usul bilan;
- Avtomatlashtirilgan holatda;
- Jadval ustasi (master) yordamida.

Endi, har bir ob'ekt ustida qisqacha tushuncha berishga harakat qilamiz.

# *Jadval tuzish.*

Jadval tuzish-bu ma'lumotlarning o'ziga xos xususiyatlarini e'tiborga olgan holda uning maydonlarini ifodalash. Bu jarayon MB darchasida «Создать» tugmasini bosish bilan boshlanadi va ekranda quyidagi muloqot darchasi paydo bo'ladi (6-rasm).

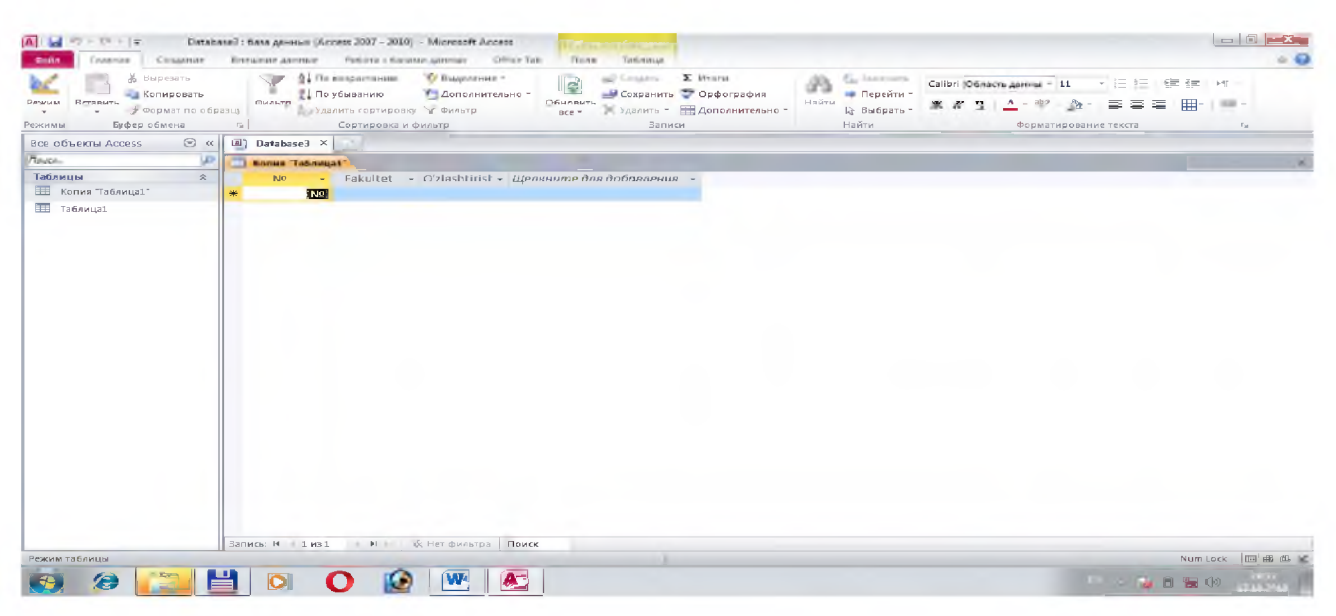

#### *6-rasm*

Bunda jadval tuzishning bir qator usullari taklif qilinadi:

# 1. «Режим таблицы» (Jadval holatida)

Bunda jadval tuzish oddiy mexanik usulda yaratiladi va ekranda formal nomlarda jadval maydonlari paydo bo'ladi. Maydon1, Maydon2, Maydon3, . . . va standart matnli maydon turi akslanadi (7-rasm).

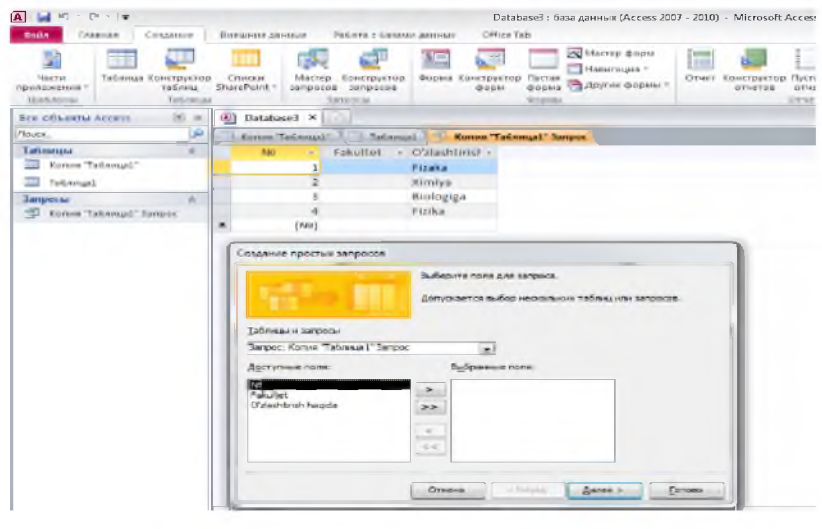

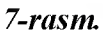

# 2. «Конструктор» holatida jadval yaratish

Konstruktor holatini tanlasak, u holda maydonlar nomi ularning turi va xossalari kabi parametrlami kiritish mumkin bo'lgan muloqot darchasi paydo bo'ladi. Ushbu muloqot darchasida bu parametrlar barchasi klaviatura yordamida qo'lda kiritiladi yoki keraksiz maydonlar olib tashlanadi, yoxud ba'zi maydonlarning turini o'zgartirish kabi amallarni bajarish mumkin bo'ladi.

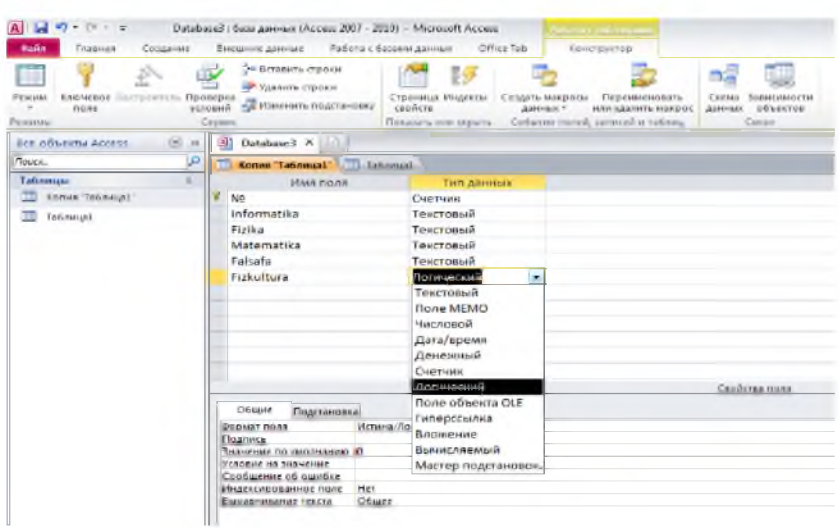

*8-rasm*

## 3. «Мастер таблиц» (jadval ustasi) bilan jadval tuzish

Jadval ustasi bilan ish yuritganda ekranda hosil bo'lgan muloqot darchasida namunaviy jadvallar ro'yhati va bu jadvallarga mos bo'lgan namunaviy jadval maydonlari foydalanuvchiga taklif etiladi. Foydalanuvchi bu muloqot darchasida mavjud bo'lgan ixtiyoriy jadval va uning maydonlarini tanlab olib (maydonlarning nomini o'zgartirishi mumkin) yangi jadval tuzishi mumkin. Bunda maydonlarning turi ham avtomatik ravishda maydon nomiga mos holda tanlanadi (9-rasm).

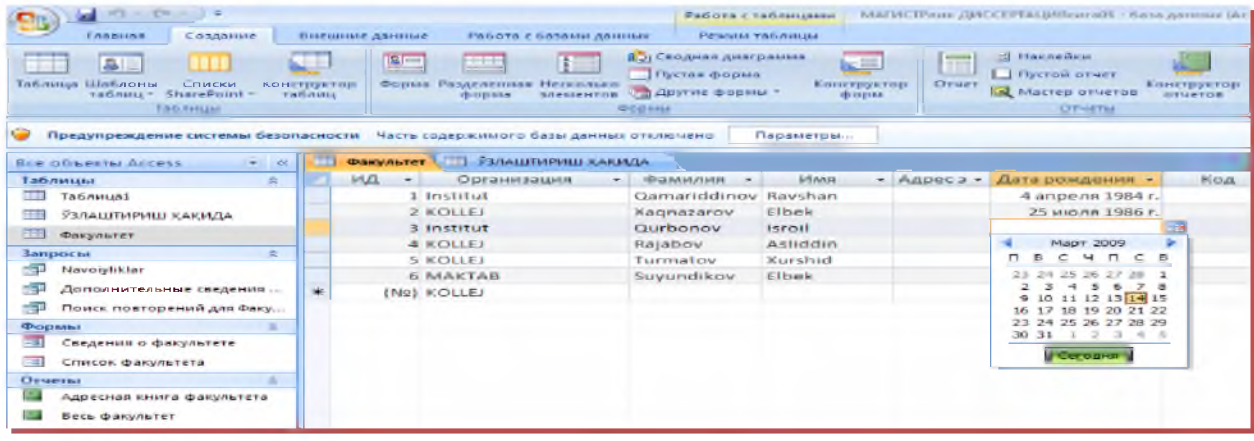

*9-rasm*

Xullas, maydon turini o'zgartirish zarur bo'lsa, konstruktor holatidan foydalanib o'zgartirish mumkin.

# 1. «Импорт» (Boshqa ma'lum otlar bazasi) dan jadvalni tanlash

Bunda import qilinuvchi jadvalni tanlash uchun muloqot darchasida import qilinuvchi MB tanlab olinadi va undan foydalanuvchiga kerak bo'lgan maydon bo'yicha ma'lumotlar ajratib olinishi mumkin.

| $\sim$<br><b>CHAIRS</b><br>Enamina                             | COSANNIE                                                                               | Brecuring anniuse |                   | Работа с базани данных                                |                                      | <b>FAGOVA CHARMARING</b><br>Petersus vasinesses |                                            | FAAFSKITFINANCZMATCHIPPALMARANOWERS   GALA |                              |
|----------------------------------------------------------------|----------------------------------------------------------------------------------------|-------------------|-------------------|-------------------------------------------------------|--------------------------------------|-------------------------------------------------|--------------------------------------------|--------------------------------------------|------------------------------|
| Спивальности<br>операции напорта                               | <b>UP CINERESS</b><br>War Excel<br><b>ATTI Chincon SharoPoint</b> A.<br><b>ITMORNE</b> |                   |                   | <b>Contractor</b> in Figure<br>операции экспорта      | <b>Individual</b><br><b>Destreet</b> | Em)<br><b>IT Chincon SharePoint</b><br>国2-      | <b>COODMANISM</b>                          | OTHERMAN<br>CE-20 algoritatis              | <b>STEAM</b><br><b>START</b> |
| Предупреждение системы безопасности<br>fice of weather Access. |                                                                                        |                   | 12222232222232323 | Масть содержимого базы данных отключено               | Инпорт объектов.                     |                                                 | Параметры<br><b>STATE OF ALCOHOL STATE</b> | <b>OLO</b>                                 |                              |
| Tationicos                                                     | $\approx$                                                                              |                   |                   |                                                       |                                      |                                                 |                                            | THE BUSINESS OF THE R                      |                              |
| 73.<br>Taballunt                                               |                                                                                        |                   | <b>TELEVISION</b> |                                                       |                                      | Запрогы Форны Отчеты Макросы Модули-            |                                            | 4 апреля 1984 г.                           |                              |
| ЯЗЛАЦІТИРИЦІ КАКИДА                                            |                                                                                        |                   |                   | ACCO DINATOR DISAGRAM CRUIT DUMINIC O CURL LODGE TWTP |                                      |                                                 | <b>COM</b>                                 | 25 июли 1986 г.                            |                              |
| Фикулетет                                                      |                                                                                        |                   |                   |                                                       |                                      |                                                 | <b>Consequent</b>                          |                                            |                              |
| Запросы<br><b>Navolvistar</b><br>- -                           | $\approx$                                                                              |                   |                   |                                                       |                                      |                                                 | <b>Ubilistante BCS</b>                     | 20 марта 1985 г.                           |                              |
| $\rightarrow$<br>Дополнительные сведения                       |                                                                                        |                   |                   |                                                       |                                      |                                                 | <b>CHANGERSTEIN BICK</b>                   |                                            |                              |
| -51<br>Поитк поеторений для Факу                               |                                                                                        | ÷                 |                   |                                                       |                                      |                                                 |                                            |                                            |                              |
| <b>IB</b> logsteins                                            | ◎                                                                                      |                   |                   |                                                       |                                      |                                                 | Photometry paint be be                     |                                            |                              |
| Спедения о факультете                                          |                                                                                        |                   |                   |                                                       |                                      |                                                 |                                            |                                            |                              |
| $= 1$<br>Список факультета                                     |                                                                                        |                   |                   |                                                       |                                      |                                                 |                                            |                                            |                              |
| <b>OTHETM</b>                                                  | a.                                                                                     |                   |                   |                                                       |                                      |                                                 |                                            |                                            |                              |
| w<br>Адресная внига факультета                                 |                                                                                        |                   |                   |                                                       |                                      |                                                 |                                            |                                            |                              |
| <b>ISSNA</b><br>Весь фактивтет                                 |                                                                                        |                   |                   |                                                       |                                      |                                                 |                                            |                                            |                              |
| <b>STAR</b><br>Дополнительные сведения                         |                                                                                        |                   |                   |                                                       |                                      |                                                 |                                            |                                            |                              |
| <b>Security</b><br>Сведения о контакте на слуш                 |                                                                                        |                   |                   |                                                       |                                      |                                                 |                                            |                                            |                              |
| <b>STEP</b><br>Телефонный список факуль                        |                                                                                        |                   |                   |                                                       |                                      |                                                 |                                            |                                            |                              |
| Факультет по кафедрам                                          |                                                                                        |                   |                   |                                                       |                                      |                                                 |                                            |                                            |                              |
| <b><i><u>Danyneter</u></i></b> no turian                       |                                                                                        |                   |                   |                                                       |                                      |                                                 |                                            |                                            |                              |

*10-rasm.*

# 2. «Связь с таблицами»(Tashqi fayllardagi MB jadvallari bilan bog'lanish) orqali yangi

jadvallar tuzish

| $m/2$ . Cas .                                                                                                    |                                                                                  |                                                                                                    | NAMMCTPower, JUNCCEPTALINING/wraD1 / Raina Automatic DNAMES                                                     |
|----------------------------------------------------------------------------------------------------|----------------------------------------------------------------------------------|----------------------------------------------------------------------------------------------------|----------------------------------------------------------------------------------------------------|
| <b>Francisco</b> in<br><b>COLAREDOR</b><br><b>DELL'ALCOHIE</b><br><b>GET Excel</b><br>Conpariennule<br>OFFER JUSTIN MATTORTS<br><b>MARGED DE</b> | Висшние данные.<br>الفتا<br><b>KITI Crivicos SharePoint 231-</b>                 | Работа с базани данных<br><b>Funding</b><br>Compariennise<br><b>ULF CRINCOK SRANPPOINT</b><br>операции экспорта<br><b><i><u>BAKPROOF</u></i></b> | <b>EMP</b><br>Создание электронного<br>COOS LLCHINA<br><b>OT</b><br>Cifrost Juneannie                           |
|                                                                                                    | Предупреждение системы безопасности - Часть содержимого базы данных отключено    |                                                                                                    | <b>Hapsserpal</b>                                                                                               |
| Все объекты Ассецс<br>Таблицы<br>٠<br>Таблица1                                                                                                   | will.<br>48<br>$\approx$                                                         | Факультет ТТ УЗЛАШТИРИШ ХАҚИДА<br><b>MARK KONTRATO</b><br>Xarinazarov Elbek                                                                      | - Дополникальн<br>Хранить вам<br>14.03<br>Qamariddinov Ravshan, Qamariddinov Ravshan<br>, Xagnazarov Elbek      |
| <b>ЭЗЛАШТИРИШ ХАКИД-</b><br>Факультет<br>$3a$ npoctal<br>-60<br>Navoiviklar                                                                      | <b>Leville</b><br>OTKOMTH<br><b>KONCTDVKTOD</b><br><b>VIMPIODY</b>               | ٠                                                                                                    | . Qurbonov Israil<br>, Rajabov Asliddin<br>. Turmatov Xurshid                                                   |
| - 50<br>Дополнительные свед<br>一部<br>Поиск повторений дл                                                                                         | <b>Jacnopt</b><br>Сбор и обновление данных по электронной почте<br>Перемисновать | $\sim$                                                                                                    | $k \times n$<br>Excel<br><b>CONCOR SharePoint</b><br>Πэ<br><b>Casta Word &amp; coptrate RTF</b><br>Rev. in      |
| <b>PopMin</b><br>Сведения о факультет<br>$-14$<br>Список факультета                                                                              | Скрыть в этой группе<br><b>FARANTE</b>                                           |                                                                                                    | W.Co<br>База данных лесезе<br>Текстонный файл<br>. .                                                            |
| <b>Chrosservan</b><br>Адресная книга факул<br>Весь факультет                                                                                     | ×<br><b>BEIDESATE</b><br>Копировага<br>œ<br>D CED/EstYis                         |                                                                                                    | l <del>m</del><br>KML-dann<br><b>Cash</b><br>База данных ООВС<br>Delta-<br>CONACTED TEPPERATURA SERVICE ON      |
| Дополнительные свед<br>Сведения о контакт                                                                                                    | Zartritr's true campaintenan ratimista<br>Свойства таблицы                       |                                                                                                    | l and<br><b>CONVERSIT HTML</b><br><b>PARA JEASE</b><br>dEll<br><b><i><u>Gain Parados</u></i></b><br><b>Free</b> |
| Телефонный список факультета<br>Факультет по кафедрам                                                                                            |                                                                                  |                                                                                                    | Davin Lotus 1-2-3<br>$k \geq 3$ in<br>Built<br>Chinesis & Microsoft Office Word                                 |

*11-rasm.*

Bunda ham yuqoridagi kabi muloqot darchasida o'zaro aloqa o'rnatilishi zarur bo'lgan MB tanlab olinadi.

#### *Nazorat savollari*

- 1. Ma'lumotlar bazasi nima?
- 2. MB ni yaratishda qanday shartlarni hisobga olish mumkin?
- 3. Ma'lumotlar bazasini boshqarish tizimi nima?
- 4. MB modellarining qanday turlari mavjud?
- 5. MBBT qanday modullardan tashkil topgan?
- 6. Microsoft Access dasturida MB qanday tuzilishga ega?
- 7. MS Access da maydonlarning qanday turlari mavjud?
- 8. MS Accessning ish darchasini ta'riflang?
- 9. MS Accessda qanday usullar bilan obyektlar tuzish mumkin?

# 10-mavzu. M a'lumotlar bazasini boshqarish tizimlari (MBBT) va ularni funksional imkoniyatlari.

### REJA:

- 1. Ma'lumotlar bazasi strukturasini yaratish, taxrirlash va ishlov berish.
- 2. MBBT da ma'lumotlarni qidirish va ustidan amallar bajarish.

*Tayanch so'zlar: Jadval, so 'rov, forma, hisobot, visual basic, maydon, , makroslar, maydon elementi.*

MBBT Access ning barcha vazifalari va imkoniyatlarini o'rganib uni ishlatish texnologiyasi bilan tanishib chiqamiz, hamda olib boriladigan amaliy mashg'ulotlarni shu MBBT da tashkil etishni tavsiya qilamiz. Buning uchun avvalo Microsoft Access bajaradigan vazifalari, uning darchasi va ish yurituvchi asosiy obyektlari bilan yaqindan tanishishga o'tamiz.

### Microsoft Access ish darchasi

Microsoft Office tarkibidagi Microsoft Access piktogrammasi ustida «sichqoncha» chap tugmasini 2 marta bossak, ekranda Access darchasi paydo bo'ladi (1-rasm):

Darchaning birinchi satrida MBBT nomi Microsoft Access deb ifodalangan, 2-nchi satrda esa tavsiyanoma punktlari:

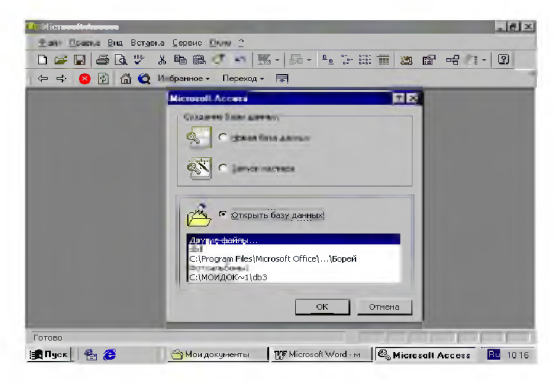

#### *1-rasm.*

# *Файл Правка Вид Вставка Формат Записи Сервис Окно ?*

Uchinchi satrida Standart paneli piktogrammalari joylashgan. Darchaning keng qismi ishchi maydon hisoblanadi. Ishchi maydonda yuqoridagi muloqot darchasi hosil bo'ladi. Bu darcha yordamida biz yangi MBni tashkil qilishimiz yoki mavjud MBni ochib ular ustida ishlashimiz mumkin.

Access 9x (umumlashgan lahjasi) darchasi 6 ta obyektdan iborat bo'lib, asosan shular bilan ish yuritiladi. Bular: Таблица (jadval), Запрос (so'rov), Форма (forma), Отчет (hisobot), Макрос (makro buyruq) va Модул.

Jadval - MBning ma'lumotlar saqlaydigan asosiy obyekti;

So'rov - MB dagi ma'lumotlarni tartiblash, biror kerakli ma'lumotni qidirib topish kabi vazifalarni bajaradi.

Forma - MBga yangi ma'lumotlar kiritadi, yoki joriy MBdagi ma'lumotlar ustida foydalanuvchi uchun qulay bo'lgan turli-tuman shakldagi formalar yaratadi. Demak, forma ekran obyekti bo'lib, elektron blank tarzida ifodalanib, unda ma'lumotlar kiritiladigan maydon mavjud va shu maydonlarga kerakli ma'lumotlar joylashtiriladi va jadval shu tariqa hosil qilinadi.

Hisobot - MB tarkibidagi ma'lumotlardan keraklisini printerga chiqaruvchi qog'ozdagi asosiy hujjat.

Modul - Visual Basic dasturlash muhitida yozilgan dastur bo'lib, nostandart operatsiyalarni foydalanuvchi tomonidan bajarilishiga imkon yaratadi,

Makrobuyruq - bir qator buyruqlar majmui asosida hosil bo'lgan makrobuyruq bo'lib, foydalanuvchi tomonidan jadval tuzishda juda qiyin hal qilinadigan jarayonlarni yechadi.

Sanab o'tilgan obyektlar ustida ishlash uchun darchaning o'ng tomonida **Открыть** (ochish), Конструктор va Создать (yaratish) degan tugmachalar joylashgan. Demak, bu tugmalar Access ning ishlash tartibini ifodalaydi.

Открыть tugmasi bosilsa, joriy obyekt ko'z oldimizda namoyon bo'ladi. Agar bu obyekt jadval bo'lsa, uni ko'rib yangi ma'lumotlar kiritish yoki avvalgisini o'zgartirish imkoniyati hosil bo'ladi (2-rasm).

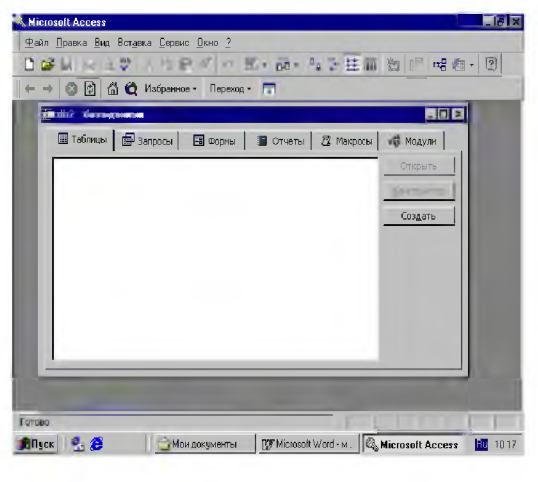

#### *2-rasm*

Конструктор tugmachasi bosilsa, u holda obyektning tuzilmasi namoyon bo'ladi. Agar obyekt jadval bo'lsa, unga yangi maydon kiritish yoki olib tashlash mumkin. Bordiyu forma bo'lsa, u holda boshqarish elementlarini tashkil etadi. Ammo bu hol foydalanuvchilar uchun emas, balki MBni tashkil etuvchilarga ko'proq foydali.

Создать tugmasi bosilsa, u holda yangi obyektlar tuzish, uni boshqarish lozim bo'ladi.Xullas, ana shu sanab o'tilgan tartib(rejim)lar asosida obyektlar ustida quyidagi turda ish bajariladi:

- mexanik usul bilan,
- avtomatlashtirilgan holatda
- jadval ustasi (master) yordamida.

Endi, har bir obyekt ustida qisqacha tushuncha berishga harakat qilamiz.

# Jadval tuzish

Jadval tuzish - bu ma'lumotlarning o'ziga xos xususiyatlarini e'tiborga olgan holda uning maydonlarini ifodalash. Bu jarayon MB darchasida Создать tugmasini bosish bilan boshlanadi va ekranda quyidagi muloqot darchasi paydo bo'ladi:

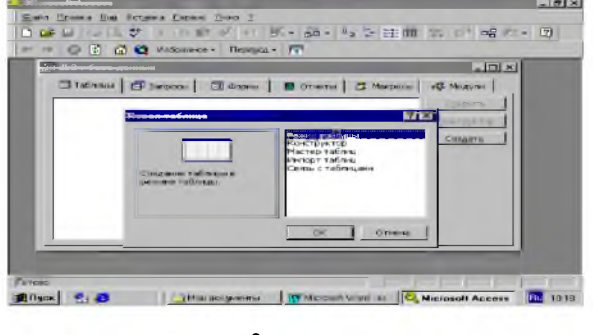

*3-rasm*

Bunda jadval tuzishning bir qator usullari taklif qilinadi:

- 1. Режим таблицы (Jadval holatida) Bunda jadval tuzish oddiy mexanik usulda yaratiladi va ekranda formal nomlarda jadval maydonlari paydo bo'ladi. Maydon 1, Maydon 2, Maydon 3, .
	- . . va standart matnli maydon turi akslanadi (4-rasm):

| 囿<br>3 - Kana a  |                   |                                                              |             |              |               | $-10x$             |
|------------------|-------------------|--------------------------------------------------------------|-------------|--------------|---------------|--------------------|
| <b>Hone1</b>     | Таблица1: таблица | <b>Hone2</b>                                                 | <b>Hone</b> | <b>Hone4</b> | <b>flone5</b> | 胃回区<br><b>Done</b> |
|                  |                   |                                                              |             |              |               |                    |
|                  |                   |                                                              |             |              |               |                    |
|                  |                   |                                                              |             |              |               |                    |
|                  |                   |                                                              |             |              |               |                    |
|                  |                   |                                                              |             |              |               |                    |
|                  |                   |                                                              |             |              |               |                    |
|                  |                   |                                                              |             |              |               |                    |
| $34763: 14$ $  $ |                   | $\mathbf{I}$ <b>x</b> $\mathbf{H}$ <b>be</b> $\mathbf{R}$ 30 |             |              |               |                    |

*4-rasm*

1. Конструктор holatida jadval yaratish.

Конструктор holatini tanlasak, u holda maydonlar nomi ularning turi va xossalari kabi parametrlarni kiritish mumkin bo'lgan muloqot darchasi paydo bo'ladi. Ushbu muloqot darchasida bu parametrlar barchasi klaviatura yordamida qo'lda kiritiladi yoki keraksiz maydonlar olib tashlanadi, yoxud ba'zi maydonlarning turini o'zgartirish kabi amallarni bajarish mumkin bo'ladi.

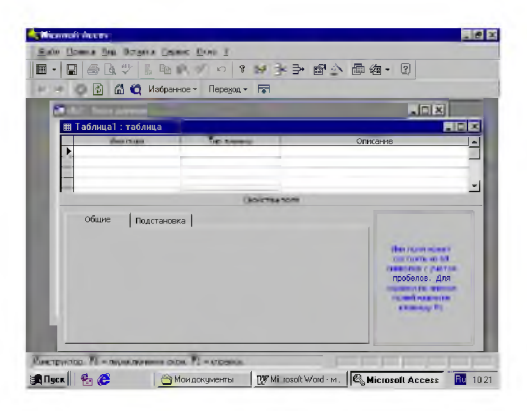

*5-rasm.*

#### 2. Мастер таблиц (jadval ustasi) bilan jadval tuzish.

Jadval ustasi bilan ish yuritganda ekranda hosil bo'lgan muloqot darchasida namunaviy jadvallar ro'yhati va bu jadvallarga mos bo'lgan namunaviy jadval maydonlari foydalanuvchiga taklif etiladi. Foydalanuvchi bu muloqot darchasida mavjud bo'lgan ixtiyoriy jadval va uning maydonlarini tanlab olib (maydonlarning nomini o'zgartirishi mumkin) yangi jadval tuzishi mumkin. Bunda maydonlarning turi ham avtomatik ravishda maydon nomiga mos holda tanlanadi (6-rasm).

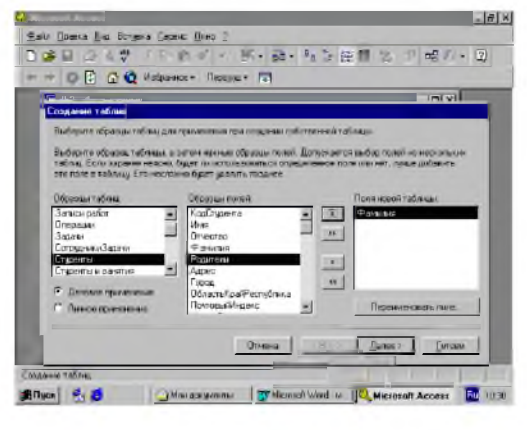

*6-rasm*

Xullas, maydon turini o'zgartirish zarur bo'lsa, конструктор holatidan foydalanib o'zgartirish mumkin.

# 3. Импорт (Boshqa ma'lumotlar bazasi)dan jadvalni tanlash

Bunda import qilinuvchi jadvalni tanlash uchun muloqot darchasida import qilinuvchi MB tanlab olinadi va undan foydalanuvchiga kerak bo'lgan maydon bo'yicha ma'lumotlar ajratib olinishi mumkin.

# 4. Связь с таблицами (Tashqi fayllardagi MB jadvallari bilan bog'lanish) orqali yangi jadvallar tuzish.

Bunda ham yuqoridagi kabi muloqot darchasida o'zaro aloqa o'rnatilishi zarur bo'lgan MB tanlab olinadi.

#### Assess da ishlash texnologiyasi

Ms Assess ikki xil holatda ishlaydi (7-rasm):

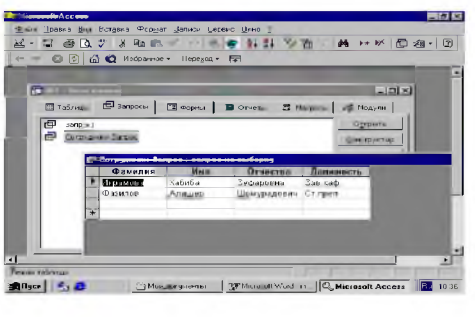

*7-rasm.*

# 1) Проектирование (loyihalash)

2) Экспулатация (amaliy foydalanish)

MBBT qaysi tartibda ishlashidan qat'iy nazar, uni ishlatish texnologiyasi quyidagicha namoyon bo'ladi:

Foydalanuvchi-MBni ma'lum formada to'ldiradi, muayyan запрос (so'rov) orqali qayta ishlaydi va natijalarni otchet (hisobot) tarzida tashkil qiladi. Birgina MBda millionlab foydalanuvchi ish yuritadi, ammo tuzilmasiga qo'l tekizmaydi. Foydalanuvchi asosan 6 ta obyektning 4 tasi bilan bemalol ish yuritadi. Xullas, ushbu obyektlar bilan ish bajarish uchun foydalanuvchi quyidagi tugmachalar bilan ish yuritishi mumkin:

Открыть - tanlagan obyektni ochadi. Конструктор-tanlagan obyekt tuzilmasini ochadi. Создать- yangi obyektlarni tashkil qiladi.

# MB ning o'ziga xos xususiyatlari

MB ning jadvali mustaqil ravishda hujjat bo'la olmaydi, ammo jadval tuzilmasi esa hujjat, biroq Microsoft Assessda uning uchun alohida fayl ajratilmagan. Jadvaldagi barcha o'zgarishlar avtomatik ravishda *real vaqt holatida* saqlanadi. Real vaqt holatida jadval bilan ishlash jarayonida uzluksiz saqlash davom etadi. Birinchi maydonga ma'lumotlarni kiritish to'xtatilgach, 2-maydonga o'tiladi, shu vaqtda ma'lumotlar vinchestrga yozila boradi va avtomatik ravishda saqlanadi.

#### MB jadvallari bilan ishlash jarayoni

1. MBBT darchasining pastki qismida поля номера записи (tartib raqamini yozish maydoni) bo'lib, bunda maydonga o'tish tugmalari bor *(jadval bo'yicha siljishni amalga oshiradi).*

2. Har bir yozuv chap tomonida yozuv markeri (marker zapisi) tugmachasiga ega. Shu tugmani bossak, yozuv ajratilib ko'rinadi va nusxa olishga tayyorlanadi.

3.Ajratilgan yozuvda sichqoncha o'ng tugmasini bossak, kontekst tavsiyanoma muloqot darchasi chiqadi va uning buyruqlari orqali yozuv ustida ish bajariladi.

4.Jadvalning chap tomoni yuqori qismida turgan marker jadval markeri deyiladi. Uni bossak, butun jadval ajratilib ko'rinadi. Sichqoncha o'ng tugmasi bosilsa, kontekst tavsiyanoma muloqat darchasi ekranda paydo bo'ladi. Uning buyruqlari bilan jadval ustida ish yuritiladi.

5.Maydon sarlavhasida sichqoncha tugmasini bossak, u holda maydon ajratilib ko'rinadi.

#### Запрос (So'rov)lar tashkil qilish

MB ga kirish uchun «So'rov» dan foydalaniladi. Bu jarayon MB darchasining Запрос (So'rov) bo'limida yaratish tugmasini bosish bilan boshlanadi va ekranda quyidagi muloqot darchasi paydo bo'ladi. MB ga kirish uchun Запрос tuzishning bir qator usullari taklif qilinadi:

Конструктор - mustaqil ravishda yangi so'rovlar tuzish.

Простой запрос (oddiy so'rov) - mavjud aniq maydonlarni tanlab olish yo'li bilan so'rovlar tuzish.

Перекрестный запрос (qiyosiy so'rov) - MB da mavjud bo'lgan bir nechta jadval va so'rovlarni chatishmasidan yangi so'rovlar yaratish.

Повторяющиеся записи (takrorlanuvchi yozuvlar) jadvalda yoki so'rovlarda takrorlanuvchi yozuvlarni qidirib topish uchun so'rovlar tuzish.

Записи без подмененных (bog'lanmagan yozuvlar) joriy jadvalga mos kelmaydigan yozuvlarni qidirib topish uchun so'rovlar tuzish.

Xullas, Запрос yordamida asosiy MBdan natijaviy (foydalanuvchini qiziqtirgan) jadval tashkil qilish va uni qayta ishlash imkoniyati paydo buladi. Запрос bilan ishlaganda ma'lumotlarni saralash (filtrdan o'tkazish), jamlash, ajratish, o'zgartirish mumkin. Ammo bu amal har bajarilganda asosiy MB da hechqanday o'zgarish sodir bo'lmaydi. Bundan tashqari, Запрос yordamida «*natijalarni hisoblash*», o'rta arifmetik qiymatini topish, yig'indi hosil qilish yoki biror maydon ustida matematik amallar bajarish mumkin.

#### MBda ajratish uchun «So'rov»

Запрос hosil qilishning turlari ko'p. Ammo eng ko'p qo'llaniladigani *Запрос на «выборки» (Tanlashini tashkil qiluvchi so 'rov)* Accessda "So'rov" tashkil qilishning 3 ta usuli mavjud: *avtomatik ravishda, qo'lda* va *мастер* fusta)*yordamida.*

Запрос tashkil qilish uchun maxsus SQL(Structured Query Language) tili mavjud, ammo bu tilda ishlash ancha murakkab, shuning uchun ham Access da maxsus «Namunaviy so'rov blanki» tashkil qilingan. Bunda Запрос elementlarini darchalararo tashish orqali amalga oshirish mumkin. MB ga Запрос bilan kirish *«Создать*» tugmasini bosish bilan amalga oshiriladi. Uning muloqat darchasi «Новый запрос» deb ataladi (15.8-rasm). Unda «Конструктор» holatida ish yuritiladi. Shunda MB tuzilmasidan kerakli jadval va uning maydonlari Запрос bo'yicha tanlanadi. Jadval tanlash *«Добавление таблиц»* (Jadval qo'shish) muloqat darchasida sodir bo'ladi. Bunda MBdagi barcha jadvallar ro'yhati bor. Ajratilgan jadvallar blankning yuqori qismiga *Добавить* (Qo'shish) tugmasini bosish bilan amalga oshiriladi.

### Namunaviy Запрос blankasini to'ldirish

Namunaviy blank 2ta paneldan iborat. Yuqori qismida Запрос ga asoslanadigan jadvallar ro'yxati tuzilgan. Quyi qismida esa Запрос tuzilmasi buyicha tuziladigan natijaviy jadval o'z aksini topgan. Blankning maydon yoziladigan sathida jadvaldan kerakli maydon nomlari ajratib o'tkaziladi. Jadval nomi kerakli satrga maydonlarni ko'chirish jarayonida avtomatik tarzda yoziladi.

*«Saralash»* degan satrda «sichqoncha» tugmasi bosilsa, biror 'maydondagi ma'lumotlar saralanadi. Запрос blankida *Условия отбора (tanlash sharti)*

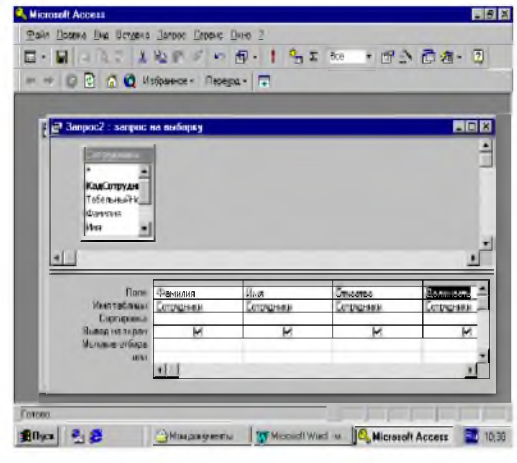

#### *8-rasm.*

satri mavjud bo'lib, unda natijaviy jadvalni qoniktiradigan *shart mezoni* joylashgan bo'ladi. Запрос Вид tugmasini bosish bilan natijaviy jadval hosil bo'ladi. Natijaviy jadvaldan chiqish uchun «Вид» tugmasiga yana bir bor bosish lozim.

#### Parametrlar bo'yicha «So'rov» tuzish (9-rasm)

Ba'zan foydalanuvchi ma'lumotlar bazasidan muayyan parametrlar bo'yicha ma'lumotlarga muxtoj bo'lib qoladi. Ana shunday vaziyatlarda **Запрос** ni parametrlar bo'yicha tashkil qilish lozim bo'lib qoladi. Shunday maqsad qo'yilganda SQL tilining maxsus buyrug'i LIKE[...] orqali Запрос ni tashkil qilish mumkin. Kvadrat qavs ichida foydalanuvchi uchun ixtiyoriy matn kiritish mo'ljallangan. Masalan, LIKE[mamlakat nomini kiriting]. Ushbu buyruqni *условие отбора* (tanlash sharti) yozilgan satrga joylashtirish lozim. Запрос ishga tushirilgach, muloqot darchasi ochilib foydalanuvchi

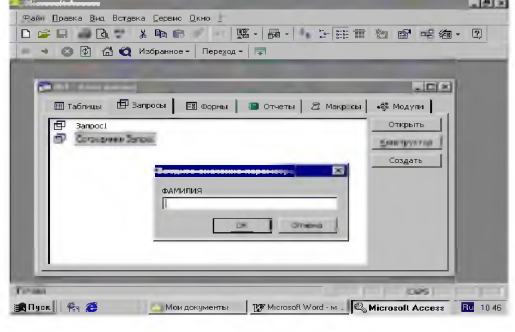

*9-rasm.* 132

uchun parametr kiritish imkoni paydo bo'ladi.

### So'rov da hisoblash jarayoni

Natijaviy jadvalda boshqa maydonlar bo'yicha hisoblashni tashkil etish

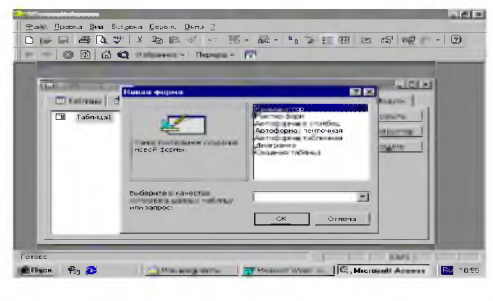

#### *10-rasm.*

natijalari yoziladigan maydon hisob maydoni deyiladi. Bunda maydon nomi o'miga hisoblash formulasi va kvadrat qavs yoziladi. Ushbu jarayonni klaviaturaning ShiltQF2 tugmasini bosish bilan ham bajarish mumkin.

Bunda yordamchi область ввода (kiritish xududi) muloqat darchasi ochilib, unda uzun formulalarni ham kiritish imkoniyati ochiladi Ba'zan hisoblash maydonini saralash maydoni ham qilish mumkin. Hisoblashni tashkil qiladigan 3anpoc ham namunaviy so'rov blankida o'z aksini topadi. Bunda maydon nomi o'rniga formula yoziladi. Formulaga kvadrat qavs ichida hisoblanadigan maydon nomi ham kiritiladi. Ammo torgina maydonga uzun formulalarni kiritib bo'lmaydi. U holda ShiftQF2 tugmachani bossak, u holda yordamchi muloqot darchasi paydo bo'ladi va istalgan uzunlikdagi formulalarni kiritish imkoniyati paydo bo'ladi.

### Natijaviy «So'rov» tuzish texnologiyasi

«So'rov» lar nafaqat kerakli ma'lumotni olish va uni ishlash uchun, balki natijaviy hisoblashlar tashkil qilish imkonini ham beradi. *Masalan,* qandaydir yozuv (qator) lar guruhi bo'yicha o'rta arifmetik qiymatini yoki yig'indisini topish. Bu holda ham namunaviy so'rov blanki yordamila ish bajariladi, ammo yozuvlarni biror belgisiga qarab alohida guruhlarga jamlash talab qilinadi va bunda guruhlash degan yordamchi qator paydo bo'ladi. Ushbu qatorni namunaviy blankka kiritish uchun asboblar panelidagi  $\Sigma$  ga kursorni keltirib «**sichqoncha**» chap tugmasini bosamiz (11-rasm):

|                                             |                                                     |                          |                      | <b>LIMES!</b> |
|---------------------------------------------|-----------------------------------------------------|--------------------------|----------------------|---------------|
|                                             | Eater Houses Else, Because Genero: Especie: Gener 2 |                          |                      |               |
| <b>0.0</b> 000 2 3 3 8 9 9 9 5 5 1 5 2 5 ac |                                                     |                          | - 图 - 图 图 - 图        |               |
| H + O D Q O Hitchnor - Roman - T            |                                                     |                          |                      |               |
|                                             |                                                     |                          |                      |               |
| 4 В Запрост : вапрос на выборку             |                                                     |                          |                      | 国国区           |
|                                             |                                                     |                          |                      |               |
| <b>Constant</b>                             |                                                     |                          |                      | H             |
| Koa.                                        |                                                     |                          |                      |               |
| Табельный исне                              |                                                     |                          |                      |               |
| <b>Фачники</b>                              |                                                     |                          |                      |               |
| Orrnoa                                      |                                                     |                          |                      |               |
| $\bullet$                                   |                                                     |                          |                      |               |
|                                             |                                                     |                          |                      |               |
|                                             |                                                     |                          |                      |               |
| <b>Float</b>                                | = arausin                                           | Drings                   | Hanor, Sunstitutions |               |
| <b>MARY ASSAULT</b>                         | Taurauch                                            | Ladinaal                 |                      |               |
| Грытплая операция                           |                                                     |                          | Damawerse            |               |
| Caprupoblin<br>Выпла на экрон               | Σ                                                   | $\overline{\phantom{a}}$ | v                    |               |
| Screene or Copa                             |                                                     |                          |                      |               |
| ARCH 8                                      |                                                     |                          |                      | ٠             |
|                                             | ×.                                                  |                          |                      |               |
| <b>FAIRMAN</b>                              |                                                     |                          | CAPS.                |               |

*11-rasm*

#### O'zgartirishlar «so'rovi»ni tuzish

Avtomatik ravishda yangi jadval tuzishda yoki hisoblash natijalari asosida jadval hosil qilishda vaqtinchalik natijaviy jadval tuziladi va bu jadvaldan yangisini hosil qilishda yoki o'zgartirishda foydalaniladi. Bu holatda «So'rov» ni o'zgartirishning birnecha usullari mavjud:

jadval tuzish so'rovi,

- jadval tarkibidagi ma'lumotlarni yangilash so'rovi,
- yozuvlarni kiritish so'rovi,

 $\overline{a}$ 

yozuvlarni yo'qotish so'rovi.

Buning uchun Запрос tavsiyanomasidagi Создать buyrug'i bilan Конструктор tartibida ish yuritiladi.

#### Forma tashkil qilish

Ma'lumotlarni kiritish uchun kerakli maydonga ega bo'lgan elektron blank forma deb ataladi. Forma tashkil qilish MB darchasining Форма bo'limida Создать tugmasini bosish bilan boshlanadi va ekranda quyidagi muloqot darchasi paydo bo'ladi.

Ekranda hosil bo'lgan muloqot darchasida yangi forma tuzishning bir qator usullari taklif qilinadi:

Конструктор - mustaqil ravishda yangi forma tuzish.

Мастер форм - tanlangan maydonlar asosida avtomatik ravishda formalar tuzish.

**Автоформа: В столбец** (ustun ko'rinishida) – maydonlarni avtomatik ravishda bitta ustunga joylashtirilgan holda formalar tuzish.

Автоформа: ленточная (lentasimon)- maydonlarni avtomatik ravishda lentasimon joylashtirilgan holda formalar tuzish.

Автоформа: табличная (jadvalli)- maydonlarni avtomatik ravishda jadvallar ko'rinishida tuzish.

Диаграмма - diagrammalar ko'rinishida formalar tuzish.

Jamlovchi jadval - Excel jadvallari bilan solishtirish usulidan foydalanib formalar tuzish.

Formalarni tuzish uchun uni tashkil qiladigan usullardan biri tanlab olingach, muloqot darchasining pastki qismida forma tuziluvchi jadval yoki so'rov nomi ko'rsatiladi. Ma'lumki, forma asosan boshqarish elementlaridan iborat bo'lib, uning tashqi ko'rinishi shu boshqarish elementlarini rejali joylashtirishga bog'liq. Shuning uchun ham formani avtomatik ravishda tashkil qilish (avtoforma yordamida) maqsadga muvofiq. Avtoforma-MB darchasida «Создать» tugmasini bosish bilan «Новая форма» muloqot darchasi ochiladi. Unda kerakli so'rov yoki jadvalni tanlab «sichqoncha» chap tugmasini Автоформа turlaridan biri *(lentali, jadvalli yoki ustunli)* ustida 2 marta bosiladi. Master yordamida forma tashkil qilish esa 4 bosqichdan iborat:

- a) formaga kiritish mumkin bo'lgan maydonlarni tanlash,
- v) formaning tashqi ko'rinishini tanlash,
	- s) formaning fon tasvirini tanlash,
	- d) forma nomini berish.

Microsoft Access 9x boshqarish panelining Вид tugmasini bosish natijasida forma tuzilmasi bilan panel elementlari (formani boshqarish jarayonini tashkil qiladigan asboblari bilan jihozlangan) ochiladi. Shuni nazarda tutib Форма tuzilmasi haqida to'liqroq ma'lumot quyida keltirilgan.

### Forma tuzilmasi

Forma tuzilmasi 3 qismdan iborat:

- $\triangleright$  forma sarlavhasi,
- $\triangleright$  ma'lumotlar beriladigan joy,
- $\triangleright$  eslatmalar satri.

Boshqarish elementlari asosan ma'lumotlar beriladigan joyda ifodalangan bo'ladi. Boshqarish elementlari tagida tasvirning foni joylashib, u formaning ishchi maydonini ifodalaydi. «Sichqoncha» ni surish bilan bu o'lcham o'zgartiriladi.

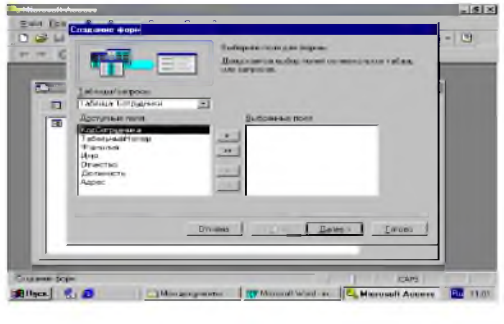

*12-rasm.*

Shuni eslatish lozimki, ba'zan maydon nomi bilan ma'lumotlar joylashadigan oraliqqa надпись (yozuv) kiritish mumkin.

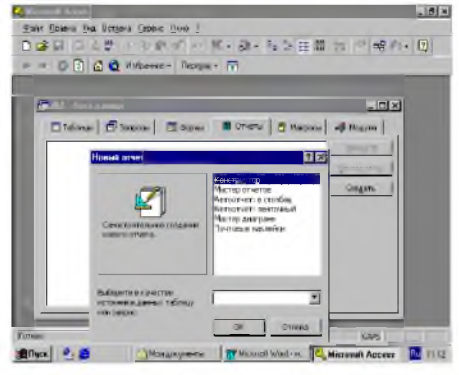

*13-rasm*

#### Yozuvlar tashkil qilish

Elementlar panelida maxsus boshqaruv elementi mavjud bo'lib, unga va formaga bosib matnlar ramkasini hosil qilamiz. Matn kiritilganda uni formatlashning hojati yo'q. Matn kiritilgach, Enter tugmasi bosiladi. Boshqarish elementini formatlashda avval uni ajratish (выделить) lozim, so'ngra Выбор объекта (obyektni tanlash) asbobidan foydalanamiz. Boshqarish elementini ajratganda uning atrofida 8 markerli ramka hosil bo'ladi. Chegaralarini siljitish bilan ramkani siqish va cho'zish mumkin bo'ladi. Ramkaning chapdagi yuqori markeri alohida ahamiyatga molik. Unga ko'rsatkichni to'g'rilaganda «sichqoncha» ko'rsatkichi xuddi bosh barmoq ko'rinishiga o'xshab ketadi. Obyekt ajratilgach, shrift parametrlarini o'zgartirish mumkin. Buni formatlash paneli piktogrammalari orqali amalga oshirish lozim. Bordiyu, «sichqoncha» o'ng tugmachasi bosilsa, u holda kontekst tavsiyanoma bo'yruqlari orqali ish bajariladi.

#### Bog'langan maydonlarni tashkil qilish va tahrirlash

Jadval maydonlari mazmunini aks ettiruvchi boshqarish elementlari esa elementlar panelidagi *Maydon* elementi orqali amalga oshiriladi. Boshqarishning bunday elementlarini bog'langan maydon deb ataladi. Ushbu bog'langan maydonni tashkil qilish uchun elementlar panelida Maydon elementi mavjud. Bog'langan maydonni tashkil qilish jarayonida boshqarishning yana bir elementi – bog'langan yozuv paydo bo'ladi. Bog'langan maydonni bog'langan yozuvdan ajratish uchun chap tomon tepasida turgan barmoq ko'rsatkichi markerni ishga solinadi.

#### Отчет (hisobot)lar tashkil qilish

Hisobot-bu natijalar aks etgan qog'ozli hujjat demakdir. MB muloqot darchasida Отчет ni tanlab Создать tugmasiga bossak, Новый отчет (yangi hisobot) degan muloqot darchasi paydo bo'ladi (13-rasm.).

Ekranda hosil bo'lgan muloqot darchasida yangi hisobot tuzishning bir qator usullari taklif qilinadi:

**Конструктор** – mustaqil ravishda yangi hisobot tuzish.

**Мастер отчетов** (hisobotlar ustasi)  $-$  tanlangan maydonlar asosida avtomatik ravishda yangi hisobotlar tuzish.

Автоотчет (avto hisobot)- в столбец (ustun ko'rinishida)- maydonlarni avtomatik ravishda bitta ustunga joylashtirgan holda hisobot tuzish.

Автоотчет: lentasimon ko'rinishda - maydonlarni avtomatik ravishda lentasimon joylashtirilgan holda hisobotlar tuzish.

Мастер диаграмм (diagrammalar ustasi)- diagrammalar asosida hisobotlar tuzish.

Почтовые наклейки (pochta yorliqlari)-pochta markalarini nashr qilish uchun formatlangan hisobotlar tuzish.

Hisobotlarni tuzish uchun ham xuddi formalar tuzishdagi kabi hisobotlarni tuzish usullaridan biri tanlangach, muloqot darchasining pastki qismida hisobot tuziluvchi jadval yoki so'rov nomi ko'rsatiladi.

#### Hisobot tuzilmasi

Xuddi forma kabi hisobot ham boshqarish elementlariga ega qismlardan tashkil topgan, ammo bunda qismlar ko'p-u, boshqarish elementlari formanikidan kamroq. Hisobot tuzilmasi asosan 5 qismdan iborat bo'ladi (14-rasm.):

- hisobot sarlavhasi,
- yuqori kolontitul,
- ma'lumotlar joylashgan joy,
- quyi kolontitul,
- hisobot eslatmasi.

Odatda, hisobot tuzilmasi bilan tanishish uchun avtomatik ravishda hisobot tashkil qilib uni «конструктор» tartibida ochish qulay. Bunda hisobot sarlavhasi umumiy sarlavhani chop etishni ta'minlaydi, yuqori kolontitul qismlari esa sarlavhaga tegishli kichik-kichik sarlavhachalarni ifodalaydi. Ma'lumotlar maydonida esa boshqaruv elementlari joylashtirilib, ular asosan ma'lumotlar bazasi maydonlari mazmunini bildiradi. Quyi kolontitul qismida xuddi yuqori kolontitul kabi boshqarish elementlariga ega, Now funksiyasi bilan vaqtni va Page() funksiyasi bilan hisobot varaqlari belgilanadi. Hisobot eslatmasida esa yordamchi axborotlar kiritiladi.

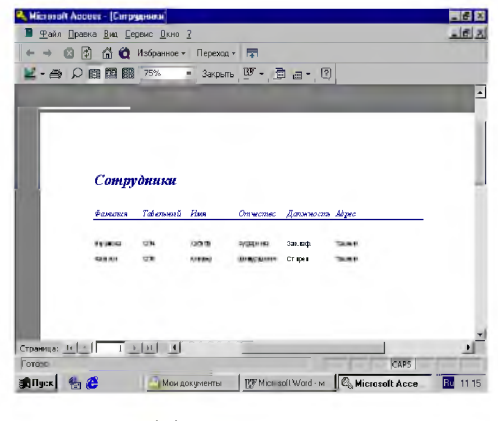

#### *14-rasm.*

Tuzilgan jadval, so'rov, forma va hisobotlarni foydalanuvchiga kerakli holatda printerga chiqarish mumkin. Buning uchun kerakli obyektni tanlab olish, so'ngra asosiy tavsiyanomaning fayl punktidan «Печать» buyrug'iga kirish lozim.

# O'zlashtirishni mustahkamlash

- Ma'lumotlar bazasini boshqarish tizimi (MBBT) maxsus formatli tuzilmaga ega fayllari bilan ishlaydigan maxsus dasturiy vositadir.
- Zamonaviy **MBBT** turli ma'lumotlar (raqamli, matnli, grafik, tovushli, видео va boshqa) ni fayl holatida saqlash imkoniyatiga ega.
- Axborotlar ma'lumotlar bazasida jadval ko'rinishida saqlanadi.
- Har bir jadval tuzilmaga ega bo'lib, uning tuzilmasi maydonlar tarkibi va xususiyatlari bilan aniqlanadi. Maydonlarning asosiy xususiyatlari maydon turi va o'lchami bilan belgilanadi.
- Jadvallarda saqlanayotgan ma'lumotlarni o'zgartirish, olib tashlash saralash, filtrdan o'tkazish, ko'paytirish va ular ustida boshqa turdagi operatsiyalar o'tkazish mumkin. Operatsiyalarni avtomatlashtirish uchun esa maxsus obyekt sanalmish «so'rov» ni qo'llash mumkin.
- MBBT Access da «so'rov» maxsus «namunaviy so'rov blankasi» orqali amalga oshiriladi. «So'rov» asosida vaqtincha natijaviy jadval tuziladi va bu jadvalga binoan yangi jadval tuzish yoki mavjud jadvalni o'zgartirish mumkin bo'ladi.
- Jadvalga ma'lumotlarni kiritish yoki uni ko'rish uchun maxsus obyekt sanalmish «**Forma**» xizmat qiladi. Forma -ekran obyekti deyiladi. Forma tuzilmasi qism va boshqarish elementlaridan tashkil topadi. Formani tashkil qilish avtomatik ravishda, yarim avtomatik holda (Master yordamida) va qo'lda (конструктор tartibida) bajariladi.
- Hujjatni chop etish jarayonida qog'ozdagi hujjat -hisobot paydo bo'ladi. Hisobot ham xuddi forma kabi qism va boshqarish elementlaridan tashkil topadi. Hisobotni ham avtomatik tarzda (avtootchyot yordamida), yarim avtomatik (Master yordamida) va qo'lda (конструктор tartibida) joriy qilish mumkin.
- Jadval, so'rov, forma va hisobot-ma'lumotlar bazasining asosiy obyektlari sanaladi. Ularni ma'lumotlar bazasini tuzuvchi tashkil qiladi. Foydalanuvchi esa ushbu obyektlarni tuzilmasiga xalal bermagan holda ish yuritishi lozim.
- Ma'lumotlar bazasini tashkil qiluvchi yana ikkita qo'shimcha obyekt Makros va modulni ham ishlab chiqqan. Bu obyektlar ma'lumotlar bazasini boshqarishda standart vositalar etishmasa asqotadi. Makroslar orqali makrobuyruqlar tashkil qilinadi. Modullar orqali Visual Basic dasturlash muhitida dastur protseduralari tashkil qilinib, ular nostandart operatsiyalarni bajarishda ishtirok etadi.

# Nazorat uchun savollar

- 1. MB da "So'rov" tashkil qilishning usullari ?
- 2. MB ini saralashni bajarish.
- 3. «Forma» qanday vazifani o'taydi va u qanday tuzilmaga ega?
- 4. «Forma» ni MBsiga ma'lumotlar kiritish va chiqarish uchun ham ishlatsa bo'ladimi?
- 5. Elektron blank forma tuzishning usullari qanday?
- 6. MBBT da hisobotlar qanday tuziladi?

# 11-mavzu. Mutaxassisliklarga ixtisoslashgan tizimlar va dasturlar. REJA:

- 1. Qurilish masalalarini yechishda amaliy dasturiy ta'minot (MatLab, MathCad dasturlari).
- 2. Optimallashtirish usullari.

*Tayanch so'zlar: MatLab, MathCad dasturlari, matrisalar, matematik xisoblash.*

Zamonaviy kompyuter matematikasi matematik hisoblarni avtomatlashtirish uchun Eureka, Gauss, Derive, Mathcad, Mathematica, Maple va boshqa dasturiy tizimlar va dasturlarning to'plamlarini taklif qiladi. Ular orasida MATLAB imkoniyatlari va mahsuldorligi yuqoriligi bilan ajralib turadi. MATLAB-bu vaqt sinovidan o'tgan matematik hisoblarni avtomatlashtirish tizimlaridan biridir. U matritsaviy amallarni qo'llashga asoslangan tizimning nomi MATRIX LABORATORY matritsaviy laboratoriyada o'z aksini topgan. Matritsalar murakkab matematik hisoblarda, jumladan, chiziqli algebra masalalarini yechishda va dinamik tizimlar hamda ob'ektlarni modellashda keng qo'llaniladi. Ular dinamik tizimlar va ob'ektlarning holat tenglamalarini avtomatik ravishda tuzish va yechishning asosi bo'lib hisoblanadi. Bunga MATLAB ning kengaytmasi Simulink misol bo'lishi mumkin. MATLAB ixtisoslashtirilgan matritsaviy tizim chegaralaridan chiqib universal integrallashgan kompyuterda modellash tizimiga aylandi. «Integrallashgan» so'zi bu tizimda qulay ifodalar va izohlar tahrirchisi, hisoblagich, grafik dasturiy protsessor va boshqalar o'zaro birlashtirilganligini bildiradi. MATLAB tizimining vazifasi har xil turdagi masalalarni yechishda foydalanuvchilarni an'anaviy dasturlash tillariga nisbatan afzalliklarga ega bo'lgan va imkoniyatlari keng dasturlash tili bilan uning dasturlash tillari bilan integrallashuvi dasturning kengayuvchanligiga olib keldi. MATLAB asosan matematik hisoblashlar, algoritmlarni yaratish, modellash, ma'lumotlarni tahlil qilish, tadqiq qilish va vizuallashtirish, ilmiy va injenerlik grafikasi, ilovalarni ishlab chiqish va boshqalar. MATLAB kengayuvchi tizim, uni har xil turdagi masalalarni yechishga oson moslashtirish mumkin. Uning eng katta afzalligi tabiiy yo'l bilan kengayishi va bu kengayish mfayllar ko'rinishida amalga oshishidir. Boshqacha aytganda, tizimning kengayishlari kompyuterning doimiy xotirasida saqlanadi va MATLAB ning biriktirilgan (ichki) funksiyalari va proseduralari kabi kerakli vaqtda foydalanish uchun chaqiriladi. Foydalanuvchi m-fayl matnli formatga ega bo'lganligi sababli unga har qanday yangi buyruqni, operatorni yoki funksiyani kiritishi va keyin undan biriktirilgan funksiya yoki operator kabi foydalanishi mumkin.

MATLAB da yangi yaratilgan funksiya yoki prosedura fayl ko'rinishida diskda saqlanishi sababli operator va funksiyalar soni amalda chegaralanmagan. MATLAB ko'plab amaliy masalalarni yechish imkoniyatini beruvchi operatorlar va funksiyalarga ega. Ular yordamida ko'plab amaliy masalalarni yechish mumkin. MATLAB tizimining tili matematik hisoblashlarni dasturlash sohasida har qanday mavjud yuqori darajadagi universal dasturlash tillaridan boyroqdir. U hozirgi vaqtda mavjud bo'lgan deyarli hamma dasturlash vositalarini amalga oshiradi, jumladan, ob'ektga mo'ljallangan va vizual dasturlashni (Simulink vositalari yordamida) ham. Umuman olganda, MATLAB tizimidan foydalanish tajribali dasturlovchilar uchun o'z fikrlari va g'oyalarini amalga oshirish uchun cheksiz imkoniyatlar beradi. Matlab dasturlash tili yoki Matlab tili-ma'lumotlarni matritsa ko'rinishida berilishi, hisoblash imkoniyatlari va grafik vositalarining kengligi nuqtai nazaridan olganda, yuqori darajali algoritmik til hisoblanadi. Shu o'rinda, Matlab tili faqat Matlab muhitida dasturlar yaratish va ishlatish uchun xizmat qiladi. Foydalanuvchilarni Matlabda yaratiladigan barcha dasturlari diskda saqlanadi va m-kengaytmaga ega, shu sababli ular m-fayllar deyiladi. M-fayllar ikki turga bo'linadi: function va script m-fayllardir. M-fayllar yaratishda Matlab tilining quyidagi qoidalariga amal qilinishi lozim: o'zgaruvchilar e'lon qilinmaydi, belgilar ishlatilmaydi, shartsiz o'tish operatori goto ishlatilmaydi, dastur tugallanganligi qayd qilinmaydi. M-fayllar bilan ishlash quyidagilarni o'z ichiga oladi:

- $\triangleright$  Asosiy (script-fayl) va qism dastur (function-fayl) larni ishlab chiqish;
- > Matlabda m-fayllarni yaratish, tahrirlash va saqlash;
- $\triangleright$  M-fayllarni ishga tushirish.

M-fayllarni sozlash MATLAB tizimining tili matematik hisoblashlarni dasturlash sohasida har qanday mavjud yuqori darajadagi universal dasturlash tillaridan boyroqdir. U hozirgi vaqtda mavjud bo'lgan deyarli hamma dasturlash vositalarini amalga oshiradi, jumladan, ob'ektga mo'ljallangan va visual dasturlashni ham. Umuman olganda, MATLAB tizimidan foydalanish tajribali dasturlovchilar uchun o'z fikrlari va g'oyalarini amalga oshirish uchun cheksiz imkoniyatlar beradi.

#### MathCAD tizimi va uning vazifalari.

MathCAD bu matematikaning turli sohalaridagi masalalarini yechishga mo'ljallangan ajoyib sistemadir. Dasturning nomlanishi ikkita so'zdan iborat bo'lib, MATHEMATIKA (matematika) va CAD ( avtomatik loyihalash sistemasi). MathCAD ni o'rganish juda oson bo'lib, uni ishlatish soddadir. Ushbu dasturni boshqarish Windows muhitida oldin ishlaganlar uchun intuitiv tushinarlidir. MathCAD tizimini juda ko'p sohalarda sodda hisoblashlarni hisoblashdan tortib to elektrik sxemalarni qurishgacha ishlatish mumkin. MathCAD formula, sonlar, matnlar va grafiklar bilan ishlaydigan universal sistemadir. MathCAD tili matematika

tiliga juda ham yaqin, shu sababli unda ishlash matematiklar uchun juda oson. Zamonaviy kompyuter matematikasi matematik hisoblarni avtomatlashtirish uchun butun bir birlashtirilgan dasturiy tizimlar va paketlarni taqdim etadi. Bu tizimlar ichida MathCAD oddiy, yetarlicha qayta ishlangan va tekshirilgan matematik hisoblashlar tizimidir. Umuman olganda MathCAD-bu kompyuter matematikasining zamonaviy sonli usullarini qo'llashning noyob majmuasi. U o'z ichiga ko'p yillar davomida matematikaning rivojlanishi natijasida yig'ilgan tajribalar, qoidalar va matematik hisoblash usullarini jamlagan. MathCAD paketi muhandislik va matematik hisob ishlarini bajarish uchun dasturiy vosita bo'lib, uning yordamida o'zgaruvchi va o'zgarmas parametrli algebraik va differentsial tenglamalarni yechish, funksiyalarni tahlil qilish va ularning ekstremumini izlash, topilgan yechimlarni tahlil qilish uchun jadvallar va grafiklar qurish mumkin. MathCAD murakkab masalalarni yechish uchun o'z dasturlash tiliga ega.

### Nazorat uchun savollar

- 1. Matlab tizimi haqida nimalarni bilasiz?
- 2. MathCad qanday so'zlardan tashkil topgan?
- 3. MathCad tizimining qanday imkoniyatlari mavjud?
- 4. MathCad tizimini qo'llash sohalarda qo'llaniladi?
- 5. M-fayl nima?

# 12-mavzu. Chiziqli dasturlash. Eng kam kvadrat usuli. Eksperimental rejalashtirishni matematik nazariyasining asoslari.

#### REJA:

- 1. Matematik ifodalarni qurish va hisoblash
- 2. Diskret o'zgaruvchilar va sonlarni formatlash
- 3. Tenglamalarni sonli va simvolli yechish
- 4. Differensial tenglamalarni yechish

*Tayanch so'zlar: Matematik masala, dasturlash, matematik ifodalar, hisoblash, diskret o zgaruvchilar.*

Yaqin kungacha foydalanuvchi o'zining matematik masalasini yechish uchun nafaqat matematikani bilishi balki kompyuterda ishlashni, kamida bitta dasturlash tilini bilishi va murakkab hisoblash usullarini o'zlashtirgan bo'lishi kerak bo'lar edi. Hozirda esa dasturlashni bila olmaydigan yoki xohlamaydiganlar uchun tayyor ilmiy dasturlar majmualari, elektron qo'llanmalar va tipik hisob-kitoblarni bajarishga mo'ljallangan dasturiy vositalar bo'lgan amaliy vositalar paketlari (AVP) mavjud.

Bu paketlar foydalanuvchi uchun kerakli bo'lgan barcha ishni yoki ishning asosiy kerakli qismini bajarish imkonini beradi: muammoni tadqiq qilish (analitik shaklida ham); ma'lumotlarning tahlili; echim mavjudligini tekshirish; madellashtirish; optimallash; grafiklarni qurish; natijalarni hujjatlashtirish va shakillantirish; taqdimotlarni yaratish.

Mashina matematikasini AVP yordamida o'rganish foydalanuvchida matematikaning o'zini o'rganish illyuziyasini yaratadi. Ammo shuni aytish joizki mazkur paketlarda yaratilgan har qanday chiroyli menyu foydalanuvchini oddiy matematik tushunchalardan va usullardan uni ozod qila olmaydi. Xususan, agar foydalanuvchi matritsa nimaligini bilmasa, u holda matritsa algebrasi dasturiy paketi unga hech qanday yordam bera olmaydi, yoki foydalanuvchi noaniq bo'lmagan integralni sonli usullar yordamida hisoblashga uringanda, u haqiqatdan ancha yiroq bo'lgan javobni olishi yoki javobni umuman ololmasligi ham mumkin. Ixtiyoriy keng imkoniyatlarga ega paket universal yondashishga bog'lik. Matematik paketlarni ishlatishda mutaxassis undan ongli foydalanib chegirmalar qilishi mumkin: paketni uning muammosiga rostlashi, dasturni modifikatsiyalash, yangilash, hisoblash vaqtini tejash va h.k.

Hozirgi kunda kampyuter algebrasining nisbatan imkoniyatli paketlari bu - Mathematica, Maple, Matlab, MathCAD, Derive va Scientific Workplace.

Bulardan birinchi ikkitasi professional matematiklar uchun mo'ljallangan bo'lib imkoniyatlarning boyligi, ishlatishda murakkabligi bilan ajralib turadi.

MatLab matritsalar bilan ishlashga va signallarni avtomatik boshqarish hamda qayta ishlashga mo'ljallangan.

MathCAD va Derive qo'llanilishi juda oson bo'lib talabalarning tipik talablarini qondirishni ta'minlaydi. Bular katoriga Eureka paketini ham qo'shish mumkin.

Scientific WorkPlace matematik qo'lyozmalarni LATEX tizimidan foydalangan holda tayyorlashga muljallangan bo'lib bir payda analitik va sonli amallarni bajarishi mumkin.

#### Matematik ifodalarni qurish va hisoblash

Boshlang'ich holatda ekranda kursor krestik ko'rinishda bo'ladi. Ifodani kiritishda u kiritilayotgan ifodani egallab olgan ko'k burchakli holatga o'tadi. Mathcadning har qanday operatorini kiritishni uchta usulda bajarish mumkin:

menyu buyrug'idan foydalanib;

klaviatura tugmalaridan foydalanib;

matematik paneldan foydalanib.

O'zgauvchilarga qiymat berish uchun yuborish operatori —:= | ishlatiladi. Hisoblashlarni amalga oshirish uchun oldin formuladagi o'zgaruvchi qiymatlari kiritiladi, keyin matematik ifoda yozilib tenglik "=" belgisi kiritiladi, natijada ifoda qiymati hosil bo'ladi (1-rasm).

Oddiy va matematik ifodalarni tahrirlashda menyu standart buyruqlaridan foydalaniladi. Tahrirlashda klaviaturadan ham foydalanish mumkin, masalan

- $\triangleright$  kesib olish Ctrl+x;
- $\triangleright$  nusxa olish Ctrl+c;
- $\triangleright$  qo'yish Ctrl+v;
- $\triangleright$  bajarishni bekor qilish Ctrl+z.

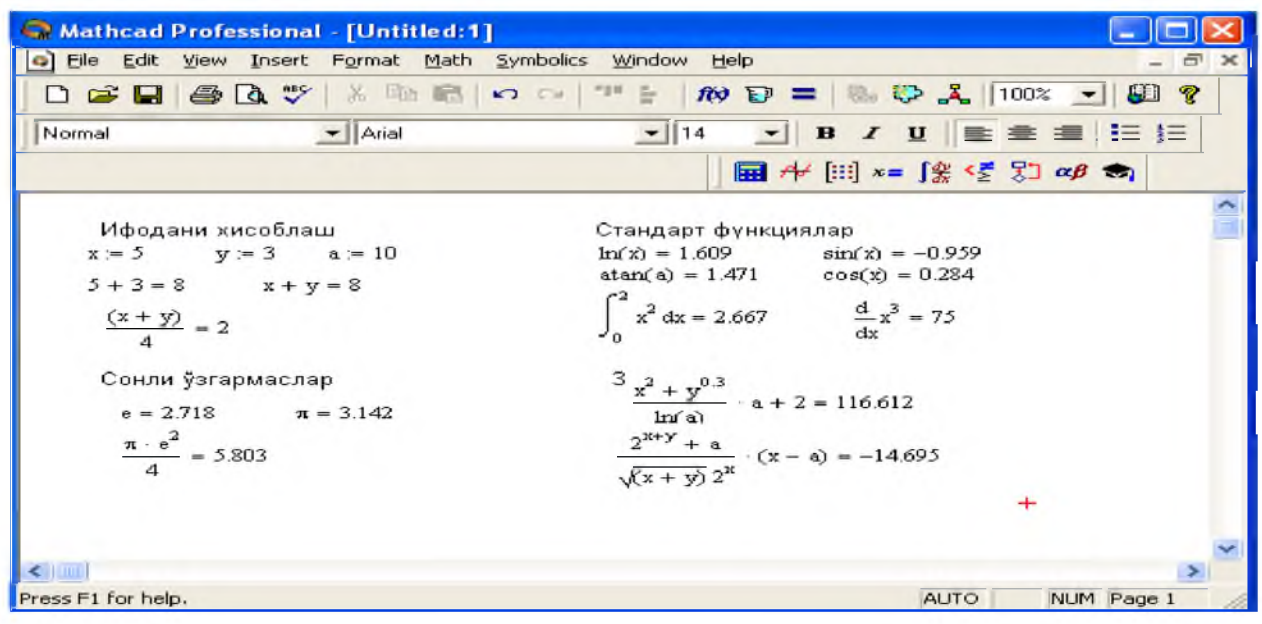

*1-rasm. Oddiy matematik ifodalarni hisoblash.*

Mathcad 200 dan ortiq o'zida qurilgan funksiyalariga ega bo'lib, ularni matematik ifodalarda ishlatish uchun standart panel vositasidagi Insert Function (Funksiyani qo'yish) tugmasiga bog'langan muloqot oynasidan foydalaniladi.

Mathcad hujjatiga matn kiritish uchun bosh menyudan Insert  $\rightarrow$  T ext Region (Qo`yish $\rightarrow$ M atn maydoni) buyrug'ini berish yoki yaxshisi klaviaturadan ikkitali kavichka (—) belgisini kiritish kerak. Bunda matn ma'lumotini kiritish uchun ekranda matn kiritish maydoni paydo bo'ladi. Matn kiritish maydoniga matematik ifodani yozish uchun matematik maydonni ham qo'yish mumkin. Buning uchun shu matn maydonida turib Insert $\rightarrow$ Math Region (Qo`yish $\rightarrow$ Matematik maydoni) buyrug'ini berish kifoya. Bu maydondagi kiritilgan matematik ifodalar ham oddiy kiritilgan matematik maydon kabi hisoblashni bajaradi.

Mathcadda foydalanuvchi funksiyasini tuzish hisoblashlarda qulaylikni va uning effektivligini oshiradi. Funksiya chap tomonda ko'rsatilib, undan keyin yuborish operatori (:=) va hisoblanadigan ifoda yoziladi. Ifodada ishlatiladigan o'zgaruvchi kattaliklari funksiya parametri qilib funksiya nomidan keyin qavs ichida yoziladi.

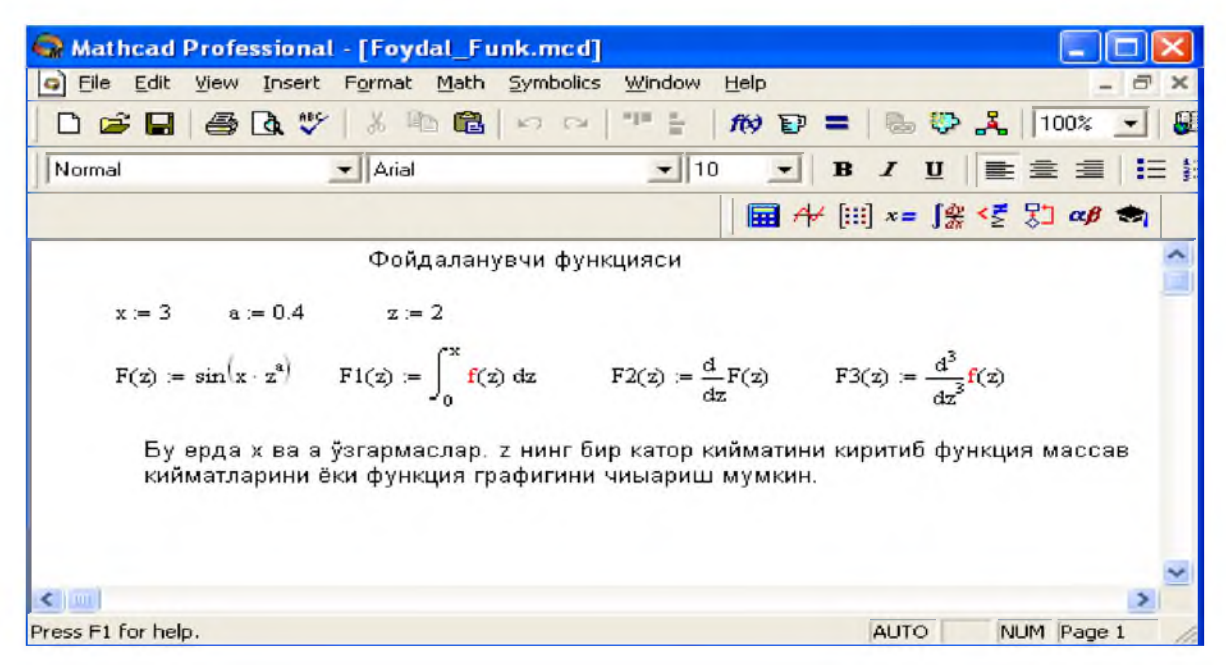

*2-rasm. Hisoblashlarda foydalanuvchi funksiyasini tuzish.*

# Diskret o'zgaruvchilar va sonlarni formatlash

Mathcadda diskret o'zgaruvchilar deganda sikl operatorini tushunish kerak. Bunday o'zgaruvchilar ma'lum qadam bilan o'suvchi yoki kamayuvchi sonlarni ketma-ket qabul qiladi. Masalan:

x:=0..5. Bu shuni bildiradiki bu o'zgaruvchi qiymati qator bir necha qiymatlardir, ya'ni  $x=0,1,2,3,4,5$ .

 $x:=1,1.1..5$ . Bunda  $1$  – birinchi sonni,  $1,1$  – ikkinchi sonni, 5 - oxirgi sonni bildiradi.

 $x:=A, A+B.$ B. Bunda  $A - birinchi$ ,  $A+B - ikkinchi$ ,  $B - oxirgi$  sonni bildiradi.

*Izoh!* O'zgaruvchi diapazonini ko'rsatishda ikki nuqta o'rniga klaviaturadan (;) nuqta vergul kiritiladi yoki Matrix (Matritsa) panelidan Range Variable (Diskret o'zgaruvchi) tugmasi bosiladi. Hisoblangan qiymatni chiqarish uchun esa o'zgaruvchi va tenglik belgisini kiritish kifoya. Natijada o'zgaruvchi qiymati ketma-ket jadvalda chiqadi. Masalan, x:=0..5 deb yozib, keyin x= kiritish kerak.

Foydalanuvchi funksiyaning uning argumentiga mos qiymatlarini hisoblab chiqarish va bu qiymatlarni jadval yoki grafik ko'rinishda tasvirlashda diskret o'zgaruvchilardan foydalanish qulaylikni keltiradi. Masalan,  $f(x)=sin(x)Cos(x)$  funksiya qiymatlarini x ning 0 dan 5 gacha bo'lgan qiymatlarida hisoblash kerak bo'lsa, u holda quyidagi kiritishni amalga oshirish kerak:  $f(x)=sin(x)Co$ 

# Sonlarni formatlash.

Odatda Mathcad 20 belgi aniqligigacha matematik ifodalarni hisoblaydi. Hisoblash natijalarini kerakli formatga o'zgartirish uchun sichqoncha ko'rsatgichini sonli hisob chiqadigan joyga
keltirib, ikki marta tez-tez bosish kerak. Natijada sonlarni formatlash natijasi Result Format oynasi paydo bo'ladi. Sonlarni formatlash quyidagilardir:

General  $(Asosiy) - o'z$  holida qabul qilish. Son eksponentsial ko'rinishda tasvilanadi.

Decimal  $(O'nlik) - O'nlik qo'zg'aluvchan nuqta ko'rinishda tasvirlanuvchi son (masalan,$ 12.5564).

Skientific (Ilmiy) – son faqat darajada tasvirlanadi (masalan,  $1.22*105$ ).

Engeneering (мухандислик) - соннинг даражаси фаqат 3 га каррали qилиниб тасвирланади (масалан, 1.22\*106).

Fraction (Kasr) - son to'g'ri yoki noto'g'ri kasr ko'rinishida tasvirlanadi. Sonlarning har xil farmatda chiqarilishi quyidagi keltirilgan.

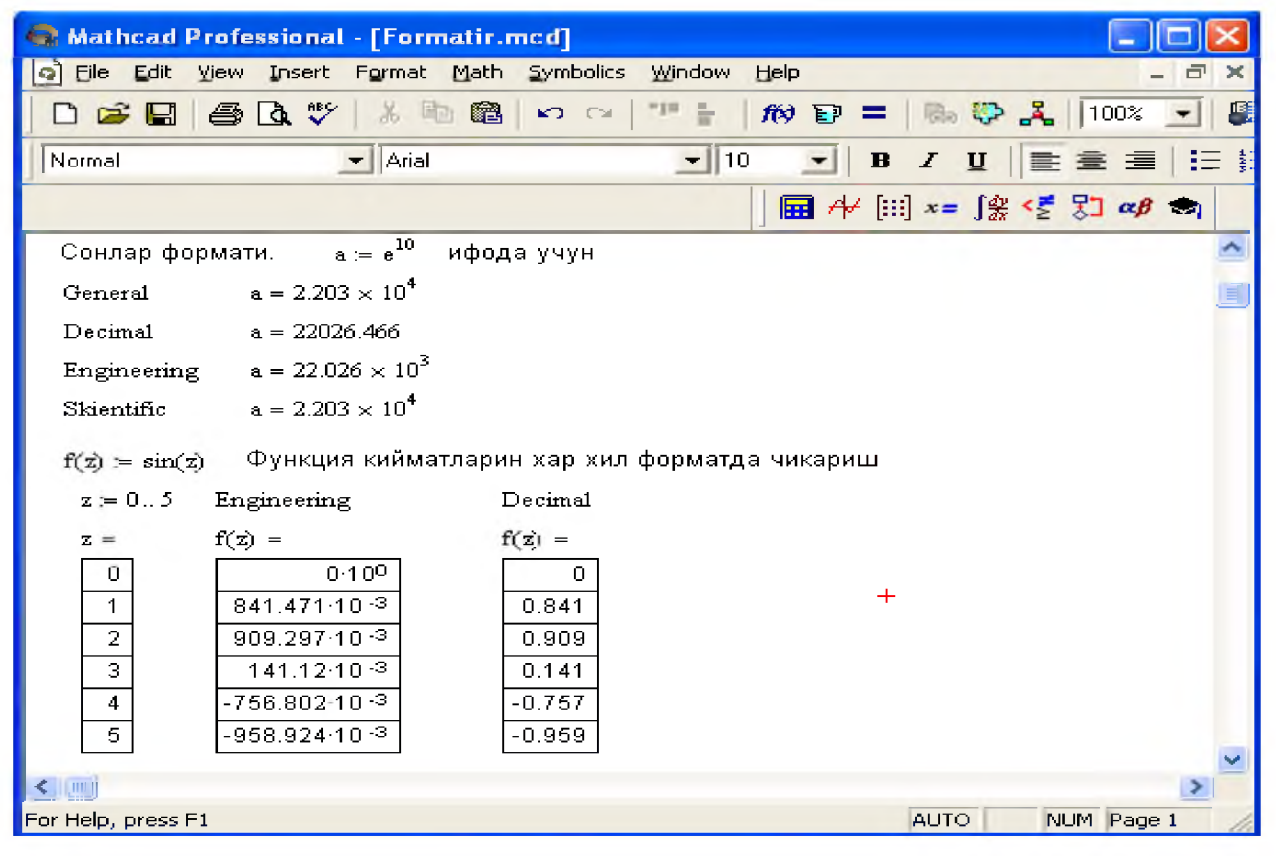

*3-rasm. Sonlarni formatlash va qiymatlarni har xil formada tasvirlash.*

# Pog'onali va uzlukli funksiyalar ifodalarida shartlarni ishlatish.

Funksiyalarni hisob-lashda hamma vaqt ham u uzluksiz bo'lavermaydi. Ayrim hollarda uzulishga ega bo'ladigan va pag'onali funksiyalarni ham hisoblash kerak bo'ladi. Bunday hollar uchun Mathcad shartlarni kiritish uchun uch xil usulni ishlatadi:

- if funksiya sharti yordamida;  $\cdot$
- ❖ Programming (dasturlash) panelida berilgan if operatori yordamida;
- mantiqiy (bul) operatorlarini ishlatgan holda.  $\cdot$

Misol tariqasida balkaning egilishida uning siljishini aniqlash masalasini Mora integrali yordamida hisoblashni qaraymiz .

Balka egilish paytida har xil  $M1(x)$  va  $M2(x)$  funksiyalar bilan ifodalanuvchi ikki bo'limdan iborat.

if funksiya shartini ishlatishning protsedurasi quyida berilgan:

1. Funksiya nomini va  $(:=)$  yuborish operatorini yozish.

2.Standart vositalar panelida Insert Function (Funksiyani qo'yish) tugmasini bosish va qurilgan funksiyalar ro'yxati muloqot oynasidan if funksiyani tanlash, undan keyin Insert (Qo'yish) tugmasini bosish kerak. if funksiyasi shabloni uch kiritish joyida paydo bo'ladi

3.Kiritish joyi to'ldiriladi. if funksiyasiga murojaat quyidagicha bo'ladi:if (cond,x,y),bu erda cond – shart (masalan,  $x > L1$ ),

x va y funksiyaga qaytariladigan qiymatlar.Agar shart bajarilsa, u holda qiymat x ga aks holda y ga yuboriladi.

Programming (Dasturlash) paneli yordamida shartli operatorni kiritish uchun quyidagi protsedurani bajarish kerak bo'ladi:

1. Funksiya nomini va  $(:=)$  yuborish operatorini yozish.

2.Matematika vositalar panelidan Programming (Dasturlash) panelini ochib, u erdan Programming Toolbar (Dasturlash paneli) tugmasi va keyin Add Program Line (Dastur qatorini kiritish) tugmasi bosiladi.

3.Yuqoridagi kiritish joyiga (qora to'rtburchakli) birinchi uchastkadagi egilish momenti uchun ifoda yoziladi.

4.Dasturlash panelidan If tugmasi (if operatori) bosiladi. Natijada kiritish joyi, qaerga shartni yozish kerak bo'lgan joy paydo bo'ladi, masalan x<L1 yoki 0<x<L1.

5.Pastki kiritish joyiga ikkinchi uchastka uchun egilish momenti kiritiladi va bo'shliq tugmasi yordamida u ajratiladi.

6.Dasturlash panelidan Otherwise tugmasi bosiladi va shart yoziladi, masalan, x>L1.

Mantiqiy (bul) operatorlarini ishlatishda berilgan qo'shiluvchi ifodalar mos mantiqiy operatorga ko'paytiriladi. Mantiqiy operatorlar bul operatorlar panelidan kiritiladi (Bjjlean Toolbar tugmasidan). Bul operatorlari faqat 1 yoki 0 qiymat qaytaradi. Agar shart to'g'ri bo'lsa, u holda operator qiymati 1, aks holdla 0 bo'ladi.

# Qiymatlarni global yuborish. Simvolli hisoblashlar.

Ayrim o'zgarmaslarga global qiymatni berish uchun quyidagi protsedurani bajarish kerak bo'ladi:

1.O'zgarmas nomi kiritiladi.

2.Matematika panelidan Evaluation Toolbar (Baholash paneli) tugmasi bosiladi.

3.Ochilgan Evaluation (Baholash) oynasidan Global Definition (Global aniqlash) tugmasi bosiladi yoki Shift+ tugmalari baravar bosiladi. Bunday aniqlanish barcha hujjatlar uchun ta'sir qiladi, ya'ni barcha hujjatlarda bu qiymatni ishlatish mumkin.

Sonli hisoblashlardan tashqari Mathcad belgili (simvolli) hisoblashlarni ham amalga oshiradi. Bu degani hisoblashlar natijasini analitik ko'rinishda tasvirlash mumkin. Masalan, aniqmas integral, differentsiallash va boshqa shu kabi masalalarni yechishda uning echimini analitik ko'rinishda tasvirlaydi.

Simvolli hisoblashlarni bajarishda ikkita asosiy vosita mavjud:

Symbolics (Simvolli hisoblash) menyusi;

Matematika panelidan Symbolic paneli.

# Limitlarni hisoblash.

Mathcadda limitlarni hisoblashning uchta operatori bor.

1.Matematika panelidan Calculus Toolbar (Hisoblash paneli) tugmasi basilsa, Colculus (Hisoblash) paneli ochiladi. U yerning pastki qismida limitlarni hisoblash operatorlarini kiritish uchun uchta tugmacha mavjud. Ularning birini bosish kerak.

2.lim so'zining o'ng tomonidagi kiritish joyiga ifoda kiritiladi.

3.lim so'zining ostki qismiga o'zgaruvchi nomi va uning intiladigan qiymati kiritiladi.

4.Barcha ifodalar burchakli kursorda yoki qora ranga ajratiladi.

5.Symbolics Evaluate Symbolically (Simvolli hisoblash Baholash Simvolli) buyruqlari beriladi. Mathcad agar limit mavjud bo'lsa, limitning intilish qiymatni qaytaradi.

# Tenglamalarni sonli va simvolli yechish

Mathcad har qanday tenglamani, hamda ko'pgina differentsial va integral tenglamalarni yechish imkoniyatini beradi. Misol uchun kvadrat tenlamanining oldin simvolli echimini topishni keyin esa sonli echimini topishni qarab chiqamiz.

Simvolli yechish. Tenglamaning simvolli echimini topish uchun quyidagi protsedurani bajarish kerak:

1.Echiladigan tenglamani kiritish va tenglama echimi bo'lgan o'zgaruvchini kursorning ko'k burchagida ajratish.

2.Bosh menyudan SymbolicsVariableSolve (Simvolli ifodaO'zgaruvchiYechish) buyrug'ini tanlash.

Sonli yechish. Algebraik tenglamalarni yechish uchun Mathcadda bir necha funksiyalar mavjud. Ulardan Root funksiyasini ko'rib chiqamiz. Bu funksiyaga murojaat quyidagicha: Root( $f(x)$ ,x). Root funksiyasi iteratsiya usuli sekuhix bilan echadi va sabab boshlang'ich qiymat oldindan talab etilmaydi. -rasmda tenglamani sonli yechish va uning ekstremumini topish keltirilgan. Tenglamani yechish uchun odlin uning grafigi quriladi va keyin uning sonli echimi izlanadi. Funksiyaga murojaat qilishdan oldin echimga yaqin qiymat beriladi va keyin Root funksiya kiritilib, x0= beriladi.

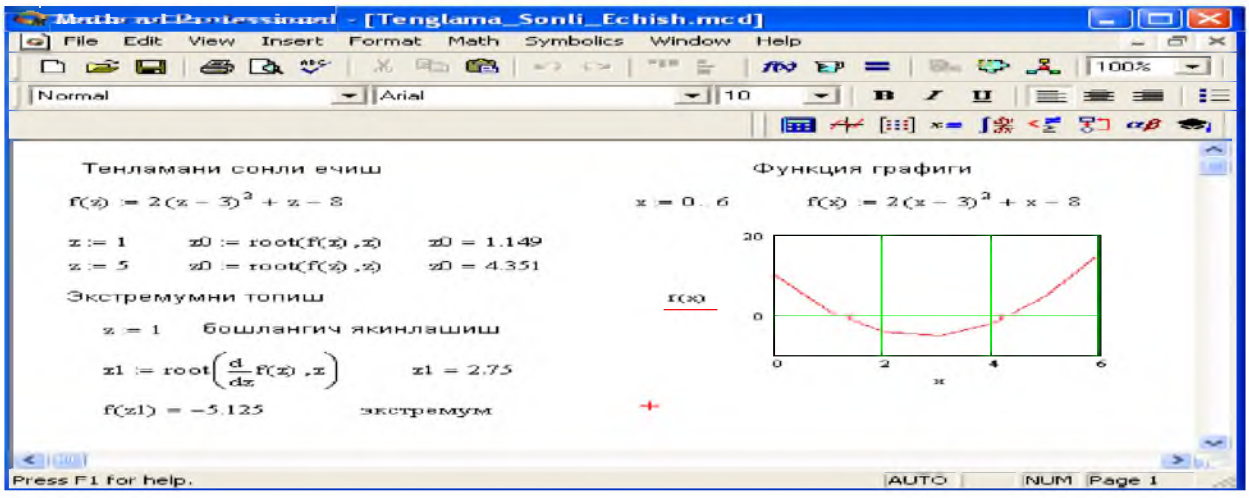

# *4-rasm. Tenglamani sonli yechish va uning grafigini qurish*

Root funksiyasi yordamida funksiya hosilasini nulga tenglashtirib uning ekstremumini ham topish mumkin. Funksiya ekstremumini topish uchun quyidagi protsedurani bajarish kerak:

1.Ekstremum nuqtasiga boshlang'ich yaqinlashishni berish kerak.

2.Root funksiyasini yozib uning ichiga birinchi tartibli differentsialni va o'zgaruvchini kiritish.

3.O'zgaruvchini yozib teng belgisini kiritish.

4.Funksiyani yozib teng belgisini kiritish.

Root funksiyasi yordamida tenglamaning simvolli echimini ham olish mumkin. Buning uchun boshlang'ich yaqinlashish talab etilmaydi. Root funksiya ichiga oluvchi ifodani kiritish kifoyadir (masalan, Root(2h2+h-bb,h)). Keyin Ctrl+. klavishasini birgalikda bosish kerak. Agrar simvolli echim mavjud bo'lsa, u paydo bo'ladi.

# Tenglamalar tizimini yechish.

Mathcadda tenglamalar tizimini yechish Given...Find hisoblash bloki yordamida amalga oshiriladi. Tenglamalar tizimini yechish uchun iteratsiya usuli qo'llaniladi va yechishdan oldin boshlang'ich yaqinlashish barcha noma'lumlar uchun beriladi.

Tenglamalar tizimini yechish uchun quyidagi protsedurani bajarish kerak:

1.Tizimga kiruvchi barcha noma'lumlar uchun boshlang'ich yaqinlashishlarni berish.

2. Given kalit so'zi kiritiladi.

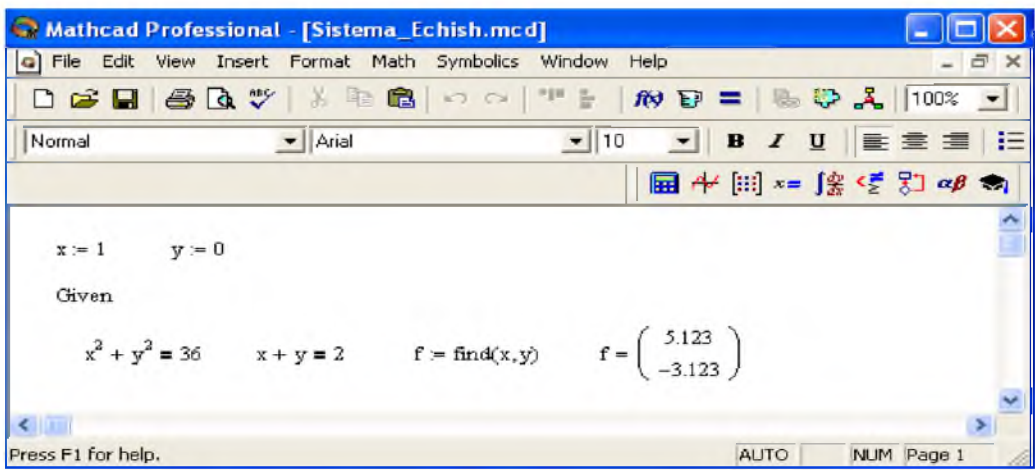

# *5-rasm Chiziqsiz tenglamalar tizimini yechish.*

3.Tizimga kiruvchi tenglama va tengsizlik kiritiladi. Tenglik belgisi qalin bo'lishi kerak, buning uchunCtrl+= klavishilarini birgalikda bosish kerak bo'ladi yoki Boolean (Bul operatorlari) panelidan foydalanish mumkin.

4.Find funksiyasi tarkibiga kiruvchi o'zgaruvchi yoki ifodani kiritish.

Funksiyaga murojaat quyidagicha bajariladi: Find $(x,y,z)$ . Bu erda  $x,y,z$  – noma'lumlar. Noma'lumlar soni tenglamalar soniga teng bo'lishi kerak.

Find funksiyasi funksiya Root ga o'xshab tenglamalar tizimini sonli yechish bilan bir qatorda, echimni simvolli ko'rinishda ham topish imkonini beradi.

Matritsalar ustida amallar. Matematik masalalarni yechishda Matchadning xizmati matritsalar ustida amallar bajarishda yaqqol ko'rinadi. Matritsalar katta bo'lganda bu amallarni bajarish ancha murakkab bo'lib, kompyuterda Matchadda dastur tuzishni talab etadi. Matchad tizimida bunday ishlarni tez va yaqqol ko'rinishda amalga oshirsa bo'ladi.

Matritsani tuzish. Matritsa yoki vektorni quyidagi protsedura yordamida aniqlash mumkin:

1. Matritsa nomini va  $(:=)$  yuborish operatorini kiritish.

2.Matematika panelidan Vector and Matrix Toolbar (Matritsa va vektor paneli) tugmachasi bosiladi. Keyin Matrix or Vector (Matritsa va vektor) tugmasi bosiladi, natijada Matrix (Matritsa) paneli ochiladi. Ochilgan muloqot oynasidan ustun va satr sonlari kiritilib Ok tugmasi bosiladi. Bu holda ekranda matritsa shabloni paydo bo'ladi.

3.Har bir joy sonlar bilan to'ldiriladi, ya'ni matritsa elementlari kiritiladi.

Shablon yordamida 100 dan ortiq elementga ega bo'lgan matritsani kiritish mumkin. Vektor - bu bir ustunli matritsa deb qabul qilinadi. Har qanday matitsa elementi matritsa nomi bilan uning ikki indeksi orqali aniqlanadi. Birinchi indeks qator nomerini, ikkinchi indeks – ustun nomerini bildiradi. Indekslarni kiritish uchun matematika vositalar panelidan Matrix panelini ochib, u erdan Vector and Matrix Toolbar, keyin Subscript (Pastki indeks) bosiladi. Klaviaturadan buni [

(ochuvchi kvadrat qavs) yordamida bajarsa ham bo'ladi. Massiv elementi nomeri 0, 1 yoki istalgan sondan boshlanishi mumkin (musbat yoki manfiy). Massiv elementi numeri boshqarish uchun maxsus ORIGIN nomli o'zgaruvchi ishlatiladi. Avtomatik 0 uchun ORIGIN=0 deb yoziladi. Bunda massiv elementlari nomeri nuldan boshlanadi. Agar nuldan boshqa sondan boshlansa unda ORIGIN dan keyin ikki nuqta qo'yiladi, masalan ORIGIN:=1.

Matritsalar ustida asosiy amallar. Matchad matritsalar bilan quyidagi arifmetik operatsiyalarni bajaradi: matritsani matritsaga qo'shish, ayirish va ko'paytirish, bundan tashqari transponirlash operatsiyasini, murojaat qilish, matritsa determinantini hisoblash, maxsus son va maxsus vektorni topish va boshqa. Bu operatsiyalarning bajarilishi keltirilgan.

| Math.ad Professional - [Untitled:1]<br>a) Elle Edit View Insert Format Math Symbolics Window Help                                                                                                    |  |  |             |                                   |  |                                         |  |                            |  |  |  |
|----------------------------------------------------------------------------------------------------|--|--|-------------|-----------------------------------|--|-----------------------------------------|--|----------------------------|--|--|--|
| <b>ロゴロ 当以 ツ メ 1 商 -- -- 12 ト か D = - い 入  100% -  </b>                                                                                                    |  |  |             |                                   |  |                                         |  |                            |  |  |  |
|                                                                                                    |  |  |             |                                   |  |                                         |  |                            |  |  |  |
| Normal                                                                                                    |  |  | $+$   Arial |                                   |  |                                         |  |                            |  |  |  |
|                                                                                                    |  |  |             |                                   |  |                                         |  | <b>图 キ 囲 = 段 モ 31 cB や</b> |  |  |  |
|                                                                                                    |  |  |             | Массив элементларини ташкил этиш  |  |                                         |  |                            |  |  |  |
| $0 = WICERO$                                                                                                    |  |  |             |                                   |  | $(cysy + 6yimna)$ $i = 0, 2$ $j = 0, 4$ |  |                            |  |  |  |
|                                                                                                    |  |  |             |                                   |  |                                         |  |                            |  |  |  |
| $D_{i,j} = 10 - i - j \qquad D = \left[ \begin{array}{cccc} 10 & 9 & 5 & 7 & 6 \\ 9 & 8 & 7 & 6 & 5 \\ 8 & 7 & 6 & 5 & 4 \end{array} \right]$                                                                                                    |  |  |             |                                   |  |                                         |  |                            |  |  |  |
|                                                                                                    |  |  |             |                                   |  |                                         |  |                            |  |  |  |
|                                                                                                    |  |  |             |                                   |  |                                         |  |                            |  |  |  |
|                                                                                                    |  |  |             | Массив элементлари устида амаллар |  |                                         |  |                            |  |  |  |
| $D = DT$                                                                                                    |  |  |             |                                   |  |                                         |  |                            |  |  |  |
|                                                                                                    |  |  |             |                                   |  |                                         |  |                            |  |  |  |
| $D = \begin{pmatrix} 10 & 9 & 8 \\ 9 & 8 & 7 \\ 7 & 6 & 6 \\ 7 & 6 & 6 \\ 7 & 6 & 6 \\ 7 & 6 & 6 \\ 8 & 8 & 8 \\ 10 & 3 & 4 \\ 10 & 3 & 3 \\ 10 & 3 & 4 \\ 10 & 3 & 4 \\ 10 & 3 & 4 \\ 10 & 3 & 4 \\ 10 & 3 & 4 \\ 10 & 3 & 4 \\ 10 & 3 & 5 \\ 10 & 3 & 6 \\ 10 & 3 & 6 \\ 10 & 3 & 6 \\ 10 & 3 & 6 \\ 10 & 3 & 6 \\ 10 & 3 & $ |  |  |             |                                   |  |                                         |  |                            |  |  |  |
|                                                                                                    |  |  |             |                                   |  |                                         |  |                            |  |  |  |
|                                                                                                    |  |  |             |                                   |  |                                         |  |                            |  |  |  |
|                                                                                                    |  |  |             |                                   |  |                                         |  |                            |  |  |  |
|                                                                                                    |  |  |             |                                   |  |                                         |  |                            |  |  |  |
|                                                                                                    |  |  |             |                                   |  |                                         |  |                            |  |  |  |
|                                                                                                    |  |  |             |                                   |  |                                         |  |                            |  |  |  |

*6-rasm. Matritsa ustida amallar bajarish.*

|       | o Elle Edit View Insert Format Math Symbolics Window Help                                                                                                    |  |                                                                                                    |                      | <b>B</b> K |
|-------|----------------------------------------------------------------------------------------------------|--|----------------------------------------------------------------------------------------------------|----------------------|------------|
|       |                                                                                                    |  |                                                                                                    |                      |            |
| Nomal | $-$   Ana                                                                                                    |  |                                                                                                    | ▼ 10 ▼ 10 / Ⅲ 重重重 1日 |            |
|       |                                                                                                    |  |                                                                                                    | 国州国 *= Jまぜ 3J ap \$1 |            |
|       | Матрицани транспонирлаш                                                                                                    |  |                                                                                                    |                      |            |
|       | $D = \begin{bmatrix} 5 & 3 \\ 1 & 1 \\ 1 & 2 \end{bmatrix}$ $C = \begin{bmatrix} 6 & 8 & 2 \\ 3 & 5 & 1 \\ 3 & 0 & 2 \end{bmatrix}$ $D^{T} = \begin{bmatrix} 5 & 1 & 4 \\ 3 & 1 & 2 \end{bmatrix}$ $C^{T} = \begin{bmatrix} 6 & 3 & 2 \\ 8 & 5 & 3 \\ 3 & 1 & 2 \end{bmatrix}$ |  |                                                                                                    |                      |            |
|       |                                                                                                    |  |                                                                                                    |                      |            |
|       | Матрицага мурожаат                                                                                                    |  |                                                                                                    |                      |            |
|       | $\label{eq:20} \mathbb{C}^{-1} = \left( \begin{array}{ccc} 0.842 & -1.316 & -0.053 \\ -0.5 & 1 & 0 \\ -0.026 & -0.033 & 0.158 \end{array} \right) \qquad \text{Teoumpsum}$                                                                                                    |  | $C \cdot C^{-1} = \left( \begin{array}{rrr} 1 & 0 & 0 \\ 0 & 1 & 0 \\ 0 & 0 & 1 \end{array} \right) \qquad \rightarrow \qquad$ |                      |            |
|       |                                                                                                    |  |                                                                                                    |                      |            |

*7-rasm. Matritsa ustida amallar bajarish.*

Matritsali tenglamalarni yechish. Matritsali tenglamalar bu chiziqli algebraik tenlamalar tizimi bo'lib AX=B ko'rinishda yoziladi va u matritsaga murojaat qilish yo'li bilan teskari matritsani topish orqali yechiladi X=A-1B.

|                    | Mathcad Professional - [Sistemani_Echish.mcd]                                                                                                    |  |             |                      |  |
|--------------------|----------------------------------------------------------------------------------------------------|--|-------------|----------------------|--|
| File Edit          | View Insert Format Math Symbolics Window Help                                                                                                    |  |             |                      |  |
|                    | D B B & B X & B B   0 Q   T     10 D =   & D &   100% ×                                                                                                    |  |             |                      |  |
| Normal             | $\blacktriangleright$   Arial                                                                                                    |  |             |                      |  |
|                    |                                                                                                    |  |             | 图 ル 国 ×= 「紫 怪 別 aβ ● |  |
|                    | Тенгламалар тизимини матрицага мүрожаат килиш йўли билан ечиш                                                                                                    |  |             |                      |  |
|                    | $A = \begin{pmatrix} 1 & 2 & 3 \\ 3 & 2 & 1 \\ 2 & 1 & 3 \end{pmatrix}$ $B = \begin{pmatrix} 10 \\ 20 \\ 50 \end{pmatrix}$ $X = A^{-1}B$ $X = \begin{pmatrix} 17.5 \\ -22.5 \\ 12.5 \end{pmatrix}$ + |  |             |                      |  |
|                    |                                                                                                    |  |             |                      |  |
| $\leftarrow$ 101   |                                                                                                    |  |             |                      |  |
| Press F1 for help. |                                                                                                    |  | <b>AUTO</b> | NUM Page 1           |  |

*8-rasm. Tenglamalar tizimini matritsa usulida yechish.*

Matritsalar ustida simvolli operatsiyalar Simbolics (Simvolli hisoblash) menyusining buyruqlari va simvolli tenglik belgisi () yordamida bajariladi.

# Differentsial tenglamalarni yechish

Differentsial tenglamalarni yechish ancha murakkab masala. Shu sabab Mathcadda barcha differntsial tenglamalarni ma'lum chegaralanishlarsiz to'g'idan-to'g'ri yechish imkoniyati mavjud emas. Mathcadda differentsiallar tenglama va tizimlarini yechishning bir necha usullari mavjud. Bu usullardan biri Odesolve funksiyasi yordamida yechish bo'lib, bu usul boshqa usullarga nisbatan eng soddasidir. Bu funksiya Mathcad 2000 da birinchi bor yaratildi va u birinchi bor differentsial tenglamani echdi. Mathcad 2001da bu funksiya yanada kengaytirildi.

Berilgan tenglamani yozishda xuddi differentsiallash operatorini ishlatgan holda ham yoki shtrixlar bilan ham yozish mumkin. Boshlang'ich shartni yozishda esa faqat shtrix bilan yozish kerak va uni kiritish uchun Ctrl+F7 klavishilarni baravar bosish kerak.

Odesolve funksiyasiga murojaat uch qismdan iborat hisoblash bloki yozuvini talab qiladi:

 $\triangleright$  Given kalit so'zi;

> Differentsial tenglama va boshlang'ich yoki chegaraviy shart yoki differentsial tenglamalar tizimi va unga shartlar;

 $\triangleright$  Odesolve(x,xk,n) funksiya, bu erda x – o`zgaruvchi nomi, xk – integrallash chegarasi oxiri (integrallashning boshlang'ich chegarasi boshlang'ich shartda beriladi); n - ichki ikkinchi darajali parametr bo'lib, u integrallash qadamlar sonini aniqlaydi (bu parametr berilmasa ham bo'ladi. Unda qadamni Mathcad avtomatik ravishda tanlaydi).

Differentsial tenglamalar tizimini yechish uchun Odesolve funksiyasi ko'rinishi quyidagicha: Odesolve( $\leq$ noma'lumlar vektori $\geq$ , x, xk, n)

Dasturlash. Dasturlash Mathcadda asosiy o'rin tutadi. Mathcad ko'plab masalalarni dastursiz yechish imkoninii beradi. Lekin shunday sinf masalalari borki ularni dastursiz echib bo'lmaydi. Mathcad har qanday murakkab dasturni kiritish imkonini beradi. Mathcadda dasturlash juda aniq va tushunarli, unda dastur bir necha ketma-ket formulalarni ifodalaydi. Dasturlashning asosiy operatorlari Programming (Dasturlash) panelida joylashgan.

Dastur qatorini kiritish. Dasturni tuzish uchun uning qatorlarini kiritish kerak bo'ladi. Bu quyidagi keltirilgan protsedurada bajariladi:

1. Dastur ifodasi nomini kiritish.

2. Yuborish operatorini (:=) kiritish.

3. Dasturlash panelidan Add Program Line (Dastur qatorini qo'shish) tugmasini bosish.

4. Paydo bo'lgan kiritish joyiga kerakli operatorlarni kiritish, ortiqcha kiritish joyini olib tashlash.

Kerakli kiritish qatorini ochish uchun ko'k burchakli kursorni qator oxiriga keltirib, bo'shlik tugmasini bosgan holda Add Program Line tugmasini bosish kerak. Agar kiritish qatorini qator oldidan ochish kerak bo'lsa ko'k burchakli kursorni qator boshiga keltirib, bo'shlik tugmasini bosgan holda Add Program Line tugmasini bosish kerak bo'ladi.

Ayrim hollarda, masalan ikki ichma-ich joylashgan sikllar orasiga qator qo'shishda bu usul qo'l kelmay qoladi. Bu holda boshqa usulni qo'llashga to'g'ri keladi. Bu usul quyidagicha bajariladi: 1.Sikl ichi qora ranga ajratiladi.

2.Standart vositalar panelidan kesib olish (Cut) tugmasi bosiladi.

3.Add Progrm Line (dasturga qator qo'shish) dasturlash paneli tugmasi bosiladi.

4.Qator kiritish joyiga kursor qo'yilib, standart vositalar panelidan qo'yish (Paste) tugmasi bosiladi.

5.Paydo bo'lgan kiritish joyi to'ldiriladi.

Bu usul barcha hollarda ham qator kiritishda qulaylikni beradi.

Dasturda qiymatlarni lokal yuborish. Dasturda o'zgarmaslar va o'zgaruvchilarga qiymat berish (B) yuborish operatori yordamida amalga oshiriladi. Bu operator dasturlash panel vositasida (Local Definition) lokal aniqlash tugmasiga birlashtirilgan. Dastur tuzish davomida ko'p hollarda bu belgini klaviaturadan { belgisini bosish bilan ham bajarish mumkin.

Lokal o'zgaruvchi qiymatni dastur tashqarisida ishlatish mumkin emas. Agar tashqarida ishlatish juda kerak bo'lsa, uning uchun dasturning eng oxirgi operatoridan keyin kursorni bo'sh joyga qo'yib, keyin o'zgaruvchini yozish kerak bo'ladi.

Agar o'zgaruvchining unga mos bitta qiymatni chiqarish kerak bo'lsa, shu o'zgaruvchining nomini yozish kerak. Agar vektor yoki massivni chiqarish kerak bo'lsa uning nomini kiritish kerak.

Dasturda qiymatlarni lokal yuborish. Dasturda o'zgarmaslar va o'zgaruvchilarga qiymat berish (B) yuborish operatori yordamida amalga oshiriladi. Bu operator dasturlash panel vositasida (Local Definition) lokal aniqlash tugmasiga birlashtirilgan. Dastur tuzish davomida ko'p hollarda bu belgini klaviaturadan { belgisini bosish bilan ham bajarish mumkin.

Lokal o'zgaruvchi qiymatni dastur tashqarisida ishlatish mumkin emas. Agar tashqarida ishlatish juda kerak bo'lsa, uning uchun dasturning eng oxirgi operatoridan keyin kursorni bo'sh joyga qo'yib, keyin o'zgaruvchini yozish kerak bo'ladi.

Agar o'zgaruvchining unga mos bitta qiymatni chiqarish kerak bo'lsa, shu o'zgaruvchining nomini yozish kerak. Agar vektor yoki massivni chiqarish kerak bo'lsa uning nomini kiritish kerak.

Sikl opreratori. Mathcadda ikkita sikl operatori mavjud: FOR va WHILE.

Agar siklda takrorlanish soni oldindan ma'lum bo'lsa, u holda FOR operatori ishlatiladi.

# FOR operatori.

For sikl operatorini takrorlanishlar soni oldindan aniq bo'lganda ishlatish maqsadga muvofiqdir. For operatorining takrorlanishini, undan oldin berilgan o'zgaruvchi aniqlaydi.

For sikl operatorini yozish uchun quyidagi ketma ketliklarni bajarish lozim:

1. Kursorni dastur kiritish kerak bo'lgan bo'sh joyga qo'yiladi.

2. Dasturlash panelidan For Loop (Tsikl For) tugmasi bosiladi.

3. For operatorining o'ng tamonidan o'zgaruvchi nomi kiritilib, ungan keyin o'zgaruvchining o'zgarish diapazoni beriladi. Sikl o'zgaruvchisi sonlar qatori yoki vektor bo'lishi mumkin. Masalan rasmda o'zgaruvchi qiymatlari verul bilan ajratilgan vektor qilib berilgan.

4. For operatori pastidan sikl hisoblashi lozim bo'lgan ifodalar kiritiladi. Agar siklda bir necha ifodalarni hisoblash kerak bo'lsa, oldin kursorni kiritish joyiga qo'yib, keyin Add Program Line (Dasturga qator kiritish) yoki —]ll (yopuvchi o'rta qavs) tugmasini sikl nechta qatorni o'z tarkibiga kiritsa shuncha marta bosish kerak bo'ladi. Keyin kiritish joylarini kerakli ifodalar bilan to'ldirib, ortiq kiritish joyi olib tashlanadi. Quyidagi rasmda keltirilgan misolda berilgan qiymatdan biron vektorning birinchi katta qiymatni aniqlash berilgan.

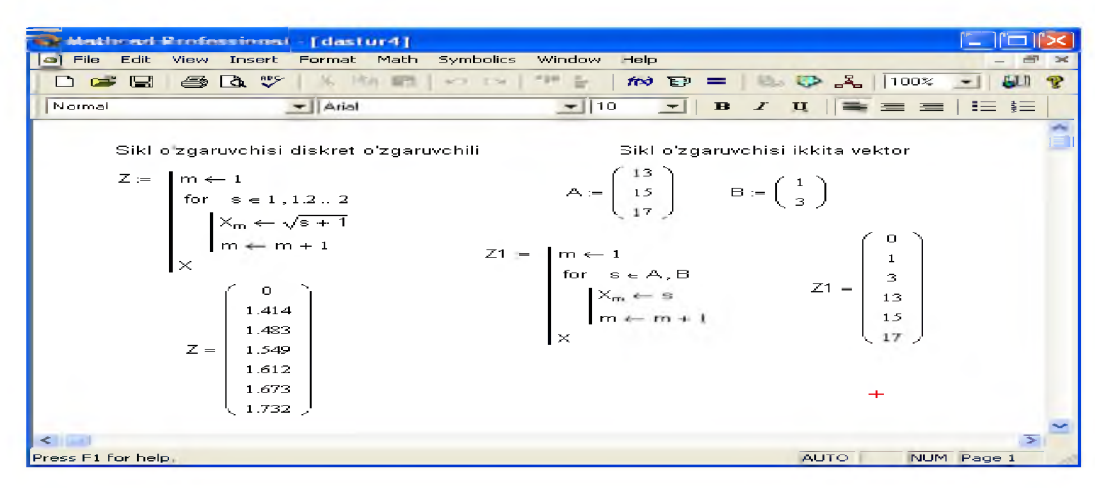

*9-rasm. Dasturlashda For sikl operatorini qo'llash.*

## Nazorat uchun savollar

- 1. Matematik ifodalarni hisoblashni aytib bering?
- 2. Diskret o'zgaruvchilar qanday beriladi?
- 3. Differensial tenglamalarni yechish operatorlari qaysilar?
- 4. Matritsali tenglamalarni yechish usullari qaysilar?

# 13-mavzu. Kompyuter tarmoqlari va ularning mohiyati.

# REJA:

- 1. Internet tarixi.
- 2. Kompyuter tarmoqlari va tarmoq texnologiyalari.
- 3. Tarmoq topologiyalari
- 4. Tarmoq uskunalari.
- 5. Global tarmoq Internet.

*Tayanch so'zlar: Internet, lokal tarmoq, tarmoq topologiyasi, arpanet, global tarmoq.*

Dunyoda ko'plab kompyuter tarmoqlari (KT) ishlab turibdi. Bulardan ba'zilari bilan tanishamiz. 1957 yil ARPA (Advanced Research Projects Agency) tashkiloti tuzildi. 1960 yillar oxirida DARPA (Defense Advanced Research Projects Agency), 1969 yilda (AQSHning Mudofaa ministrligi tomonidan tashkil qilingan eng eski KTlari hisoblanadi) ARPANet(Advanced Research Projects Agency Network) tajriba tarmog'ini tashkil etish haqida qaror qabul qildi. Ilk bor TARMOQ 1972 yilda namoyish etildi. U 40 ta kompyuterdan iborat bo'lib, asosiy tuzilish prinsipi TARMOQdagi barcha kompyuterlarning teng xuquqli bo'lishi edi. 1975 yil ARPANet tajriba tarmog'i maqomini harakatdagi (amaliy) TARMOQ maqomiga o'zgartirdi (1989 yil - **ARPANet** mustaqil TARMOQ sifatida tugatildi). Uning afzalligi – tarkibida turli turdagi kompyuterlar bor TARMOQ bilan ishlash qobiliyatiga egaligidir. U keyinchalik boshqa KTlari bilan birlashtirilib, Internetning qismi sifatida ishlatila boshlandi. Xozirda u MILNET- Military NET (xarbiy TARMOQ), CSNET - (Computer Science NETWORK) (kompyuter ilmi tarmog'i), NSFNET - (National Science Fondation NETWORK) (milliy fan fondi tarmog'i) tarmoqlar sifatida Internetda ishlatiladi.

BITNET (1981) - Because it's Time Network (bugungi kun tarmog'i) KT Nbyu-York va Yel universitetlari tomonidan ishlab chiqilgan Evropa, AQSH qit'asi, Meksika va boshqa mamlakatlarni birlashtiruvchi TARMOQ bo'lib, u alohida ajratilgan kanallar bilan aloqa bog'laydi. U OSI - (Open System Interconnection - ochiq xalqaro bog'lanish tizimi) va TCP/IP qaydnomalariga mos tushmaydi. Uning bir xususiyati – uzatilgan ma'lumotlar uchun haq to'lanmaydi. Hukumat tomonidan mablag' bilan ta'minlanadi. Uning ko'rsatadigan xizmat doirasi fayllarni uzatish, elektron pochta va masalalarning uzoqdan turib ishlashini ta'minlashdan iborat.

Kompyuterlarni bir-biri bilan bog'lash. Kompyuterlar orasida ma'lumot almashish va umumiy masalalarni birgalikda yechish uchun komyuterlarni bir-biri bilan bog'lash ehtiyoji paydo bo'ladi. Kompyuterlarni bir-biri bilan bog'lashda ikki xil usuldan foydalaniladi:

1. Kabel yordamida bog'lash. Bunda kompyuterlar bir-biri bilan koaksial, o'ralgan juftlik kabeli (UTP) yoki shisha tolali kabellar orqali maxsus tarmoq plata yordamida bog'lanadi.

2. Simsiz bog'lanish. Bunda kompyuterlar bir-biri bilan simsiz aloqa vositalar yordamida, ya'ni radio to'lqinlar, infraqizil nurlar, WiFi va Bluetooth texnologiyalari yordamida bog'lanadi.

Bir-biri bilan bog'langan kompyuterlarning bunday majmuasi kompyuter tarmog'ini tashkil etadi.

# *Kompyuter tarmoqlari va tarmoq texnologiyalari.*

Kompyuter tarmoqlari tushunchasi kompyuter texnologiyalari evolyutsiyasining mantiqiy natijasi edi. Shiddat bilan o'sib borayotgan ma'lumotlarning hajmini tezkor tahlil qilish zarurati ma'lumotlarni tarqatish va saqlash, kompyuter tarmoqlarida taqdim etiladigan uzatish jarayonida kompyuter texnologiyalaridan foydalanishning paydo bo'lishiga olib keldi.

*Kompyuter tarmog'i* - bu ma'lum bir raqamning kombinatsiyasi aloqa liniyalaridan foydalanadigan kompyuterlar, ularda ishlaydigan foydalanuvchilar umumiy axborot resurslarini baham ko'rishlari, shuningdek, oraliq saqlash vositalariga murojaat qilmasdan bir-birlari bilan ma'lumot almashishlari mumkin.

Kompyuter tarmoqlarini ularning geografik joylashishi, masshtabi hamda hajmiga qarab 3 turlarga ajratish mumkin: Lokal, mintaqaviy va global tarmoq.

*Lokal tarmoq-* bir korxona yoki muassasadagi bir nechta yaqin binolardagi kompyuterlarni o'zaro bog'lagan tarmoq.

Lokal tarmoqni yaratish sizga bir qator muammolarni hal qilishga imkon beradi:

- saqlanadigan va uzatiladigan ma'lumotlarning hajmini oshirish bilan ko'p sonli kompyuterlarni birlashtirish;

- kompyuter texnologiyalaridan foydalanish samaradorligini va butun axborotni qayta ishlash tizimining ishonchliligini oshirish;

- katta ma'lumotlarga kirishni sezilarli darajada soddalashtirishmuassasa asoslari.

Alohida joylashgan kompyuterlarni birlashtirish o'nlab, yuzlab va minglab kilometrlik masofa deyiladi WAN (ingliz tilida Wide Area Network). Bunday holda, turli muassasalar, vazirliklar, davlatlar va hatto qit'alarni qamrab oladigan yagona axborot makoni yaratiladi. Global tarmoqlar tufayli quyidagi muammolarni hal qilish mumkin:

- pochta orqali yuboriladigan xat-xabarlarning hajmini kamaytirish faqat matnli, balki grafik, ovozli ma'lumotlar;

- ma'lumot almashishning yuqori samaradorligiga erishish uzoq masofalar;

- foydalanuvchilarga yirik idoraviy, davlat va xalqaro axborot resurslaridan foydalanishni ta'minlash.

Foydalanuvchi biron bir kompyuter tarmog'ida ishlashini mos keladigan apparat va dasturiy ta'minot bilan qo'llab-quvvatlaydi, bunda tarmoq jismoniy va mantiqiy darajada amalga oshirilishi kerak. Fizik qatlam - kompyuter tarmog'ining alohida tugunlari o'rtasida aloqa liniyalarini tashkil qilish.Mantiqiy daraja tarmoqdagi kompyuterlarning o'zaro ta'siri qoidasini belgilaydi.

Mahalliy tarmoqlarning ikkita asosiy turi mavjud. Birinchi turi bir darajali yoki teng kuchli tarmog'i (1-rasm)

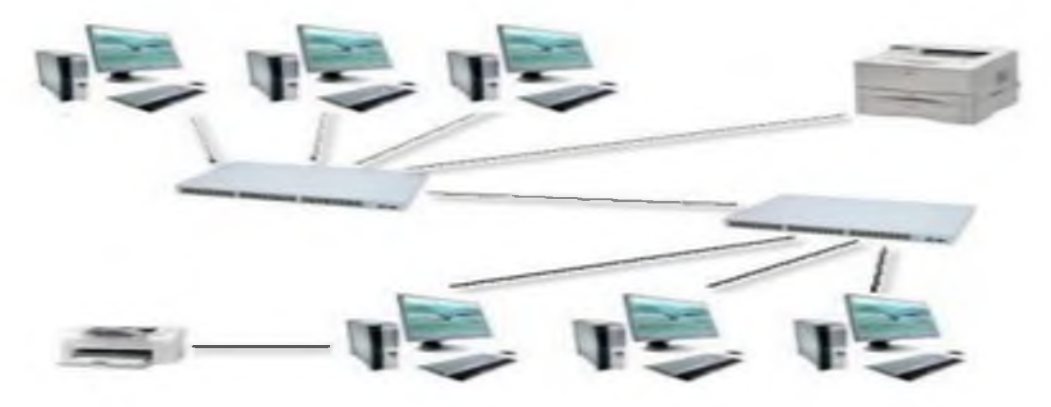

# *1-rasm.Bir darajali lokal tarmoq.*

"Bir darajali" tarmog'ini yaratish eng oson va arzon. Shunga qaramay, u o'z foydalanuvchilariga kerakli ma'lumotlarga, shu jumladan Internetga kirish uchun zarur bo'lgan

barcha narsalarni taqdim etishga qodir. Bunday tarmoqning asosiy xususiyati shundaki, uning har bir ishtirokchisi - ish stantsiyasi o'z kompyuterining ma'muri kabi huquqlarga ega va ishlaydi. Bu shuni anglatadiki, faqat u o'z kompyuteriga kirishni nazorat qila oladi va faqat u umumiy manbalarni yaratishi va ularga kirish qoidalarini aniqlay oladi. Bir tomondan, bu tarmoqni yaratishni juda osonlashtiradi, boshqa tomondan, bunday tarmoqni boshqarish sabab bo'ladijuda ko'p muammolar, ayniqsa tarmoq ishtirokchilari soni 25-30 dan oshganda.

Ikkinchi turdagi LC - bu ajratilgan serverga ega bo'lgan tarmoq yoki "Mijoz-server" tarmog'i (3.2-rasm) tarmoqning eng ko'p talab qilinadigan turi bo'lib, uning asosiy ko'rsatkichlari ma'lumotlar uzatish tezligi va xavfsizlik darajasi hisoblanadi. Mahalliy tarmoq ishlashini ta'minlaydigan va boshqalarga resurslarni ta'minlaydigan kompyuterga server deyiladi, boshqalarning fayl yoki printer manbalariga kirish esa mijoz deb ataladi, ish stantsiyasi foydalanuvchi ishlayotgan tarmoqqa ulangan shaxsiy kompyuter. Ish stantsiyalariga qo'shimcha ravishda, tarmoqda foydalanuvchilar ishlashi taqiqlangan kompyuterlar ham bo'lishi mumkin.Ushbu kompyuterlar faqat LC ishlashini ta'minlaydi. Serverda foydalanuvchi va tarmoq manbalarini boshqarish tizimi o'rnatilgan bo'lishi kerak. Ushbu kompyuter ideal ravishda faqat tarmoqni saqlash uchun javobgardir va boshqa hech qanday vazifa bajarilmasligi kerak. Ushbu server domen boshqaruvchisi deb nomlanadi.Bu tarmoqning eng muhim ob'ekti, chunki butun tarmoqning ishlashi unga bog'liq.Shuning uchun ushbu server uzluksiz quvvat tizimiga ulangan bo'lishi kerak.Bundan tashqari, odatda ikkinchi darajali domen boshqaruvchisi deb nomlanadigan takroriy server mavjud.

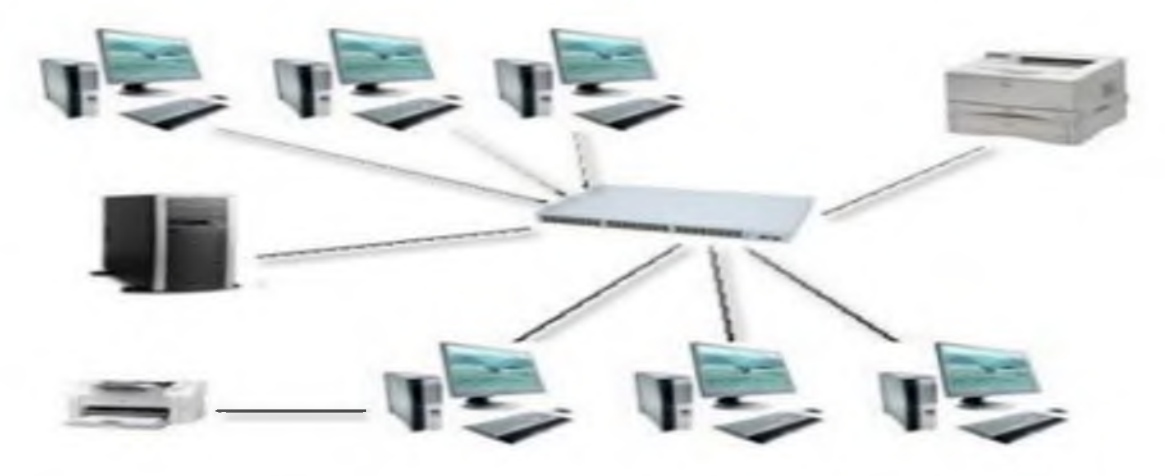

# *2-rasm. "Mijoz-server" mahalliy tarmoq turi.*

*Mintaqaviy tarmoqlar* -mamlakat, shahar, va viloyatlar darajasida kompyuterlarini va lokal tarmoqlarni maxsus aloqa yoki telekommunikatsiya kanallari orqali o'zaro bog'lagan tarmoqlar.

*Global tarmoqlar* - o'ziga butun dunyo kompyuterlarini, abonentlarini, lokal va mintaqaviy tarmoqlarini telekommunikatsiya (kabelli, simsiz, sun'iy yo'ldosh) aloqalari tarmog'i orqali bog'lagan yirik tarmoq.

# *Tarmoq topologiyasi*

Tarmoq topologiyasi (tuzilishi, konfiguratsiyasi, tuzilishi) odatda tarmoq kompyuterlarining bir-biriga nisbatan joylashishi va aloqa liniyalari orqali bog'lanish usuli sifatida tushuniladi. Shuni ta'kidlash kerakki, topologiya tushunchasi asosan ulanishlarning tuzilishini osongina kuzatish mumkin bo'lgan mahalliy tarmoqlarga tegishli. Global tarmoqlarda ulanishlarning tuzilishi odatda foydalanuvchilardan yashiringan va har bir seansdan beri unchalik ahamiyatga ega emasaloqa o'z-o'zidan amalga oshirilishi mumkin.

Topologiya asbob-uskunalarga qo'yiladigan talablarni, ishlatiladigan kabelning turini, almashinuvni boshqarishning eng maqbul va eng qulay usullarini, ishonchliligini, tarmoqni kengaytirish imkoniyatlarini aniqlaydi. Tarmoq foydalanuvchisi kamdan-kam topologiyani tanlashi kerak bo'lsa ham, asosiy topologiyalarning xususiyatlari, ularning afzalliklari va kamchiliklari to'g'risida bilish kerak.

Tarmoqning uchta asosiy topologiyasi mavjud:

1. Shina (bus) - barcha kompyuterlar parallel ravishda ulangan bitta aloqa liniyasi. Har bir kompyuterdan ma'lumot bir vaqtning o'zida boshqa barcha kompyuterlarga uzatiladi (3-rasm).

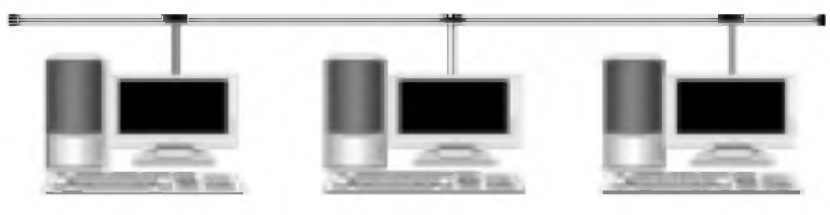

*3-rasm "Shina" tarmoq topologiyasi.*

"Shina" topologiyasi bu kompyuterlarning tarmoq uskunalari, shuningdek barcha abonentlarning tarmoqqa kirishda teng huquqlarini anglatadi.Shinadagi kompyuterlar ma'lumotni faqat navbat bilan uzatishi mumkin, chunki bu holda aloqa liniyasi yagona hisoblanadi.Agar bir vaqtning o'zida bir nechta kompyuter ma'lumot uzatsa, u (nizo, to'qnashuv) natijasida buziladi.

"Shina" topologiyasida aniq markaziy narsa yo'q barcha ma'lumotlar uzatiladigan abonent, bu uning ishonchliligini oshiradi.Shinaga abonentlarni qo'shish juda oddiy va odatda tarmoqda ham ishlashi mumkin.

Shinaning muhim afzalligi shundaki, agar tarmoqdagi biron bir kompyuter ishlamay qolsa, sog'lom mashinalar almashishni odatiy tarzda davom ettirishlari mumkin.

2. Yulduz (star) - har bir kompyuter umumiy kabelga alohida kabel orqali ulanadi (4-rasm), bu server sifatida ishlaydigan markaziy kompyuter (faol yoki haqiqiy yulduz) yoki tarmoq markazida joylashgan markaz (passiv yulduz) bo'lishi mumkin.

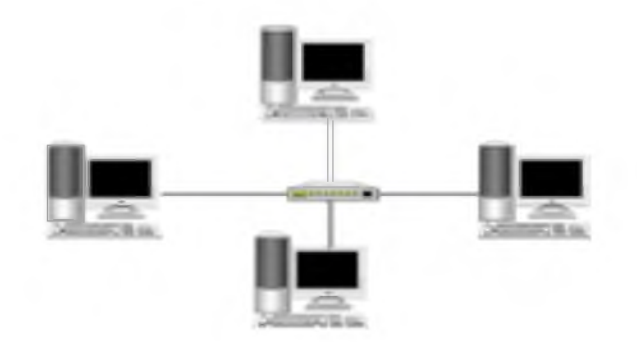

*4-rasm "Yulduz" tarmoq topologiyasi.*

3. Halqa (ring) - kompyuterlar ketma-ket birlashtiriladi halqa. Halqada ma'lumot uzatish har doim bir yo'nalishda amalga oshiriladi. Kompyuterlarning har biri ma'lumotni faqat bitta kompyuterga uzatadi, undan keyingi navbatdagi zanjirda va faqat kompyuter zanjiridagi avvalgisidan ma'lumot oladi (5-rasm).

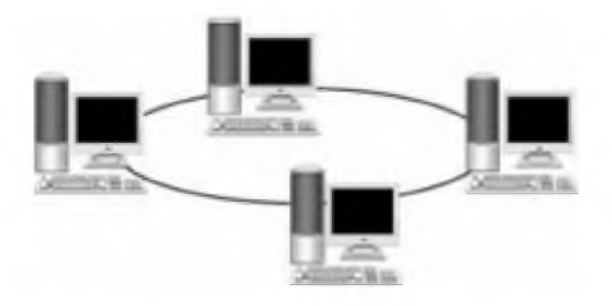

*5-rasm "Halqa" tarmoq topologiyasi.*

Halqa- topologiyasida, har bir kompyutergaikkita aloqaliniyalari ulangan: biridan u ma'lumot oladi, ikkinchisi esa uzatadi.

Halqaning muhim xususiyati shundaki, har bir kompyuter o'ziga kelgan signalni uzatadi (tiklaydi, kuchaytiradi), ya'ni u takrorlovchi vazifasini bajaradi. Halqa topologiyasida esa aniq aniqlangan markaz yo'q, barcha kompyuterlar bir xil va teng bo'lishi mumkin.

Halqa topologiyasi odatda haddan tashqari yuklarga juda chidamli bo'lib, tarmoq orqali uzatiladigan ma'lumotlarning katta oqimi bilan ishonchli ishlashni ta'minlaydi, chunki u odatda ziddiyatlarga ega emas (shinadan farqli o'laroq) va markaziy abonent yo'q (yulduzdan farqli o'laroq) katta ma'lumot oqimi bilan haddan tashqari yuklanishi mumkin.

Ko'rib chiqilgan uchta asosiy topologiyalarga qo'shimcha ravishda, ko'pincha "daraxt" tarmoq topologiyasidan foydalaniladi, uni bir necha yulduzlarning birikmasi sifatida ko'rib chiqish mumkin, va yulduzlarda bo'lgani kabi, daraxt ham faol, ham haqiqiy, ham passiv bo'lishi mumkin. Faol daraxt bilan markaziy kompyuterlar bir necha aloqa liniyalari birlashishi markazlarida joylashgan, passivida esa uyalar mavjud.

Kombinatsiyalangan topologiyalar ko'pincha ishlatiladi, ular orasida eng keng tarqalganlari yulduz-shina va yulduz-halqadir.

### Tarmoq uskunalari.

Tarmoq kartalari - bu kompyuterning ona plataning kengaytirish uyalariga ulangan, tarmoqqa signallarni uzatish va tarmoqdan signallarni qabul qilish uchun mo'ljallangan kontrollerlar.

Tarmoq uskunalari - kompyuter tarmog'ining ishlashi uchun zarur bo'lgan qurilmalar.

Shlyuz - bu har xil protokollar yordamida kompyuter tarmoqlarini ulash uchun qurilma (yo'riqnoma) yoki dastur.Shlyuzlar ikkita mutlaqo boshqa turdagi tarmoqlarni bitta tizimga ulash uchun mo'ljallangan.

Ko'prik - fizik uzunligi bilan cheklangan ikkita alohida segmentni bog'laydigan va ular orasidagi trafikni uzatadigan tarmoq qurilmasi. Ko'priklar boshqa turdagi kabel uchun signallarni kuchaytiradi va o'zgartiradi.

Konsentrator (Hub) - bu kabel tizimining markaziy qurilmalari yoki fizik yulduzlar topologiyasi tarmog'i bo'lib, ular portlardan biriga paket qabul qilib, qolganlariga yuboradi. Natijada umumiy avtobusning mantiqiy tuzilishi bo'lgan tarmoq mavjud.

Repeaterlar- kiruvchi analog tarmoq signalining shaklini boshqa segmentning masofasidan oshirib o'zgartiradigan tarmoq qurilmalari.Ikkala segmentni ulash uchun takrorlagich elektr darajasida ishlaydi.

Kommutatorlar - bu kabel tizimining dasturiy ta'minoti bilan boshqariladigan markaziy qurilmalar, bu tarmoq trafigini kamaytiradi, chunki kiruvchi paketni qabul qiluvchining manzilini bilish uchun tahlil qilinadi va shunga mos ravishda unga faqat uzatiladi.

Marshruzitatorlar (Routerlar) - bu tarmoq darajasida ishlaydigan va paketlarni bir tarmoqdan boshqasiga yo'naltirish va yo'naltirishga, shuningdek, translyatsiya xabarlarini filtrlashga imkon beradigan standart tarmoq qurilmalari.

Multipleksorlar - bu markaziy ofis asboblari bir necha yuz raqamli abonent liniyalarini qo'llab-quvvatlash.

Xavfsizlik devorlari - bu mahalliy tarmoqqa kirish va chiqish ma'lumotlarini boshqaruvchi va ma'lumotlarni filtrlash orqali mahalliy tarmoqni himoya qiladigan tarmoq qurilmalari.

Ma'lumotlar kanali - ikki tomonlama almashinuv vositasi ma'lumotlarni uzatish (olish) uchun aloqa liniyalari va uskunalarini o'z ichiga olgan ma'lumotlar. Ma'lumot uzatish kanallari ma'lumot manbalari va ma'lumot qabul qiluvchilarni ulaydi.

Tarmoqni qurish uchun odatda uchta o'tkazgichdan biri ishlatiladi: o'ralgan juft, koaksiyal kabel, optik tolali kabel.

160

Hozirgi vaqtda o'ralgan juftlik elektromagnit shovqinni kamaytirish uchun bir-biri bilan o'zaro bog'langan 8 mis o'tkazgichdan iborat eng keng tarqalgan tarmoq o'tkazgichidir.Bunday simdan segment uzunligi 100 metrgacha (6-rasm).

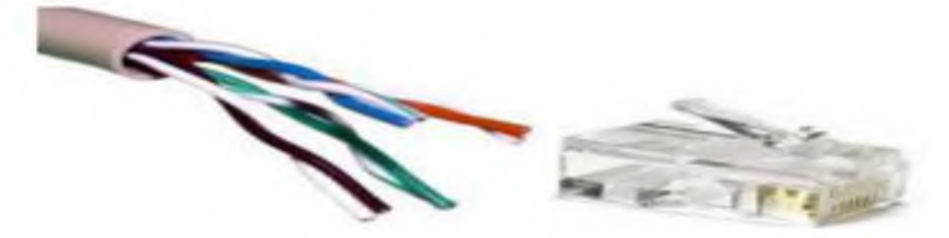

*6-rasm. Buralgan juftlik va ulagich 8P8C.*

Koaksial kabel - Tel simdan yasalgan markaziy o'tkazgichni, mis yoki alyuminiy bog'laydigan izolyator qatlamini (bu elektromagnit aralashuvdan olingan ekran) va tashqi PVX izolyatsiyani o'z ichiga oladi. Ma'lumot uzatishning maksimal tezligi - 10 Mbit / s. Kabel tarmoq kartasiga BNC- ulagichi orqali aylanish bilan ulanadi (7-rasm).

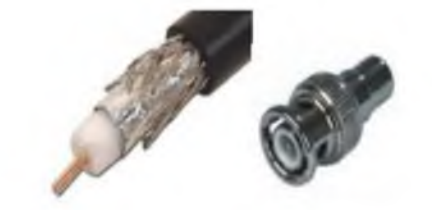

*7-rasm. Koaksial kabel va ulagich BNC.*

O'ralgan juft kabellari bilan taqqoslaganda, koaksiyal kabel qimmatroq, uni ta'mirlash yanada murakkab, moslashuvchanlik yomonroq. Biroq, uning afzalligi bor - simi niqobi (mis yoki alyuminiy folga) signalni buzadigan shovqinni yo'q qiladi. Koaksial kabel odatda "Shina" topologiyasida qo'llaniladi va ko'p nuqtali signal uzatish ishlatiladi (ko'plab qabul qiluvchilar va ko'p o'tkazgichlar).

Optik tolali kabel - izolyatsiyalash bilan himoyalangan bir nechta shisha tolalarni o'z ichiga oladi.Ma'lumot uzatish tezligi sekundiga bir necha Gbit / s ga teng, elektr shovqinlariga duch kelmaydi. Siqilishsiz signal uzatish kilometr bilan o'lchanadigan masofaga o'tadi (8-rasm).

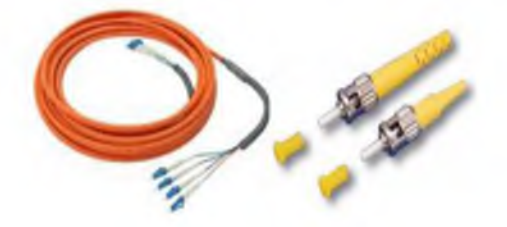

8-rasm. Optik tolali kabel va MM ST / PC optik ulagichi.

Ma'lumotlar turli xil yorug'lik intensivliklari bilan kodlangan. Kabel ichidagi signal manbai infraqizil LED yoki lazerdir. Optik sim barcha signal uzatish vositalarining eng moslashuvchan emas, lekin u eng shovqinga chidamli, u etarli darajada axborot xavfsizligining yuqori darajasi. Bunday kabelni o'rnatish murakkab va qimmat, odatda maxsus uskunalarda payvandlash orqali amalga oshiriladi. Kabel ba'zan zirhlangan, ya'ni metall niqob bilan himoyalangan (chidamlilik uchun).

Optik kabelning boshqa xususiyatlari orasida shuni ta'kidlash kerakki, shisha mexanik kuchlanishdan yorilib, nurlanishdan bulutli bo'lib qolishi mumkin, bu esa o'z navbatida kabelda signalning pasayishiga olib keladi.Teflon (plenum) odatda optik tolani izolyatsiya qilish uchun ishlatiladi.Bu qimmat izolyatsiya (PVX bilan solishtirganda) to'q sariq rangga ega, ammo u deyarli olovda yonmaydi.

Yorug'lik signalini elektr signaliga aylantirish uchun optik tolali transversiya (transiver) ishlatiladi.

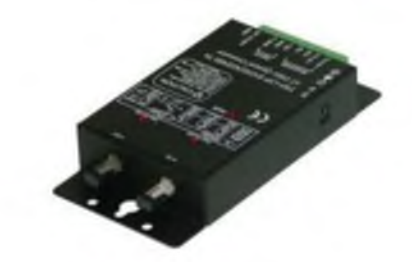

*9-rasm.Transiver Trycom TRP-C39*

### Global tarmoq Internet

Internet - bu ma'lumotlarni saqlash va uzatish uchun butunjahon integratsiyalashgan kompyuter tarmoqlari tizimi. Bu o'z-o'zini tashkil etish va o'zini o'zi boshqarish xususiyatiga ega bo'lgan murakkab texnik ta'lim. Internetning o'z-o'zini rivojlanishi tobora ko'proq yangi tarkibiy qismlarni kiritish orqali kengayish orqali sodir bo'ladi. O'sish va rivojlanish Internetning uchta asosiy tarkibiy qismiga mos keladigan uchta sohada bir vaqtning o'zida va muvozanat sharoitida sodir bo'ladi: apparat, dasturiy ta'minot va axborot.

Internetning apparat tarkibiy qismi - turli xil modellar va tizimlarning kompyuterlari, har qanday fizikaviy aloqa liniyalari va kompyuterlar va aloqa liniyalari o'rtasida mexanik va elektr aloqasini ta'minlovchi qurilmalar.

Dasturiy ta'minot komponenti - texnik jihatdan mos bo'lmagan uskunalarning yaxshi muvofiqlashtirilgan va birgalikda ishlashi Internetda kompyuterlarda ishlaydigan dasturlar tufayli erishiladi. Ular ma'lumotlarning istalgan aloqa kanallari orqali uzatilishi va har qanday kompyuterda takrorlanishi uchun shunday tarzda aylantirilishiga imkon beradi.

Internetda ma'lumot komponenti - tarmoq hujjatlari, ya'ni Internetga ulangan kompyuterlarda saqlanadigan hujjatlar bilan ta'minlanadi. Ushbu hujjatlar har qanday shaklda bo'lishi mumkin: matn, grafik, ovoz (ovoz yozuvlari), video (video yozuvlar) va boshqalar. Axborot komponentining o'ziga xos xususiyati shundan iboratki, uni tarqatish mumkin. Shunday qilib, masalan, saqlangan kitobni ko'rishdaInternetda matn bir manbadan, ovoz va musiqa boshqa manbadan, uchinchi manbadan grafika va to'rtinchidan yozuvlar kelishi mumkin. Shunday qilib, Internetda saqlanadigan birlamchi hujjatlar moslashuvchan aloqalar tizimi bilan o'zaro bog'langan. Internet ikkita asosiy funktsiyaga ega: Axborot va aloqa.

Axborot funktsiyasi - iste'molchilarga kerakli ma'lumotlarni tezda olish imkoniyatini beradi. Bu ilmiy bilimlar, texnik hujjatlar, kitoblar, ma'lumotnomalar, maqolalar, xabarlar, chizmalar, diagrammalar, videolar, ovoz yozuvlari va boshqalar bo'lishi mumkin.

Aloqa funktsiyasi - odamlarga muloqot qilish imkonini beradi.U Internetda an'anaviy aloqa vositalariga o'xshash, ammo imkoniyatlaridan oshadigan xizmatlarni yaratish orqali rivojlanadi.

## Internetning rivojlanish tarixini to'rtta asosiy bosqichga ajratish mumkin.

Birinchi bosqich(1958-1969) - milliy kompyuter tarmoqlarini yaratish.

Zamonaviy Internetning asoschisi tarmoq edi AQSh mudofaa vazirligining APRANET (ingliz tilidagi ilg'or tadqiqot loyihalari agentligi tarmog'idan). Tarmoqni rivojlantirish Los-Anjelesdagi Kaliforniya universiteti, Stenford tadqiqot markazi, Yuta universiteti va Santa-Barbaradagi Kaliforniya universiteti zimmasiga yuklangan va 1969 yilda tarmoq to'rtta tadqiqot institutlarini birlashtirgan. Barcha ishlar AQSh Mudofaa vazirligi tomonidan moliyalashtirilgan. Keyin ARPANET tarmog'i faol rivojlana boshladi, fanning turli sohalaridagi olimlar undan foydalanishni boshladilar.

70-yillarda tarmoq asosan yo'naltirish uchun ishlatilgan elektron pochta xabarlari, keyin birinchi pochta ro'yxatlari, yangiliklar guruhlari va xabarlar taxtalari paydo bo'ldi. Biroq, o'sha paytda tarmoq boshqa texnik standartlar asosida qurilgan boshqa tarmoqlar bilan osonlikcha aloqa qila olmadi.

Ikkinchi bosqich (1969-1983) - milliy tarmoqlarning barqarorligi muammosini hal qilish, TCP / IP ma'lumotlarini uzatish uchun protokol ishlab chiqish.

Ko'p o'tmay, ARPANET-dan tashqari yana bir nechta kompyuter tarmoqlari paydo bo'ldi. Ishlab chiquvchilar ular bilan ma'lumot almashish muammosiga duch kelishdi. Buni hal qilish uchun Bob Kann va Vinton Kerf o'zaro bog'liqlikning universal mexanizmini ishlab chiqdilar. U TSP (Transmissiyani boshqarish protokoli) deb nomlangan.

Uchinchi bosqich (1983-1993) - Internetni "xalqarolashtirish" - TCP / IP umumiy protokoli asosida milliy kompyuter tarmoqlarini yagona tuzilishga birlashtirish.

1983 yilda TCP / IP (IP - Internet Protocol) Internetda ma'lumotlarni uzatishning rasmiy standarti sifatida tasdiqlandi. Shu bilan birga, ARPANET tarmog'i ikkiga bo'lindi: ARPANET nomi saqlanib qolgan jamoat tarmog'i va harbiy ehtiyojlar uchun mo'ljallangan MILNET (Harbiy Tarmoqdan) deb nomlangan yopiq tarmoq.

Shu nuqtada, Internetni tijoratlashtirish boshlanadi.Xususiy kompaniyalar unga kirishni ta'minlay boshlaydilar, ularni birinchi Internet-provayderlar deb atash mumkin.

1989 yilda Evropada Yadro Tadqiqotlari Evropa Kengashi (CERN) doirasida Butunjahon Internet tarmog'ining kontseptsiyasi paydo bo'ldi (Umumjahon Internet xizmatlari). Uni ingliz olimi Tim taklif qilgan Berners-Li, u shuningdek ikki yil davomida HTTP protokolini ishlab chiqdi (Hyper Text Transfer Protocol), HTML (Hyper Text Markup Language) va URI lar (Uniform Resource Identifier).

To'rtinchi bosqich (1993 yildan keyin) - birinchi Internet-brauzer, qidiruv tizimini ishlab chiqish va keng tarqatish.

1993 yilda birinchi NCSA Mosaic GUI brauzeri ishlab chiqildi. Brauzerning asosiy ishlab chiquvchilari Mark Anderssen va Erik Bina edi. Mosaic-ning dastlabki kodi Netscape Navigator va Internet Explorer va boshqa brauzerlarning asosini yaratdi.

1989 yilda Internet maydonida navigatsiya qulayligi uchun yaratilgan eng birinchi qidiruv tizimi yaratildi.Uning muallifi Kanada universitetining talabasi edi.Tizim Archie deb nomlangan.Birinchi qidirish mexanizmi umumiy ma'lumotlar bazasiga birlashtirilgan FTP fayllari nomlari bo'yicha hujjatlarni indeksatsiya qildi.

1993 yilda birinchi Wandex tarmoq roboti paydo bo'ldi, bu mumkin edi qidirish ishlarini veb-saytlarda avtomatik ravishda amalga oshirish.

#### Internetning asosiy xizmatlari.

*Xizmat* - bu bir-biri bilan o'zaro ishlaydigan dasturlar juftligi qat'iy belgilangan yo'l.Ushbu juftlikning dasturlaridan biri server deb, boshqasi esa mijoz deb nomlanadi. Ularning o'zaro ta'siri usuli xizmat protokoli bilan belgilanadi.

Tarmoq xizmatlari terminologiyasining o'ziga xosligiga e'tibor berishingiz *kerakMijoz* bu (xizmatdan foydalanuvchi) emas, balki uning kompyuteriga o'rnatilgan dastur.Server bu xizmat ko'rsatuvchi provayderning kompyuteri emas, balki uning kompyuterida ishlaydigan dastur.

Shunga ko'ra, turli xil xizmatlarning ko'plab mijozlari iste'molchining kompyuteriga o'rnatilishi mumkin va turli xil xizmatlarning ishlashini ta'minlaydigan dasturiy ta'minot serverlarining ko'p qismi jismoniy tarmoq serveriga o'rnatilishi mumkin.

*World Wide Web(WWW).* Jahon xizmati, shubhasiz Keng Internet (yoki shunchaki Internet) bugungi kunda eng jozibali va ommabop hisoblanadi. U ko'pincha Internetning o'zi bilan adashib qoladi.

Umumjahon Internetningaxborot resurslari Web-hujjatlar deb nomlanadi (ularni vebsahifalar deb ham atashadi). Veb-hujjatning belgilangan qismlari gipermatnli bog'lanishlar (gipermatnli havolalar) deb nomlanadi.

Giperhavola yoqilganda, hujjat yuklanadi, u bilan bog'liq va bu jarayon takrorlanishi mumkin. Gipermatnni ishlatish printsipi veb-hujjatlarning axborot maydonida istalgan manzillarni eslab qolish, saqlash va kiritish shartisiz harakat qilish imkonini beradi.

Siz rasmlar, ovoz, musiqa va boshqa multimediya ob'ektlarini, masalan animatsiya va video-fayllarni veb-hujjatlarga qo'shishingiz mumkin. Zamonaviy veb-xujjatlar, shuningdek, veb-hujjatni ko'rib chiqayotganda foydalanuvchi kompyuterida ishlaydigan mikroprogrammalar deb ataladigan faol ob'ektlarni ham o'z ichiga olishi mumkin.

WWW xizmati HTTP foydalanuvchi protokoli asosida ishlaydi (Giper matnni uzatish protokoli).Bu keng tarmoq xizmatlari protokoli oilasidagi eng oddiy protokol.

WWW xizmatini ta'minlaydigan server dasturlari veb-serverlar deb nomlanadi. Vebhujjatlarni qabul qilish va ijro etish uchun mijoz dasturlari veb-brauzerlar deb nomlanadi. Agar mijoz tomonidan ishlaydigan kompyuter Windows-da ishlayotgan bo'lsa, u holda veb-mijozni maxsus sotib olib o'rnatishingiz shart emas.Ushbu tizim allaqachon standart Internet-ko'ruvchini, Microsoft Internet Explorer-ni o'z ichiga oladi, uning versiya raqami operatsion tizimning versiya raqamiga bog'liq.

*Elektron pochta (E-mail)* - eng qadimgi Internet xizmatlaridan biri. Elektron pochta xabarlari grafikasiz va dizayn yoki formatlash elementlarisiz oddiy matndir. Internetda elektron pochta xizmati pochta serverlari deb nomlangan dasturlar tomonidan ta'minlanadi.Iste'molchilar tomonidan elektron pochta mijoz dasturi (elektron pochta mijozi) o'rnatilishi kerak.

Ushbu xizmat SMTP (oddiy) asosida ishlaydi Mail Transfer Protocol - elektron pochta xabarlarini yuborish uchun oddiy protokol) va POP3 (Post Office Protocol 3 - elektron xabarlarni qabul qilish protokoli).

Internetda elektron pochta xabarlari manzillar serveriga etib borguncha serverlar orasidagi zanjirda tashiladi.U erda ular tarmoqqa ulanishni kutish jarayonida to'planishadi. Har bir xabar ikki qismdan iborat: sarlavha va xabarlardan.

Elektron pochtaning muhim omili shundaki, yuborilgan va qabul qilingan xabarlarning barcha nusxalari uzoq vaqt ikkala tomonning kompyuterlarida saqlanadi. Vaqt o'tishi bilan har bir tomonning bayonotlarining mohiyatini aniqlash va tasdiqlash oson.

Pochta xabarlarini olganda, hech bo'lmaganda, ruxsatsiz shaxslarning boshqa odamlarning yozishmalariga kirishiga yo'l qo'ymaslik uchun identifikatsiya qilish talab etiladi.Oddiy pochtadan foydalanib, biz har qanday pochta qutisidan xat ololmaymiz - faqat bizda qonuniy kalit mavjud bo'lgan qutidan.Xatlarni pochta qutisiga emas, balki pochta manziliga kelganingizda, bilganingizdek, shaxsingizni tasdiqlovchi hujjatni taqdim etishingiz kerak.

Elektron pochta xizmatiga kirish uchun siz pochta serverlaridan birida ro'yxatdan o'tishingiz kerak.Ushbu ro'yxatga olish hisob qaydnomasini (pochta qayd yozuvini) yaratish deb nomlanadi.

*Telekonferensiya aloqa xizmati(NNTP - News Net Transfer Protocol - telekonferentsiya protokoli).* Ushbu xizmat bir nechta bir xil nomlarga ega: yangiliklar guruhlari, Usenet xizmati, Usenet konferentsiyalari - bularning barchasi yangiliklar guruhi xizmati bilan bir xil. Yangiliklar guruhi asosan elektron pochta tizimiga juda o'xshash, ammo farqli o'laroq, yangiliklar guruhi birdan ko'pga ishlaydi.

Internet serverlari tomonidan xizmat iste'molchilar tomonidan esa yangiliklar mijozlari uchun maxsus dasturlar taqdim etiladi. Windows operatsion tizimining bir qismi bo'lgan yuqorida aytib o'tilgan Microsoft Outlook Express dasturi nafaqat pochta mijozi, balki yangilik mijozidir.

O'z mijozlari biridan yangi xabarni qabul qilgan server axborot bulleteni uni to'g'ridanto'g'ri aloqasi bo'lgan barcha yangiliklar serverlariga yuboradi. Ular buni o'z mijozlari uchun saqlab turishadi va o'z navbatida uni keyinchalik yuborishadi. Shunday qilib, yangi xabar dunyo bo'ylab tarqalib, tobora ko'proq yangi mintaqalarni qamrab oldi.Bir necha soat o'tgach, g'arbga yuborilgan xabarlar sharqqa ketgan xabarlarga javob beradi, shundan so'ng xabar tarqatilishi tugaydi.

Dunyo bo'yicha telekonferensiya aloqa xizmatlari o'rtacha hisobda bir hafta ichida bir necha million xabarlarga ega. Hech kim nafaqat bu ma'lumotni o'qibgina qolmay, balki tezkor ravishda ko'rib chiqa oladiganligi sababli, xabarlar tematik guruhlarga bo'linadi. Har bir inson faqat o'zi yozilgan guruhlar mavzusida nima yozilganini o'qiy oladi.

*Fayl uzatish xizmati (FTP).* Umumjahon Internet xizmati sizga o'rnatilgan grafik va boshqa ob'ektlar bilan matnli hujjatlarni olish imkoniyatini beradi, ammo bu hujjatlar aniq belgilangan formatda tayyorlangan bo'lishi kerak. Elektron pochta va telekonferensiya aloqa xizmatlari oddiy matnli hujjatlar-xabarlarni yuborish va qabul qilish imkoniyatini beradi. Ammo, masalan, hujjatni emas, balki biron bir dasturni yoki aytaylik, o'zboshimchalikdagi formatdagi faylni, masalan, protsessor yoki Excel elektron jadvalini qabul qilishimiz kerak bo'lsa nima bo'ladi?Umuman olganda, oldimizda o'zboshimchalik formatidagi fayllarni olish vazifasi turibdi.

Ushbu muammoni hal qilish uchun Internetda maxsus xizmat mavjud bo'lib, uning nomi foydalanadigan protokol nomidan kelib chiqadi: FTP (File Transfer Protocol - fayllarni uzatish protokoli).

Internet tomonidan xizmat FTP deb nomlangan serverlar tomonidan taqdim etiladi va foydalanuvchi tomonidan FTP mijozlari taqdim etadilar. Odatda, serverga ulangan mijoz o'sha erda saqlangan fayllar bilan papkalar to'plamini ochadi, ulardan kerakli narsani tanlashingiz mumkin.

*Domen nomlari xizmati (DNS - Domen nomi xizmati).*Biz ushbu xizmatdan doim foydalanamiz, ammo deyarli buni hech qachon sezmaymiz - bu biz uchun "shaffof". Sizga e'tibor berishingiz kerak bo'lgan yagona narsa, bu bizga xizmat ko'rsatadigan DNS serverida biron bir nosozlik yuz berganda va biz tarmoqqa ulanganimizdan so'ng umuman biron bir serverga ulana olmaymiz.

Har bir Internet kompyuterda noyob manzil mavjud - har birida 0 dan 255 gacha bo'lgan to'rtta raqam bilan yozilgan IP-adres, masalan 195.218.13.31.Ushbu manzil yozuvi tarmoq bilan ishlaydigan kompyuterlar uchun qulaydir.Tarmoq kompyuterlarining IP manzillarini bilish, biz o'z mijoz dasturlarimizni ushbu kompyuterlarda ishlaydigan server dasturlariga ulashimiz mumkin. Biroq, odamlarga raqamlarda ko'rsatilgan manzillarni saqlash va eslab qolish juda qulay emas. Ular yozuvning alifbo shakllari bilan ko'proq tanish, masalan [www.yandex.ru](http://www.yandex.ru)  ommabop qidiruv xizmatining server manzili, [www.scli.ru](http://www.scli.ru) - "Rossiya Federatsiyasi Adliya vazirligi Huquqiy axborot ilmiy markazi" ning server manzili va boshqalar. Internet-manzilni qayd etishning ushbu shakli domen nomi deb nomlanadi.Har bir domen nomi ma'lum bir IP manzilga ega.

*Internetda qidirish xizmatlari.* Qidiruv tizimi - bu Internetda qidirish va foydalanuvchining so'roviga mos keladigan (so'rovga muvofiq) ma'lumot manbalariga havolalar ro'yxatini berish orqali matnli ibora (qidirish so'rovi) sifatida javob berishga mo'ljallangan apparat va dasturiy tizim.

Qidiruv so'rovi foydalanuvchi tomonidan topmoqchi bo'lgan narsaga muvofiq, iloji boricha qisqa va sodda tarzda tuzilishi kerak. Hozirgi kunda Internetda juda ko'p qidiruv tizimlari mavjud, ularning aksariyati umumiy ma'lumotlarni qidirishga qaratilgan (global qidiruv tizimlari), ba'zilari maxsus ma'lumotlarga (masalan, qidiruv tizimlari) ixtisoslashgan, masalan, video, kitoblar yoki hatto torrent fayllari.

*Global qidiruv tizimlari.* Bularga yuzlab millionlab veb-resurslarni o'z ma'lumotlar bazalarida saqlaydigan va so'rov bo'yicha bizni qiziqtirgan manbalarga havolalar ro'yxatini taqdim etadigan yigirmaga yaqin yirik qidiruv xizmatlari kiradi.

*Google - [http://www.Google.com/.](http://www.Google.com/)* Ushbu tizim o'quv loyihasi sifatida Stenford universiteti (AQSh) talabalari Larri Peyj va Sergey Brin tomonidan yaratilgan. Hozirgi vaqtda u barcha muhim jihatlar bo'yicha global qidiruv tizimlari orasida yagona etakchi hisoblanadi.

Google eng keng ma'lumot bazasiga ega - 8 milliarddan ortiq qiziqarli yangiliklar, guruhlarining veb-sahifalari va maqolalari, kun davomida robot dasturlar 5 milliondan ortiq yangi va yangilangan sahifalarni indekslaydi. Ushbu qidiruv tizimining asosiy afzalliklari:

*ishning yuqori tezligi -1* dan bir necha sekundgacha juda katta miqdordagi tizim indeks faylida;

*hujjatlarni turli formatlarda indekslash qobiliyati-HTML,* PDF, RTF, PS, DOC, XLS, PPT, WP5 formatlarida va hokazo. Shu bilan birga, Google sizga ushbu formatdagi sahifalarni faylga kirish uchun maxsus dasturiy ta'minotisiz oddiy HTML-faylga tezkor o'zgartirish imkonini beradi;

*etarli darajada aniq ma'lumotlarni taqdim* etish-qidiruv natijalari ko'p hollarda so'rovlarga mos keladi;

*foydalanuvchilarning yuqori darajadagi konforlari* - ingliz tilini bilmaydigan mamlakatlarda foydalanuvchilar avtomatik ravishda o'z ona tillarida interfeysga yo'naltiriladi (180 mahalliy domen);

*nafaqat sahifalar sonini, balki natijalarning sifatini qayd etish qidirish;*

*qo'shimcha funktsiyalar* -odatdagi "error 404" yozuvining o'rniga, tizim sizga ba'zi qidiruv tizimiga joylashtirilgan shaklda endi mavjud bo'lmagan sahifalarning mazmuni bilan tanishish imkonini beradi;

*"Omadim bor" funksiyasi -* qidiruv natijalarini kutmasdan, foydalanuvchilar darhol saytga kirishadi;

*AltaVista - [http://www.Altavista.com/](http://www.altavista.com/%20-)* -yaxshi qidiruv mexanizmi (www va yangiliklar guruhlarida qidirish): 150 milliondan ortiq hujjatlar, kuniga 10 million hujjat indekslangan, to'liq indeksatsiya chuqurligi, ramkalarni qo'llab-quvvatlash, yangilanish chastotasini hisobga olish, so'rovlarning to'liq tili (Kiril yozuvi).

*Lycos - <http://www.Lycos.com/->* qidiruv tizimi: kuniga 50 million hujjat, kuniga 6-10 million hujjat indekslanadi. Kirillchani qidirmayapman.

*HotBot - <http://www.HotBot.com/> -* qidiruv tizimi: kuniga 100 milliondan ortiq hujjatlar, kuniga 10 million hujjat indekslanadi, ro'yxatdan o'tish 2 hafta davom etadi (Kirillchani qidirmayapman).

*Yahoo - [http://www. Yahoo.com/ -](http://www.yahoo.com/)* katta katalog: 750 mingdan ortiq havolalar. Kiril yozuvi (so'z shaklisiz).

*Mintaqaviy va milliy qidiruv tizimlari.* Ushbu tizimlar mintaqa, mamlakat yoki davlatlar guruhidagi veb-resurslar to'g'risida ma'lumot to'playdi.Qoida tariqasida, ular ingliz tilidan boshqa milliy tillarning birida veb-resurslarni yaxshi bilishi bilan ajralib turadi.Bunday tizimlar Germaniya, Skandinaviya, Italiya, Ispaniyada ishlaydi.Rossiyada Yandex tizimi eng mashhur.

*Yandex* - [http://www.yandex.ru/ -](http://www.yandex.ru/) Rossiyaning IT-kompaniyasi tarmoqdagi va Internet portaldagi xuddi shu nomdagi qidiruv tizimiga egalik qiladi. Yandex.ru qidiruv tizimi 1997 yil 23 sentyabrda Softool ko'rgazmasida rasman e'lon qilindi. Hozirgi vaqtda u Rossiya qidiruv xizmatining etakchilaridan biri bo'lib, indekslangan hujjatlar hajmi (shuningdek, 1,5 millionga yaqin rus va xorijiy rus tilida so'zlashuvchi serverlar, shuningdek MDH mamlakatlaridagi serverlar) va qidiruvning dolzarbligi bo'yicha yuqori ko'rsatkichlarni namoyish etmoqda.

2010 yildan beri Yandex 30 dan ortiq xizmatlarni taqdim etdi, ularning eng mashhurlari Yandex. Rasmlar, Yandex. Pochta, Yandeks. Ob-havo, Yandeks. Yangiliklar va boshqalar Yandeks podstansiyasi matnni qayta ishlaydi va indeksni "tuzadi", keyinchalik qidirish uchun foydalaniladi. Ichkarida u hujjatlarni saqlamaydi, faqat ularning manzillarini biladi. Ma'lumotlar bazasi har hafta yangilanadi. Bundan tashqari, Yandex - bu PDF, RTF, DOC-dagi hujjatlarni HTML, Excel, PPT, Flash, RSS (bloglar va forumlar) bilan indekslaydigan yagona rus qidiruv tizimi.

### Nazorat uchun savollar

- 1. Kompyuter tarmog'iga ta'rif bering.
- 2. Kompyuterlarni tarmoqlashtirish qanday vazifalarni hal qiladi?
- 4. Mahalliy tarmoqlarning turlari qanday?
- 5. Server tarmoqda qanday vazifalarni bajaradi?
- 6. Tarmoq topologiyasi deganda nimani tushunasiz?
- 7. Global tarmoq haqida tushuncha bering.
- 8. Internet qanday funksiyalarga ega?
- 9. Ma'lumot uzatish protokoli nima?
- 10. Internetning asosiy xizmatlarini sanab bering va tavsiflang.

# 14-mavzu. Veb-saytlar va ularning turlari. Veb-sahifa va uning tuzilishi. Internet tarmog'i qidiruv tizimlari.

## REJA:

- 1. Zamonaviy gipermatn texnologiyasi
- 2. Veb-grafikadan foydalanishning afzalliklari. *Tayanch so'zlar: Gipertekst, veb-sayt, veb-sahifa.*

Gipertekst-bu tarmoqning tepasida joylashgan va odatda rang bilan ta'kidlangan ob'ektlarning bir xil tizimiga tegishli bo'laklar (matn) shaklida tashkil etilgan, chuqur, chuqur joylashtirilgan, tuzilgan, semantik jihatdan, kontseptual bog'liq matnlarni, ma'lumotlarni qayta ishlashga asoslangan texnologiya. Mashina yordamida siz tezda bir nechta tugmachalarni bosib, qo'ng'iroq qilishingiz va ko'rib chiqilayotgan yangi matnni kerakli joyiga qo'yishingiz yoki rangli kalit so'zlar yoki iboralar bilan "bog'langan" gipermatnning kerakli qismlarini joylashtirishingiz mumkin.

Gipertekst texnologiyasi foydalanuvchining ma'lumot ehtiyojlariga va uning imkoniyatlariga, o'qitish darajasiga qarab, gipermatnli ma'lumotni aniqlash, yangilash variantini tanlash imkonini beradi. Gipermatnli tizim bilan ishlaganda, foydalanuvchi hujjatlarni (matn sahifalarini) ko'proq xohlagan tartibda ko'rish imkoniga ega, va kitob o'qish paytida odatdagidek emas. Bunga gipermatnli havolalar yordamida turli xil matn sahifalarini bog'lash uchun maxsus mexanizmni yaratish orqali erishiladi.

Hozirgi vaqtda elektron ta'lim vositalarini yaratishda interfaol o'quv muhiti tamoyili sifatida gipermatn keng qo'llaniladi. O'quv materialining gipermatn shaklida taqdim etilishi tuzilmani sezilarli darajada o'zgartiradi va elektron matnning imkoniyatlarini kengaytiradi.

Kompyuter multimediyasining rivojlanishi bilan gipermatn "gipermedia" deb nomlangan ko'proq vizual ma'lumot shakliga aylana boshladi, ya'ni, syujet mantig'iga muvofiq havolalar orqali bog'langan matn, audio va video roliklarni o'z ichiga olgan struktura. Gipermedia texnologiyasi kompyuterda gipermatnli, grafik (statik) rasmlar, animatsiya qismlari, audio va video yozuvlarni birlashtirish uchun dasturiy va texnologik vositalardan foydalanishga imkon beradi.

Turli xil ob'ektlardan keladigan ma'lumotlar izchil bo'lishi kerak, shunda uning ta'siri susaymaydi, aksincha idrokni kuchaytiradi. Rasm bilan birga kelgan matn yaxshiroq qabul qilinadi, fon rasmini, dinamik ob'ektni, animatsiyani, tovushni va nutqni kuzatishni superpozitsiyalash orqali tuzilgan rasm, uni idrok etishda sinergistik o'zaro kuchaytiruvchi ta'sir ko'rsatishi mumkin.

Demak, gipermatnli tizimlarning asosiy g'oyasi har xil ma'lumot qismlari (axborot bloklari) o'rtasidagi avtomatik qo'llab-quvvatlanadigan munosabatlar tushunchasi. Bunday aloqalarni qo'llab-quvvatlash "chiziqli bo'lmagan" axborot tuzilmalarini tashkil qilish imkonini beradi.

Elektron matndagi havolalar quyidagicha bo'lishi mumkin:

- atamalar va tushunchalar lug'atiga havolalar (matndagi kalit so'zlarni ajratib ko'rsatish);
- shaxslarga havolalar (portretlar va qisqacha biografik ma'lumotlar);
- statik rasmlarga havolalar (grafik va shartli-grafik, shu jumladan diagrammalar, jadvallar va boshqalar);
- multimediya elementlariga havolalar (animatsiyalar, audio va videokliplar);
- darslik yoki qo'shimcha materiallarga havolalar;
- matnning tarkibiy elementlariga havolalar (tarkibning jadvali, mavzu raqami, paragraf va kichik paragraf, fiksatsiya qilish uchun savollar ro'yxati va batafsil og'zaki javoblar va boshqalar);
- monografiyalar, o'quv va ilmiy adabiyotlar ro'yxatiga havolalar (mavzu oxirida yoki butun kursda berilgan);
- tashkilotlar ro'yxatiga havolalar;
- tarixiy voqealar yoki sanalar ro'yxatiga havolalar (xronologik ko'rsatkich);
- geografik nomlar ro'yxatiga havolalar;
- Internet-manbalarga havolalar (o'quv saytlari, elektron kutubxonalar, multimedia ilovalari va boshqalar).

Gipermatnni yaratishda muallif matnning umumiy hajmidan giperhavola tanlashi kerak. Buning uchun quyidagi usullardan foydalanishingiz mumkin:

- havolaning rangini matnning umumiy rangiga nisbatan o'zgartirish;
- shrift uslubini o'zgartirish (masalan, Times New Roman hujjati uchun umumiy shrift, Arial shriftida giperhavola ta'kidlangan);
- shrift hajmini oshirish yoki kamaytirish;
- pastki chiziq, kursiv yoki qalin;
- yuqoridagi usullarning turli xil kombinatsiyalari.

Turli xil matn muharrirlari va dasturlarida html sahifalarini yaratishda giperhavola turli yo'llar bilan ajralib turadi. Masalan, MS Word muharririda havolalar avtomatik ravishda ko'k va pastki chiziq bilan ajratib ko'rsatiladi.

# Saytlarni yaratish uchun dasturlar. HTML-da veb-saytlarni yaratish. HTML muharrirlari

Saytlarni yaratish uchun eng mashhur til bu HTML. HTML saytini yaratish uchun juda ko'p turli xil dasturlar mavjud. Ulardan ba'zilari html muharrirlari, boshqalari server yoki mijoz skript muharrirlari, boshqalari esa css jadval muharrirlari. Ularning barchasi ko'pincha tahrirlash jarayonini ingl va siz saytingizdagi bu yoki boshqa element qanday ko'rinishini ko'rishingiz mumkin.

Har bir veb-sayt veb-sahifalardan iborat bo'lib, ularning har biri, o'z navbatida, sahifa dizayni va haqiqiy tarkib uchun javobgar bo'lgan html kodidan iborat. Shuning uchun html muharrirlari sayt yaratishni iloji bo'lmaydigan dasturlardir. Ular qanaqa? Ularning yordami bilan nima qilish kerak? Keling, buni tushunishga harakat qilaylik.

HTML muharrirlarini ikkita shartli asosiy guruhga bo'lish mumkin: matnli va ingl. Html matn muharrirlarida html kodini qo'lda yozishingiz va tahrirlashingiz mumkin. Vizual tahrirlovchilar yordamida html tilini bilmasdan ingl vizual komponentlardan foydalangan holda veb-sahifalar yaratishingiz mumkin.

### Blaknot

Shunday qilib, eng ishonchli muharrir bu Windows ichiga o'rnatilgan doimiy Notepad matn muharriri. Notepadda veb-sahifaning html kodini yozish uchun sizga qo'shimcha vositalar kerak emas - shunchaki bloknotni ishga tushiring, ichiga html kodini yozing va html kengaytmasi yordamida hujjatni saqlang. Biroq, html kodni daftarga yozish va tahrirlash uchun siz html ni juda yaxshi bilishingiz va kod yozilishini diqqat bilan kuzatib borishingiz kerak, chunki qo'lda katta hajmdagi kod yozish xatolar ehtimolini oshiradi.

### Notepad ++

Notepad ++ bu oddiy bloknotning kengaytirilgan versiyasi bo'lib, u alohida bo'lib chiqadi va odatda bepul bo'ladi. Notepad ++ da html teglari rang bilan ajralib turadi va dasturchi kodni sahifaning asosiy qismidan vizual ravishda ajrata oladi. Shu sababli, koddagi mumkin bo'lgan xatolar va noaniqliklarni aniqlash osonroq, ammo oddiy notepadda ishlaganda Notepad ++ html tilini yaxshi bilishni talab qiladi.

### Microsoft FrontPage

Microsoft FrontPage-html muharriri MS Office to'plamidan. Microsoft FrontPage-bu vizual muharrir (WYSIWYG-ko'rgan narsangiz-nimani ko'rsangiz, shuni olasiz), lekin Microsoft FrontPage da siz kodni qo'lda tahrirlashingiz mumkin. Microsoft FrontPage interfeysi ko'pchilik foydalanuvchilarga tanish bo'lgan Microsoft Word interfeysiga o'xshaydi va shuning uchun veb dizaynni boshlovchilar uchun juda qulaydir. Microsoft FrontPage da uchta rejim mavjud: Oddiy, HTML va oldindan ko'rish.

"Normal" rejimida foydalanuvchi matn va rasmlarni oddiy matn faylida bo'lgani kabi tahrirlashi mumkin. Microsoft FrontPage da tahrirlash vositalari html tilini bilmagan holda foydalanuvchilarga matnni formatlash, jadvallar qo'shish (hattoki MS Excel elektron jadvallari!) va chizmalar yaratish, yozuvli va raqamlangan ro'yxatlarni yaratishni osonlashtiradi.

"HTML" rejimida foydalanuvchi yaratilgan veb-sahifaning kodini ko'rishi va tahrir qilishi mumkin. "Ko'rib chiqish" rejimida brauzerda yaratilgan veb-sahifa qanday ko'rinishini ko'rishi mumkin.

## Macromedia HomeSite

Macromedia HomeSite html ning eng mashhur muharrirlaridan biridir. Ushbu muharrir html kod sahifalarni va umuman saytni yaratish jarayonini tezlashtirishga yordam beradi. Ish maydoni uch qismga bo'linadi. Birinchisi-html kodli oyna, ikkinchisi-foydalanuvchi diskida joylashgan hujjatlar ro'yxati, uchinchisi-foydalanuvchi tomonidan o'z didiga qarab sozlanishi mumkin bo'lgan turli xil asboblar paneli. Html kodini yozish jarayonida HomeSite foydalanuvchiga joriy teg uchun mumkin bo'lgan atributlar ro'yxati bilan qulay vositalarni ko'rsatib beradi, teglarni o'zgartirilishi mumkin bo'lgan ma'lum bir rang sxemasida ta'kidlaydi va ularga kirishni tezlashtirish uchun asboblar paneliga eng ko'p ishlatiladigan teglarni joylashtiradi.

#### Adobe Dreamweaver

Ommabop Adobe Dreamweaver vizual muharririda siz html kodlarni tahrirlashingiz mumkin va buni oson tabiiy ravishda qilishingiz mumkin. Agar siz html belgilash tilini yetarlicha bilsangiz, "kod" rejimidan foydalanishingiz mumkin, bunda faqat kodni tahrirlash oynasi ekranda ko'rinadi. Agar siz html ni bilmasangiz, siz "dizayn" rejimidan foydalanishingiz mumkin, unda siz "bitta-bitta" ni ko'rasiz, natijada saytingiz qanday ko'rinishga ega bo'ladi. Kodni o'zingiz yozishni xohlaysizmi va shu bilan birga darhol nima sodir bo'lishini ko'rasizmi? "Split" rejimida ikkita oyna paydo bo'ladi: html kodlarni vizual va muntazam tahrirlash. Bundan tashqari agar html yorlig'ini unutib qo'ysangiz, Adobe Dreamweaver sizga hujjatning ushbu nuqtasida mavjud bo'lgan teglar va ularning atributlari uchun barcha variantlarni o'z ichiga olgan ko'rsatma to'plamini beradi.

## Afzalliklari va kamchiliklari.

Notepad va Notepad ++ kabi matn muharrirlarining afzalliklari ularning soddaligi va kirishliligini o'z ichiga oladi. Bundan tashqari, html tahrirlovchilar matni ko'pincha bepul, "qo'shimcha" kodni yaratmang, bu veb sahifaning hajmini kamaytiradi. Biroq, bunday tahrirlovchilarning kamchiliklari bu yaratilayotgan sahifaning tashqi ko'rinishini tez ko'rish imkoniyati yo'qligi va html tilini yaxshi bilish talabidir.

Vizual muharrirlarning afzalliklariga veb-sahifaning qanday ko'rinishini darhol ko'rish, maslahatlar va yorliqlarni ajratib ko'rsatish, html tilini bilmasdan sahifaga turli xil ob'ektlarni osongina va qulay tarzda kiritish imkoniyati kiradi. Vizual muharrirlarning kamchiliklari ularning narxidir - vizual html muharrirlariga yaxshi haq to'lanadi. Bundan tashqari, ko'plab vizual muharrirlar "sahifani og'irlashtiradigan" "qo'shimcha" kodni yaratadilar.

### Veb-dizayn arxitekturasi

Veb texnologiyalaridan foydalangan holda bino va inshootlarni loyihalash shablon ma'lumotlari va veb ilovalarning zarur funksiyalarini yaratishda murakkab jarayonni o'z ichiga oladi. Mutaxassis Internet texnologiyalarning ishlash tamoyillariga ega bo'lib, har qanday murakkablikdagi berilgan rejani tuzadi. Bu ikkala veb-sahifalar/ilovalar uchun ham, yangi tuzilgan tuzilmalarning maxsus eskizlari uchun ham amal qiladi.

Ma'lumki, "arxitektura" atamasi tarmoq va axborot resurslarini yaratishda qo'llaniladigan ko'rsatmalar to'plamini anglatadi. Zamonaviy Internet texnologiyalari ishonchli boshqaruv,

xavfsizlik, tizim siyosati, nazorati, o'qitish va marketingni ta'minlaydigan uning ajralmas qismidir.

Ushbu mexanizmlar qo'llab-quvvatlash va texnik xizmat ko'rsatish xarajatlarini kamaytirishi yangi yechimlarning samaradorligini oshirishi, ma'lumotlar almashinuvini tezlashtirishi, tashkilot faoliyatini yaxshilashi va shuningdek, biznesni yaxshiroq tushunishiga hissa qo'shishi mumkin.

# Arxitekturani rivojlantirishda kompyuter texnologiyalarining ahamiyati.

Agar arxitekturani veb-dasturlash nuqtai nazaridan ko'rib chiqsak, ishonch bilan ayta olamizki, uning infratuzilmasi tarkibni samarali va aniq boshqarish imkonini beradi, axborot materiallarini yuqori sifatli qayta ishlashni amalga oshiradi va qidiruv tizimlarining ishini sezilarli darajada optimallashtiradi. Ushbu yondashuv xizmatni jadal rivojlantirish uchun zarur bo'lgan bazani yaratishni va foydalanuvchilar bilan eng muhim munosabatni ta'minlaydi.

Veb-texnologiyalar (CSS, JavaScript, HTML, PHP) saytni yaratish, uning ko'rinishi va foydalanuvchilar guruhi bilan o'zaro aloqador savollarga javob beradi. Dinamik, chiroyli va foydalanuvchilarga qulay sayt faqat yuqoridagi dasturlash tillaridan foydalanganda yaratiladi.

Agar biron-bir inshootni qurish uchun loyihalash hujjatlari haqida gap ketganda, vebtexnologiyalar yaratilayotgan ob'ekt tushunchasini shakllantirish va keyingi harakatlar bosqichini to'g'ri baholash uchun ishlatiladi. Shunday qilib, buyurtmachi loyihalashtirilgan loyihaning to'liq rasmini oladi va texnik-iqtisodiy rejani tuzadi.

Bino va inshootlarni loyihalash uchun kompyuter texnologiyalari rejalashtirilgan me'moriy shakllarni mukammal darajada moslashtirishga, ularning haqiqiy funksional imkoniyatlarini taqqoslashga, tayyorgarlik bosqichida huquqiy jihatlarni hal qilishga imkon beradi. Shu munosabat bilan, moddiy resurslarni ortiqcha sarflashning oldini olish va umumiy qabul qilingan me'yorlarga rioya qilish mumkin.

# Veb-grafikadan foydalanishning afzalliklari.

Veb-texnologiyalar nafaqat ma'lumotni yetkazib berish bilan kifoyalanmaydi, ular kompyuter va odam o'rtasidagi aloqani universal ravishda aniqlaydigan interfeysni aniqlaydi. Bu kerakli materialga tez va juda mashhur kirish vositasidir. Veb interfeysning keng miqyosli "ishlashi", tashrif buyuruvchilar tarkibni intuitiv darajada, xoh matnli, xoh static grafik versiyada qabul qilishlari bilan izohlanadi.

Veb-texnologiyalar mavjud bo'lmaganda barcha turdagi axborot manbalari, hajmlari va turlarini birlashtirish deyarli mumkin emas. Faqat ularning virtual imkoniyatlari fonida arzon, sodda, oson kirish, dialog, ma'lumotnoma va tez yangilanadigan tizimlar paydo bo'ladi.

Biroq, bunday natijani olish uchun foydalanuvchiga tematik veb ishlab chiqishda ishtirok etadigan haqiqiy professionallar (veb-ustalar, veb-dizaynerlar, veb-sahifalarni tuzish bo'yicha dizaynerlar, optimallashtiruvchilar, foydalanish uchun muhandislar va boshqalar) kerak.

Ular saytning tuzilishini, asosiy sahifalarini loyihalashtiradi, loyihani dasturlashtiradi, uni tarkib bilan to'ldiradi, tayyor dizayn loyihasini shakllantiradi, kelajakda resursni qo'llabquvvatlaydi. Bunday vakolatli arxitektura rivojlanishining yo'qligi ustalarning noto'g'ri ekanligidan va foydasiz yakuniy mahsulotdan dalolat beradi.

### Nazorat uchun savollar

- 1. Gipermatn texnologiyasi.
- 2. Saytlarni yaratish uchun qanday dasturlar mavjud? Ularning yordami bilan nima qilish kerak?
- 3. Veb sayt nima?
- 4. Veb texnalogiya nima?
- 5. Veb-texnologiyalar yordamida arxitektura dizayni qanday katta imkoniyatlarga ega?

# 15-mavzu. Arxitektura va qurilishda veb dasturlash texnologiyasini qo'llash asoslari. REJA:

- 1. PHP ga kirish
- 2. PHP imkoniyatlari
- 3. PHP asosiy tuzulishi
- 4. O'zgaruvchilar, o'zgarmaslar va operatorlar.
- 5. Ma'lumotlar tiplari

**Tayanch so'zlar:** PHP dasturlash tili, server tomonda dasturlash, denver paketi, PHP kod sintaksisi, ma'lumot tiplari, ifodalar, jarayonlarniboshqarish

# PHP ga kirish

Hozirgi kunda internet keng ommalashgani sababli, zamon taraqqiyotini vebtexnologiyasiz tassavvur etish mumkin emas. Veb texnologiyalariga talab oshgan sari Webdasturlash tillarini bilish har bir dasturchi uchun muhim vazifa sanalmoqda. SHularni inobatga olgan holda zamonaviy veb-dasturlash tillaridan biri hisoblangan, sodda, o'rganishga qulay, barcha ma'lumotlar bazasi bilan ishlay oladigan PHP haqida batavsilroq to'xtalishga niyat qildik. Kelgusida bu til o'zbek tilida yoritilib boriladi hamda mutaxassis va o'rganuvchilar uchun forum tashkil qilinadi.

PHP tarixi. Ko'pgina boshqa dasturlash tillaridan farqli ravishda, PHP qandaydir tashkilot Yoki kuchli dasturchi tomonidan yaratilgan emas. Uni oddiy foydalanuvchi Rasmus Lerdorf 1994 yili o'zining bosh sahifasini interaktiv uslubda ko'rsatish uchun yaratgan. Unga Personal Home Page (PHP - shaxsiy bosh sahifa) deb nom bergan.

1995 yili Rasmus PHPni o'zining HTML formalari bilan ishlaydigan boshqa dastur bilan umumlashtirib PHP/FI Version 2 ("Form Interpretator") hosil qildi. 1997 yilga borib PHP dan foydalanuvchi saytlar 50 mingdan oshdi. SHundan so'ng veb texnologiya ustalari PHP g'oyasi asosida mukammal til yaratishga Ziva Suraski va Endi Gutmans asoschiligida kirishildi. PHPni samarali deb hisoblanmagani uchun deyarli noldan boshlab, mavjud S va Perl tillaridan ibrat olib PHP3 talqinini yaratildi. 1999 yilga kelib PHP asosida qurilgan saytlar milliondan oshib ketdi. 2000 yilda esa Zend Technologies shirkati yangi ko'pgina funksiyalarni qo'shgan holda PHP4 sharhlovchisini yaratdi.

PHP - veb texnoogiya tili. PHPni o'rganish uchun avval HTML va dasturlash tilidan habardor bo'lish talab qilinadi. HTML/CSS va JavaScript larni mukammal bilguvchilar uchun PHPni o'rganish murakkablik tug'dirmaydi. PHPning vazifasi HTML faylini yaratib berish. JavaScript yordamida bajariladigan ko'pgina operasiyalarni PHP orqali ham amalga oshirish mumkin, ammo e'tibor qilish lozimki, PHP - serverda; JavaScript - kliyent tomonda bajariladi. PHPda yozilgan kod serverning o'zida bajarilib, kliyentga HTML shaklida yetib boradi. Bu havfsizlik jahatdan ancha maqsadga muvofiq. JavaScript yordamida kod yozish, ma'lumot uzatish va qabul qilishni biroz tezlashtirsa-da, kodni kliyent ko'rish imkoniyatiga ega bo'ladi. Baribir har ikkisini boshqasi bosa olmaydigan o'z o'rni bor, ravshanki bu o'rin PHPda muhimroq va kattaroq.

## PHP imkoniyatlari

«PHP da har qanday dastur bajarsa bo'ladi», - degan edi uning yaratuvchisi. Birinchi navbatda PHP tili server tomonidan bajariladigan skriptlar yaratish uchun foydalaniladi va aynan shuning uchun u yaratilgan. PHP tili ixtiyoriy CGI- skriptlari masalalarini yechishga va bundan tashqari html formali ma'lumotlarni qayta ishlashga hamda dinamik ravishda html sahifalarni ishlab chiqishga qodir. Biroq PHP tili foydalaniladigan boshqa sohalar ham mavjud. Bu sohalarni biz uchta asosiy qismga bo'larniz:

Birinchi soha - biz yuqorida aytib o'tganimizdek, server tomonidan bajariladigan ilovalar (skriptlar) yaratish. PHP tili bunday turdagi skriptlarni yaratish uchun juda keng qo'llaniladi. Bunday ish ko'rsatish uchun PHP-parser (ya'ni php-skriptlarni qayta ishlovchi) va skriptlarni qayta ishlovchi web-server, skriptlarni natijasini ko'rish uchun brauzer va albatta php-kodini yozish uchun qanday bo'lsa ham matn muharriri kerak bo'ladi. PHP-parser CGI-dasturlar ko'rinishida Yoki server modullari ko'rinishida tarqalgan. Uni va web-serverni kompyuterimizga qanday o'rnatamiz, biz bu haqida keyinroq ko'rib o'tamiz.

Ikkinchi soha - buyruqlar satrida bajariladigan skriptlarni yaratish. Ya'ni PHP tili yordamida biror-bir kompyuterda brauzer va web-serverlardan mustaqil ravishda o'zi bajariladigan skriptlarni ham yaratish mumkin. Bu ishlarni bajarish uchun hyech bo'lmaganda PHP-parser (bu holatda biz uni buyruqlar satri interpretatori (CLI, command line interpreter) deb ataymiz) talab etiladi. Bunday ishlash uslubi turli masalalarni rejalashtirish yordamida bajarilishi uchun kerak bo'lgan skriptlar Yoki oddiy matnni qayta ishlash uchun kerak bo'lgan masalaga o'xshash ishlaydi.

Va nihoyat oxirgi uchinchi soha - bu mijoz tomonidan bajariladigan GUI- ilovalarni (grafik interfeys) yaratish. Bu soha PHP tilini endigina o'rganayotgan foydalanuvchilar uchun uncha muhim bo'lmagan sohadir. Biroq agarda siz PHP tilini chuqur o'rgangan bo'lsangiz, bu soha siz uchun ancha muhimdir. PHP tilini bu sohaga qo'llash uchun php kengaytmali maxsus yordamchi - PHP-GTK talab etiladi.

SHunday qilib, PHP tilini qo'llanilish sohalari keng va turlichadir. Yuqoridagi masalalarni yecha oladigan boshqa turlicha dasturlash tillari ham mavjud, unda nima uchun PHP tilini o'rganishimiz kerak? U til bizga nima beradi? Birinchidan, PHP tili o'rganish uchun juda qulay. PHP tilini sintaksisi asosiy qoidalari va ishlash prinsipi bilan yetarlicha tanishib chiqib o'zingizni shaxsiy dasturingizni tuzib ko'rib, so'ngra uni boshqa dasturlash tillarida tuzilgan variantlari bilan solishtirsangiz bunga guvohi bo'lasiz.

Ikkinchidan, PHP tili barcha bizga ma'lum platformalarda, barcha operasion tizimlarda hamda turlicha serverlarda erkin ishlay oladi. Bu xususiyat juda muhim. Masalan, kimdir Windows operasion tizimdan Linux operasion tizimga Yoki IIS serverdan Apache serverga o'tmoqchi bo'lsa PHP tilini o'rganishi shart.

PHP dasturlash tilida dasturlashning ikkita hammabop paradigmalari ishlatiladi, bular prosedurali va obyektli dasturlash. PHP4 dasturlash tili prosedurali dasturlashni butunlay qo'llab quvvatlaydi, biroq obyektli stildagi dasturlarni ham qo'llasa bo'ladi. PHP5 dasturlash tilining birinchi testlash versiyasida PHP4 dasturlash tilida uchraydigan obyektga yo'naltirilgan dasturlash modellarining kamchiliklari to'ldirilgan. SHunday qilib, hozirda tanish bo'lib ulgurgan ishlash prinsipini tanlash kerak.

Agarda PHP tilini hozirgi imkoniyatlari to'g'risida gaplashadigan bo'lsak, u holda biz PHP tilini birinchi versiyasidan ancha yiroqlashib ketgan bo'larniz. PHP dasturlash tili yordamida tasvirlar, PDF-fayllar, flesh-roliklar yaratish mumkin; hozirgi vaqtdagi zamonaviy ma'lumotlar bazasini qo'llab quvvatlaydi; ixtiyoriy matnli fayl formatlari bilan, hamda XML va fayllar tizimi bilan ishlaydigan funksiyalar ham qo'shilgan. PHP tili turli servislar o'rtasidagi

protokollarning o'zaro aloqasini qo'llab quvvatlaydi. Bularga misol tariqasida papkalarga kirishni boshqarish protokoli LDAP, tarmoq qurilmalari bilan ishlaydigan protokol SNMP, ma'lumotlarni uzatish protokollari IMAP, NNTP hamda POP3, gipermatnlarni uzatish protokoli HTTP va boshqalarni olish mumkin.

PHP dasturlash tilini turli dasturlash tillari o'rtasidagi o'zaro aloqasiga diqqatni qaratsak, bunga Java dasturlash tilini aytib o'tish kerakki, Java dasturlash tili obyektlarini PHP tili o'z obyektlari sifatida qaraydi. Obyektlarga murojaat sifatida CORBA kengaytmasidan foydalaniladi.

Matnli axborotlar bilan ishlash uchun PHP tili o'ziga Perl dasturlash tilidagi tartiblangan ifodalar bilan ishlay oladigan mexanizmlarni (katta bo'lmagan o'zgarishlarsiz) va UNIX-tizimini meros qilib oladi. XML-hujjatlarini qayta ishlash uchun standart sifatida DOM va SAX, XSLTtransformasiyasi uchun API dan foydalanishi mumkin.

Elektron tijorat ilovalarini yaratish uchun bir qator to'lovni amalga oshiradigan Cybercash, CyberMUT, VeriSign Payflow Pro hamda CCVS kabi foydali funksiyalar mavjud.

### Dasturiy vositani sozlash va o'rnatish.

Yuqorida PHP tili imkoniyatlarini, qo'llanilish sohalarini muhokama qildik va tarixini o'rgandik. Endi dasturiy vositani o'rnatishga kerak bo'lgan uskunalar majmuini ko'rib o'tsak. Modomiki, asosiy kursning amaliyoti sifatida biz quyidagi masalalarni ko'rib chiqamiz: kliyentserver texnologiyasi sifatida ishlanadigan masalalar, mos ravishda skriptlar yaratilishida qo'llanilishi, serverlarni qayta ishlash. Bular uchun bizga web-server hamda PHP tili interpretatori kerak bo'ladi. Web-server sifatida, masalan, web-mutaxassislar o'rtasida mashhur bo'lgan Apache serverni olarniz. Dastur natijasini ko'rish uchun web-brauzer kerak bo'ladi, bunga misol Internet Explorer.

## Denver Distributivi

Biz yuqorida Linux va Windows platformalari uchun PHP dasturiyvositasini sozlash va o'rnatish bilan yetarlicha tanishmiz. PHP dasturiy vositasi va uni ishlashi uchun kerak bo'ladigan komponentalarni o'rganishni xohlamaydiganlar uchun PHP dasturining tayyor PHP tilini to'ldiradigan distributivlari mavjud. Bunday distributivlar ichida keng tarqalgani - Denver [\(http://dklab.ru/chicken/web/\).](http://dklab.ru/chicken/web/)) Uni o'rnatishni o'rganish uchun web-mutaxassislar saytlariga murojaat qilish kerak. Denverni o'rnatish juda oddiy hamda unga hyech qanday bilim talab etilmasligini aytib o'tish kerak. Bu distributivni PHP tilini endigina o'rganayotgan yosh dasturchilar uchun tavsiya etamiz. Jiddiy masalalarni hal etish uchun esa PHP dasturlash tilini to'liq o'rnatish va sozlash kerak bo'ladi.

PHP dasturlash tili, server tomonda dasturlash, denver paketi.

## PHP asosiy tuzulishi

Ko'p hollarda *PHP* tilini interpretatori ishlayotganligini tekshirib ko'rish uchun tuziladigan dastur eng sodda dastur deb ataladi. Hozir biz *PHP* tilidagi ushbu dasturni chuqur o'rganamiz hamda uni boshqa dasturlash tillari Ci, Perl va JavaScript lardan farqli tomonini tekshiramiz. Ushbu misolni ko'ramiz:

 $\le$ html $>$ <head> <title> Misol </title> </head>  $<$ body $>$  $\langle$ ?php echo "<p> Salom, bu men - PHP skript! </p>"; ?>  $<$ /body>

 $<$ /html $>$ 

Bu *PHP* dasturlash tilining maxsus kodli teglari yordamida tuzilgan soddahtml-fayldir. Yuqorida aytib o'tganimizdek, *PHP* dasturlash tili Ci va Perl dasturlash tiliga o'xshash. Biroq keltirilgan dastur Ci va Perl dasturlash tilidagi dasturdan ancha katta farq qiladi. Bu yerda HTML sahifaga chiqarish uchun bir qator maxsusbuyruqlarni yozish shart emas. Bevosita *PHP*kod asosida qurilgan biror vazifani bajaradigan HTML-skript yoziladi (bizni misolda ekranda chiqarilgan matn). *PHP* dasturlash tilining Ci va Perl dasturlash tillaridan kamchiligi shuki, murakkabskriptlarni *PHP* dasturlash tili ancha sekin bajaradi.

*PHP-skriptlar* - bu serverda bajariladigan va qayta ishlanadigan dasturlardir. Bu skriptlarni JavaScript tipidagi skriptlar bilan taqqoslash mumkin emas, chunki JavaScript tilidagi skriptlarda yozilgan buyruqlar faqat kliyent kompyuteridagina bajariladi. Kliyent kompyuterida va server kompyuterida bajariladigan skriptlarning farqi nimada? Agarda skript serverda qayta ishlansa, mijoz kompyuteriga faqatgina natija yuboriladi. Masalan, agarda serverda skript bajarilayotgan bo'lsa, yuqorida keltirilganga o'xshab mijoz HTML-sahifa ko'rinishdagi natijani oladi:

 $\leq$ htm $l$ 

<head>

<title>Misol </title>

</head>

<body>

 $\langle p \rangle$  Salom, bu men – PHP skript!  $\langle p \rangle$ 

 $<$ /body>

</html>

Bu holatda mijoz qanday kod bajarilayotganini bilmaydi. O'z serveringizni HTMLfayllarni *PHP* prosessori qayta ishlaydigan qilib sozlab olishingiz ham mumkin. Ya'ni kliyentlar oddiy HTML-faylni qabul qildimi Yoki skript natijasini ko'rdimi buni bila olmaydi. Agarda skript kliyent kompyuterida qayta ishlansa (masalan, JavaScript tilidagi dastur), u holda kliyent skript kodidan iborat HTML- sahifani ko'radi.

Biz yuqorida aytib o'tgandikki, *PHP-skriptlar HTML-kod* ichida yoziladi. Qanday qilib degan savol tug'iladi. Buning bir nechta usullari mavjud. Bulardan biri birinchi misolda keltirilganidek, *<?php* tegi bilan boshlanib *?>* tegi bilan tugagan sintaksis. Bunday ko'rinishdagi maxsus teglar HTML va *PHP* rejimidagina ishlatiladi. Bu sintaksis *PHP* tilini *XML* hujjatlari bilan birgalikda ishlaydigan dasturlarida juda ma'qul ko'riladi (masalan, XHTML tilida yozilgan dasturlarda). Biroq bazan quyidagi alternativ variantdan foydalansa ham bo'ladi(echo "Some text" buyrug'i «Some text» matnini ekranga chiqaradi.):

1. <? echo "Bu PHP tilida

- 2. oddiy qayta ishlashning
- 3. instruksiyasi"; ?>4.
- 4.  $\le$ script language="php">
- 5. echo "Bir nechta redaktorlar
- 6. (FrontPage) quyidagicha
- 7. qabul qilishadi";
- 8.  $\langle \text{script} \rangle$ 10.
- 9. <% echo " ASP texnologiyasidagi tegdan
- 10. ham foydalansa bo'ladi"; %>13.

Bu keltirilgan usullardan birinchisi har doim ham bajarilavermaydi. Undan foydalanish uchun qisqa teglarni ishlatish kerak, Yoki *PHP3* uchun *short\_tags()* funksiyani ishlatish kerak, Yoki *PHP* tilining konfigurasion fayliga short\_open\_tag buyruqni o'rnatish kerak, Yoki *PHP* dasturlash tilida *enable-short-tags* parametr bilan kompilyasiya qilish kerak. Agarda php.ini-dist buyruqqa yuqoridagilar avtomatik qo'shilgan bo'lsa, u holda qisqa teglardan foydalanish tavsiya etilmaydi. Ikkinchi usul xuddi o'rniga qo'yishga o'xshaydi, masalan, JavaScript kodlari va uning uchun mos html teglar. SHuning uchun undan har doim foydalanish mumkin, lekin bu noqulayligi uchun kamdan-kam ishlatiladi. Uchinchi usuldan faqat ASP texnologiyasidagi teglar *asp tags* konfigurasiyasida ishlatilgandagina foydalaniladi.
*PHP* dasturlash tili faylni qayta ishlayotganda u oddiy matnni *PHP* kod interpretasiya qilishi kerak bo'lgan maxsus teglarni uchratmaguncha qaytarib beradi. Interpretator haqida gapirganda u topilgan barcha kodni yopiladigan teggacha bajaradi, so'ng yana oddiy matn qaytariladi. Bu mexanizm PHP-kodni HTML sahifaga aylantiradi, ya'ni barcha *PHP* teglardan tashqari barcha matnlarni o'zgarishsiz saqlaydi va ichkaridagilarni esa interpretasiyalaydi. Yana shuni aytish kerakki, php-fayl CG/-skriptga o'xshamaydi. php-fayl bajarilishi shart emas, Yoki yana qandaydir belgilanadi.

Php-faylni serverda qayta ishlash uchun jo 'natishda server tomonidan brauzer satrida bu faylni yo'lini ko'rsatish shart. *PHP* skriptlar www orqali kirishga ruxsat etilgan joyda joylashishi shart. Agarda php-fayl lokal kompyuterda mavjud bo'lsa, u holda uni buyruqlar satri interpretatori yordamida qayta ishlash mumkin.

SHunday qilib, biz *PHP* dasturlash tili haqida ma'lumotga ega bo'ldik, u qanday dunyoga kelgan va tarqalgan, uni qanday va qayerda foydalanilishini o'rgandik, dasturiy vositani o'rnatdik hamda uni ishlashi uchun barcha sozlashlarnibajardik va *php*-dastur nimalardan tashkil topishini angiadik. Keyingi bo'limlarda biz *PHP* dasturlash tilining asosiy sintaksislarini ko'rib chiqamiz hamda bir qanchaamaliy masalalarni hal etamiz.

#### Asosiy sintaksislar

Instruksiyani bir nechta qismga bo'lib ko'rib chiqamiz, ya'ni kommentariylar yaratish, o'zgaruvchilar, o'zgarmaslar va ma'lumot tiplari, operatorlarga.

Biz endi *PHP* dasturlash tilining asosiy sintaksis elementlarini o'rganishga o'tamiz. Misol sifatida elektron maktub tayyorlash masalasini ko'rib o'taylik.

Uning ma'nosi quyidagidan iborat.

Faraz qilarnizki, sizda qandaydir e'lon va e'lonni jo 'natishingiz kerak bo'lgan bir nechta odamlar mavjud bo'lsin. Buning uchun siz e'lonni ichida o'zgaradigan (qabul qiluvchi bilan bog'liq bo'lmagan) bir nechta parametrlari mundarijasi bilan tayyorlaysiz.

Birinchi navbatda PHP dasturlash tili sintaksisiga nisbatan nimalarni bilish kerak. Bu HTML-kod ichiga o'rnatilgan va PHP dasturlash tilidagi koddir, uni interpretator farqlay biladi. Avvalgi bo'limlarda bular haqida aytib o'tgandik. Hammasini qaytarib o'tmaymiz, faqat biz ko'p hollarda misollarda <?php ?> variant o'rniga qisqartirilgan <? ?> teglardan foydalanishni aytib o'tamiz.

#### Instruksiyalarni ajratilishi.

PHP dasturlash tilidagi dastur(ixtiyoriy dasturlash tilidagi) - bu buyruqlar (instruksiyalar) to'plarnidir. Dasturni qayta ishlash uchun bir buyruqni boshqa buyruqdan farqini bilish kerak. Buning uchun maxsus sinivollar - ajratgichlardan foydalaniladi. PHP dasturlash tilida instruksiyalarni xuddi Ci Yoki Perl dasturlash tillari kabi ajratiladi, ya'ni har bir ifoda nuqtali vergul (";") bilan tugaydi.

«?>» yopiladigan teg ham instruksiyani tugashini angiatadi, shuning uchun undan oldin nuqtali vergul qo'yilmaydi. Masalan, quyidagi ikki fragmentlar ekvivalentdir:

 $\langle$ ?php

echo "Hello, world!"; // buyruqlar oxirida nuqtali vergul qo'yish shart

?>

 $\langle$ ?php echo "Hello, world!" ?>

<!-- "?>" borligi uchun

nuqtali vergul tashlab ketildi -->

#### Kommentariylar.

Ko'p hollarda dastur tuzganda kodni tushunarli bo'lishi uchun unga qandaydir izoh*kommentariylar* qo'yish kerak bo'lib qoladi. Bu holat katta hajmdagi dasturlar yaratganda hamda agarda bitta dastur ustida bir nechta dasturchi ishlayotganda juda muhim. Kommentariylar dasturning kodi tushunarli bo'lishi uchun yoziladi. Bundan tashqari masalani qismlarga ajratib hal qilinganda ishning kamchiligi bor joyida keyinchalik esdan chiqmasligi uchun kommentariya yozib qo'yiladi. Barcha dasturlash tillarida dastur ichiga kommentariya qo'shish imkoniyati mavjud. *PHP* dasturlash tili bir qancha ko'rinishdagi kommentariylarni qo'llab quvvatlaydi: Ci, C++ dasturlash tillari stilidagi hamda Unix qobig'idagi kommentariylar. // va # belgilar bir satrli kommentariylarni angiatsa, /\* va \*/ belgilar esa mos ravishda ko'p satrli kommentariylarning boshlanish va tugashini angiatadi.

Misol:PHP dasturlash tilida kommentariyning qo'llanilishi

 $\leq$ ?php

echo "Meni ismim Alisher";

// Bu bir satrli kommentariy

// S++ dasturlash tili stilidagi echo "Meni familiyam Boliyev";

/\* Bu ko'p satrli kommentariy. Bu yerga bir qancha satr yozish mumkin. Dastur bajarilish jarayonida bu yerdagi barcha yozuvlar (kommentariylangan),o'qilmaydi. \*/

echo "Men PHP dasturlash tilini INTUIT.ru dan o'rganyapman";# Bu kommentariy

# Unix qobig'idagi kommentariy.

?>

## O'zgaruvchilar, o'zgarmaslar va operatorlar

Har bir dasturlash tilida muhim elementlardan biri bu *o 'zgaruvchilar, o 'zgarmaslar* va ular qo'llaniladigan *operatorlar* dir. PHP dasturlash tili bu elementlarni qanday belgilashi va qayta ishlashini ko'rib chiqamiz.

## O'zgaruvchilar

*PHP* dasturlash tilida *o 'zgaruvchilar* oldiga dollar belgisi ("\$") qo'yib e'lon qilinadi, masalan, \$my\_var.

*O 'zgaruvchilar* nomlari registrlarni farqlaydi, ya'ni \$my\_var hamda bosh harfli \$My\_var o'zgaruvchilari turli xil o'zgaruvchilardir.

*PHP* dasturlash tilida o'zgaruvchilar nomi qolgan dasturlash tillari qoidalari kabi e'lon qilinadi: o'zgaruvchi nomi lotin alfaviti bilan boshlanishi va undan keyin harflar Yoki tagiga chizilgan belgi Yoki raqamlar bo'lishi mumkin.

*PHP4* dasturlash tilida bulardan tashqari o'zgaruvchiga qiymat o'zlashtirishning yana bir usuli mavjud: ssbilka bo'yicha *o'zlashtirish*. Ssbilka bo'yicha o'zgaruvchiga qiymat o'zlashtirish uchun uni nomi bo'lishi shart, ya'ni u qandaydir o'zgaruvchini taqdim etishi kerak. Bir o'zgaruvchi qiymatini boshqa o'zgaruvchiga Ssbilka bo'yicha *o 'zlashtirish* uchun birinchi o'zgaruvchi oldiga ampersand & belgisi qo'yish shart.Bunga yuqoridagi misolni ko'rib chiqamiz,faqat first o'zgaruvchi second o'zgaruvchiga ssbilka bo'yicha o'zlashtiriladi:

Misol. Ssbilkalar bo'yicha o'zlashtirish.

 $\langle$ ?php

\$first = ' Text '; // \$first o'zgaruvchiga

// ' Text ' qiymat o'zlashtirildi

 $\text{Second} = \&\,\text{first}$ ;

/\* \$second.orqali \$first o'zgaruvchiga ssbilka qilarnizEndi bu o'zgaruvchilar qiymatlari har doim tengdir \*/

// \$first o'zgaruvchi qiymatini

// ' New text ' qiymatga o'zgartiramiz

 $$first = ' New text';$ 

echo "first nomli o'zgaruvchi qiymati \$first ga teng <br>";

// \$second o'zgaruvchi qiymatini ekranga chiqaramiz

echo "second nomli o'zgaruvchi qiymati " . "\$second ga teng";

 $\gamma$ 

Bu skriptni natijasi esa quyidagicha bo'ladi:

- first nomli o'zgaruvchi qiymati New text ga teng.
	- second nomli o'zgaruvchi qiymati New text ga teng.

• Ya'ni \$first o'zgaruvchi qiymati o'rniga \$second o'zgaruvchi qiymatio'zlashtirildi.

#### O'zgarmaslar

Skript bajarilish jarayonida o'zgarmaydigan qiymatli kattaliklarni saqlash uchun o'zgarmaslardan foydalaniladi. Bunday kattaliklar matematik o'zgarmaslar, parollar, fayllarning yo'llari va boshqalar bo'lishi mumkin. O'zgarmaslarning o'zgaruvchilardan asosiy farqi shuki, ularni faqat bir martagina o'zlashtiriladi va uni qiymatini e'lon qilingandan keyin bekor qilib bo'lmaydi. Bundan tashqario'zgarmaslar oldida dollar belgisi qyilmaydi hamda uni oddiy qiymat o'zlashtirish kabi qarash mumkin emas. O'zgarmaslar qanday aniqlanadi? Buning uchun maxsus define() funksiyasi mavjud, uning sintaksisi quyidagichadir:

define("O'zgarmas nomi", "O'zgarmas qiymati",[registrga\_sezgirligi\_kichik])

O'zgarmaslar nomi registrga segirligi katta. Har bir o'zgarmaslarda uni o'zgartirish mumkin, ya'ni *registrga sezgirligi kichik* argumentni qiymati sifatida True biiymati ko'rsatiladi. O'zgarmaslar nomi har doim katta registr bilan yozishgakelishib olingan.

O'zgarmasni qiymatini bilish uchun uni nomini ko'rsatish kerak. O'zgaruvchidan farqi o'zgarmas nomi oldiga \$ belgi qo'yilmaydi. Bundan tashqario'zgarmasni qiymatini bilish uchun konstanta nomi bilan parametr sifatida constant() funksiyasidan foydalanish mumkin.

Misol. PHP dasturlash tilida o'zgarmaslar.

 $\leq$ ?php

// o'zgarmasni aniqlaymiz PASSWORDdefine("PASSWORD","qwerty");

// registrlanmagan PI o'zgarmasni qiymatini aniqlaymiz 3.14define("PI","3.14", True);

// PASSWORD o'zgarmas qiymatini olarniz, ya'ni qwertyecho (PASSWORD);

// bu ham qwerty ni chiqaradi

echo constant("PASSWORD");echo (password);

/\* password ni chiqaradi va biz registrlangan o'zgarmas PASSWORD ni kutgandik.\*/

echo pi;

// 3.14 ni chiqaradi, chunki o'zgarmas PI registrlanmagan va aniqlangan.

 $2>$ 

Dasturchi tomonidan o'zgaruvchilardan tashqari yuqorida aytib o'tganimizdek *PHP* dasturlash tilida mavjud o'zgarmaslar ham interpretator tomonidan aniqlanadi. Masalan, FILE o'zgarmas dastur bajarilish jarayonida fayl nomini (va fayl yo'lini),\_FUNCTION funksiya nomidan tashkil topadi,

\_\_CLASS - sinf nomi, PHP\_VERSION - *PHP* dasturlash tili interpretatori versiyasini o'zida saqlaydi. Bunday o'zgarmaslarning barcha ro'yxatini *PHP* dasturlash tili uchun mo'ljallangan qo'llanmalardan topish mumkin.

## Amallar.

O'zgaruvchilar, o'zgarmaslar va ifodalar ustida turli hisoblashlarni bajaradigan bu *amallardir.* Biz hali bu ifodalar haqida to'xtab o'tganimiz yo'q. Ifodalar qiymatini ushbu amallar yordamida aniqlanadi. O'zgaruvchilar va o'zgarmaslar - bu ifodalarning asosiy va juda sodda shaklidir. SHunday ifodalarni ko'paytirishi mumkin bo'lgan amallar to'plarni mavjud. Ularni quyida to'liqroq muhokama qilarniz:

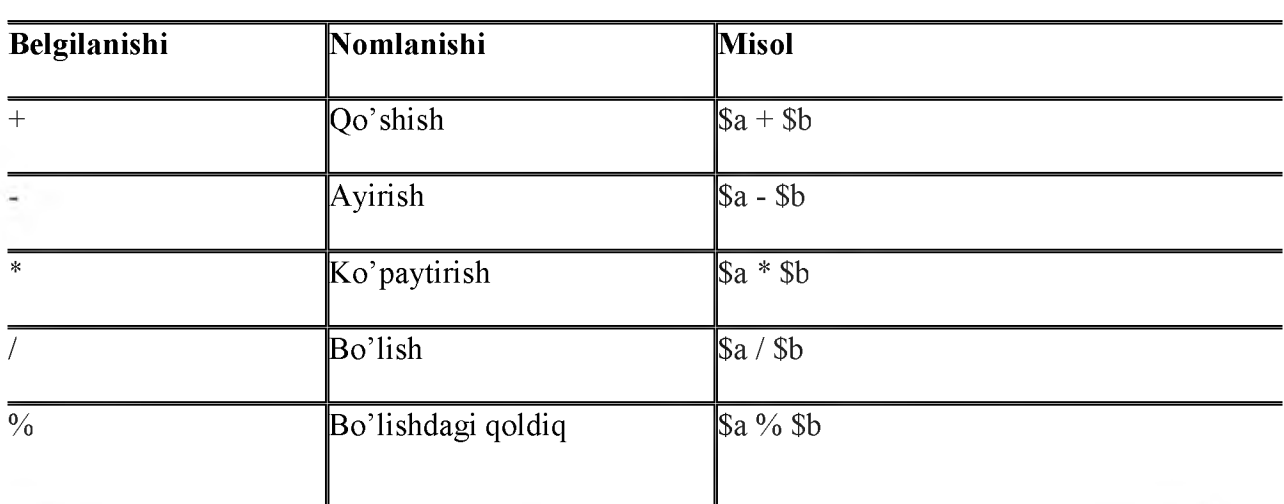

## 1-jadval. Arifmetik amallar.

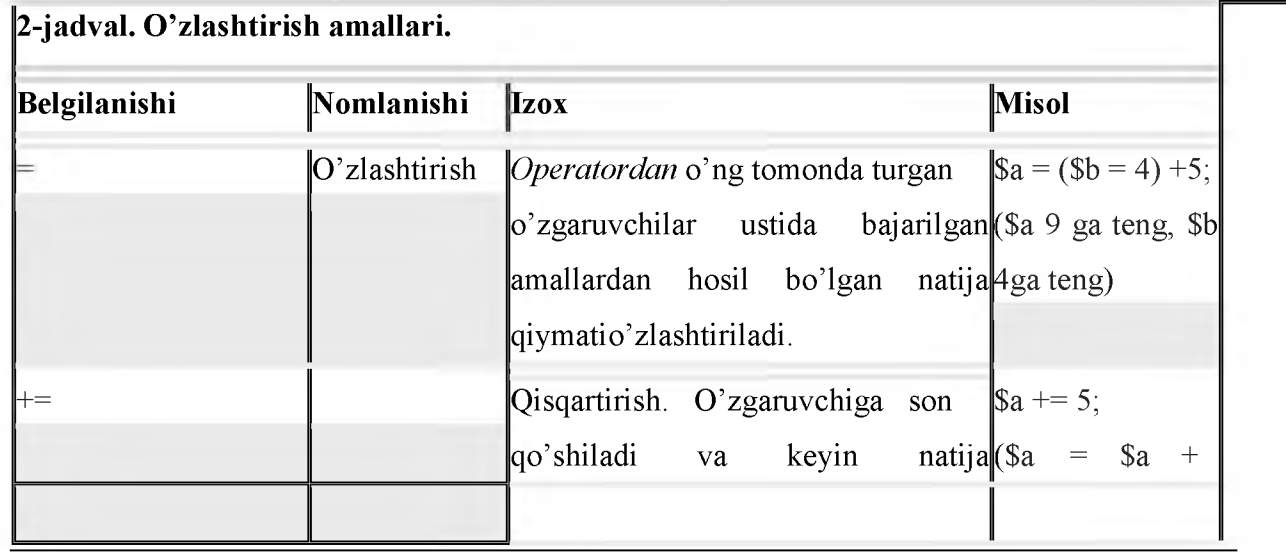

3-jadval. Satrli amallar.

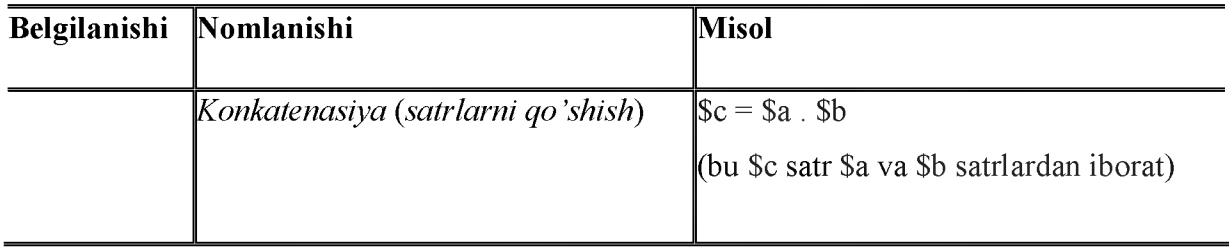

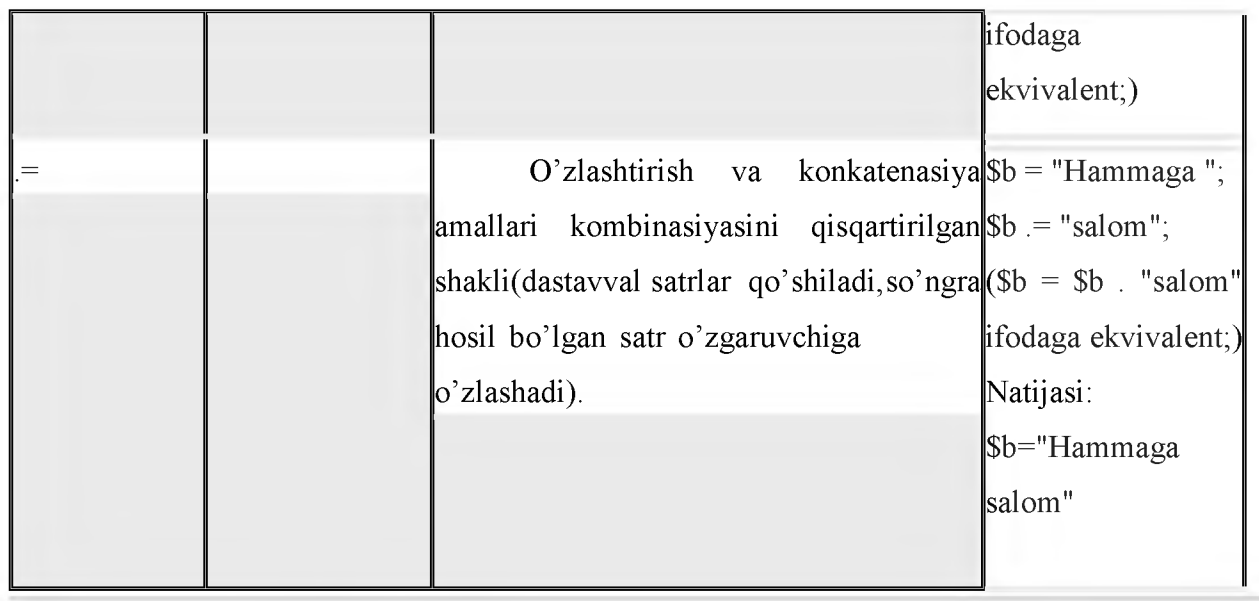

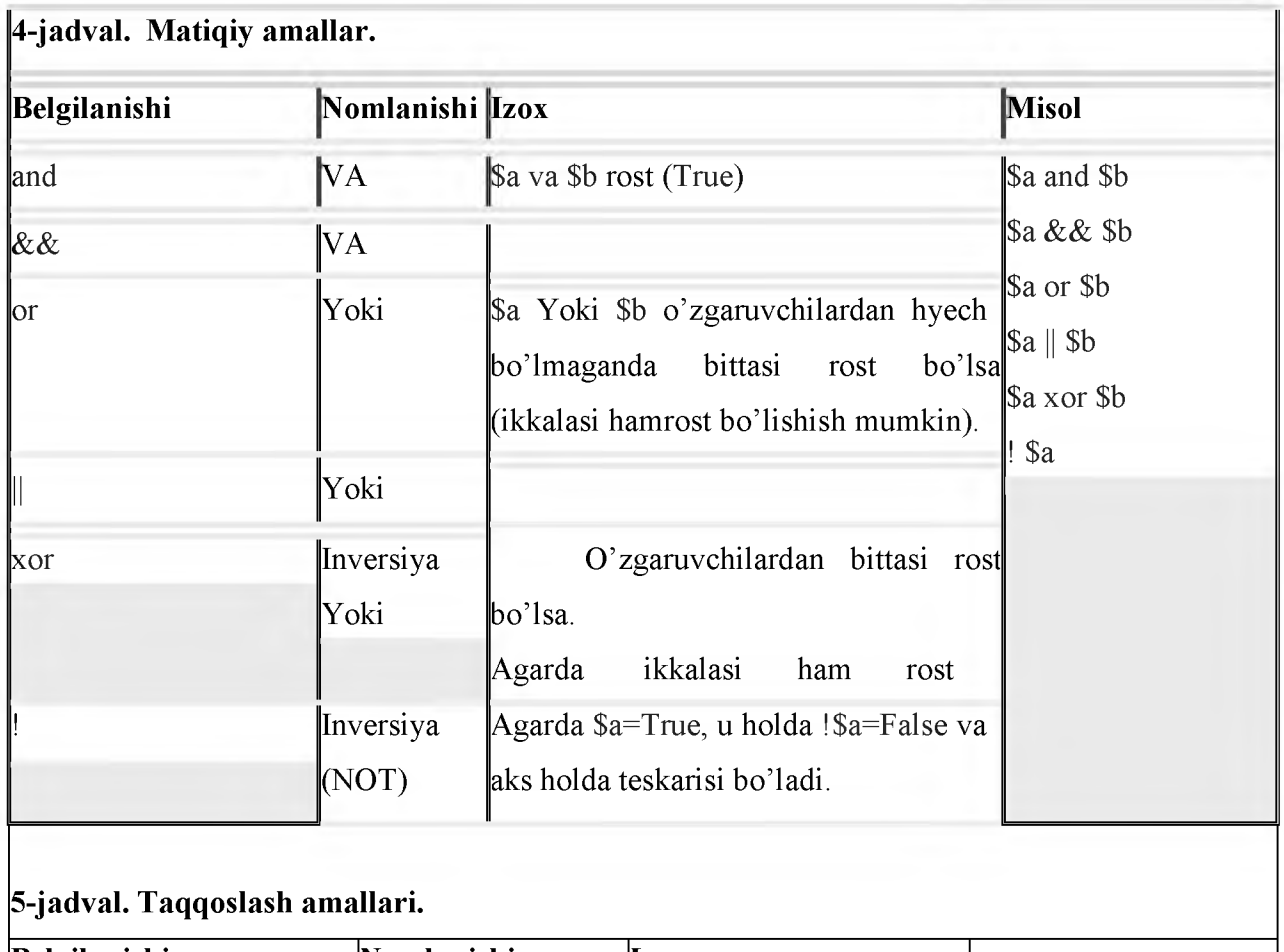

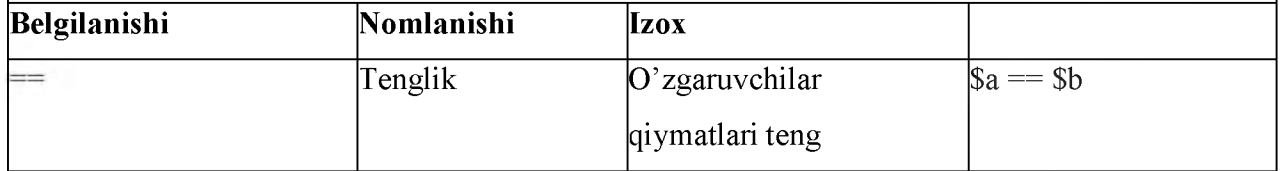

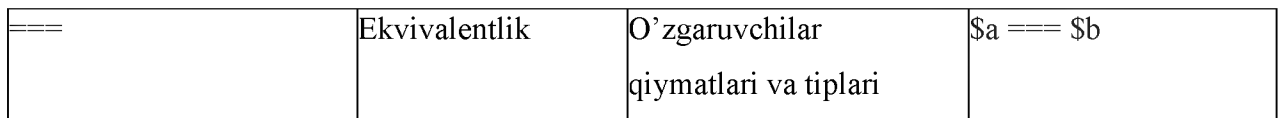

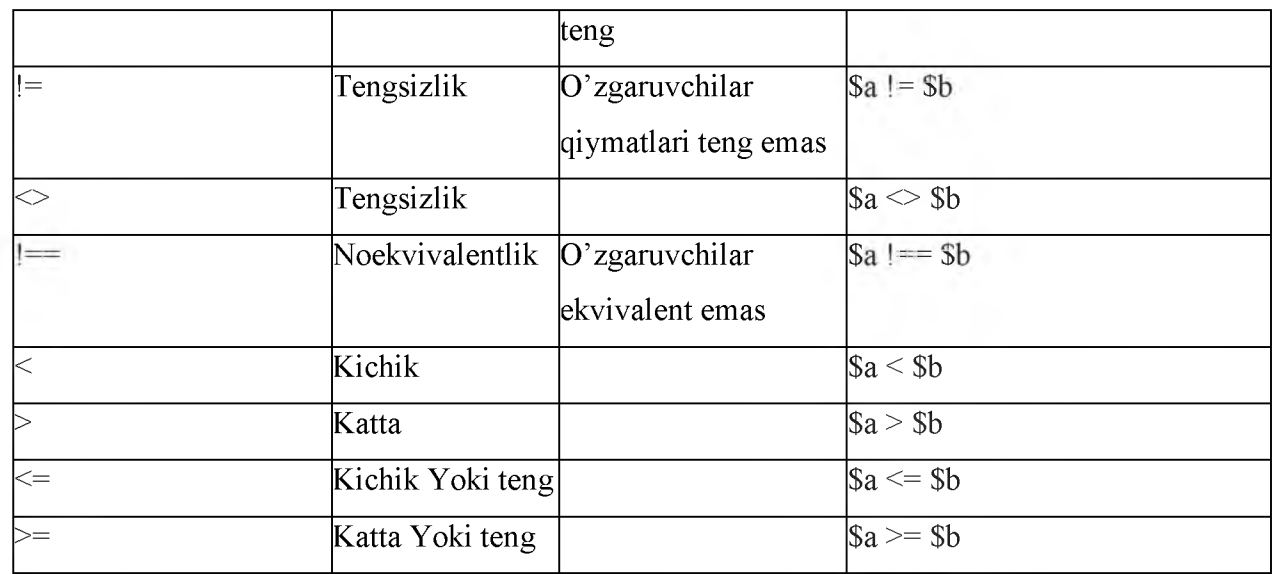

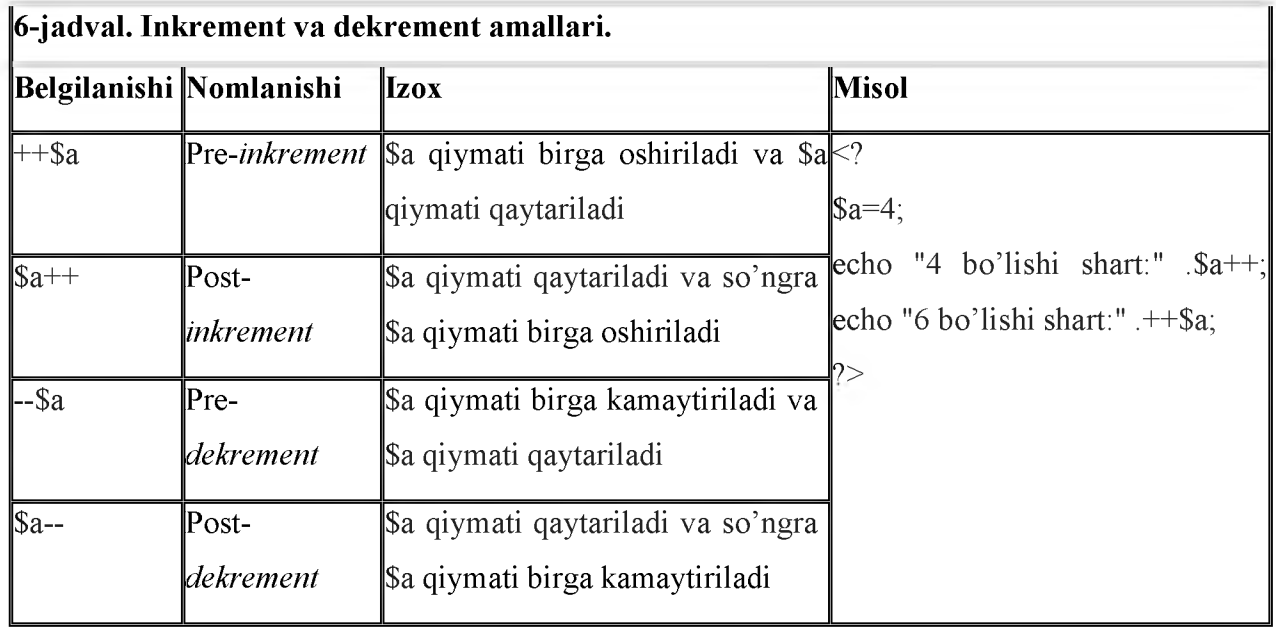

#### Ma'lumotlar tiplari

*PHP* dasturlash tili sakkizta sodda *ma'lumot tiplari*ni qo'llab quvvatlaydi: To'rttasi skalyar *tiplar:*

- > *boolean (mantiqiy);*
- > *integer (butun);*
- > *float (nuqtasi siljiydigan);*
- > *string (satrli).* Ikkitasi aralish *tiplar :*
- > *array (massiv) ;*
- > *object (obyekt).* Ikkitasi maxsus *tiplar:*
- > *resource (resurs);*
- $\triangleright$  *NULL.*

*PHP* dasturlash tilida o'zgaruvchilar tiplari oshkora e'lon qilinmaydi. Ko'pincha o'zgaruvchi qo'llanilgan konteksdan, ya'ni o'zgaruvchiga o'zlashtirilgan qiymat itpidan mustaqil ravishdagi dastur bajarilish jrayonidan interpretator o'zi bu ishni bajaradi. Quyida yuqorida sanab o'tilgan *ma'lumotlar tiplari*ni birma-bir ko'rib chiqamiz.

#### Boolean tipi (Bul Yoki mantiqiy tip).

Bu sodda tip qiymatni rost ekanligini ifodalaydi, ya'ni o'zgaruvchi faqat ikkita qiymat qabul qiladi - rost TRUE Yoki yolg'on FALSE.

Mantiqiy tiplarni aniqlash uchun TRUE Yoki FALSE kalit so'zlaridan foydalanamiz. Bu ikkala tiplar registrlanmagan.

#### Misol. Mantiqiy tip.

```
\langle?php
$test = True;
```
?>

Mantiqiy tiplar turli *boshqariladigan konstruksiyalar*da (sikllar, shartlar va shunga o'xshash, bular haqida keyinroq aytib o'tamiz) qo'llaniladi. Bir qancha amallar (masalan, tengiik amali) ham mantiqiy tip qabul qilishi mumkin, ya'ni faqat ikki qiymat rost Yoki yolg'on qiymatni qabul qiladi. Ular *boshqariladigan konstruksiyalarda* shartlarni tekshirish uchun qo'llaniladi. Masalan, shartli konstruktorda amallar Yoki o'zgaruvchilar qiymati haqiqiyligini tekshiradi va natijadan qat'iy nazar shu Yoki boshqa amallarni bajarilishini tekshiradi. Bu yerda shart rost Yoki yolg'on bo'lishi mumkin, chunki *mantiqiy tip amallari* va *o 'zgaruvchilar* ko'rsatilgan.

#### Misol. Mantiqiy tiplarning qo'llanilishi.

 $\langle$ ?php

 $//' =='$  amal tengiikka tekshiradi mantiqiy qiymatni qaytaradi

if ( $$know == False$ ) { // agar  $$know$  qiymat false bo'lsaecho "PHP dasturlash tilini o'rgan!";

}

if (!\$know) { // xuddi yuqoridagidek \$know qiymati false bo'ladi echo " PHP dasturlash tilini o'rgan!";

```
}
```
 $/* ==$  amal \$action o'zgaruvchi qiymati bilan "PHP dasturlash tilini o'rganish!" satrni ustma-ust tushishini tekshiradi. Agar ustma-ust tushsa true qiymatni qaytaradi, boshqa holda false ni qaytaradi. Agar true ni qaytarsa figurali qavs ichidagi amallar bajariladi. \*/

if (\$action  $==$  " PHP dasturlash tilini o'rganish ")

```
{ echo "O'rganishni boshladim";}
```

```
?>
```
Integer (butun) tipi.

Bu tip butun sonlar to'plarnidan  $Z = \{..., -2, -1, 0, 1, 2, ...\}$  birini qaytaradi. Butun sonlar xohishga qarab oldiga «-» Yoki «+» belgilarni qo'yib sanoq sistemasini o'nlik, o'n oltilik Yoki sakkizlik tizimlarida ko'rsatilgan bo'lishi mumkin.

Agar siz sakkilik sanoq sistemasidan foydalanayotgan bo'lsangiz, oldindan 0 (nol) raqamini ko'rsatishingiz kerak. O'n oltilik sanoq sistemasida esa raqamlar oldiga 0x belgini qo'yish shart.

 $\langle$ ?php # o'nlik raqam  $a = 1234$ ; # manfiy son  $a = -123$ ; # sakkizlik son (o'nlik sistemasidagi# 83 songa ekvivalent)  $a = 0123$ ; # o'n oltilik son (o'nlik sistemasidagi # 26 songa ekvivalent)  $a = 0x1A;$ ?>

*Butun sonni* o'lchami platformaga bog'liq, lekin qoidaga ko'ra maksinial qiymati ikki milliard (bu ishorali 32 bitli qiymat) atrofida bo'ladi. Ishorasiz *butun sonni PHP* dasturlash tili qo'llab quvvatlamaydi.

Agar siz *butun son* chegarasidan tashqari biror qiymat bersangiz interpretator bu sonni *qo 'z g 'aluvchan vergulli songa* o'zgartiradi. Xuddi shunday *butun son* chegarasidan tashqari chiqib ketadigan biror amal bajarsangiz ham bu sonni qo'zg'aluvchan vergulli songa o'zgartiriladi.

*PHP* dasturlash tilida butun sonlarni bo'lish amali mavjud emas. 1/2 ifoda qiymati *q o 'z g 'aluvchan vergulli son* 0.5 ga teng. Siz natijangizni butun tipgastandart qoida asosida Yoki round() funksiyasidan foydalangan taqdirda o'zgartirishingiz mumkin. O'zgaruvchini aniq bir tipga o'zgartirish uchun uning oldiga qavs ichida kerakli tipni yozish kerak bo'ladi. Masalan, \$a=0.5 o'zgaruvchini butun tipga o'zgartirish uchun (integer)(0.5) Yoki (integer) \$a ko'rinishda Yoki qisqartirilgan (int)(0.5) ko'rinishda yozish kerak bo'ladi. Bunday oshkora yangi tipga o'tish imkoniyati barcha *ma'lumotlar tiplari* uchun o'rinli bo'ladi (albatta, har doim ham qiymatni bir tipdan boshqasiga olib o'tish shart emas). Biz keltirilgan barcha tiplarni chuqur o'rganishimiz shart emas, chunki *PHP* dasturlash tili konteksdan mustaqil ravishda o'zi bu ishlarni bajaradi.

#### Float (qo'zg'aluvchan vergulli son) tipi.

*Qo'zg'aluvchan vergulli sonlar* (ular ikki karra aniqlik Yoki haqiqiy sonlardir) quyidagi sintaksislar yordamida aniqlanishi mumkin:

 $\langle$ ?php  $a = 1.234$ ;  $$b = 1.2e3;$  $c = 7E-10$ ;

?>

*Q o'z g 'aluvchan vergulli* sonni o'lchami ham platformaga bog'liq, lekin qoidaga ko'ra maksinial qiymati ~1.8e308 aniqlik bilan 14 xonali raqam atrofida bo'ladi.

#### Resource (resurslar) tipi.

*Resurs* - bu tashqi resursga (masalan, ma'lumotlar bazasi bilan bog'lanish) ssbilka orqali bog'langan maxsus o'zgaruvchidir. Resurslar maxsus funksiyalar (masalan, mysql\_connect(), pdf\_new() va shunga o'xshashlar) yordamida yaratiladi va foydalaniladi.

## Null tipi.

Maxsus *NULL* qiymati *o 'zgaruvchini* qiymatga ega emasligi haqida ogohlantiradi. *O 'zgaruvchi NULL* qiymat qabul qiladi, agarda:

- unga *o'zgarmas NULL* (\$var = NULL) o'zlashtirilgan bo'lsa;
- unga hyech qanday qiymat berilmagan bo'lsa;
- u *unset*()funksiya yordamida tozalangan bo'lsa.

*NULL tipli* faqat bitta qiymati mavjud - registrga sezgirligi kichik NULL kalit so'zidir.

## Masalaning yechilishi

Endi bo'limning boshida qo'yilgan masalaga qaytsak. U turli sabablar bo'yicha har xil odamlarga tuzilgan maktubni jo 'natishdan iborat edi. Bu masalani hal etish uchun o'rganilgan vositalardan - *o 'zgaruvchilar, amallar, o 'zgarmaslar, satrlar* va *massivlardan* foydalanishga harakat qilarniz. Ko'rsatilgan maktub qabul qiluvchiga bog'liq ravishda murojaat va holati o'zgaradi, shuning uchun tabiiy ravishda bu kattalikni *o 'zgaruvchi* deb belgilaymiz. Bundan tashqari hodisalar va odamlar ko'p, shuning uchun *massiv o 'zgaruvchi tipidan* foydalanish qulay. Maktub matni har doim o'zgarmas, shuning uchun uni *o 'zgarmas* deb berish maqsadga muvofiqdir. Juda uzun va qo'pol satrlarni yozmaslik uchun satrlar *konkatenasiya(qo'*shish) amalidan foydalanamiz. SHunday qilib, quyidagiga ega bo'larniz:

 $\langle$ ?

// bizning yozuvimiz

// o'zgarmas bo'lsin. define("SIGN","Hurmat bilan, Azamat");

// odamlar va hodisalar massivini beramiz

\$names = array("Ivan Ivanovich","Petr Petrovich", "Semen Semenovich");

 $\text{Sevents} = \text{array}($ 

"f" => "ochiq eshiklar kuni",

" $o" \Rightarrow$  "ko'rgazmaning ochilishi"," $p" \Rightarrow$  "bitiruvchilar bali");

// taklifnoma matnini tuzamiz.

 $$str = "Hurmath, $names[0]":$ 

\$str .= "<br> Sizni taklif etamiz ".

\$events["f"];

 $$str = ">br>"$ . SIGN;

echo \$str; // matnni ekranga chiqaramiz.

?>

SHunday qilib, bu bo'limda biz *PHP* dasturlash tilining asosiy sintaksisi bilan tanishib chiqdik, turli tipdagi o'zgaruvchilar, o'garmaslar va amallar bilan ishlashni, *PHP* dasturlash tilidagi mavjud tiplarini o'rgandik. *Massivlar* va *satrlar* ma'lumot tiplari haqida gap ketganda

ularni chuqur va qismlarga ajratib o'rgandik. Bu konstruksiyalar foydalanishga qulay va soddadir. Bular haqida keng ma'lumotlar keyingi bo'limlarda keltirilgan. Masalaning yechilishi bor bilimlarga asoslangan holda sodda yechilgan, shuning uchun yechim amaliyotda qo'llashga juda yaqin kelmaydi. Keyingi bo'limlarda bu kamchiliklarni to'g'rilaymiz va elektron maktubni umumiy shablonini yaratamiz.

#### Alternativ sintaksislar

*PHP* dasturlash tili o'zining bir nechta *if*, while, for, foreach hamda *switch* boshqariladigan strukturalari uchun alternativ sintaksisni taqdim etadi. Har bir holatda ochiladigan qavs ikki nuqtaga (:), yopiladigani esa mos ravishda endif;, endwhile; va hokazolarga o'zgartiriladi.

Masalan, *if* shart operatori sintaksisini quyidagicha tfodalash mumkin:

*if* (ifoda) : *bajariladigan blok* endif;

Ma'nosi o'zgarmasdan qoladi: agar *if* shart operatori dumaloq qavsi ichidagi shart rost bo'lsa, ikki nuqtadan «:» to endif; buyrug'igacha barcha kod bajariladi. Bunday sintaksisdan foydalanish html-kod ichida qurilgan php-kod uchun qulaydir.

Misol. Alternativ sintaksisdan foydalanish.

```
\langle?php
```

```
\text{Snames} = \text{array}("Karim", "Salim", "Sodiq");if (\text{Snames}[0] == "Karim"):
```
 $\gamma$ 

Salom, Karim!

 $\langle$ ?php endif ? $>$ 

Agarda *else* hamda *elseif* konstruksiyalaridan foydalanilsa, u holda ham alternativ sintaksisdan foydalansa bo'ladi:

```
<?php
```

```
if (a = 5):
```
print *"a* o'zgaruvchi 5 ga teng";print "...";

```
elseif (a = 6):
```

```
print "a o'zgaruvchi 6 ga teng ";print "!!!";
```
else:

print *"a* o'zgaruvchi na 5 ga va na 6 ga teng ";

endif;

?>

## Nazorat uchun savollar

- 1. Qanaqa dasturlash tillarini bilasiz?
- 2. PHP dasturlash tili imkoniyatlari haqida gapiring.
- 3. Server tomonda dasturlash deganda nimani tushunasiz?
- 4. PHP ni ishga tushirish, Denver paketi va undan foydalanish.
- 5. PHP kodni tuzilishini tushuntirib bering.
- 6. PHP da qanday ma'lumot tiplaridan foydalaniladi?
- 7. PHP da ifodalar qanday e'lon qilinadi?
- 8. Alternativ sintaksislar deganda nimani tushunasiz?

## IV. AMALIY MASHG'ULOTLAR UCHUN MATERIALLAR AMALIY ISH № 1

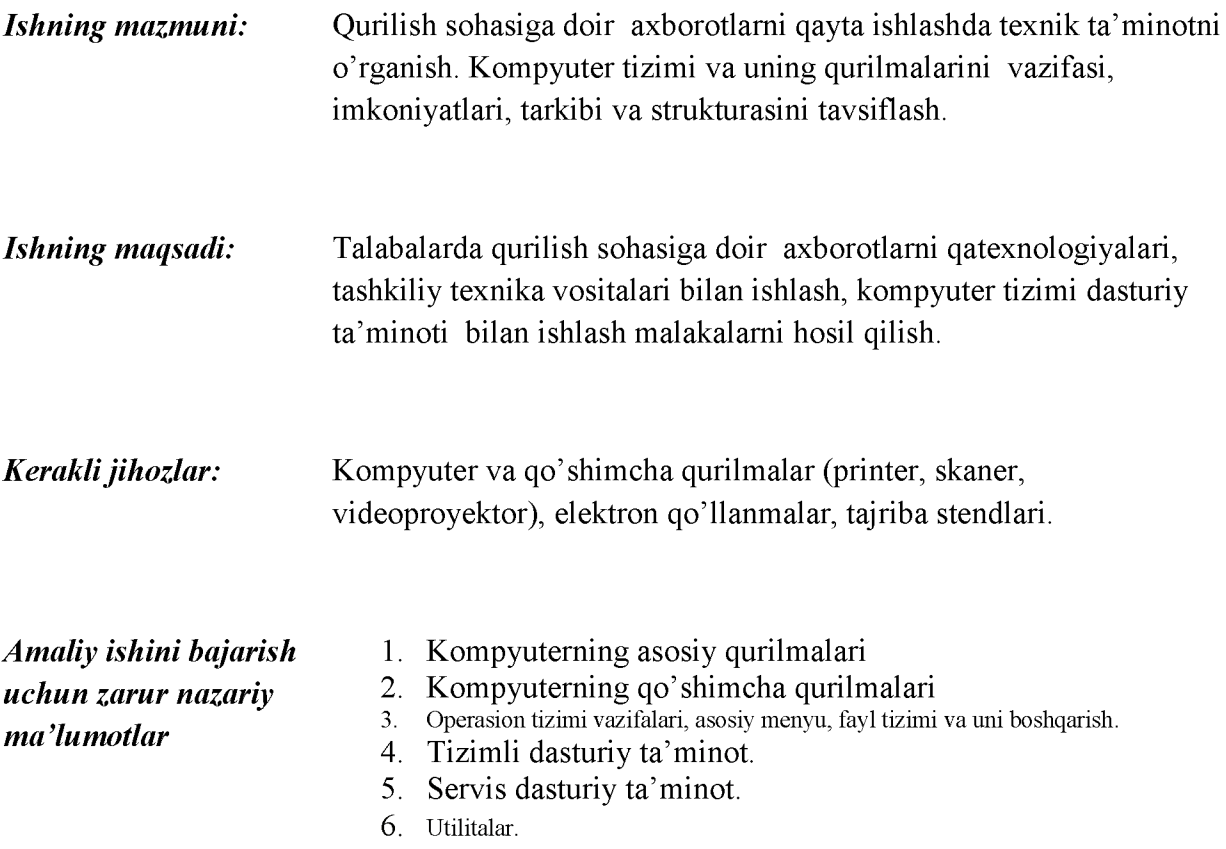

## Amaliy ishini bajarish uchun kerakli

Amaliy ko'nikmalar.

*Topshiriq: Kompyuterning ichki qurilmalarini sanang va ularning vazifalarini tavsiflang.*

*Bajarish: Kompyuter asosan quyidagi ichki qurilmalarga ega:*

*1. Tizimli blok va tok manbasi bloki:*

*Ushbu blok ichida tok manbasi bloki ham joylashgan bo'lib, uning vazivasi ichki qurilmalarni o 'zgarmas tok bilan belgilangan holatda ta 'minlashdan iborat*

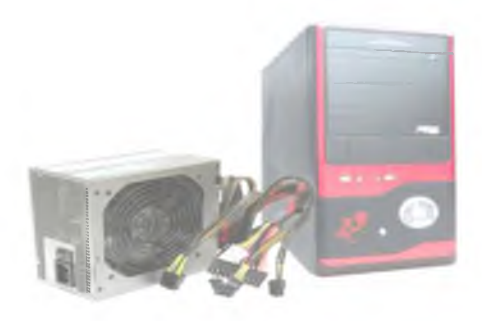

*2. Ona plata (Materinskaya plata, MotherBoard)(1.2-rasm).*

*Onaplata kompyuterningasosiy qurilmasi bo'lib, qolgan barcha qurilmalar unga (ulanadi) o 'rnatiladi:*

*1.2 rasm Bosh plata*

*3. Markaziy prosessor (CPU yoki mikroprosessor):*

1.3-rasm. CPU ning ustki va ostki ko'rinishi

*CPU - kompyuterning asosiy arifmetik hisoblashlarini amalga oshiruvchi qismi bo'lib, kompyuterning tez ishlashi mana shu qurilmaga bevosita bog'liq. Ayni kunlarda uning juda yuqori tezlikda ishlaydiganlari ishlab chiqarilgan. K o 'p foydalaniladigan turlari: Intel, AMD Athlon, Celeron, Intel-Celeron, Xeon.*

*CPU ni tanlashda ona plataning imkoniyatlariga e 'tibor qilish zarur, chunki CPU ning tezligini ona plata ham ko 'tara olishi shart.*

*4. CPU Coller — CPU ni sovitib turuvchi qurilma (1.4-rasm).*

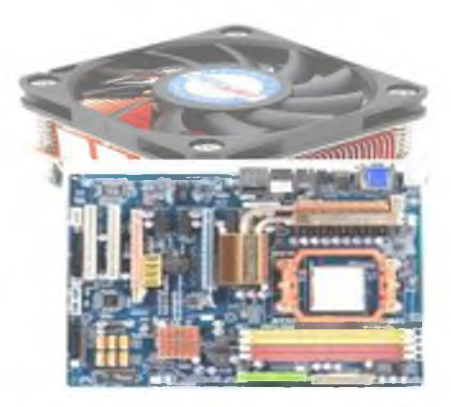

*Bilamizki, CPU larda signallar almashinuvi juda ham katta tezlikda amalga oshadi, shuning uchun ushbu qurilmada yuqori darajadagi qizish hosil bo'ladi. Buning oldini olish uchun esa CPU larning ustki qismiga* sovutgich, ya'ni cooler o'natiladi. Ushbu cooler tokni ona *platadagi maxsus slotdan oladi.*

*1.4-rasm. CPU cooler*

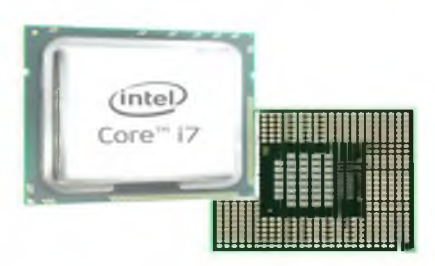

*5. Tezkor xotira (operativnaya pam yat, OZU, RAM) (1.5-rasm)*

*Ushbu qurilmaning vazifasi kompyuter bilan ishlash davomida operatsion tizim yoki foydalanuvchi*

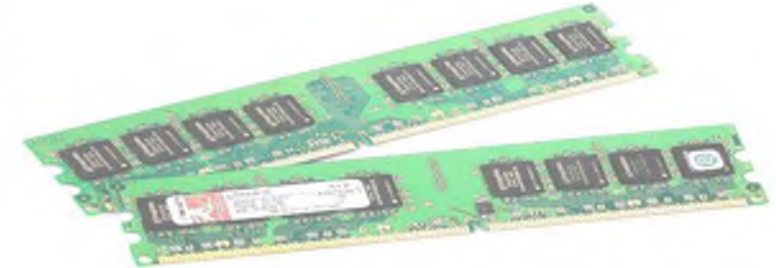

*murojaat qiladigan fayl yoki fayllar to'plamini o'zida saqlaydi va shu orqali ma'lumotlarni tezkor almashinuvini ta 'minlaydi. Ayniqsa katta hajmli axborotlarni qayta ishlashda tezkor xotiraning yetarlicha katta hajmga ega bo'lishi kompyuterning bir tekisda ishlashini ta 'minlaydi* va haqiqiy tezligini qo'llab-quvvatlaydi.

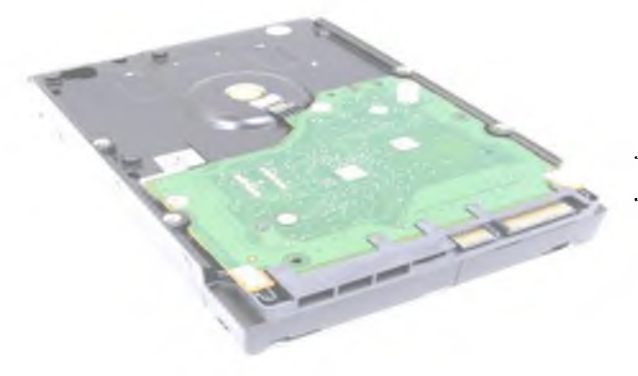

*6. Qattiq diskli xotira (vinchester, HDD) (1.6-rasm).*

*Operatsion tizimdan tortib komp'yuterdagi barcha axborotlar mana shu qurilmada saqlanadi. Ushbu qurilmaning turlari jua ko'p bo'lib, asosan hajmiga ko'ra farqlanadi. Masalan:, 80 Gb, 120 Gb, 250 Gb, 1000 Gb (1 terabayt).*

*Onaplataga ulanishiga k o 'ra ikki turga bo'linadi: ATA va SATA.*

*1.6-rasm. Vinchesterning umumiy ko'rinishi* 

*7. HDD cooler — vinchester sovitgich (1.7-rasm)*

*Katta hajmli HDD larda ham axborotlarni almashish tezligi ancha yuqori bo'lib, undagi disklarning aylanish tezligi bilan bo'gliqdir. Bu esa HDD larni qizishiga sabab bo'ladi. HDD*

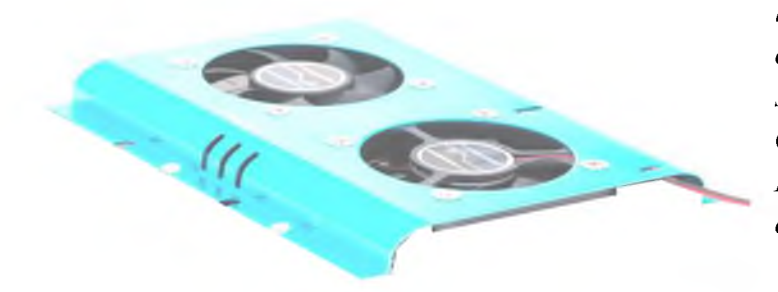

*larning qizishi sababli buzilishing oldini olish maqsadida ularga ham* sovutgichlar qo'yila boshlangan. *Odatda 80 Gb va undan yuqori hajmli HDD larga sovutgich qo 'yish talab etiladi.*

*1.7-rasm. HDD cooler*

## *8. Video karta.*

*Katta hajmga ega bo'lgan foto va video axborotlarni qayta ishlashda video xotira va videoprotyessorga ehtiyoj seziladi. Ushbu imkoniyatlarni o 'zidajamlagan qurilma video karta deb nomlab, ona platadagi PCI Express slotiga o 'rnatiladi (PCI Express sloti bo'lmagan ona*

*platalarda AGP port mavjud bo'lib, ayrim turdagi video kartalarni o 'rnatish*

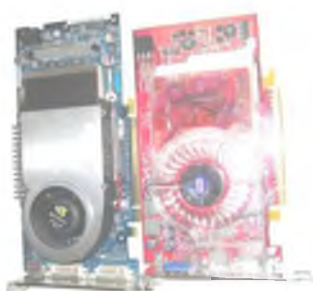

*mumkin).*

*PCI Expess tipidagi video karta AGP tipidagi video karta*

*1.8-rasm. Video kartalarning umumiy ko 'rinishi*

## *9. DVD - ROM — CD va DVD turlaidagi kompakt disklarni o'qish qurilmasi (1.9-rtasm)*

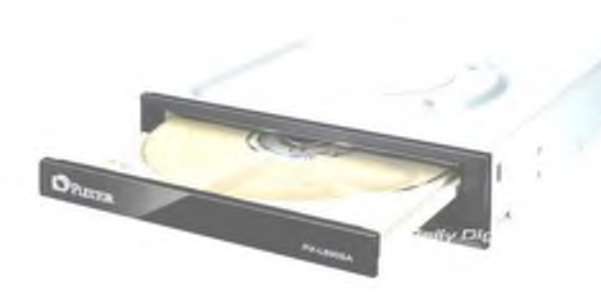

*Ushbu qurilma odatda kompakt disklardagi axborotlarni o 'qish va ularga yozish uchun foydalanilib, tizimli blokka mahkamlanadi. Onaplataga ulanishiga ko 'ra HDD lar kabi ATA va SATA turlariga bo'linadi.*

*Lekin hammasi ham DVD disklarga*

*yozavermaydi, qurilmani tanlash vaqtida albatta bunga e 'tibor berish kerak.*

*1.9-rasm. DVD-Rom*

*10. Printerfchop etuvchi qurilma) -* axborotni qog'ozga chiqarish uchun ishlatiladi.

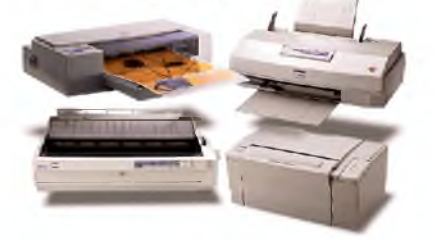

Printer ishlash prinsipiga qarab quyidagi turlarga bo'linadi:

- A). Ignali;
- B). Sepuvchi;
- C). Lazerli.

*11. Skaner —* qog'ozdagi grafik axborotni kompyuterga kiritish uchun ishlatiladigan qurilma.

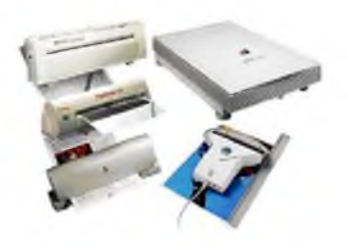

Skanerlar ishlash prinsipiga qarab quyidagi turlarga bo'linadi:

- A) Planshetli.
- B) Barabanli.
- C) Qo'lga mo'ljallangan.

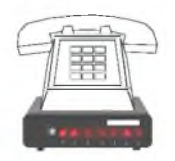

*12. Modem* - telefon tarmog'i orqali kompyuterlar orasida axborot almashish uchun qo'llaniladigan qurilma. U o'rnatilishiga mos ravishda ichki va tashqi modemlarga bo'linadi. Modemlar bir-biridan axborot uzatish tezligi bilan farq qiladi, tezliklari quyidagicha bo'lishi mumkin: 2400, 9600, 14400, 19200, 28800, 33600, 56000 sekundiga/bit (bod). Faks-modem shunday qurilmaki, oddiy modemning barcha

imkoniyatlariga ega bo'lib, qo'shimcha rasmli telefaks ma'lumotlarni kompyuterlararo almashish imkoniyatini yaratadi.

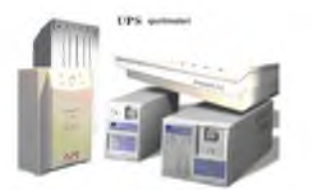

*13. UPS (APC)* - uzilmas elektr ta'minoti bloki - elektr toki berishi to'xtatilganda 15 minutdan 2,5 soatgacha tok bilan ta'minlash uchun xizmat qiladi. Kompyuterlarning beto'xtov ishlashi talab qilingan joylarda qo'llaniladi.

Plotter- chizmalarni qog'ozga chiqaruvchi qurilma. Ular ikki xil bo'ladi: planshet va barabanli. Planshetli, varaqli, barabanli rulonli qog'ozga chiqaradi. Plotterlar asosan chizma loyihalarni avtomatlashtirishda foydalaniladi.

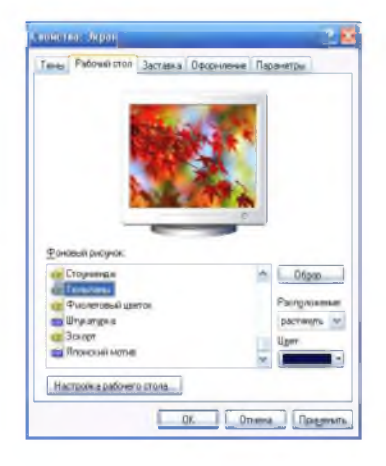

## *14. Ishchi stolning bezaklarini o'zgartirish.*

Ishchi stol bezaklari sizga yoqmasa, uni xohlagan paytingizda o'zgartirish mumkin. Buning uchun: Ishchi stolning ixtiyoriy bo'sh yerida "sichqoncha" ning *o'ng tugmasini* bir marta bosing, paydo bo'lgan oynadan "свойства" bo'limini tanlang va "sichqoncha" *chap tugmasini* bir marta bosing, natijada oyna hosil bo'ladi.

Ekranda shakl, rasm va fondan tashkil topgan. "Фоновый рисунок" orqali fonni o'zgartirish mumkin. Bu oynaning "Заставка", "Оформление", "Параметры" bo'limiga kirib, siz mos ravishda o'zingizga yoqadigan ayrim parametrlarni tanlashingiz va o'rnatishingiz mumkin.

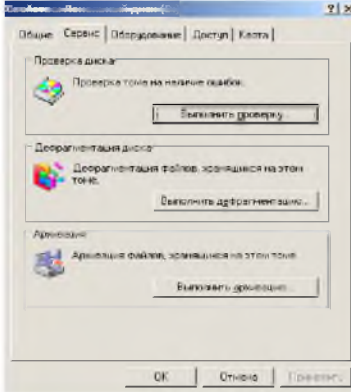

## *15. Disklarningxossalarini ko 'rish.*

Ayrim xollarda disklarning hossalarini (uning xajmi, bo'sh va band joylarning qanchaligi va hokazo) ko'rish foydadan xoli emas. Buning uchun Ishchi stoldan «Мой компьютер» ilovasini tanlaymiz, «Sichqoncha» tugmasini ikki marta bosamiz (sizga tanish bo'lgan oyna hosil bo'ladi).

Bu oynada kerakli diskni tanlaymiz, «Sichqoncha» ning o'ng tugmasini bosib, kontekst menyudan "Свойства" bo'limi tanlansa, yana alohida menyu bo'limlari hosil bo'ladi. «Сервис» bo'limida diskka xizmat qiluvchi muayyan tekshirishlar va amallar bajariladi.

## *Amaliy ish uchun topshiriqlar:*

Berilgan ish rejasi bo'yicha amaliy ko'nikmalar hosil qiling hamda ma'lumotlarni rasmiylashtiring.

1. Kompyuter qurilmalarining o'zaro ulanishini ko'zdan kechiring:

- *klaviatura va sichqoncha to 'g 'ri ulanganmi? Ularning vazifalari nimalardan iborat?*
- *monitor to 'g 'ri ulanganmi? Uning vazifasi nimadan iborat?*
- *kompyuterning ichki qurilmalarini sanang va ularning vazifalarini tavsiflang.*
- 2. Filtrni elektr tarmog'iga ulang va ishga tushiring.

3. Stabilizator (UPS) ni ishchi holatga o'tkazing. *(UPS qurilmasi elektr quvvatini o 'zgarmas holda ushlab turadi, hamda elektr manbai o 'chirilgandan keyin muayyan vaqt davomida kompyuter ishlashini ta 'minlab turadi)*

4. Qo'shimcha qurilmalarni (printer, skaner, videoproyektor) ishga tushiring:

- *printerning turlari va ularning ishlash prinsiplarini tushuntiring;*

*- skanerning turlari va ularning ishlash prinsiplarini tushuntiring;*

*- videoproyektorning vazifasi nimadan iborat?*

5. Monitorni ishga tushiring.

6. Tizimli blokni ishga tushiring.

- kompyuterning ichki va tashqi qurilmalari haqidagi ma'lumotlarni aniqlang;

*- har bir aniqlangan m a'lumotlarni tavsiflang;*

7. Kompyuterni o'chiring:

- *kompyuterni o 'chirish tartibini tushuntiring;*

*- kompyuterni o 'chirish usullarini sanab o 'ting.*

- 8. Ishchi stolning xususiyatini o'zgartiring.
	- ekrandagi fonli rasmni;
	- ekrandagi belgilar o'lchovini;
	- ishchi stoldagi yorliqlar holatini.
- 9. Mavjud tizimning konfiguratsiyasini tekshiring.
	- o'rnatilgan tizimni;
	- kompyuter konfiguratsiyasi: MP chastotasi, tezkor xotira hajmi...
- 10. Pusk menyusi bilan turli amallar bajaring, "Свойства" bo'limi vazifalarini o'zlashtiring, «Настроить» menyusi imkoniyatlarini tushutiring.
- 11. Masalalar paneli bilan turli amallar bajaring. Uning xususiyatlarini o'zlashtiring.
- 12. Windows tizimida oynalarni boshqaring.
- 13. Windowsning fayllar tizimi bilan ishlang. Quyidagi amallarni avval "Мой компьютер" ilovasi yordamida so'ngra qobiq dasturlar ilovasi yordamida amalga oshiring:
	- fayl va papkalar yarating;
		- fayl va papkalarning xususiyatlarini ko'ring;
	- fayl va papkalarni qayta nomlang;
	- fayl va papkalarning nusxasini kerakli joyga ko'chiring;
	- fayl va papkalarni butunlay boshqa joyga oling;
	- fayl va papkalarni o'chiring;
	- fayl va papkalarni zichlashtiring va o'z xoliga qaytaring.
- 14. Bajarilgan vazifalar bo'yicha hisobot tayyorlang.

#### AMALIY ISH № 2

- *Ishning mazmuni:* Qurilishda murakkab hujjatlarni shakllantirish texnologiyalari. Qurilish korxonasi ma'lumotlarini elektron jadvalda shakllantirish va tahrirlash, saralash va statistik hisobotlar ishlab chiqish. Qurilish korxonasi taqdimotlarini yaratish texnologiyalari.
- *Ishning maqsadi:* MS Office dastur imkoniyatlaridan foydalanib, sohaga oid matn, jadval va grafik ma'lumotlarni kiritish, tahrirlash, qayta ishlash, kerakli shaklda chop etish, elektron jadvalda shakllantirish va tahrirlash, saralash va statistik hisobotlar ishlab chiqish, qurilish korxonasi taqdimotlarini yaratish texnologiyalari malakalarini hosil qilish.
- *Kerakli jihozlar:* Kompyuter va qo'shimcha qurilmalar (printer, skaner, videoproyektor), MS Word dasturi, MS Excel dasturi, MS Power Point dasturi, elektron qo'llanmalar, tajriba stendlari.

*Amaliy ishini bajarish uchun zarur nazariy m a'lumotlar*

- 1. MS Wordda matnlar va abzatslarni formatlash.
- 2. Kombinatsion tugmalardan foydalanish.
- 3. Jadvallar qo'yish va parametrlarini o'zgartirish va grafik imkoniyatlaridan foydalanish.
- 4. MS Excel da ma'lumotlarni kiritish va tahrirlash.
- 5. MS Excel da jadval, yacheyka va ma'lumotlarni formatlash.
- 6. MS Excel da diagrammalar qurish.
- 7. MS Power Point da ma'lumotlarni kiritish va tahrirlash.
- 8. Power Point da matn va rasmlarga effektlar qo'yish.
- 9. MS Power Point da slaydlar almashinuviga effektlar qo'yish.
- 10. Taqdimot ijrosini ta'minlashda vaqt me'yorini sozlash.

Matnlarni tahrirlash uchun amaliy ko'nikmalar

*Topshiriq* (na'muna): *Yuqori va quyi chegaralar - 2 sm, chap chegara - 3 sm, o 'ng chegara - 1,5 sm etib belgilansin.*

*Bajarish: M S Word dasturida hujjat parametlarini o 'zgartirish uchun Файл menyusidan Параметры страницы... buyrug'i tanlanadi (hujjatning chap chegarasidagi lineyka ustida sichqonchaning o 'ng tugmasini ikki marta tez bosish ham mumkin).*

*Natijada quyidagi muloqot oynasi hosil bo'ladi.*

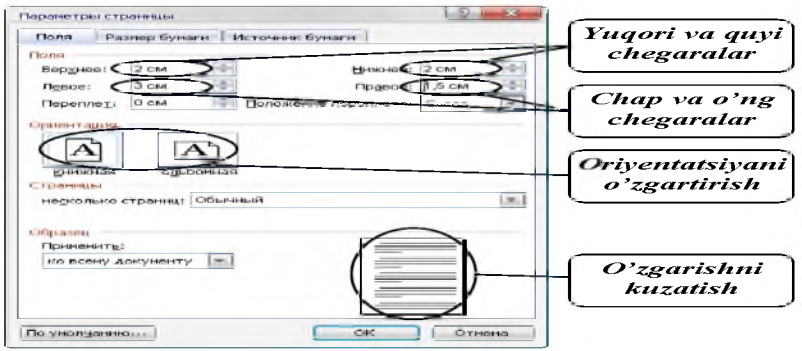

1. MS Wordda yangi hujjat yarating va hujjat parametrlarini kerakli shaklga keltiring:

- *Kerakli chegaralardagi qiymatlarni rasmdagi kabi o 'zgartiring. Yuqori va quyi chegaralar- 1,5 sm, chap chegara- 3 sm, o 'ngchegara- 2 sm etib belgilansin;*

- oriyentatsiya "Книжная" holatiga o 'tkazilsin; hujjat o 'lchami A4 formatga qo 'yilsin;

2. Siz qurilish korxonasi dizaynerisiz! Mahsulotni sotish uchun reklama fanosi tayyorlang:

*- matn va abzatslarni formatlash imkoniyatlaridan foydalanib reklama matniga turlicha bezak being;*

- grafik imkoniyatlaridan foydalanib turli shakllar qo'ying va ularga bezak bering.

3. Kolontitulni faollashtiring:

- *yuqori kolontitulning o 'ng tomoniga guruhingiz nomini kiriting;*

*- quyi kolontitulning o 'ng tomoniga fakultetingiz nomini kiriting;*

 $-$  kolontituldagi yozuvlar: o 'lcham  $-12$ ; nomi  $-$  Arial; rangi  $-$  to 'q ko 'k;

4. Tayyor hujjatni kompyuter hotirasiga *namuna.doc* nomi bilan saqlang.

5. Hujjatni chop eting.

6. Quyidagi kombinatsion tugmalarning vazifalarini o'zlashtiring:

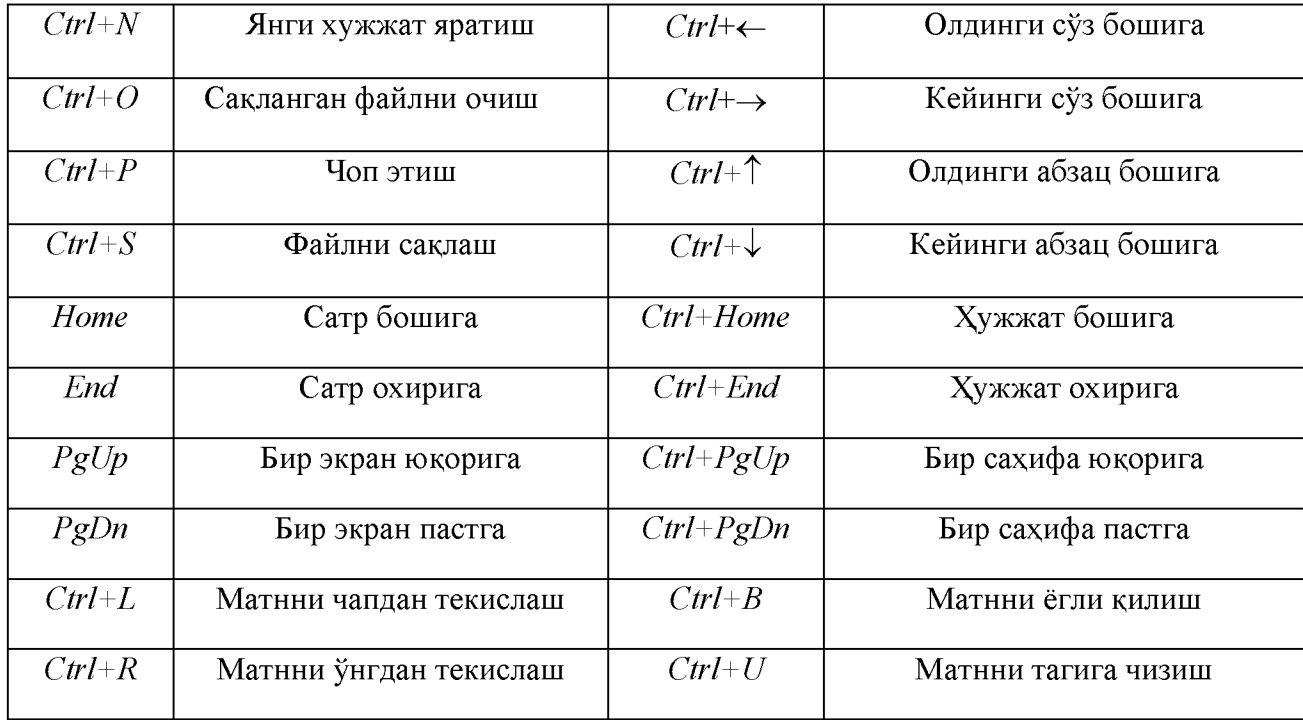

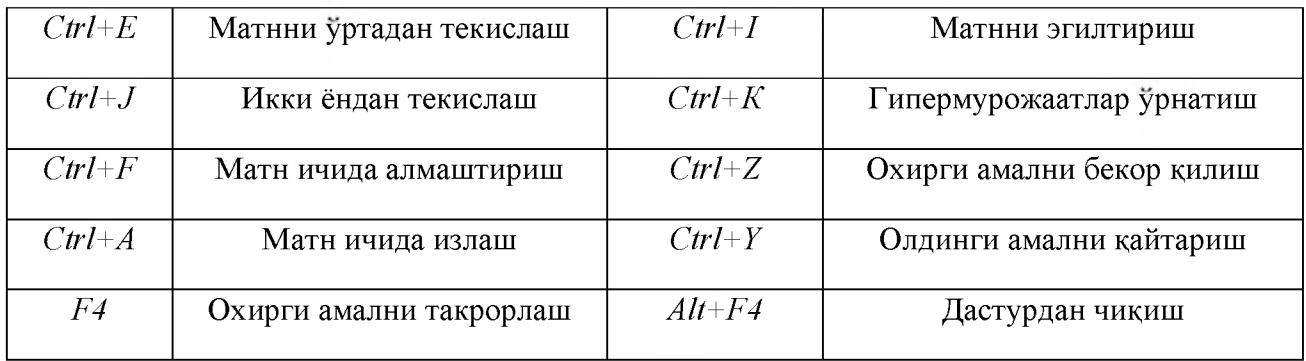

- 7. Avval yaratilgan *namuna.doc* hujjatini oching.
- 8. Uni *yangi hujjat.doc* deb qayta nomlang.
- 9. Formulalar redaktorini chaqiring va firmalar faoliyatini optimallashga doir quyidagi iqtisodiy masalaga mos formulalarni kiriting:  $\overline{1}$

$$
\gamma_n + (q_n \gamma_f, \gamma_c) < S(R_n \gamma_m, \gamma_c), \qquad \sigma = \frac{M_x}{J_{xn}} \cdot Y \pm \frac{M}{J_{vn}} \cdot x \le R_v \gamma_c
$$
\n
$$
\sigma_{\kappa\sigma} = \frac{\pi^2 E}{\lambda^2 \max}, \qquad J_{xy} = \frac{\nu J_{xy}}{A}, \qquad \tau_f < R_{wf} \gamma_{wf} \gamma_c; \tau_z < R_{wz} \gamma_{wz} \gamma_c
$$

10. Smart Art ob'ektlari yordamida quyidagi "Qurilmaga ta' sir muddati jihatidan yuklar va ta' sirlar" modellarini chizing(ixtiyoriy rasmlardan foydalanishingiz mumkin):

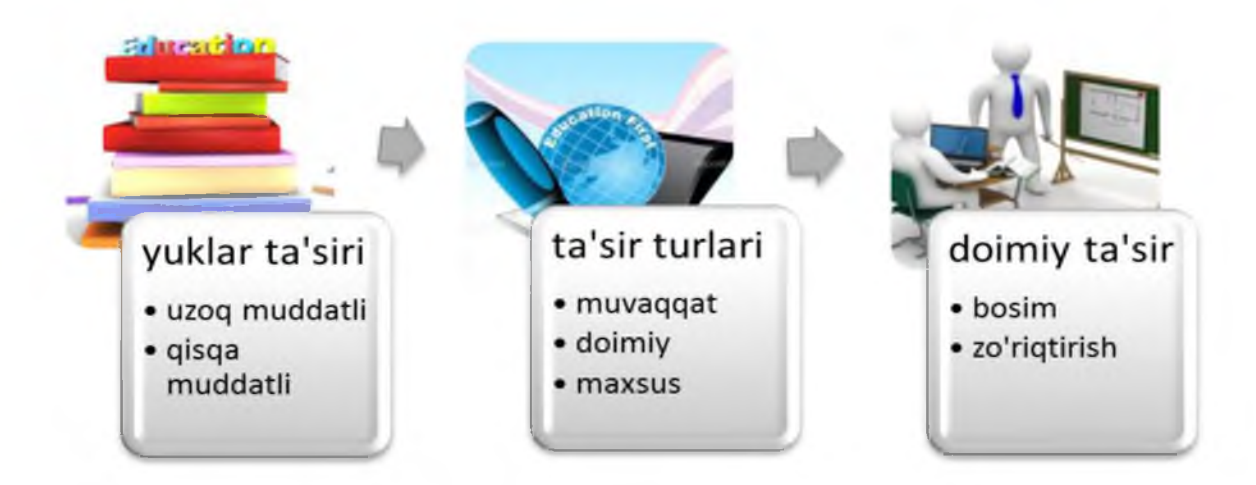

11 .Bajarilgan ishlar bo'yicha hisobot tayyorlang.

## AMALIY ISH variantlari

*Metall konstruktsiyalari fanidan quyidagi mavzulardan parchalar tanlab oling, matnli muharrir yordamida kompyuterga kiriting, turli xil formatlash amallarini bajaring, parametrlarni sozlang, chizmalar va jadvallar hosil qiling, menyu bo'limlarining barcha imkoniyatlarini sinab ko'ring:* 

- 1. Metall konstruktsiyalarni rivojlanish tarixi, ishlatilish sohalari, asosiy xususiyatlari va ularga qo'yiladigan talablar.
- 2. Metall qurilmalarida ishlatiladigan materiallar.
- 3. Metall konstruktsiyalarini hisoblash asoslari.
- 4. Me'yoriy va hisobiy qarshiliklar.
- 5. Koeffitsientlar va ularni hisobga olish.
- 6. Metall konstruktsiyalar chegara holatlari va ulardagi kuchlanishlarni aniqlash.
- 7. Metallarni yuk ostida ishlashi. Kuchlanishlar.
- 8. Plastik deformatsiya va uni hisob ishlarida e'tiborga olish.
- 9. Plastik deformatsiya sharoiti.
- 10. Nomarkaziy cho'zilgan va siqilgan elementlar hisobi.
- 11. Metall konstruktsiyalarni mahalliy va charchashdagi ustivorligi.
- 12. Sortament.
- 13. Metallarni biriktirish.
- 14. Statik yuk ta'sirida birikmalar hisobi
- 15. Metall to'sinlar.
- 16. To'sinli qurilmalar.
- 17. To'sinlar to'rida to'shama va uning hisobi.
- 18. Yoyma to'sinlar.
- 19. Yig'ma to'sinlar va ularning hisobi
- 20. Sanoat binolari karkaslari.
- 21. Katta prolyotli ko'priklar.
- 22. Maxsus axamiyatga ega bo'lgan binolar, angarlar, kemasozlik ellinglari
- 23. Ko'p qavatli ijtimoiy binolar, gumbazlar va ko'rgazma binolar qurish.
- 24. Radio va televideniye eshittirish minoralari qurish..
- 25. Neft qazib chiqarish inshootlari qurish.
- 26. Suv xo'jaligi inshootlari qurish.
- 27. Gaz va suyuqliklarni saqlash hamda taqsimlash inshootlari qurish.
- 28. Oddiy mustahkamlikdagi po'latlar.
- 29. Mustahkamligi yuqori po'latlar.
- 30. O'ta yuqori mustahkamlikdagi po'latlar.

# Elektorn jadvallar bilan ishlash uchun amaliy ko'nikmalar

*Topshiriq* (na'muna): *Uy joy qurilishi tashkilotining mahsulot tannarxini aniqlashni hisoblab boruvchi elektron jadvalni 1-ilova ga muvofiq yarating.*

## *Bajarish: M S Excel dasturini faollashtiramiz.*

MS Excelda yangi ishchi kitob yaratamiz.

*2-ilova Uyjoy qurilishi tashkilotining mahsulot tannarxini aniqlashjadvali bo'yicha* ma'lumotlarni tegishli yacheykalarga quyidagi ko'rinishda kiritib olamiz.

*1-ilova*

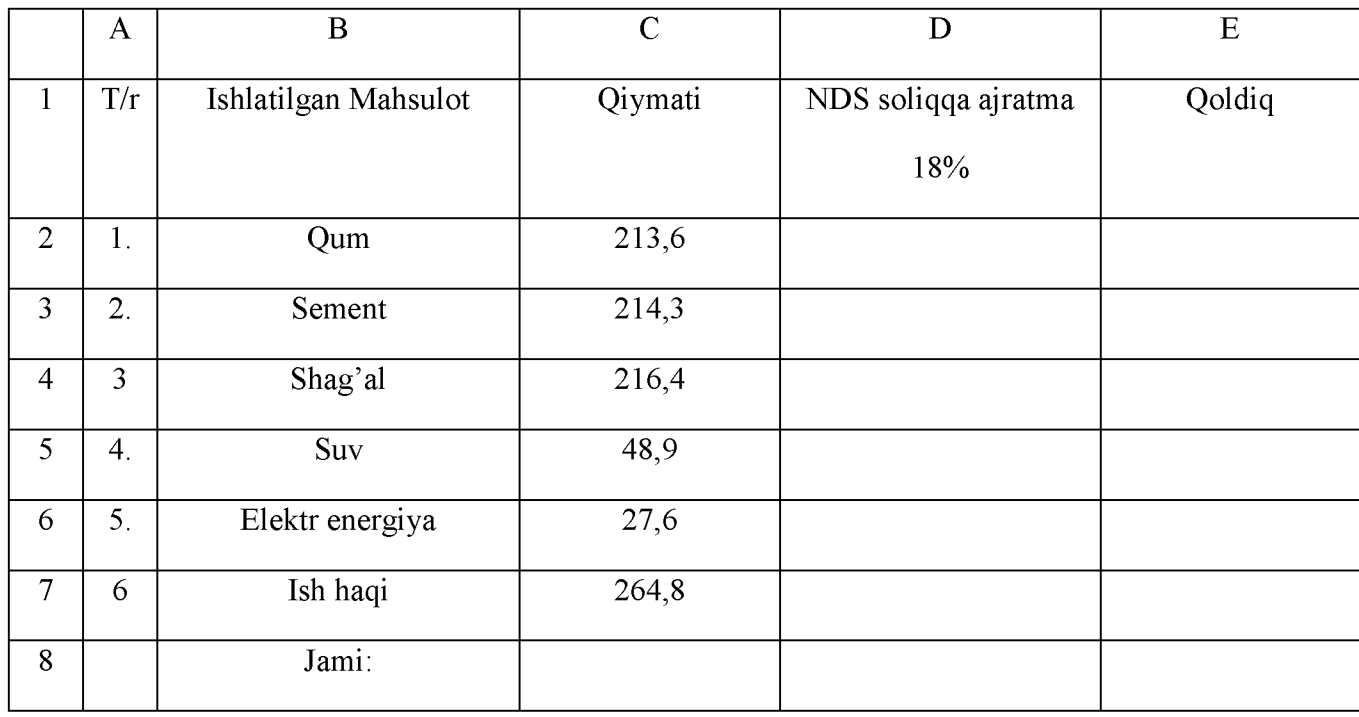

*Alohida ajratilgan bo'sh yacheykalarga tegishli formula va funksiyalarni kiritamiz:*

*Mahsulot summasini hisoblash uchun D2 yacheykaga "=D3\*.18" formulani kiritamiz.D2 yacheykaning nusxasini (D3:D7) yacheykalar diapazoniga ham qo'yib chiqamiz. Qoldiq summani hisoblash uchun E2 yacheykaga "=C1-D1" hisoblash funksiyasini yozamiz. E2 yacheykaning nusxasini (E3:E7) yacheykalar diapazoniga ham qo'yib chiqamiz. Jami summani hisoblash uchun C8 yacheykaga "=summ(C3:C7)", D8 yacheykaga "=summ(D3:D7)", E8 yacheykaga "=summE3:E7" formulalarni yozamiz.*

*2-ilova*

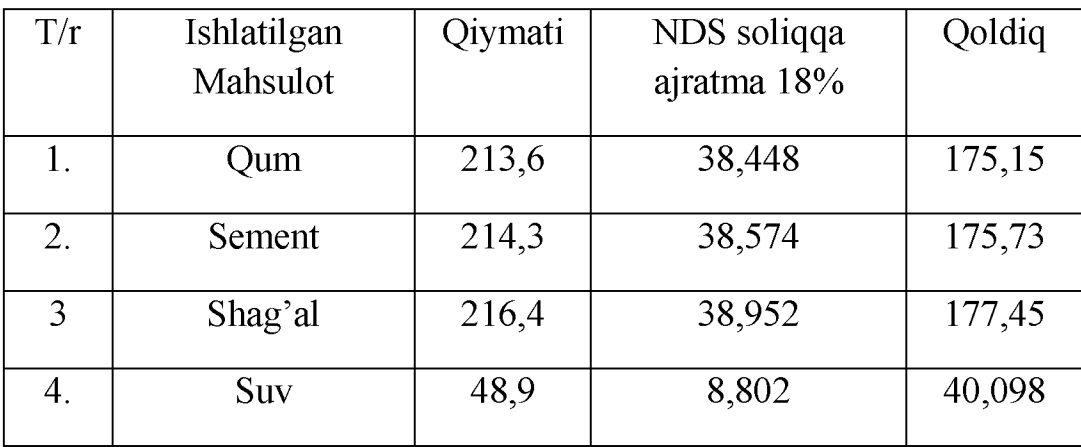

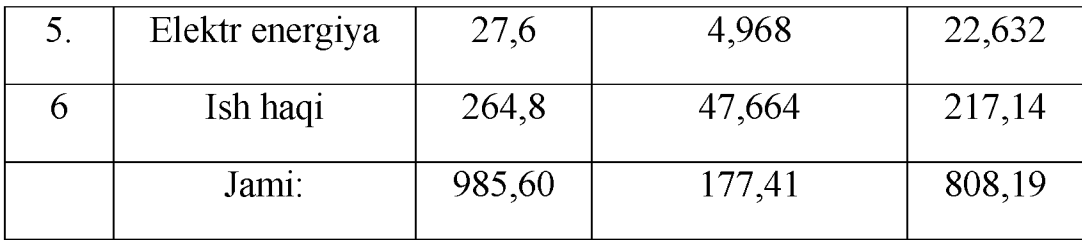

*Hosil bo 'lgan jadvalning oxirgi ko 'rinishi 2-ilova dagidek ko 'rinishga keladi.*

*Jadvalga ko ra ularning miqdorini taqqoslovchi diagramma va grafiklar hosil qiling.*

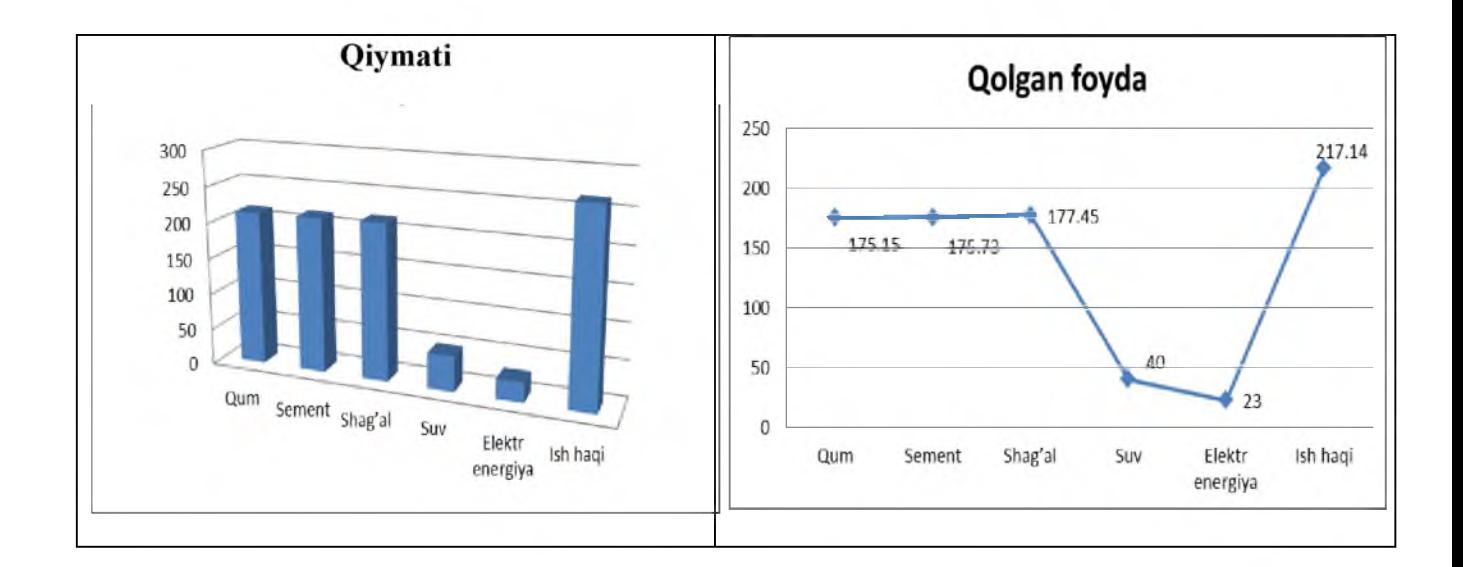

*Yaratilgan ishchi hujjatni "Uy-joy qurilish. xls" nomi bilan kompyuter xotirasiga saqlang.*

*Topshiriq* (na'muna): *y=sinxfunksiyani grafigini yasang.*

*Bajarish: Yangi ishchi kitob yarating.*

*A1 yacheykaga -3.14ni kiriting. A2 yacheykaga =A1+0.3 formulani kiriting. Vizir (sichqoncha ko 'rinishi formulani nushalash holatida) yordamida formulani quyiga A22 gacha nushalang. B1 yacheykaga =SIN(A1) formulani kiriting. Vizir yordamida B22 gacha formulani nushalang. A1:B22 gacha belgilab, Master diagramm - тoчeчнaя bo'limlari orqali grafik hosil qilinadi.*

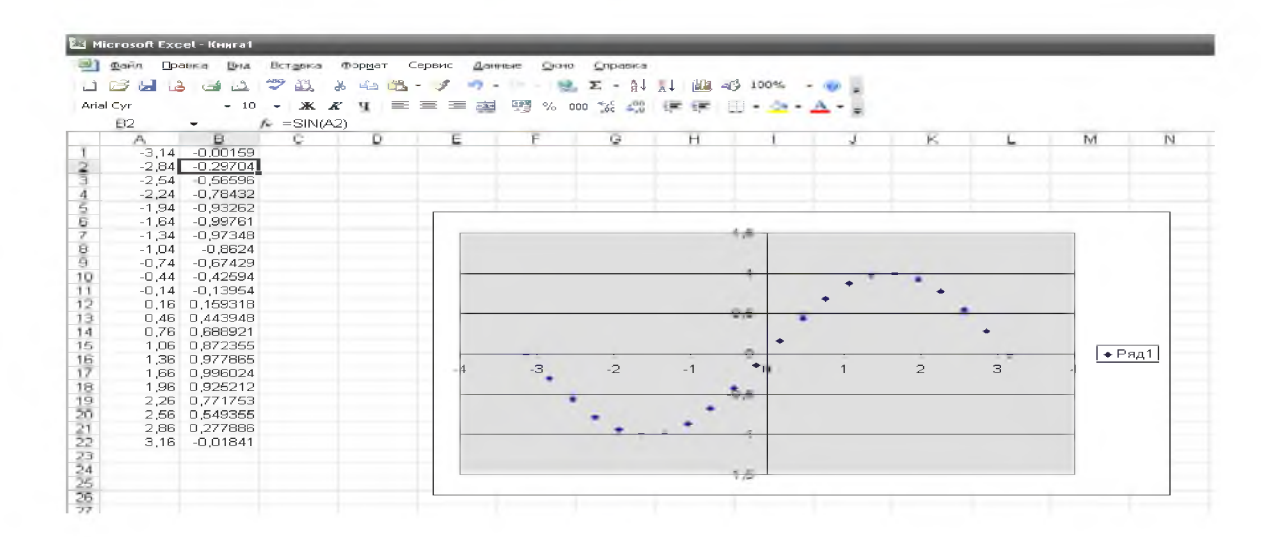

## AMALIY ISH variantlari

1-10. Yig'ma konstruksiyalar tafsiloti va montaj ishlarining hajmini (summa va %) toping, nvariant nomeri

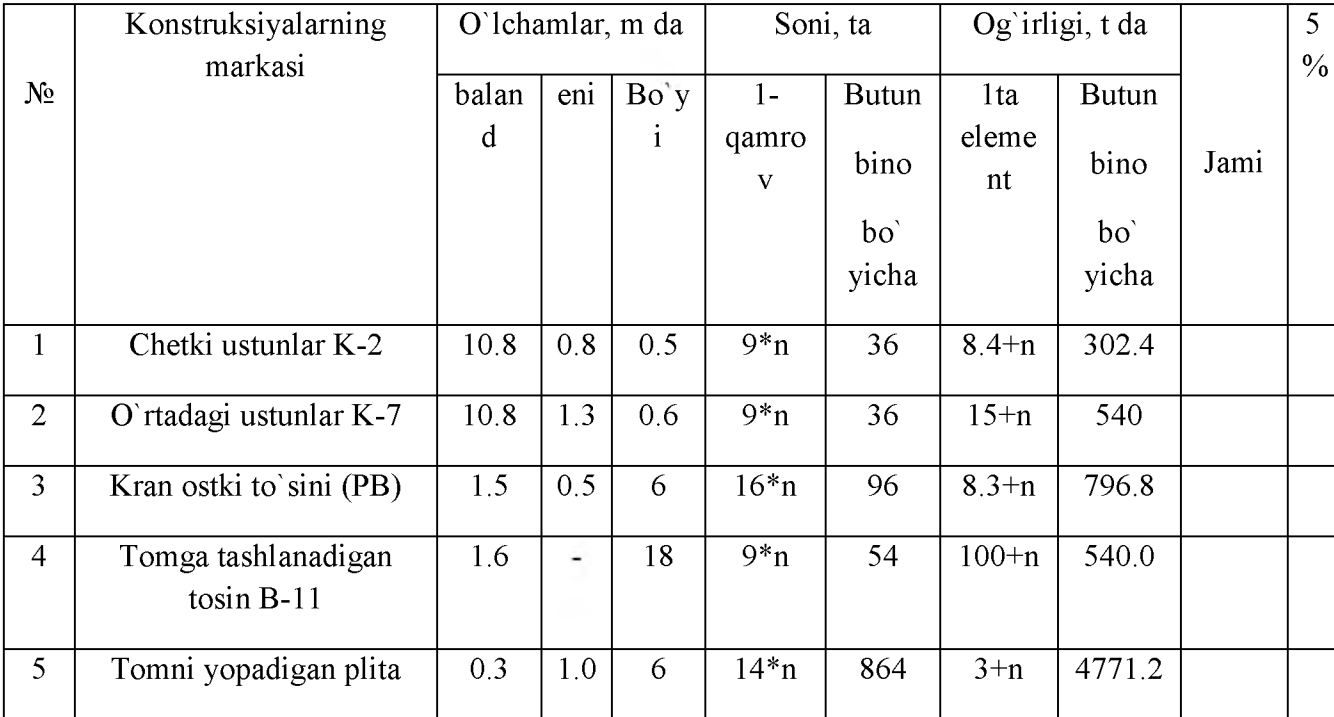

## 11-20. Materiallarning umumiy sarfi (so'm hisobida), n-variant nomeri

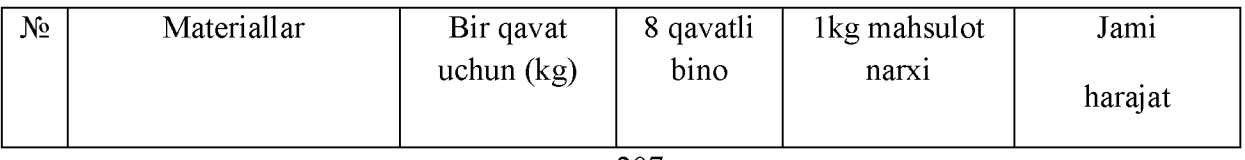

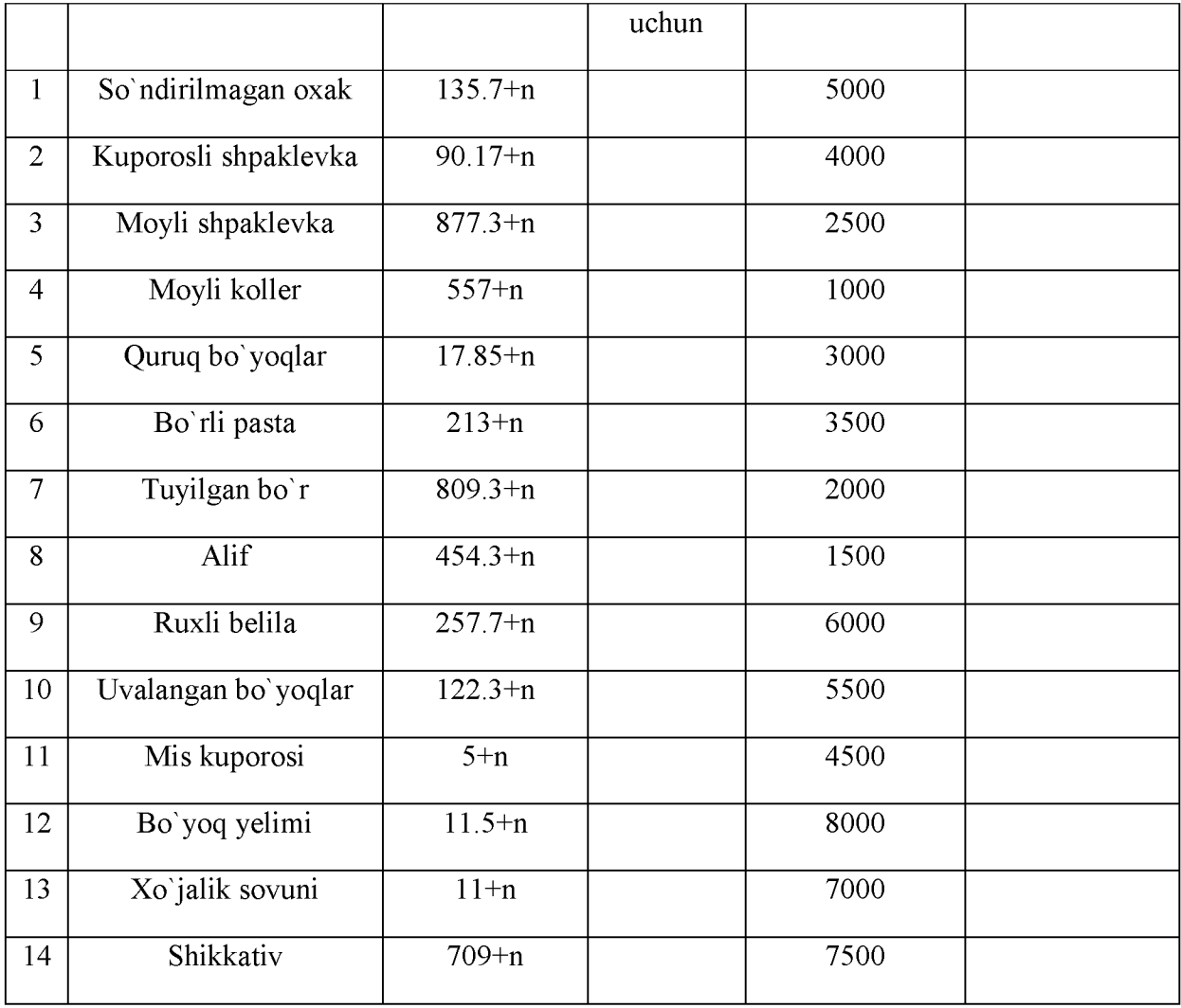

21-30. Korxonaning sotilgan mahsulotlaridan olinadigan soliq hisobi(so'm hisobida), n-variant nomeri.

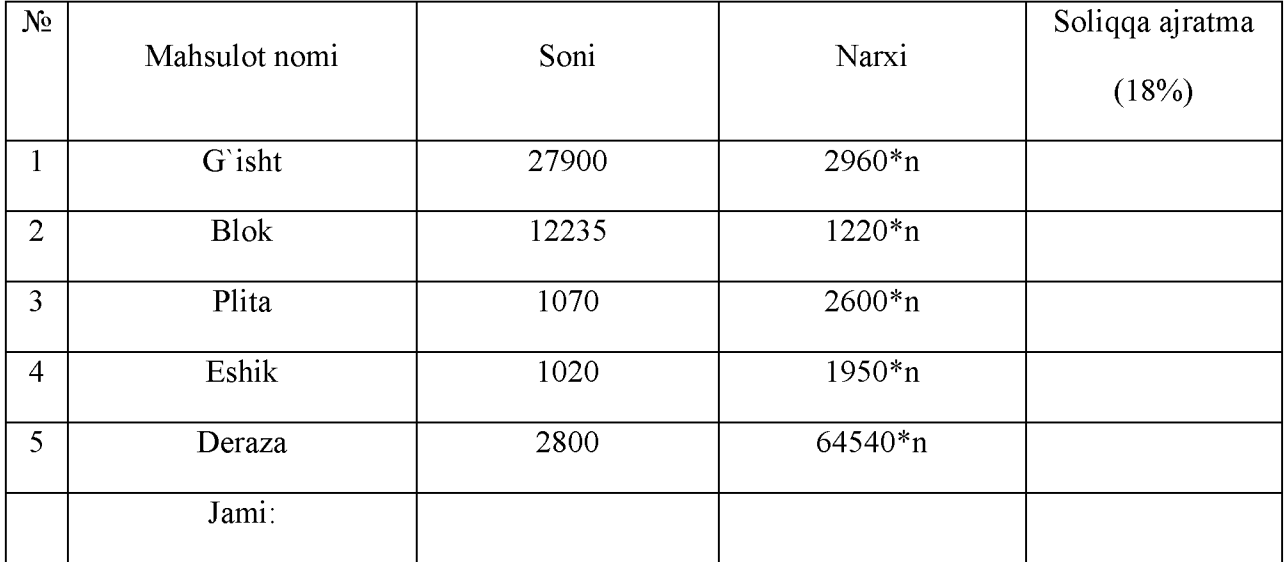

Jadvaldagi ma'lumotlar asosida ularning miqdorini taqqoslovchi *diagramma va grafiklar* hosil qiling.

Bajarilgan ishlar bo'yicha hisobot tayyorlang.

# Taqdimodlar yaradish uchun amaliy ko'nikmalar

Amaliy vazifalarga na'munalar

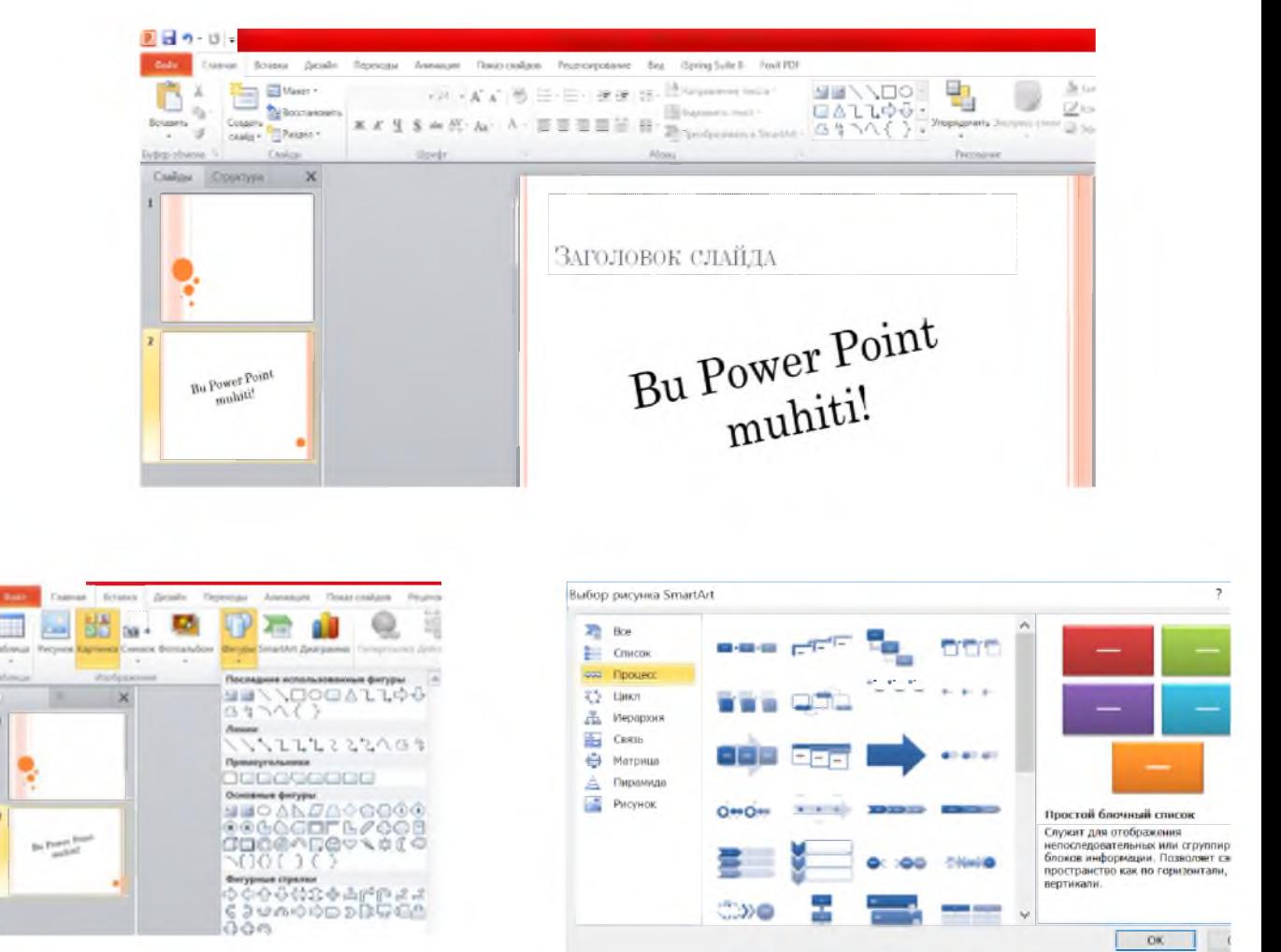

Geometrik shakllar qo'yish Strukturaviy diagrammalar qo'yish

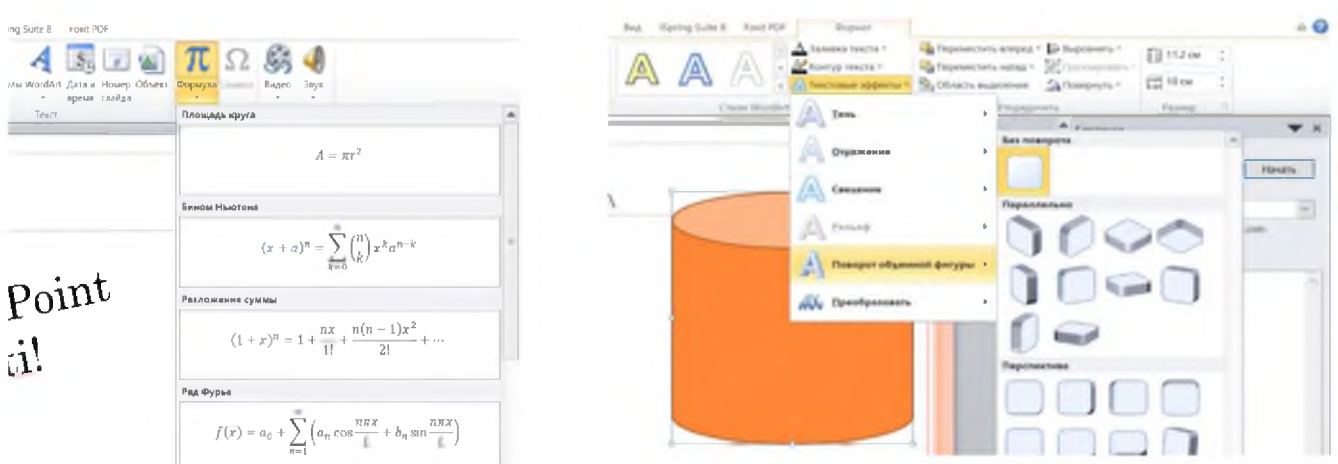

#### Matematik formulalar bilan ishlash Ob'ektlarni tahrirlash.

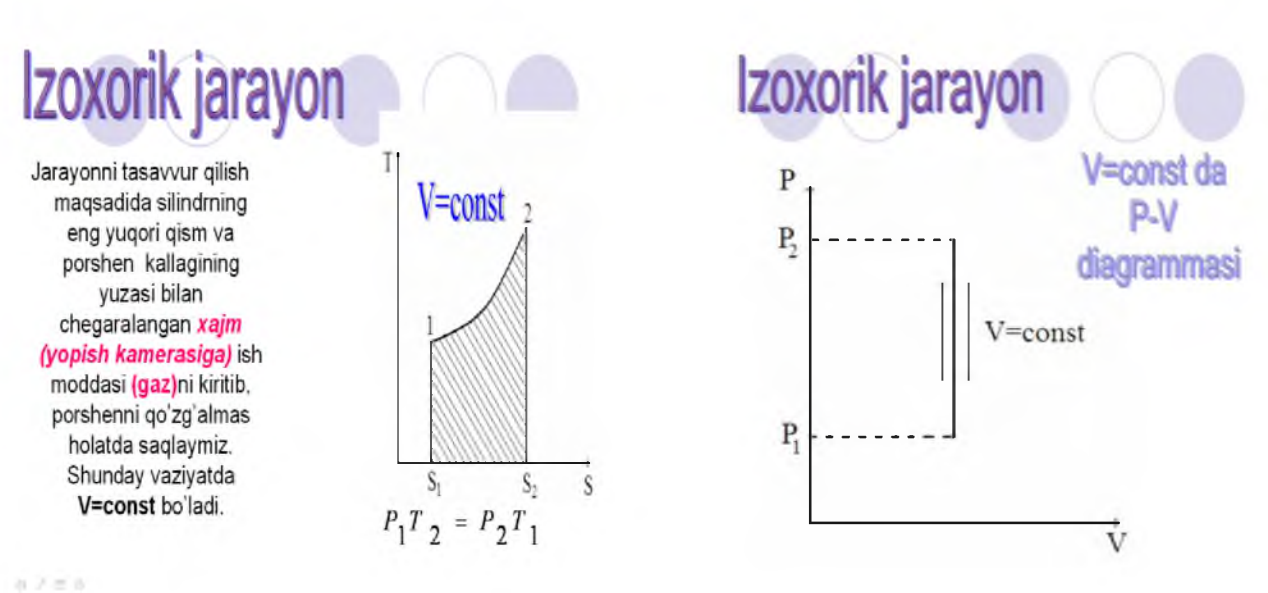

## Qurilish sohasiga oid slayd sahifalaridan na'munalar

#### AMALIY ISH variantlari

*Topshiriq. Metall konstruktsiyalari fanidan yuqorida berilgan mavzularni tanlab oling.*

Power Point dasturini ishga tushiring va quyidagi amallarni bajaring:

- 1. Slayd uchun kerakli materialni olib, qismlarga ajrating va slayd ssenariysini ishlab chiqing.
- 2. Slaydlar uchun shablonlar tanlang.
- 3. Slayd sahifalariga kerakli matnlari joylashtiring. Bunda slaydlar sonini keragicha shakllantiring.
- 4. Slayd sahifalarga fonlar tanlang.
- 5. Slayd sahifalariga qurilish sohasiga oid rasmlarni turli xil usulda qo'ying: -ofis dasturi tarkibidagi rasmlarni;

-qattiq diskdan yoki tashqi xotiradan kerakli rasmlarni;

- 6. slaydga har xil ob'ektlar joylashtiring(chiziqlar, shaklli matnlar, geometrik shakllar, strukturaviy diagrammalar, jadval va boshqalar);
- 7. Slaydga joylashtirilgan ob'ektlar uchun turli harakatlanuvch effektlar qo'yihg va effekt parametrlarini sozlang.
- 8. Animatsion effektlarning harakatiga mos ravishda Power Pointning standart musiqalarini qo'shing.
- 9. Slayd sahifalariga qurilishga oid musiqa va videofayllarni joylashtiring.
- 10. Slaydlar orasida va boshqa fayllar bilan o'zaro giperbog'lanishlar tashkil eting.
- 11. Tayyorlangan slaydlarni turli xil usullarda chop eting va hotiraga saqlang.

12. Tayyor bo'lgan faylni "Демонстрация Power Point" ko'rinishi ifoda qiling (\*.pps kengaytmali).

#### 3-AMALIY ISH

- *Ishning mazmuni:* Ma'lumotlar bazasini boshqarish tizimlari bilan ishlash. Qurilish korxonasi ma'lumotlar bazasini yaratish usullari va vositalari. Ma'lumotlar bazasini tahrirlash, so'rovlar va hisobotlar bilan ishlash.
- *Ishning maqsadi:* Talabalarda ma'lumotlar bazalari bilan ishlash, ma'lumotlar bazasini boshqarish tizimlari (MBBT), qurilish korxonasi ma'lumotlar bazasini yaratish usullari va vositalari, ma'lumotlar bazasini tahrirlash, so'rovlar va hisobotlar bilan ishlash ko'nikmasini hosil qilish.
- *Keraklijihozlar:* Komp'yuter va qo'shimcha qurilmalar (printer, skaner, videoproyektor), elektron qo'llanmalar, tajriba stendlari.
- *Amaliy ishini bajarish uchun zarur* 1. Ma'lumotlar ombori va ma'lumotlar bazasini boshqarish tizimlari(MBBT).

- *nazariy ma'lumotlar* 2. MS Access 2010 MBBT ningimkoniyatlari.
	- 3. Ma'lumotlar bazasida jadvallar yaratish.
	- 4. So'rovlar yordamida ma'lumotlarni tahlil qilish.
	- 5. Formalar yaratish. Hisobotlar tayyorlash.

## *Ma'lumotlar ombori (MO)*- real dunyoning konkret ob'ektlari xaqidagi ma'lumotlar

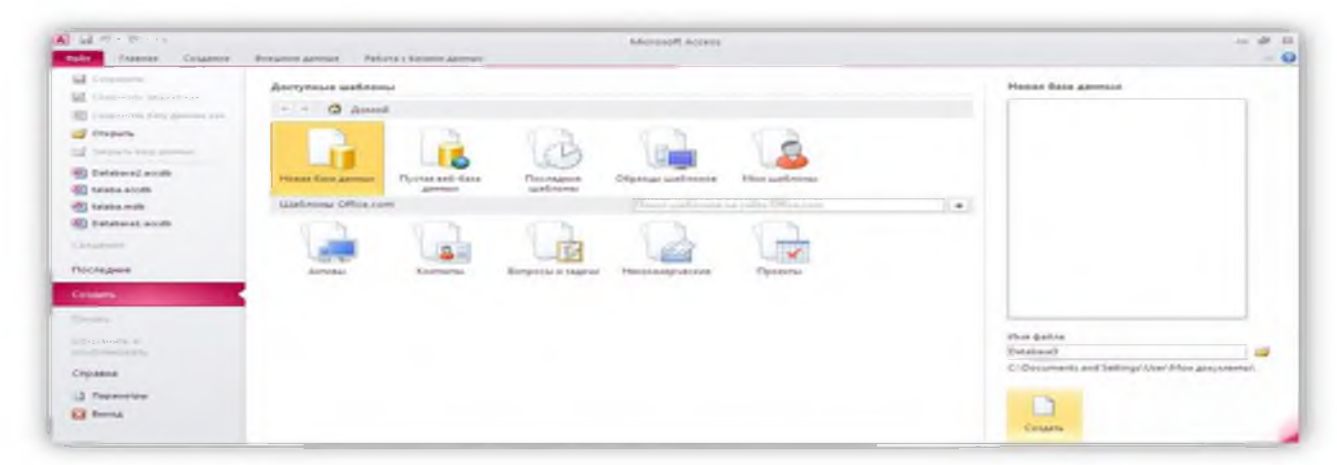

to'plamini tushunish mumkin. Lekin ma'lumotlar xajmi oshib borishi bilan bu masalalarni xal etish murakkablashadi. Yuzaga kelgan muammo ob'ekt va ma'lumotlarni strukturalash, ya'ni tizimga solish yo'li bilan hal qilinadi. *Ob'ekt* — bu mavjud va farqlanishi mumkin bo'lgan narsadir. Ob'ektlarga tegishli bir qator ma'lumotlar borki, ularning to'plami MO bo'la oladi. Masalan, xar bir akademik litsey yoki kasb-xunar kolleji — bu ob'ektlar bulsa, ulardagi ukuvchilar xakidagi ma'lumotlar tuplami MOga misol bula oladi.

Microsoft Access 2010 ma'lumotlar bazasini boshqarish tizimi bugungi kundagi zamonaviy MBBTlardan biri bo'lib, ushbu dastur ma'lumotlar bazasini yaratish va ularni

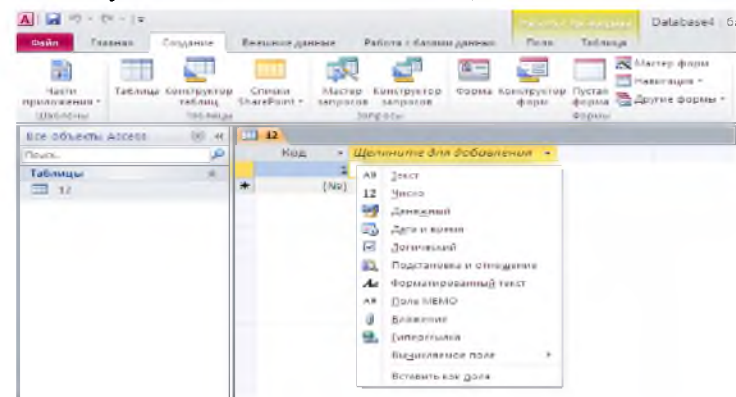

| boshqarish uchun qulay dasturlardan biridir.

MICROSOFT ACCESS 2010 dasturi ishga tushgach ekranda quyidagicha oyna namoyon bo'ladi. Bu oyna orqali ma'lumotlar bazasini yaratish tashkil etiladi. Ushbu oynaning ruxsat etilgan shablonlar qatoridan «novayabazadanno'x» ni

tanlab oynaningo'ng pastki qismida joylashgan«Imyafayla» katakchasiga ma'lumotlar bazasiga

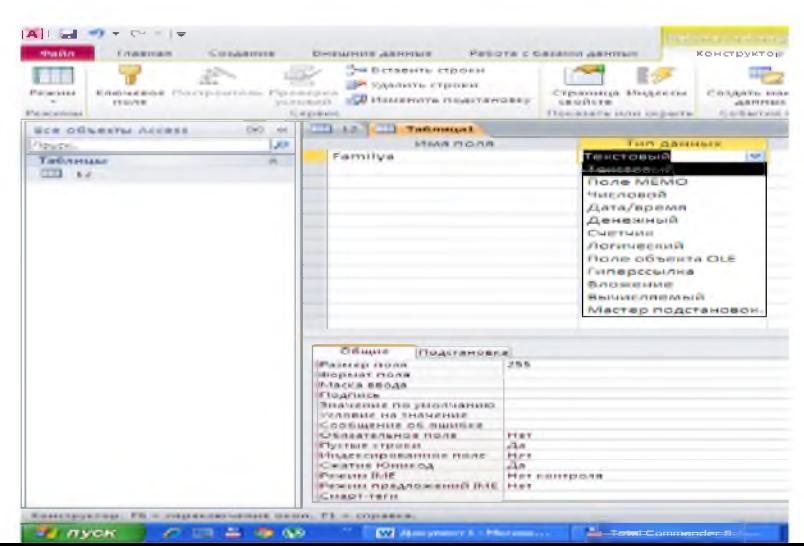

nom beramiz va «Sozdat» tugmachasini bosamiz.

Ushbu tugma bosilgandan so'ng avtomatik tarzda jadvalni oddiy holatda yaratish boshlanadi

va har bir yaratilayotgan jadvalning ustunlari orqali maydonlarga maydon tiplari so'raladi. Bunda biz jadval ustunlariga qanday ma'lumotlar kiritishimizga qarab maydon tiplarini belgilaymiz Quyidagi rasmda jadval yaratishning oddiy holati berilgan.

Microsoft Access 2010 dasturida jadvalni konstruktor yordamida yaratish uchun dasturning «Sozdaniе» bo'limiga kirib «Konstruktortablis» tugmasi bosiladi va quyidagi oyna ekranga beriladi.

Bu oynada jadval maydonlari nomlari va maydon tiplari belgilanadi. Misol uchun birinchi "Familya " maydoniga kiritiladigan ma'lumot textdan iborat bo'lsa «Tip danno'x» bo'limidan «Tekstovo'y» qatori tanlanadi. Shu tariqa jadvalni qolgan maydonlari tashkil qilinadi va jadvalga nom beriladi.

#### Microsoft Access 2010 dasturida so'rovlar yaratish

Biz jadvallarni yaratganimizdan keyin albatta bu jadvallardan foydalanishimiz kerak ya'ni shu ma'lumotlar bazasidan o'zimizga kerakli ma'lumotni tez va qulay holda qidirib topib, keraklisini ajratib olishimiz uchun so'rovlardan foydalanamiz. Ushbu dasturda so'rov yaratish ikkiga bo'linadi: Usta yordamida so'rov yaratish va konstruktor yordamida so'rov yaratish. Qoida master yordamida so'rov yaratishni ko'rib chiqamiz. Buning uchun dasturning «Sozdanie» bo'limiga kirib «Master zaprosov» tugmasi bosiladi. Shundan so'ng «Novo'y zapros» oynasi ekranga uzatiladi. Bu oynada so'rovlar turlari taklif qilinadi. Mazkur darchadan o'zimizga qulay bo'lgan so'rov yaratish turini tanlab «Prostoy zapros» "OK" tugmasini bosamiz. Ushbu «Sozdanie prosto'x zaprosov» oynasida «Tabliso' i zaproso'» tanlov uchun oyna berilgan bo'lib, bu yerga biz yaratgan jadval va so'rovlar joylashtirilgan. Ushbu tanlov oynasidan o'zimizga kerakli jadvallarni tanlab, uning maydonlarini keyingi oynaga o'tkazish orqali so'rovni tashkil qilamiz.

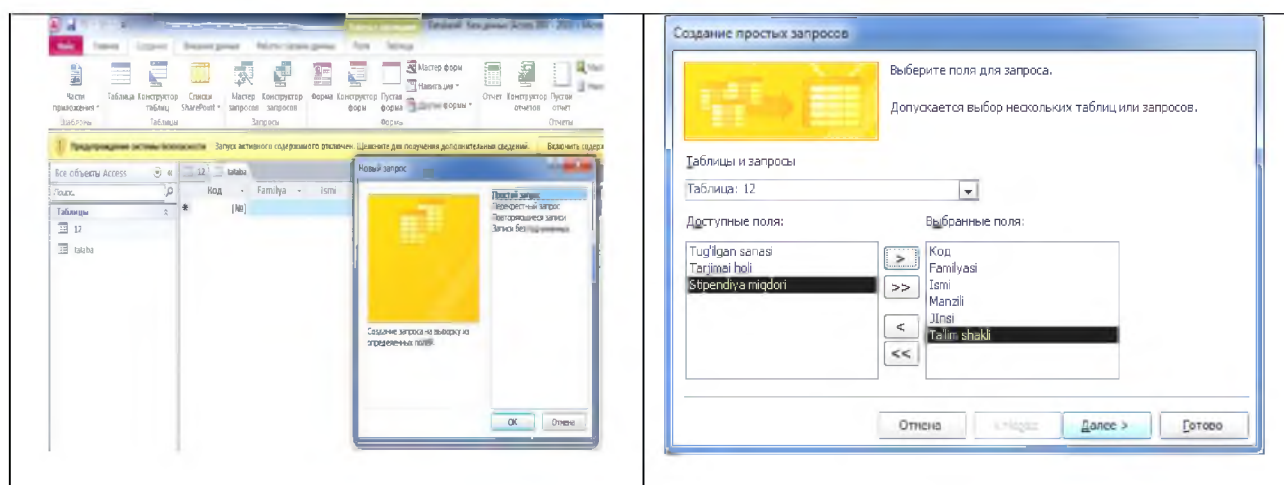

Master yordamida tashkil qilingan so'rov:

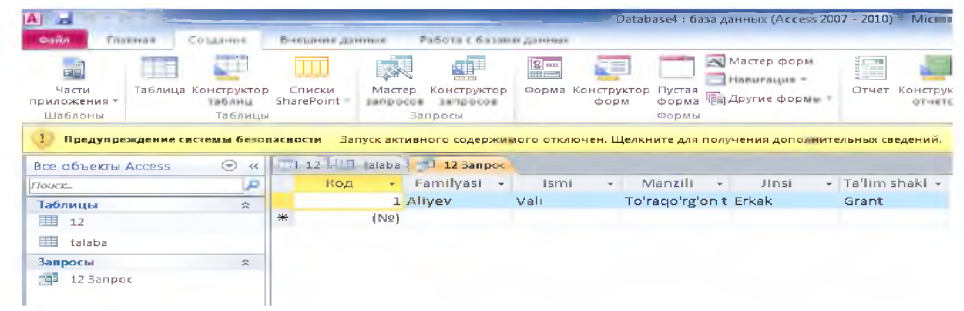

*Konstruktor yordamida so'rov yaratish.* Buning uchun dasturning «Sozdanie» bo'limiga kirib «Master zaprosov» tugmasi bosiladi. Shundan so'ng «Dobavlenie tabliso'» oynasidan kerakli jadval va zaproslardan tanlanadi va «Dobavit» tugmasini tanlash orqali ekranga joylanadi. Kerakli maydonlar oynaning pastki qismiga sichqonning o'ng tugmasini ikki marta bosish orqali joylanadi

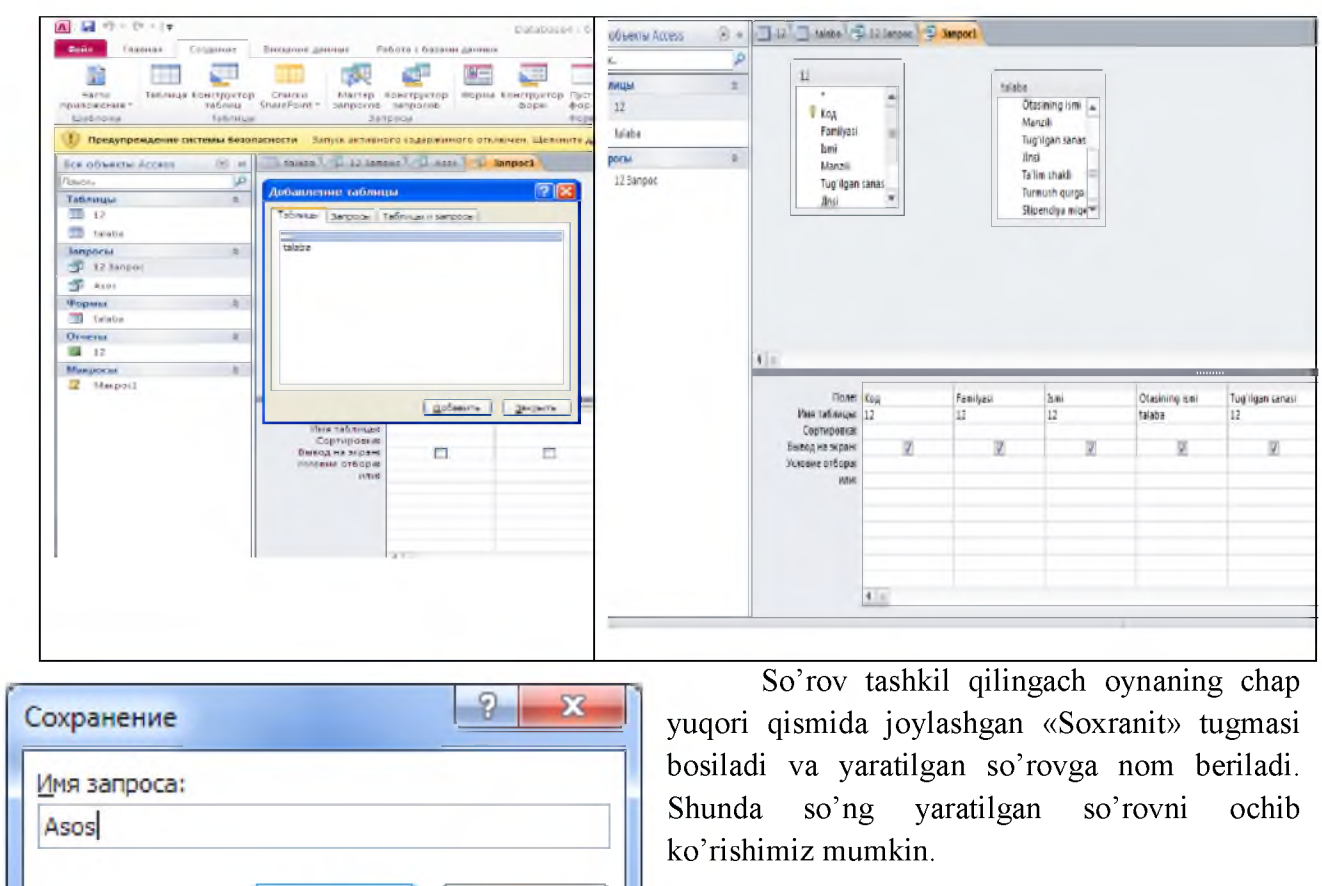

Konstruktor yordamida yaratilgan so'rov

Отмена

OK

*Forma yaratish uchun* «Sozdanie» bo'limiga kirib «Forma» tugmasi bosiladi va avtomatik tarzda forma yaratiladi. Formaning qulayligi shundaki, ma'lumotlarni bazaga kritish va

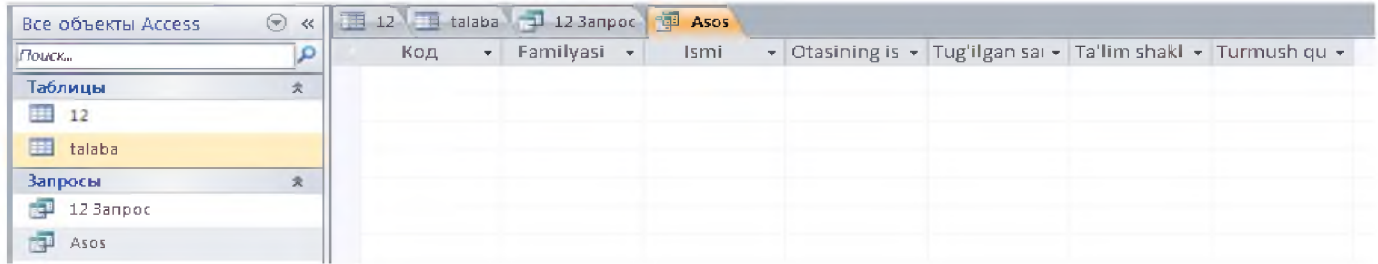

taxrirlash oson bo'ladi. Formalar jadvaldagi ma'lumotlarni ko'rishni osonlashtirish yoki jadvalga ma'lumotlar kiritish uchun ishlatiladi. Bunda jadvaldagi yozuvning barcha maydonlari formada ko'rinib turadi. Shuning uchun ham ma'lumotlarni tahrirlash ancha osonlashadi.

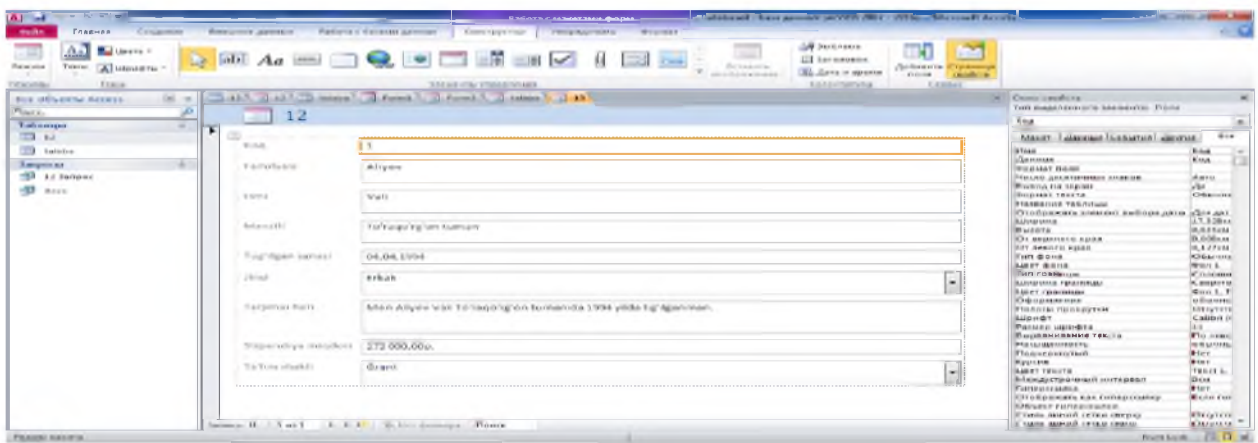

*Hisobotlar yaratish*. Hisobotlar ma'lumotlarni umumlashtirish va chop qilish imkonini beradi. Hisobot yaratish uchun oldin hisobots haklini tanlab (jadval, so'rovva forma bo'yicha) «Sozdanie» bo'limiga kirib«Otchet» tugmasi bosiladi va tanlangan obe'kt bo'yicha hisobot yaratiladi.

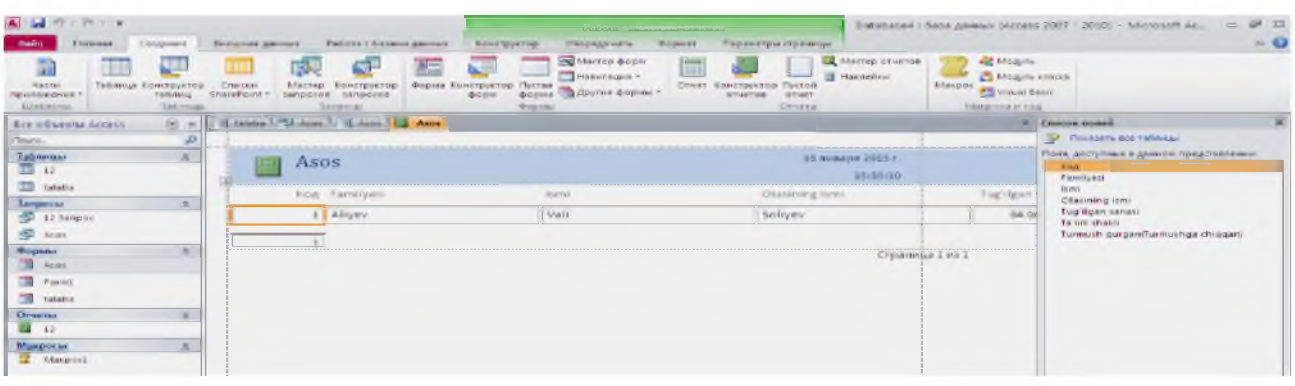

## AMALIY ISH variantlari

- 1. Talabalar turar joyida turadigan talabalar haqqidagi ma'lumotlar omborini yarating.
- 2. Shaxsiy varaqa to'ldirish uchun ma'lumotlar omborini yarating.
- 3. Adabiyorlar haqqida ma'lumotlar omborini yarating.
- 4. Dori-darmonlar haqqidagi ma'lumotlar omborini yarating.
- 5. Supermarketdagi tovarlar haqqidagi ma'lumotlar omborini yarating.
- 6. Gaz ta'minoti abonentlari haqqidagi ma'lumotlar omborini yarating.
- 7. Aeroportdagi uchish reyslari haqqidagi ma'lumotlar omborini yarating.
- 8. Oila a'zolaringiz haqqidagi ma'lumotlar omborini yarating.
- 9. Do'stlaringiz haqqidagi ma'lumotlar omborini yarating.
- 10. Kutubxona haqqidagi ma'lumotlar omborini yarating.
- 11. O'qiyotgan fakultetingiz haqqidagi ma'lumotlar omborini yarating.
- 12. Mutaxassisligingiz haqqidagi ma'lumotlar omborini yarating
- 13. Institut haqqidagi ma' lumotlar omborini yarating.
- 14. Namangan shahri haqqidagi ma'lumotlar omborini yarating.
- 15. Namangan shahri ko'chalari haqqidagi ma'lumotlar omborini yarating.
- 16. Tashkilotdagi mavjud kompyuterlar konfigurasiyasi haqqida ma'lumotlar omborini yarating.
- 17. Namangan shahridagi institutlar haqqidagi ma'lumotlar omborini yarating.
- 18. KHKdagi o'qitiladigan fanlar bo'yicha ma'lumotlar omborini yarating.
- 19. Namangan shahridagi kollejlar haqqidagi ma'lumotlar omborini yarating.
- 20. Namangan shahridagi akademik litseylar haqqida ma'lumotlar omborini yarating.
- 21. Namangan shahridagi tashkilotlar haqqida ma'lumotlar omborini yarating.
- 22. Avtoservisdagi avtomobillar haqqida ma'lumotlar omborini yarating.
- 23. O'zbek yozuvchilari haqqidama'lumotlar omborini yarating.
- 24. O'zbek sportchilari haqqida ma'lumotlar omborini yarating.
- 25. O'qiyotgan fanlaringiz haqqida ma'lumotlar omborini yarating.
- 26. Fakultetingiz haqqida ma'lumotlar omborini yarating.
- 27. Kafedrangiz haqqida ma'lumotlar omborini yarating.
- 28. Yaqin do'stlaringiz haqqida ma'lumotlar omborini yarating.
- 29. Taomlar haqqida ma'lumotlar omborini yarating.
- 30. O'zbekistondagi oliygohlar haqqida ma'lumotlar omborini yarating.

# **4-AMALIY ISH**

- *Ishning mazmuni:* Qurilishda kompyuter tarmog'ini loyihalash texnologiyalari. Qurilishga oid Internet axborot-qidiruv tizimlari. Sohaga taalluqli firmaning veb-saytini yaratish.
- *Ishning maqsadi:* Talabalarda kompyuter tarmog'ini loyihalash texnologiyalari, Internet axborot tarmog'i va undan foydalanish, elektron pochta xizmati va qidiruv saytlari bilan ishlash sohaga ta'lluqli firmaning web-saytini yaratish ko'nikmasini hosil qilish.
- *Kerakli jihozlar:* Komp'yuter va qo'shimcha qurilmalar (printer, skaner, videoproyektor), elektron qo'llanmalar, tajriba stendlari.
- *Amaliy ishini bajarish* 1. Internet tarmogining imkoniyatlari. 2. Brauzer dasturlari va uning imkoniyatlari.

- *uchun zarur nazariy* 3. Turli qidiruv tizimlaridan foydalanish.
- *ma'lumotlar* 4. Intenet tarmog'idan ma'luotlarni olish.
	- 5. Internet tamoqlari bilan ishlash.
	- 6. WWW texnologiyasi bilan ishlash.
	- 7. Elektron pochta yordamida ma'lumot almashish.

Kompyuter tarmog'i -bitta kompyuterni ikkinchisi bilan o'zaro bog'lash va ma'lumot uzatish uchun mo'ljallangan. Kompyuter tarmoqlari ulardagi kompyuterlar joylashuvi va bog'lanish usuli bo'yicha mahalliy, mintaqaviy hamda global turlarga bo'linadi. *Lokal tarmoq* bir korxona yoki muassasadagi bir nechta yaqin binolardagi komp'yuterlarni o'zaro bog'lagan tarmoq.

*Mintaqaviy tarmoqlar -* mamlakat, shahar, va viloyatlar darajasida komp yuterlarini va lokal tarmoqlarni maxsus aloqa yoki telekommunikatsiya kanallari orqali o'zaro bog'lagan tarmoqlar.

*Global tarmoqlar* - o'ziga butun dunyo komp yuterlarini, abonentlarini, lokal va mintaqaviy tarmoqlarini telekommunikatsiya (kabelli, simsiz, sun'iy yo'ldosh) aloqalari tarmog'i orqali bog'lagan yirik tarmoq.

Internet davlat buyurtmalarini bajarishda tashkilotlarning birgalikda olib boriladigan faoliyatlarini yengillashtirish maqsadida 1969 - yilda AQSh mudofaa vazirligining loyihasi asosida vujudga kelgan. Bu boshlang'ich tarmoq ARPANet (Advanced Pesearch Projects Agency) bo'lib avvalo Kaliforniya va Yuta shtatlaridagi 4 tagina kompyuterni o'zaro bog'lagan. 1972 yilda ARPANet tajriba tarmog'i namoyish etildi. U 40 ta kompyuterdan iborat bo'lib, barcha kompyuterlar teng huquqli bo'lishga va resurslarga faqat faylga murojaat qilishga mo'ljallangan dasturiy ta'minot yordamidagina kirish mumkin bo'lgan.

Keyinchalik bu tarmoq kengayib 80- yillar oxirida AQSh milliy ilmiy jamiyatining ixtiyoriga topshirilib, NSFNet shaklida rivoj topgan. Mazkur tarmoq hozirgi Internetning tayanch tarmog'i hisoblanadi.

Kompyuterlar tarmoqqa ulash uchun ikki xil usuldan foydalaniladi:

Kabel yordamida bog'lash. Bunda kompyuterlar bir-biri bilan *koaksial, o 'ralgan juftlik kabeli* (UTP) yoki *shisha tolali kabellar* orqali maxsus tarmoqq plata yordamida bog'lanadi.

Simsiz bog'lanish. Wi-Fi(Wireless Fidelity) — ingliz tili so'zlaridan tashkil topgan bo'lib, «simsiz vafolik» ma'nosini anglatadi. Wi-Fi texnologiyasi hozirgi kunga kelib kompyuter olamida eng perspektiv kompyuter tarmoqlaridan biri hisoblanadi. Wi-Fi texnologiyasi deb raqamli ma'lumotlarni radiokanallar orqali jo'natish turlaridan biridir. Wi-Fi radiochastotalarning qisqartirilgan boshqaruv chastotalarida ishlovchi simsiz ma'lumot almashinish standartlashtirilgan texnologiyasi.

# *1. Milliy axborot-qidiruv tizimi*

[WWW.UZ](http://WWW.UZ) – bu barcha foydalanuvchilar uchun yurtimizning Internet tarmog'idagi milliy segmenti axborotlaridan qulay tarzda foydalanish imkoniyatini beruvchi tizimdir.

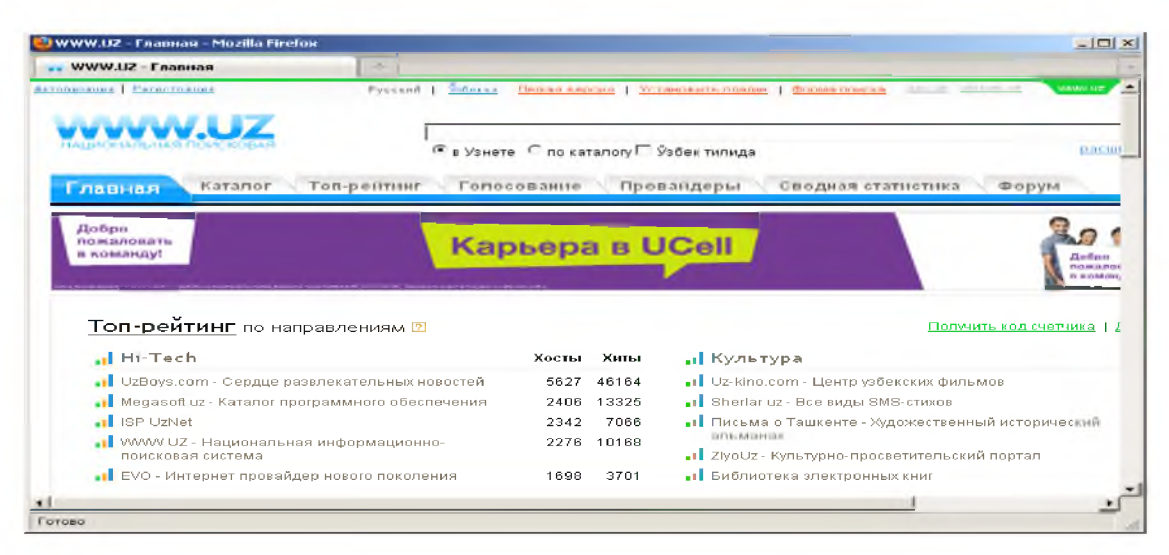

*2. Google qidiruv tizimi*

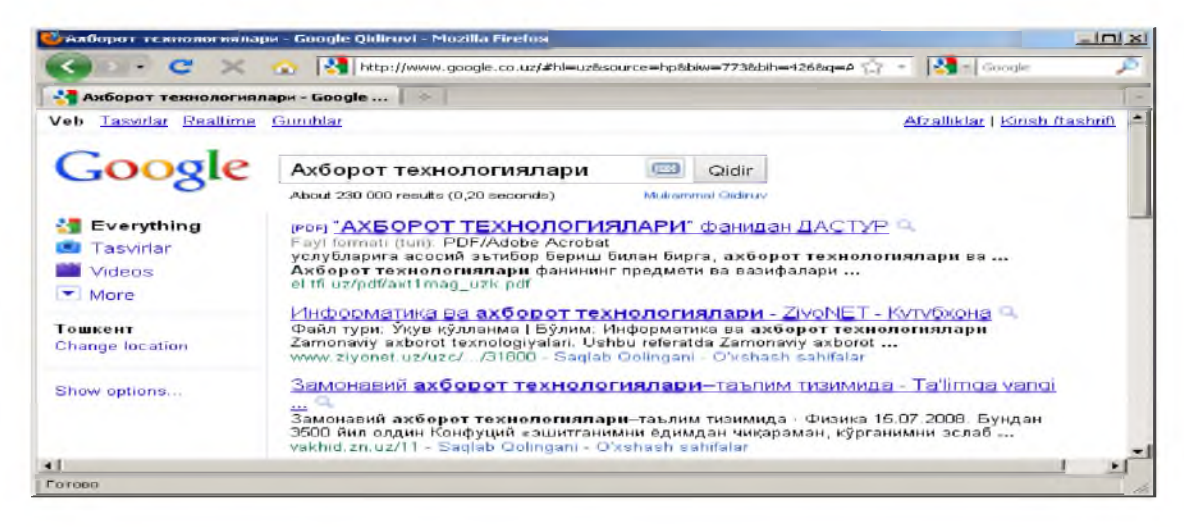

Elektron tijorat faoliyati O'zbekiston Respublikasining "Elektron tijorat to'g'risida"gi 2004 yil 29 apreldagi 613-II son Qonuni bilan belgilanadi va amalga oshiriladi.

- > Internet tarmog'idagi tijorat sohasiga oid faollikni, unda oldi-sotdini amalga oshirilishini ifodalash uchun qo'llaniladi.
- > U komp yuter tarmog'idan foydalangan holda xarid qilish, sotish, servis xizmati ko'rsatishni amalga oshirish, marketig tadbirlarini o'tkazish imkoniyatini ta'minlaydi.

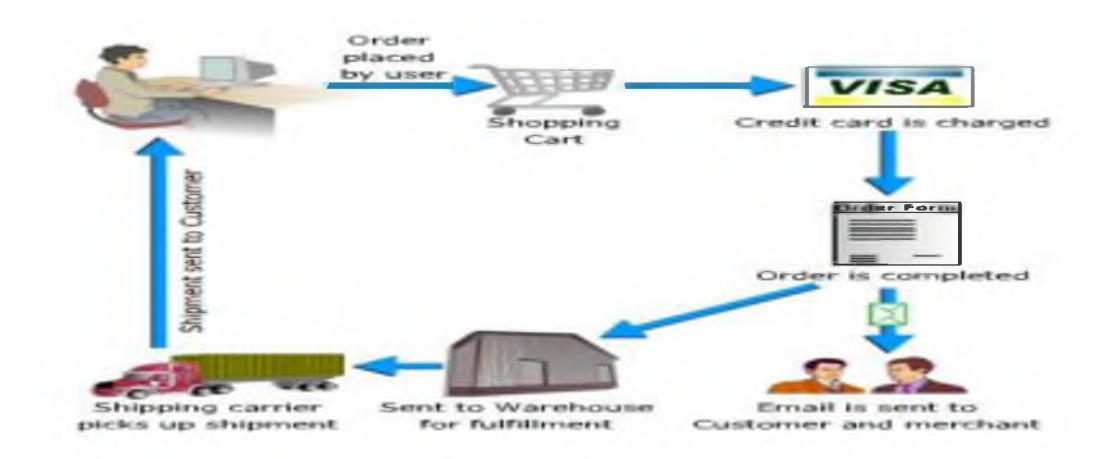

# Elektron to'lov tizimlari

Texnika vositalaridan, axborot texnologiyalaridan va axborot tizimlari xizmatlaridan foydalangan holda elektron to'lov hujjatlari vositasida naqd pulsiz hisob-kitoblarni amalga oshirish elektron to'lovdir

- WEBSUMiPAY
- PAYNET
- WEBMONEY
- IntellectMoney
- Perfect Money
- RBK Money
- V-money
- Clik
- *1. WEBSUMelektron to 'lov tizimi*

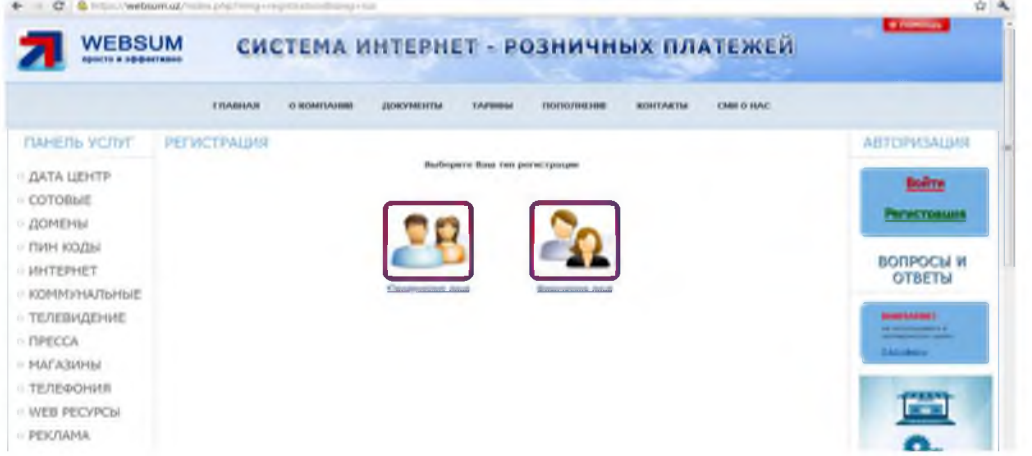

WEBSUM - bu Internet tarmog'i orqali bir zumda tovar yoki xizmatlarni sotish yoki xarid qilish imkonini beruvchi elektron to'lov tizimidir.

WEBSUM elektron to'lov tizimi manzili[: www.websum.uz](http://www.websum.uz/)

# *iPAYelektron to'lov tizimi*

iPAY - bu UzExdagi birja savdolarida, [www.uzbex.com](http://www.uzbex.com/) global savdo maydonchasida, hamda iPAY tizimiga qo'shilgan internet do'konlarda onlayn to'lovlarni amalga oshirish imkonini beruvchi, O'zbekiston Respublikasi tovar hom-ashyo birjasining to'lov tizimidir.

iPAY elektron to'lov tizimi manzili: [www.ipay.uz](http://www.ipay.uz/)

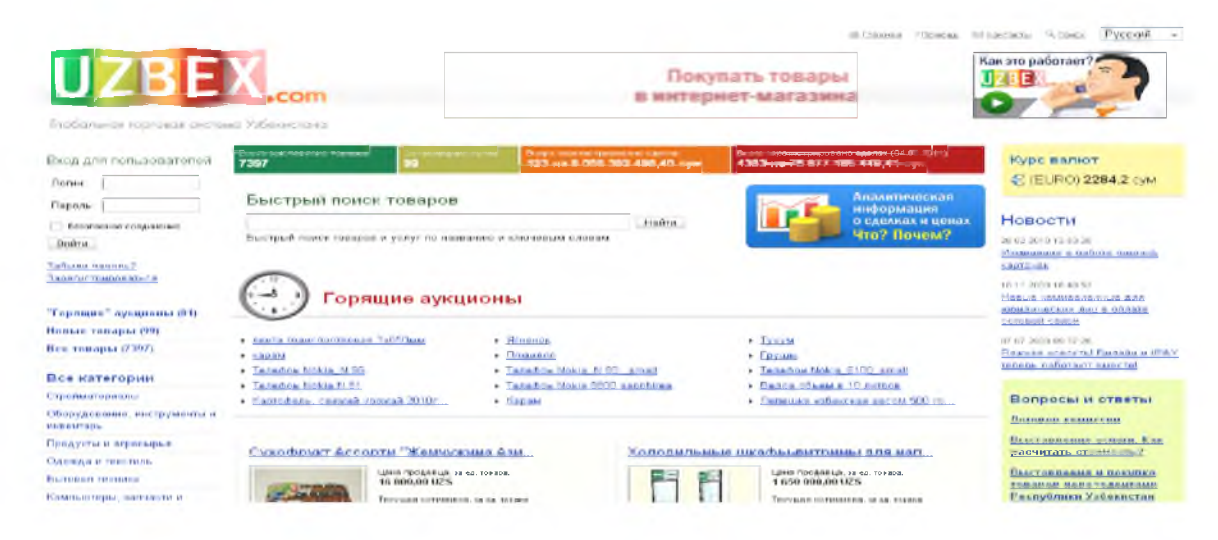

# *O 'zbekiston global savdo tizimi*

Shaxsiy komp yuteringizdan ham, UzEx savdo maydonchalaridan ham savdo qilish imkoniyatini beruvchi global milliy savdo maydonchasi.

Ushbu savdo tizimi, iPAY tizimi foydalanuvchilariga, maksimal qulayliklar bilan osongina o'z tovarlarini sotish va kerakli tovarlarni harid qilish imkonini beradi.

 $O$ 'zbekiston global savdo tizimi manzili – [www.uzbex.com](http://www.uzbex.com/)

Elektron pochta xizmati. Elektron pochta maxsus dastur bo'lib, uning yordamida Internet tarmog'i orqali dunyoning ixtiyoriy joyidagi elektron manzilga xat, hujjat, ya'ni ixtiyoriy ma'lumotni tezda (bir necha soniya va daqiqalarda) jo'natish va qabul qilib olish mumkin. Elektron pochtaning kamchiligi shundan iboratki, xat jo'natuvchi va qabul qiluvchining har ikkalasi ham foydalanayotgan kompyuter Internet tarmog'iga ulangan bo'lishi zarur.

Elektron pochta manzili. Elektron manzil  $\omega$  belgisi bilan ajratilgan ikki qismdan iborat, ya'ni manzilgoh  $\omega$  foydalanuvchi nomi. Elektron manzilga misol tariqasida. tuit $\omega$ tuit.uz, [tuit@inbox.uz l](mailto:tuit@inbox.uz)arni keltirish mumkin, bu elektron manzillar "tuit" nomli ishlatuvchining [http://mail.tuit.uz,](http://mail.tuit.uz/) [http://inbox.uz](http://inbox.uz/) pochta serverida joylashgan pochta qutisi hisoblanadi.

Xabarlarni uzatish va qabul qilish. Tashkil qilingan elektron pochta orqali boshqa elektron manzilga xat jo'natish ketma-ketligini ko'rib chiqamiz: dastlab, mail.ru Web sahifasi ishga tushiriladi va ekranda hosil bo'lgan ishchi oynaning *Имя* darchasida foydalanuvchi elektron manzili va *Пароль* darchasida paroli kiritiladi va *Войти* ugmachasi bosiladi. *Кому* darchasiga xat jo'natilishi kerak bo'lgan elektron manzil, *Копия* darchasiga, agar shu xat boshqa manzilga ham jo'natilishi kerak bo'lsa, o'sha manzil, *Тема* darchasiga xat mavzusi yoziladi. Xat mazmuni pastki bo'sh oynaga yoziladi va *Отправить* tugmachasi bosiladi. Agar xat to'g'ri jo'natilgan bo'lsa, u holda ekranda *Успешно отправлен* malumoti paydo bo'ladi. Foydalanuvchi elektron manzil orqali kompyuter xotirasidagi ixtiyoriy fayllarni ham jo'natishi mumkin. Buning uchun *Прикрепить* tugmachasi bosiladi. Agar bir nechta faylni jo'natish kerak bo'lsa, qolgan fayllar ham shu tartibda tanlanadi.

Foydalanuvchi elektron pochtasiga kelgan xatlarni ko'rishi uchun *Входящие* buyrug'i tanlanadi. Ekranda pochtaga kelgan xatlar ro'yxati paydo bo'ladi. Unda xat kimdan, mavzusi, pochtaga qachon kelib tushgan va fayl o'lchami to'g'risida ma'lumot saqlangan. Foydalanuvchi xatni o'qishi uchun, *Тема* bandida sichqonchaning chap tugmachasi bosiladi. Ekranda xat mazmuni paydo bo'ladi. Foydalanuvchi xatni o'qishi va agar zaruriyat bo'lsa *Файл^-Пе^ать* buyrug'i orqali printerda chop qilishi mumkin. Elektron pochtadagi keraksiz xatni o'chirish uchun dastlab u belgilanadi va *Удалить* tugmachasi bosiladi. o'chirilgan fayl *Корзинага* borib tushadi. Korzinani tozalash *Очистить Корзина* buyrug'i orqali amalga oshiriladi.

Xabarlarni ko'pchilikka yuborish. Ma'lum bir sabablarga ko'ra bir xil mazmundagi xabarlarni bir necha manzil yoki pochta qutisiga yuborish zaruriyati paydo bo'ladi. Shunda, *Кому* darchasiga xat jo'natilishi kerak bo'lgan elektron manzillar " ; " (nuqta vergul) belgilari bilan ajratiladi, masalan: [\(tuit@tuit.uz](mailto:tuit@tuit.uz)[; tuit@inbox.uz;](mailto:tuit@inbox.uz) va boshka manzillar), *Komiya* darchasiga, agar shu xat boshqa manzilga ham jo'natilishi kerak bo'lsa, o'sha manzil, *Тема* darchasiga xat mavzusi yoziladi. Ushbu vazifadan biror e'lon yoki yangilikni ko'pchillikka barobar yuborish uchun foydalaniladi.

Spam, spamlarning turlari va ularga karshi kurashish. «Spam» termini yangi mazmunda jonga teguvchi elektron tarqatmalar yoki pochta chiqindilari degan ma'noni anglatadi. Spamlar 1993-yilda paydo bo'lgan. Usenet kompyuter tarmog'i administratori Richard Depyu yaratgan dasturdagi xato 1993-yil 31-mart kuni konferentsiyalardan biriga ikki yuzta bir xil xat jo'natilishini keltirib chiqardi. Uning norozi suhbatdoshlari jonga teguvchi xabarlarga tezda - «spam» degan nom topdilar. «Kasperskiy Laboratoriyasi» tushunchasiga ko'ra, spam - bu so'ralmagan anonim ommaviy tarqatmalardir.

Spam (foydalanuvchi tomonidan so'ralmagan axborot) jo'natuvchining (spamer) maqsadi va vazifalariga qarab tijorat axborotiga ega bo'lishi yoki unga hech qanday aloqasi bo'lmasligi mumkin.

Har bir elektron pochta xizmati o'zining foydalanuvchilariga spamdan himoyalanish vositalarini taklif qilishadi. Ya'ni spamga taalluqli bo'lgan elektron manzillar spam filtriga kiritiladi va ushbu manzillardan kelayotgan spamlar xabarlar vaqtincha saqlanuvchi katalogga avtomatik tarzda joylashtiriladi va 30 kundan keyin o'chirib tashlanadi.

Filtrlar va qora ro'yxat. Filtrlar asosan kelayotgan xatlarni saralash, tartiblash funksiyasini bajaradi. Qora ro'yxat esa xat yuboruvchi manzilni maxsus jurnalga kiritib bu manzildan boshqa xat olmaslik maqsadida ishlatiladi.

Milliy elektron pochta xizmatlari. Hozirgi kunda milliy pochta xizmatlari ham ancha rivojlanib bormoqda. O'zbekistondagi har bir Internet provayder o'zining pochta serveri va xizmatiga ega bo'lib, asosan o'zining mijozlariga xizmat ko'rsatadi, ularning ichidan umail.uz, inbox.uz kabilari ochiq hisoblanadi va bu tizimdan xohlovchilar bepul foydalanib, xat va xabarlar jo'natib qabul qilishlari mumkin.

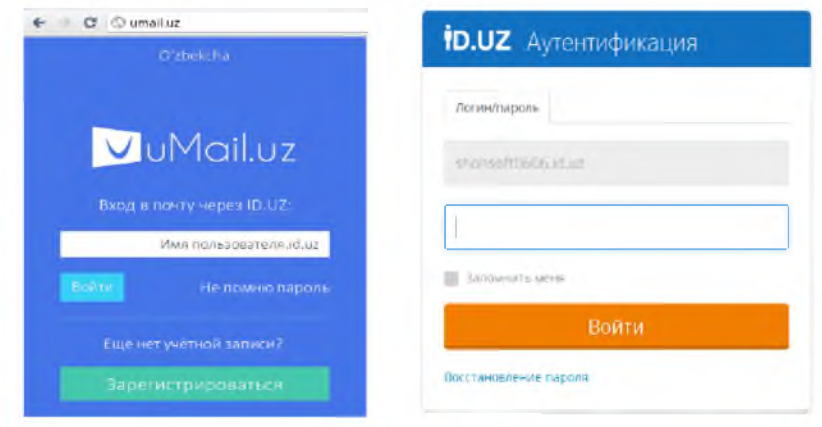

Xalqaro pochta xizmatlari: mail.ru, gmail.com, yahoo.com. Elektron pochta orqali ma'lumot yuborish uchun ikki yo'nalish mavjud, bulardan biri bepul elektron pochta xizmati deb yuritilib, undan foydalanish uchun Internetda ma'lum bir Web sahifalari mavjuddir. Bular mail.ru,

yahoo.som, mail.uz, gmail.com va hokazo. Foydalanuvchi dastlab, pochta manziliga ega bo'lishi kerak.

# Talabalar uchun amaliy topshiriqlar

- 1) Qurilish sohasi bo'yicha ilg'or tajribalarni va zamonaviy texnologiyalarni Internet tarmog'idan izlab toping.
- 2) Qurilish sohasiga oid saytlar ro'yhatini shakllantiring.
- 3[\) www.websum.uz s](http://www.websum.uz/)aytida ro'yhatdan o'ting.
- 4) Qurilish sohasiga oid qurilma, jihozlar va anjomlarning narxlarini tahlil qiling.
- 5) Milliy yoki xalqaro elektron pochtalardan birini tanlab, ro'yxatdan o'ting va qurilishga oid eng so'nggi yangilikni do'stingizga jo 'nating.

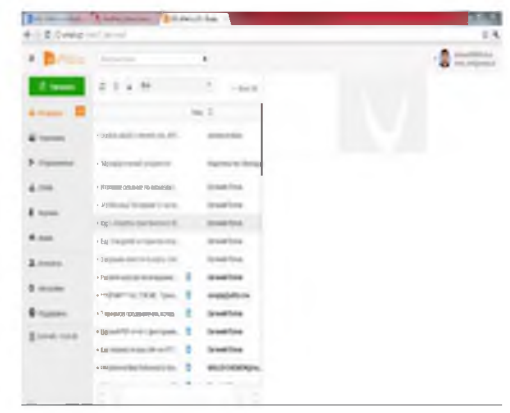

# 5-AMALIY ISHI

Web-sahifa yaratish dasturiy vositalari. Web-sahifani

#### Internetda joylashtirish texnologiyasi.

*Ishning mazmuni:* Web-sahifa yaratishning dasturiy vositalari bilan tanishtirish. Websahifani Internetda joylashtirish texnologiyasi va Web sahifalar yaratish ko'nimalarini egallash.

Ma'lumki, bugungi kunda internet tarmogiga o'rnatiladigan saytlarning asosan dinamik usul bilan yaratilgan variantlari o'rnatilmoqda. Web saytlarning esa, statik va dinamik turlari mavjud. Statik saytlar oddiy elektron darsliklar, kichik saytlarni yaratish va ulardan foydalanish uchun turli xildagi dasturiy vositalar asosida yaratiladi. Bularga misol sifatida FrontPage, Dreamweaver, Macromedia Flash, NamoWebEditor kabi dasturiy vositalarni keltirib o'tishimiz mumkin. Bu dasturiy vositalar statik turdagi saytlarni yaratish va ulardan foydalanishda ishlatiladi. Bu dasturiy vositalar ham o'z imkoniyatlari jihatida katta ahamiyatga ega hisoblanadi. Lekin ularda saytning himoyalanish imkoniyatlari chegaralangan yoki yo'qligini hisobga oladigan bo'lsak, statik saytlarni yaratish internet tarmog'ining talabiga to'liq javob bermaydi.

Dinamik saytlarni yaratish uchun esa, maxsus dasturlash tillari yoki dasturiy vositalar ishlab chiqilgan bo'lib, ularga misol sifatida Denwer, Joomla, DLE kabilarni misol sifatida keltirib o'tishimiz mumkin bo'ladi. Dinamik ko'rinishdagi saytlarni yaratishda bir nechta asosiy tushunchalarni bilish talab qilinadi.

Masalan, hosting - internetga ulangan kompyuter vinchesterida ajratilgan joy bo'lib, uni mb o'lchov birligida o'lchanadi.

Domen - saytning nomi, masalan dastur.uz, dasturchi.uz, edu.uz, nammpi.uz va x.k. kabi saytlar bunga misol bo'la oladi.

SHuningdek, server yaratishga mo'ljallangan dasturiy vositalar ham mavjud bo'lib, ularni denwer yoki xampp kabi maxsus o'rnatiluvchi va ma'lumotlar bazasi bilan ishlovchi sistema sifatida qarashimiz mumkin.

Dinamik saytlarni yaratish masalasi bo'yicha bugungi kunda ko'plab mustaqil o'rganuvchilar, web saytlarni yaratish bilan shug'ullanuvchi dasturchilar muvaffaqiyatli faoliyatlarini olib bormoqdalar.

Dinamik saytlarni yaratishda foydalaniladigan dasturiy vositalardan biri Web Builder bugungi kunda eng ommabop hamda foydalanishga qulay bo'lgan dasturiy vositalardan biri hisoblanadi.

WYSIWYG Web Builder dasturini o'rnatish

WYSIWYG Web Builder dasturini o'rnatishdan avval internetdagi ushbu dastur uchun yaratilgan saytdan o'rnatiluvchi dasturni ko'chirib olinishi lozim. Buning uchun intemet tarmog'iga ulanib, brauzer oynasidan [http://wysiwygwebbuilder.ru/download.html s](http://wysiwygwebbuilder.ru/download.html)aytiga murojaat qilinadi. Bu yerda saytning quyidagi oynasi hosil bo'ladi.

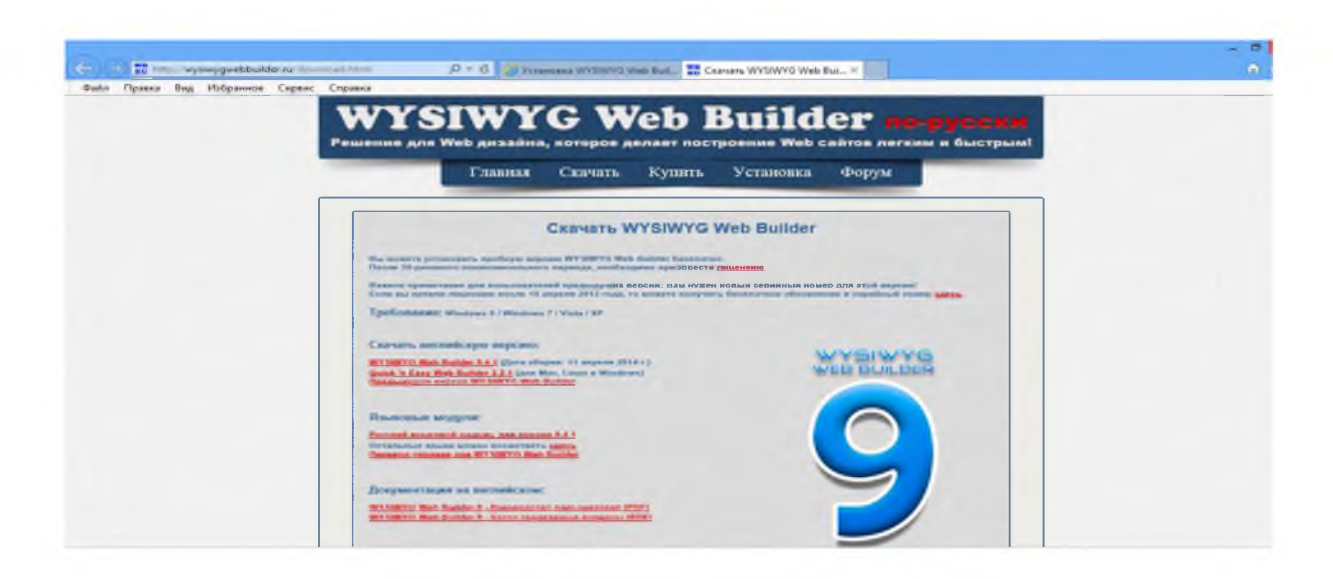

Oynada ko'rinib turgan sahifadan oxirgi variantdagi WYSIWYG Web Builder dasturini ko'chirib olinadi.

Endi ushbu dasturni o'rnatish jarayonini boshlash mumkin. Buning uchun setup.exe faylini ustida sichqoncha tugmasini 2 marta bosiladi va dasturni o'rnatish jarayoni boshlanadi.

Dasturni o'rnatishda alohida qo'llanma mavjud bo'lib, bu qo'llanmani avval yaxshilab o'qib olish lozim, unda dasturni o'rnatish bo'yicha barcha ko'rsatmalar keltirib o'tilgan bo'ladi.

Dastur aktiv holatda C: /Program Files /WYSIWYG Web Builder 9/ papkasiga o'rnatiladi. Yana shunga ham e'tibor berish lozimki, shablonlar va yaratiladigan dasturlar aktiv holatda My Documents /WYSIWYG Web Builder/ papkasiga saqlanadi.

Dasturni o'rnatish jarayoni juda ham oddiy bo'lib, uni o'rnatilgandan so'ng, kompyuterni qayta o'chirib yoqishning ham xojati bo'lmaydi.

Dastur o'rnatib bo'linganidan keyin ishchi stolda va bosh menyuda uning yorliri paydo bo'ladi. Bu yorliq orqali dasturni ishga tushirish mumkin. Dastur ishga tushirilgandan so'ng, ekranda WYSIWYG Web Builder dasturining ishchi oynasi paydo bo'ladi. Bu oyna ko'rinishi quyidagicha:

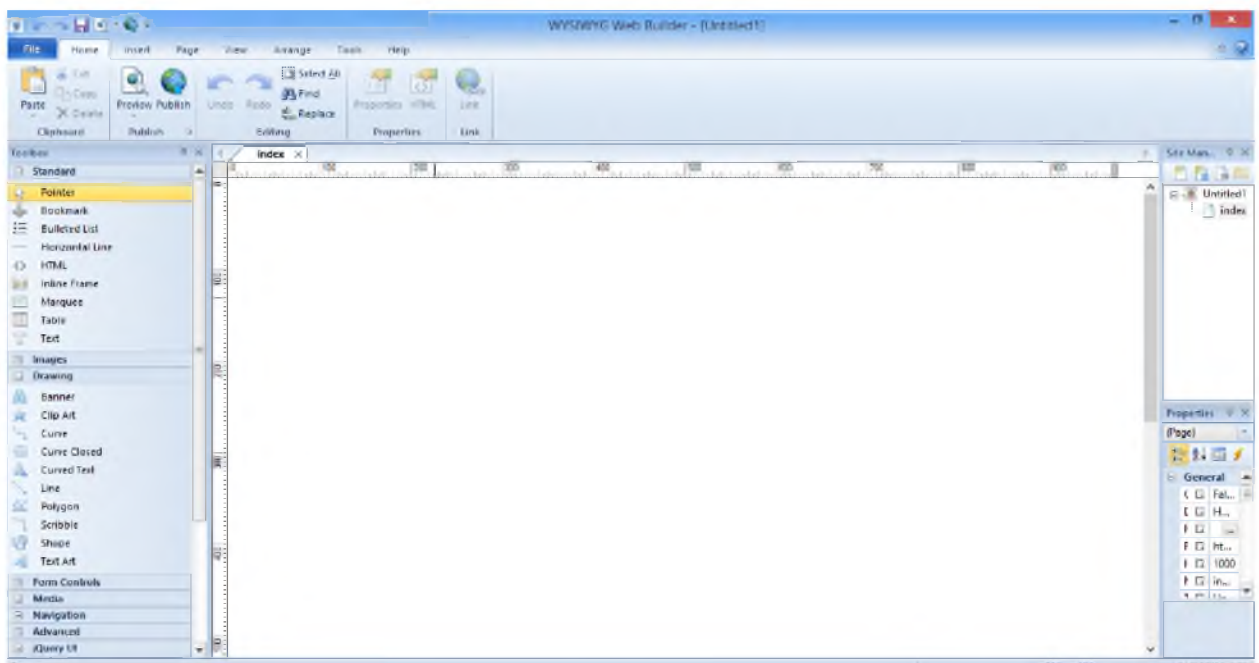

Oynaning yuqori qismida menyu komandalar, keyin instrumentlar paneli va asosiy ishchi oyna paydo bo'ladi. Ekranning chap qismida esa, instrumentlar, dasturni yaratishda foydalaniladigan barcha elementlar keltirib o'tiladi. Ekranning o'ng tomonida yaratiladigan sahifa fayli nomlari, har bir elementning xususiyatlari va xodisalar keltirib o'tiladi.

SHuningdek, bu dasturda alohida shablonlar ham keltirib o'tiladi. Bu shablonlarni File-Web Site From Tamplate menyusidan yuklash mumkin bo'ladi. Bu oyna quyidagi rasmda keltirib o'tiladi:

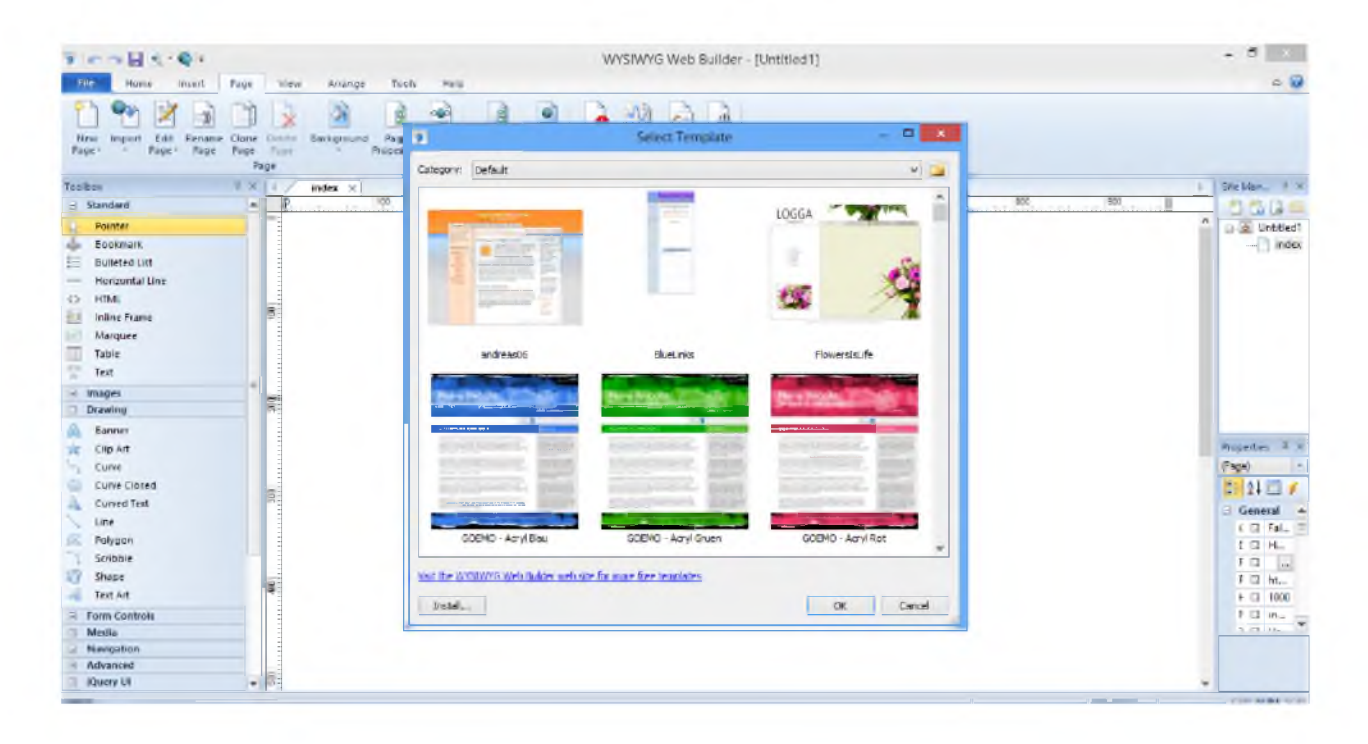

Agar rasmga yaxshiroq e'tibor berilsa, uning pastki qismida Install tugmasi mavjud bo'lib, bu tugmani bosish orqali, yangi shablonlarni internetdan yoki kompyuterda mavjud bo'lsa o'rnatib olish imkoniyati mavjud.

Dasturning qo'shimcha imkoniyatlari bilan esa, dastur bilan ishlash jarayonida o'rganish tavsiya etiladi.

#### W eb sahifalarni yaratish ilovalari

Mavzu bo'yicha Web saxifa tayyorlash uchun Web builder dasturini ishga tushiramiz va quyidagi oyna xosil buladi

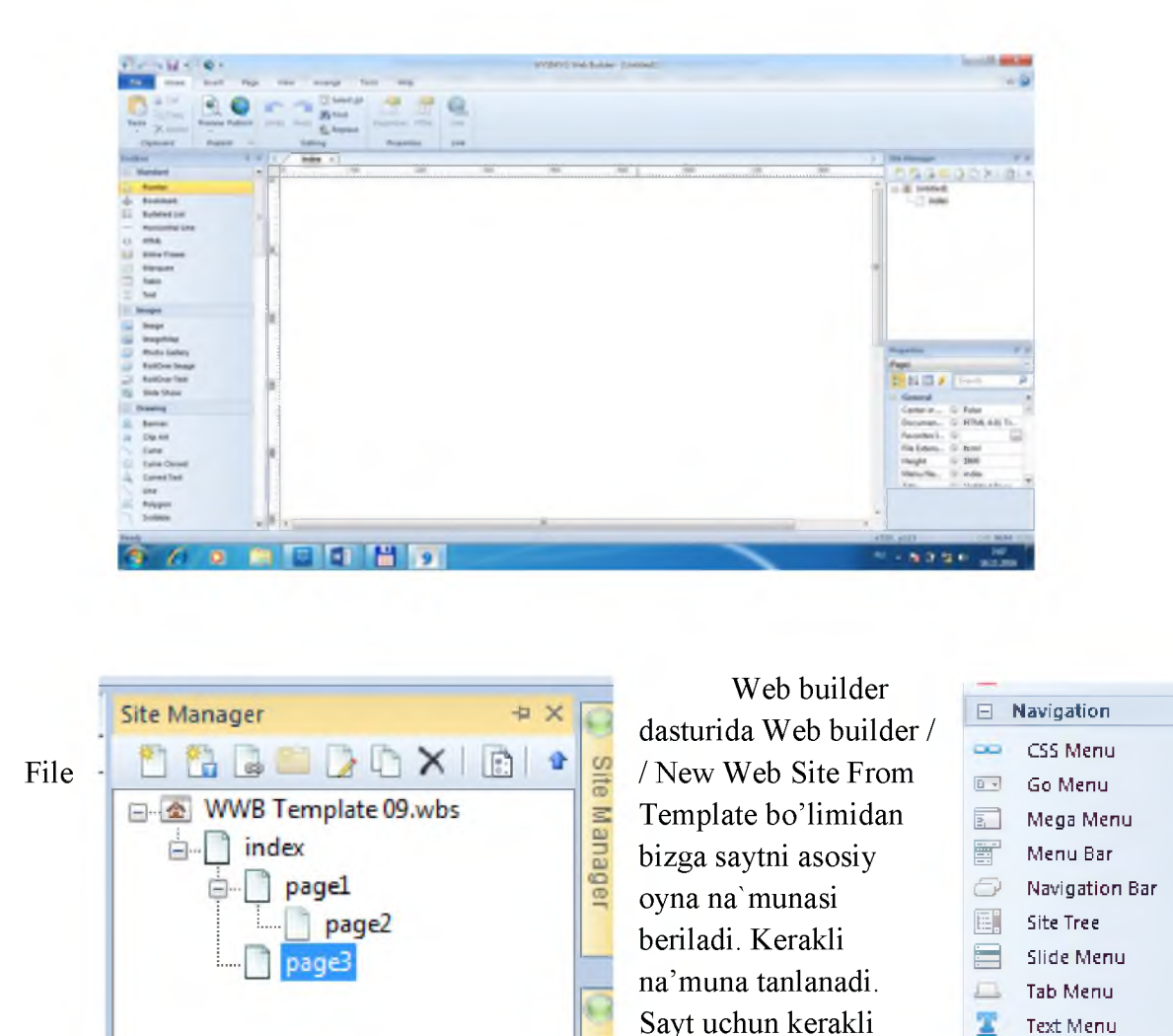

Manager bo'limi orqali ierarxik shaklda (Page 1, Page2, ...) shakllantiriladi.

Umumiy menyu oynasini tashkil etish uchun Web builder dasturida Toolbox bo'limidan Navigation yordamida kerakli menyularni tanlanadi.

sahifalar barchasi Site

 $\equiv$ 

Tanlangan menyu orqali ma'lumotlarni kerakli tartibda joylashtirish mumkin. Buning uchun quyidagi amallar ketma-ketligi bajariladi:

Navigation / Navigation Bar / menyu ro'yxati ustida sichqoncha ko'rsatkichi 2 marta chertiladi / unga mos xususiyatlar darchasi ochiladi.

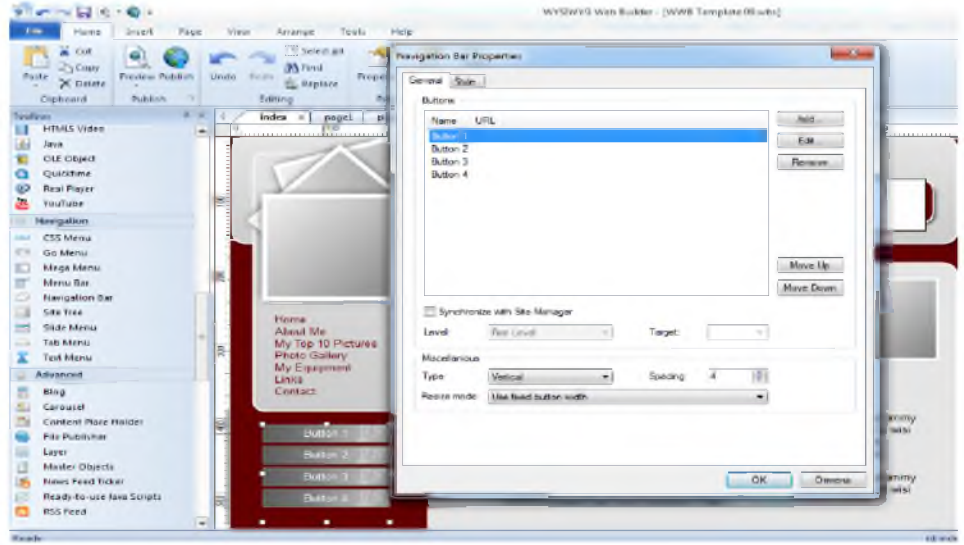

Darchada har bir menyu uchun alohida giperbog'lanishlarni tashkil qilish uchun Button 1 ni tanlanadi (sichqoncha ko'rsatkichi 2 marta chertiladi). Hosil bo'lgan dachada

- 1. Mazkur loyiha tarkibidagi Site manager orqali hosil qilingan sahifalarni bog'lash uchun "Link to / Page in this project" orqali "tanlash" bo'limida faollashgan Select Page darchasidan kerakli sahifa belgilanadi.
- 2. Ixiryoriy faylni boglash uchun esa Link to / File bo'limi faollashtiriladi.

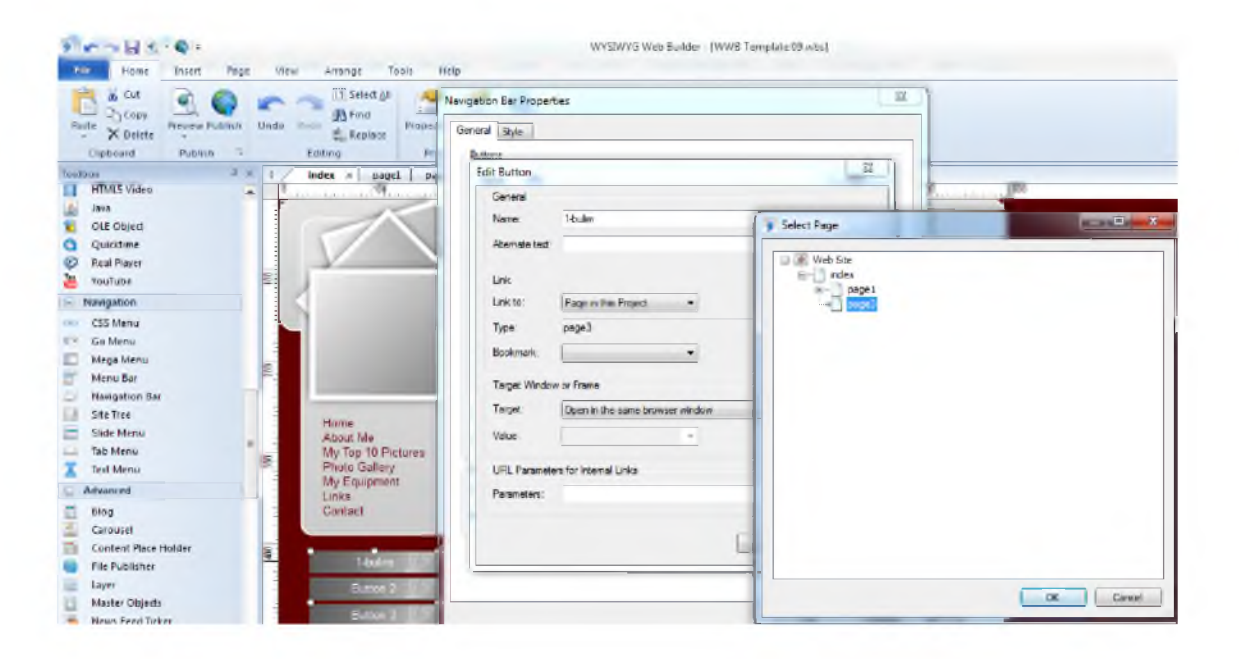

Na'munadagi shablonlardan foydalanish, undagi matnlarni yoki tasvirlarni almashtirish ixtiyoriy tartibda amalga oshirilishi mumkin.

### Amaliy ishi uchun topshiriqlar

- 1. Sohangiz bo'yicha eng zamonaviy kompaniyalardan biri uchun veb sahifa yarating.
- 2. Bajarilgan ishlar yuzasidan hisobotlar tayyorlang.

# Amaliy ish № 6

- **Ishning mazmuni:** Internetning ommaviy imkoniyatlari. Internetda qidiruv tizimlari va axborotni qidirish.
- *Ishning maqsadi:* Internet xalqaro axborot tarmog'ini tuzilishini o'rganish,Web brauzerlar bilan ishlash, turli qidiruv tizimlaridan foydalanib ma'lumotlarni qidirish, Internet tarmog' izmatlaian foyalanish.
- *Kerakli jihozlar:* Kompyuter va qo'shimcha qurilmalar (printer, skaner, videoproektor), modem qurilmasi, brauzer dasturi, elektron qo'llanmalar, tajriba stendlari.

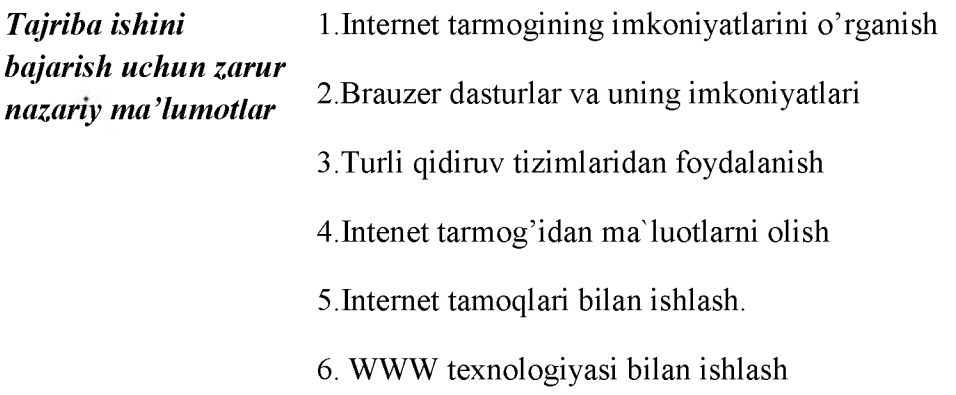

#### Amaliy ishni bajarish uchun kerakli

# amaliy ko'nikmalar

na'muna 1-USB modem qurilmasini kompyuterga o'rnatishni bajaring.

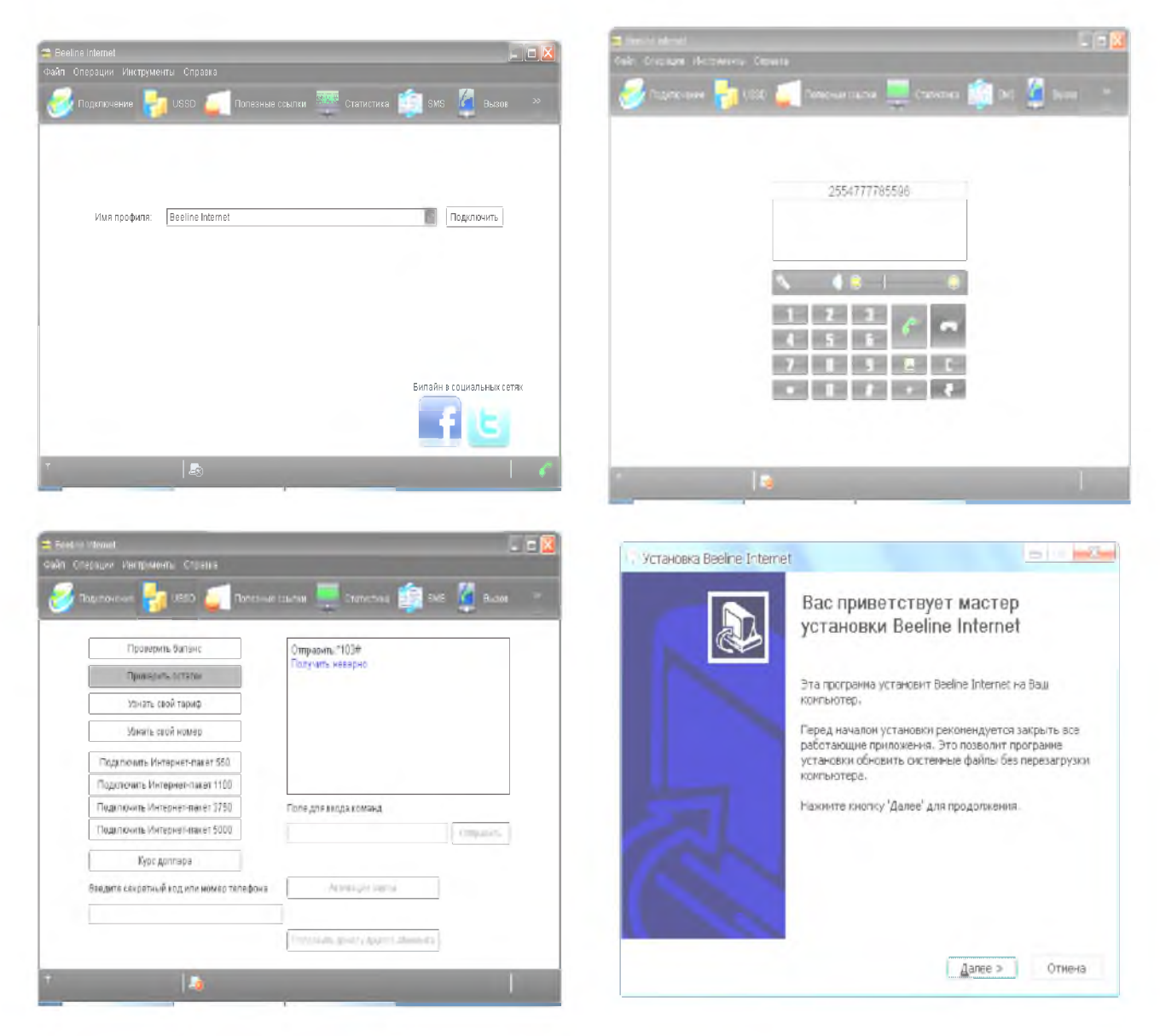

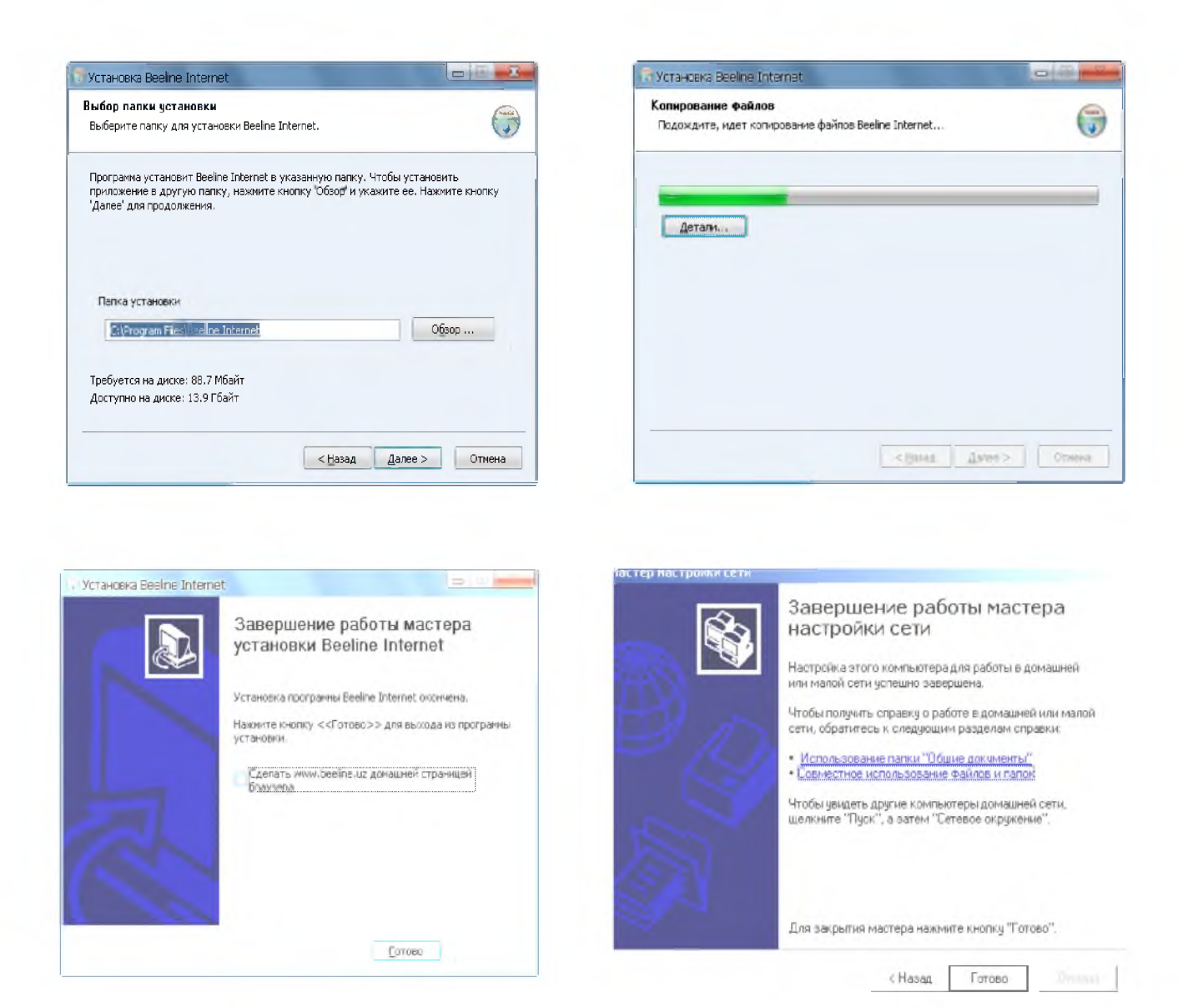

- USB modem haqida statistik ma'lumot oling.
- *Opera* brauzeri dasturini tavsiflang.
- *Internet Explorer* brauzeri dasturini tavsiflang.
- *Mozilla* brauzeri dasturini tavsiflang.
- Qidiruv tizimlaridan birini ochib eng oxirgi kompyuter rusumlari haqida ma'lumot oling.
- Qidiruv tizimlaridan birini ochib Visual Basic dasturlash tili haqida ma'lumot oling.
- *Ziyonet.uz* axborot tarmog'idan "Informatika va AT" fanidan ma'ruzalar matnini oling.
- *Opinuu.uz* masofadan o'qitish tizimiga kiring va sahifaning bo'limlarini o'rganing.
- *Nammpi.uz* saytiga kirib, fakultetingiz haqida ma'lumot oling.
- Evropa chempionlar ligasi haqida ma'lumot oling.

#### Amaliy topshiriq variantlari

*Google.uz, yandex.ru, mail.uz, yahoo.com, yahoo.ru, mail.ru, rambler.ru* qidiruv tizimlari yordamida quyidagi variantlarda keltirilgan kalit so'zlar asosida zarur axborotlarni qidiring. Turli xil tizimlarda topilgan ma'lumotlar bazasini taqqoslang va qiyosiy tahlillar keltiring.

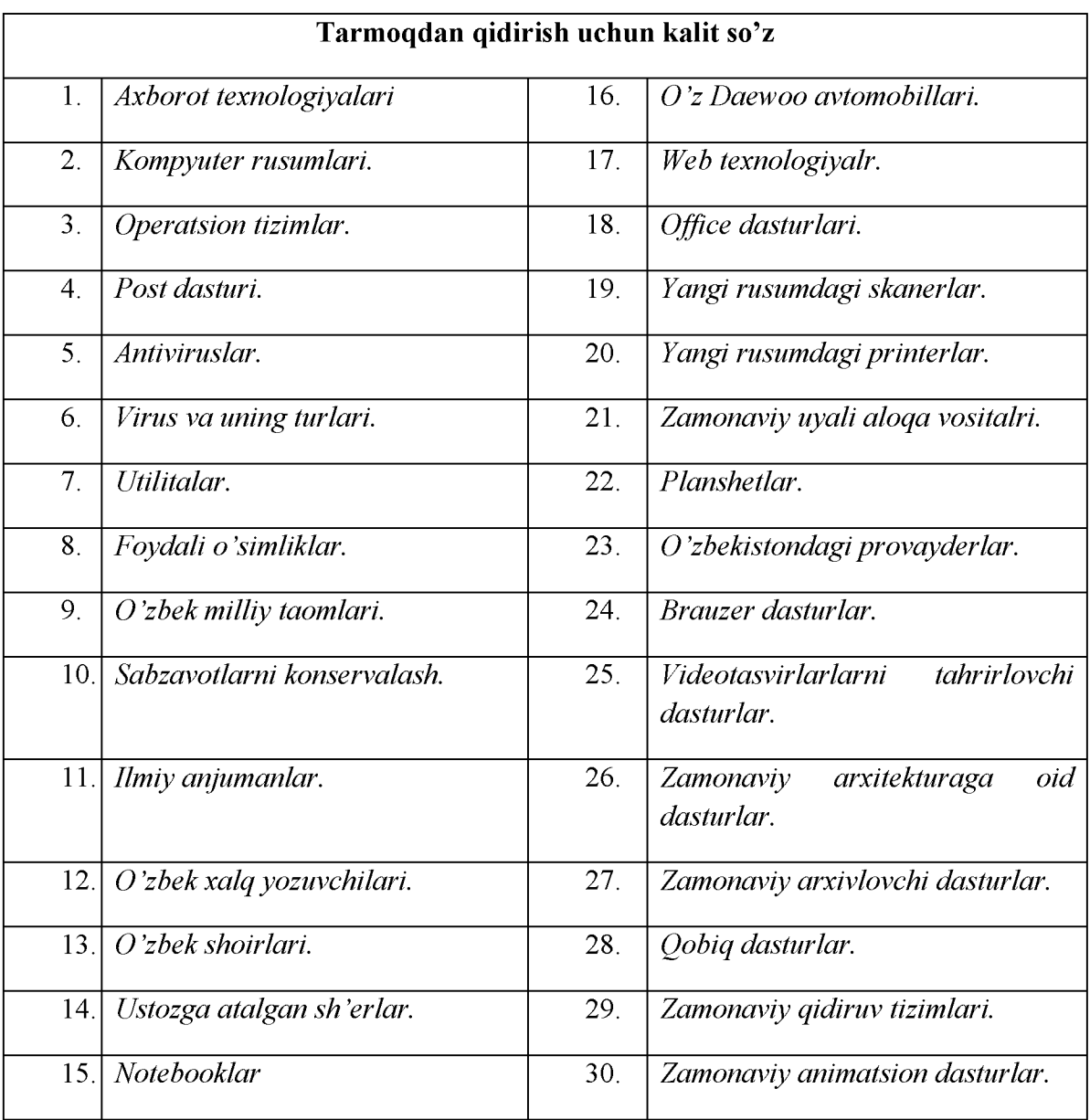

V. MUSTAQIL TA'LIM MAVZULARI

- 1. Kompyuterlarning programma ta'minoti. Operatsion tizimlar haqida tushuncha.
- 2. Elektron jadval bilan ishlaydigan dasturlar imkoniyatlari va bir-biridan farqi. Elektron jadvalda funksiyalar ustalari bilan ishlash imkoniyatlari.
- 3. Ma'lumotlar ombori, uni tashkil etish. Microsoft Access ni ishlatish texnologiyasi.
- 4. Qurilish masalalarini sonli usullar yordamida echish.
- 5. Amaliy dasturlar paketi (Matlab va Maple)
- 6. Kompyuter tarmoqlari ularning turlari.Global kompyuter tarmoqlari.Sayt yaratish imkoniyatlari.
- 7. Kompyuter xavfsizligi muammolari. Antivirus dasturlari.
- 8. Kompyuter grafikasining asosiy tushunchalari. Rastrli, vektorli va fraktal grafika.
- 9. Adobe Photoshop va Corel Draw dasturida ob'ektlar va figuralar xosil kilish, ularni xususiyatlarini o'zgartirish.
- 10. Auto CAD dasturida bino loyihasini yaratish.
- 11. LIRA dasturida qurilish konstruksiyalarini loyihalashni avtomatlashtirish.
- 12. 3D MAX dasturi elementlari va uning imkoniyatlari. Revit dasturi imkoniyatlari.

# GLOSSARIY

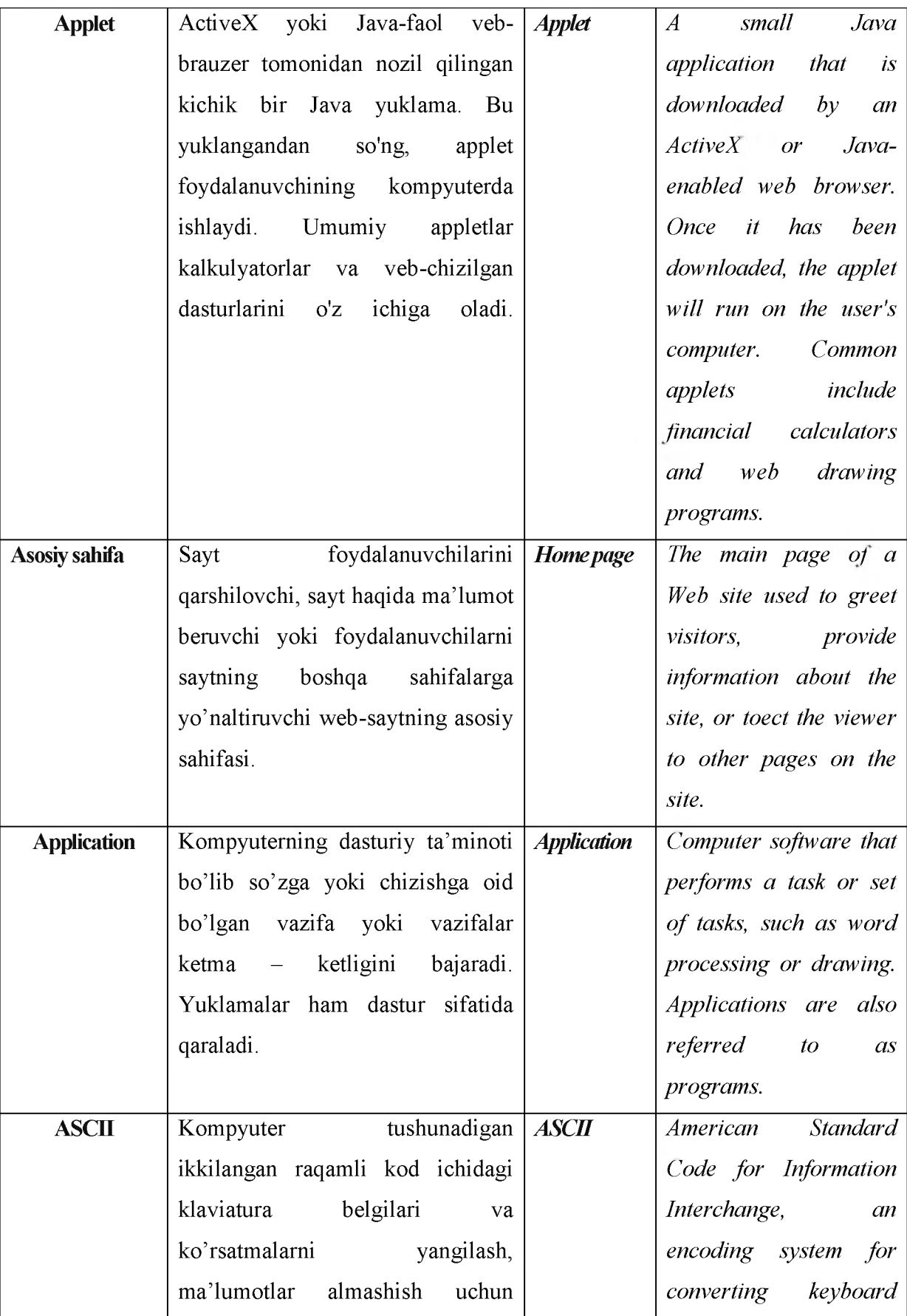

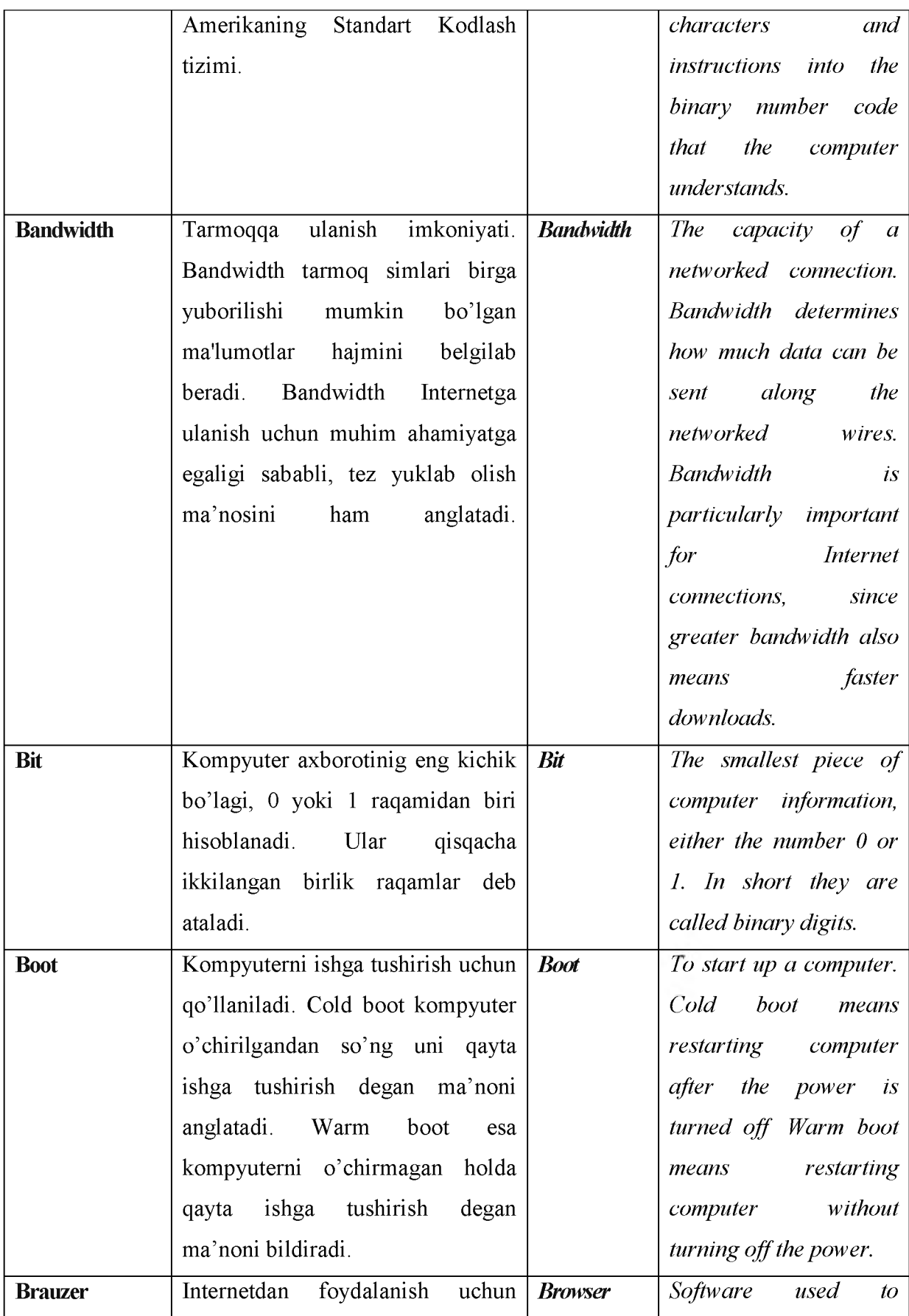

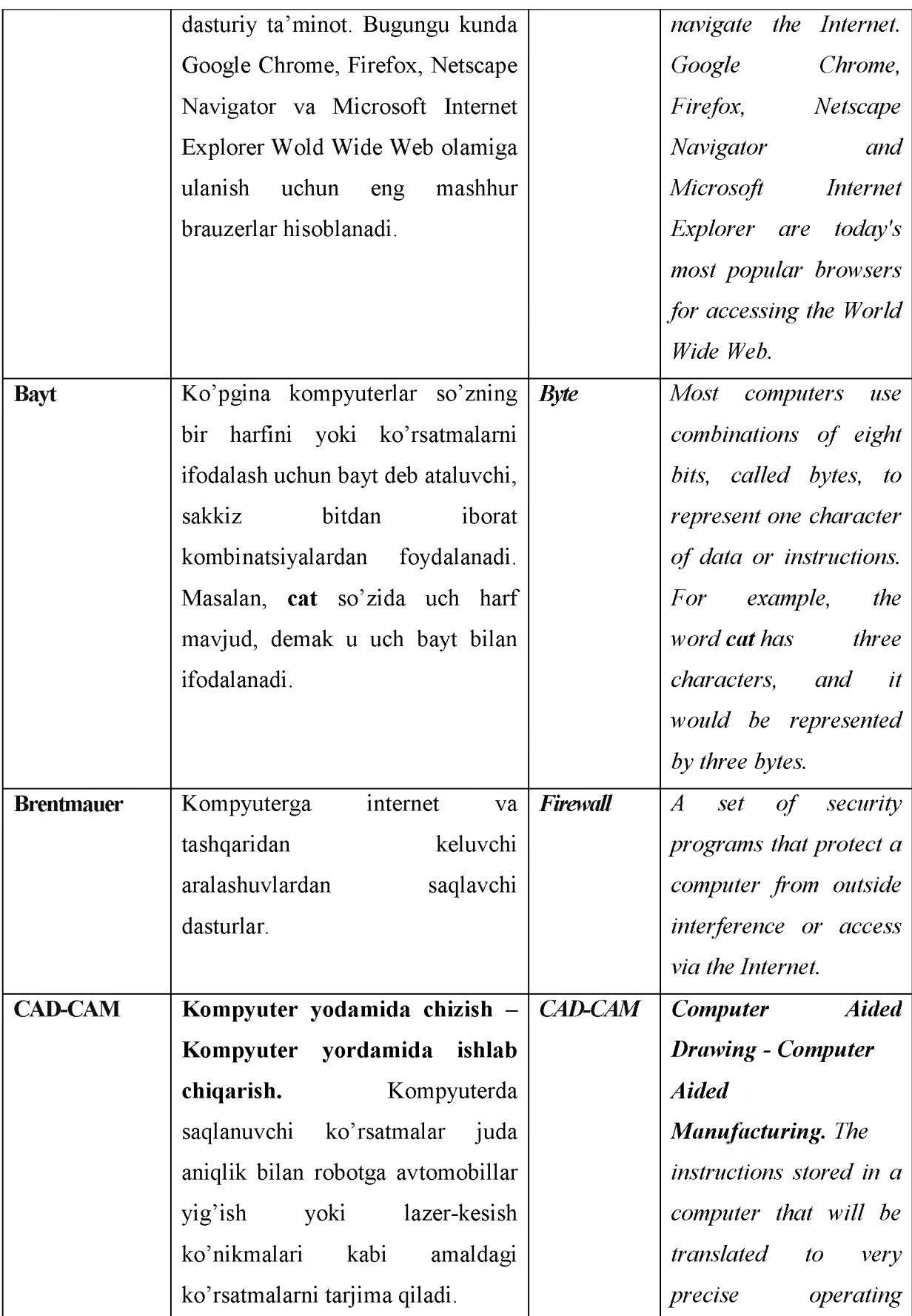

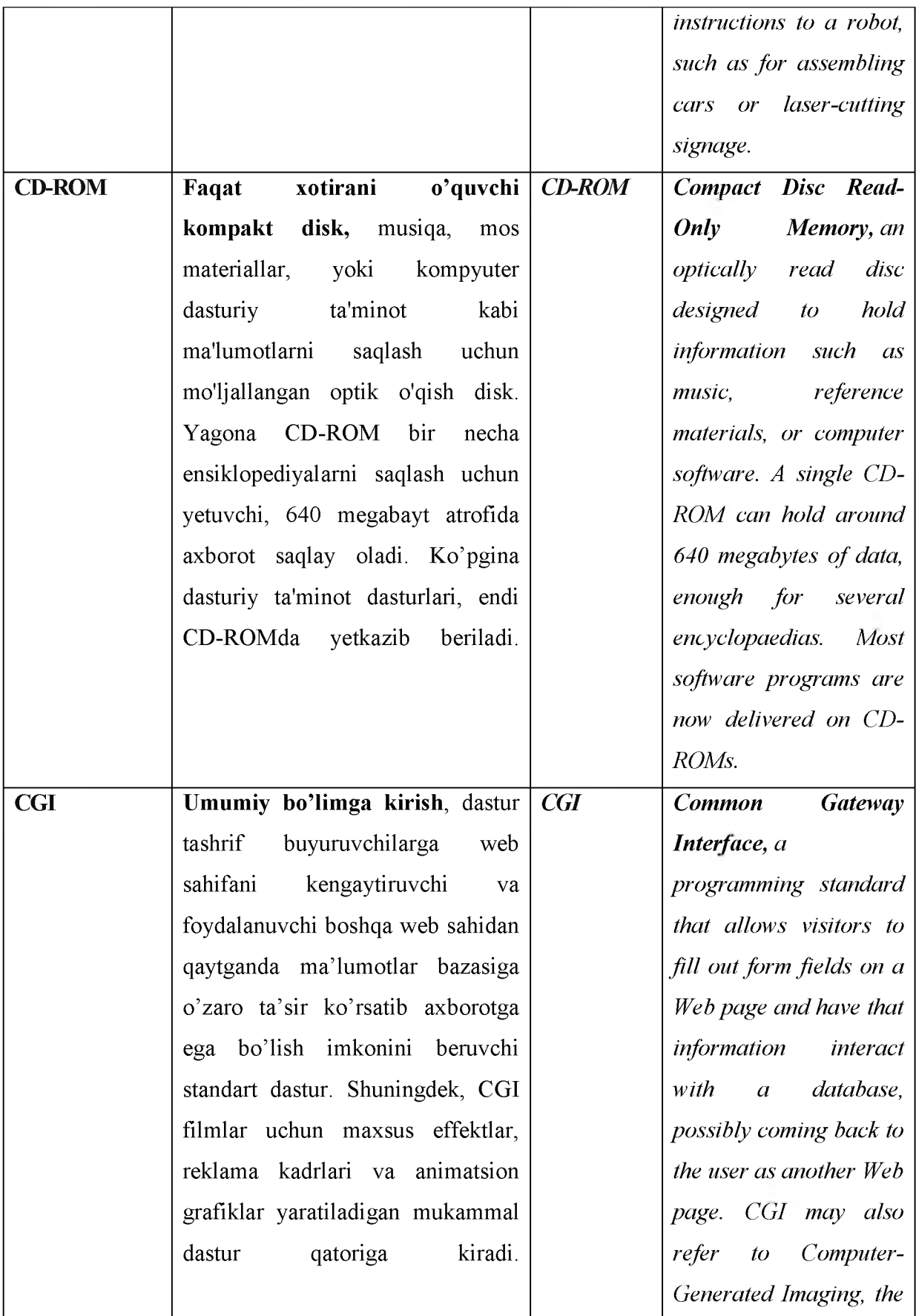

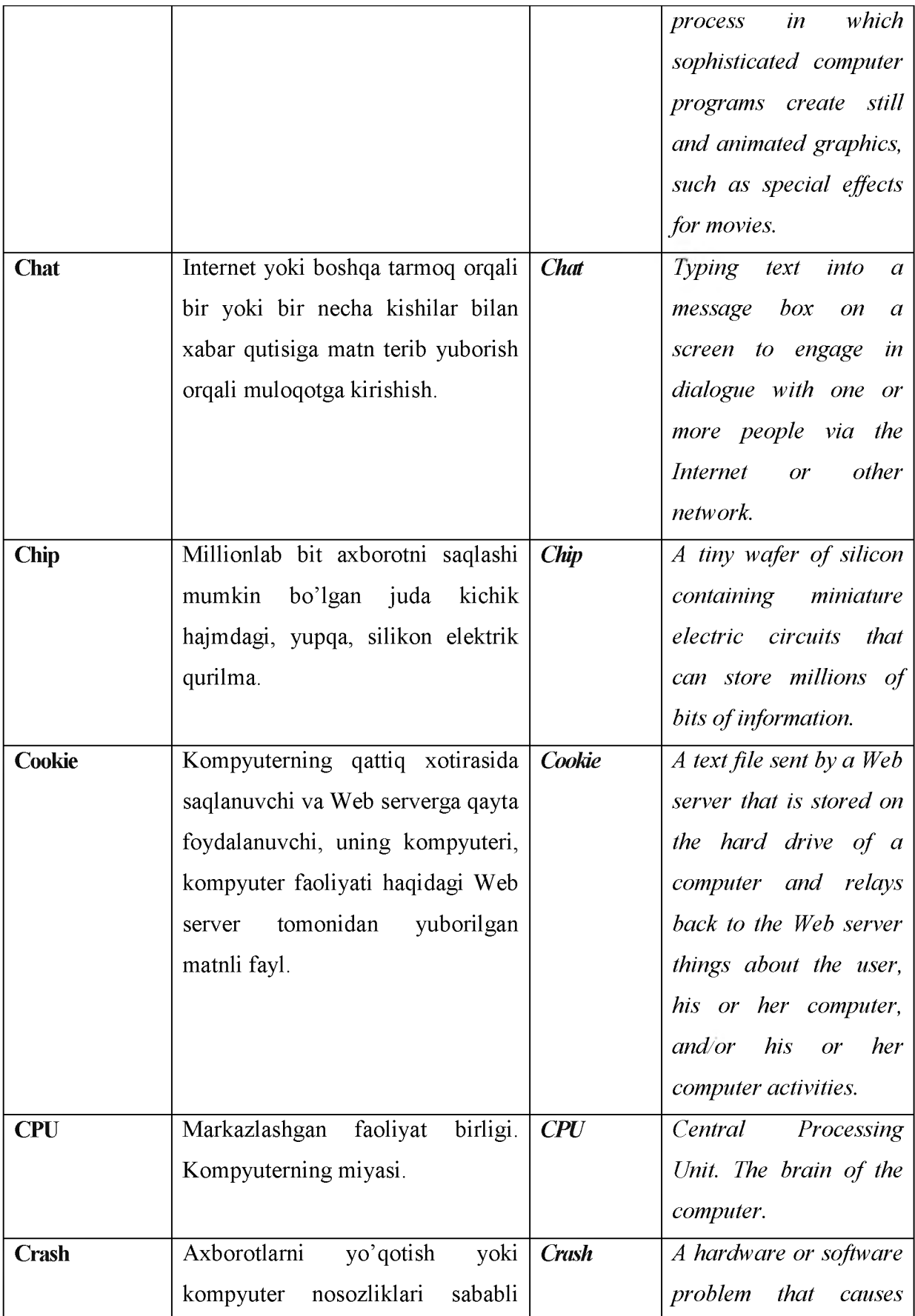

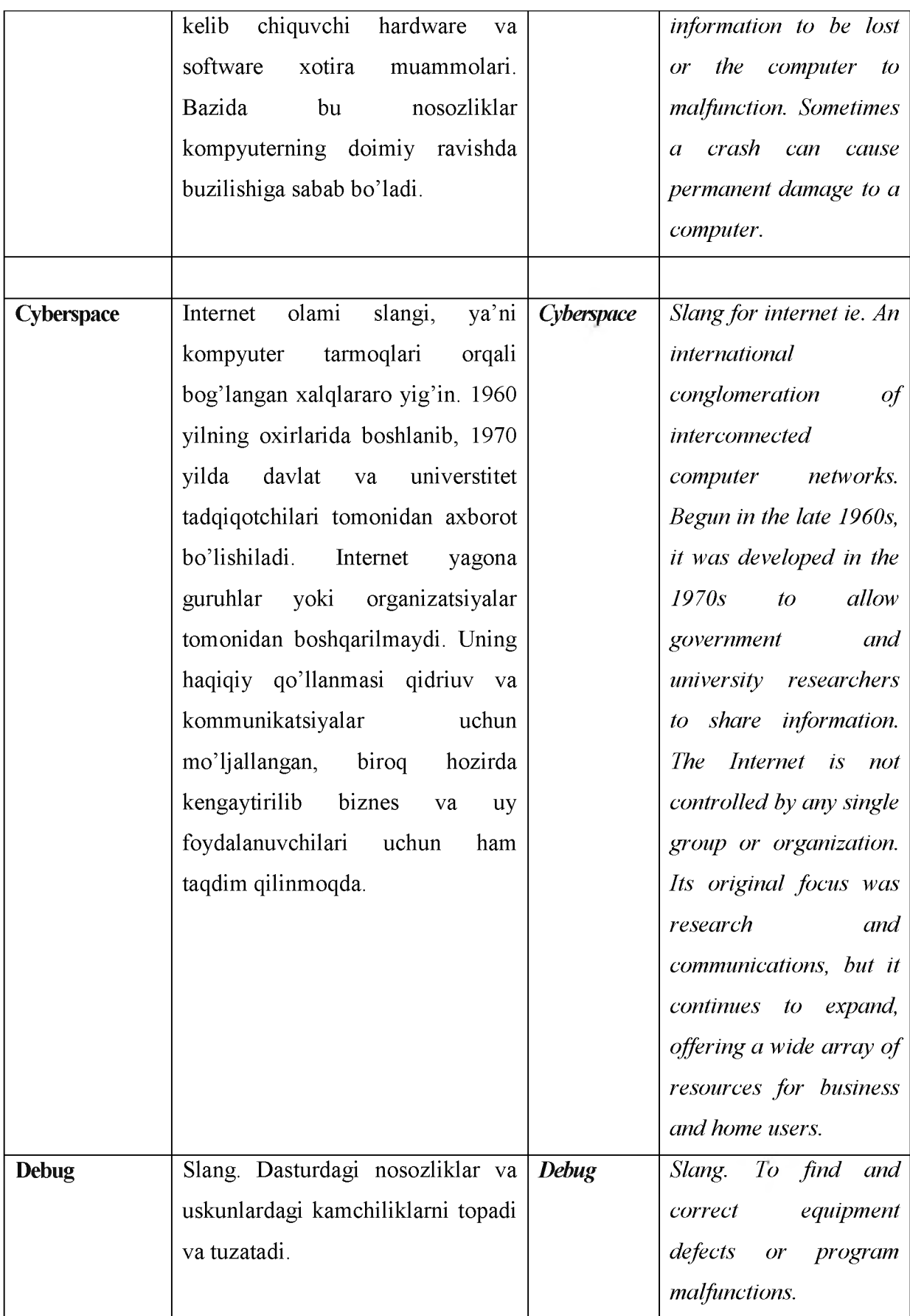

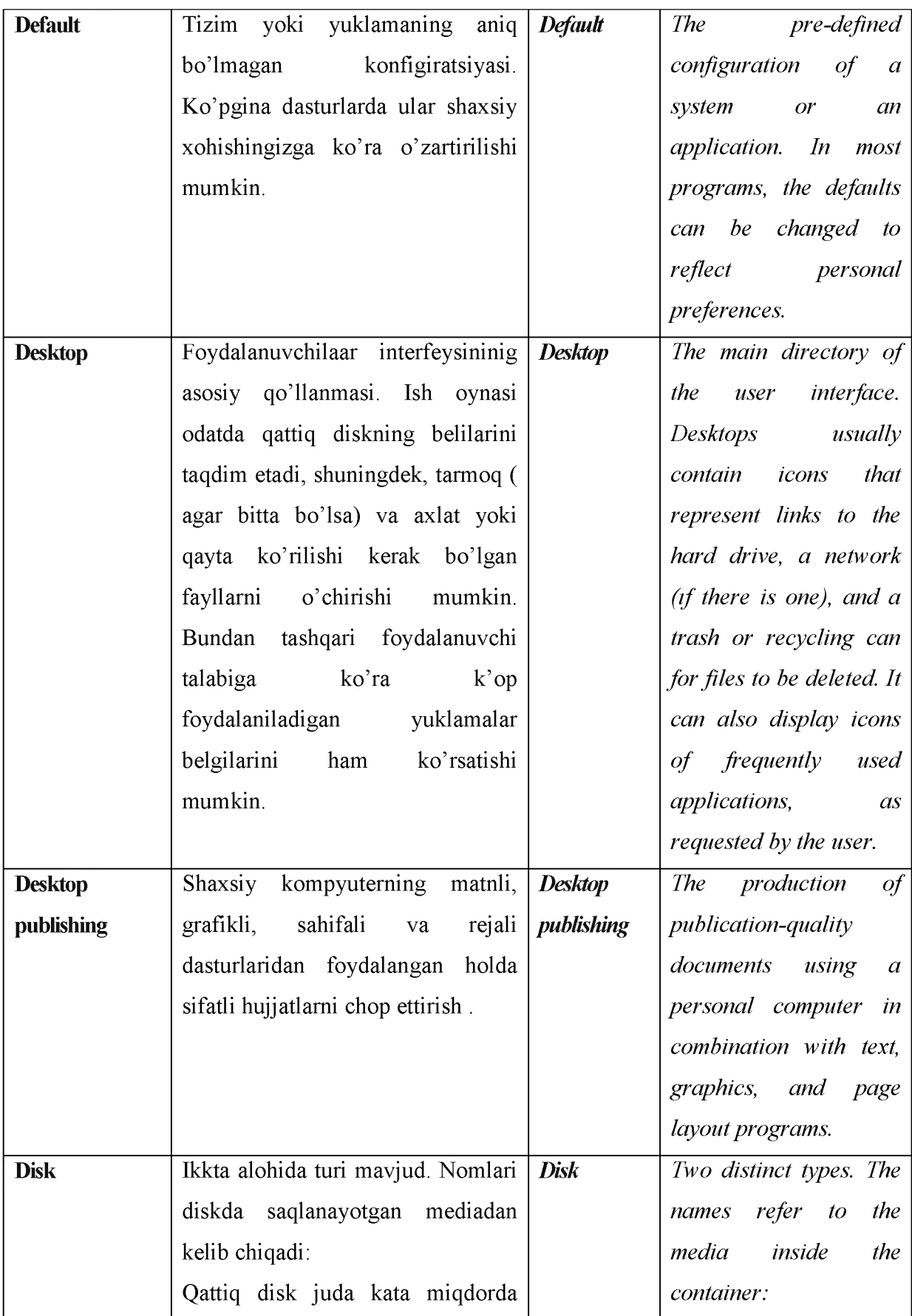

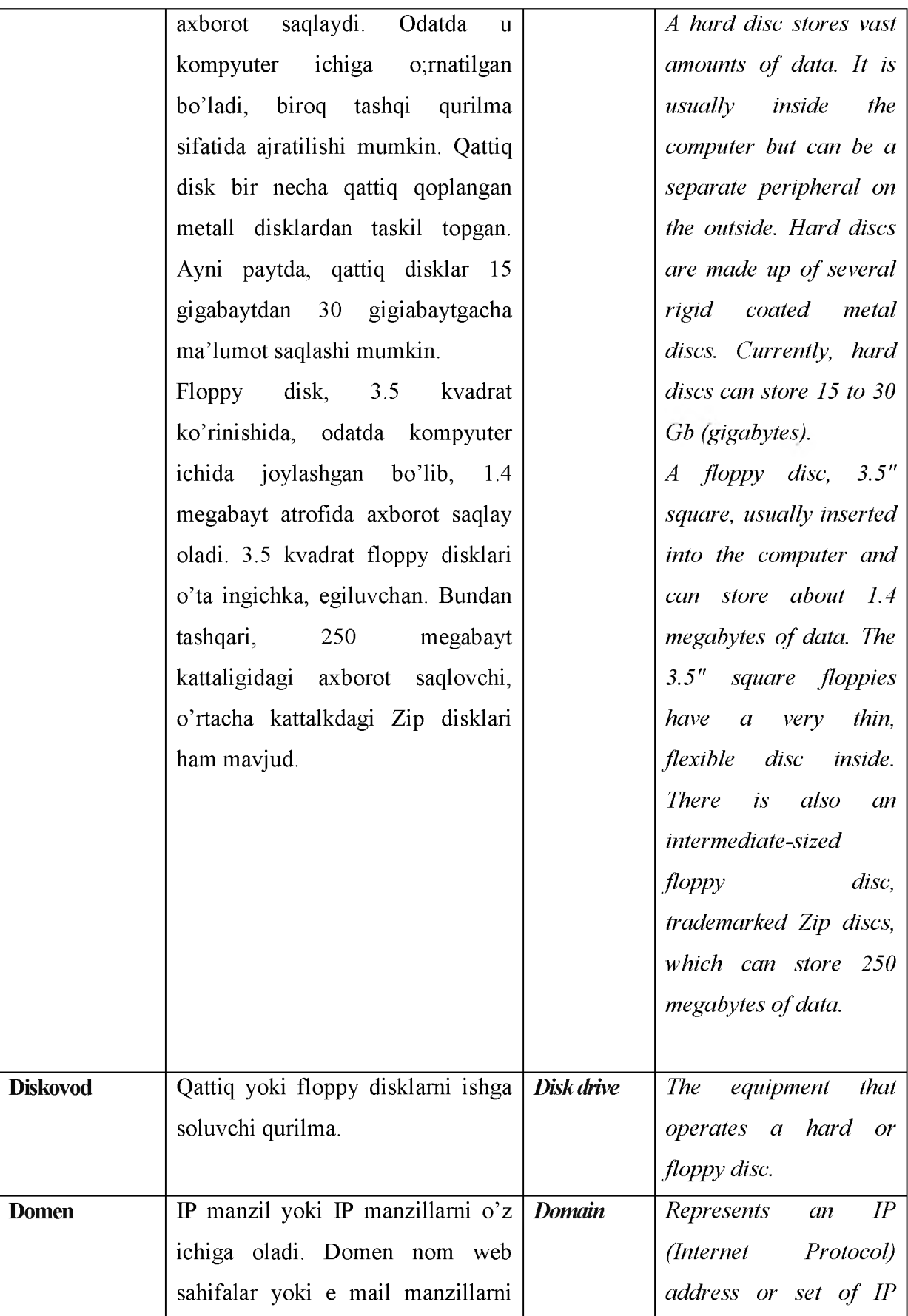

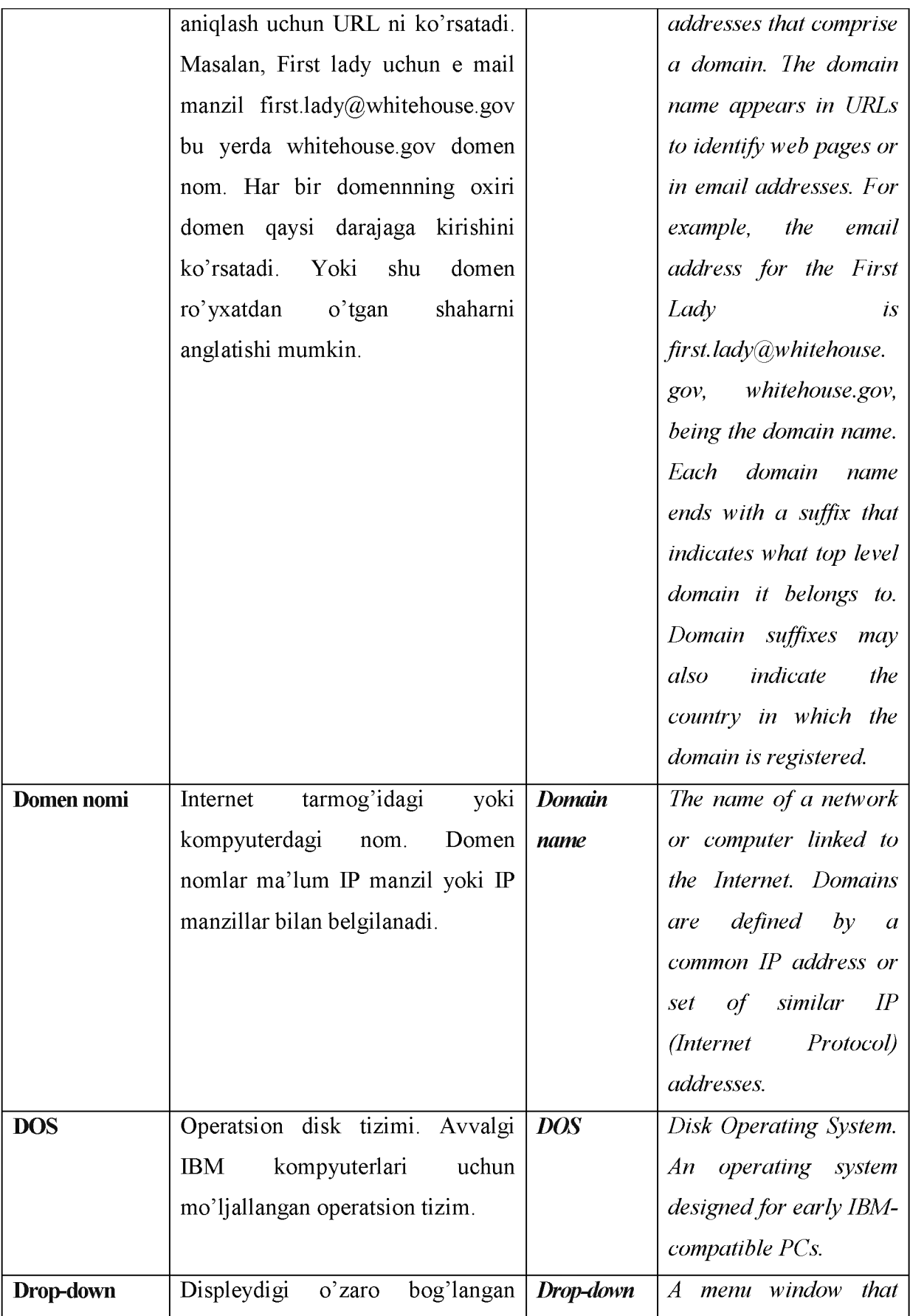

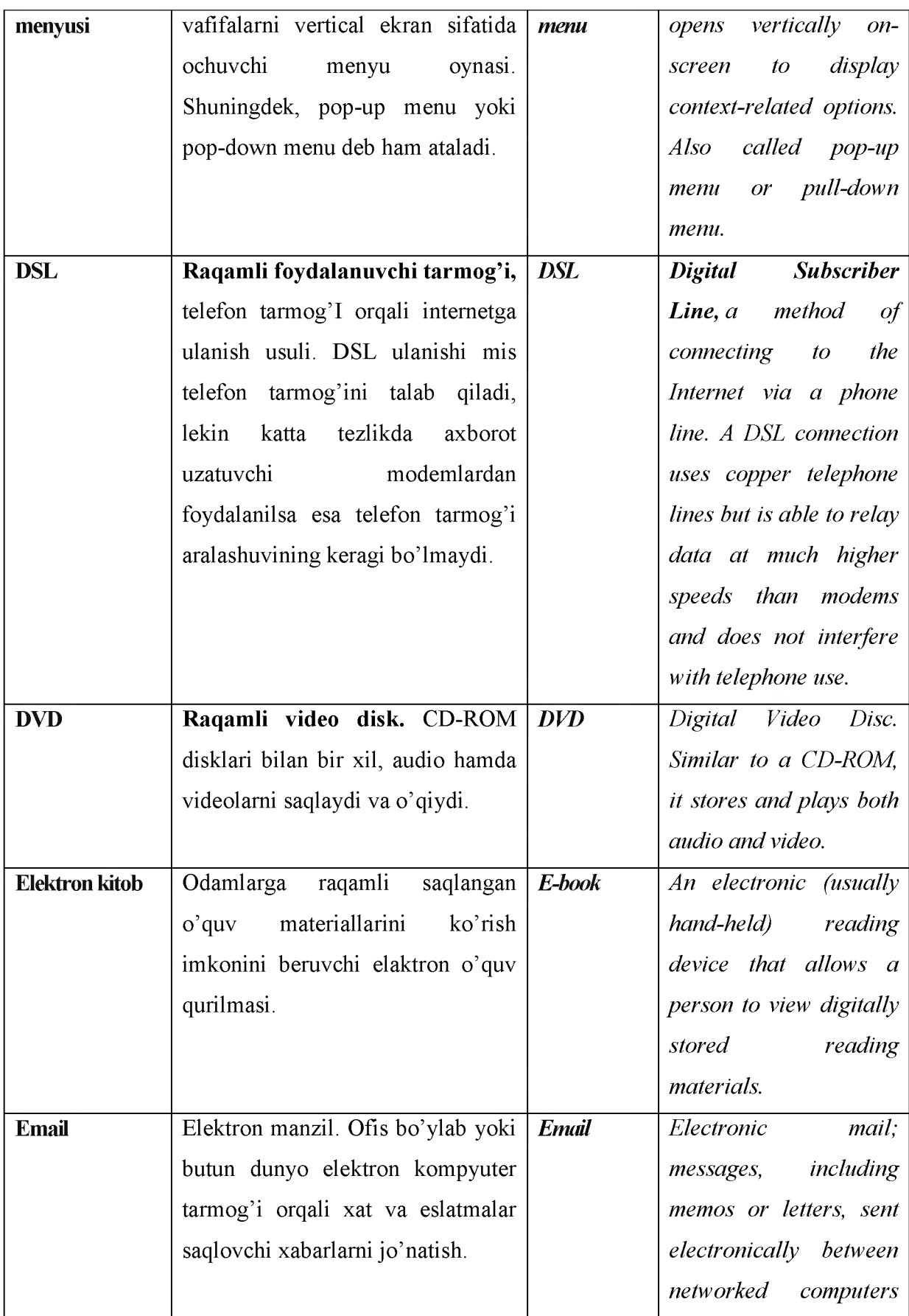

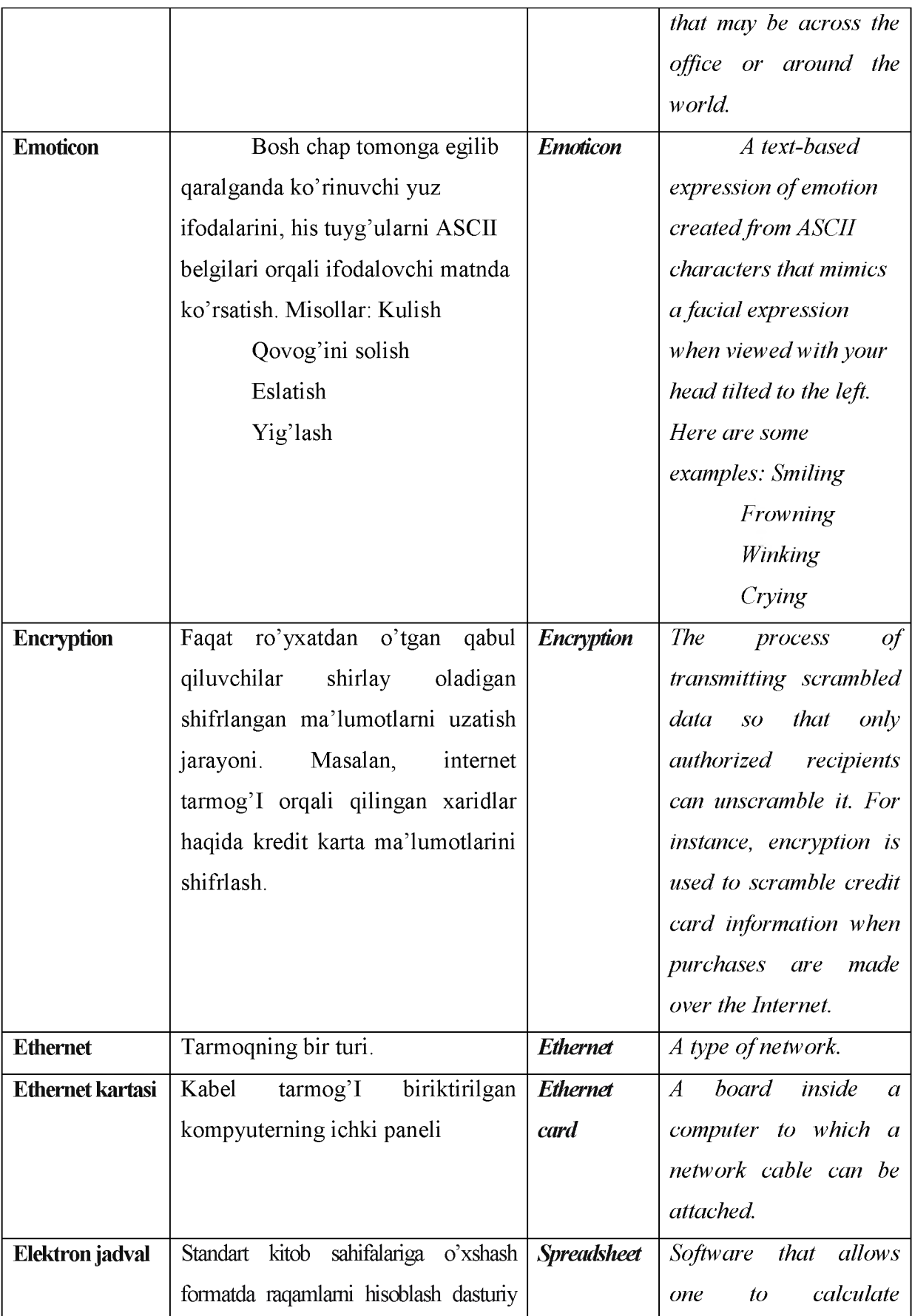

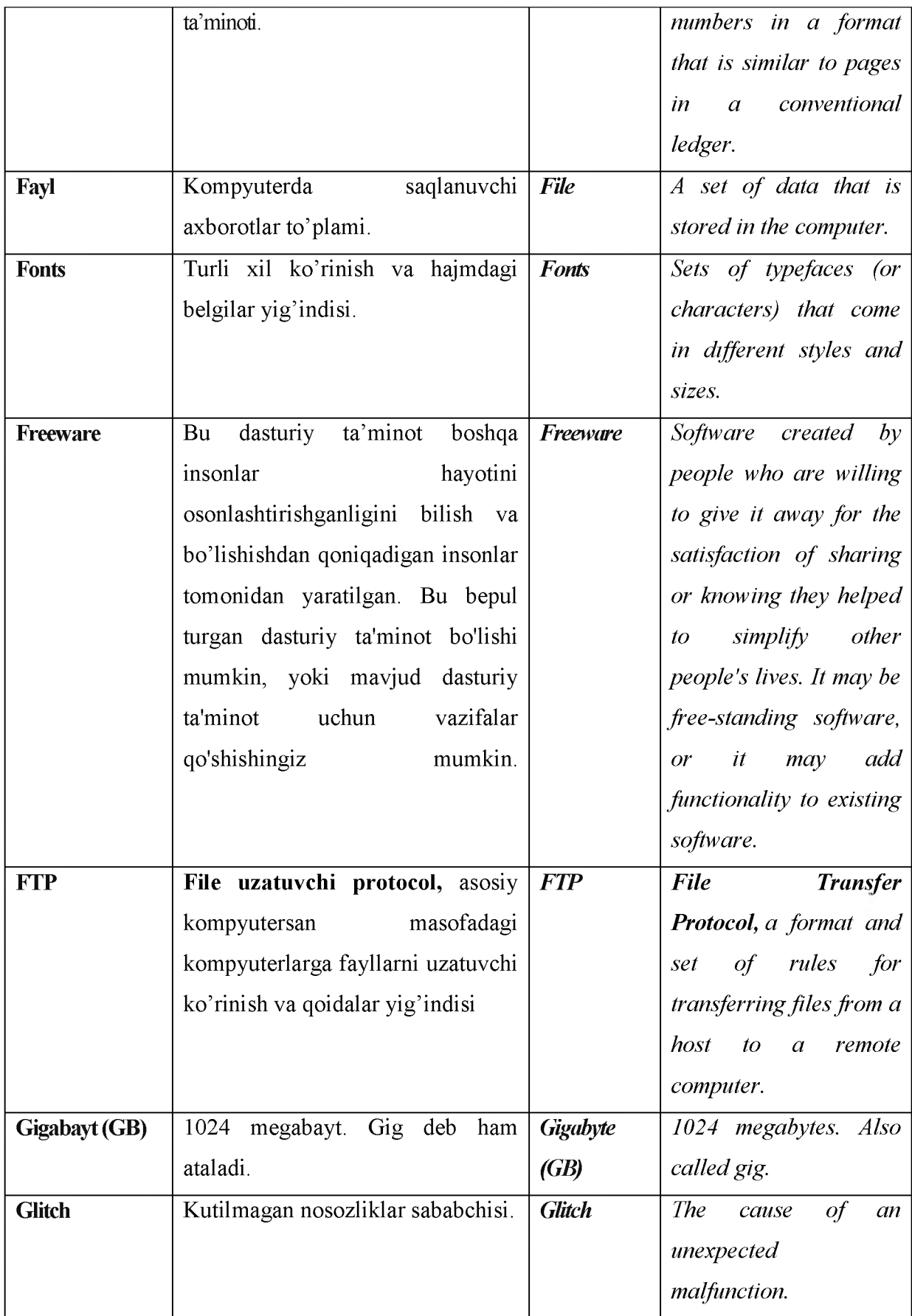

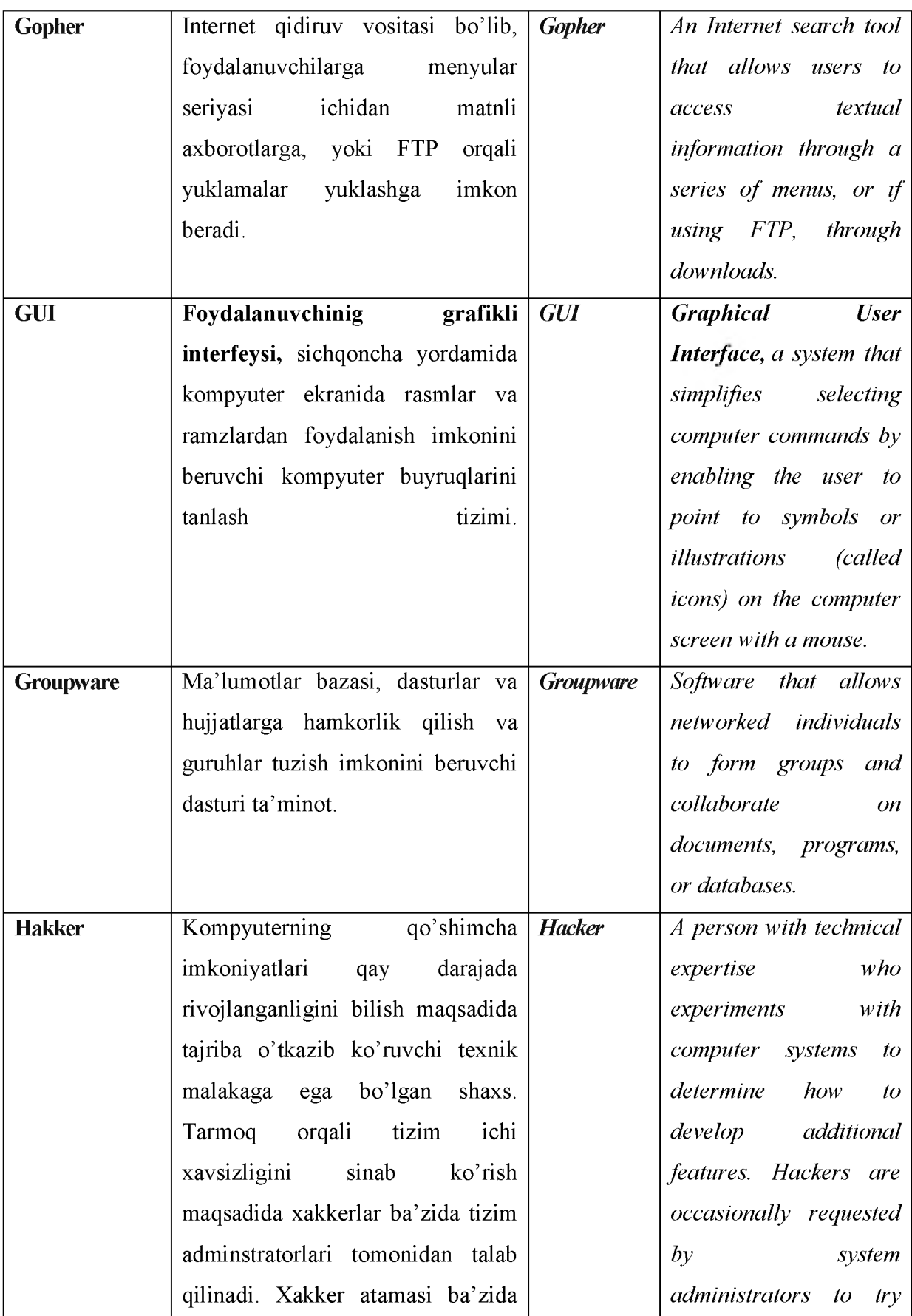

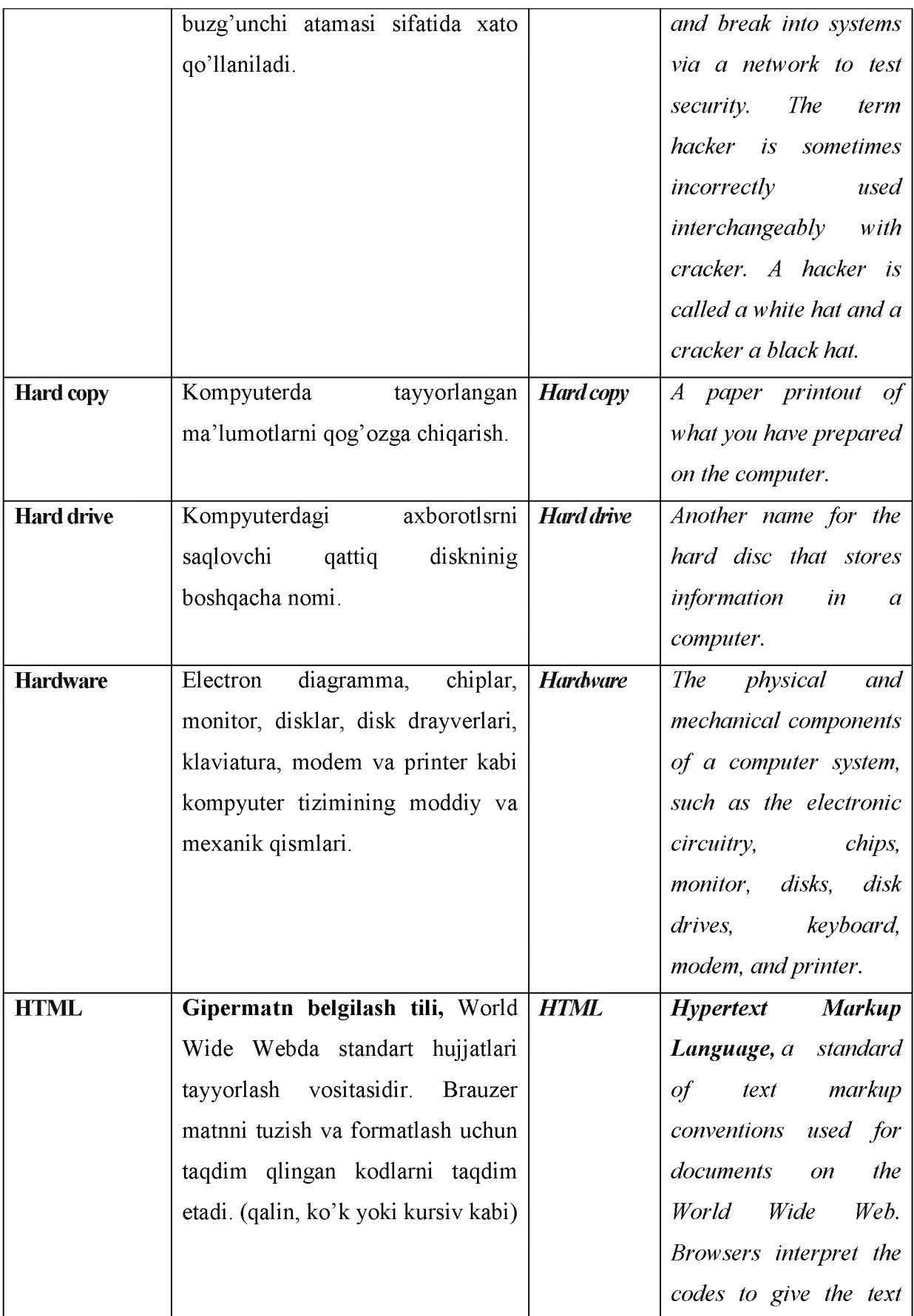

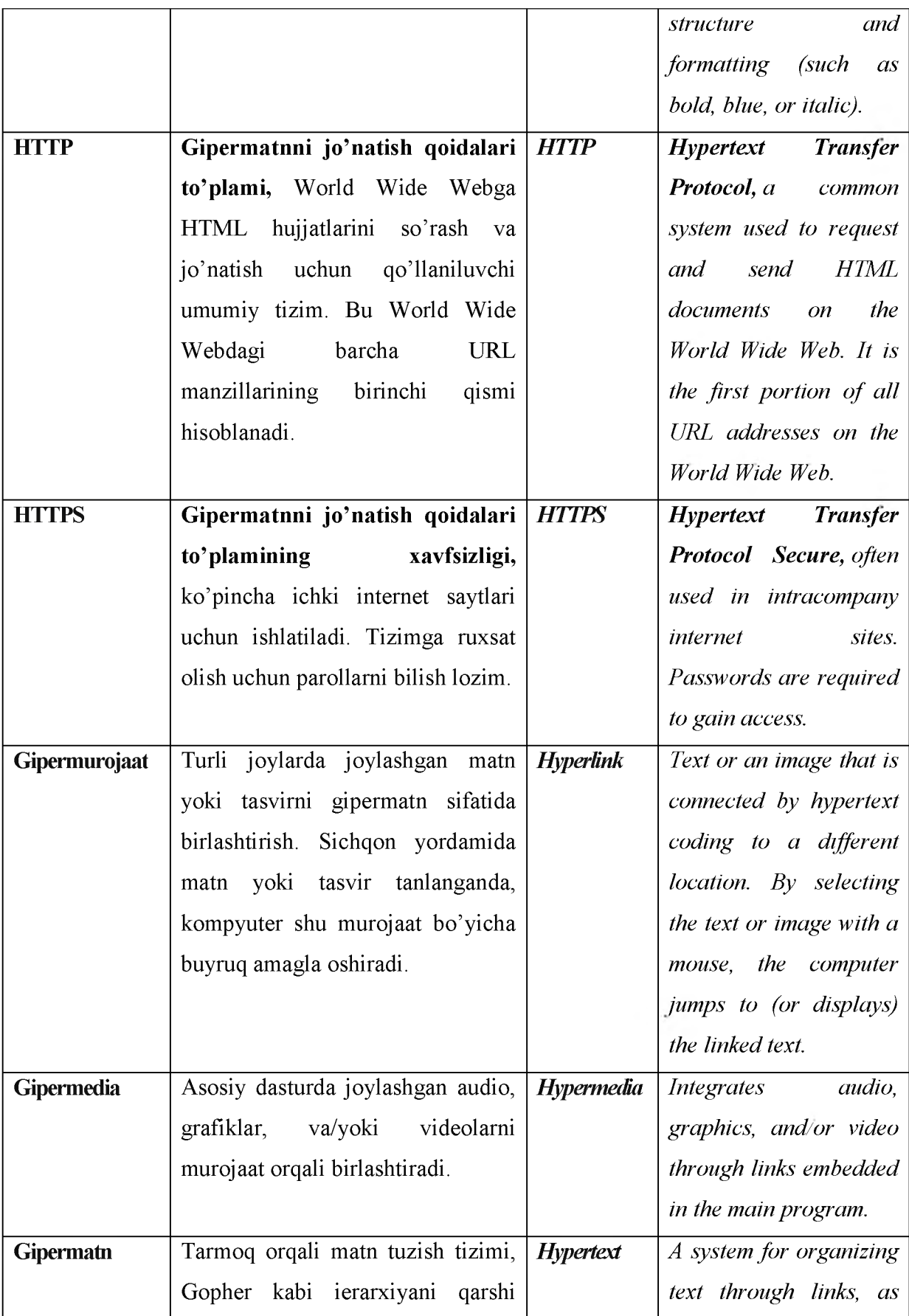

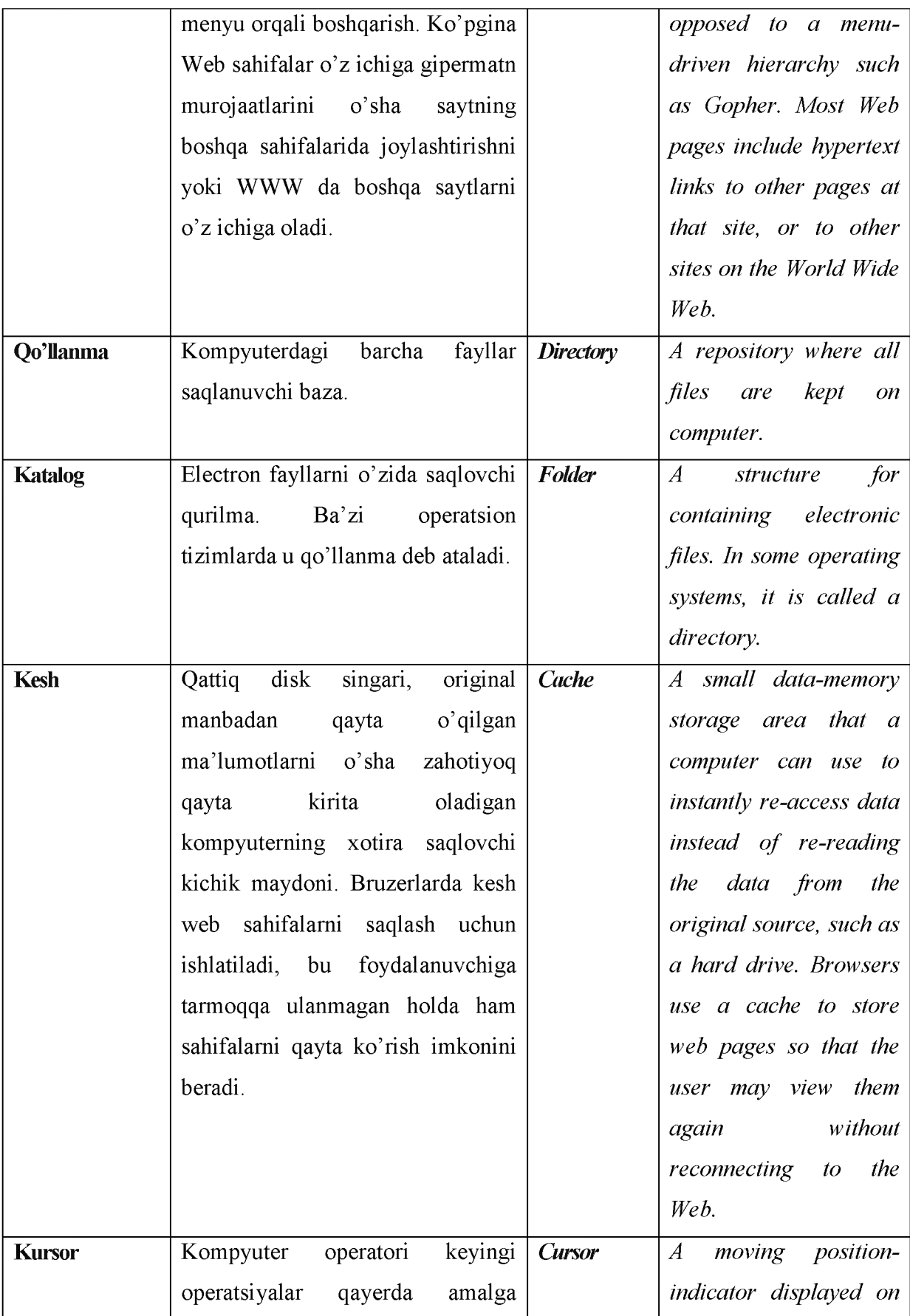

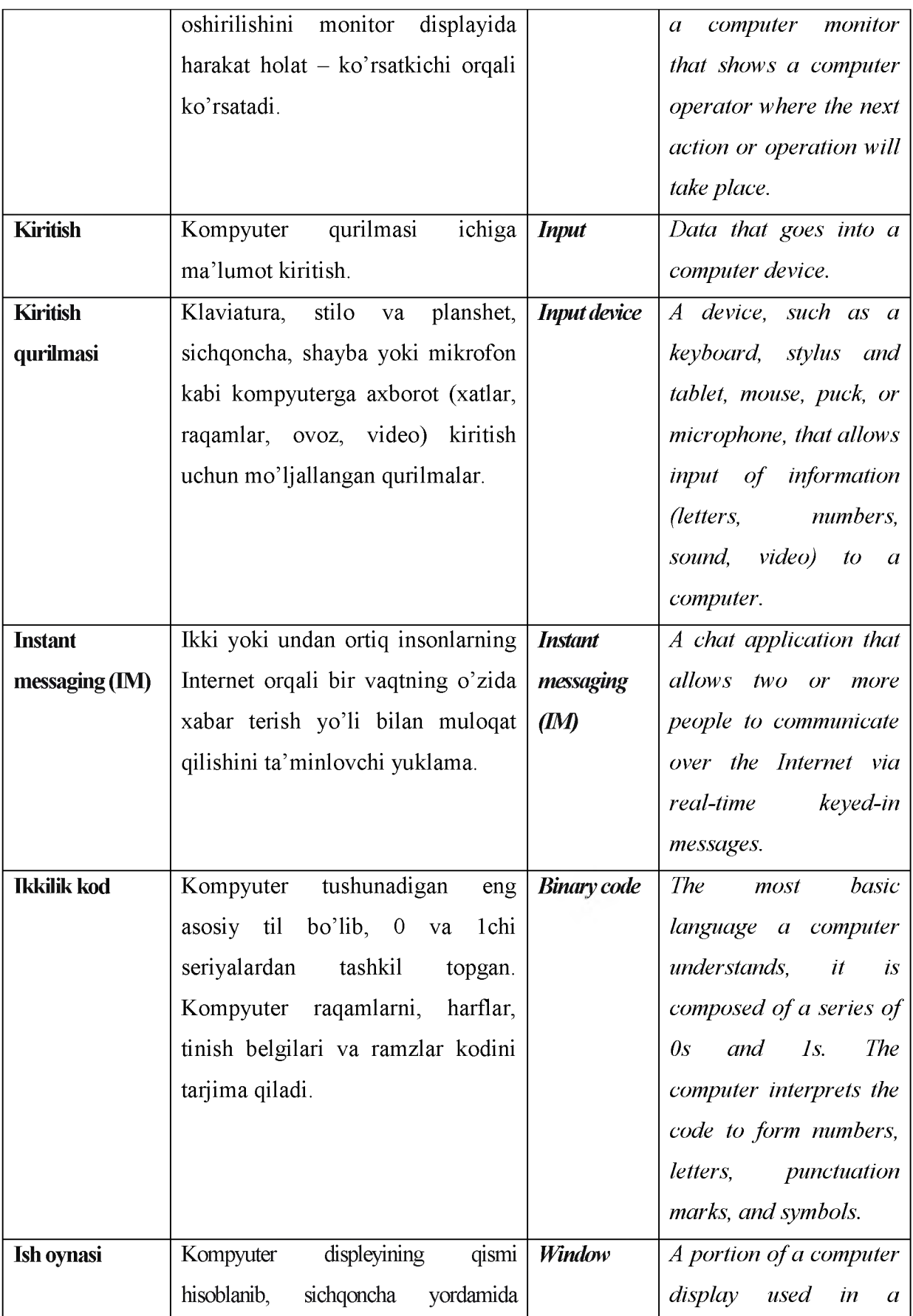

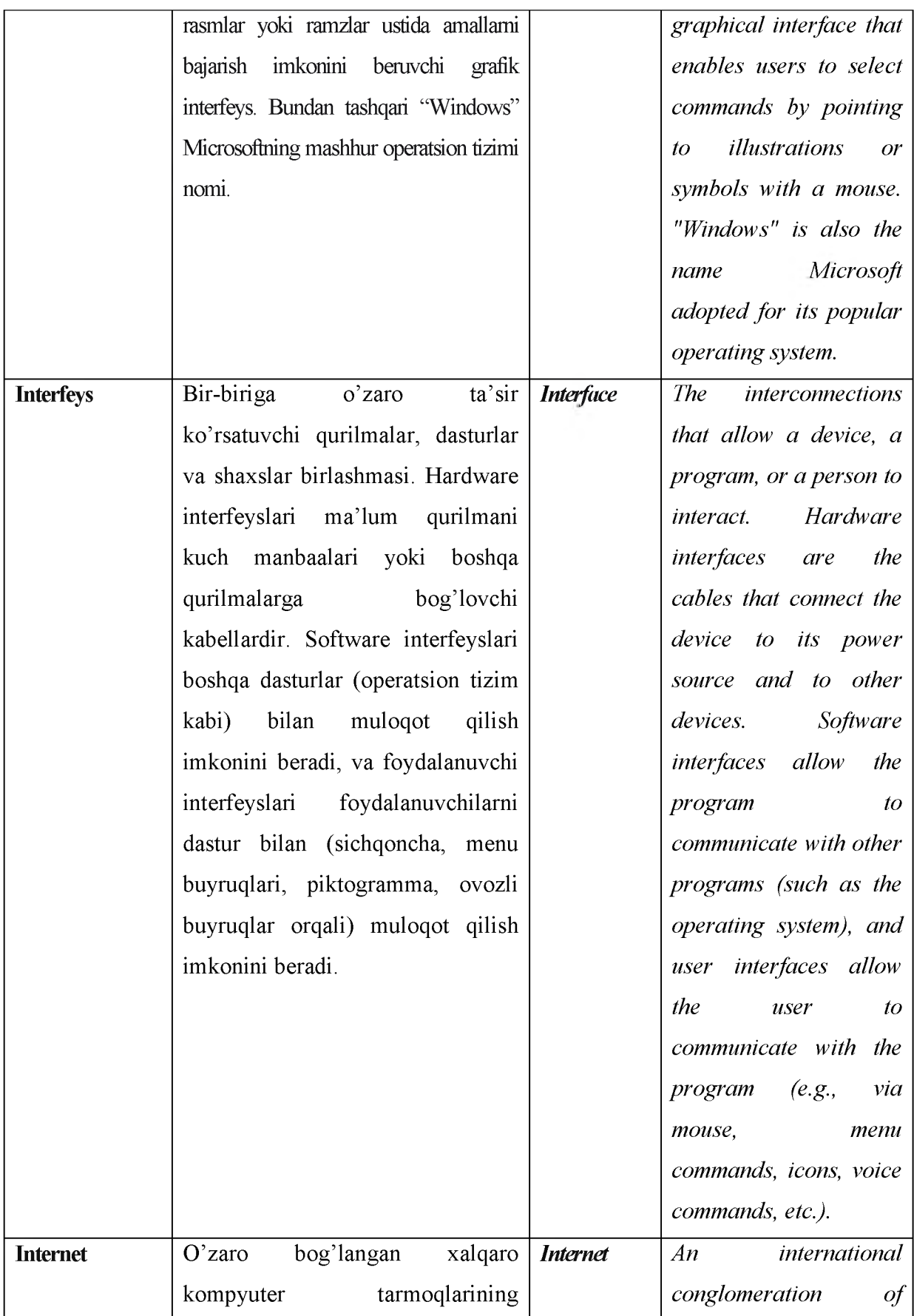

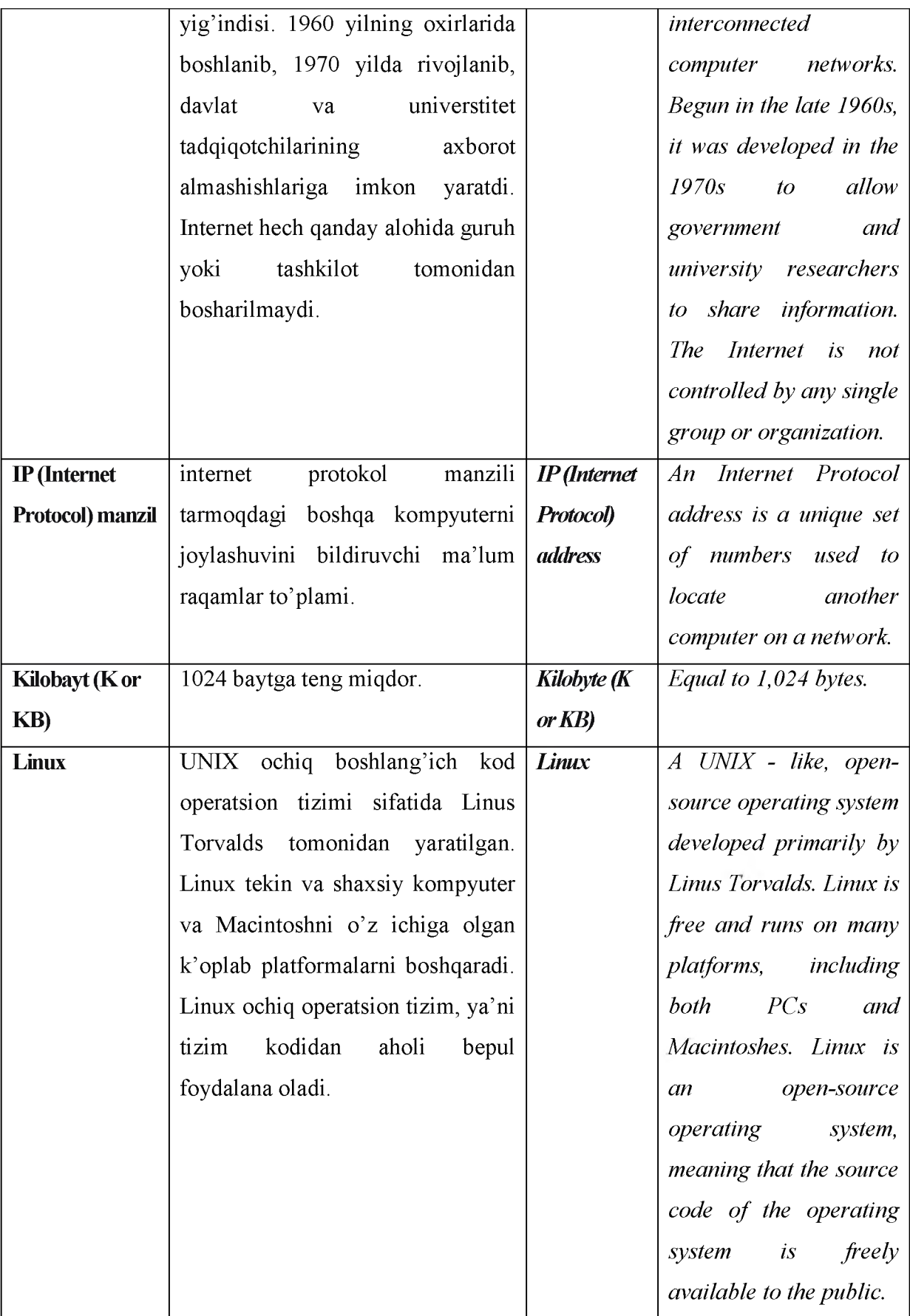
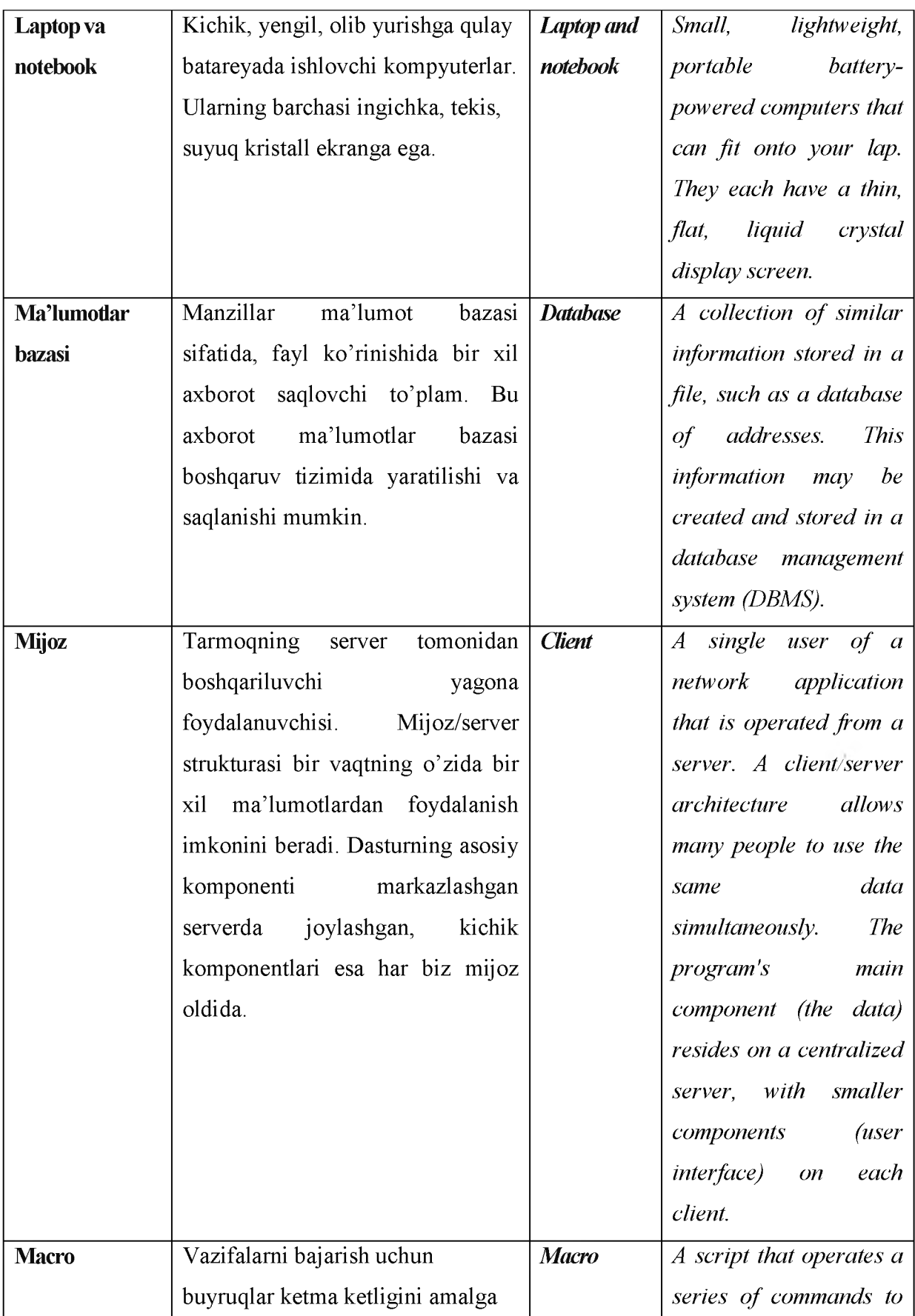

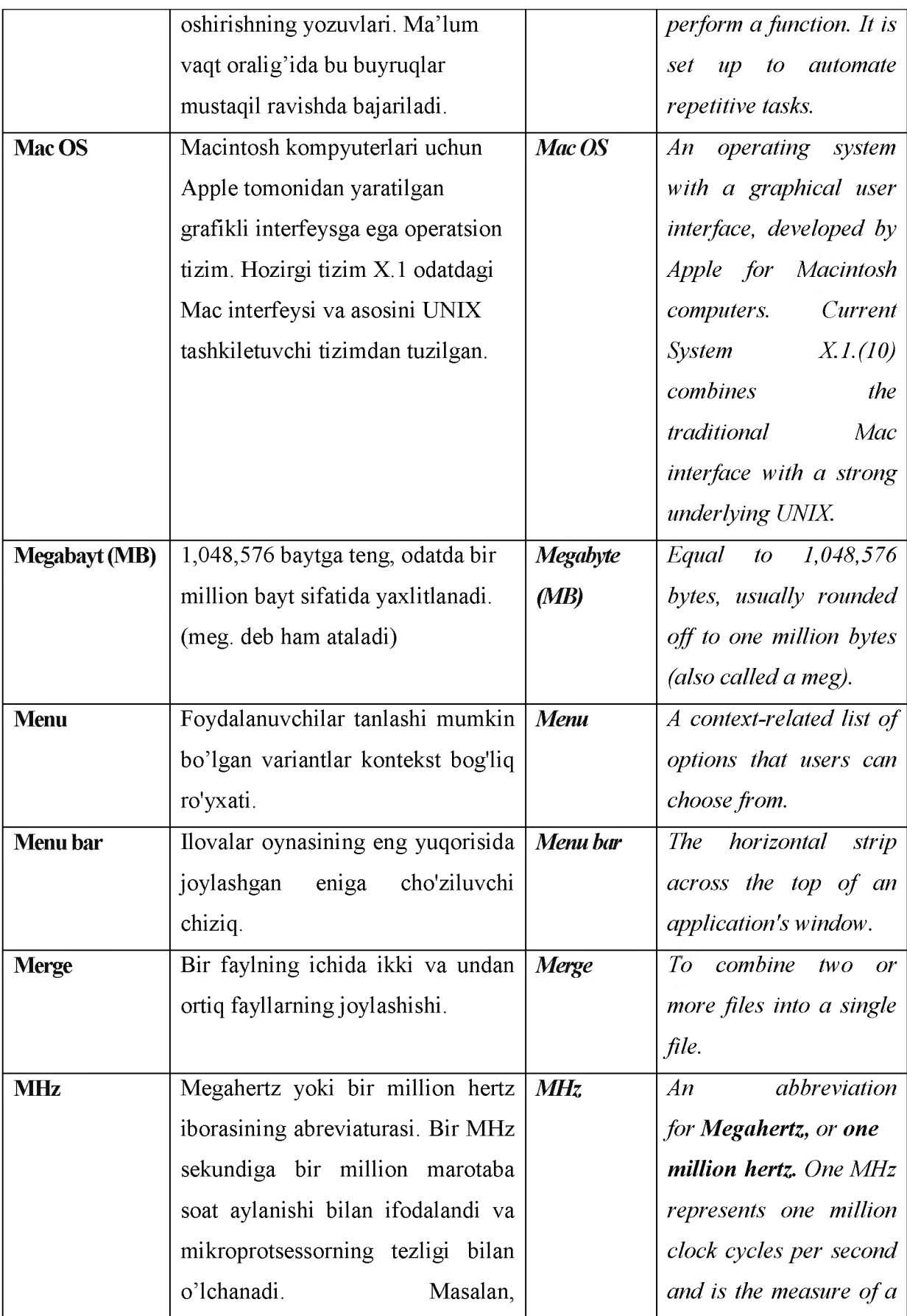

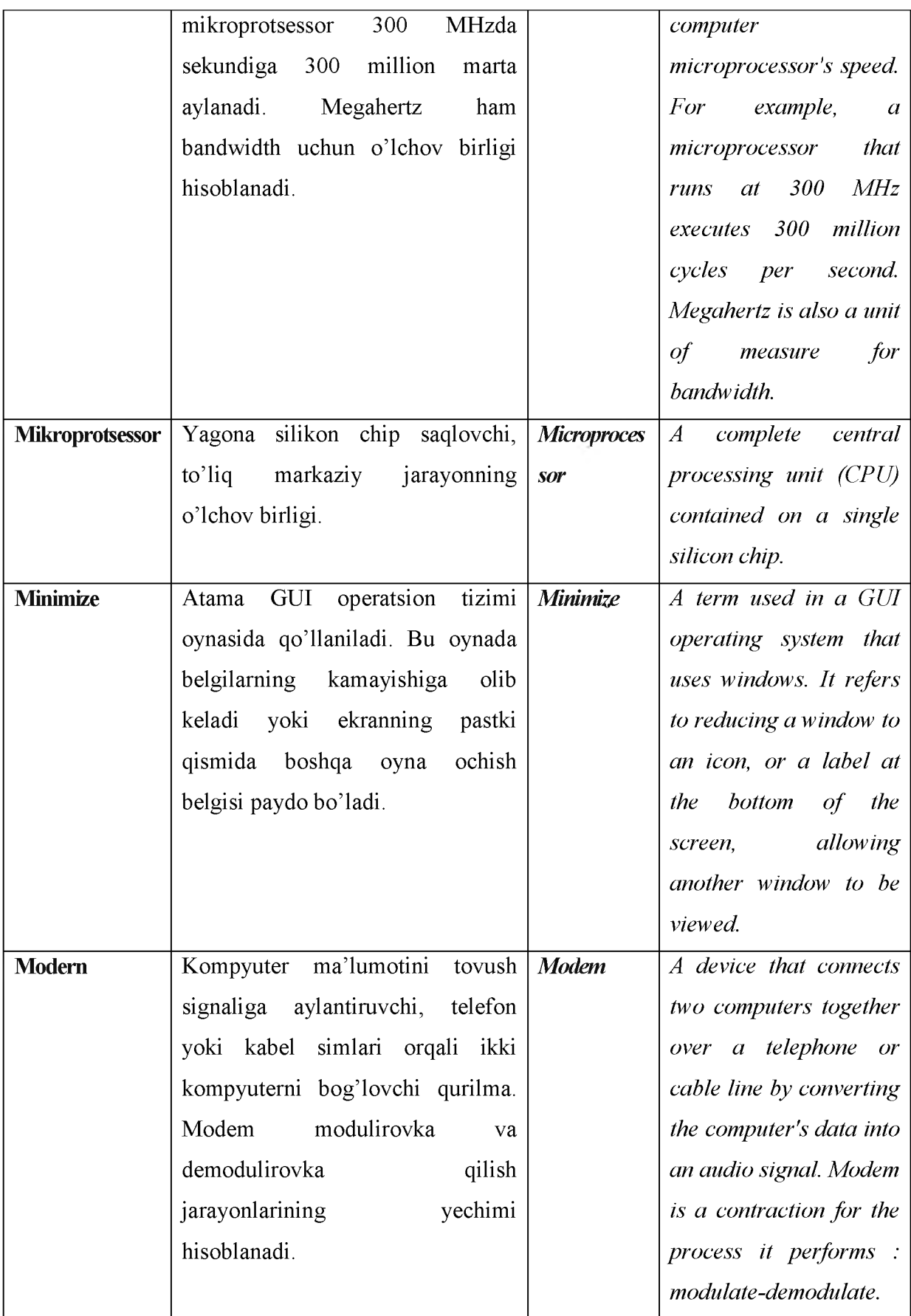

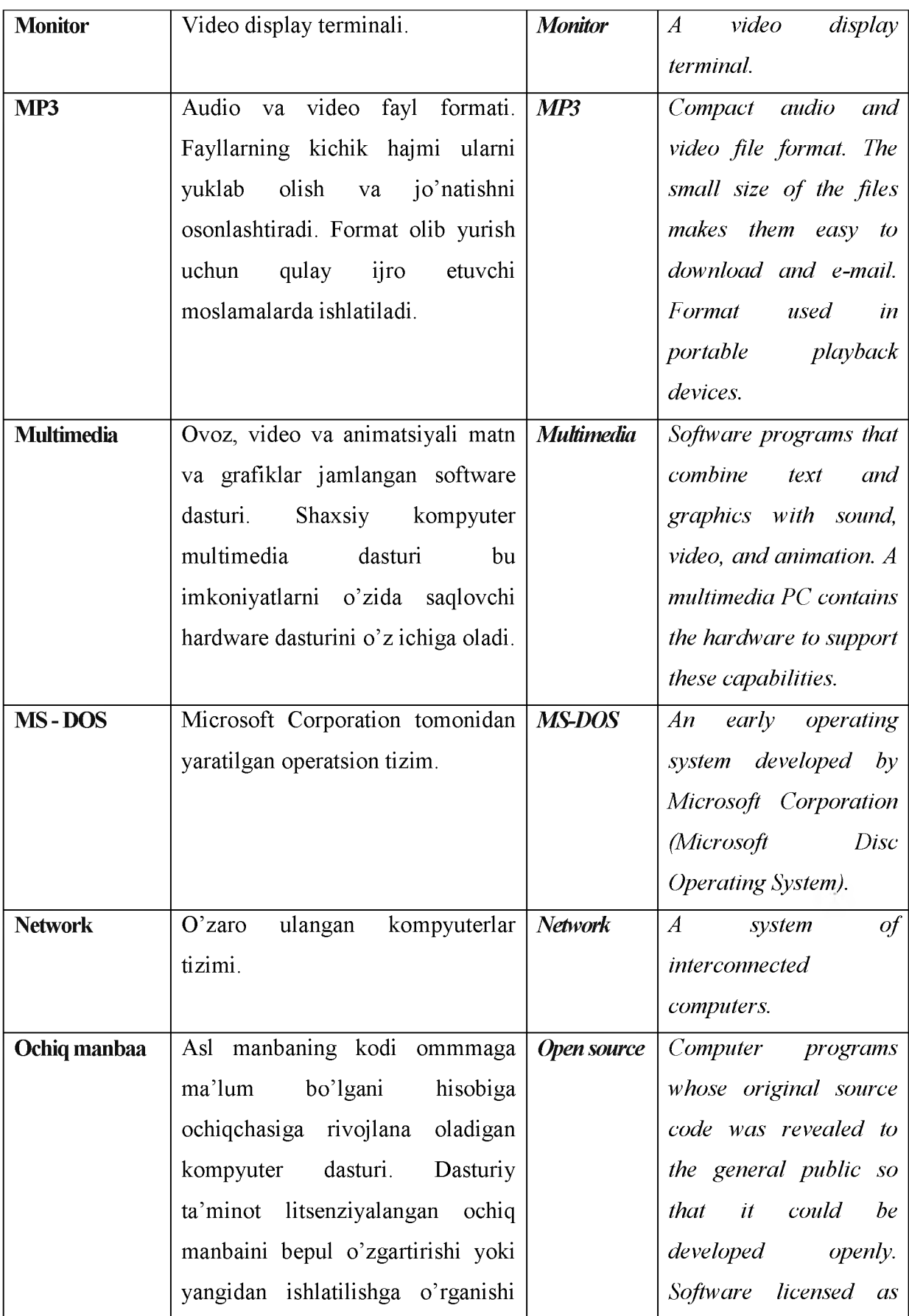

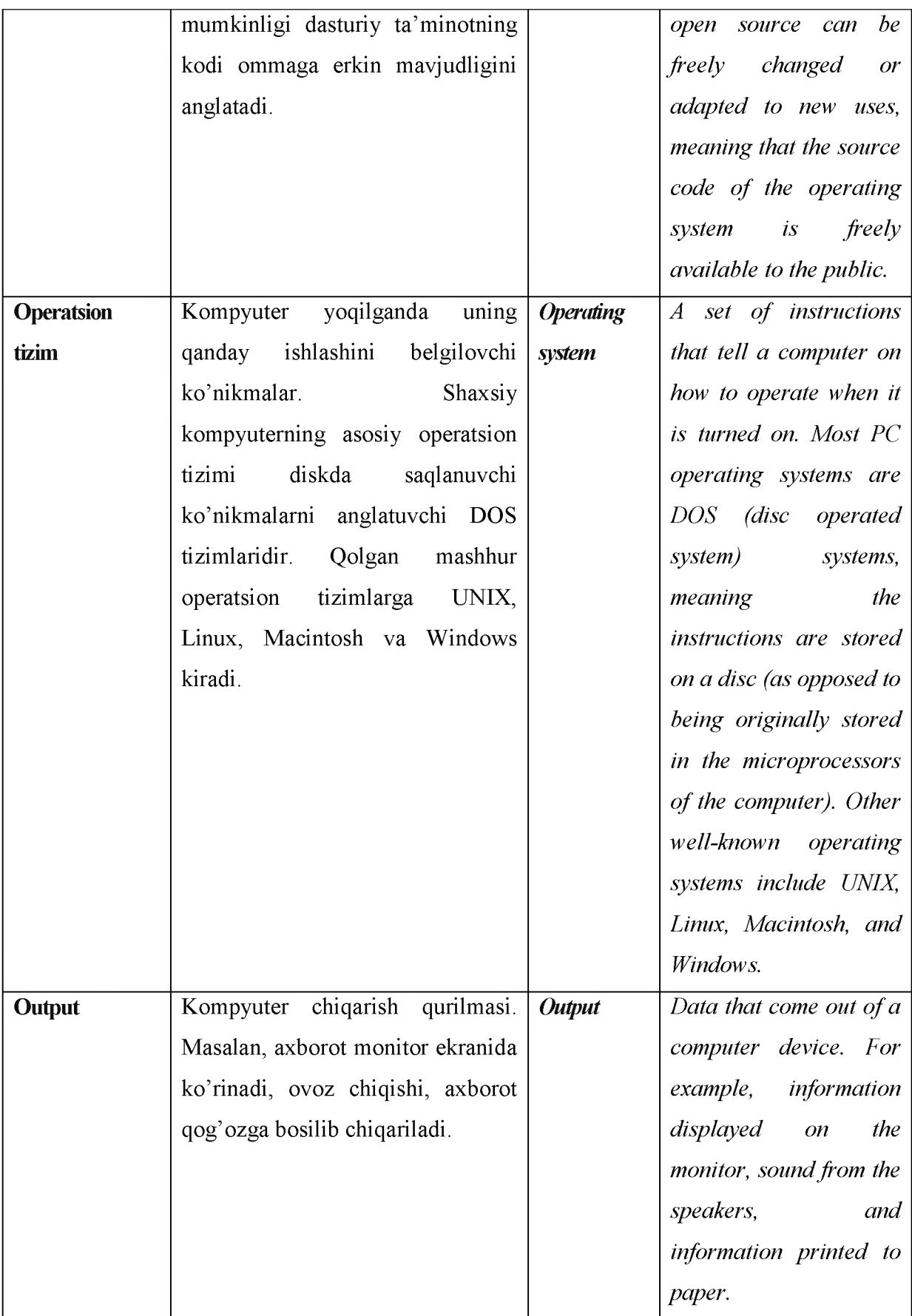

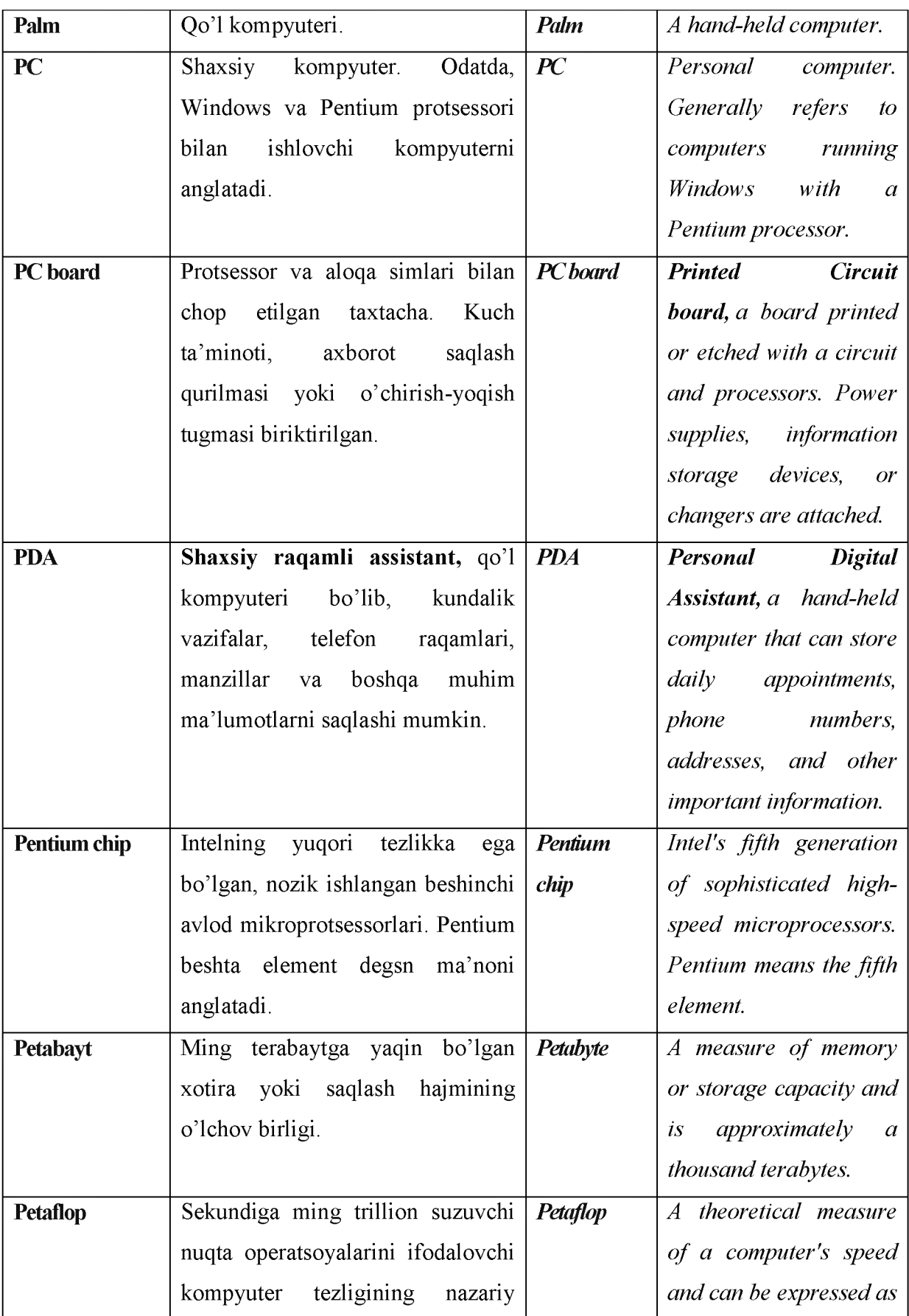

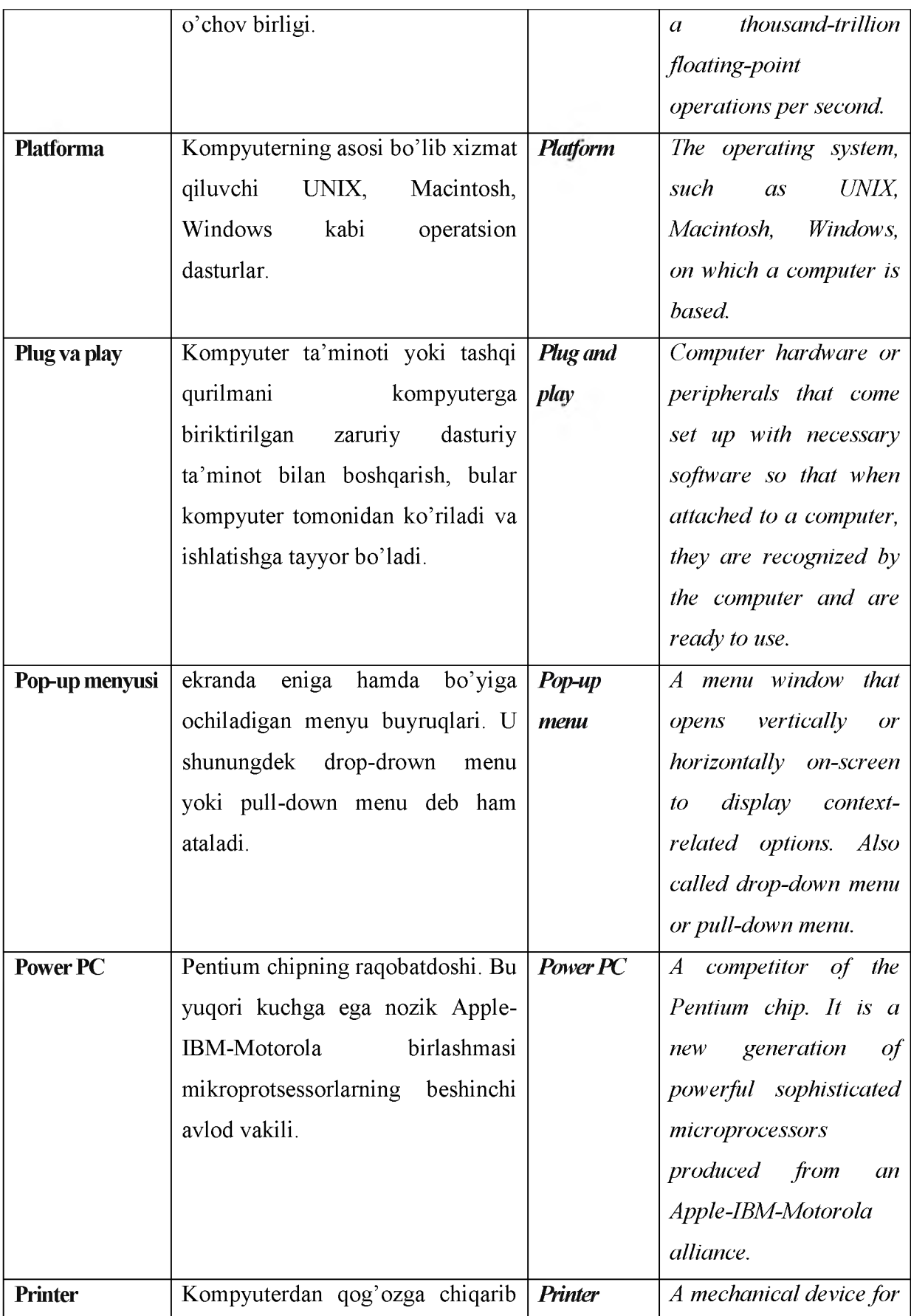

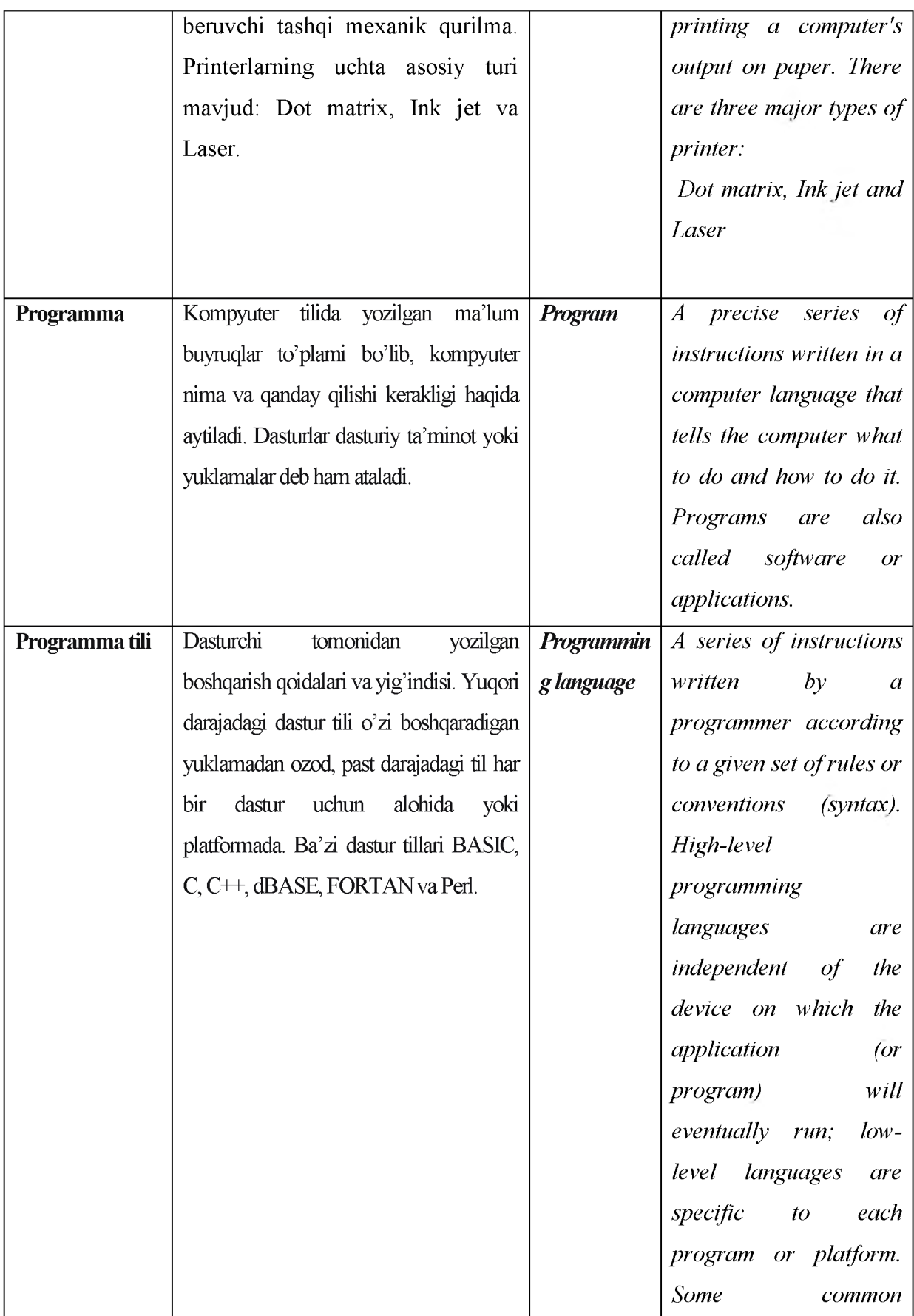

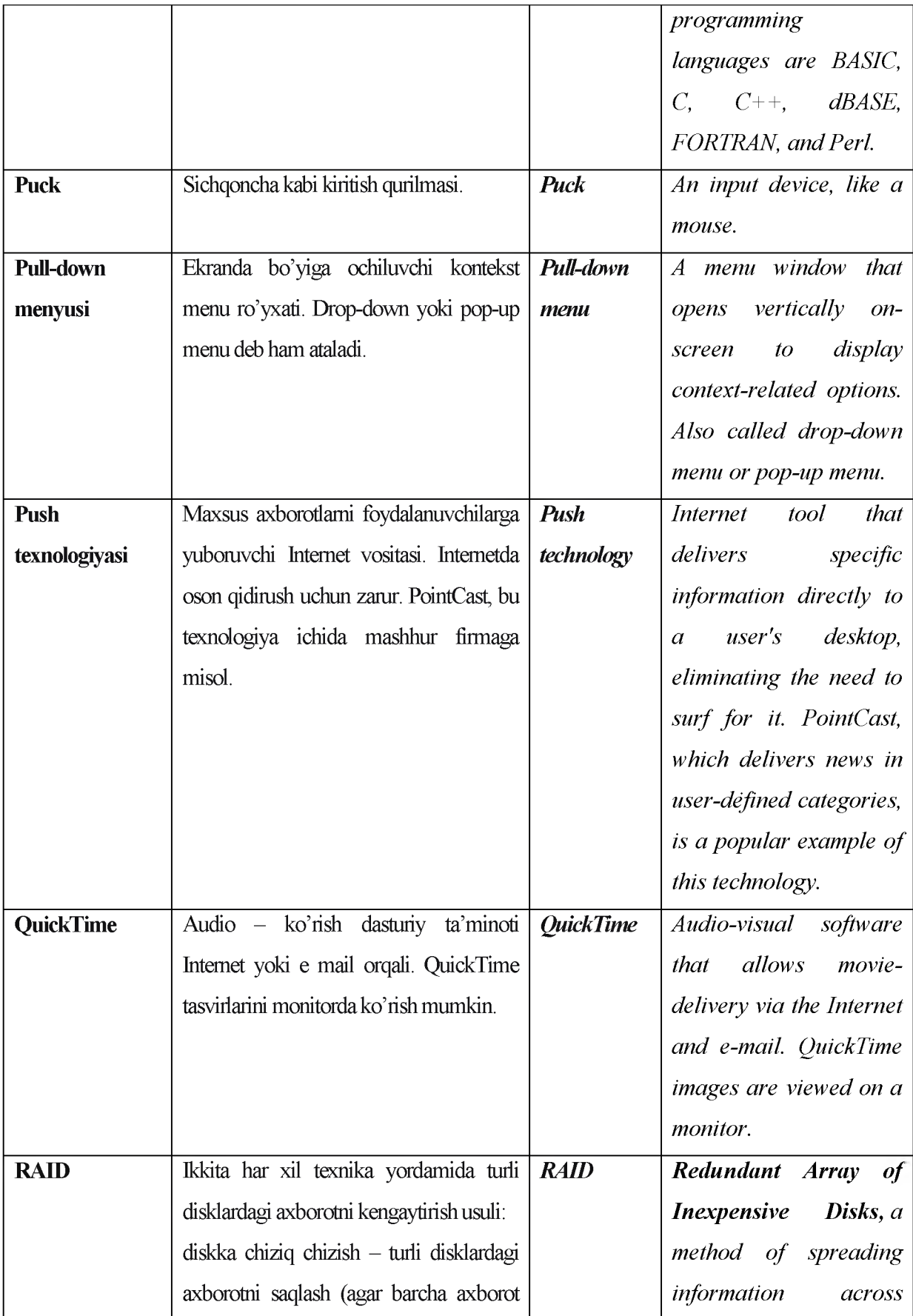

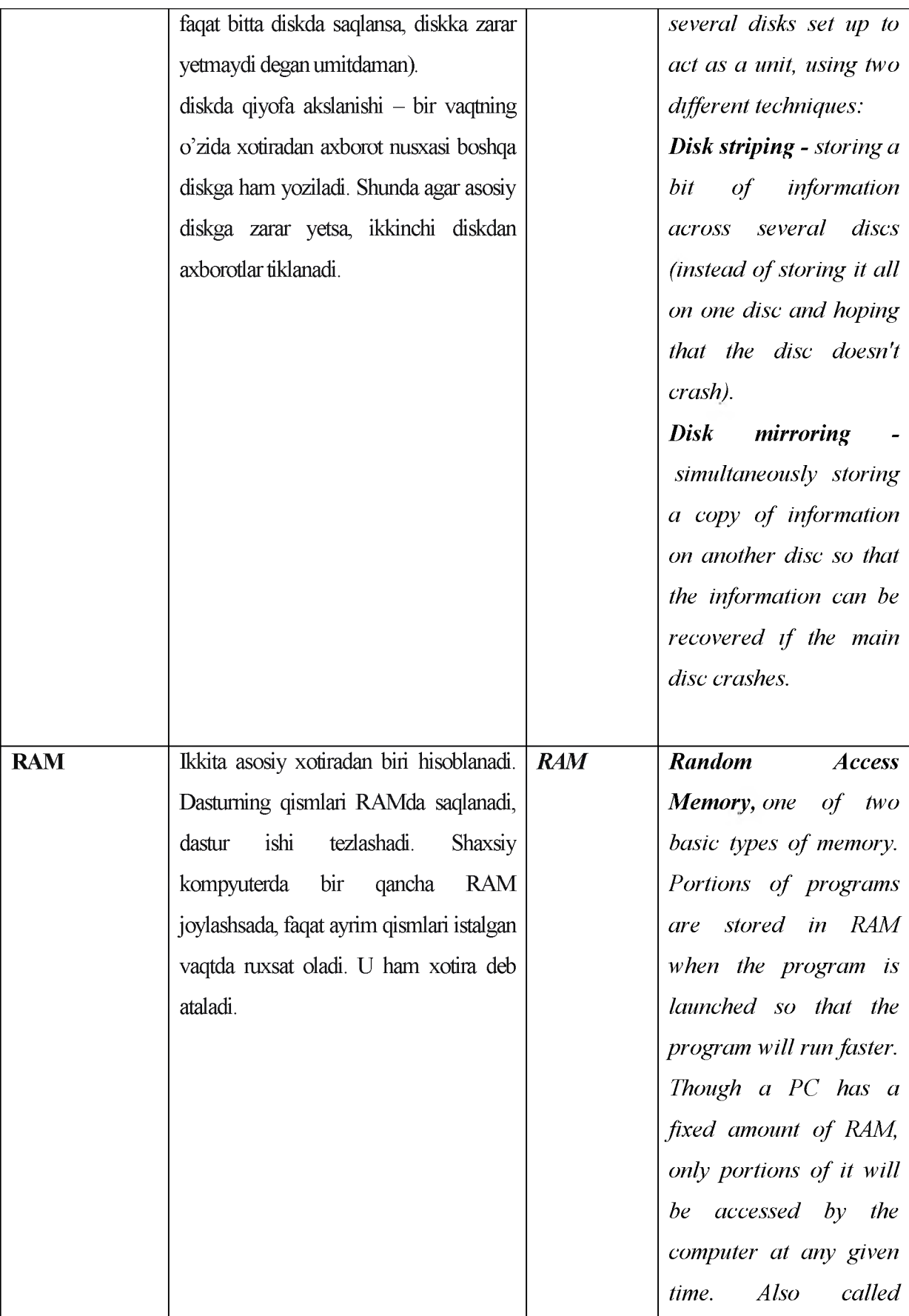

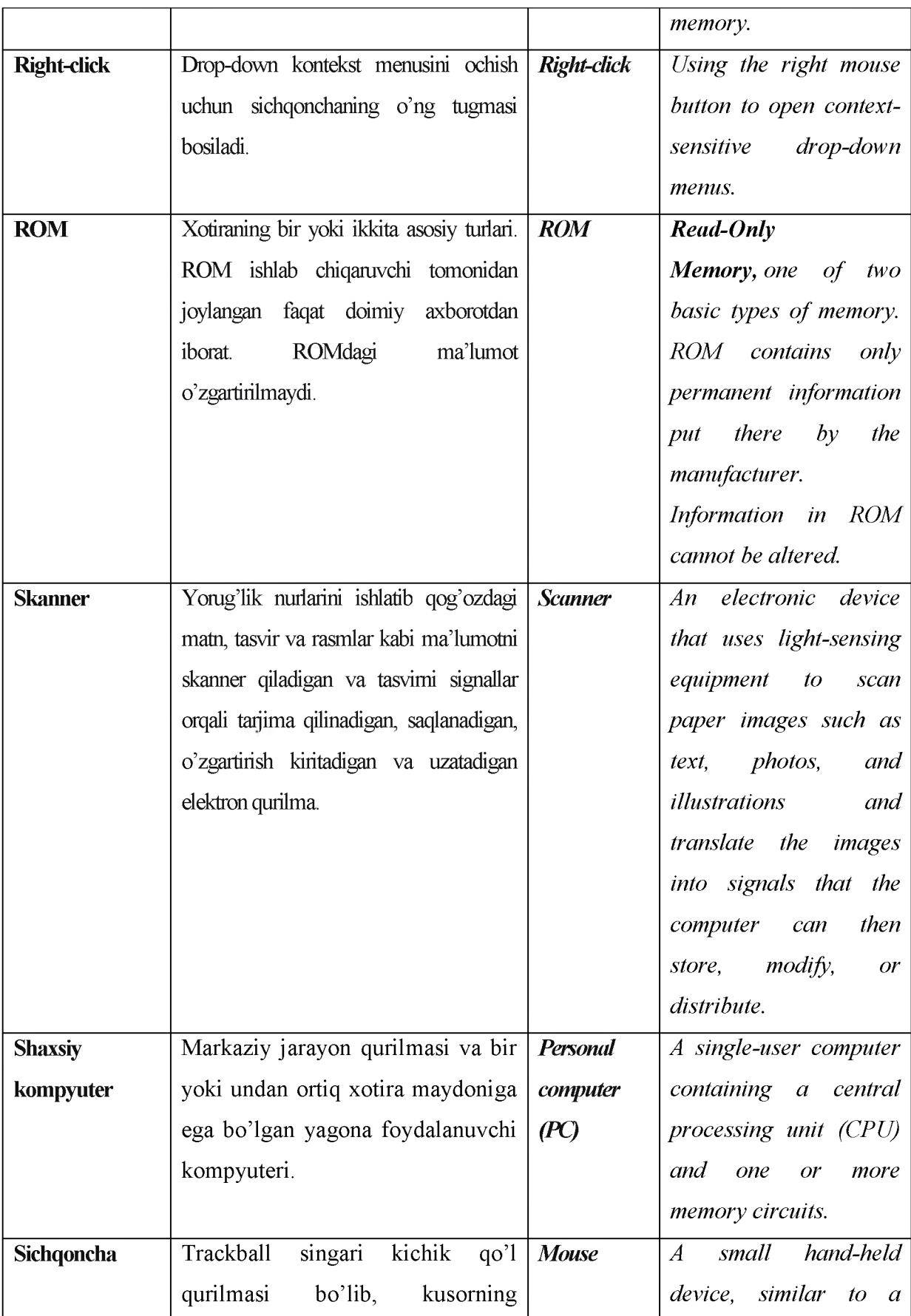

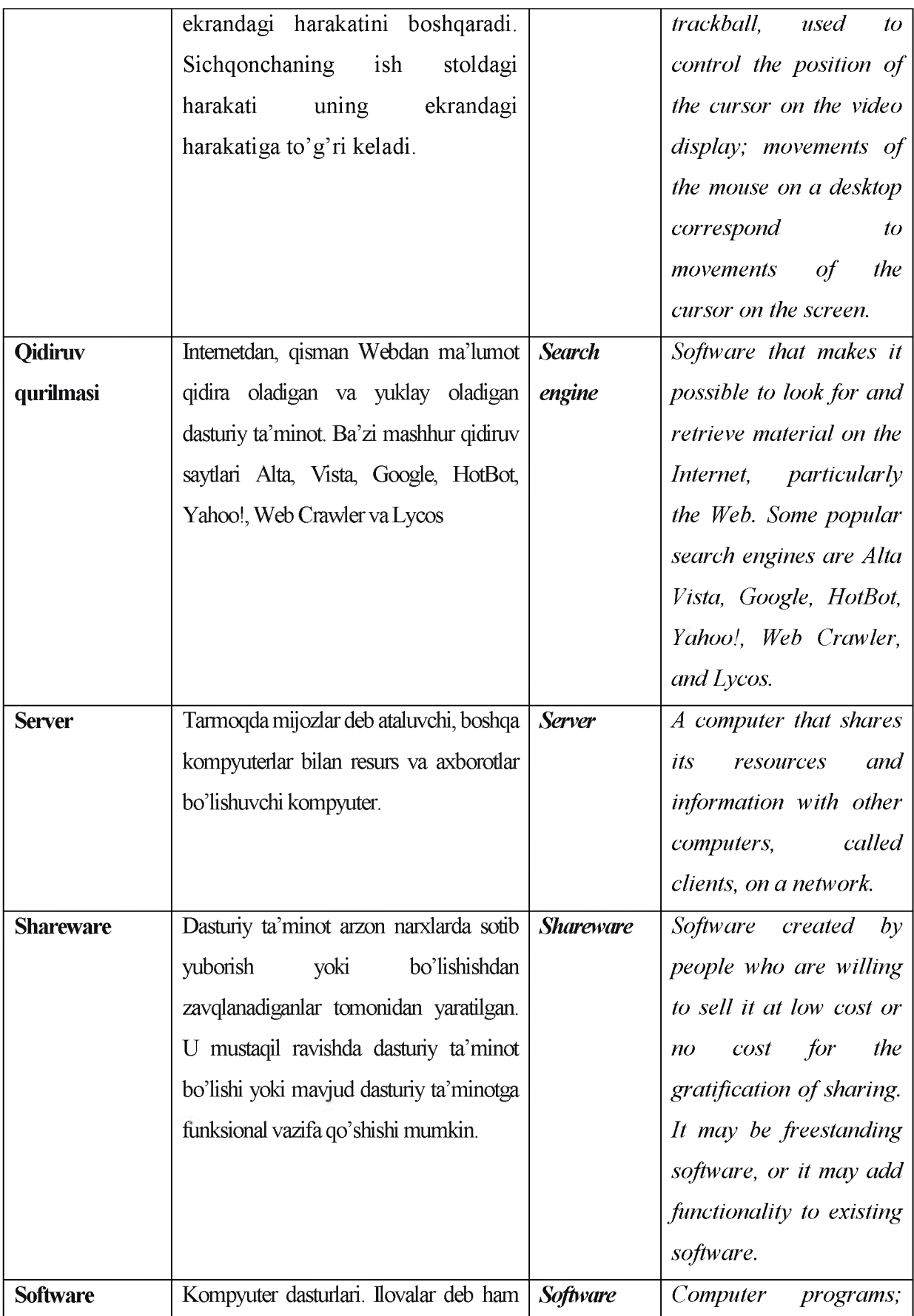

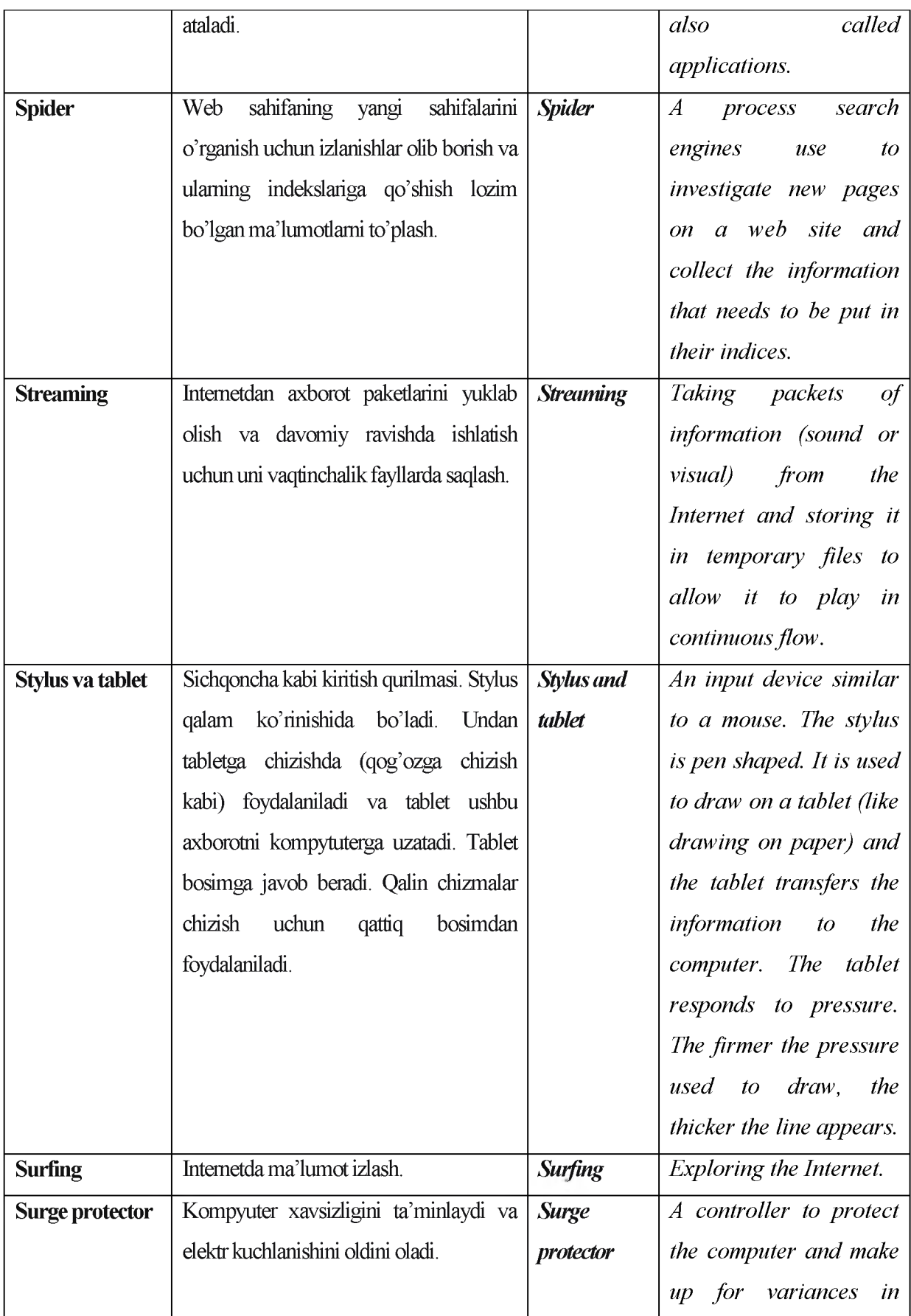

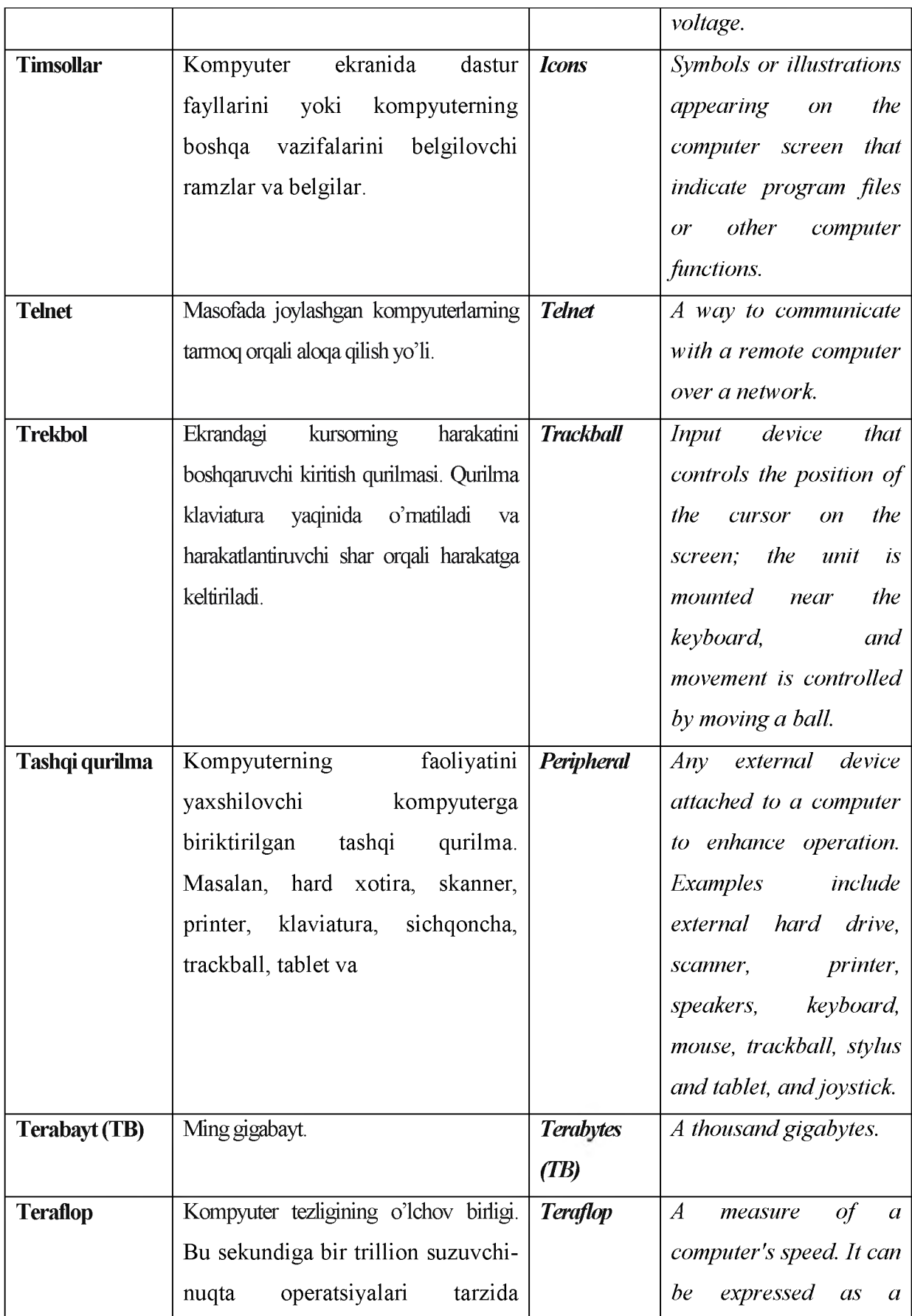

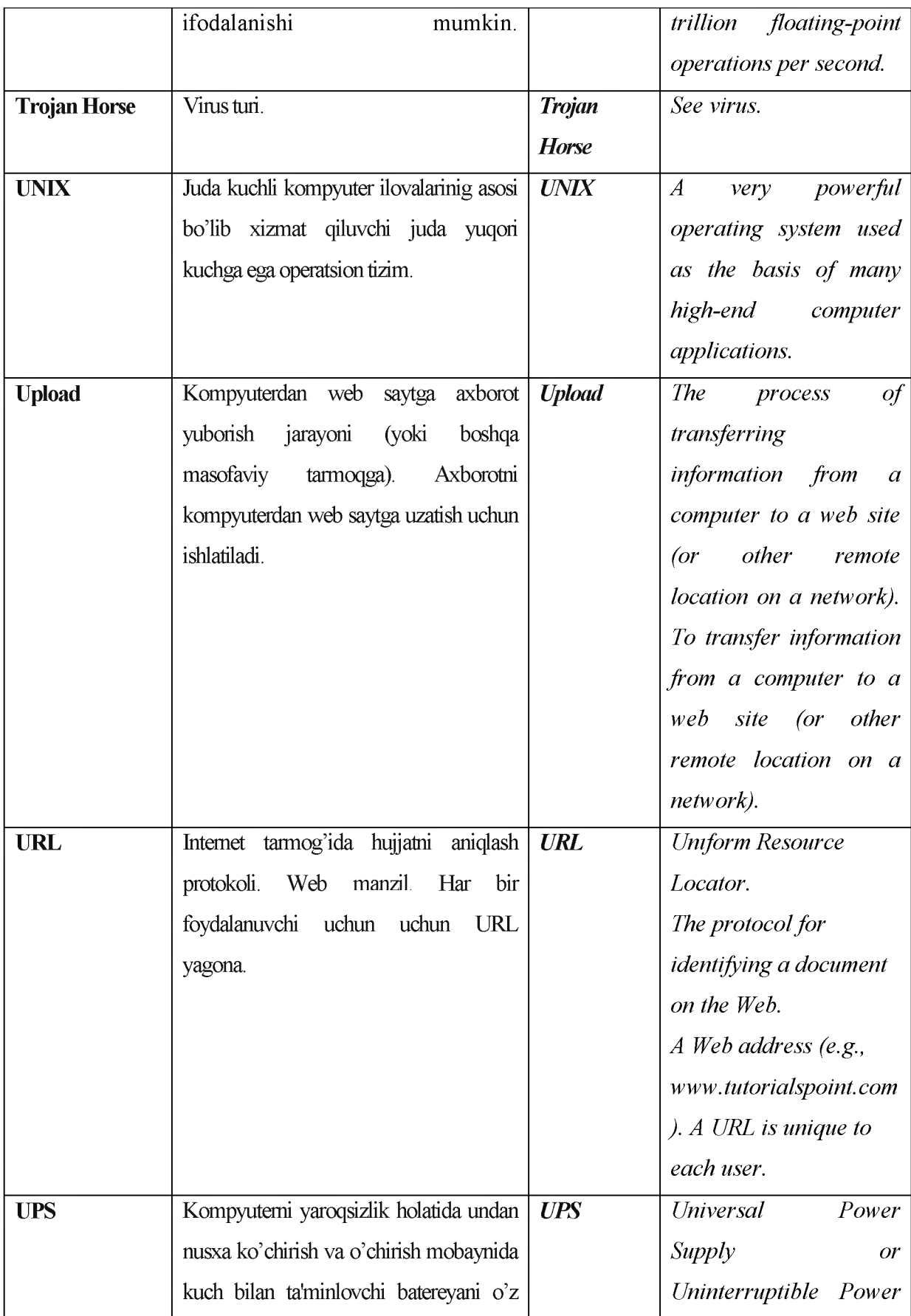

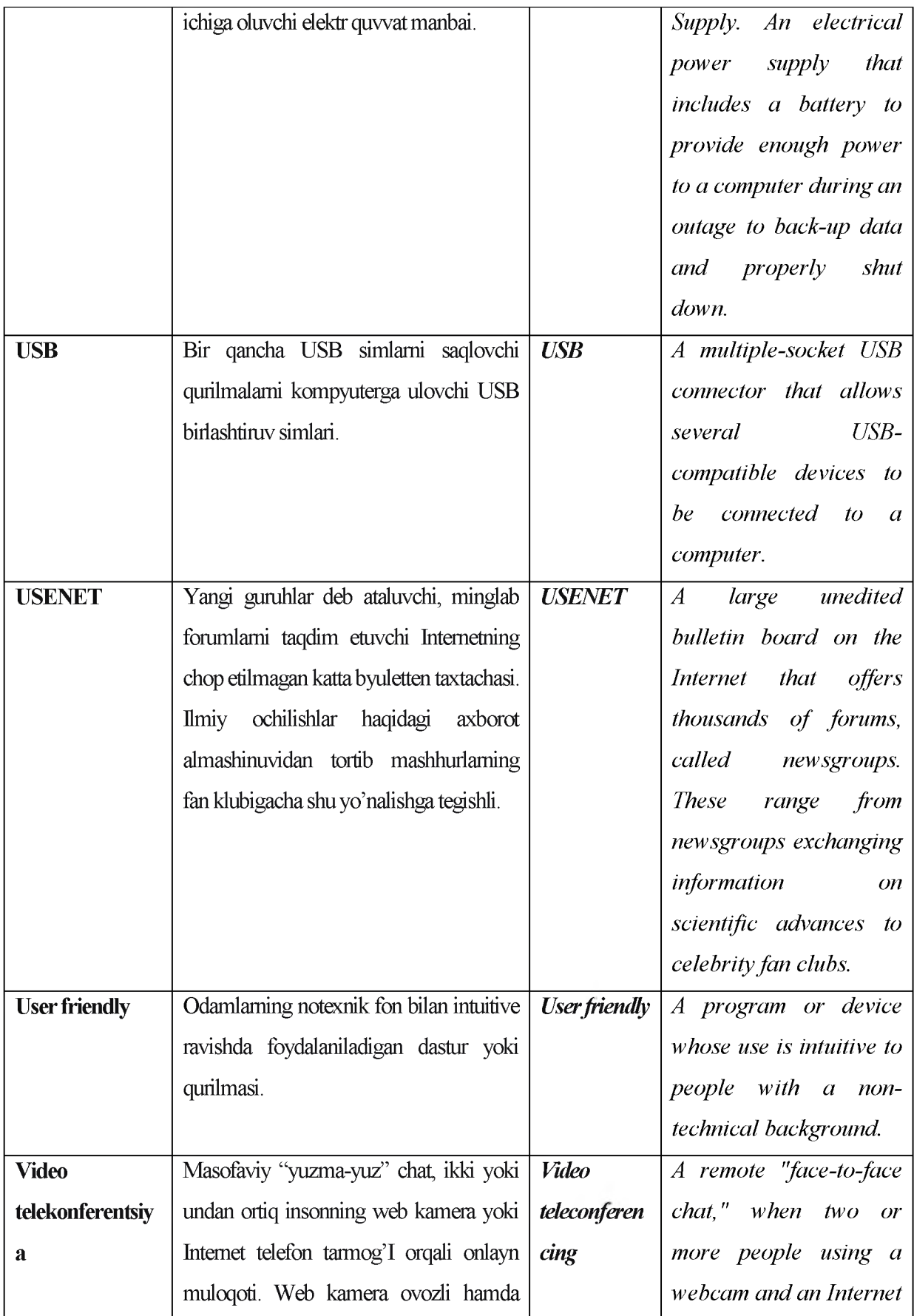

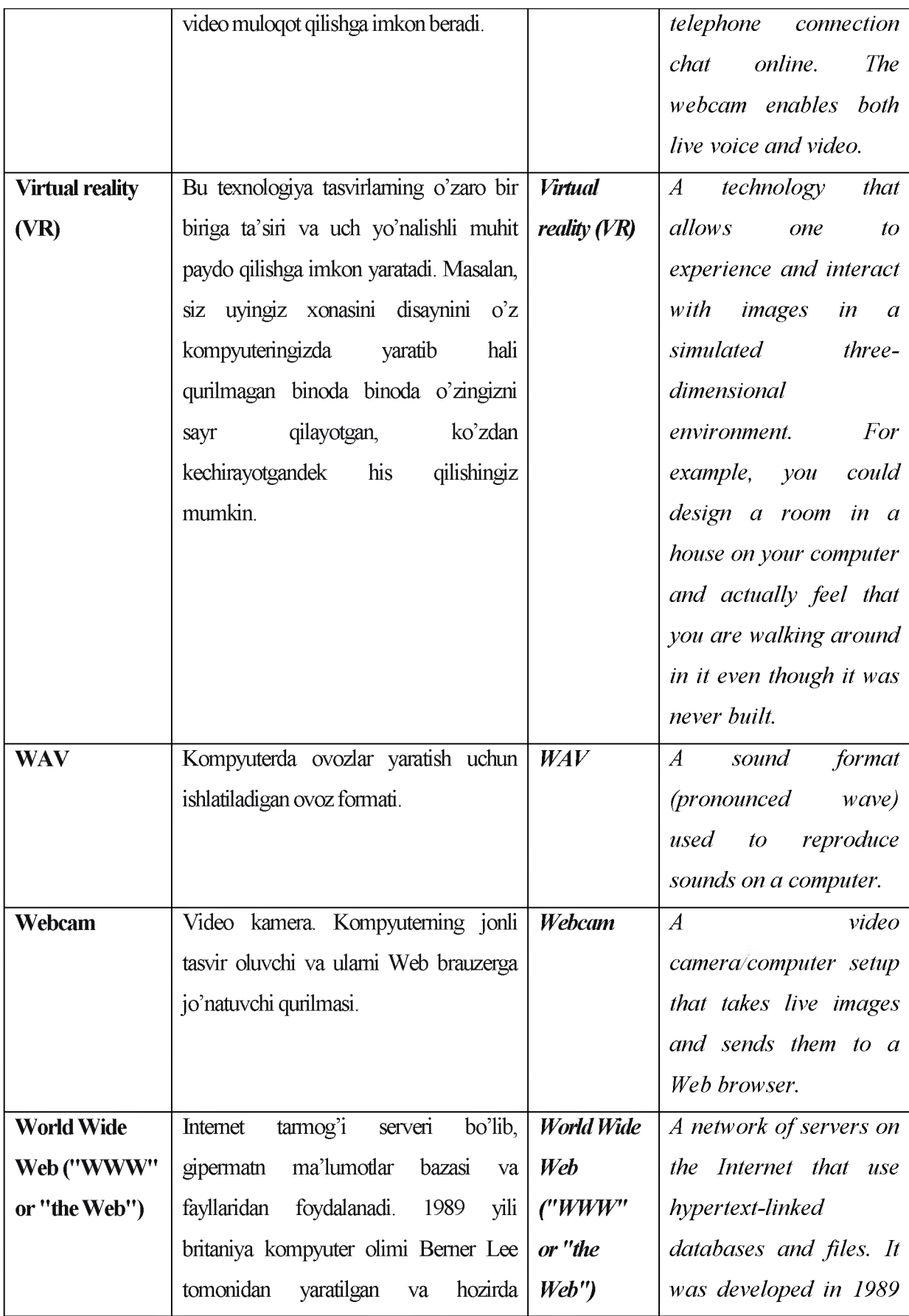

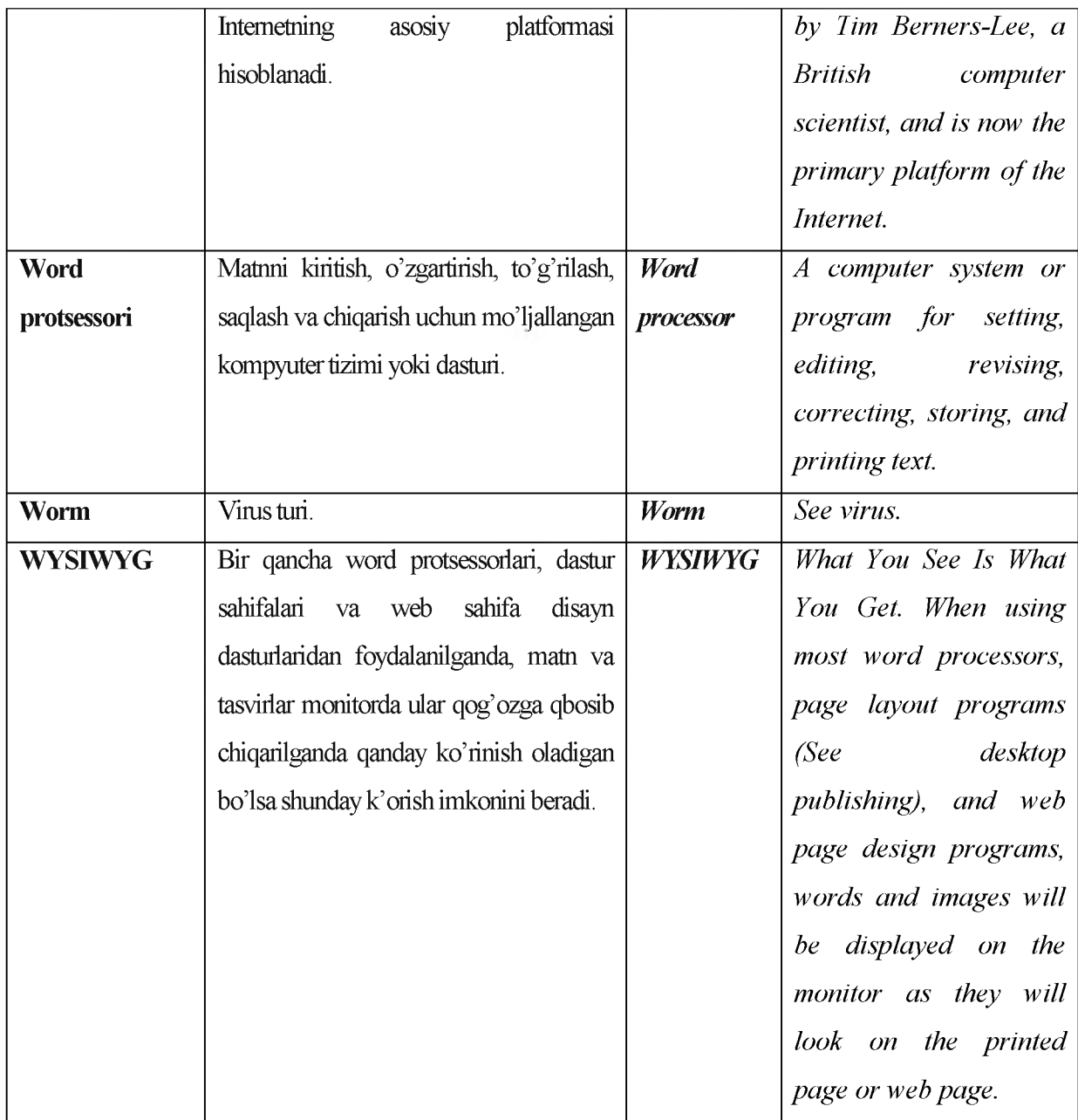

# VII. ILOVALAR

#### TARQATMA MATERIALLAR

- 1. "Kompyuter" so'zining ma'nosini tushuntiring?
- 2. SHEHM larning yaratilishining asosini tushuntiring?
- 3. IBM PC tipidagi kompyuterlar haqida ma'lumotlar bering?
- 4. Kompyuterlarning qanday qismlardan tashkil topgan?
- 5. Kompyuterlar qanday guruhlarga bo'linadi?
- 6. Shaxsiy kompyuter deyilishiga sabab nima?
- 7. Monitor, klaviaturalarning qanday turlari mavjud, ularni tahlil qiling.
- 8. Shaxsiy kompyuterlarning qo'shimcha qurilmalarining turlarini tahlil qiling.
- 9. Kompyuter tizimli blokining asosiy elementlarini tahlil qiling?
- 10. Shaxsiy kompyuterlarning sifati qanday belgilariga qarab aniqlanadi? 0 'z xulosalaringizni keltiring?
- 11. Shaxsiy kompyuterlarning asosiy qurilmalari qaysilar va ularning vazifasini izohlang?
- 12. Tizimli blok qaysi qurilmalardan tashkil topgan?
- 13. Tizimli plata va uning eng muhim elementlari qaysilar?
- 14. Tezkor va doimiy xotiralarning vazifalarini farqlang.
- 15. Diskyurituvchi, qattiq va yumshoq disklarni farqlang.

16. Kompyuter qaysi qurilmasi inson salomatligiga zararli ta'sir ko'rsatishi mumkin ?

- 17. Klaviatura necha guruhga ajratiladi, unda tugmachalarning joylanishi hamda vazifalarini tahlil qiling
- 18. Maxsus va funusional tugmachalarning vazifalarini farqlang va tahlil qiling.
- 19. Shaxsiy kompyuterlarning qo'shimcha qurilmalari qaysilar va ularning vazifasini izohlang?
- 20. "Sichqoncha" manipulyatori, uning tuzilishi va vazifalarini tushuntiring.
- 21. Printer qurilmasi va uning vazifalari.
- 22. Skaner va plotter qurilmalarining vazifalarini farqlang.
- 23. Printer va uning turlarini farqlang.
- 24. Modem qurilmasi, turlari va ularning vazifalarini farqlang.
- 25. Magnitli disklar nima va ularning qanday turlari mavjud?

#### TARQATMA MATERIALLAR

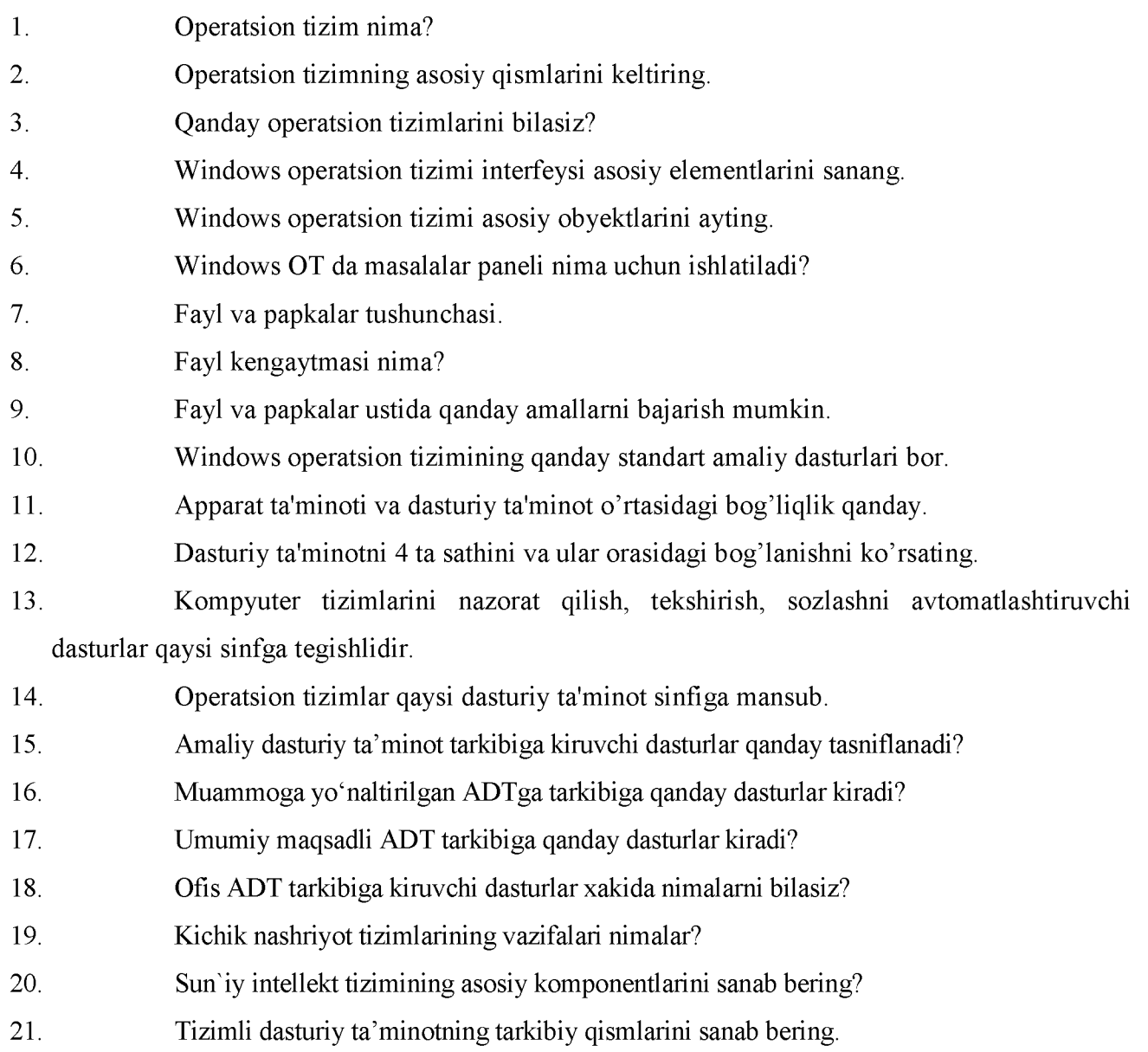

- 22. Asosiy dasturiy ta'minot tarkibiga kiruvchi dasturlarni aytib bering.
- 23. Xizmat ko'rsatuvchi dasturiy ta' minotning vazifasi nimalardan iborat?
- 24. OT va grafik interfeysli OTga misol keltiring?

## TARQATMA MATERIALLAR

## Asboblar panelidagi tugmachalar va ularning vazifalari shaqida

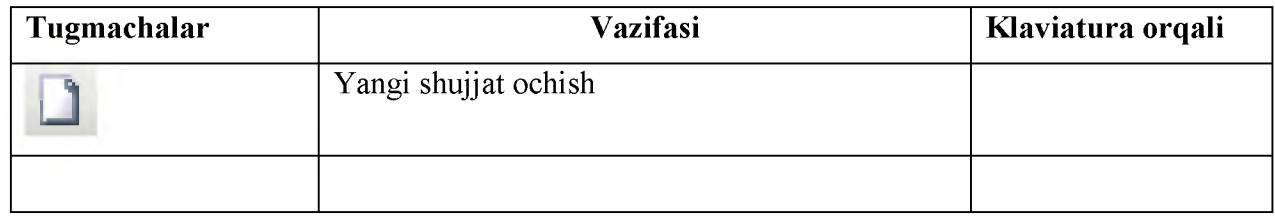

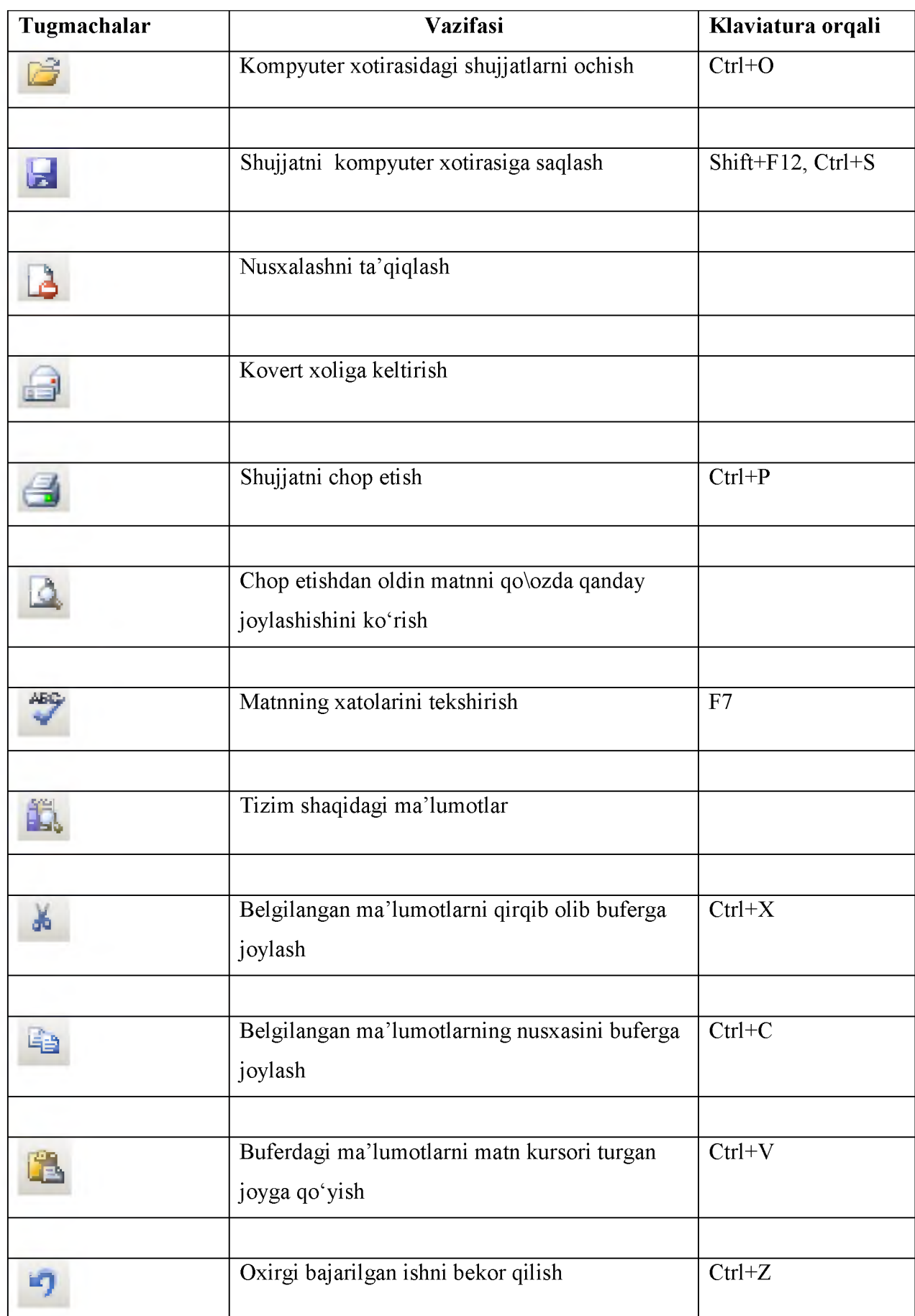

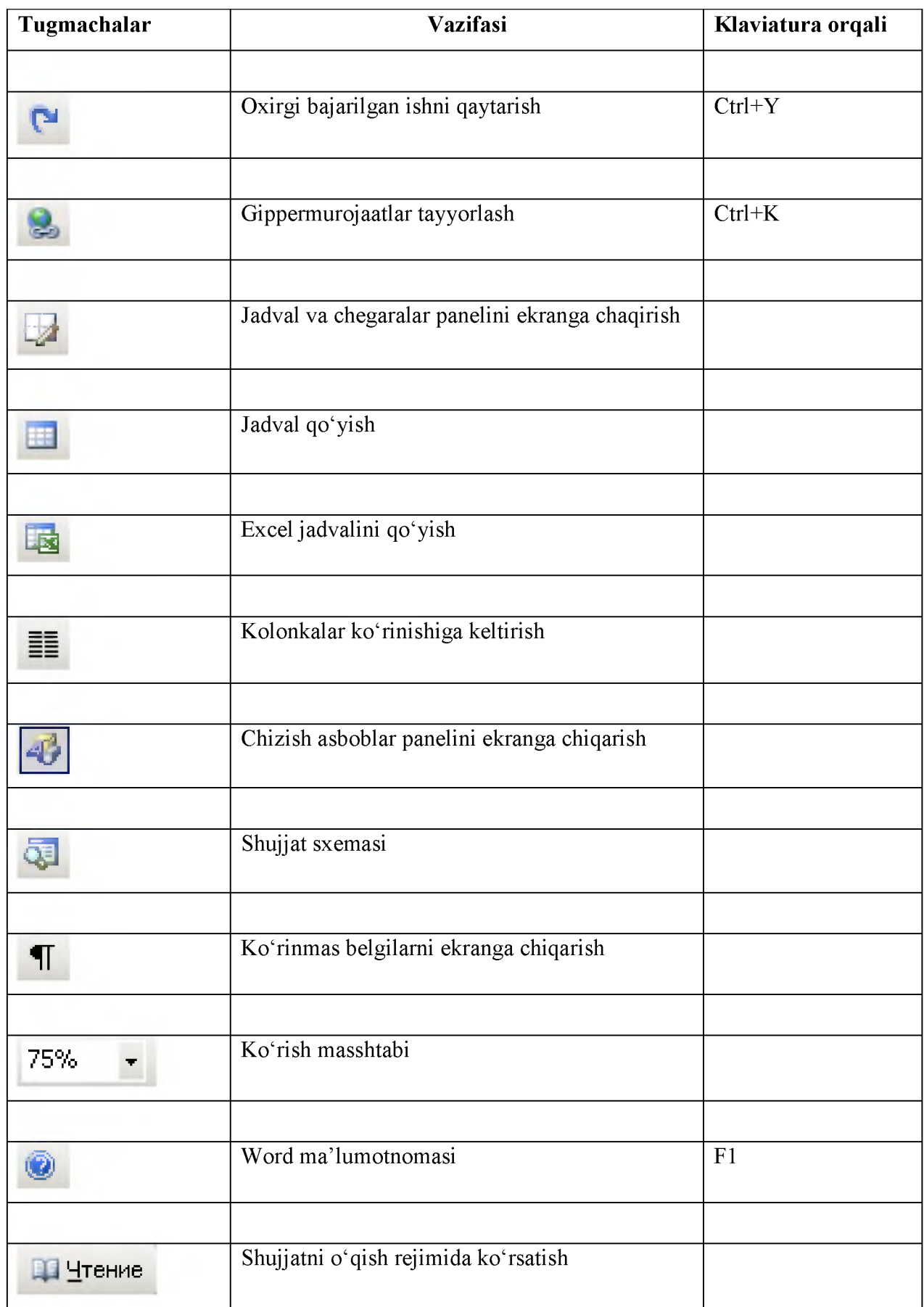

# Formatlash asboblar paneli

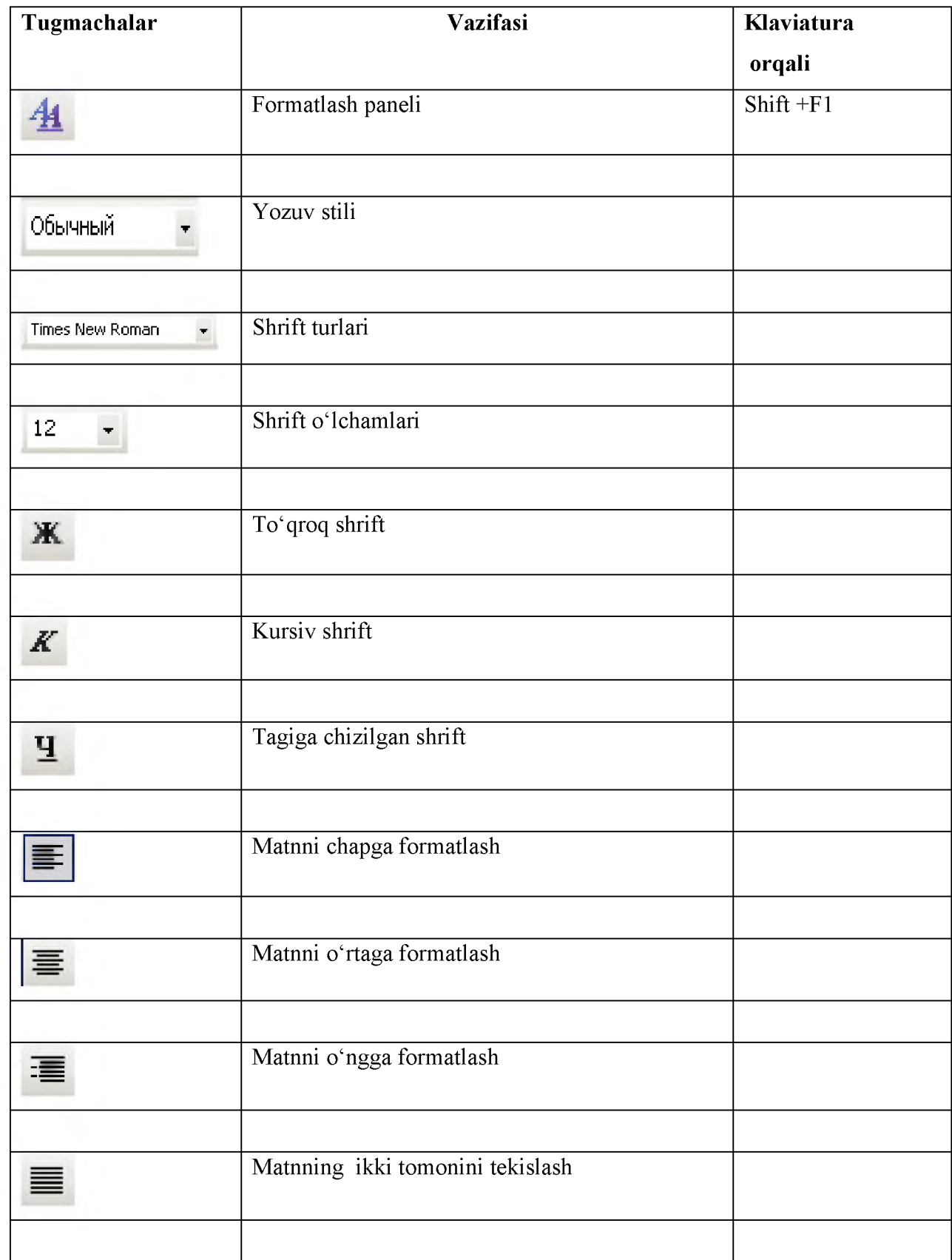

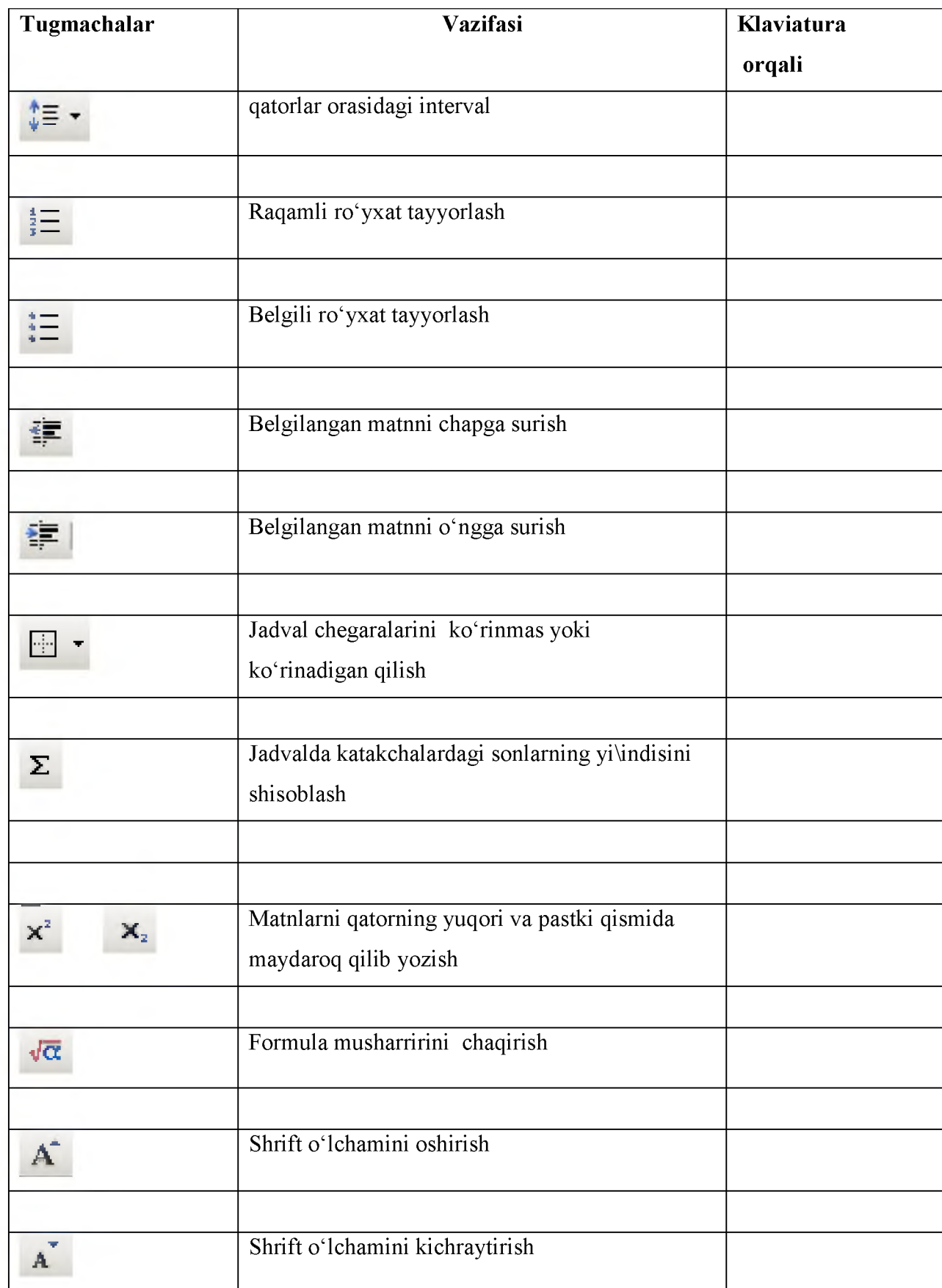

#### TARQATMA MATERIALLAR

- 1. Word matn protsessorini ishga tushirish usullsrini amalda ko'rsatib bering.
- 2. Word dasturida ishni tugallash usullarini amalda ko'rsatib bering.
- 3. Word matn protsessorining interfeysi nimalardan iborat?
- 4. Fayl menyusini qanday amallardan tashkil topgan?
- 5. Qaysi menyu yordamida nusxalash mumkin?
- 6. Matnni formatlash deganda nimani tushiniladi?
- 7. Matnga jadval joylashtirish va formatlash uchun qaysi menyu qo'llaniladi?
- 8. Word dasturi haqida ma'lumot qanday olinadi?

#### TARQATMA MATERIALLAR

- 1. MS Excel dasturi qanday qilib yuklanadi?
- 2. MS Excel dasturi fayllari qanday kengaytmali formatda bo'ladi?
- 3. MS Excel dasturida "Ish kitobi" (Kniga) tushunchasi.
- 4. MS Excel dasturida matematik funksiyalarning har xil turidan foydalanish qanday amalga oshiriladi?
- 5. MS Excel dasturida ma'lumotlarni tasvirlash qanday amalga oshiriladi?
- 6. MS Excel dasturida javdallarga tasvirlar, grafika va diagrammalar qo'shish qanday amalga oshiriladi?
- 7. MS Excel dasturi asosiy menyusi nimalardan iborat?
- 8. MS Excel dasturida uskunalar panelini sozlash qanday amalga oshiriladi?
- 9. MS Excel dasturida ma'lumotlarni saqlash va chop qilish qanday amalga oshiriladi?
- 10. MS Excel dasturida qanday statistik funksiyalardan foydalanish mumkin?

#### TARQATMA MATERIALLAR

- 1. Excel dasturi nima va nima uchun ishlab chiqilgan?
- 2. Elektron jadvallar katakchalari necha xil bo'ladi?
- 3. Excel ning asosiy ish obyekti nima?
- 4. Ishchi kitob nima va u nimalarni o'z ichigaoladi?
- 5. Excel dasturini ishga tushirish usullarini aytib bering?
- 6. Ilovalar darchasining asosiy elementlari nimalardan iborat?
- 7. Elektron jadvalning asosiy elementlarini aytib bering?
- 8. Ishchihujjatdarchasining asosiyelementlarinimalardaniborat?
- 9. Katakchayokidiapazonni ajratibko'rsatishqanday amalga oshiriladi?
- 10. Ustunlar sarlavhasi qanday belgilanadi?
- 11. Ishchi kitobga yangi varaqlar kiritish qanday amalgaoshiriladi?
- 12. Ishchi kitobdan varaqlar qanday olib tashlanadi?
- 13. Formula nima? U katakchalarga qanday kiritiladi?
- 14. Formulalar qanday elementlardan tuziladi?
- 15. Formulalarni kiritishda oldin qaysi belgi kiritiladi?
- 16. Katakchaga formulalar kiritishning necha usuli mavjud?
- 17. Katakchalardagi ma'lumotlar boshqa ishchi j advallarga qanday o'tkaziladi?
- 18. Excel da funksiya nima?
- 19. Funksiyalar qanday ishlarni bajarish imkonini beradi?
- 20. Funksiyalarni ishlatish usullari qanday?
- 21. «Мастер функцу» (Funksiyalar ustasi) nima ish bajaradi?
- 22. «Macrep функцу» (Funksiyalar ustasi) bilan funksiyalar qanday kiritiladi?
- 23. Funksiyalar kategoriyalarinitanlashqandayamalgaoshiriladi?

#### TESTLAR

#### "Qurilishda axborot texnologiyalari" fanidan test topshiriqlari

N<sub>o</sub>1

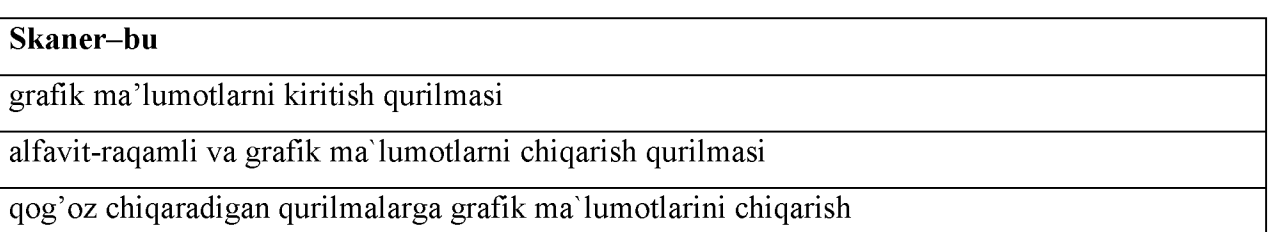

ma'lumotlarni lazer disklarda saqlash qurilmasi

№2

#### Operativ xotira nima?

kiritiluvchi ma'lumot va dasturlarni kompyuter ishlash jarayonida vaqtincha xotirada saqlaydi

kompyuter ishini boshqaradi va foydalanuvchi bilan muloqotni amalga oshiradi

xotiradagi ma'lumotlar almashuvini ta'minlaydi va ma'lumotlarni tahrirlaydi

ma'lumotlarni o'qish va yozishni ta'minlaydi

#### №3

#### Kompyuter protsessori qanday vazifani bajaradi?

asosiy mantiqiy va arifmetik amallarni bajaradi

ma'lumotlarning xotiradan olgan joyini tekshiradi

operativ xotirani tashkil etish

programmalarni ishlashini tekshiradi

№4

## Kompyuterni ishga tushishida birlamchi rolni qaysi qurilmalar o'ynaydi?

Mikroprotsessor, doimiy xotira, operativ xotira, dastur ta'minoti

kiritish qurilmalari, chiqarish qurilmalari, tashqi xotirasi qurilmalari

doimiy va operativ xotira qurilmasi, CD-ROM

doimiy xotira qurilmasi, chiqarish qurilmalari

No<sub>5</sub>

#### Dastur bajarilishidagi oraliq natijalar qaysi qurilmada saqlanadi?

operativ xotirada

doimiy xotirada

tashqi xotira qurilmasida

mikroprosessorda

N<sub>2</sub>6

# Yangi dasturlar ishlab chiqish uchun kerak bo'ladigan maxsus dasturlar majmuasi qaysi turkumga tegishli?

dasturlash texnologoyasining uskunaviy vositalari

muammoga yo'naltirilgan amaliy dasturlar

tizimli dasturlar

tashxis dasturlari va utilitalar

№7

## Provodnik programmasi oynasi o'ng panelida nimalar keltiriladi.

joriy katalog ichidagi kod katalog va fayllar ro'yxati

d diskdagi hamma fayllar ro'yxati

ob'ekt va fayllar ro'yxati

faq'at C diskdagi fayllar ro'yxati

No.8

#### Kompyuterlarda ishlatiladigan amaliy dasturlar qanday dasturlar?

kompyuterni boshqarish va tekshirish vazifalarini bajaruvchi dasturlar

kompyuter uchun yangi dasturlar tayyorlash va tahrir qilishni yengillashtiruvchi dasturlar

foydalanuvchiga aniq bir sohaga tegishli bo'lgan zarur ishlarni bevosita bajarishga imkon beruvchi dasturlar

foydalanilayotgan ma'lumot nusxalarini hosil qiluvchi dasturlar

N<sub>29</sub>

## Defragmentasiya amalining vazifasi nimada?

kompyuter ishini tashhis qolgan bo'sh lavhalarni tartiblash

o'chirilgan fayllarni tiklash

hotirani viruslardan tozalash

o'chirilgan fayllardan tozalash

#### No 10

## Kompyuterning qaysi tugmachalarini baravar bosganda u qayta ishga tushadi?

ctrl+alt+delete

 $ctr1+f12$ 

 $ctrl + delete$ 

alt+f1

№11

## Axborot tizimini ishlab chiqarishdan maqsad

tizim faoliyatining samaradorligini oshirish

texnologik jihatni hisobga olish

axborotlarni to'plash

texnik vositalarni qo'llash uchun

No<sub>o</sub>12

## Axborot texnologiyasining tayyor mahsuloti bo'lib nima hisoblanadi?

ma'lumotlar

tovar

qabul qilingan qaror

dasturlar

№13

#### Axborotning sifatini, uning qaysi xususiyatlari to'liq ifodalaydi

to'laqonlilik, ishonchlilik, aniqligi, tezkorligi

to'laqonligi, zarurligi

bahosi yuqorililigi, ishonchliligi

katta xajmga egaliligi

№14

\_\_\_\_\_\_\_\_\_\_\_ jamiyat a'zolarining axborotdan maqsadli foydalanish, axborotni qayta ishlash va uzatish, zamonaviy texnik vositalardan va usullaridan to'g'ri foydalanish ko'nikmalariga ega bo'lishi tushuniladi

axborot madanyati

axborot texnologiyalari

axborot tizimlari

axborotlashgan jamiyat

№15

Kompyuter va axborot texnologiyalarini rivojlantirish, hamda joriy etish markaz nima maqsadda tashkil etilgan?Diametri 30 mm li vint va chervyakli moylashdagi sarf bo'ladigan moy miqdori necha grammni tashkil etadi?

axborot xizmatlari sohasini rivojlantirish uchun

zarur normativ hujjatlarni ishlab chiqish maqsadida

davlat boshqaruvida elektron texnologiyani joriy etish uchun

tadbirkorlarga xizmat ko'rsatish uchun

N<sub>2</sub>16

WORD matn muxarririda yumshoq diskdagi ma'lumotlarni kurish uchun qanday amallar bajariladi?

Pusk-programmi-WORD-Otkrit-Disk A:

Moy komp yuter-disk S:

Pusk-programmi-Standartnie-Provodnik-Disk S:

Pusk-programmi-WORD-Soxranit-Disk A:

№17

WORD matn muxarririda yozilgan xujjatni yumshoq diskdaga ko'chirish uchun qanday amallar bajariladi ? (Disk diskovodga solingan)

Fayl- Soxranit kak.. .-disk A: , fayl nomi

Fayl-Soxranit-disk A: , fayl nomi

Fayl-Soxranit kak ... -disk S:, fayl nomi

Fayl-Soxranit kak ...-disk D:, fayl nomi

#### №18

#### Word matn muxarririda Delete tugmasining vazifasi qanday?

kursor turgan xarfdan boshlab uziga tortib uchiradi.

faqat tanlangan jumlani o'chiradi

kursor turgan xarifdan boshlab o'ngga qarab o'chiradi.

faqat so'zlarni o'ziga tortadi.

#### N<sub>2</sub>19

Word matn muxarririda kiritilgan so'zlarni (xujjatni) yumshoq diskga «talaba» nom bilan saqlash uchun qanday amallar ketma-ketligi bajariladi?

1. fayl-soxranit kak...

2. yumshoq disk tanlanib,

3. S: disk tanlanib,

4 imiya fayl - talaba

5. tip fayl- dokument Word

6. soxranit

1.2.4.5.6

1,2,3,4,5

1.4.5.6

1.3.4.5.6

N<sub>20</sub>

Word matn muxarririda yangi fayl (xujjat)ni xosil qilish va uni boshqa yangi nom bilan saqlash uchun qanday amallar bajariladi?

fayl-soxranit kak...

fayl-kopiravat

fayl-soxranit kak WEB-stranitsa

fayl-sozdat

N<u>o</u>21

Word matn muxarririda tayyor fayl (xujjat)ni bosmaga chiqarish uchun qanday amallar

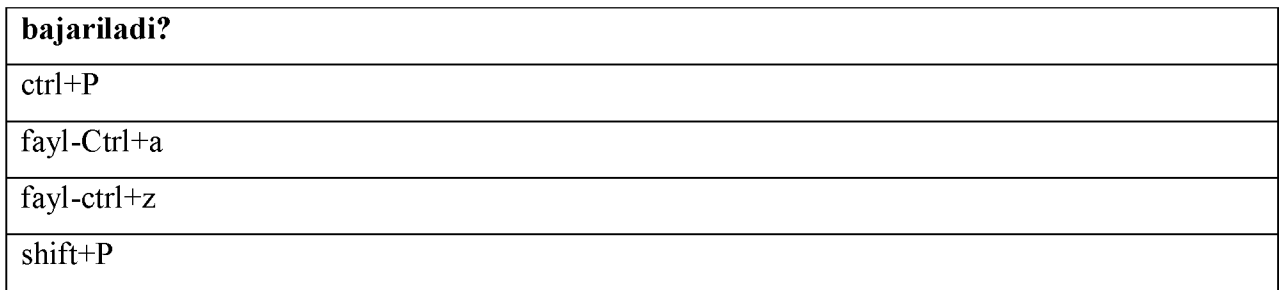

 $N<sub>22</sub>$ 

Word matn muxarririda o'chirilgan so'zlarni qayta tiklash uchun qanday amallar bajariladi?

Pravka-otmenit vivod

Pravka-vstavit

Pravka-otmenit vivod

fayl-soxranit

N<sub>23</sub>

Word matn muxarririda joriy oynani (saxifa)ni yopish uchun qanday amallar bajariladi?

fayl-zakrit (Vixod )

fayl punktida

Pravka punktida (Vixod)

Vid punkitida

 $\overline{\text{Ne24}}$ 

Sahifa o'lchamlarini qanday o'rnatish mumkin?

Fayl-Parametri stranitsi-Polya-

Format-Parametri stranitsi-Polya-...

Lineyka ustida chap tugmasini ikki marta bosib-...

Srpavka-Spravka

N<sub>25</sub>

#### «Albomniy» rejimini o'rnatish uchun...

Format-Parametri stranitsi-Polya-...

Fayl-Parametri stranitsi-Razmer bumagi-...

Lineyka ustida chap tugmasini ikki marta bosib

Vid-voves ekran

N<u>o</u>26

PRAVOPISANIYE tugmachasi...

Hujjatlarning orfografik, grammatik va stilistik xatolarini tekshiradi

Katta xarflar bilan yozilgan matni tekshiradi

Kichik xarflar bilan yozilgan matni tekshiradi

Matnni formatlaydi

№27

#### Hujjatning belgilangan qismini bosmalash uchun?

Matn belgilanadi-Fayl-Pechat-Videlenniy fragment-OK

Matn belgilanadi-Pechat tugmachasi bosiladi

Fayl-Pechat-Videlenniy fragment-OK

Spravka-Spravka

N<sub>28</sub>

Sahifalarni raqamlash qaysi menyu orqali amalga oshiriladi?

Vstavka menyusi orqali

Fayl menyusi orqali

Format menyusi orqali

Pravka menyusi orqali

N<u>o</u>29

Microsoft Word dasturida yangi hujjat yaratilganda, odatda avtomatik ravishda dastur tomonidan unga qanday nom beriladi?

Dokument1. va xokazo

soft Word

Microsoft Excel

Microsoft Access

N<sub>2</sub>30

Kompyuter diskida yoki ixtiyoriy axborot tashuvchida joylashgan «\*.doc» kengaytmali faylga sichqoncha koʻrsatkichi bilan ikki marta bosilsa qanday jarayon sodir boʻladi?

Microsoft Word dasturi va tanlangan fayl ishga tushadi

Microsoft Power Point dasturi ishga tushadi

Xech qanday ish bajarilmaydi

Microsoft Excel1 dasturi ishga tushadi

№31

Microsoft Word dasturi uskunalar panelidagi qaysi tugma yordamida belgilangan

matnlarni chap chegara bo'ylab tekislash mumkin?

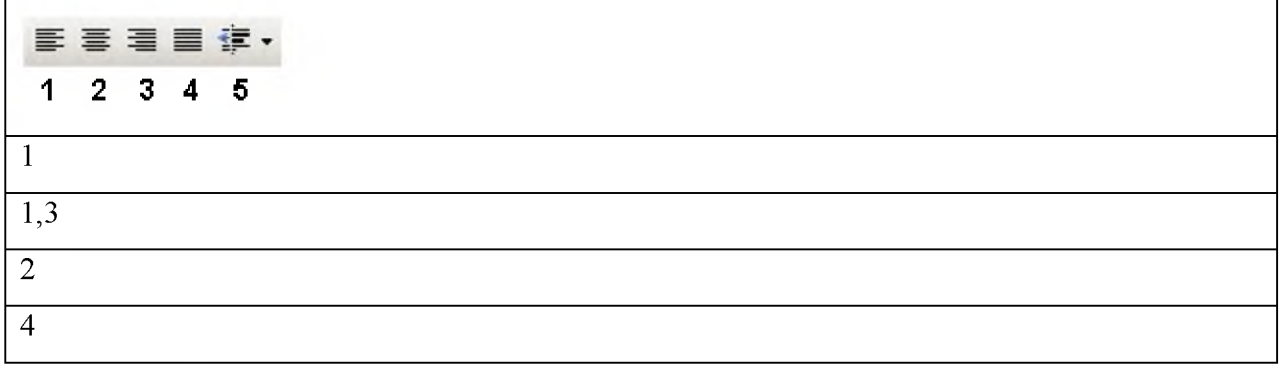

#### N<sub>2</sub>32

Microsoft Word dasturi uskunalar panelidagi qaysi tugma yordamida hujjatga avtomatik tarzda jadval qo'shish mumkin? *.J* \_l - J i i *<f*  $1 2 3 4 5$ *~2* 5 "4 1

№33

MS Word dasturida jadvalni matnga o'tkazish qanday amalga oshiriladi.

tablisa /Вставить/ ob'ekt/tekst

tablisa /Преобразовать/ tablisa v tekst

tablisa /Удалить строки/ linii

Tablisa/Вставить/ tekst v tablisu

№34

MS Word dasturida qaysi klaviaturalar juftligi belgilangan, matnni butunlay qirqib olish (Вырезать) vazifasini bajaradi?

shift+delete

alt+enter

ctrl+delete

ctrl+insert

№35

MSWord dasturida qaysi klaviaturalar juftligi makroslardan foydalanish darchasini joriy oynaga chiqaradi?

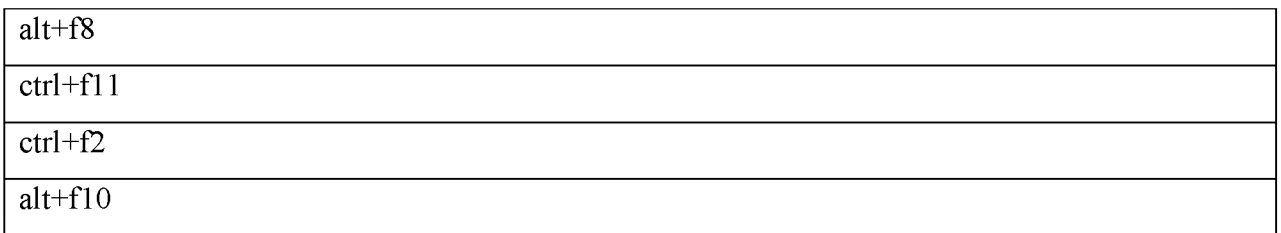

№36

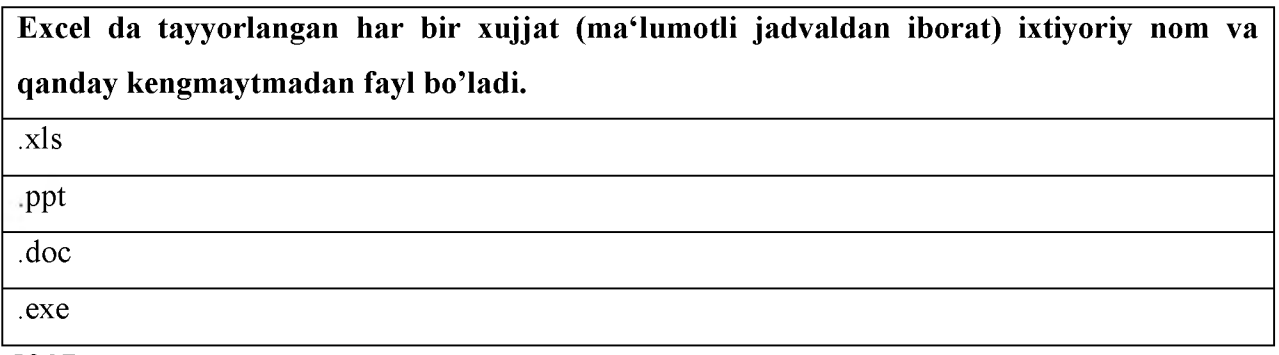

№37

# Microsoft Excel jadvali kataklardagi sonlar yig'indisini topish formulasi to'g'ri keltirilgan variantni ko'rsating

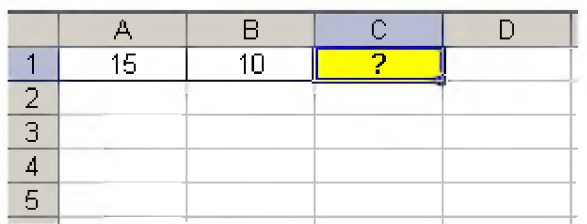

 $=\text{Summ}(a1:v1)$ 

 $=\text{Summ}(a1+v1)$ 

 $=\text{Summ}(a1:vl)$ 

 $=Summa(a1:v1)$ 

№38

# Microsoft Excel jadvali kataklardagi sonlar yig'indisini topish funksiyasi to'g'ri keltirilgan javobni ko'rsating

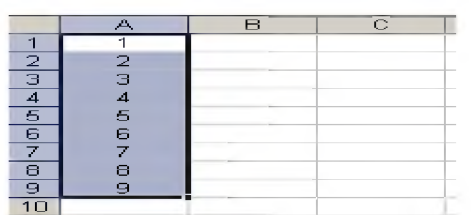

# formulalar satrida

«=SUMM(A1:A9)» formulasi kiritiladi yoki instrumentlar panelidan  $\Sigma$  belgiisi tanlanadi

```
formulalar satrida«=SUMM(A1+A9)» formulasi kiritiladi
```
formulalar satrida«SUMM(A1:A9)» formulasi kiritiladi

A formulalar satrida= $\sum (A1:A9)$ » formulasi kiritiladi

#### N<sub>2</sub>39

Microsoft Excel jadvallarida rasmda keltirilgan holatda uskunalar panelidagi ko'rsatilgan tugmalarning qaysi biri yordamida sonlar yig'indisi hosil qilinadi

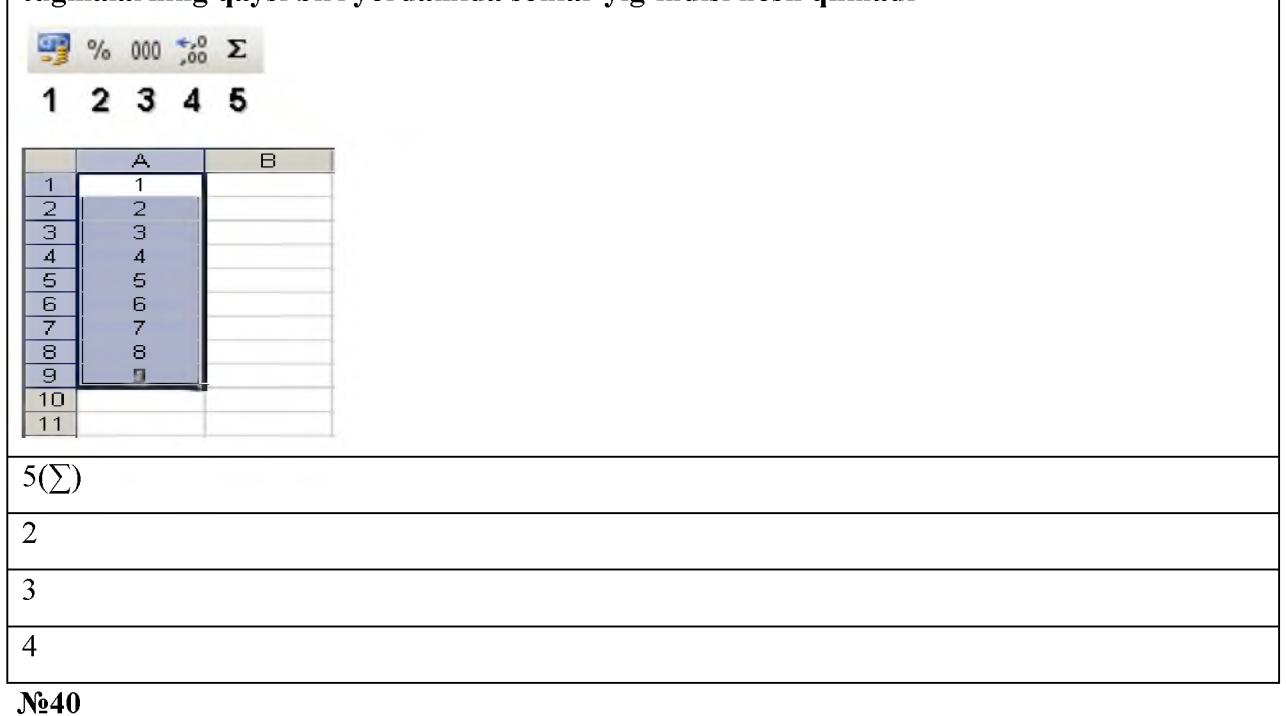

Microsoft Excel jadvallarida qo'rsatilgan tugmalarning qaysi biri yordamida belgilangan sonlarni ushbu formatga o'tkazish mumkin

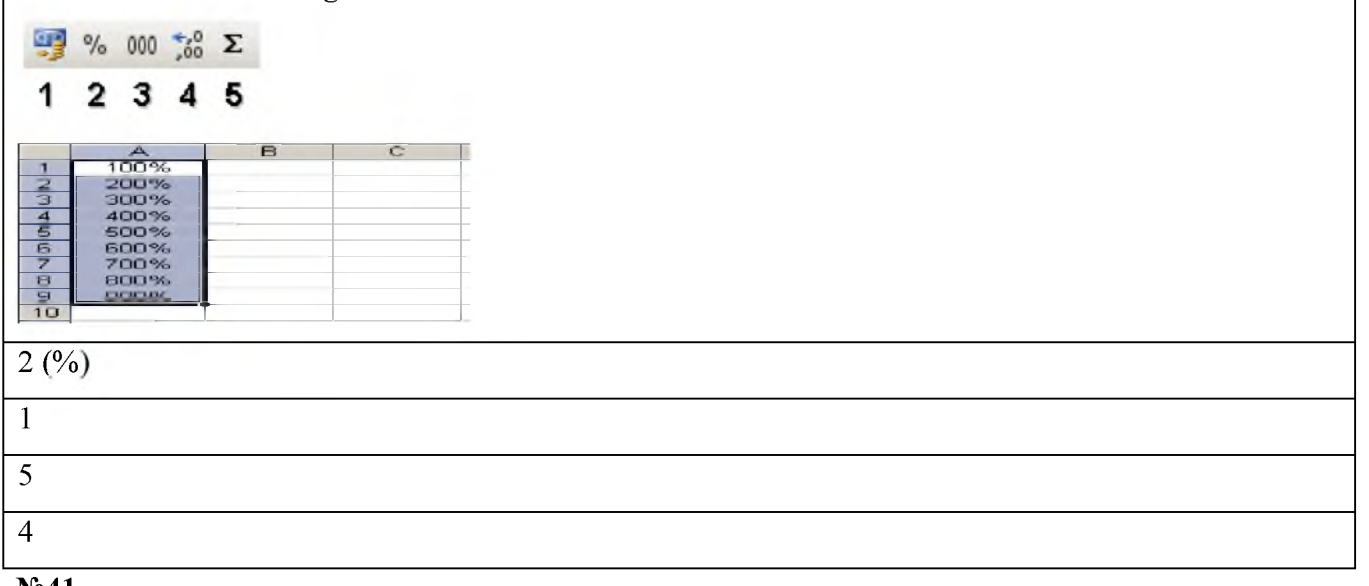

№41

Microsoft Excel jadvallarida rasmda keltirilgan holatda Enter tugmasi bosilsa V2 katagida

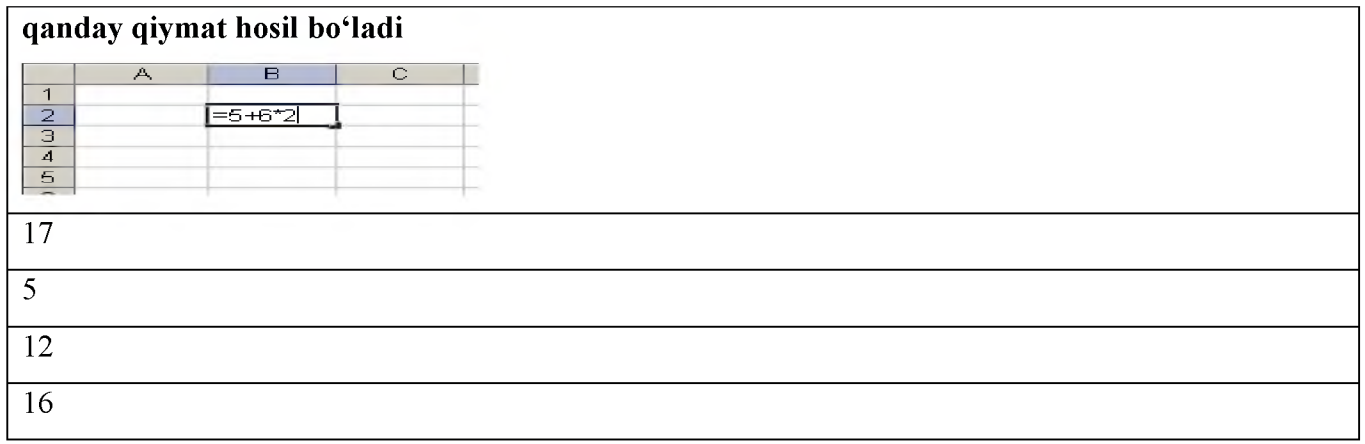

#### №42

Microsoft Excel jadvallarida rasmda keltirilganidek sariq rangli katakka o'xshash yaxlit kataklar quyidagi tugmalarning qaysi biri yordamida hosil qilinadi

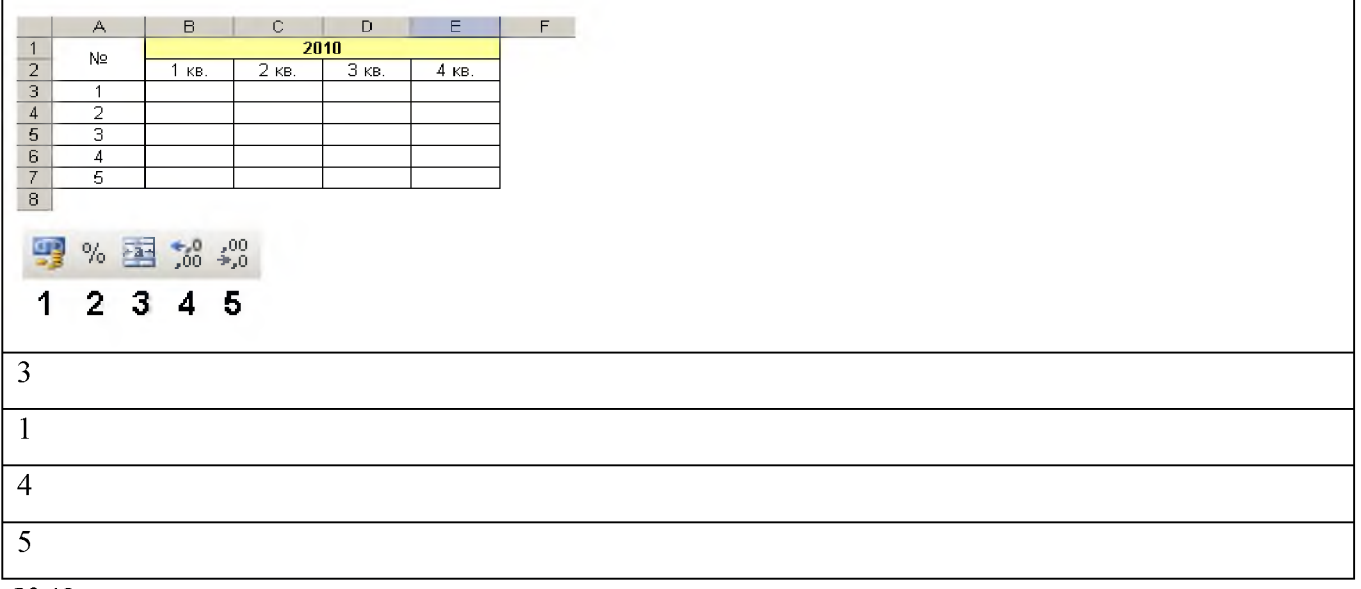

#### No.43

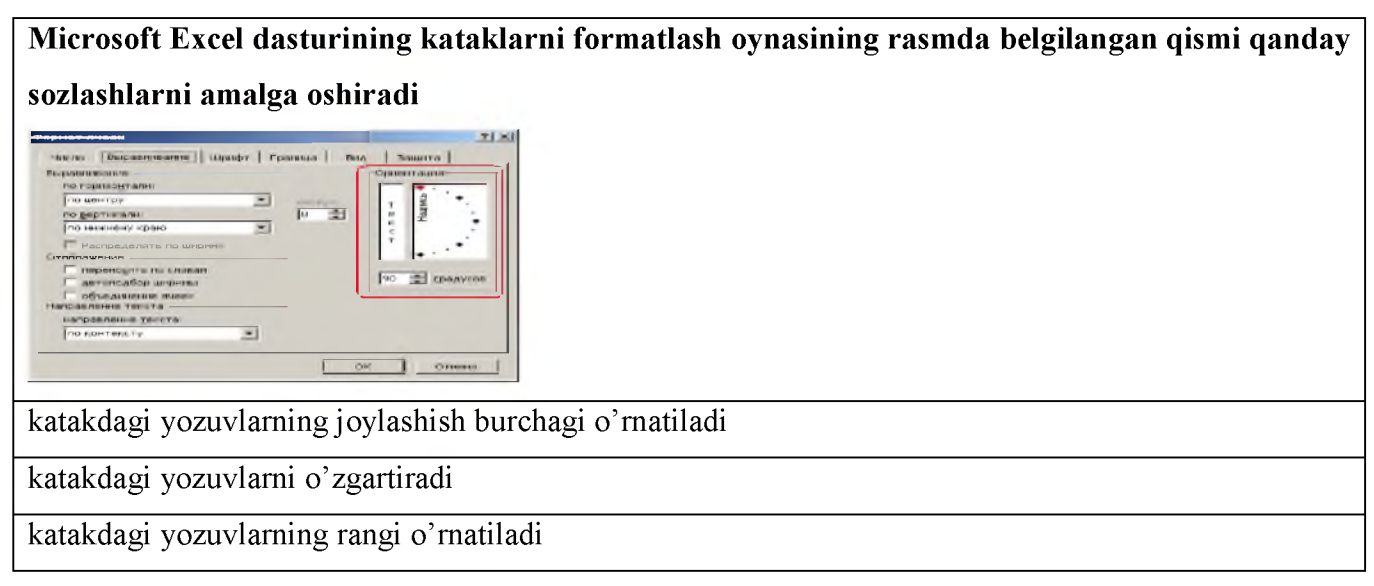
xech qanday o'zgarish bo'lmaydi

#### №44

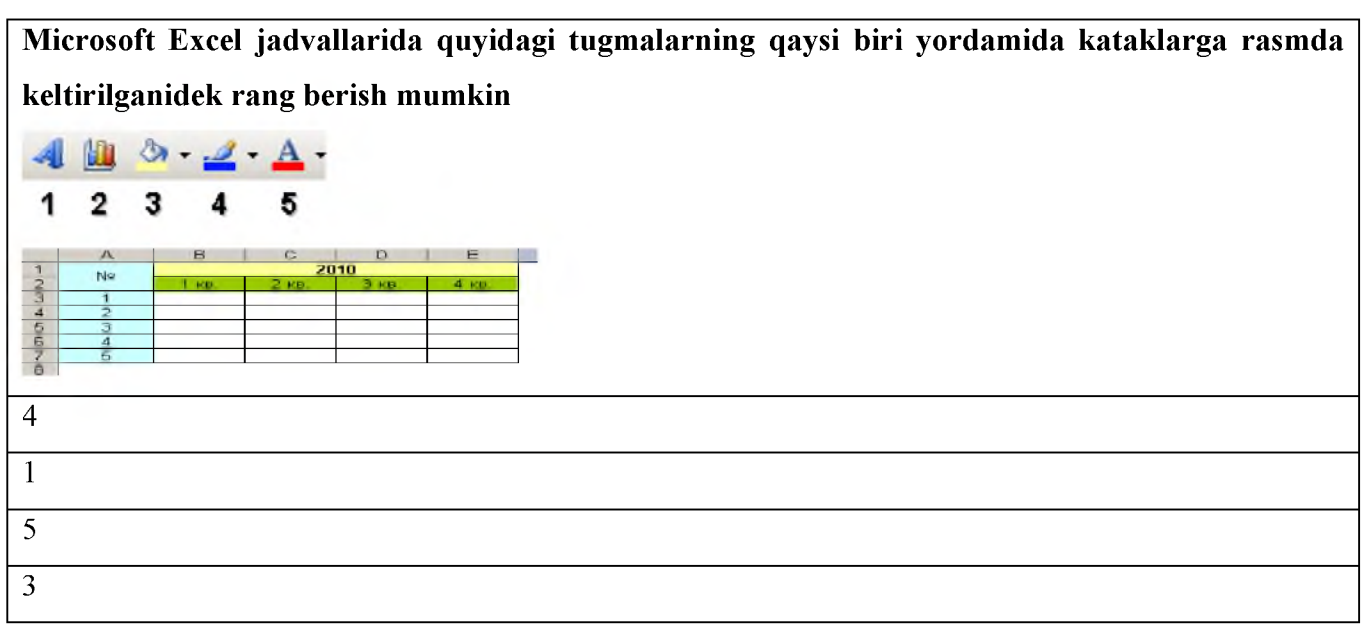

№45

Microsoft Excel jadvallarida quyidagi tugmalarning qaysi biri yordamida kataklarning qiymatlariga rasmda keltirilganidek rang berish mumkin

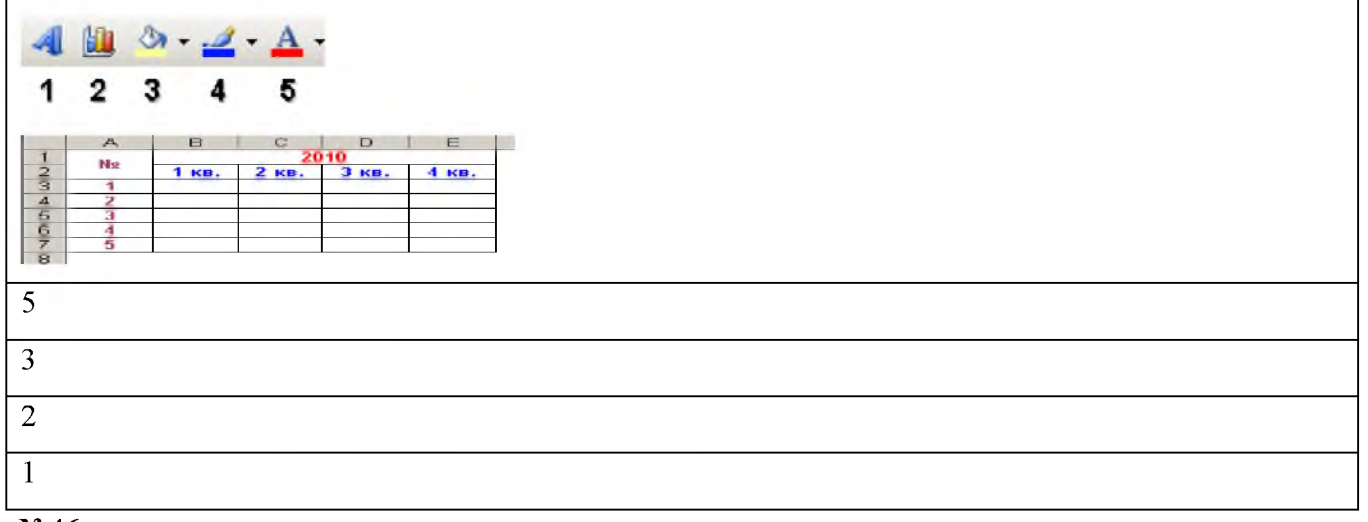

N<sub>2</sub>46

Microsoft Excel jadvallarida rasmda keltirilganidek S1 katagidagi qiymat qaysi amal natijasida hosil qilinadi  $\overline{A}$ B C Уткир Хамдамов Уткир Хамдамов  $\overline{2}$  $\overline{3}$  $\overline{4}$ 5 S1 yacheykasida yoki formulalar satrida  $\frac{N}{\sqrt{N}}$  funksiyalar masteridan «Tekstoviy» kategoriyasiga kirgan «Ssepit» buyrugi tanlanadi va diapazon ko'rsatiladi : =SSEPIT(A1;V1)

S1 yacheykasida yoki formulalar satrida  $\frac{N}{\sqrt{N}}$  funksiyalar masteridan «Logicheskiy» kategoriyasiga kirgan «Ssepit» buyrugi tanlanadi va diapazon ko'rsatiladi : =SSEPIT(A1;V1)

S1 yacheykasida yoki formulalar satrida  $\frac{\pi}{\pi}$  funksiyalar masteridan «Tekstoviy» kategoriyasiga

kirgan «obyedenit» buyrugi tanlanadi va diapazon ko'rsatiladi : obyedenit(A1;V1)

bunday amalni bajarib bo'lmaydi

 $\overline{N_247}$ 

## Yacheykada ### belgi nimani bildiradi?

raqamning yacheykaga sig'maganligini

nom noto'g'ri ko'rsatilganligini

yacheyka formati oddiy matnda ekanligini

yacheyka adresi noto'g'ri ko'rsatilganligini

№48

Microsoft Office Excel elektron jadvalida yangi ishchi varaq yaratish uchun qaysi tugmalarni birgalikda bosish kerak?

ctrl+n

ctrl+s

shift+ctrl+n

shift+f11

N<sub>2</sub>49

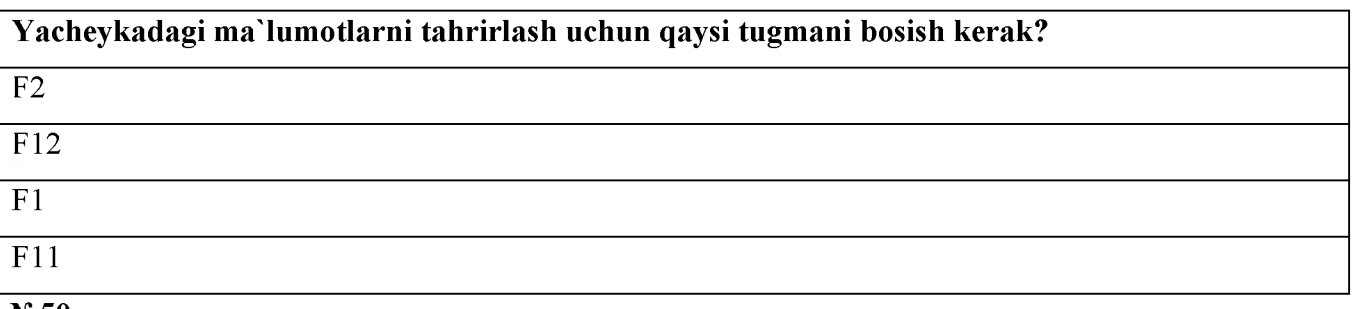

№50

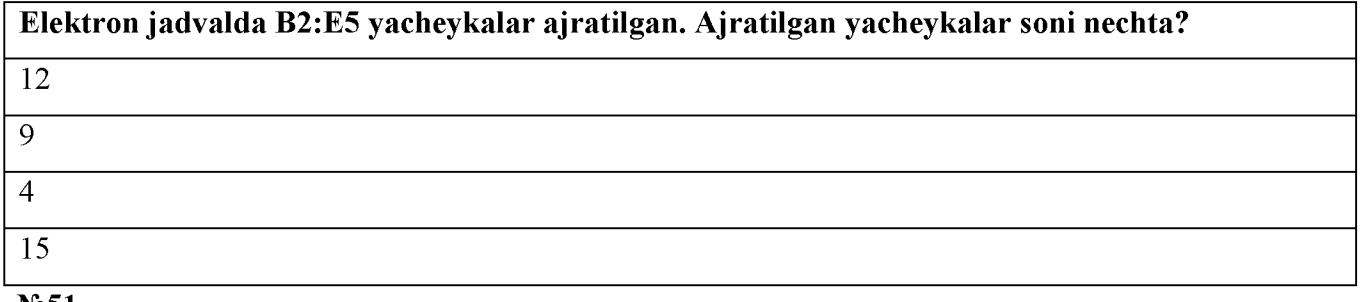

№51

#### Microsoft Office EXCEL dasturiy muhitida ЕСЛИ funksiyasi qaysi kategoriyaga tegishli?

логическое

функция

математическое

статистическое

#### №52

Microsoft Office Excel elektron jadvalida yacheykani ichida keyingi satrga o'tish uchun qaysi tugma yoki tugmalar birgalikda bosiladi?

alt+enter

enter

ctrl+enter

shift+enter

№53

Elektron jadvalda A1 yacheykaga 10 soni, B1 yacheykaga A1/2 formula, C1yacheykaga =SUMM(A1:B1)^2 formula kiritilgan. C1 yacheyka qiymatini aniqlang

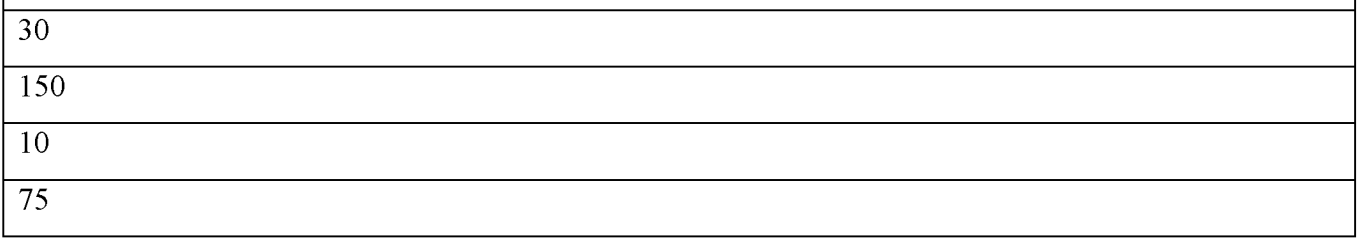

№54

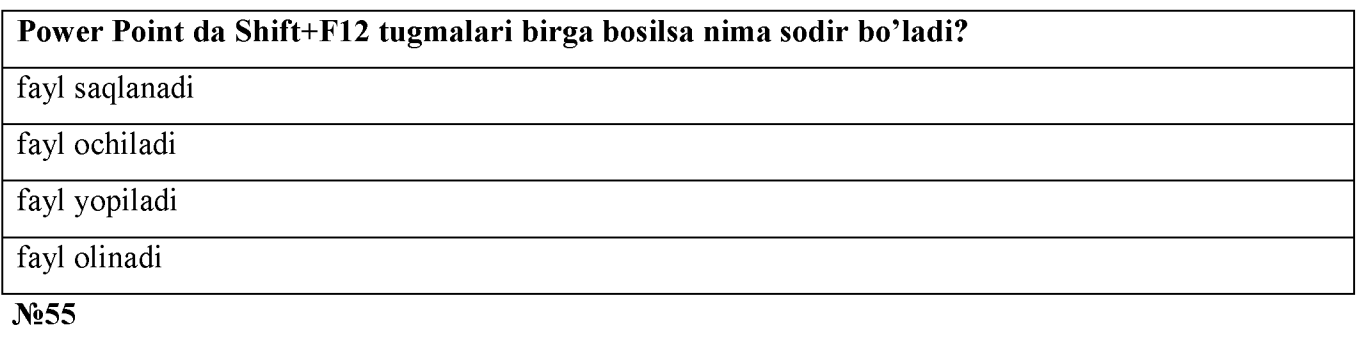

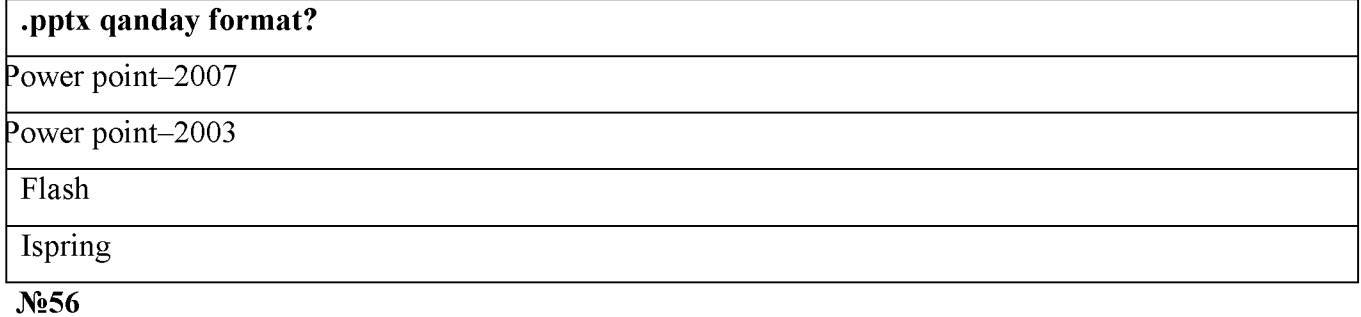

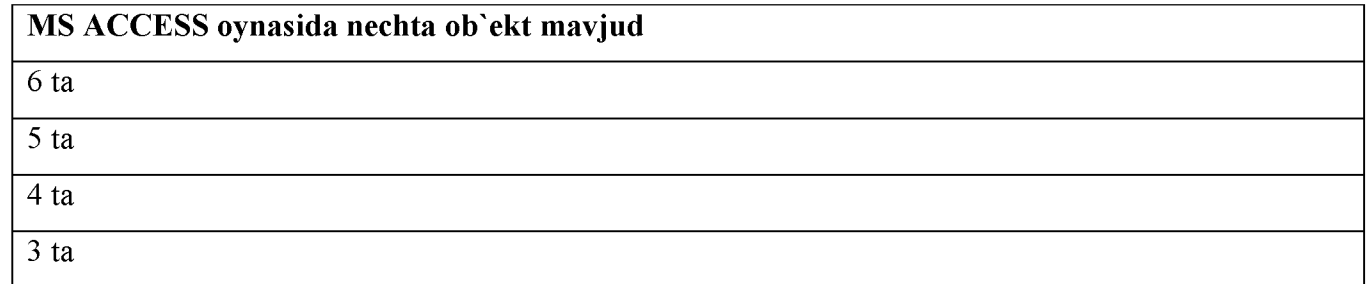

№57

MS ACCESS dasturida oddiy matn maydoni (Меню Поке) nechta bayt xajmli joyga ega 255 belgi 256 belgi 4 bayt 8 bayt

№58

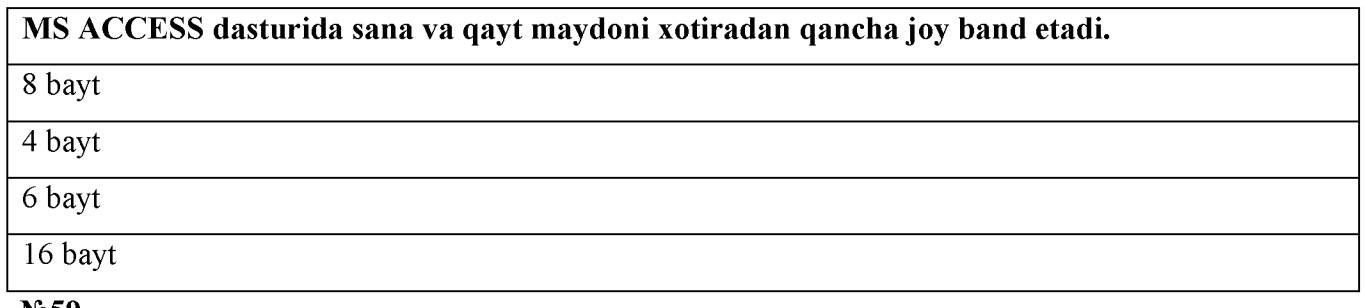

N<sub>2</sub>59

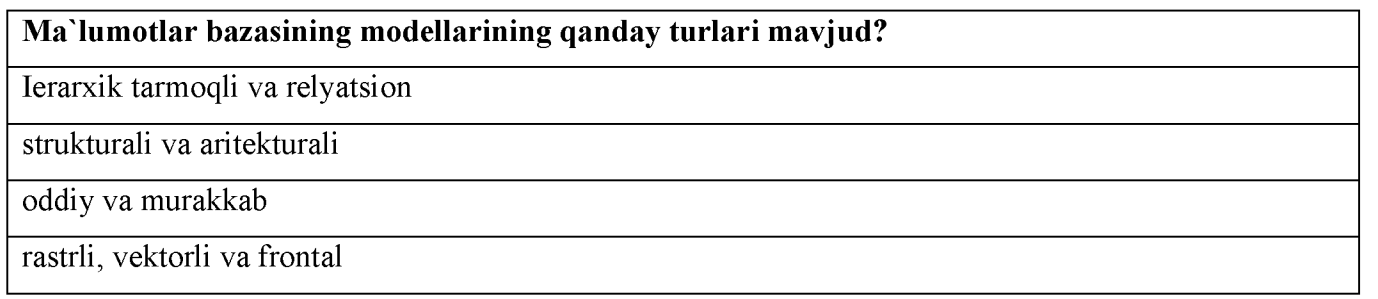

N<sub>2</sub>60

Xajmi 4 bayt uzunlikka ega bo'lgan va avtomatik ravishda o'zgaruvchi maydon MS ACCESS nima deb ataladi?

hisoblagich maydoni

oddiy matn maydoni

sana va vaqt maydoni

mantiqiy maydon

No.61

MS ACCESS dasturining imkoniyatlarini oshirishga yordam beruvchi bo'lim qanday

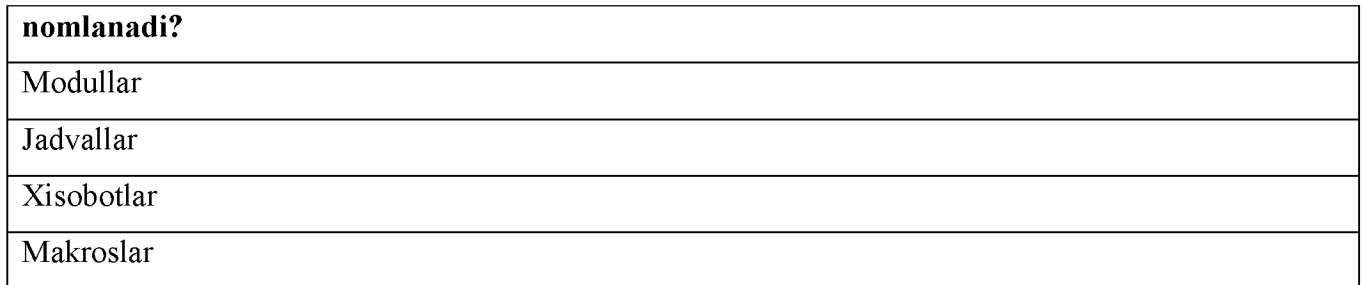

#### N<sub>2</sub>62

Murakkab va tez-tez murojaat qilinadigan amallarni belgilash imkonini beruvchi bulim qanday nomlanadi.

makroslar

Jadvallar

Xisobotlar

so'rovlar

№63

#### Ma'lum otlar bazasini boshqarish tizimlariga quyidagilarning qaysi biri kiradi?

Access

Power Point

Front Page

**MSWord** 

N<sub>2</sub>64

## Global tarmoq bu nima?

xalqaro ma'lumotlarni almashinish tarmog'i

bu bir ^ch ta korxonalar, ofislar yoki boshqa xudud bilan bog'lanish

bu bir ^ch ta korxonalar, ofislar yoki boshqa xudud bilan bog'lanishni tashkil etgan tarmoq

ofis yoki korxona tarkibidagi bir-biriga ulangan kompyuterlar

№65

## Lokal tarmog'ining vazifasi?

kompyuterlar orasida aloqa o'rnatish

bir kompyuterdan boshqasiga ma'lumotlarni o'tkazish

bir kompyuterdan boshqasiga dasturlarni jo'natish

Boshqa kompyutеrning disk yurituvchisidan foydalanish

N<sup>o</sup>66

Internet so'zining lug'aviy ma'nosi

xalqaro tarmoq

xalqlar do'stligi

tarmoqlar tarmog'i

ichki tarmoq

№67

## Internet: Marshrutlashtiruvchi-bu:

internetning lokal tarmoq bilan bog'langan nuqtasi

ma'lumotlarni uzatishning turli qaydnomalarini Intеrnеt foydalanadigan etektron pochtaning oddiy

qaydnomasi STMP ga aylantiradigan dasturlar majmuasi

wеb saxifa

intеrnеtdagi axborot oqimi

No**68** 

#### Internet bu nima?

global tarmoq

tashqi lokal tarmoq

ichki lokal tarmoq

regional tarmoq

N<sub>2</sub>69

....-bu minglab lokal va mintaqaviy kompyuter tarmoqlarni birlashtiruvchi tizim.

internet

elektron pochta

modem

tele-kommunikatsiya

N<sub>2</sub>70

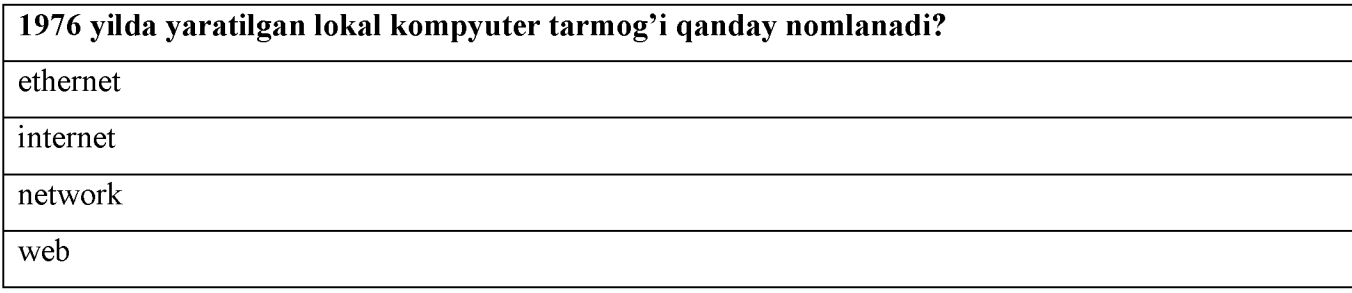

№71

Kompyuter tarmoqlarinig qanday turlari mavjud?

3 xil, lokal, mintaqaviy, global tarmoqlar

2 xil, lokal, global tarmoqlar

4 xil, lokal, mintaqaviy, global, milliy tarmoqlar

3 xil, yuldizsimon, shinali daraxtsimon

№72

## -bu komp yuterlar bir xona (bir sinf yoki auditori xonasi), bino, tashkilot yoki bir qancha filliallardan iborat bo'lgan tashkilot doirasida komp yuter tarm oqlaridir

mahalliy komp yuter tarmog'i

mintaqaviy komp yuter tarmog'i

global komp yuter tarmog'i

tele-kommunikatsiya

#### №73

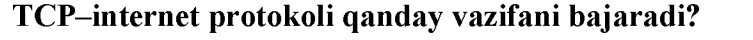

ma'lumot uzatilish jarayonini nazorat qilib turadi

uzatilishi kerak bo'lgan ma'lumotlarni to'playdi

uzatiladigan ma'lumot massivlarini o'zgartiradi

uzatilishi lozim bo'lgan ma'lumotlarni bo'laklarga bo'lib uzatadi

№74

#### ARPAnet qaysi operatsion tizimda ishlagan?

unix operatsion tizimda

msdos operatsion tizimda

microsoft operatsion tizimda

eluxe operatsion tizimda

№75

## Web- sahifa bu nima?

web-Internet tarmog'ida joylashgan fayllar to'plami

web-Portalda joylashgan fayllar to'plami

web-Server komp yuterda joylashgan fayllar to'plami

web-Internet tarmog'ida joylashgan brouzer

№76

## O'zbekiston Respublikasi Davlat hokimiyati Portalini ko'rsating

<http://www.gov.uz/>

<http://www.edu.uz/>

<http://www.usz.uz/>

<http://www.ziyonet.uz/>

No.77

# Internetning qaysi qismi tarmoqqa ulangan kompyuter va tarmoq vositalarini yagona standart asosida muloqot qilish imkoniyatini beradi?

dasturiy ta'minot

internet protokollari

axborot ta'minoti

texnik ta'minot

№78

WWW nima?

internet xizmatining bir turi

xalqaro tarmoq

elektron pochta tizimi

sayt nomi

No<sup>1</sup>9

## Brauzer dasturining vazifasi

web fayllarni va sahifalarni ko'rish

web-sahifalarni tahrirlash

fayllarni va sahifalarni izlash

web sahifalar yaratish

N<sub>2</sub>80

## "Sayt" deganda nimani tushunasiz

internetdagi biror adresga ega bo'lgan sahifa

internetda informasiya adresini soha yoki gеografik shartli bеlgisi

joylarda internet aloqasini tashkil etuvchi

internet tarmog'ida biror mavzuga bog'langan informasiya to'plami

№81

## Internet orqali qanday ma'lum otlar uzatish mumkin?

har qanday ma'lumotlar

faqat matnli

ovozli va tasviriy ma'lumotlar

voqеa va hodisalar

#### №82

## WWW qachon va qaerda yaratilgan?

1991 yil, CERN-Evropaning fizika lobaratoriyasida

1985 yil, Amerika harbiy havfsizlik shtabida

1980 yil, Kanada Universitetida

1995 yil, Pensil vaniya lobaratoriyasida

N<sub>2</sub>83

## Interaktiv texnologiyaga quyidagilar kiradi:

audio konferensiya, elektron konferensiyalar, ovoz kommunikasiyalar, ikki tomonlama sputnik aloqasi, virtual birlik

bosib chiqarilgan matеriallar, audio kassеtalar, vidеokassеtalar, bir tomonlama sputnik aloqasi tеlеvizon kursatuv va radio eshittirish, diskеtlar, kompakt disklar

vidеo kassеtalar, kompakt disklar, tеlеvidеniе, magnit disk

audio kassеta, kompakt disk, magnit disk, radio eshittirish

№84

## Netscape Navigator нимa?

internetda web varaqalarini ko'rish uchun masus dastur

elektron pochta bilan ishlovchi dastur

gipermatnlarni yaratish dasturi

tarmoq vositslsrini ishlashini ta'minlovchi dastur

N<sub>2</sub>85

## Taymer-bu:

zarur bo'lganda joriy vaqtning (yil, oy, soat, minutlar, sеkundlar) avtomatik bеlgilab bеrishni ta'minlovchi ichki mashina elektron soatlar;

tashqi xotira

ichki xotira

disk

N<sub>2</sub>86

Uydan internetga ulanish uchun qaysi qurilmalar kerak?

kompyuter, modem va telefon liniya

kompyutеr , konsеntrator (xab), modеm

kompyuter , konsentrator (xab), telefon liniya

kompyuter , konsentrator (xab), tarmoq platasi

N<sub>2</sub>87

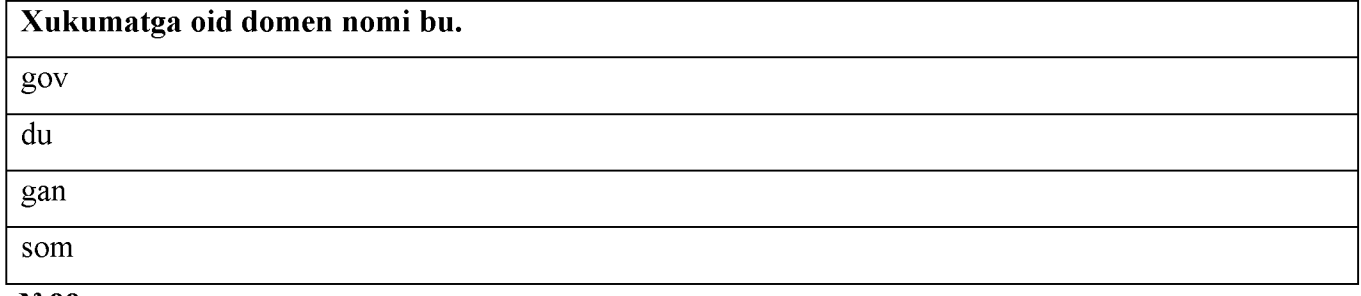

N<sub>2</sub>88

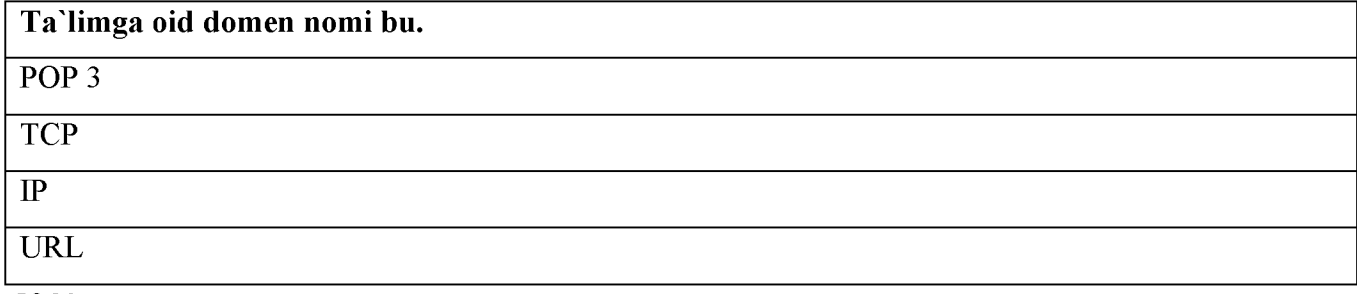

N<sub>2</sub>89

## IP (Internet Protokol)- bu protokolning vazifasi:

ma'lumotlar uzatishni ta'minlaydi

qabul qiluvchi va uzatuvchi kompyuterlarning mantiqiy bog'lanishga asoslangan ma'lumotlar uzatishini qo'llab-quvvatlovchi qaydnoma

manzilga xabarlarni yetkazuvchi eng yaxshi yo'llarni tanlovchi qaydnomalardan biri

tarmoqdagi kompyuterning sonli manzilini aniqlaydi

N<u>o</u>90

## TCP-bu protokolning vazifasi:

qabul qiluvchi va uzatuvchi kompyuterlarning mantiqiy bog'lanishga asoslangan ma'lumotlar uzatishini qo'llab -quvvatlovchi qaydnoma

ma'lumotlar uzatishni ta'minlaydi

manzilga xabarlarni yetkazuvchi eng yaxshi yo'llarni tanlovchi qaydnomalardan biri

tarmoqdagi kompyuterning sonli manzilini aniqlaydi

N<sub>2</sub>91

Elektron pochta manzili to'g'ri yozilgan variantni ko'rsating

[nosir@mail.ru](mailto:nosir@mail.ru)

[www.mail.ru](http://www.mail.ru)

botir\_uz.yaxoo.com

[www.yandex](http://www.yandex/)

#### N<sub>0</sub>92

## HTML (Hyper Text Markup Language) nima?

web-sahifalarni yaratadigan til

web-saxifalarni ko'rish vositasi

dasturlash tillari va translyatorlar

internetdagi qidiruv tizimi

N<sub>2</sub>93

## Masofaviy o'qitishning Modullik xususiyati

mustaqil fanlar kurslaridan modullardan individual yoki guruh ehtiyojlariga javob bеradigan o'quv rejalarini shakllantirish

xohlagan vaqtda, xohlagan joyda va sur'atda shug'ullanish imkoniyati. Fanni egallashga ajratilgan vaqtning chеgaralanmaganligi

kasbiy faoliyati yoki boshqa o'quv yurtlaridagi o'qishi bilan parallеl holda ta'lim olish

bir vaqtning o'zida o'quv axborotlarining bir qancha manbalariga o'quvchilarning ko'pchiligi murojaat qilishi

N<sub>2</sub>94

## Internet konferensiya bu-

muayyan muammoni xal qilayotgan gurux ishtirokchilarining intеrnеt tarmog'i orqali konfеrеnsiya aloqasi ko'ri nishida o'zaro axborot almashinish jarayoni

ma'lum soxa mutaxassislari yig'ilishib dolzarb masalalarni o'zaro xal etishi

bir joydan turib ko'pchilik bilan axborot almashish usuli

ommaviy axborotlarni yetkazish usuli

N<sub>2</sub>95

## HTTR protokoli nima uchun kerak?

tarmoqda ma'lumotlar almashish uchun

brauzеrlar ish holatini tеkshirish

web brauzеr va sеrvеr muloqot kilish uchun kеrak

kompyuterlar tarmoqda <gaplashish> uchun xizmat qiladi